# The Battle for Middle Earth™ by EA Games Basic Modification Guide by Meneldil

# **Overview**

The original **THE BATTLE FOR MIDDLE EARTHTM** is an enjoyable game; however, there are times where you might desire additional capabilities or features. Fortunately, you can make modifications to the game to better suit your specific tastes, thereby bringing new life to the game. The purpose of this document is to explain some basic methods for modifying TBFME 1. Essentially, this is a guide for mod making principles that use only existing artwork. Examples are provided to illustrate key concepts. I started this primarily as a reference for myself because I may go a long time before returning to this game and therefore may not remember certain procedures. Even though there are existing modding tutorials, I am humbly submitting this to *The Third Age* forum since there are lots of different learning styles. I'm not an expert, but I have figured some things out. Perhaps this will help someone where other tutorials have not. Further, there are tutorials here that I don't believe you will find elsewhere. Here is a summary of the key points covered in this guide (not necessarily in this exact order).

- Creating a shortcut for your modification using the "- mod" command
- Resolving game crashes resulting from playing mods that have different factions than your mod
- Converting the original lotr.csf text file to lotr.str for easily changing game text descriptions
- General game changes (command points, starting cash, etc.)
	- o Creating a new game data file
	- o Command point limits (skirmish and campaign)
	- o Turning off all start-up videos
	- o Starting cash (skirmish)
	- o Enabling/disabling house colors
	- Methods of disabling start-up videos
- Changing the shell map music
- Reinstating the select all heroes hot key
- Modifying the faction (house) colors
- Adding Sam and Frodo to skirmish play
	- o Build cost
	- o Build time
	- o Bounty value
	- o Text descriptions & hot keys
	- o Typical files used for modifying a hero's special abilities (general list)
	- Restoring Sam's "Frying Pan Bonk" ability
		- o Changing the Palantir command button image
		- o Auto-ability capability
		- o Text description
		- o Keeping upgrades under control (general topic)
		- o Enabling at level 2
		- o Adding sound effects
		- o Modifying weapon damage
- Adding other powers to Sam's Palantir
	- o Passive leadership at level 6
	- o Summon an eagle at level 8
	- o Changing a hero's starting level (general topic)
	- o Button images (general topic)
	- o Typical radius cursor listing (general topic)
	- o Typical special effects listing (general topic)
	- o Typical sound effects listing (general topic)
	- o Summon elven aid at level 10, including Elrond
- Adding Elrond (skirmish and campaign)
	- o As originally coded in the game
- o As a temporary summoned character
- o As a recruitable, levelable character
- o Voice additions
- o Armor & weapon upgrades
- o Passive leadership
- o Palantir powers (e.g., reapplications of Gandalf's Istari Light and Word of Power)
- o Elven cloak and One Ring reapplication
- o Auto-healing of nearby allies and structures
- o Adding sword glow and blade master special effects
- o Creating temporary foundations
- o Adding Elven barracks
- o Adding Elrond to the good campaign
- Creating new units and hordes from existing objects
- Creating "Child Objects" for units, hordes, and structures
- Adding armor and weapon upgrades automatically to units and hordes
- Changing the formation of a horde
- Adding to and modifying Frodo's Palantir powers
	- o Phial of Galadriel at level 2
	- o Mithril coat at level 4
	- o Passive leadership at level 6
- Causing damage if Frodo is caught by the Eye of Sauron while wearing the One Ring
- Adding to and modifying Pippin's Palantir powers
	- o Palantir map view at level 4
	- o Armor and other upgrades at level 8 (e.g., negative troll leadership)
	- o Summon soldiers at level 9
	- o Summon Ents at level 10
- Adding a permanent health upgrade
- Adding special effects for when summoned units or hordes disappear
- Changing hobbit damage amount
- Adding to and modifying Faramir's Palantir powers
	- o Athelas spell at level 2
	- o Blade master at level 4
	- o Summon cavalry at level 8 when mounted
	- o Summon rangers at level 10 when on foot
	- o Experience amount granted via "Captain of Gondor"
	- o Glorious charge at level 8 (a restoration of War Speech)
	- o Passive leadership modifications
	- o Ability to transport a hobbit when mounted
- Adding a second command set
- Adding to and modifying Boromir's Palantir powers
	- o Change Horn of Gondor level requirement to 1
	- o Blade master at level 2
	- o Summon banner carriers at level 3
	- o Modifications to passive leadership and Captain of Gondor abilities
	- o Summon reinforcements at level 10
	- Modifying Gandalf's Palantir powers and other abilities
		- o Increased bounty value
		- o Added a healing aura
		- o Ability to transport a hobbit when mounted
		- o Passive leadership modifications
		- o "Gandalf the White" modifications
		- o Miscellaneous text modifications
- Modifying leadership special effects
- Preventing certain hordes from combining or enabling hordes to create new combinations
- Creating a new combo horde (Tower Guard Fighter)
- Adding toggle formations to a combo-horde (or combo-battalion)
- Adding the ability to split a combo-horde (or combo-battalion) back into single hordes or battalions
- Adding new toggle formations to a single horde or battalion
- Reapplying the porter as a creater of speciality items
	- o Temporary firestone equipped trebuchet escorted by Gondor swordsmen
	- o Temporary firestone equipped trebuchet escorted by Gondor spearmen
	- o Temporary healing well that heals at 3x normal rate
	- o Temporary statue that slows down and weakens nearby enemies
	- o Ruined tower for garrisoning troops (up to 4 units or battalions)
	- o Totem that grants an increase in rank for a unit or battalion
	- o Temporary pillar that explodes as either a mine or as Gandalf's Word of Power
	- o Temporary Sentry Tower Foundation
	- o Temporary Building Foundation
	- o Permanent Outpost Foundation
- Allowing citadels and keeps to be garrisoned
- Modifying a Spell Book Power (Last Alliance in place of Elven Allies)
- Modifying the number of power points required for a spell book power
- Adding unique projectiles and tracer colors for unit, horde, and structure bows
- Adding or modifying unit, horde, and structure bow weapons
- Adding weapons to level 3 farms and forges
- Listing of damage, damage fx, and death types found in the weapon.ini file
- Adding a dual economy plot choice for Gondor (farm or forge)
- Creating a modified structure bow that gives the appearance of transforming enemies into animals
- Changing the starting units or hordes in skirmish mode using FinalBIG or WorldBuilder
- Modifying the AI so that Elrond, Frodo, and Sam are automatically spawned
- Modifying the AI so that Elrond, Frodo, and Sam automatically use their new powers
- Creating summoned objects that are only utilized by the AI (not available to human player)
- Fixing or modifying existing AI scripts for other Gondor heroes
- Modifying the AI so that summoned Gondor banner carriers automatically combine with level 1 battalions
- Adding and recruiting new teams for the game AI
- Modifying the AI so the new Gondor horde formations are better managed
- Adding new objects to the game AI
- Modifying the AI so that Gondor uses the "Last Alliance" spell instead of the "Elven Allies" spell
- Modifying the AI to force the Gondor Marketplace and Stonemaker to execute upgrades
- Modifying the AI to improve the rate of Gondor battalion upgrades
- Modifying the AI to increase the amount of starting money for enemy factions
- Changing the damage, experience, and/or production multipliers for enemy factions
- Miscellaneous Gondor faction modifications
- Adding extended map view capability for each faction

What's not covered here are creating new artwork (e.g., skins), making or editing maps, adding factions, or other more advanced subjects.

I originally intended to keep AI modification examples to a minimum for this document. However, once I got started, it was hard to stop (even though I feel I was just touching the surface). My apologies if you feel that I overextended myself for what is intended to be a basic modding tutorial for TBFME 1. You're probably right.

# **Assumptions**

This document assumes you have a legal copy of TBFME version 1.03 as well as Internet access for downloading additional programs needed for game modification.

# **Getting Started**

The best web site I have found for providing modding help is http://www.the3rdage.net/. There's lots of useful stuff here, including links to some great mods that you might like to play. Go to http://www.the3rdage.net/prelist?type=1 if you want to head straight to mod articles. There is also a forum section that is a good place to start; someone else probably has asked the same question you have (always check to see if your question has been posted before you post your own). Go to http://forums.revora.net/forum/1018-battle-formiddle-earth-1-modding/ to learn more.

# **Tools**

You'll need some software in order to make modifications. The file extension for EA's program files is "big" – you need a program to edit this file type. For this, I use FinalBIG. This program, written by Matthias Wagner, can be found at his website http://wagnerma.de/downloads.php. After you download and extract the program, I recommend you associate the ".big" file types with this program so that it runs automatically whenever you open a ".big" file.

You'll need a CSF editor to modify the original lotr.csf file. This contains the text descriptions for the game. More on that later. You can download it from the  $3<sup>rd</sup>$  Age at CSF Editor.

You'll also need a hexadecimal editor. The most current version of the one used here can be downloaded from http://www.chmaas.handshake.de/delphi/freeware/xvi32/xvi32.htm; alternatively, you can download it from the  $3<sup>rd</sup>$  Age at Hex Editor Download.

If you prefer to use colors when editing your files, check out http://www.the3rdage.net/item-1 for another method (colorINI).

It's helpful to be able to view DDS (Direct Draw Surface) or TGA (Truevision Targa) files. If you have Photoshop, you can download this plugin (http://www.the3rdage.net/item-353?addview) or this DDS viewer/converter (http://www.the3rdage.net/item-49?addview) from the 3<sup>rd</sup> Age.

Finally, we'll make use of the "WorldBuilder" software that came with your game. Specifically, we'll use it to change the default hordes, battalions, or units that come with each faction when the game starts as well as to change or create some AI parameters.

# **Miscellaneous**

- 1. I've made every effort to be accurate. However, it's possible some errors exist since this has been done periodically over a long period of time. Please let me know if you find an error so that I can correct it. Further, if you feel you have related material or a better method that you would like to see included, please let me know. I will credit you. I can be reached via the  $3<sup>rd</sup>$  Age website.
- 2. You can use this guide to create your own mod using exactly what's here. That's fine, but you would be missing the main point. The idea here is for you to create your own unique mod using some of the methods described in this document.
- 3. There are a number of modifications that are presented here more for learning purposes than for actual use in a mod. Use your judgment.

I hope you can learn something you didn't already know and reapply it to your own mod.

PLEASE NOTE: THIS IS A FIRST DRAFT COPY. I HAVE FOCUSED ON THE GONDOR FACTION FOR NOW. AS I HAVE TIME, I WILL UPDATE THIS DOCUMENT TO INCLUDE ADDITIONAL TOPICS FOR THE OTHER FACTIONS (ASSUMING THIS GUIDE IS WELL RECEIVED).

# **Preparing Your INI File for Modification**

It's best not to modify the original game. This allows you to still play the original, plus you have a fallback in case you make a program error you can't recover from (otherwise, you may have to reinstall the game). When you play TBFME, a folder called "My Battle for Middle-earth Files" is created. This folder contains the stats from your saved games, among other things. The path should look something like this: C:\Documents and Settings\username\Application Data\My Battle for Middle-earth Files, where "username" is the name you use when logging on to your computer. This is based on a Windows XP OS; the path may be different on Vista or Windows 7. For example, C:\Users\username\AppData\Roaming\My Battle for Middle-earth Files. Next, copy the game's original INI.big file to this folder. If you did a standard game installation, the file is located in C:\Program Files\EA GAMES\The Battle for Middle-earth (tm). Of course, you can place the INI file in whatever folder you want; this is just a suggestion. Rename your copied INI file something like "MyMod.big." You can call it what you like, just don't have any spaces in the name. Finally, you need to create a shortcut to launch your mod. The easiest way to do this is to start with a copy of the original game's shortcut and then modify it. Below is the original shortcut.

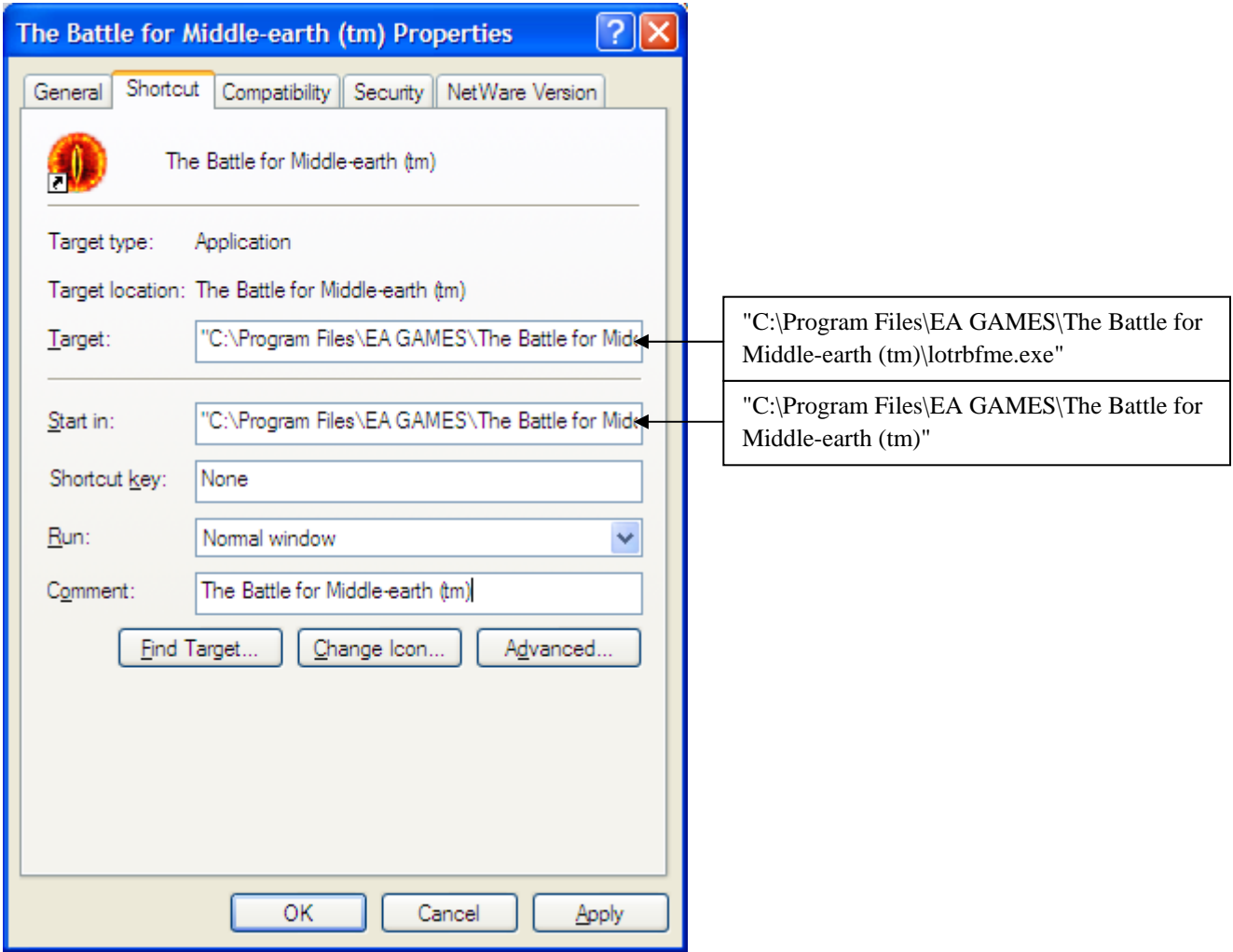

In order to make your shortcut work for your mod, do the following.

- Change the "Target" description to: "C:\Program Files\EA GAMES\The Battle for Middle-earth (tm)\lotrbfme.exe" -mod YourExactModName.big where "YourExactModName.big" is the exact name of your modified INI.big file. The easiest way to do this is to select your mod, hit F2, then CTRL-C to copy the name. Again, note that there are no spaces in the name.
- Change the "Start in" description to: "C:\Documents and Settings\username\Application Data\My Battle for Middle-earth Files" where "username" is your account name. This assumes your modified INI file is located in this folder.
- Change the "Comment" description to better describe your mod (optional).
- Change the icon to something else to better differentiate your mod (optional).

An example of a new shortcut for a mod is shown below.

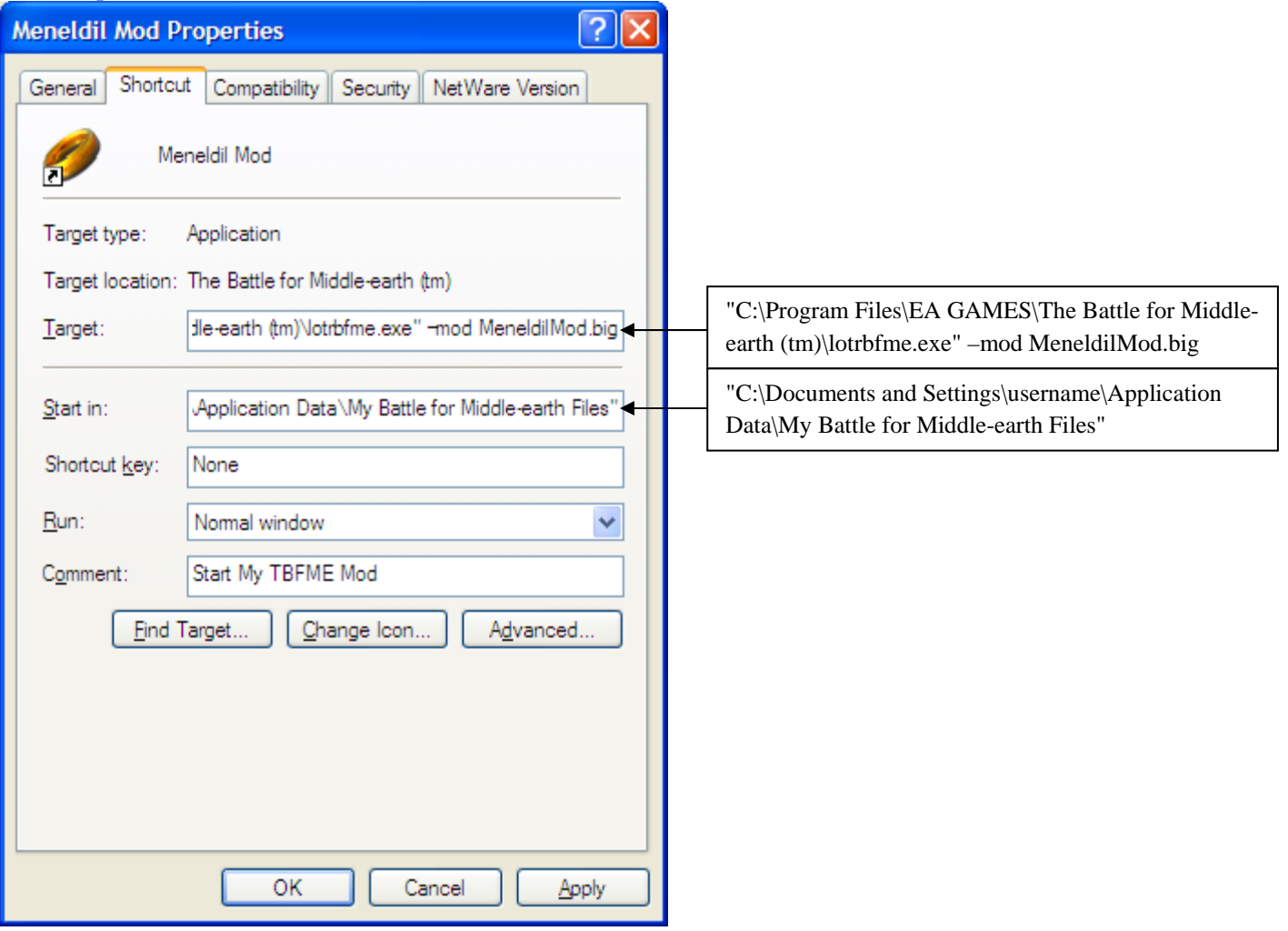

Before going further, take the time to test your shortcut to make sure it works. At this point, it's just a direct path to the original game. Once you have verified that it works, you are ready to continue.

I recommend that you also read this helpful post from "Ganon:" http://www.the3rdage.net/item-602?addview

# **Fixing Skirmish Crashes Resulting from Playing Mods with Different Factions**

If you play a number of different mods, particularly those with factions that don't exist in the original game (e.g., Elves), you may find that the game crashes when you try to play skirmish mode with a different mod (or the original version). This is because the game looks for the faction that you last played and if it doesn't exist, it crashes. I found this fix from "GothmogtheOrc" to be very helpful: http://www.the3rdage.net/item-178?addview

I'll paraphrase it here in case you don't have an Internet connection when you want it.

Go to "C:\Documents and Settings\username\Application Data\My Battle for Middle-earth Files" and open up the "skirmish.ini" file. I do something a little different than what's recommended. I know I'll always have a "Meneldil" player profile, so I just replace the top line with CurrentUserName =

M\_00e\_00n\_00e\_00l\_00d\_00i\_00l\_00 and I'm good to go. Alternatively, use the recommended CurrentUserName = t\_00e\_00s\_00t\_00\_20\_001\_00. You can then delete the test 1SkirmishStats file that is created when you start the game (if you wish – it doesn't hurt anything if you leave it).

# **Converting lotr.csf to lotr.str for Easy Text Modification**

As you modify the game, you'll want to change or add text descriptions. For example, if you create a new horde or spell, you'll want to provide an in-game description for it. For TBFME 1, EA uses a "csf" file extension for its text file. This is not very user friendly. In the beginner modding section of the  $3<sup>rd</sup>$  Age, there is a tutorial by "Hostile" that explains how to convert a CSF file to a STR file. It's a bit dated and I struggled a bit with it, so I'm taking the liberty of providing a slightly different version of it here. Refer to http://www.the3rdage.net/item-59?apage=71#page for the original information. Assuming you have version 1.03 of the game, you'll need to open "\_englishpatch103.big" with your editor. If you did a standard game installation, the file is located in C:\Program Files\EA GAMES\The Battle for Middle-earth (tm).

Using FinalBIG to open \_englishpatch103.big, you should see this in your window:

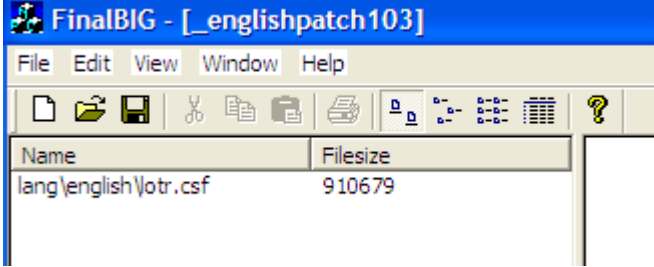

Don't click on the file itself, since you'll probably just bog down your computer's CPU only to see gibberish. Instead, go directly to Edit -> Extract All. Select "Yes" from the subsequent dialog box. Save to a folder of your choice. I recommend that you create a folder called something like "My TBFME Mods" so that you have a defined place for keeping your work. Tip: Keep a shortcut here for your "My Battle for Middle-earth Files" folder as it will come in handy. You'll see that you created the following folders and file: lang -> english -> lotr.csf. This file contains all of the informational text used in the game. We'll now convert this to a ".str" file for use in your mod. This file can be opened in any text program and is easily edited. More importantly, TBFME can read this format, too. Open lotr.csf (with the editor indicated above). Export this to a new ".ini" file as shown below. Be sure to save this in your mod folder. Remember, never alter any of the files in the original game directory.

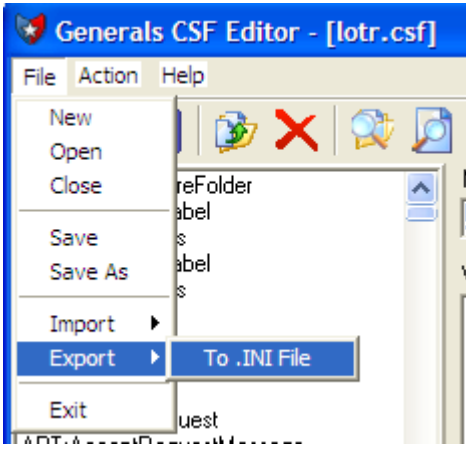

Now open the file you just created. It should open directly with Notepad; use another text editor if you like. Delete the [Header] through [Table] lines (no space at top) and save the file, but don't change the file type.

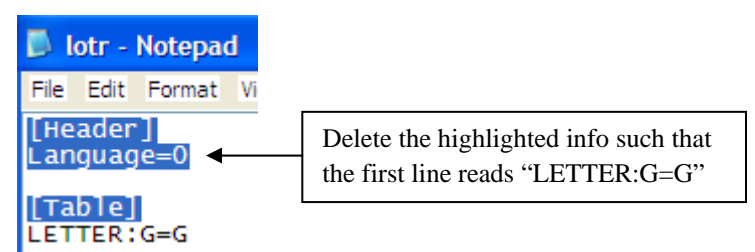

Now open the file with your hex editor. You'll need to replace the following, in this sequence.

# **Change all 0D 0A to 22 0D 0A 45 4E 44 0D 0A 0D 0A Change all 3D to 0D 0A 22 Change all 7C to 5C 6E**

You may need to scroll back to the top of your editor each time you do a search and replace. Here is an example screen (using the XVI32 hex editor listed above) showing the first hex string replacement.

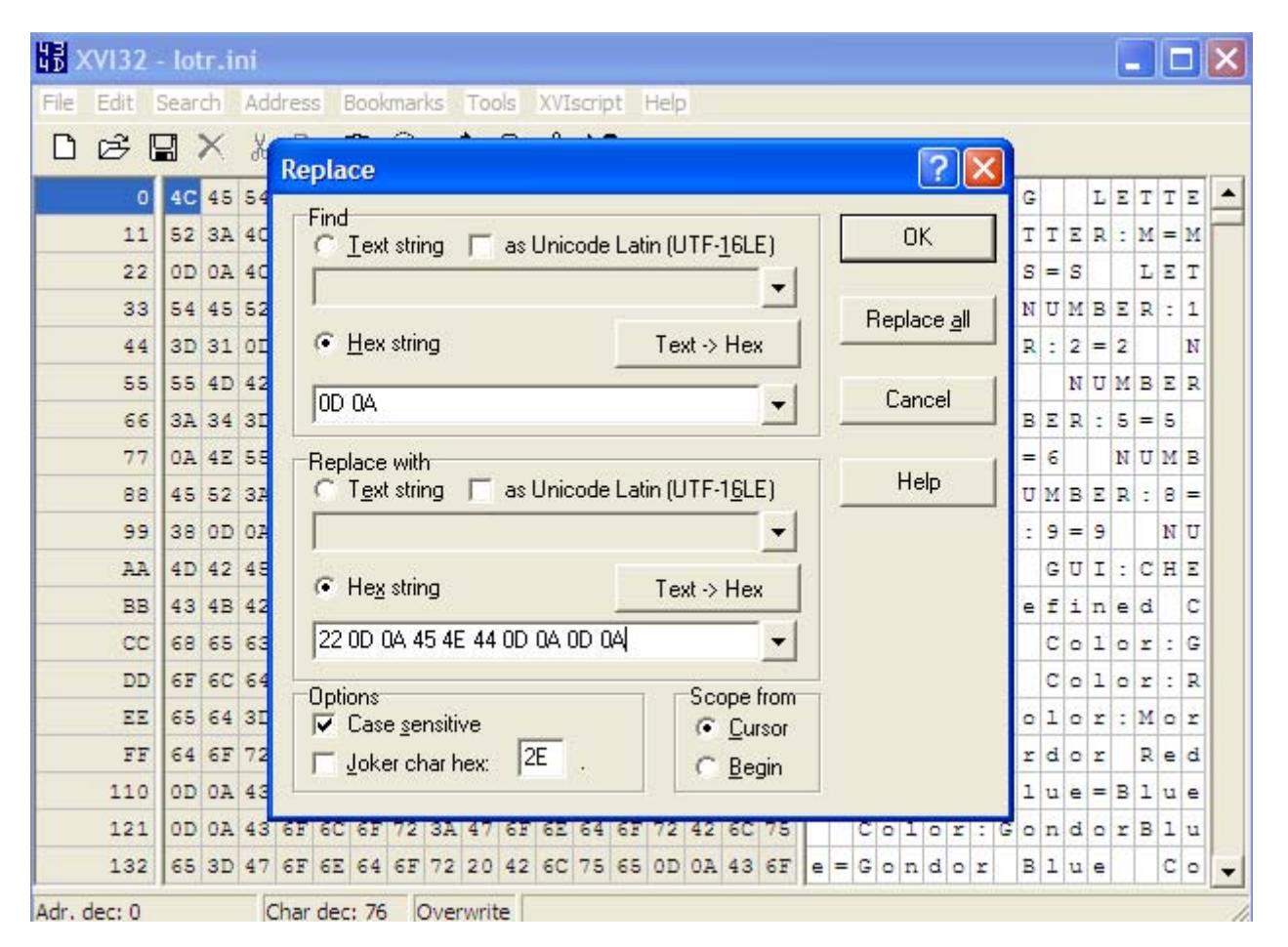

When you are done with this, save the file as a ".str" file in your mod folder. I recommend saving it as "Original 1.03 lotr.str" or something similar so that you have a file you can go back to in case you mess up your mod or wish to make a different mod. Open it once more in Notepad, delete the last two lines of code shown below, and resave the file.

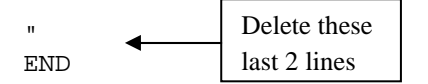

Now that you've done this, you shouldn't have to ever do it again (unless you don't back up your computer). Now make a copy of it for your new mod and call it something like "MyModName datalotr.str" in order to differentiate it from the original. Plus, if you have more than one mod, you'll want to keep track of which text file goes with which mod. The reason the word "data" has been inserted will be explained soon.

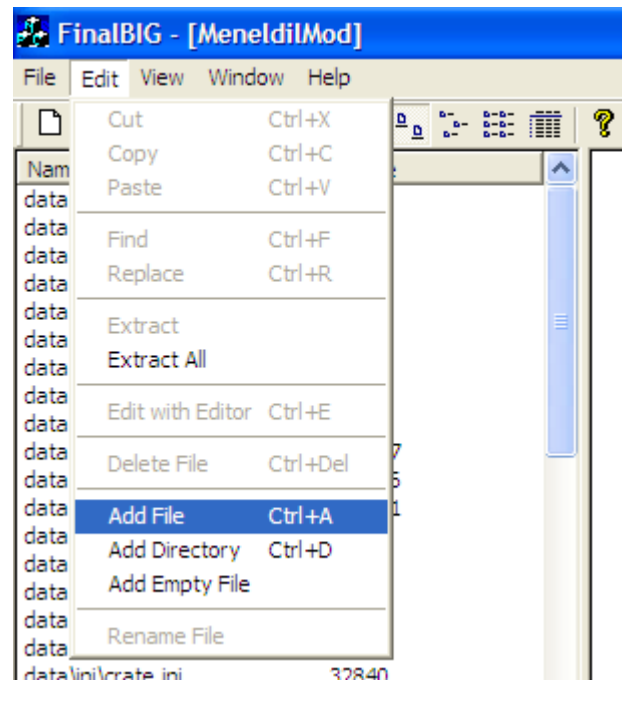

*Meneldil's Basic Modification Guide (version 1) for TBFME (version 1.03) Page 8 of 448* 

Creating the lotr.str file is fine, but it won't do you any good until you add it to your INI file. Here's how to add it. Open your INI.big file with the FinalBIG editor. Select "Add File" as shown in the above picture. You'll then be prompted with a confirmation window. You'll see one of these the first time you try to make a change after opening a ".big" file. Pay attention to what it says. Always keep a backup of your work. Save periodically, particularly if you are making lots of changes. Keep in mind that there is no "undo" command. Click "Yes" to continue.

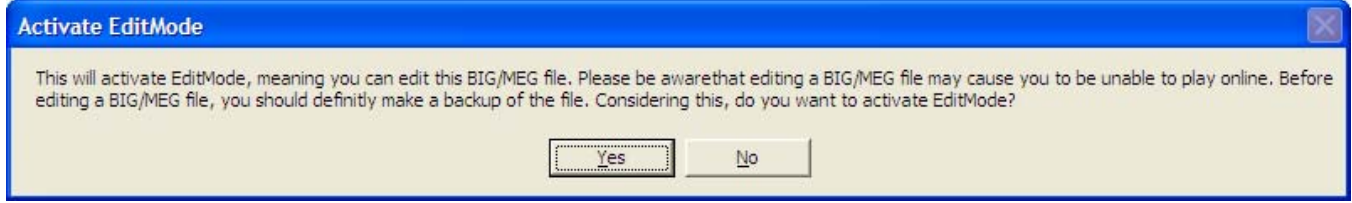

When prompted, select your lotr.str file and click Open. Recall earlier that I asked you to name your lotr.str file as MyModName datalotr.str. You don't want all of that in your INI file. Eliminate all of the text in front of "data" and then place a backslash between "data" and "lotr" as shown below. Click OK to place this file in your INI file. Save your INI file.

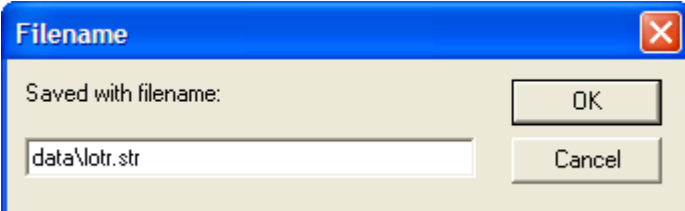

I have place a copy of the original version 1.03 lotr.csf file on the forums saved as a string file (lotr.str) in case you wish to just skip these steps and download the file. Here is the link:

http://forums.revora.net/topic/85099-bfme1-file-request-lotrstr-103-english-file/

When you open your INI.big file, you'll see a list of files within it. There's nearly 250 individual files! Fortunately, you will most likely only modify a relatively small number of these files. Also, your modified INI file only needs to contain the files you have modified. If the file isn't included in your modified INI, the version located in the original INI file will be used in its place (with one major exception, which we'll get to later). This allows you to create a smaller mod by not using unneeded files. However, adding artwork, maps, sounds, and voices can significantly add to the size of this file.

It could be argued that it is better to start with an empty BIG file and add just the files you need. That approach also works. You decide what's best for you.

Keep track of the files you modify. When you're done with your mod, you can delete the ones you didn't change.

At this point, I should mention a method of mod learning that has worked well for me. When I first started doing this, I went to the forums looking for easy answers. Sometimes that works, but to really understand the programming, you need to look at how something works in the original game. That means going through the relevant data files. It can be time consuming, but it is generally worth it. As you learn and practice, the more efficient you become. I recommend starting with existing code first, then looking through the posted tutorials, then searching the forums for similar areas of interest. Looking at other mods can also be instructive. Then experiment yourself to see if you can get what you want to work. If you're still hitting a wall, post a forum question. Be as specific as you can, explaining exactly what you have tried and what went wrong. I posted some very basic questions early on that I could have answered for myself had I worked at it. I've learned a lot more since then.

All of this so far has been just preparation. Now comes actual game modifications.

The first modifications discussed here have to do with basic operating parameters of the game such as start-up videos, command points, selecting all heroes, and faction colors.

# **Gamedata.ini File**

Go to the gamedata.ini file (specifically, data\ini\gamedata.ini) and scroll through it. You'll see that it covers a lot of diverse parameters, such as command points and defined values for cost & upgrade values. The thing about this file is that modifying it in your INI file will have no effect because it will not override the original (because the original gamedate.ini file is always read). This is the major exception I referenced previously. As far as I know, this is the only file like this. To get around this problem, you need to create a new file in your INI with a different name and location path in order to capture game parameters such as command points. Further, if you plan to make changes to the defined constants or add new ones, they may not work here. For example, if you want to add a new bow range for a hero here, the weapon.ini file may be read before your file. If that happens, the game crashes right there because it can't find the defined name (it's not smart enough to wait for all of the other data files to load). As a result, you may need to add the new definition directly to the top of the file that it is being referenced in (e.g., the bow range in the weapon.ini file). Further, if you are using a defined name already used in the original gamedata.ini file, you will get a duplicate entry error (because both files will be read) that will also crash the game. Therefore, you need to slightly tweak the name of your defined variable so that it is different from what is in the original gamedata.ini file so that it doesn't create a read error. This is why it may be easier to just enter your desired value directly in your mod instead of using the defined name. Keep this in mind as you do your modding.

# **Creating a New Game Data File**

For now, let's focus on variables we can change without a problem. We'll use FinalBIG to create a new file in a different location, as indicated below:

- Original file & location: **data\ini\gamedata.ini**
- New file & location (in your modified INI file): **data\ini\object\mygamedata.ini**

Note that the file is now in the object folder. I have tried using "data\ini\mygamedata.ini" but have run into errors where the program reads variables referenced here before they are defined, causing a crash. It's also a good idea to rename it to differentiate it from the original (although you don't have to use the name I used). On the positive side, you only need to include from the original game data file any parameters you have changed. Once you have done that, you can delete the original gamedata.ini file from your INI file. To start, let's create a copy of the gamedata.ini file in the new location.

Within FinalBIG, select "Add Empty File" from the menu as indicated below.

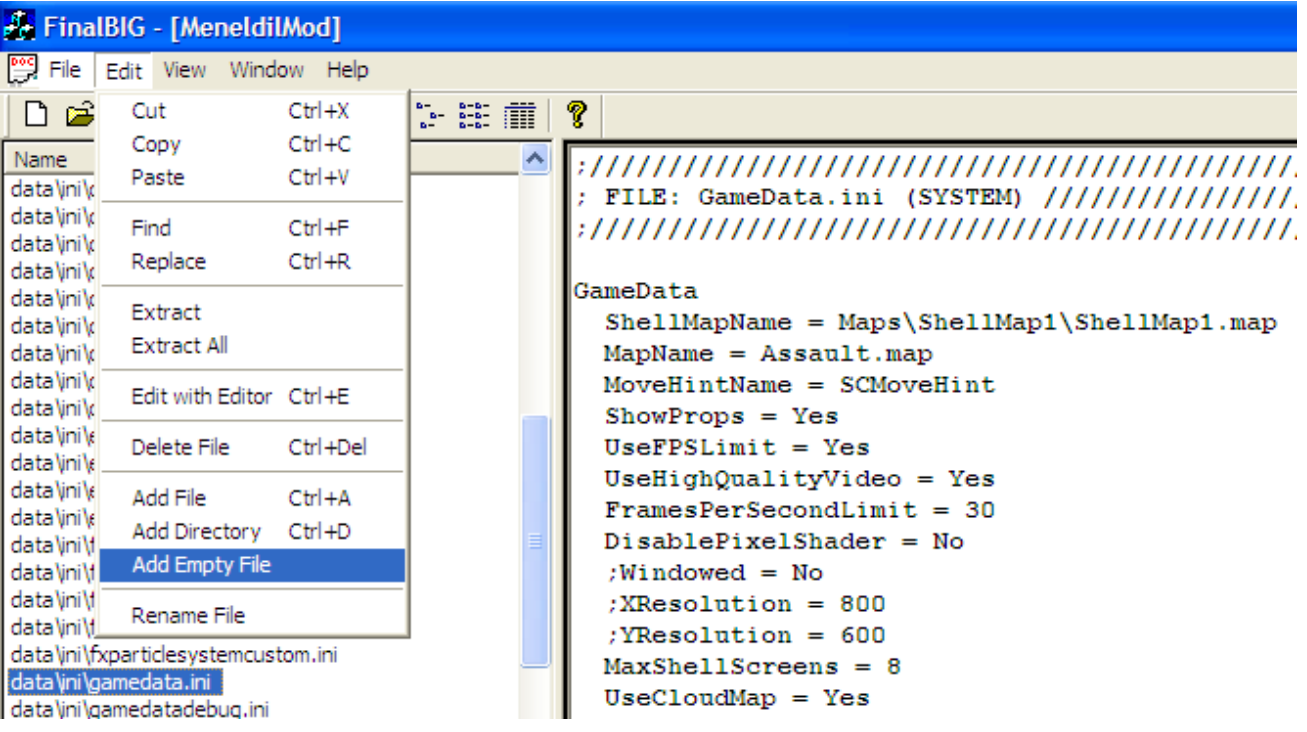

You'll then be prompted for the file name. Here's an example entry.

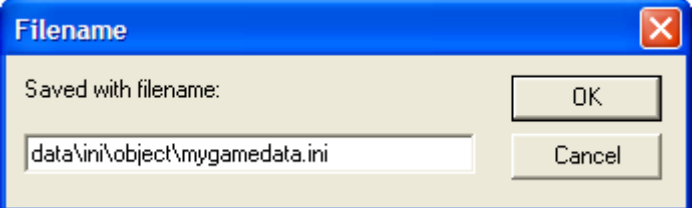

You now have an empty file ready for new code data. Paste the following from the original gamedata.ini file to the new mygamedata.ini file. Note: I changed the header to read "MyGameData.ini" instead of the original "GameData.ini" header.

```
;////////////////////////////////////////////////////////////////////////////// 
; FILE: MyGameData.ini (SYSTEM) ///////////////////////////////////////////////// 
;//////////////////////////////////////////////////////////////////////////////
```
#### **GameData**

#### **Your code here**

**End**

You now have to decide what to put between "GameData" and "End." Copy the appropriate sections from the original gamedata.ini file here and then modify them to suite your tastes. Remember, putting original game defined variable names here may cause an error. More on that later. For now, let's work on other parameters.

# **Changing the Number of Command Points**

If your computer can handle it, you can increase the number of command points available for both campaign and skirmish modes. This can make the game more enjoyable because you have a greater breadth of resources to work with. Here is an example "mygamedata.ini" file. Experiment yourself to see what works best for you.

**;////////////////////////////////////////////////////////////////////////////// ; FILE: MyGameData.ini //////////////////////////////////////////////////////// ;//////////////////////////////////////////////////////////////////////////////** 

#### **;THIS FILE CREATED BY MENELDIL ;THE DATA IN THIS FILE SUPERCEDES THAT IN THE DATA\INI\GAMEDATA.INI FILE LOCATED IN THE ORIGINAL INI.BIG FILE**

**GameData** 

 **PlayIntro = No; added by Meneldil so as to skip all movies at game start-up DefaultStartingCash = 1000; initial cash when game starts (included here in case I want to change from original 1000 for mod testing) EnableHouseColor = No; If no, then the team color will only appear on the map, not their armor. Default is Yes. DefaultCameraMinHeight = 40; Meneldil changed from original 120.0; The minimum height of the camera relative to the terrain. DefaultCameraMaxHeight = 300; The maximum height of the camera relative to the terrain. DefaultCameraPitchAngle = 37.5; The pitch angle of the camera off top down view. ;;; CAMPAIGN BONUS CAPS GoodCommandPointLimit = 400; Meneldil changed original 300 EvilCommandPointLimit = 800; Meneldil changed original 600** 

PowerLimit  $= 60$  **ResourceMultiplierLimit = 5.0** 

```
 ;;; COMMAND POINTS FOR MULTIPLAY ;;; 
 GoodCommandPointsMP2 = 400 ;2 players modified by Meneldil (originally 200) 
 EvilCommandPointsMP2 = 800 ;modified by Meneldil (originally 400) 
 GoodCommandPointsMP3 = 325 ;3 players modified by Meneldil (originally 150) 
 EvilCommandPointsMP3 = 650 ;modified by Meneldil (originally 300) 
 GoodCommandPointsMP4 = 250 ;4 players modified by Meneldil (originally 150) 
 EvilCommandPointsMP4 = 500 ;modified by Meneldil (originally 300) 
 GoodCommandPointsMP56 = 175 ;5-6 players modified by Meneldil (originally 100) 
 EvilCommandPointsMP56 = 350 ;modified by Meneldil (originally 200) 
 GoodCommandPointsMP78 = 100 ;7-8 players modified by Meneldil (originally 80) 
 EvilCommandPointsMP78 = 200 ;modified by Meneldil (originally 160)
```
**End**

# **Other Changes to Your Game Data**

In the above code, you'll see that I've added some other things.

- Default Starting Cash is just what it says how much money is available to the factions at startup. The default amount is 1000. You can change this to a different value if you like (e.g., for testing your mod or for a faster game play). Note that the playertemplate.ini file has a "StartMoney" entry for each faction. The default setting is zero. If you change this value, it will override the "DefaultStartingCash" entry.
- EnableHouseColor allows you to turn on or off the colors associated with your faction. Enabling it colors the armor, clothing, feathers, etc. of your troops to match the assigned house color. This can be helpful if you decide to fight the same faction. On the other hand, it takes away from the appearance by making things look a bit gaudy. This is even more evident if new, more detailed or colorful skins have been created. The default setting is "Yes."
- Camera settings are a bit odd. All I've done is to decrease the minimum camera height so that I can better see some details. Increasing the maximum camera height or camera pitch angle here does nothing except alter the appearance of the background video (the one with the tower and Mt. Doom in the background). The game play is not affected. You would need to go into World Builder and alter the AI and/or maps in order to make additional camera viewing changes.
- If you want to modify the values of defined variables (e.g., build times, build costs, experience awards, damage amounts, etc.), your best bet is either to add the new definition to the file that will be using it or to directly enter the numerical value you want to use in its respective file (thereby overriding the existing defined name). In general, I've had good luck adding new variable names to the weapon.ini file.

Refer to http://www.the3rdage.net/item-61?addview for another tutorial on editing game data.

# **Disabling the Start-up Videos**

When I first started playing this game, it didn't take long for me to get annoyed waiting for all of the start-up videos. If you simply want to get rid of all start-up videos, add the following code to your "mygamedata.ini" file: **PlayIntro = No**

When you add/modify code, it's a good idea to comment it so that you know what changes you've made and why. Add a semicolon after the code line followed by your comment. For example, **PlayIntro = No; added by Meneldil so as to skip all movies at game start-up**

Ideally, if you are modifying existing code, try to maintain the original code by commenting it out so that you can restore or reference it later if needed.

Here I'll make an exception to the rule of modifying the original files. If you are sure you want to eliminate startup videos with your original game, then make this change to the original gamedata.ini file instead. Because this file is always read, it will also prevent start-up videos from playing with any mod you use.

Perhaps you want to keep just the background story movie. If you know you want the same thing done in your original game, adjust the movie folder files. Again, assuming a standard installation, this folder is located at C:\Program Files\EA GAMES\The Battle for Middle-earth (tm)\data\movies. Create a new folder (e.g., Null Movies) and move the following into it: EALogo.vp6, Intel.vp6, NewLineLogo.vp6, and THX.vp6. This will eliminate those start-up video sequences, except for the story background, because if the game can't find the file, it moves on. Just hit the escape key if you want to end the start-up movie while it's playing. Because you didn't delete the files, this is easily reversible. FYI, the big start-up movie file name is 242.vp6.

Another approach is to modify the data\ini\video.ini file, as shown below.

```
; FILE: Video.ini ///////////////////////////////////////////////////////////// 
; This INI file holds all our video tracks 
; ///////////////////////////////////////////////////////////////////////////// 
; ///////////////////////////////////////////////////////////////////////////// 
; Modifed by Meneldil to skip start-up videos 
Video EALogoMovie 
      Filename = SkipEALogo; Meneldil added the word "Skip" to the movie name. 
       ; Comment = "This is the EA logo screen" 
End 
Video EALogoMovie640 
      Filename = SkipEALogo; Meneldil added the word "Skip" to the movie name. 
       ; Comment = "This is the EA logo screen" 
End 
Video NewLineMovie 
     Filename = SkipNewLineLogo; Meneldil added the word "Skip" to the movie name. 
     Comment = "NewLine company logo" 
End 
Video IntelLogo 
       Filename = SkipIntel; Meneldil added the word "Skip" to the movie name. 
       Comment = "Intel logo movie" 
End 
Video THXLogo 
      Filename = SkipTHX; Meneldil added the word "Skip" to the movie name. 
       Comment = "THX Logo movie" 
End
```
If you want to also skip the background story video, then search for "242" and change its name so it gets skipped as well. Alternatively, you can comment out each of the appropriate code lines for the same result. This approach of not playing videos via programming changes is the way to go if you want to share your mod with other people, since you can't expect them to modify their own game files.

If you want to add a video to your start-up, here's what I've seen done with other mods (I've not done it myself). First, you need a video in the vp6 format. In the video.ini file above, change the EOLogo name to the name of the movie. Finally, copy the movie into you INI file as data\movies\moviename.vp6 and you should be good to go.

# **Changing the Shell Map Music**

The music that plays after the game loads can be changed if you like. Extract the mp3 songs from the music.big file (located in the program folder) and listen through them until you find one you prefer to the original. Alternatively, you can add one of your own mp3 to your INI file. Look in your music.ini file for "ActionEdit03.mp3" – that's the original start-up theme music. Change it to something else if you prefer. Here's an example.

```
MusicTrack Shell; Meneldil note: this is the background music file that plays after 
the game loads (refer to music.big) 
  Filename = exevil02_f07.mp3; Meneldil changed original ActionEdit03.mp3 
  Volume = 55 
End
```
For additional information regarding the names in the music.ini file, refer to http://www.the3rdage.net/item-87?addview (provided by "GothmogtheOrc").

# **Select All Heroes**

With Version 1.03, the ability to select all heroes with a hot key (the letter "O") was disabled. I'm not sure why this was done. My guess is that on computers that don't have a number key pad (e.g., laptops), you have to use "Num Lock" to allow you to rotate the screen with dual letter/number keys. The letter "O" (equivalent to "6" when "Num Lock" is activated) is one of the keys used to rotate the screen. This can cause a conflict with selecting all of the heroes with the same key.

Go to the data\ini\commandbutton.ini file and search for SelectAllHeroes. You'll find this code: **CommandButton NonCommand\_SelectAllHeroes** 

```
; TextLabel = CONTROLBAR:SelectAllHeroes 
  DescriptLabel = CONTROLBAR:SelectAllHeroesDescription 
End
```
As you can see, the text label is commented out so that it doesn't work correctly. Remove the semicolon to reinstate it. The TextLabel and DescriptLabel codes have to do with text descriptions, so that means we get to go visit our lotr.str file we created earlier. Open your mod's lotr.str file and search for SelectAllHeroes and you'll find this section of code:

```
CONTROLBAR:SelectAllHeroes 
"Select All Her&oes" 
END 
CONTROLBAR:SelectAllHeroesDescription 
"Click here to select all hero units on the map" 
END
```
Note the ampersand above. The letter immediately after the ampersand becomes the hot key. You need to be careful when creating or modifying hot keys. For example, a hero may already have the same letter assigned to another power and you don't want to duplicate it. Also, certain letters are already assigned to functions such as "A" for attack, "E" for selecting duplicate units (press once to select all visible units on the screen, press twice to select all the same units under your control regardless of where they are), "G" for guard, "H" for home location, "S" for stop, and "Q" for selecting everyone.

Unfortunately in this case, all of the letters in "Select All Heroes" are either used for basic game functions or for hero powers. The way to get around this is to change the text such that another letter becomes available. I'm not aware of the letter "Y" being used for anything that would cause a problem (it's used for building the Rohan Armory, but that's not a problem unless a Rohan building foundation is selected and even then, you can change the Armory hot key to another letter). Search your lotr.str file for "&y" to verify this doesn't exist. To resolve this, we'll change "Select All Her&oes" to "Select Ever&y Hero."

In your lotr.str file, relocate the ampersand so that it immediately precedes the letter 'Y" in the new text, as shown below.

```
CONTROLBAR:SelectAllHeroes 
"Select Ever&y Hero" 
END
```
Save the file. Now you need to add this file to your INI file. You don't need to delete the existing data\lotr.str file; just copy over it. You will see the following window when you do this. Select yes. Save your file when done.

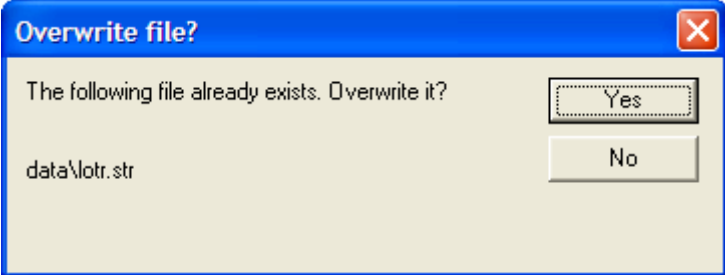

Now when you play your game, you can select all your heroes by hitting the "Y" key. Note, however, that if a hero is already selected and uses this letter for one of his powers, you'll activate that hero's special power instead. You can now adjust the "Select All Heroes" function as you see fit (e.g., change the text description and pick a different letter to use). Also, while playing the game, make sure you understand the difference between the two "Controlbar" codes above. You should now have a better understanding of how to make text description changes to the game.

In the future, when you want to make changes to your text file, modify your MyModName datalotr.str file and add it to your INI, overwriting the existing lotr.str file. Tip: Don't save changes to your INI file while the game is running or you may crash the game.

# **Changing the House Colors**

These are the colors you see on the players and structures for each faction as well as on the map. Perhaps you want to change or add to the color choices for your factions. To do this, you need to modify the multiplayer file (data\ini\multiplayer.ini). Here is the existing code block that determines the player colors.

```
MultiplayerColor ColorGold 
   RGBColor = R:174 G:189 B:76 
   RGBNightColor = R:174 G:189 B:76 
   TooltipName = Color:Gold 
End 
MultiplayerColor ColorRed 
   RGBColor = R:157 G:56 B:43 
   RGBNightColor = R:157 G:56 B:43 
   TooltipName = Color:Red 
End
```

```
MultiplayerColor ColorMordorRed 
   RGBColor = R:178 G:102 B:138 
   RGBNightColor = R:178 G:102 B:138 
   TooltipName = Color:MordorRed 
End 
MultiplayerColor ColorBlue 
   RGBColor = R:68 G:91 B:156 
   RGBNightColor = R:68 G:91 B:156 
   TooltipName = Color:Blue 
End 
MultiplayerColor ColorGondorBlue 
   RGBColor = R:89 G:134 B:171 
   RGBNightColor = R:89 G:134 B:171 
   TooltipName = Color:GondorBlue 
End 
MultiplayerColor ColorGreen 
   RGBColor = R:60 G:178 B:69 
   RGBNightColor = R:60 G:178 B:69 
   TooltipName = Color:Green 
End 
MultiplayerColor ColorRohanGreen 
   RGBColor = R:62 G:153 B:128 
   RGBNightColor = R:62 G:153 B:128 
   TooltipName = Color:RohanGreen 
End 
MultiplayerColor ColorOrange 
   RGBColor = R:207 G:135 B:68 
   RGBNightColor = R:207 G:135 B:68 
   TooltipName = Color:Orange 
End 
MultiplayerColor ColorSkyBlue 
   RGBColor = R:207 G:175 B:73 
   RGBNightColor = R:207 G:175 B:73 
   TooltipName = Color:SkyBlue 
End 
MultiplayerColor ColorPurple 
   RGBColor = R:154 G:115 B:182 
   RGBNightColor = R:154 G:115 B:182 
   TooltipName = Color:Purple 
End 
MultiplayerColor ColorPink 
   RGBColor = R:203 G:160 B:187 
   RGBNightColor = R:203 G:160 B:187 
   TooltipName = Color:Pink 
End 
; Well it is more Grey now...so it can be seen. 
MultiplayerColor ColorBlack 
   RGBColor = R:100 G:100 B:100 
   RGBNightColor = R:100 G:100 B:100 
   TooltipName = Color:Black 
End
```
If you wish to alter this, you first need to decide what colors you want and what to call them. You should also give some thought to the above color names since the game assigns certain colors to the different factions. I use Excel to choose my RGB colors, but you can pick whatever program works best for you. Here's an example of new faction colors.

```
;Meneldil's Color Preferences 
MultiplayerColor ColorGold 
   RGBColor = R:230 G:225 B:0 
   RGBNightColor = R:230 G:225 B:0 
   TooltipName = Color:Gold 
End 
MultiplayerColor ColorRed 
   RGBColor = R:200 G:0 B:0 
   RGBNightColor = R:200 G:0 B:0 
   TooltipName = Color:Red 
End 
MultiplayerColor ColorMordorRed 
   RGBColor = R:150 G:50 B:30 
   RGBNightColor = R:150 G:50 B:30 
   TooltipName = Color:MordorRed 
End 
MultiplayerColor ColorBlue 
   RGBColor = R:35 G:35 B:200 
   RGBNightColor = R:35 G:35 B:200 
   TooltipName = Color:Blue 
End 
MultiplayerColor ColorGondorBlue 
   RGBColor = R:100 G:150 B:180 
   RGBNightColor = R:100 G:150 B:180 
   TooltipName = Color:GondorBlue 
End 
MultiplayerColor ColorGreen 
   RGBColor = R:60 G:190 B:60 
   RGBNightColor = R:60 G:190 B:60 
   TooltipName = Color:Green 
End 
MultiplayerColor ColorRohanGreen 
   RGBColor = R:60 G:155 B:100 
   RGBNightColor = R:60 G:155 B:100 
   TooltipName = Color:RohanGreen 
End 
MultiplayerColor ColorOrange 
   RGBColor = R:245 G:135 B:15 
   RGBNightColor = R:245 G:135 B:15 
   TooltipName = Color:Orange 
End 
MultiplayerColor ColorSkyBlue 
   RGBColor = R:50 G:180 B:200 
   RGBNightColor = R:50 G:180 B:200 
   TooltipName = Color:SkyBlue 
End
```

```
MultiplayerColor ColorPurple 
   RGBColor = R:185 G:75 B:215 
   RGBNightColor = R:185 G:75 B:215 
   TooltipName = Color:Purple 
End 
MultiplayerColor ColorGreyGreen 
   RGBColor = R:100 G:135 B:100 
   RGBNightColor = R:100 G:135 B:100 
   TooltipName = Color:GreyGreen 
End 
MultiplayerColor ColorBlack 
   RGBColor = R:150 G:150 B:150 
   RGBNightColor = R:150 G:150 B:150 
   TooltipName = Color:Black 
End 
MultiplayerColor ColorWhite 
   RGBColor = R:255 G:255 B:255 
   RGBNightColor = R:255 G:255 B:255 
   TooltipName = Color:White 
End
```
You get the idea. Adjust this to meet your own needs as desired. There is also a tutorial for this in the forums. Refer to http://www.the3rdage.net/item-184?addview.

So far, we've only made some general game modifications. Let's get into specific faction modifications. We'll start with Gondor.

NOTE: AS INDICATED PREVIOUSLY, THIS DOCUMENT DOES NOT SPECIFICALLY ADDRESS THE OTHER FACTIONS. I WILL ADD FURTHER DETAILS AS TIME AND INTEREST ALLOWS.

# **GONDOR FACTION MODIFICATIONS**

# **Adding Sam and Frodo to Skirmish Play**

When I started playing skirmish mode with the original game, I was disappointed to see that Sam and Frodo could not be recruited. It turns out that it is pretty easy to add them to either Rohan or Gondor, but I'm choosing Gondor since Rohan already has plenty of heroes. Recall earlier when I said you can learn from what's already been done? Look at Pippin. He's a hobbit and is already part of the Gondor faction, so look at his code for reference when adding Sam and Frodo.

Open the playertemplate.ini file and search for the Gondor faction. Look for the following code:

### **BuildableHeroesMP = GondorGandalf GondorBoromir GondorFaramir RohanPippin**

This is a list of the heroes that can be built at a Gondor citadel. Look in your INI file for Sam's and Frodo's files (under data\ini\object\goodfaction\units\rohan…). Open them up and you'll see the following bits of code at the top of the files: "Object RohanSam" and "Object RohanFrodo," respectively. These are the program names for these hobbits. Now add them to the playertemplate.ini file such that you have the following:

### **BuildableHeroesMP = GondorGandalf GondorBoromir GondorFaramir RohanFrodo RohanSam RohanPippin; Meneldil added Sam & Frodo**

Note the sequence. This will determine the circular order that the heroes appear in when recruiting them from the citadel. I generally arrange them from the most expensive to the least expensive. Save and start the game playing as Gondor. You'll see that Sam and Frodo can now be built. However, they have zero cost, they build almost instantly, and their text descriptions aren't in the same fashion as the other heroes. Let's look at Pippin's code to see what can be reapplied.

Searching through Pippin's hero file (data\ini\object\goodfaction\units\rohan\pippin.ini) yields the following.

```
Under Design Parameters:
```

```
 BountyValue = ROHAN_PIPPIN_BOUNTY_VALUE 
 DisplayName = OBJECT:RohanPippin 
 RecruitText = CONTROLBAR:RohanPippinRecruit 
 ReviveText = CONTROLBAR:RohanPippinRevive 
 Hotkey = CONTROLBAR:RohanPippinHotkey
```
Under Engineering Parameters:

 **BuildCost = HOBBIT\_BUILD\_COST BuildTime = HOBBIT\_BUILD\_TIME** 

These are the text, build cost, and build time data for Pippin. Now see what's in Sam's and Frodo's files.

```
From Sam's Design Parameters: 
       BountyValue = ROHAN_SAM_BOUNTY_VALUE 
       DisplayName = OBJECT:RohanSam
```

```
He's missing RecruitText, Revive Text, and the Hotkey coding so add it to the Design Parameters as follows: 
       BountyValue = ROHAN_SAM_BOUNTY_VALUE 
       DisplayName = OBJECT:RohanSam 
       RecruitText = CONTROLBAR:RohanSamRecruit; added by Meneldil for skirmish 
       ReviveText = CONTROLBAR:RohanSamRevive; added by Meneldil for skirmish 
       Hotkey = CONTROLBAR:RohanSamHotkey; added by Meneldil for skirmish
```
Looking under Sam's Engineering Parameters you'll see there are no build cost or time codes, so we'll reapply from Pippin's file. You could use the same build cost code used by Pippin if you like. However, note that Sam has 50% more starting health points than Pippin. Therefore, I'll choose to increase Sam's cost by 50% over Pippin. I added the following under Sam's Engineering parameters in the same relative place as Pippin's code.

```
 BuildCost = 150; HOBBIT_BUILD_COST; added by Meneldil for skirmish 
 BuildTime = HOBBIT_BUILD_TIME; added by Meneldil for skirmish
```
It's important to put the new code in the right positions. It's usually written that way for a reason and altering where you put the code could result in errors.

Now reapply to Frodo's file what you just did for Sam. Since Frodo has twice the starting health points of Pippin, I'm doubling his cost relative to Pippin.

```
Under Frodo's Design Parameter's: 
      BountyValue = ROHAN_FRODO_BOUNTY_VALUE 
      DisplayName = OBJECT:RohanFrodo
      RecruitText = CONTROLBAR:RohanFrodoRecruit; added by Meneldil for skirmish 
      ReviveText = CONTROLBAR:RohanFrodoRevive; added by Meneldil for skirmish 
      Hotkey = CONTROLBAR:RohanFrodoHotkey; added by Meneldil for skirmish
```
Under Frodo's Engineering Parameters:

```
 BuildCost = 200; HOBBIT_BUILD_COST; added by Meneldil for skirmish 
 BuildTime = HOBBIT_BUILD_TIME; added by Meneldil for skirmish
```
Since we added text and hotkey coding, we need to go back to our lotr.str file. Searching for "**RohanPippinRecruit**" yields the following:

```
CONTROLBAR:RohanPippinRecruit 
"Hero Unit. Recruit a loyal hobbit to fight for your cause" 
END 
CONTROLBAR:RohanPippinRevive 
"Revive the fallen Hero, Pippin" 
END 
CONTROLBAR:RohanPippinHotkey 
"&Pippin" 
END
```
If you search further, you won't find similar code for Sam or Frodo, so let's add it. I'm also including a slight change to Pippin's recruit text in order to illustrate the flexibility you have for changing descriptions. I replaced the above text code with the following:

```
Modified: 
CONTROLBAR:RohanPippinRecruit 
"Hero Unit. Recruit this adventurous Took to fight for Gondor." 
END 
CONTROLBAR:RohanSamRecruit 
"Hero Unit. Recruit Frodo's faithful servant." 
END 
CONTROLBAR:RohanFrodoRecruit 
"Hero Unit. Recruit the bearer of the One Ring." 
END 
CONTROLBAR:RohanPippinRevive
```
"Revive the fallen Hero, Pippin" END CONTROLBAR:RohanSamRevive "Revive the fallen Hero, Sam" END CONTROLBAR:RohanFrodoRevive "Revive the fallen Hero, Frodo" END CONTROLBAR:RohanPippinHotkey "&Pippin" END CONTROLBAR:RohanSamHotkey "&Sam" END CONTROLBAR:RohanFrodoHotkey "F&rodo" END

In case you're wondering why I gave Frodo the letter "R" for his hot key, Faramir already has the letter "F" for his hot key. Save your lotr.str file and add it to your INI file, overwriting the existing lotr.str file. Save your INI and start the game. You'll see that Sam and Frodo now cost time and money to build. Also, their text descriptions and hot keys are correct. Adjust to suite your preferences.

When you were looking at Sam's file, did you see a reference to "**SamFryingPanBonk?**" Sam has the ability to use a frying pan to smack enemies, so why is it not enabled? It turns out that a number of various game capabilities are disabled, usually because the code is incomplete in some way. I believe cost and/or schedule pressure forced a number of things to be scaled back from what was originally planned; however, you can build on unused code to restore or add certain game features to your mod. I'm going to show one way to restore Sam's Frying Pan Bonk ability. This provides a good opportunity to outline how special powers work for heroes. Note that "Celegin" also did this in his Elven Alliance mod with excellent results.

# **Typical Files Used for Hero Special Abilities**

In general, one or more of the following files are used when modifying or creating hero abilities.

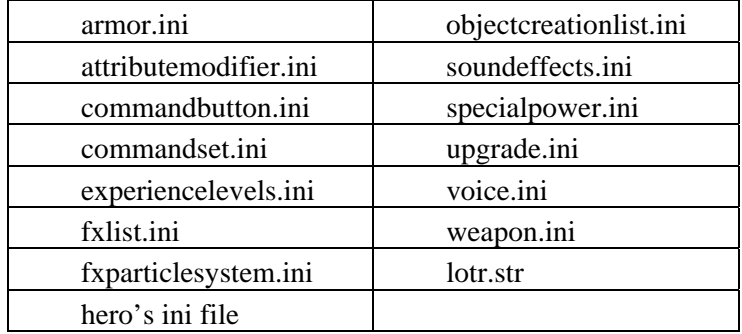

I recommend creating a template file that lists the objective of the modification along with the above files. Then provide the code blocks for each heading. When you're done, you have a file you can refer back to you. It also facilitates using search/replace commands for reapplications. For this example, we'll start with what currently exists and then modify accordingly. Note: You may have to search multiple key words to find what you're looking for (e.g., frying, pan, bonk, RohanSam).

# **Restoring Sam's Frying Pan Bonk Ability**

**Objective:** Show Sam's Original Frying Pan Bonk Code

**data\ini\armor.ini**

Nothing

```
data\ini\attributemodifier.ini
```
Nothing

#### **data\ini\commandbutton.ini**

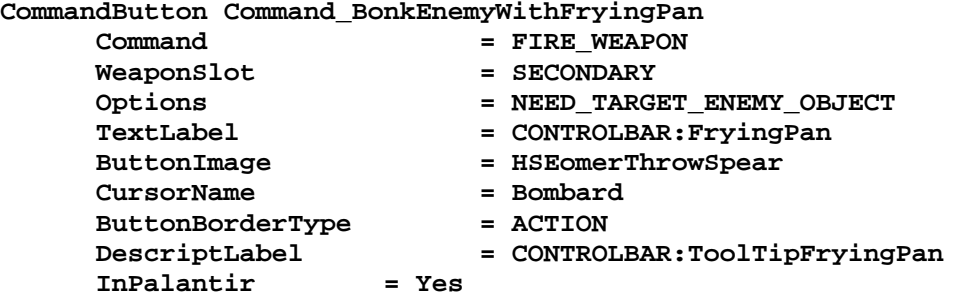

**End** 

#### **data\ini\commandset.ini**

**CommandSet RohanSamWithFrodoPowersCommandSet** 

- **1 = Command\_ToggleFrodoWeapon**
- **2 = Command\_SpecialAbilityElfCloakSam**
- **3 = Command\_SpecialAbilityPhialOfGaladrielSam** 
	- **13 = Command\_AttackMove**
	- **14 = Command\_Stop**
	- **15 = Command\_Guard**

**End** 

**CommandSet RohanSamCommandSet** 

- **1 = Command\_ToggleHobbitRockThrow**
- **2 = Command\_SpecialAbilityElfCloakSam**
- **; 3 = Command\_BonkEnemyWithFryingPan** 
	- **13 = Command\_AttackMove** 
		- **14 = Command\_Stop** 
			- **15 = Command\_Guard**

**End** 

**data\ini\experiencelevels.ini** Nothing

**data\ini\fxlist.ini** Nothing

**data\ini\fxparticlesystem.ini**

Nothing

# **data\ini\object\goodfaction\units\rohan\sam.ini**

 **; \*\*\* ART Parameters \*\*\*** 

Search for the word "pan" and you will find a number of model references. This indicates that the graphics are in place for Sam to visually use his frying pan. I am not going to list them here, though.

```
; ***DESIGN parameters *** 
 Side = Rohan
```

```
 EditorSorting = UNIT 
      ThreatLevel = 4.0 
      ThingClass = CHARACTER_UNIT 
      DisplayMeleeDamage = HOBBIT_SWORD_DAMAGE 
      DisplayRangedDamage = HOBBIT_ROCK_DAMAGE 
      HeroSortOrder = 70 
      TransportSlotCount = 1 
      WeaponSet 
            Conditions = None 
            Weapon = PRIMARY HobbitSword 
            AutoChooseSources = PRIMARY FROM_PLAYER FROM_SCRIPT FROM_AI 
; Weapon = SECONDARY SamFryingPanBonk 
; AutoChooseSources = SECONDARY NONE 
      End 
; WeaponSet 
; Conditions = CONTAINED 
; Weapon = PRIMARY SamRockThrow 
; AutoChooseSources = PRIMARY FROM_PLAYER FROM_SCRIPT FROM_AI 
; End 
      WeaponSet 
            Conditions = WEAPONSET_TOGGLE_1 
            Weapon = PRIMARY SamRockThrow 
            AutoChooseSources = PRIMARY FROM_PLAYER FROM_SCRIPT FROM_AI 
; Weapon = SECONDARY SamFryingPanBonk 
; AutoChooseSources = SECONDARY NONE 
      End 
data\ini\specialpower.ini
Nothing 
data\ini\upgrade.ini
Nothing 
data\ini\weapon.ini
Weapon SamFryingPanBonk 
      LeechRangeWeapon = Yes 
      AttackRange = 20.0 
      MeleeWeapon = Yes 
      PreAttackType = PER_SHOT ; Do the delay each time we attack a new 
target 
      DelayBetweenShots = SAM_PAN_DELAYBETWEENSHOTS ; time 
between shots, msec 
 PreAttackDelay = SAM_PAN_PREATTACKDELAY 
 FiringDuration = SAM_PAN_FIRINGDURATION 
      ClipReloadTime = 10000 
      ClipSize = 1 
      AutoReloadsClip = Yes 
      DamageNugget ; A basic Nugget that just does damage 
           Damage = SAM_PAN_DAMAGE
           Radius = 0.0<br>DelayTime = 0
            DelayTime = 0 
            DamageType = HERO 
            DamageFXType = CLUBBING
```
*Meneldil's Basic Modification Guide (version 1) for TBFME (version 1.03) Page 24 of 448* 

#### **DeathType = NORMAL**

```
End
```
 **End** 

```
data\lotr.str
CONTROLBAR:FryingPan 
"Frying Pan" 
END 
CONTROLBAR:ToolTipFryingPan 
"Powerful melee attack \n left click then right click on target" 
END
```
As you can see, quite a bit of information is already present. Let's see what can be adjusted to make this work. In the command button code block, you'll see that the button image calls for the Palantir image used for Eomer's spear throw command. Before settling for an existing button image that is not ideal, check to see if something better might already exist. To do this, look in the data/ini/mappedimages ini files. The mapped image files contain many of the pictures used by the game. Since we're talking about Sam, first look in

data\ini\mappedimages\aptimages\heroui\hssam to see what exists. Searching for "frying" yields the following:

```
MappedImage HPSamFryingPan 
   Texture = HSSam_001.tga 
   TextureWidth = 256 
   TextureHeight = 256 
   Coords = Left:192 Top:0 Right:256 Bottom:64 
   Status = NONE 
End
```
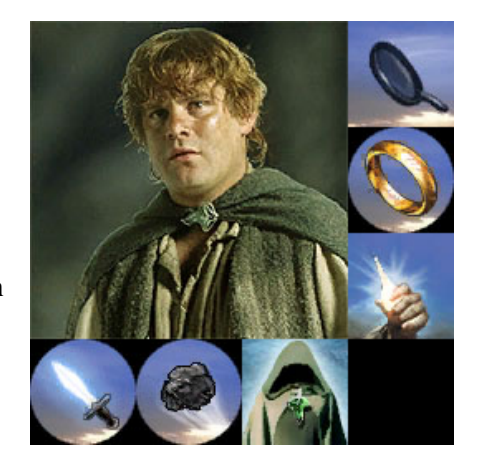

This implies an image exists for the frying pan bonk ability. If you look in the Textures.big file located in the C:\Program Files\EA GAMES\The Battle for Middle-earth (tm) folder, you'll find a hssam\_001.dds file. Extract and open it with the Photoshop plugin or DDS Converter referenced above and you'll see the adjacent image.

Now we know there is a valid button image for the frying pan. The key learning here is that it pays to search and reapply (unless you have the time, skill, and desire to make your own images).

As you look through other command button codes, you'll see something called "Autoability." This command indicates whether or not to make the ability auto-functioning. That is, when you right-click on the button in the palantir, it highlights its perimeter, indicating it will function automatically when called for. I generally like to have this ability, so I added this line to the code as well.

There's also a reference to the text description (FryingPan) that you can find in your lotr.str file. Adjust the text if you wish. Note that adding a "\n" causes a new line of text to be created.

Now let's look at the command set codes. First, you'll see that there are two versions of Sam. There's the usual one plus the special case when he's alone in Cirith Ungol with Frodo's sword Sting and Galadrial's Phial. There's no reason both versions can't have the pan bonk ability as well. This is easily fixed by uncommenting the "**BonkEnemyWithFryingPan**" line in the one and copying it to the other.

Now look at Sam's INI file. You'll see that some code has been commented out:

- **; Weapon = SECONDARY SamFryingPanBonk**
- **; AutoChooseSources = SECONDARY NONE**

Remove the commenting (i.e., the semicolons) in both locations.

Everything appears OK with the weapon code. If you want to see what the definition values are (e.g., **SAM\_PAN\_DAMAGE**), refer to the original gamedata.ini file. If you want to make changes, remember not to change the original file. I recommend changing the values by overriding the variable name (comment out the original in case you need it again) or by creating new variable names in the weapon.ini file (more on that later). Save your changes and load the game to see what happens. If you followed the directions correctly, you will find that Sam can now bonk enemies with his frying pan. Let's say you want Sam to have this ability at level 2 instead of right away. What would you do different? In order to have abilities become active at certain levels, you need to modify the experience and upgrade ini files.

# **Keeping Upgrades Under Control**

I want to address one particular thing at this point. After adding a lot of upgrades in my own mods, I noticed that after a while I would get game crashes or other errors. Usually the upgrade simply didn't work. I struggled with this for a long time, thinking I was making some strange programming error. I experimented around for a while and discovered that the game allows only so many upgrade names to exist, which is very frustrating. Instead of creating unique upgrade descriptors, I changed the coding in my upgrades.ini file such that generic names were used. This fixed the problem. Later, I found this excellent post by "Lauri" that summarized the issue: http://www.the3rdage.net/item-560?addview. I wish I would have known this much earlier!

If you are going to add upgrade abilities to your characters, then I recommend adding something like this to the bottom of your upgrade.ini file.

```
Upgrade Upgrade_NewAbility1; added by Meneldil as generic upgrade tag 
    Type = OBJECT 
End 
Upgrade Upgrade_NewAbility2; added by Meneldil as generic upgrade tag 
     Type = OBJECT 
End 
Upgrade Upgrade_NewAbility3; added by Meneldil as generic upgrade tag 
     Type = OBJECT 
End 
Upgrade Upgrade_NewAbility4; added by Meneldil as generic upgrade tag 
     Type = OBJECT 
End
```
A given character can't have duplicate upgrade references. I'm assuming here you won't have more than 4 new upgrades per character (i.e., for a given hero, infantry, cavalry, etc.). Add additional ones as appropriate. By taking this approach, you shouldn't have to make any further changes to your upgrade.ini file. You'll also be able to have a lot more upgrades at your disposal. When examples of code changes are provided in the proceeding pages that call for the upgrade code, it is only to remind you; don't add duplicate lines of code to your upgrade.ini file!

*Note: I may not reference the upgrade.ini file henceforth. I'm assuming you have copied the above code to your upgrade.ini file. If not, much of the following codes will not work.* 

So, if you want to make Sam's pan bonk become active when he reaches level 2, add the following highlighted code to the experience.ini file under Sam's level 2 code, as follows:

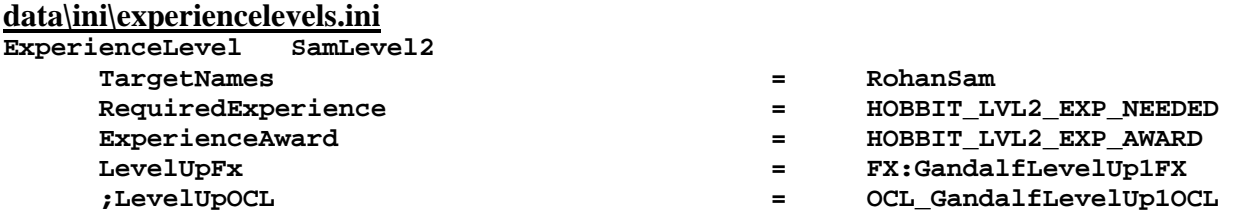

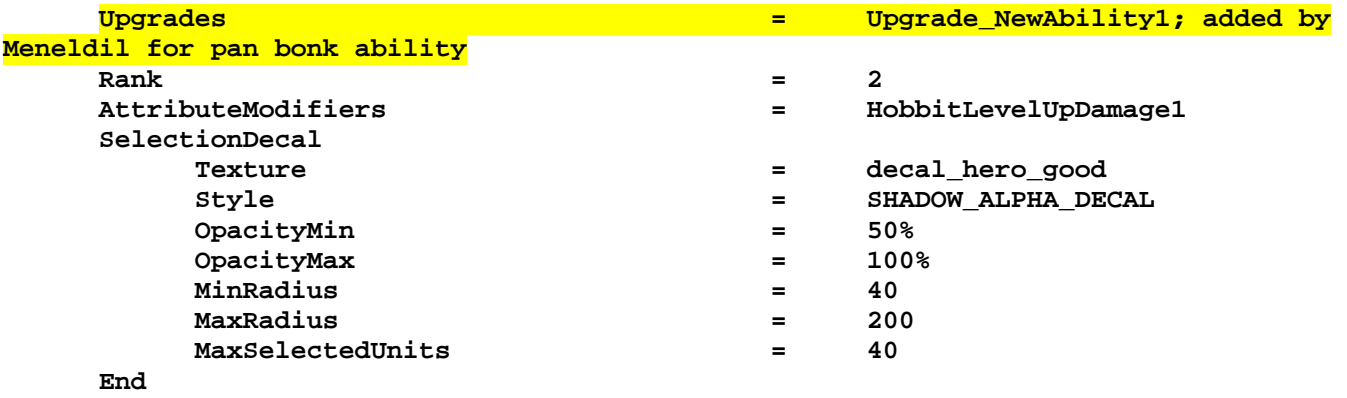

**End** 

You'll also have to modify the commandbutton.ini file to include the following:

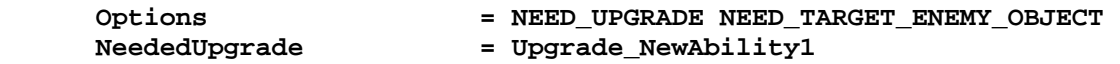

This tells the game to look for an upgrade by the name of NewAbility1 before granting it. You should know enough now to add or reposition an ability to take place at the desired level. If you wanted to make this happen at level 3, could you do it?

Here are the other code blocks for enabling Sam's frying pan bonk ability.

#### **data\ini\commandbutton.ini**

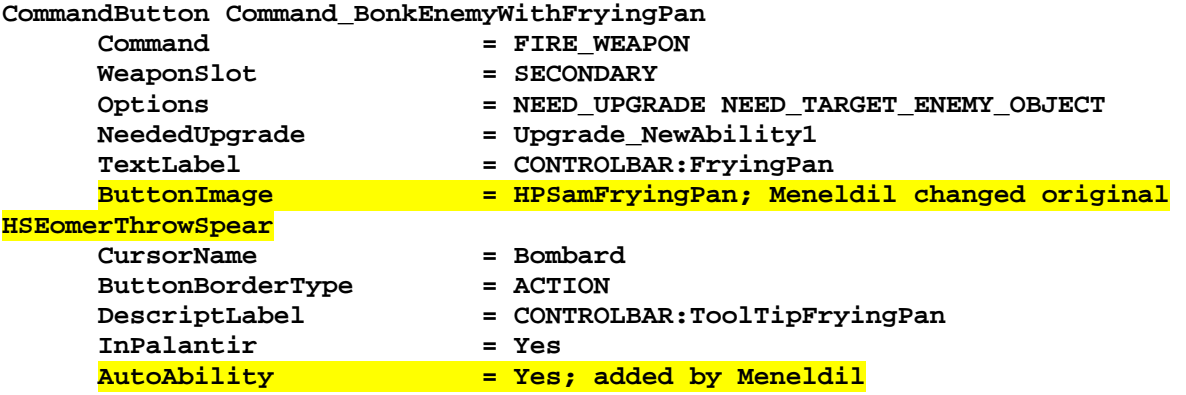

**End** 

#### **data\ini\commandset.ini**

**CommandSet RohanSamWithFrodoPowersCommandSet** 

- **1 = Command\_ToggleFrodoWeapon**
- **2 = Command\_SpecialAbilityElfCloakSam**
- **3 = Command\_SpecialAbilityPhialOfGaladrielSam**
- **4 = Command\_BonkEnemyWithFryingPan; added by Meneldil**
- **5 = Command\_OneRing; added by Meneldil**
- **13 = Command\_AttackMove**
- **14 = Command\_Stop**
- **15 = Command\_Guard**

**End** 

**CommandSet RohanSamCommandSet** 

- **1 = Command\_ToggleHobbitRockThrow**
- **2 = Command\_SpecialAbilityElfCloakSam**
- **3 = Command\_BonkEnemyWithFryingPan; restored by Meneldil**
- **13 = Command\_AttackMove**
- **14 = Command\_Stop**

#### **data\ini\object\goodfaction\units\rohan\frodo.ini**

Under Child Object "RohanSamWithFrodoPowers" look for Sam's weapon set and modify the following as indicated:

```
 WeaponSet 
             Conditions = None 
             Weapon = PRIMARY Sting 
             AutoChooseSources = PRIMARY FROM_PLAYER FROM_SCRIPT FROM_AI; Meneldil 
added 
             Weapon = SECONDARY SamFryingPanBonk; Meneldil added 
             AutoChooseSources = SECONDARY NONE; Meneldil added 
       End 
       WeaponSet 
             Conditions = WEAPONSET_ONE_RING_MODE 
       End 
       WeaponSet 
             Conditions = WEAPONSET_TOGGLE_1 
             Weapon = PRIMARY SLSamRockThrow 
             AutoChooseSources = PRIMARY FROM_PLAYER FROM_SCRIPT FROM_AI; Meneldil 
added 
             Weapon = SECONDARY SamFryingPanBonk; Meneldil added 
             AutoChooseSources = SECONDARY NONE; Meneldil added 
       End
```
#### **data\ini\object\goodfaction\units\rohan\sam.ini**

Under "\*\*\*ART parameters \*\*\*" modify the following as indicated:

```
;;------------------- SELECTED ----------------------------------------------------
------------ 
          AnimationState = SELECTED 
              StateName = STATE Attention Rocks
               Animation 
                   AnimationName = RUSam ATNB
                    AnimationMode = LOOP 
               End 
               BeginScript 
                     ;CurDrawableHideSubObject("pan"); Meneldil disabled 
                     Prev = CurDrawablePrevAnimationState()
```
Just below that under "**IDLE STATE**" there are two additional entries of "**CurDrawableHideSubObject("pan").**" Comment both lines out as well. This allows the frying pan animation to be used. Credit for this goes to "Celegin" since I simply copied what he did for the animations.

Under "\*\*\*DESIGN parameters \*\*\*" modify the following as indicated:

```
 WeaponSet 
       Conditions = None 
       Weapon = PRIMARY HobbitSword 
       AutoChooseSources = PRIMARY FROM_PLAYER FROM_SCRIPT FROM_AI 
       Weapon = SECONDARY SamFryingPanBonk; Meneldil restored 
       AutoChooseSources = SECONDARY NONE; Meneldil restored 
 End
```
**; WeaponSet** 

```
; Conditions = CONTAINED 
; Weapon = PRIMARY SamRockThrow 
; AutoChooseSources = PRIMARY FROM_PLAYER FROM_SCRIPT FROM_AI 
; End 
      WeaponSet 
            Conditions = WEAPONSET_TOGGLE_1 
            Weapon = PRIMARY SamRockThrow 
            AutoChooseSources = PRIMARY FROM_PLAYER FROM_SCRIPT FROM_AI 
            Weapon = SECONDARY SamFryingPanBonk; Meneldil restored 
            AutoChooseSources = SECONDARY NONE; Meneldil restored 
      End
```
#### **data\upgrade.ini**

```
Upgrade Upgrade_NewAbility1; added by Meneldil as generic upgrade tag 
     Type = OBJECT
```
#### **End**

#### **data\lotr.str**

```
CONTROLBAR:FryingPan 
"&Frying Pan" 
END
```

```
CONTROLBAR:ToolTipFryingPan 
"Required: Rank 2 \n Use Sam's frying pan like a club \n Right click to auto-
activate or \n Left click then right click on target" 
END
```
What else can we do with this ability? You can add a blast back effect when Sam hits with the pan (look for Boromir in the weapon.ini file as an example). Refer to the weapon.ini file excerpt below for the code. In addition, you can add sound effects. For this example, I'm going to use sound effects located in the EnglishAudio.big file. I recommend extracting all of the sounds from it and looking for one or more that apply (search keyword "Sam" in this case). Here are the relevant code blocks for adding the desired sound effects.

# **data\ini\fxlist.ini**

```
; ------------------------------- added by Meneldil 
FXList FX_SamFryingPanHit 
   Sound 
     Name = ImpactFryingPan 
   End 
End
data\ini\soundeffects.ini
AudioEvent ImpactFryingPan ; added by Meneldil 
   Sounds = gusamwi_voiatcd gusamwi_voiatce gusamwi_voiphia gusamwi_voisebr 
gusamwi_voisebz mgamonh_sam008 mgmoria_sam003 mgshelo_sam030 
; refer to C:\Program Files\EA GAMES\The Battle for Middle-earth 
(tm)\EnglishAudio.big 
   Control = random 
   Priority = normal 
   Volume = 130 
   Type = world shrouded everyone; allows everyone nearby within fog of war to hear 
(world shrouded player only allows you to hear) 
   SubmixSlider = SoundFX 
End
```
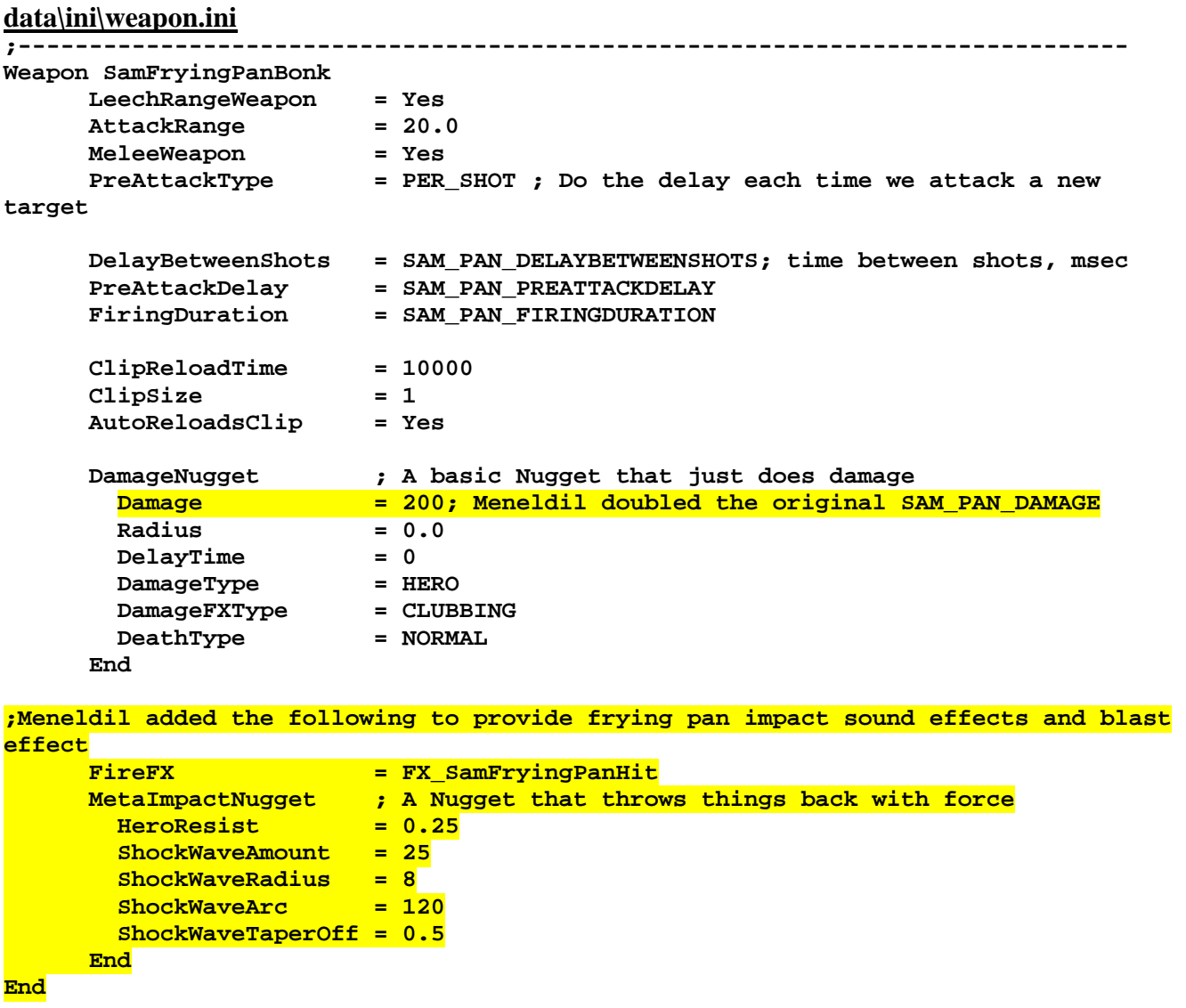

As you can see, this wasn't very difficult to do. More importantly, you should have a better understanding of how a hero's powers work.

# **Adding Passive Leadership**

Now let's see what else we can do for Sam. Let's provide him some passive leadership and the ability to summon allies. What is passive leadership? Passive leadership is when a hero provides additional capabilities (called attributes) to other units or hordes (e.g., speed, armor, damage, etc.) just by being within a defined range.

We'll reapply Boromir's passive leadership (we could also have chosen Faramir or Gandalf; the same principle would apply). Go to the attributemodifier.ini file and read the comments at the top. It provides a good overview of how this file works. Now search for Boromir's passive leadership and you'll find the following codes:

```
data\ini\attributemodifier.ini
ModifierList BoromirPassiveLeadership 
      Category = LEADERSHIP 
      ;Modifier = ARMOR 50% ; Additive. Sum of these are subtracted from 
all entries in Armor.ini 
      Modifier = DAMAGE_MULT 160% ; 200% ; Multiplicitive. Damage 
multiplied by this, will compound in multiple bonuses 
      ;Modifier = EXPERIENCE 300% ; Multiplicitive. All exp gained mult by this 
      Duration = 3000 ; Matches RefreshRate of giving module 
      FX = FX_GenericLeadershipLvl1 
      FX2 = FX_GenericLeadershipLvl2 
      FX3 = FX_GenericLeadershipLvl3 
      MultiLevelFX = Yes 
End
```
#### **data\ini\commandbutton.ini**

**CommandButton Command\_SpecialAbilityBoromirForGondor** 

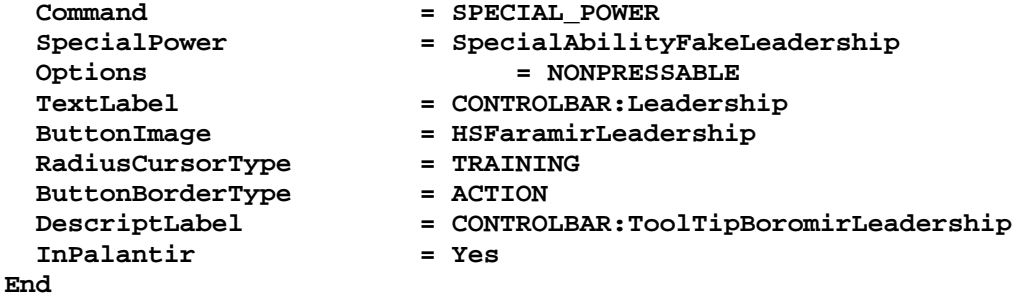

# **data\ini\commandset.ini**

**CommandSet BoromirCommandSet** 

- **1 = Command\_SpecialAbilityBoromirForGondor ;**
- **2 = Command\_SpecialAbilityHornOfGondor**
- **3 = Command\_SpecialAbilityCaptainOfGondorBoromir**
- **; 3 = Command\_BoromirLastStandFakeButton** 
	- **13 = Command\_AttackMove**
	- **14 = Command\_Stop**

```
 15 = Command_Guard
```

```
End
```
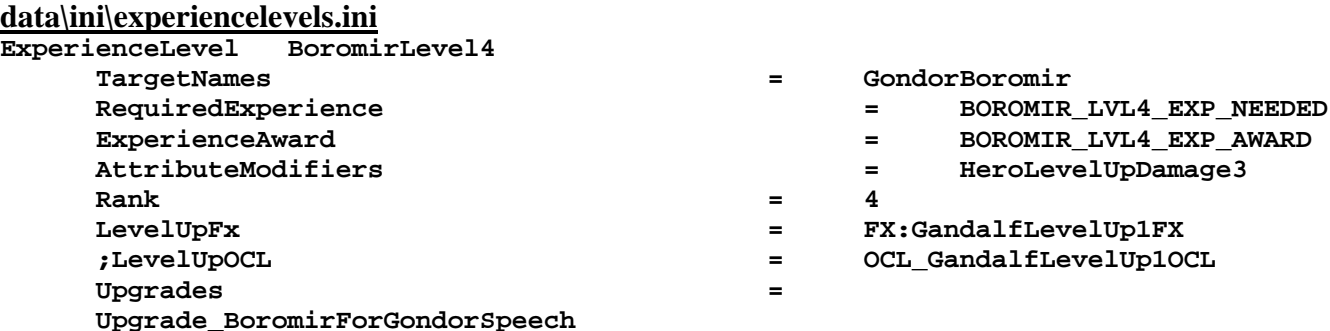

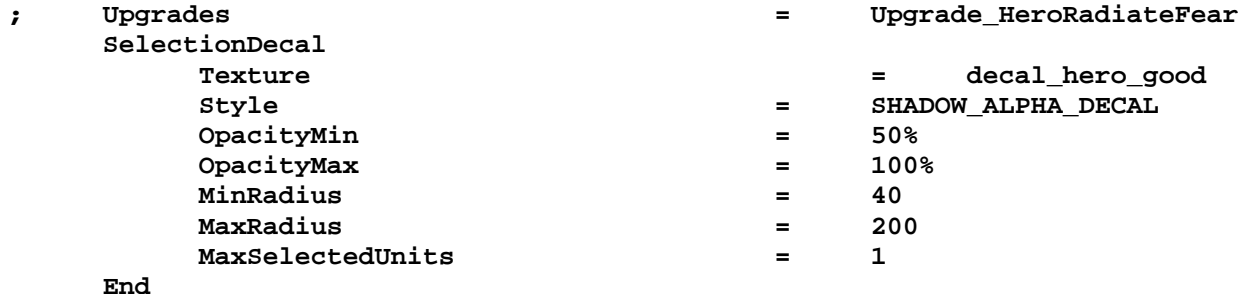

**END**

### **data\ini\object\goodfaction\units\gondor\boromir.ini**

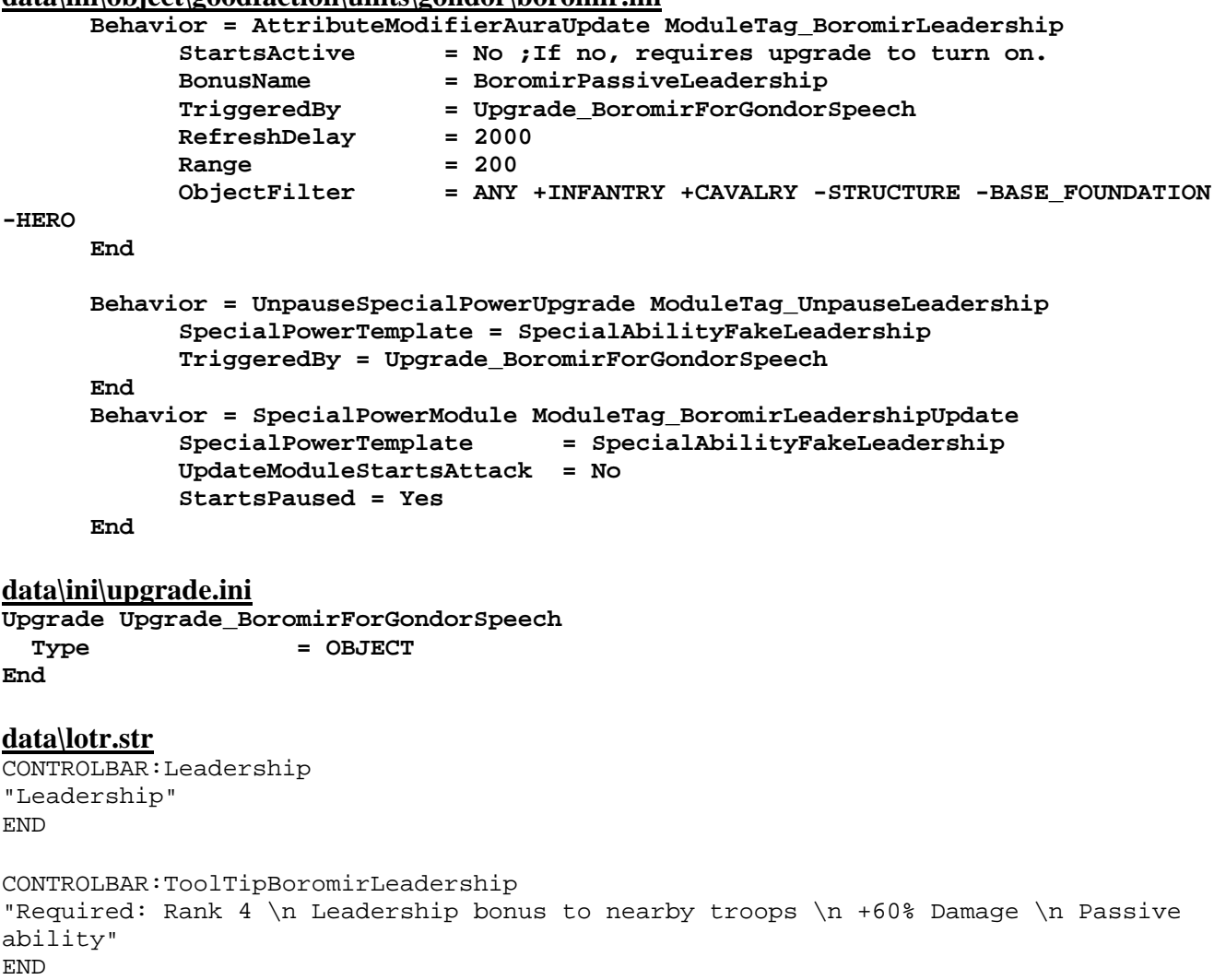

Now let's reapply this to Sam such that at level 6 he gives a 20% damage bonus to other friendly hobbits if they are nearby (we'll include Merry to allow for Campaign mode in addition to Skirmish mode). I'm also including some of the other changes we've made so far. Note that new code blocks for the attributemodifier.ini, commandbutton.ini, commandset.ini, and lotr.str files can be placed at the end of their respective files since their locations are not critical (they are essentially lists of code blocks).

Here is a summary of the code changes for Sam's passive leadership ability. Other miscellaneous changes are also included.

#### **data\ini\attributemodifier.ini**

```
ModifierList SamPassiveLeadership; added by Meneldil for Sam 
      Category = LEADERSHIP 
 Modifier = DAMAGE_MULT 120% ; Multiplicative 
 Duration = 3000 ; Matches refresh rate of giving module 
 FX = FX_GenericLeadershipLvl1 
     FX2 = FX_GenericLeadershipLvl2 
    FX3 = FX_GenericLeadershipLvl3
     MultiLevelFX = Yes
```
**End** 

#### **data\ini\commandbutton.ini**

```
CommandButton NonCommand_SelectAllHeroes 
   TextLabel = CONTROLBAR:SelectAllHeroes; Reinstated by Meneldil 
  DescriptLabel = CONTROLBAR:SelectAllHeroesDescription 
End
```
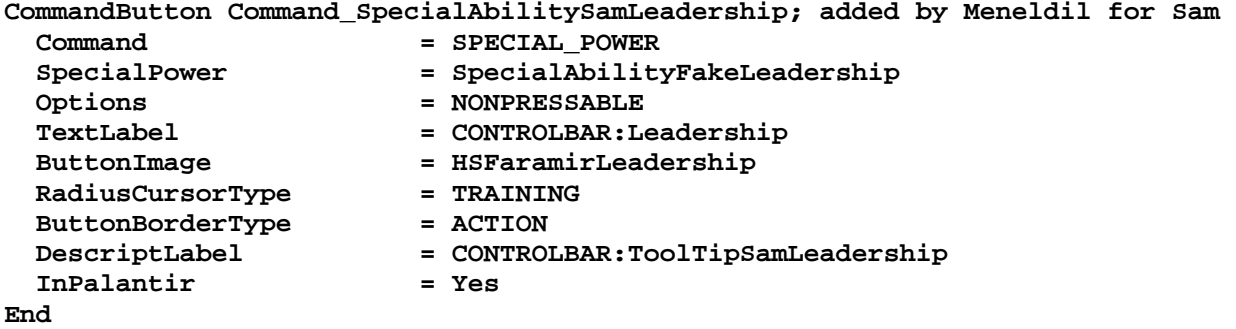

Note: The above codes are in different sections; use the search command to find it.

#### **data\ini\commandset.ini**

```
CommandSet RohanSamCommandSet
```

```
 1 = Command_ToggleHobbitRockThrow
```

```
 2 = Command_SpecialAbilityElfCloakSam
```

```
 3 = Command_BonkEnemyWithFryingPan; restored by Meneldil
```
- **4 = Command\_SpecialAbilitySamLeadership; added by Meneldil**
- **13 = Command\_AttackMove**
- **14 = Command\_Stop**

```
 15 = Command_Guard
```

```
End
```
# **data\ini\experiencelevels.ini**

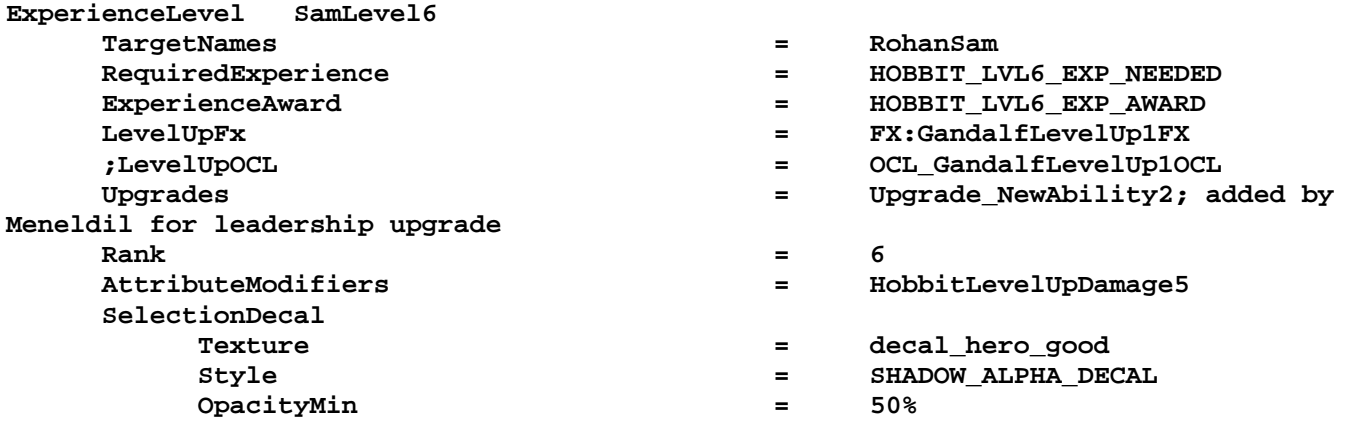

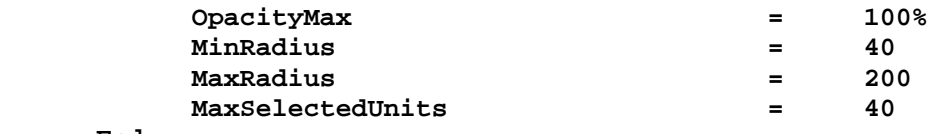

```
End
```
 **End** 

### **data\ini\object\goodfaction\units\rohan\sam.ini**

Under "\*\*\*DESIGN parameters \*\*\*" add/modify the following:

```
 DisplayName = OBJECT:RohanSam 
      BountyValue = ROHAN_SAM_BOUNTY_VALUE_NEW; Meneldil appended "_NEW" 
      RecruitText = CONTROLBAR:RohanSamRecruit; added by Meneldil for skirmish 
      ReviveText = CONTROLBAR:RohanSamRevive; added by Meneldil for skirmish 
      Hotkey = CONTROLBAR:RohanSamHotkey; added by Meneldil for skirmish 
under "*** ENGINEERING Parameters ***" add/modify the following: 
      BuildCost = 150; HOBBIT_BUILD_COST; added by Meneldil for skirmish 
      BuildTime = HOBBIT_BUILD_TIME; added by Meneldil for skirmish 
;---------------------------------Sam Leadership-------------------------------- 
; added by Meneldil 
      Behavior = AttributeModifierAuraUpdate ModuleTag_SamLeadership 
            StartsActive = No; If no, requires upgrade to turn on. 
 BonusName = SamPassiveLeadership 
 TriggeredBy = Upgrade_NewAbility2 
 RefreshDelay = 3000 
            Range = 200 
            ObjectFilter = ANY -INFANTRY -CAVALRY -STRUCTURE -HERO +RohanFrodo 
+RohanPippin +RohanMerry; +HOBBIT doesn't work 
      End 
      Behavior = UnpauseSpecialPowerUpgrade ModuleTag_UnpauseLeadership 
            SpecialPowerTemplate = SpecialAbilityFakeLeadership 
            TriggeredBy = Upgrade_NewAbility2 
      End 
      Behavior = SpecialPowerModule ModuleTag_SamLeadershipUpdate 
            SpecialPowerTemplate = SpecialAbilityFakeLeadership 
            UpdateModuleStartsAttack = No 
            StartsPaused = Yes 
      End 
;-------------------------------------------------------------------------------
```
Note that some of the above code already exists; it's included to make it easy to find where to make changes. I'll do this frequently throughout this document.

#### **data\lotr.str**

```
CONTROLBAR:RohanPippinRecruit 
"Hero Unit. Recruit this adventurous Took to fight for Gondor." 
END
CONTROLBAR:RohanSamRecruit 
"Hero Unit. Recruit the faithful servant of Frodo." 
END 
CONTROLBAR:RohanFrodoRecruit 
"Hero Unit. Recruit the bearer of the One Ring." 
END
```
CONTROLBAR:RohanPippinRevive "Revive the fallen Hero, Pippin" END CONTROLBAR:RohanSamRevive "Revive the fallen Hero, Sam" END CONTROLBAR:RohanFrodoRevive "Revive the fallen Hero, Frodo" END CONTROLBAR:RohanPippinHotkey "&Pippin" END CONTROLBAR:RohanSamHotkey "&Sam" END CONTROLBAR:RohanFrodoHotkey "&Frodo" END CONTROLBAR:ToolTipFryingPan "Required: Rank 2 \n Use Sam's frying pan like a club \n Right click to autoactivate or \n Left click then right click on target" END CONTROLBAR:ToolTipSamLeadership "Required: Rank 6 \n Nearby hobbit allies deliver 20% more damage \n Passive ability" END

# **Summoning Aid**

Now let's provide Sam the capability to summon aid; in this example, an eagle. I picked summoning an eagle because it provides an example of summoning an existing entity, which simplifies the coding. Here's an example of what the code would look like. I've highlighted name references that need to be duplicated (additional details provided below).

# **Objective:**

Provide Sam the capability to summon an Eagle at Level 8 every 9 minutes. You can choose between an eagle with a limited lifetime or one without one.

#### **data\ini\commandbutton.ini**

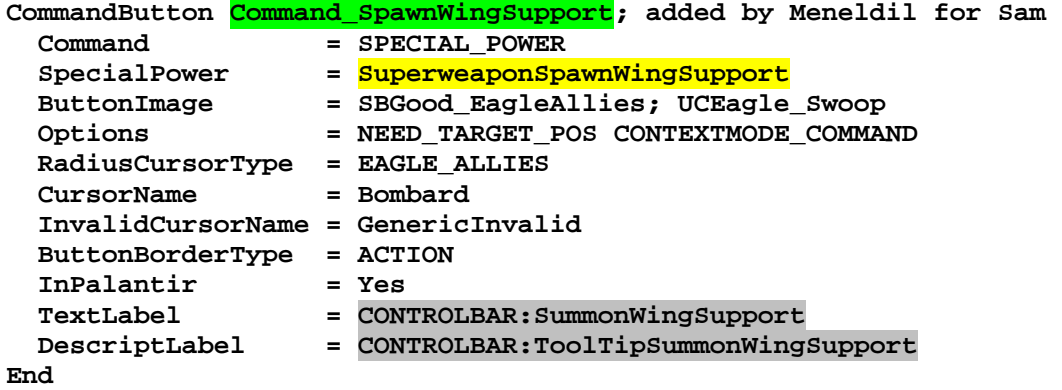

*Note: I added this to the bottom of the file.* 

#### **data\ini\commandset.ini**

**CommandSet RohanSamCommandSet** 

- **1 = Command\_ToggleHobbitRockThrow**
- **2 = Command\_SpecialAbilityElfCloakSam**
- **3 = Command\_BonkEnemyWithFryingPan; restored by Meneldil**
- **4 = Command\_SpecialAbilitySamLeadership; added by Meneldil**
- **5 = Command\_SpawnWingSupport; added by Meneldil**
- **13 = Command\_AttackMove**
- **14 = Command\_Stop**
- **15 = Command\_Guard**
- **End**

*Note: There's no point in adding the eagle summons to Sam in Cirith Ungol.* 

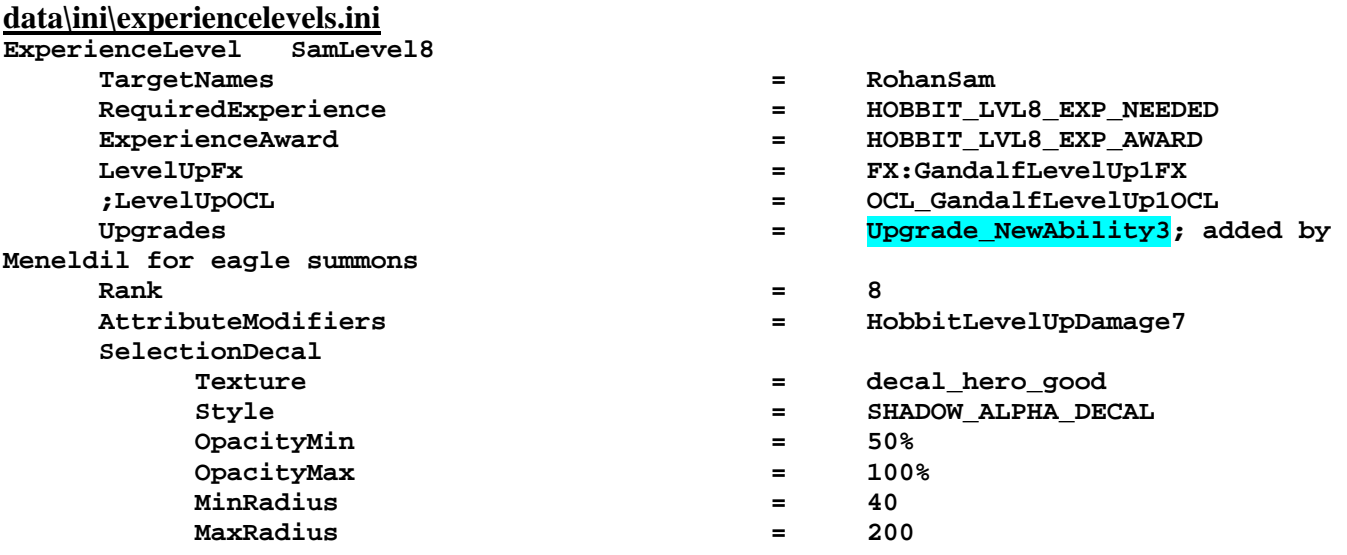
```
 MaxSelectedUnits = 40 
      End 
End 
data\ini\object\goodfaction\units\rohan\sam.ini
;-------------------------------Summon Wing Support----------------------------- 
; added by Meneldil 
    Behavior = UnpauseSpecialPowerUpgrade ModuleTag_WingSupport; actual name not 
important but must be unique 
        SpecialPowerTemplate = SuperweaponSpawnWingSupport 
        TriggeredBy = Upgrade_NewAbility3 
    End 
    Behavior = OCLSpecialPower SummonWingSupport; actual name not important but 
must be unique 
        SpecialPowerTemplate = SuperweaponSpawnWingSupport 
        OCL = OCL_SpawnWingSupportEgg 
        TriggerFX = FX_HordeResurrection 
        CreateLocation = USE_OWNER_OBJECT 
        StartsPaused = Yes 
        SetModelCondition = ModelConditionState:LEVELED 
        SetModelConditionTime = 8.1 
    End 
;-------------------------------------------------------------------------------
```
*Note: This goes in the engineering parameters section with the other behaviors.* 

#### **data\ini\objectcreationlist.ini**

```
; ---------------------------------------------------------------------------------
------ 
; Summon an eagle ; added by Meneldil for Sam 
ObjectCreationList OCL_SpawnWingSupportEgg 
     CreateObject 
         ObjectNames = GondorGwaihir; use GondorGwaihir_Summoned for timed support 
         Count = 1; how many do you want? 
         FadeIn = Yes; allows for transition 
         FadeTime = 5000; in milliseconds; how long to transition 
         IgnoreCommandPointLimit = Yes 
         Disposition = LIKE_EXISTING 
         Offset = X:15 Y:15 Z:15; Z-axis is zero for ground units 
     End
```
**End** 

*Note: I added this to the bottom of the file.* 

#### **data\ini\specialpower.ini**

```
; ----------------------------------------------------------------------------- 
SpecialPower SuperweaponSpawnWingSupport; added by Meneldil for Sam 
 Enum = SPECIAL SPAWN OATHBREAKERS
  ReloadTime = 540000; 9 minutes (number in milliseconds) 
 PublicTimer = No
  InitiateAtLocationSound = SpellEagleAlliesSummon 
  RadiusCursorRadius = 90; make this big enough to cover what you are 
summoning 
End
```
*Note: I added this to the bottom of the file.* 

**data\ini\upgrade.ini Upgrade Upgrade\_NewAbility3; added by Meneldil as generic upgrade tag Type = OBJECT End** 

*Note: I added this to the bottom of the file.* 

**data\lotr.str** CONTROLBAR:SummonWingSupport "&Wing Support" END

CONTROLBAR:ToolTipSummonWingSupport

"Required: Rank 8 \n Call on an eagle to assist you \n Left click to activate" END

*Note: I added this to the bottom of the file.* 

To test whether this works, temporarily put the "**Upgrade\_NewAbility3**" code in Sam's level 1 code. This will enable the capability as soon as Sam is created (so you don't have to wait for him to reach level 10). In fact, since we're going to add 4 upgrades to Sam, just go ahead and put them all in his level 1 code, as shown below. Just remember to comment them out when you are done so that they activate at the right level.

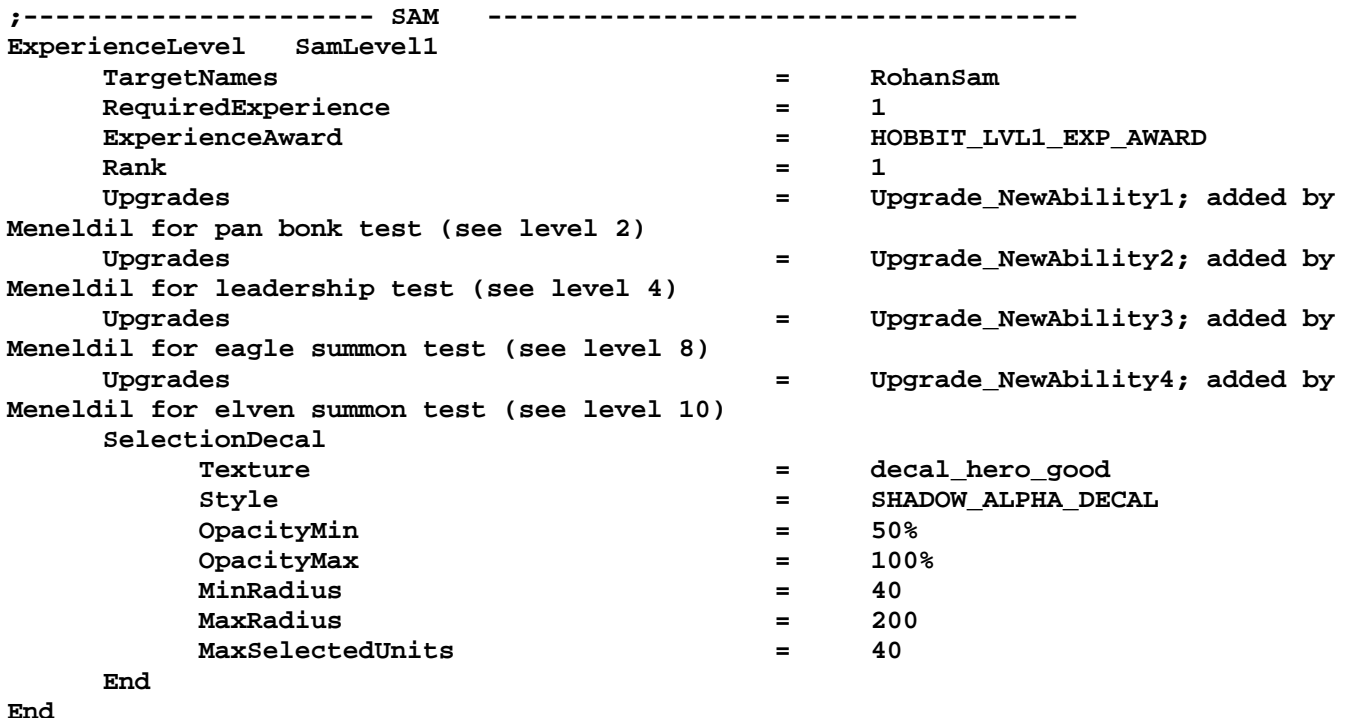

An alternative method to testing new summoning abilities is to just create your hero at level 10. That way, all potential abilities will be present. To do this, add or modify the following code in the hero's ini file (in the Engineering Parameters section).

```
 Behavior = ExperienceLevelCreate ModuleTag_MPLevelBonus 
       LevelToGrant = 10; (level 1 to 10) 
       MPOnly = Yes; Multi-player (skirmish) mode only 
 End
```
Look at Sam's eagle summons code above. I have highlighted codes that usually need to be repeated in order for this to work. You can use pretty much whatever names you like; just repeat it as shown above. However, be sure you do not duplicate any module tag names or you will get an error. I generally use a template for creating this kind of code; I use the search/replace command feature with MS Word to make sure I get the correct repeat pattern.

I have added some comments to further help explain things. Here are some other tips relating to this kind of code.

## **Button Images**

Textures.big file.

There's lots of these; too many to list. In general, think of what you want to show and then seek out and reapply. Don't forget that there may be some unused images in the Textures.big file located in the The Battle for Middleearth (tm) folder. I created a directory (data\ini\mappedimages\aptimages\myimages.ini) to hold miscellaneous texture files for use in my mod. For example, the adjacent image appears in the

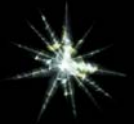

I plan to use this for a button image later on, so I'll add it to my directory, as shown below.

```
; ---------------------------------------------------------------------------------
------------------- 
; Images for art in Lord of the Rings 
; File created by Meneldil 
; Reference Textures.big file located in C:\Program Files\EA GAMES\The Battle for 
Middle-earth (tm) 
; ---------------------------------------------------------------------------------
------------------ 
MappedImage StarBurst 
   Texture = exstarbursth.tga 
   TextureWidth = 256 
  TextureHeight = 256 
  Coords = Left:0 Top:0 Right:256 Bottom:256 
   Status = NONE 
End
```
Note that if you use existing game artwork, you don't need to create a new assest.dat file. If you add new artwork, then you do.

### **Radius Cursor Types**

The following radius cursors (from the commandbutton.ini file) all work. You can create new ones if you like. I've never tried it, but you can find information about it in the forums.

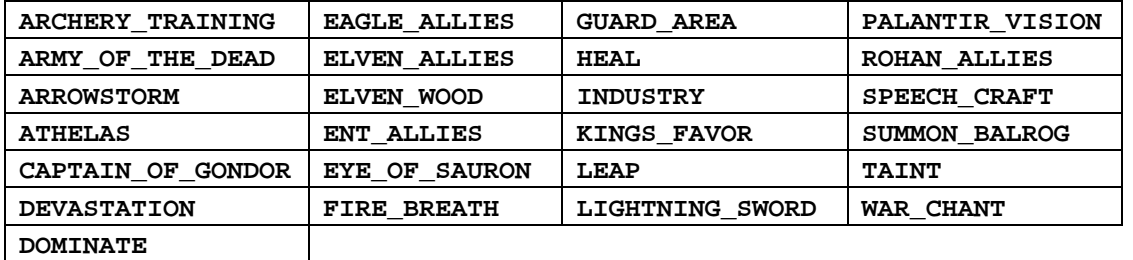

# **Special Effects**

There's lots of these (look in the fxlist.ini and system.ini files); too many to list here. Here are some you may want to check out.

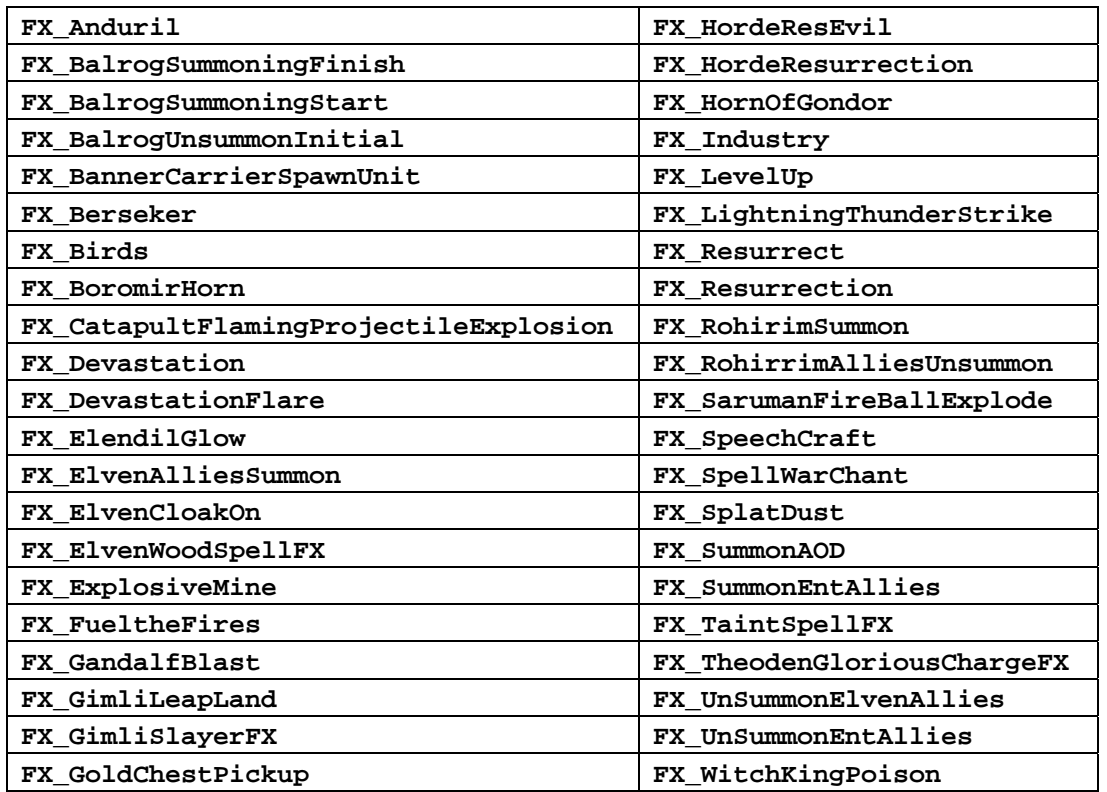

# **Sounds**

Here are the sounds from the specialpowers.ini file. Refer to soundeffects.ini for others.

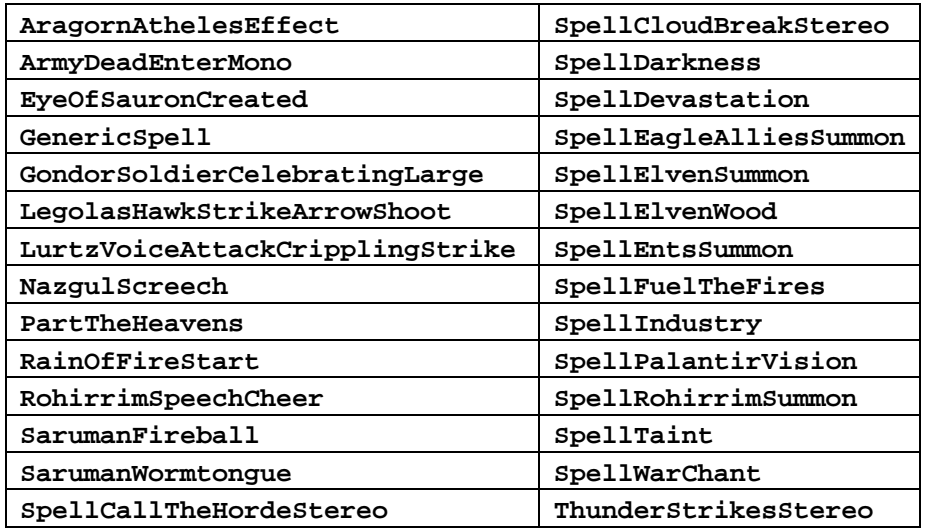

Hopefully, you have a better understanding of how to summon allies, including picking button images, special effects, and sounds. Keep in mind that only existing files have been listed; you can of course add your own.

You may also find the following related tutorials of interest:

- Command Buttons and Command Sets (by "Hostile"): http://www.the3rdage.net/item-67?addview
- Summoning Allies the Spellbook (by "Hostile"): http://www.the3rdage.net/item-55?addview

# **Summoning Aid – Adding Elrond**

Now let's give Sam the ability to summon Elven aid. To do this, we need to know where the elves are in the code. Of the elven heroes, only Legolas is complete. Elrond is functional, but has no voice. Arwen, Galadriel, and Haldir are merely outlines (e.g., no unique graphics, commands, or voices). We'll start by adding Elrond.

Elrond's code is located, as you would expect, in the elrond.ini file. Go to your objectcreationlist.ini file and find Sam's eagle summons. Temporarily replace "**GondorGwaihir**" with "**ElvenElrond**" – this type of approach (substituting another item in the object creation list for a working summons) is an easy way to test the viability of a summoned item without having to create a lot of new code. After saving and starting a new game as Gondor, see what happens when Sam summons the eagle (disregard the eagle radius cursor and sound effect for now). Did you remember to make it such that he can do this as soon as he is created? Don't forget to restore the eagle as your created object when you're done.

As you'll see, Elrond comes in at level 10, but only has the ability to toggle between his bow and sword. He is also mute. Looking in his file as well as the original gamedata.ini file, you'll see he has no armor but he does have 150 damage.

### If you look in Elrond's mapped images

(data\ini\mappedimages\aptimages\heroui\hselrond.ini) file, you'll see he has a couple of his own button images that aren't being used. If you look in the Textures.big file located in the C:\Program Files\EA GAMES\The Battle for Middle-earth (tm) folder, you'll find Elrond's hselrond\_001.dds file. Refer to the adjacent picture. The top right is his leadership button image; some code already exists for his leadership ability. Of course, we can use other button images as well if we wish. Let's improve on his capabilities:

- Voice additions
- Armor improvements
- Weapon improvements
- Leadership ability

First, though, we need to create the overall structure for Sam to summon Elven aid at level 10.

# **Objective:**

Provide Sam the capability to summon Elven aid at Level 10 every 7 minutes. These summoned allies will automatically fade after their allotted time has expired.

#### **data\ini\commandbutton.ini**

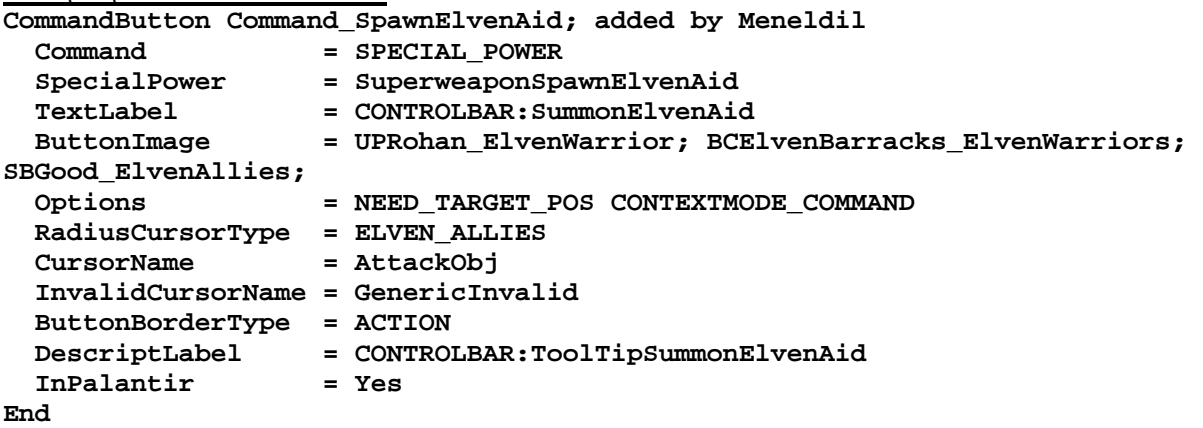

Note: I added this to the bottom of the file.

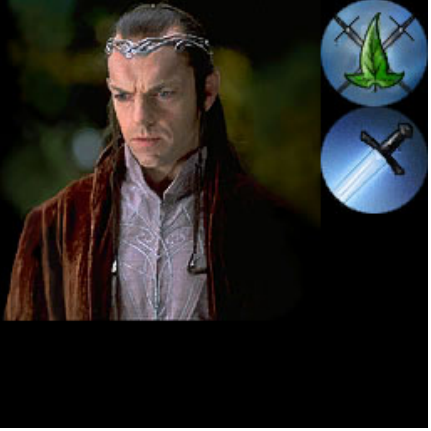

### **data\ini\commandset.ini**

**CommandSet RohanSamCommandSet** 

- **1 = Command\_ToggleHobbitRockThrow**
- **2 = Command\_SpecialAbilityElfCloakSam**
- **3 = Command\_BonkEnemyWithFryingPan; restored by Meneldil**
- **4 = Command\_SpecialAbilitySamLeadership; added by Meneldil**
- **5 = Command\_SpawnWingSupport; added by Meneldil**
- **6 = Command\_SpawnElvenAid; added by Meneldil**
- **13 = Command\_AttackMove**
- **14 = Command\_Stop**
- **15 = Command\_Guard**
- **End**

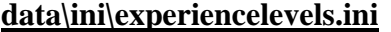

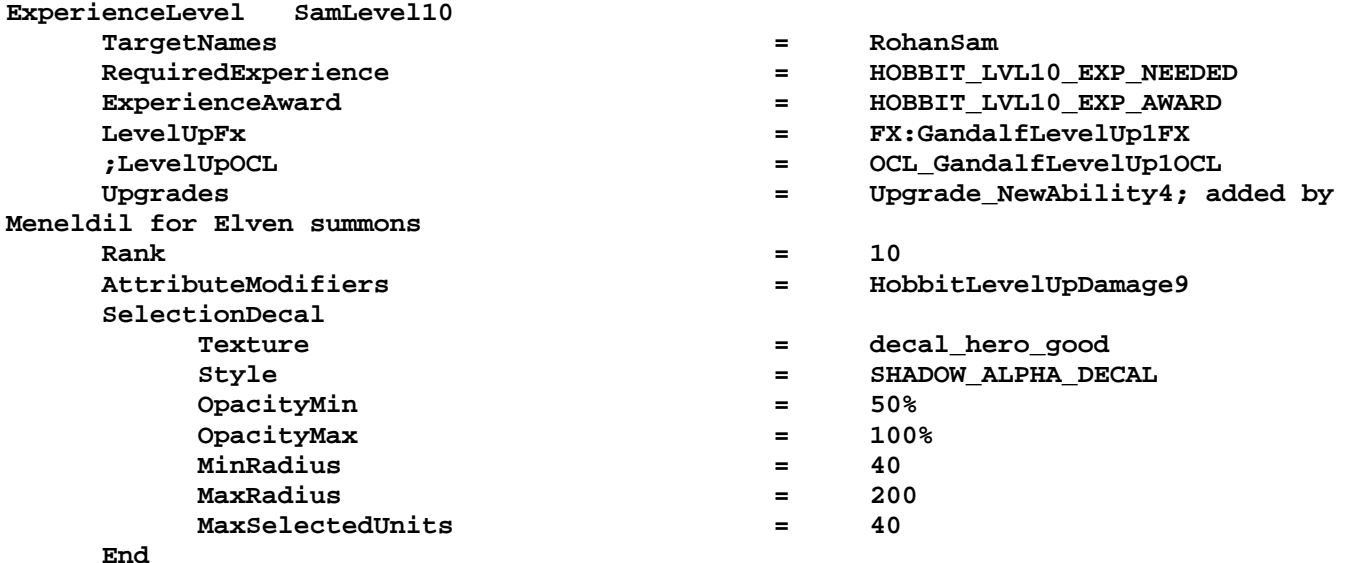

#### **End**

**data\ini\object\goodfaction\units\rohan\sam.ini**

```
;--------------------------------Summon Elven Aid------------------------------- 
; added by Meneldil 
    Behavior = UnpauseSpecialPowerUpgrade ModuleTag_ElvenAid 
        SpecialPowerTemplate = SuperweaponSpawnElvenAid 
        TriggeredBy = Upgrade_NewAbility4 
    End 
    Behavior = OCLSpecialPower SummonElvenAid; actual name not important but must 
be unique 
        SpecialPowerTemplate = SuperweaponSpawnElvenAid 
       OCL DECL SPAWNELVENAidEgg
        TriggerFX = FX_ElvenAlliesSummon 
                               CreateLocation = USE_OWNER_OBJECT 
        StartsPaused = Yes 
        SetModelCondition = ModelConditionState:LEVELED 
        SetModelConditionTime = 8.1 
    End 
;-------------------------------------------------------------------------------
```
Note: I added this in the "**ENGINEERING Parameters**" section.

```
data\ini\objectcreationlist.ini
; ---------------------------------------------------------------------------------
```

```
------ 
; Summon elven aid ; added by Meneldil for Sam 
ObjectCreationList OCL_SpawnElvenAidEgg 
     CreateObject 
       ObjectNames = ElvenElrond 
         Count = 1 
         FadeIn = Yes 
         FadeTime = 2000 
         Disposition = LIKE_EXISTING 
     End 
End
```
Note: I added this to the bottom of the file.

### **data\ini\specialpower.ini**

```
; ----------------------------------------------------------------------------- 
SpecialPower SuperweaponSpawnElvenAid; added by Meneldil for Sam 
 Enum = SPECIAL_SPAWN_OATHBREAKERS
  ReloadTime = 420000; 7 minutes (number in milliseconds) 
 PublicTimer = No<br>InitiateAtLocationSound = Go:<br>20
                            = GondorSoldierCelebratingLarge; SpellElvenSummon
  RadiusCursorRadius = 90 
End
```
Note: I added this to the bottom of the file.

```
data\ini\upgrade.ini
Upgrade Upgrade_NewAbility4; added by Meneldil as generic upgrade tag 
       Type = OBJECT 
End
```
Note: I added this to the bottom of the file.

#### **data\lotr.str** CONTROLBAR:SummonElvenAid "El&ven Aid"

```
END 
CONTROLBAR:ToolTipSummonElvenAid 
"Required: Rank 10 \n Call on Elven allies to assist you \n Left click to 
activate" 
END
```
At this point, Sam should be able to summon an eagle as well as Elrond. The next step is to give some voices to Elrond as well as some additional capabilities.

### **Adding Voices to Elrond**

To add voices to a hero, you need to use the following the files:

- The hero's ini file; in this case, data\ini\object\goodfaction\units\elven\elrond.ini
- The data\ini\voice.ini file

If sounds don't exist, add them individually as data\audio\sounds\soundname.wav (they must be .wav format).

In Elrond's case, his hero file references a bunch of voices (look under **AUDIO Parameters**). Go to the voice.ini file and search for Elrond's header. There you will see the actual sound clip names. Unfortunately, if you look in the EnglishAudio.big file, the only voices actually provided for him are 5 death sound clips (guelron\_voidiea, guelron\_voidieb, guelron\_voidiec, guelron\_voidied, and guelron\_voidiee). As a result, the only sound you hear from Elrond is when he dies. So where to get sound files? You can copy them from the movies, download them from the Internet, or copy them from other mods. If you copy from other mods, please respect any wishes from the author or authors regarding copying their files (assuming the original author hasn't abandoned the mod or been absent from modding for a considerable time – use your judgment). At a minimum, give credit where credit is due.

Here are some links I found on the Internet where you can download free sound clips from the movies. There are others and the below links may no longer be around if you look. Therefore, do an online search if you want to go this route.

http://mevault.ign.com/View.php?view=Other.Detail&id=7

http://www.reelwavs.com/movies/lord of the rings/

http://www.moviesoundscentral.com/lordoftherings.htm

http://www.moviesoundscentral.com/lordoftherings2.htm

http://www.moviesoundscentral.com/lordoftherings3.htm

http://www.jo.spacia.org/elrond/

### http://elffetish.com/audio.html

You may also need a sound editor. There are freebies you can find on the Internet or you can buy one. I'll leave that to you. I have used the free software "Audacity" with good results. Learn more at http://audacity.sourceforge.net/. I'll assume you've obtained your voice files. Just be sure they are of the .wav format. Also, save them as mono (single track, not stereo). Finally, load them into your INI file. I spent a long time early on wondering why I couldn't get some sounds to play; when I changed them to single track files, they worked.

Also, please note that I did not copy over Elrond's existing death voices. As long as they are in the EnglishAudio.big file, there's no need to copy them over (although it doesn't hurt if you do). Here's an example image to the side that shows Elrond's voice files loaded into my INI file.

I stayed with part of the existing naming convention for Elrond. Since there were already examples beginning with "GUElron" I stayed with that. However, I did not use the referenced names of Elrond's voice files since they are too hard for me to remember what is what. The names I chose at least give me some kind of hint as to what they are. Pick names that have meaning to you.

Hopefully, you now have a better idea how to add voice files to your mod, either as a special effect (like we did for Sam's Pan Bonk) or as a voice file entry (like we did for Elrond).

On the right is an excerpt from my voice.ini file. You may need to experiment around a bit with the sound volumes so that things sound OK to you.

#### Fe FinalBIG - [MeneldilMod]

D 2 H

File Edit View Window Help

睁良

 $\frac{\mathsf{D}}{\mathsf{D}}$ 

i.

鱼

Name data\audio\sounds\GUelron\_allies.wav data\audio\sounds\GUElron\_bless.wav data\audio\sounds\GUElron\_blood.wav data\audio\sounds\GUElron\_choice.wav data\audio\sounds\GUElron\_deatha.wav data\audio\sounds\GUElron\_deathb.wav data\audio\sounds\GUElron\_destrn.wav data\audio\sounds\GUElron\_end.wav data\audio\sounds\GUElron\_enemy.wav data\audio\sounds\GUElron\_evil.wav data\audio\sounds\GUElron\_eye.wav data\audio\sounds\GUEIron failed.wav data\audio\sounds\GUElron\_forces.wav data\audio\sounds\GUElron\_hope.wav data\audio\sounds\GUElron\_leaving.wav data\audio\sounds\GUElron\_life.wav data\audio\sounds\GUElron\_linger.wav data\audio\sounds\GUElron\_lookto.wav data\audio\sounds\GUElron\_love.wav data\audio\sounds\GUElron\_men.wav data\audio\sounds\GUElron\_outnum.wav data\audio\sounds\GUElron\_ringa.wav data\audio\sounds\GUElron\_ringb.wav data\audio\sounds\GUElron\_riven.wav data\audio\sounds\GUElron\_shadow.wav data\audio\sounds\GUElron\_strength.wav data\audio\sounds\GUElron\_time.wav data\audio\sounds\GUElron\_unite.wav data\audio\sounds\GUElron\_victory.wav data\audio\sounds\GUElron\_weak.wav data\ini\armor.ini

```
;------------------------------------------- Elrond -------------------------------
-------------- 
;Meneldil added voice files, including name changes 
AudioEvent ElrondVoiceAttackCharge 
  Sounds = GUElron_blood GUElron_deatha GUElron_deathb GUElron_evil 
GUElron_failed 
  Sounds = GUElron_linger GUElron_men GUElron_outnum GUElron_shadow 
GUElron_strength 
  Volume = 180 
 MinVolume = 120 
 Type = world player voice 
  SubmixSlider = voice 
End 
AudioEvent ElrondVoiceAttack 
  Sounds = GUElron_blood GUElron_deatha GUElron_deathb GUElron_evil 
GUElron_failed 
  Sounds = GUElron_linger GUElron_men GUElron_outnum GUElron_shadow 
GUElron_strength 
  Volume = 180 
 MinVolume = 120 
 Type = world player voice 
  SubmixSlider = voice 
End 
AudioEvent ElrondVoiceDie 
  Sounds = GUElron_voidiea GUElron_voidieb GUElron_voidiec GUElron_voidied 
GUElron_voidiee 
  Volume = UNIT_RESPONSE_VOLUME 
 MinRange = 500 
 MaxRange = 1000 
 Type = world shrouded everyone voice 
  SubmixSlider = voice 
End 
AudioEvent ElrondVoiceDisengage 
  Sounds = GUelron_allies GUElron_blood GUElron_deatha GUElron_failed 
GUElron_outnum 
  Volume = 180 
 MinVolume = 120 
 Type = world player voice 
  SubmixSlider = voice 
End 
AudioEvent ElrondVoiceHelpMe 
  Sounds = GUElron_life 
 Volume = 220 
 MinVolume = HELPME_MINVOLUME 
 Type = world player voice 
 Priority = critical 
  SubmixSlider = voice 
End
```
This is a bit difficult without access to the sound files. I included the above to show you the general structure.

# **Modifying Elrond's Armor and Weapons**

Now that we have provided voices for Elrond, let's improve his armor and weapon ratings. You'll recall earlier that I said he had no armor. Look in the armor.ini file and search for "hero" to see what all is there. I'm choosing to use the "heroarmor" option; pick what you feel is appropriate for you. Go to Elrond's hero file and search for "NoArmor" – it should be under the Design Parameters section. Put "HeroArmor" in its place.

To improve his bow, look at Legolas' parameters in the weapon.ini file and reapply them to Elrond. You'll note that although Legolas has his own bow warhead, Elrond does not. We could just reference Legolas' warhead in Elrond's "WarheadTemplateName" code, but we'll make our own for Elrond instead. Here then is an example of Elrond's code for his bow in the weapon.ini file. I've highlighted what I've changed from the original code.

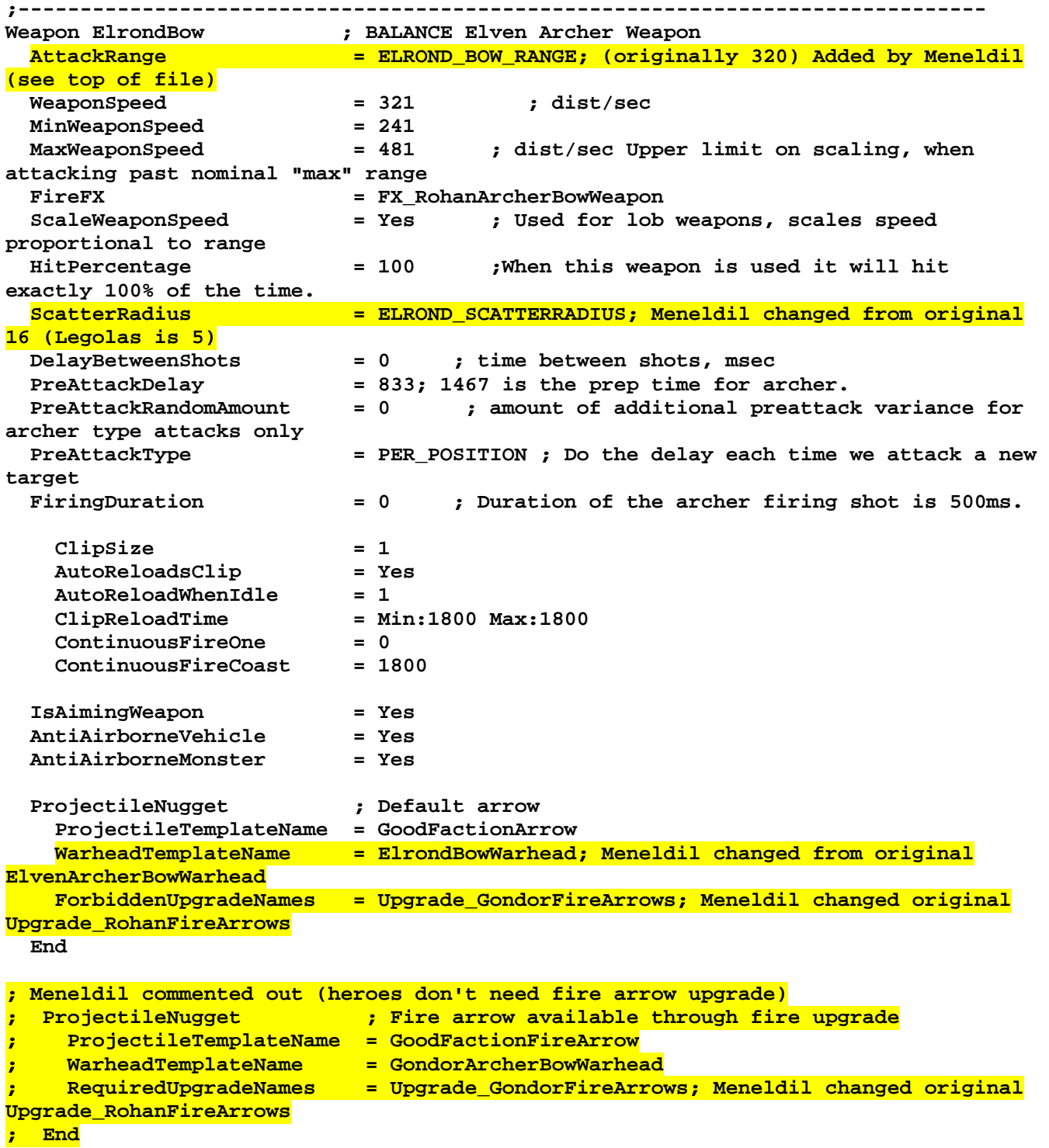

**End** 

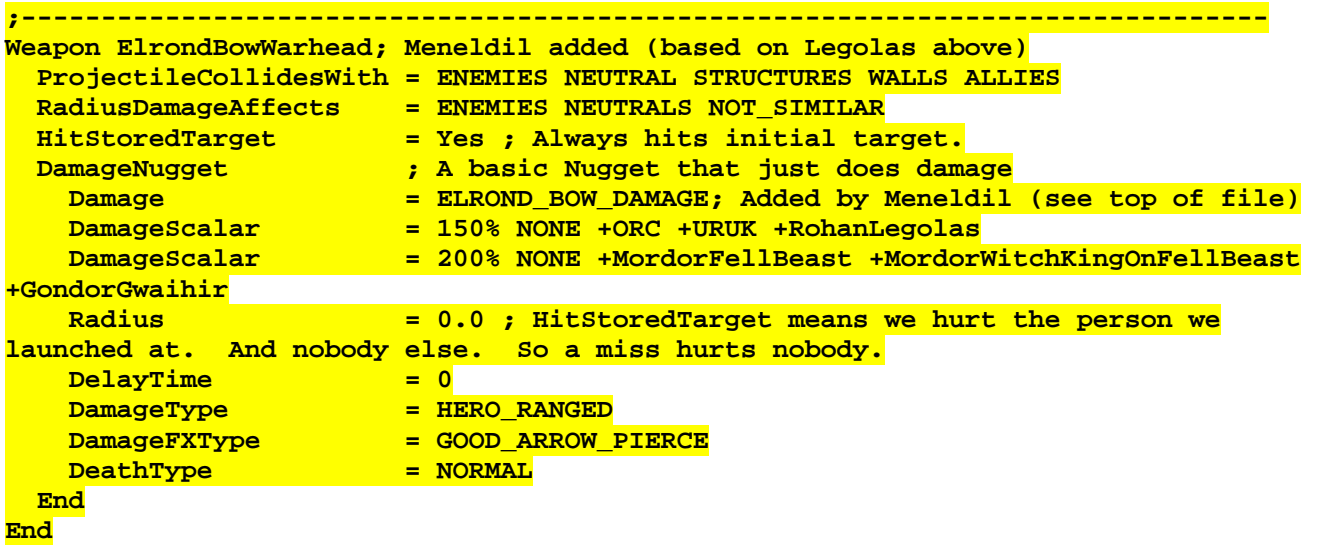

Notice that I've added some variable names: **ELROND\_BOW\_RANGE**, **ELROND\_SCATTERRADIUS**, and **ELROND\_RANGED\_DAMAGE**. You may recall earlier in this document that I talked about the challenges associated with changing or adding variable names. I originally put these names in the "mygamedata.ini file." However, the game crashed because it read the weapon.ini file first. When it couldn't find one of these variables, it crashed. I tried creating new files with the data at the root level (data/filename.ini) but it still didn't work. In addition, I tried to change Elrond's health level from the original. Instead of overwriting what was in his hero file, I added **ELROND\_HEALTH** as well. The game crashed because of a duplicate entry error. This is how I concluded that the original gamedata.ini file variables are still read. I therefore changed the defined variable name. Since the weapon.ini file was being read so early, I elected to just put all of Elrond's relevant code at the top of this file, as shown below.

**;////////////////////////////////////////////////////////////////////////////// ;FILE: Weapon.ini (SYSTEM) //////////////////////////////////////////////////// ;//////////////////////////////////////////////////////////////////////////////** 

```
;------------------------------------------------------------------------------ 
;------------------------------------------------------------------------------
```
**;Variables added by Meneldil** 

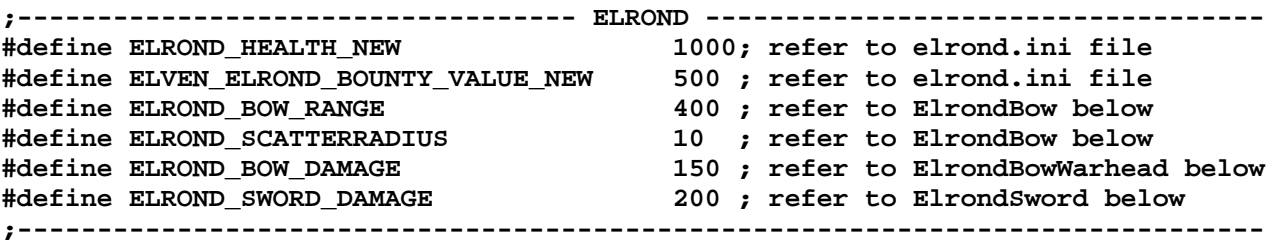

I appended " NEW" to variable names that already exist in the gamedata.ini file.

Here is Elrond's modified sword code. I've highlighted what I changed from the original. Here are the main changes:

- The sword attack range has been decreased (Elrond seems too far away at 30).
- Sword hit frequency is two times faster. The original was slower than I liked. Adjust as you see fit.
- A new sword damage amount has been added.
- The sword damage type has been modified from "**SLASH**" to "**HERO**."

*Meneldil's Basic Modification Guide (version 1) for TBFME (version 1.03) Page 47 of 448* 

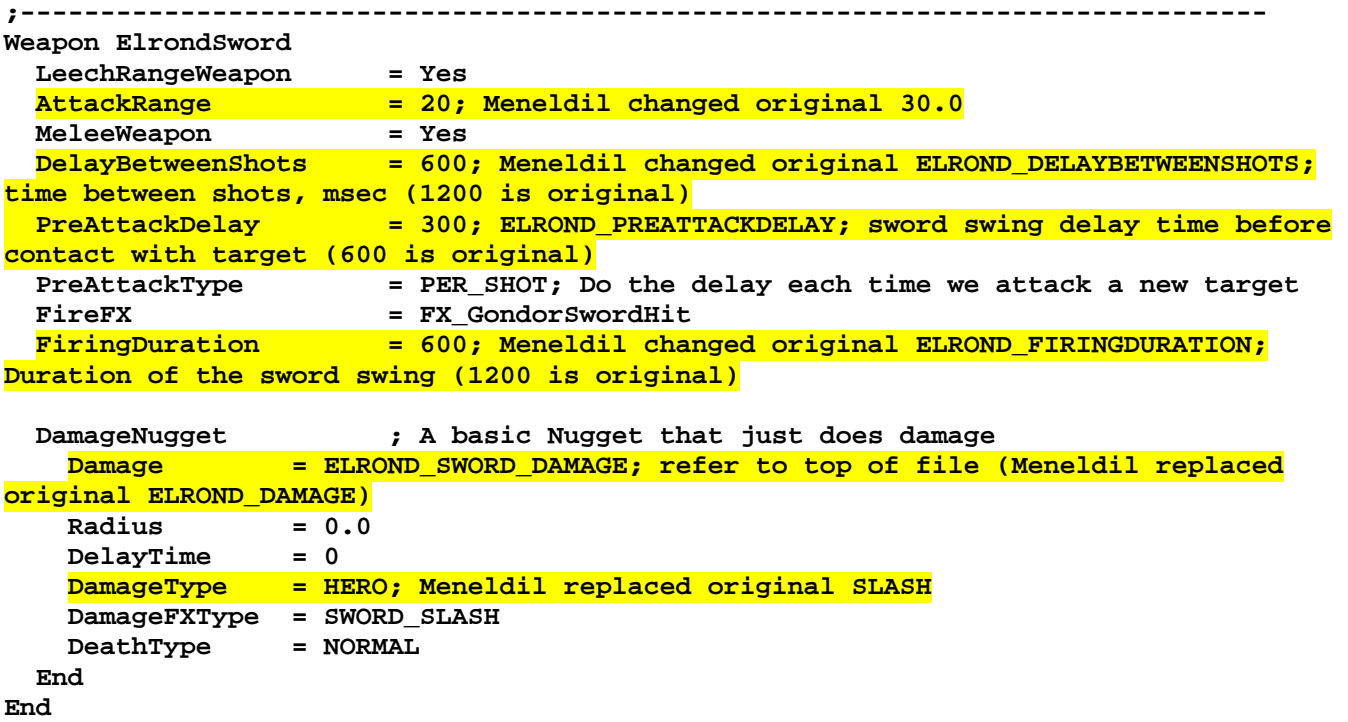

### **Passive Leadership for Elrond**

Now let's add some leadership ability to Elrond. Previously, we showed that he has a button image for leadership (**HSElrondLeadership**). In addition, if you look in the attributemodifier.ini file, you'll see that some code already exists for Elrond leadership (search for ElrondPassiveLeadership). Because Elrond is summoned at level 10, there's no point in having any further abilities require any leveling requirements. Here is Elrond's passive leadership code. New code is highlighted yellow.

#### **data\ini\attributemodifier.ini**

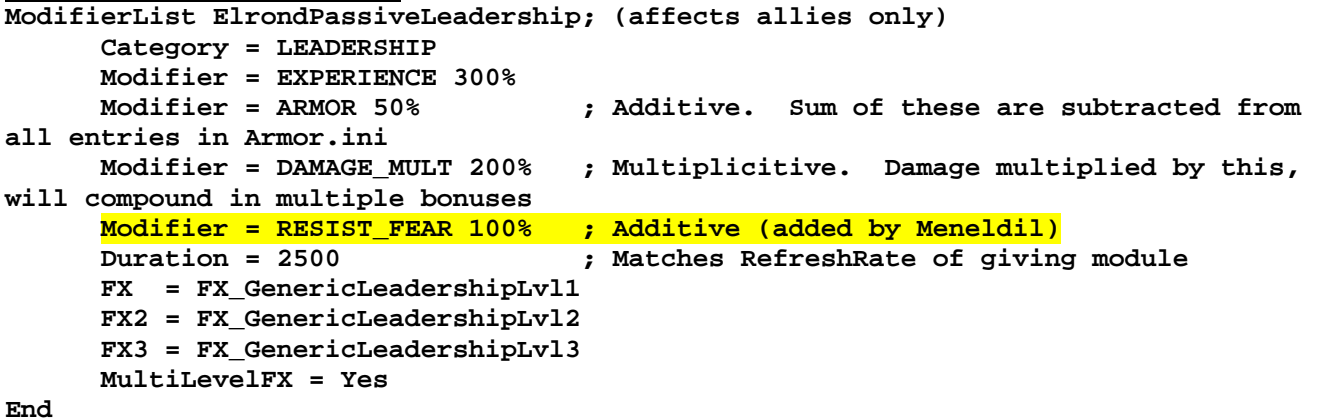

### **data\ini\commandbutton.ini**

**CommandButton Command\_SpecialAbilityElrondLeadership; added by Meneldil for Elrond Command = SPECIAL\_POWER**<br>SpecialPower = SpecialAbilit  **SpecialPower = SpecialAbilityFakeLeadership Options = NONPRESSABLE TextLabel = CONTROLBAR:Leadership**  ButtonImage = HSElrondLeadership  **RadiusCursorType = TRAINING ButtonBorderType = ACTION DescriptLabel = CONTROLBAR:ToolTipElrondLeadership InPalantir = Yes End** 

### **data\ini\commandset.ini**

**CommandSet ElrondCommandSet** 

- **1 = Command\_ToggleElrondWarriorWeapon**
- **2 = Command\_SpecialAbilityElrondLeadership; added by Meneldil**
- **4 = Command\_Guard**
- **5 = Command\_AttackMove**
- **6 = Command\_Stop**

**End**

end<br>end

**data\ini\object\goodfaction\units\elven\elrond.ini**

Note: I added this under the "**ENGINEERING parameters**" section.

```
 ; *** ENGINEERING Parameters *** 
       RadarPriority = UNIT 
       KindOf = PRELOAD SELECTABLE CAN_CAST_REFLECTIONS INFANTRY 
PATH_THROUGH_EACH_OTHER SCORE ARMY_SUMMARY HERO ATTACK_NEEDS_LINE_OF_SIGHT; 
Meneldil added line of sight 
       PathfindDiameter = 40.0
```
Note: I added this under the "**DESIGN parameters**" section.

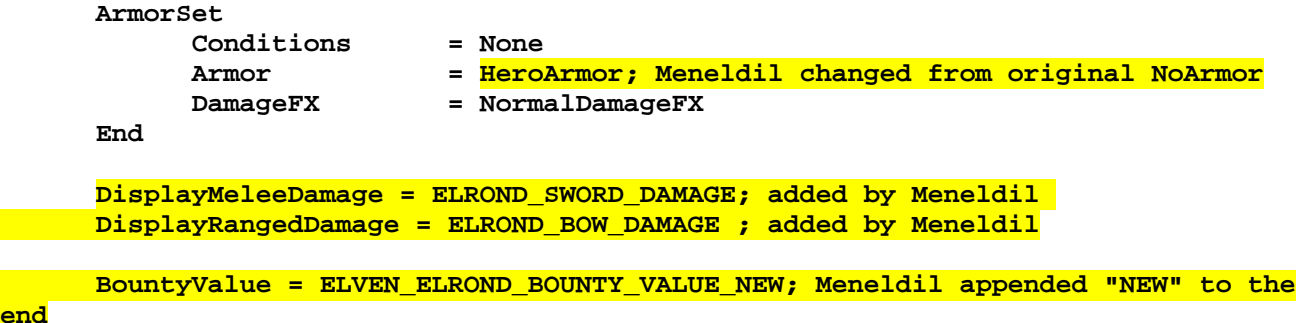

Note: I added this under the "**ENGINEERING Parameters**" section.

```
 Body = ActiveBody ModuleTag_02 
           MaxHealth = ELROND_HEALTH_NEW; Meneldil changed variable name 
(refer to weapon.ini file) 
           MaxHealthDamaged = ELROND_HEALTH_NEW; Meneldil changed from original 5 
            DodgePercent = HERO_DODGE_PERCENT; added by Meneldil 
      End 
      Behavior = AIUpdateInterface ModuleTag_03 
            AutoAcquireEnemiesWhenIdle = Yes ATTACK_BUILDINGS 
            MoodAttackCheckRate = 500 
      End 
      Behavior = EmotionTrackerUpdate Module_EmotionTracker 
            TauntAndPointDistance = 250 ; max distance to 
taunted/pointed objet 
            TauntAndPointUpdateDelay = 1000 ; how often scan 
(milliseconds) 
            AddEmotion = Alert_Base 
      End 
      Behavior = AttributeModifierAuraUpdate ModuleTag_HeroRadiateFear 
            StartsActive = No ;If no, requires upgrade to turn on. 
            BonusName = HeroRadiateFear 
            TriggeredBy = Upgrade_HeroRadiateFear
```
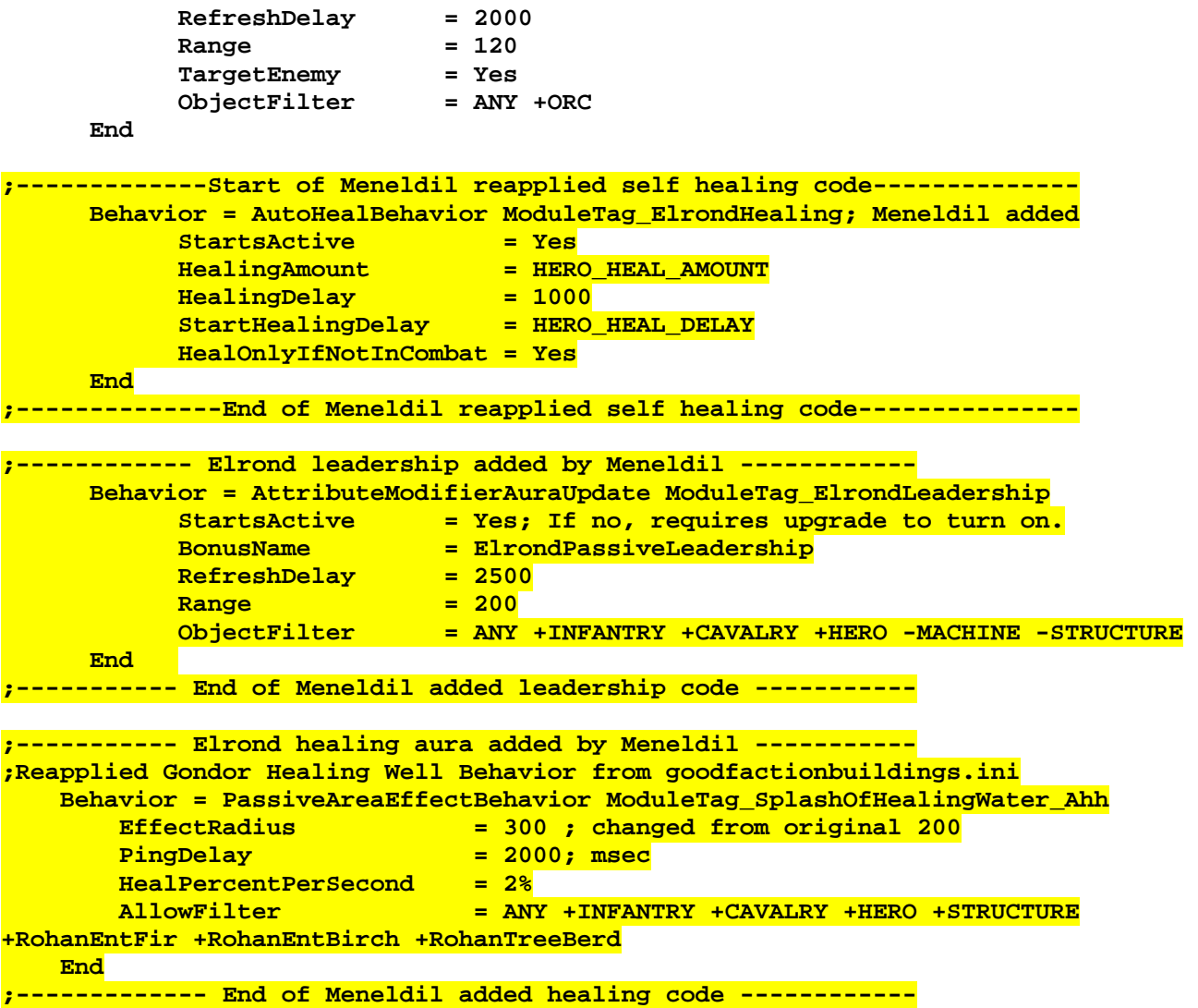

### **data\lotr.str**

CONTROLBAR:ToolTipElrondLeadership

"Nearby allies receive 3x experience, 50% armor, 2x weapon damage, and fear resistance \n Elrond also has a healing aura \n Passive ability" END

### Summary

As you can see, it's relatively simple to add this. Here is a list of the key modifications in the above code.

- 1. Elrond must now be able to see his target before being able to shoot an arrow at it (refer to the line of sight reference in the "**KindOf**" statement). Before this was done, he could shoot through castle walls.
- 2. I added a "resist fear" attribute modifier like many of the other heroes have. The text description has been updated to show that Elrond has this ability.
- 3. I made it so his leadership capability (in the elrond.ini file) affects all allies, including heroes. Machines (such as trebuchets) and buildings are not affected.
- 4. Elrond's armor has been changed from "**NoArmor**" to "**HeroArmor.**" Look in the armor.ini file to see the new armor values.
- 5. Elrond's sword and bow damage will be shown when the mouse cursor is on his Palantir image. Note that this shows just the base values and doesn't include any adjustments that would occur from attribute modifiers.
- 6. A new bounty value and health value have been added. They are defined in the weapon.ini file.
- 7. Elrond now has the ability to automatically heal.
- 8. Elrond also has a passive healing aura. Essentially, adding this code to a hero (or structure) makes it act like a healing well, which is where the code came from. Change the "AllowFilter" to control what can be healed.

# **Reapplying Word of Power to Elrond**

Next, we'll reapply Gandalf's Word of Power spell in order to provide an example of adding a new hero power. To apply the basic spell, copy the following to Elrond's command set code:

```
CommandSet ElrondCommandSet; Meneldil modified
```
 **1 = Command\_ToggleElrondWarriorWeapon** 

```
 2 = Command_SpecialAbilityElrondLeadership; added by Meneldil
```
- **3 = Command\_SpecialAbilityWordOfPower; added by Meneldil**
- **4 = Command\_Guard**
- **5 = Command\_AttackMove**
- **6 = Command\_Stop**

**End**

Also copy the following to Elrond's hero file engineering parameters (e.g., after the above healing aura code):

```
;------------- Start of Meneldil reapplied Word of Power code ------------
      Behavior = SpecialPowerModule ModuleTag_WordStarter 
            SpecialPowerTemplate = SpecialAbilityWordOfPower 
            UpdateModuleStartsAttack = Yes 
           StartsPaused = No; Yes
      End 
      Behavior = WeaponFireSpecialAbilityUpdate ModuleTag_WordWeaponFireUpdate 
            SpecialPowerTemplate = SpecialAbilityWordOfPower 
            WhichSpecialWeapon = 1 
            SkipContinue = Yes 
            UnpackTime = 1700 
            PackTime = 1 
            FreezeAfterTriggerDuration = 2500 ; Hold AI for this long after we 
fire. 
            AwardXPForTriggering = 0 
            StartAbilityRange = 80.0 
            SpecialWeapon = GandalfWordOfPower 
      End 
;-------------- End of Meneldil reapplied Word of Power code -------------
```
This is taken from Gandalf's Word of Power code and then modified slightly. Can you see what has changed? Gandalf's WOP code is spread out over way more ini files than this; however, this is all you need to reapply it to another hero. Note that in the code section directly above this, there is no level requirement since Elrond is already at level 10. If you prefer to have Elrond be a buildable character from the citadel, add him like we did Sam and Frodo. You'll need to make adjustments like you did for Sam and Frodo (e.g., so that he has a cost); however, you now know how to do that. We'll discuss how to level him later on.

Now let's further tweak the reapplied Word of Power we gave to Elrond. After all, we don't want it exactly the same as Gandalf's. Before doing this, though, give some thought to what you want Elrond to be able to do. In this example, we'll modify the Word of Power spell such that he knocks enemies back and damages them while a field of Elven grass forms (i.e., an Elven Meadow). Here is the modified code.

#### **data\ini\commandbutton.ini**

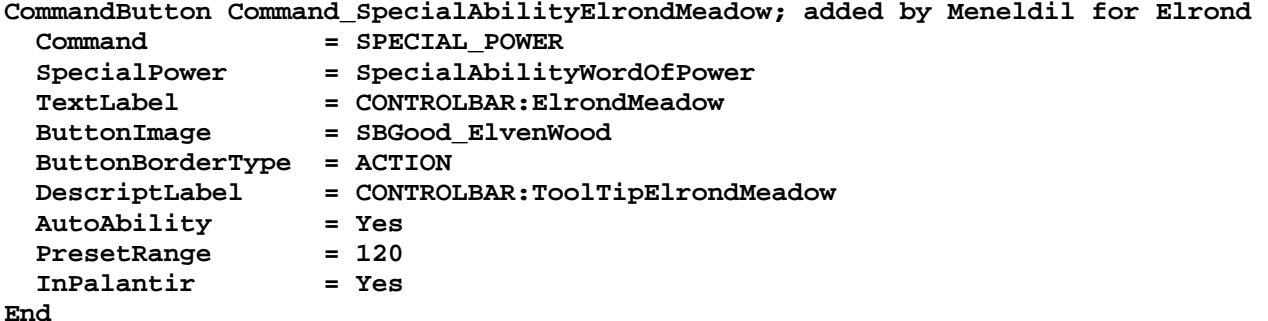

### **data\ini\commandset.ini**

**CommandSet ElrondCommandSet; Meneldil modified** 

 **1 = Command\_ToggleElrondWarriorWeapon** 

- **2 = Command\_SpecialAbilityElrondLeadership; added by Meneldil**
- **3 = Command\_SpecialAbilityElrondMeadow; added by Meneldil**
- **4 = Command\_Guard**
- **5 = Command\_AttackMove**
- **6 = Command\_Stop**

**End**

```
data\ini\object\goodfaction\units\elven\elrond.ini
```

```
;------------- Start of Meneldil reapplied Word of Power code ------------
      Behavior = SpecialPowerModule ModuleTag_WordStarter 
            SpecialPowerTemplate = SpecialAbilityWordOfPower 
            UpdateModuleStartsAttack = Yes 
            StartsPaused = No; Yes 
      End 
      Behavior = WeaponFireSpecialAbilityUpdate ModuleTag_WordWeaponFireUpdate 
            SpecialPowerTemplate = SpecialAbilityWordOfPower 
            WhichSpecialWeapon = 1 
            SkipContinue = Yes 
            UnpackTime = 1700 
            PackTime = 1 
            FreezeAfterTriggerDuration = 0; 2500 ; Hold AI for this long after we 
fire. 
            AwardXPForTriggering = 0 
            StartAbilityRange = 80 
            SpecialWeapon = ElrondMeadow; GandalfWordOfPower 
      End
```
**;-------------- End of Meneldil reapplied Word of Power code -------------** 

```
data\ini\weapon.ini
```
**;------------------------------------------------------------------------------ Weapon ElrondMeadow ; added by Meneldil (Elrond Word of Power) IdleAfterFiringDelay = 0 AttackRange = GANDALF\_WORD\_OF\_POWER\_RANGE MinimumAttackRange = 0.8 WeaponSpeed = 401; dist/sec**  MinWeaponSpeed = 241<br>MaxWeaponSpeed = 601 = 601; dist/sec Upper limit on scaling, when **attacking past nominal "max" range ScaleWeaponSpeed = Yes; Used for lob weapons, scales speed proportional to range RadiusDamageAffects = ENEMIES NOT\_SIMILAR DelayBetweenShots = 5000; time between shots, msec PreAttackDelay = 2600 PreAttackType = PER\_ATTACK ; Do the delay each time we attack a new target PreAttackFX = FX\_Birds; FX\_GandalfPreAttackBlast FireFX = FX\_ElrondMeadow; FX\_GandalfBlast FiringDuration = 1400 DamageNugget ; A basic Nugget that just does damage Damage**  $= 200;$  **GANDALF WORD OF POWER DAMAGE Radius = 250 DamageType = MAGIC DamageFXType = MAGIC DeathType = EXPLODED**  DamageSpeed = 200; 700; must match the ShockWaveSpeed below<br>DamageScalar = 10000% NONE +STRUCTURE +MACHINE +RohanCastleDo = 10000% NONE +STRUCTURE +MACHINE +RohanCastleDoor **+RohanBattleTower +GBMGateDoor +GondorBattleTower** 

 **End DamageNugget Damage = 100 Radius = 200 DelayTime = 1000 DamageType = FLAME DamageFXType = FLAME DeathType = BURNED DamageScalar = 100% NONE +RohanEntFir +RohanEntBirch +RohanTreeBerd DamageScalar = 500000% NONE +STRUCTURE +MACHINE End DamageNugget Damage = 200 Radius = 200 DelayTime = 2000 DamageType = FLAME DamageFXType = FLAME DeathType = BURNED DamageScalar = 100% NONE +RohanEntFir +RohanEntBirch +RohanTreeBerd DamageScalar = 500000% NONE +STRUCTURE +MACHINE End DamageNugget**   $Damace = 500$  **Radius = 200 DelayTime = 3000 DamageType = STRUCTURAL DamageFXType = MAGIC DeathType = EXPLODED DamageScalar = 900000% NONE +STRUCTURE +MACHINE End**  ; A Nugget that throws things back with force **MetaImpactNugget**  $\qquad$  **;** A Nug<br>HeroResist = 0.75  **ShockWaveAmount = 75; 70 ShockWaveRadius = 250; 500 ShockWaveTaperOff = 1 ShockWaveZMult = 1 ShockWaveSpeed = 200; 700 End data\lotr.str** CONTROLBAR:ElrondMeadow "Enchante&d Meadow" CONTROLBAR:ToolTipElrondMeadow "Required: Rank 8 \n\n Create a meadow that pushes back and severely damages enemy forces and structures, including castle gates and battle towers. \n\n Left click to activate"

Look through the above code. There's a fair amount there. Can you see what's been done? Here's a summary.

- In the Command Button block, a new command name has been provided so that this can be operated somewhat independently from Gandalf's WOP spell. It's not completely independent; you'll see that there is still a reference to the original code. This means, as an example, that the timer will remain the same as Gandalf's WOP.
- New text descriptions have been provided (Command Button and the lotr.str file).
- Note in Elrond's INI file that "StartsPaused" is "No" so that no particular level is required.
- The "**FreezeAfterTriggerDuration**" was changed to zero.

**End** 

END

END

- Also in the Elrond's INI file, the "SpecialWeapon" reference has been changed in order to allow better control.
- In the Weapon block, the special effects have been changed in order to differentiate it from Gandalf's WOP. In addition, the damage amount, wave speed, and radius have been decreased. Look through the weapon.ini file to see if you find other ideas that you might like to reapply.
- •

## **Reapplying Istari Light to Elrond**

Let's look at another example. We'll stick with borrowing from Gandalf. This time, we'll reapply the "Istari Light" spell. Again, it's pretty easy to create a duplicate version that doesn't have any level requirement.

To duplicate the Istari Light power, add "Command\_GondorGandalfIstariLight" to Elrond's Command Set and the following to his INI file (note this will work for any hero).

```
;------------- Start of Meneldil reapplied Istari Light code ------------ 
     Behavior = SpecialPowerModule ModuleTag_IstariLightPower 
          SpecialPowerTemplate = SpecialAbilityIstariLight 
 UpdateModuleStartsAttack = Yes 
 StartsPaused = No; Yes 
     End 
     Behavior = WeaponFireSpecialAbilityUpdate ModuleTag_IstariLightUpdate 
          SpecialPowerTemplate = SpecialAbilityIstariLight 
         SkipContinue = Yes<br>
UnpackTime = 2000
 UnpackTime = 2000 
 PreparationTime = 1 
 PersistentPrepTime = 2000 
          PackTime = 500 
 AwardXPForTriggering = 0 
 StartAbilityRange = GANDALF_PHASER_CAST_RANGE ; Note: This has to 
be smaller than the weapon range or it'll never succeed 
          ApproachRequiresLOS = Yes 
          SpecialWeapon = GandalfStaffWeapon 
 MustFinishAbility = Yes 
 WhichSpecialWeapon = 3 
 BusyForDuration = 2500 
     End 
;-------------- End of Meneldil reapplied Istari Light code -------------
```
That's it. The only thing I changed was "StartsPaused" in order to eliminate the leveling requirement. This time, I want to differentiate it completely from Gandalf's original Istari Light spell. Before going furether, look up Gandalf's Istari Light code in the FXList and FXParticleSystem files because new versions will be made. Here is an example of what such a modification would look like.

#### **data\ini\commandbutton.ini**

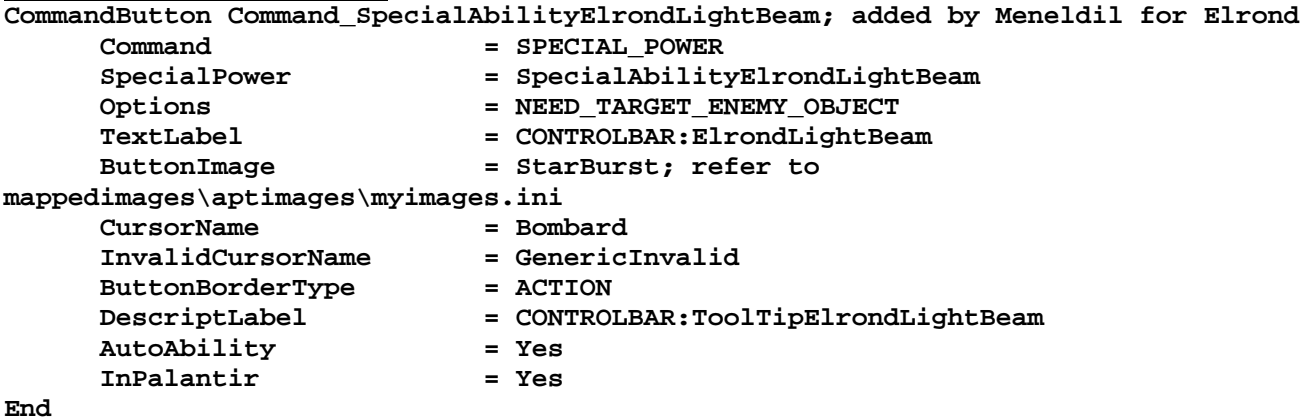

#### **data\ini\commandset.ini**

**CommandSet ElrondCommandSet; Meneldil modified** 

- **1 = Command\_ToggleElrondWarriorWeapon**
- **2 = Command\_SpecialAbilityElrondLeadership; added by Meneldil**
- **3 = Command\_SpecialAbilityElrondMeadow; added by Meneldil**
- **4 = Command\_SpecialAbilityElrondLightBeam; added by Meneldil**
- **13 = Command\_AttackMove**
- **14 = Command\_Stop**
- **15 = Command\_Guard**

**End** 

#### **data\ini\fxlist.ini**

```
;-------------Elrond Beam Weapon------------ 
FXList FX_ElrondBeamWeapon; Meneldil reapplied FX_GandalfBeamWeapon 
   Sound 
     Name = GandalfBeamWeapon 
   End 
   ParticleSystem 
    Name = ElrondLightRays 
    Offset = X:0 Y:0 Z:17 
    OrientToObject = Yes 
     SetTargetMatrix = Yes 
   End 
  ParticleSystem 
    Name = ElrondBeamFlare 
   End 
End
```
#### **data\ini\fxparticlesystem.ini**

```
FXParticleSystem ElrondLightRays; Meneldil changed original GandalfIstariLightRays 
   System 
     Priority = ALWAYS_RENDER 
     Shader = W3D_EMISSIVE 
     Type = DRAWABLE 
     ParticleName = EXLightShafts01.W3D 
     Lifetime = 120 120; Meneldil changed original 100 100 
     SystemLifetime = 7 
     SortLevel = 1 
     Size = 0.5 1.2 
     BurstDelay = 2 2 
     BurstCount = 1 1 
   End 
   Color = DefaultColor 
     Color1 = R:0 G:165 B:65 0 ; Meneldil changed original R:235 G:218 B:165 0 
     Color2 = R:240 G:230 B:50 30; Meneldil added (starts at frame 30) 
    Color3 = R:130 G:30 B:250 60; Meneldil added (starts at frame 60) 
     Color4 = R:200 G:0 B:0 90 ; Meneldil added (starts at frame 90) 
   End 
   Alpha = DefaultAlpha 
    Alpha1 = 0.08 0.08 0 
     Alpha2 = 0 0 100 
   End 
   Update = RenderObjectUpdate 
     StartSizeX = 0.1 0.1 
     StartSizeY = 1 1 
     StartSizeZ = 0.1 0.1 
     SizeRateX = 0.05 0.05 
     SizeRateZ = 0.05 0.05 
     SizeDampingX = 0.95 0.95 
     SizeDampingY = 1 1 
     SizeDampingZ = 0.95 0.95
```

```
 AngleZ = 1.45 1.45 
     AngularRateZ = -0.003 0.003 
     AngularDamping = 0.99 0.99 
     Rotation = ROTATE_Z 
   End 
   Physics = DefaultPhysics 
     VelocityDamping = 1 1 
   End 
   EmissionVelocity = OrthoEmissionVelocity 
   End 
   EmissionVolume = PointEmissionVolume 
   End 
   Draw = RenderObjectDraw 
   End 
End 
FXParticleSystem ElrondBeamFlare; Meneldil changed original GandalfBeamFlare2 
   System 
    Priority = ALWAYS_RENDER 
     ParticleName = EXLnzFlar2.tga 
     Lifetime = 2 2 
     SystemLifetime = 90; 150 
     Size = 100 100 
     BurstCount = 2 2 
     InitialDelay = 0.9999 0.9999 
   End 
   Color = DefaultColor 
     Color1 = R:150 G:250 B:100 0; Color1 = R:40 G:58 B:79 0 
     Color2 = R:0 G:0 B:0 3 
   End 
   Update = DefaultUpdate 
    AngularDamping = 1 1 
   End 
   Physics = DefaultPhysics 
   End 
   EmissionVelocity = OutwardEmissionVelocity 
   End 
   EmissionVolume = LineEmissionVolume 
     IsHollow = Yes 
   End 
   Draw = DefaultDraw 
   End 
End 
data\ini\mappedimages\aptimages\myimages.ini
MappedImage StarBurst 
   Texture = exstarbursth.tga 
   TextureWidth = 256 
   TextureHeight = 256 
   Coords = Left:0 Top:0 Right:256 Bottom:256 
   Status = NONE 
End 
data\ini\object\goodfaction\units\elven\elrond.ini
;------------- Start of Meneldil reapplied Istari Light code ------------ 
       Behavior = SpecialPowerModule ModuleTag_ElrondLightBeamPower 
              SpecialPowerTemplate = SpecialAbilityElrondLightBeam 
              UpdateModuleStartsAttack = Yes 
              StartsPaused = No 
       End
```
 **Behavior = WeaponFireSpecialAbilityUpdate ModuleTag\_ElrondLightBeamUpdate SpecialPowerTemplate = SpecialAbilityElrondLightBeam SkipContinue** = Yes<br>
UnpackTime = 2000  **UnpackTime = 2000 PreparationTime = 1 PersistentPrepTime = 2000 PackTime = 500 AwardXPForTriggering = 0 StartAbilityRange = 190; Note: This has to be smaller than the weapon range or it'll never succeed (refer to weapon.ini) ApproachRequiresLOS = Yes SpecialWeapon = ElrondLightBeamWeapon MustFinishAbility = Yes MustFinisnantiful**<br>WhichSpecialWeapon = 3<br>|- 2  **BusyForDuration = 2500 End ;-------------- End of Meneldil reapplied Istari Light code ------------ data\ini\specialpower.ini ;------------------------------------------------------------------------------ SpecialPower SpecialAbilityElrondLightBeam; added by Meneldil for Elrond**  Enum = SPECIAL\_WOUND\_ARROW<br>ReloadTime = 180000 ; in millise  **ReloadTime = 180000 ; in milliseconds PublicTimer = No End data\ini\weapon.ini ;------------------------------------------------------------------------------ Weapon ElrondLightBeamWeapon ; added by Meneldil for Elrond AttackRange = 250; must be greater than start ability range (see elrond.ini) LeechRangeWeapon = Yes WeaponSpeed = 801; dist/sec HitPercentage = 100; When this weapon is used it will hit exactly 100% of the time. DelayBetweenShots = 4500; time between shots, msec FireFX = FX\_ElrondBeamWeapon FiringDuration = 1 AntiAirborneVehicle = Yes AntiAirborneMonster = Yes AcceptableAimDelta = 15 RadiusDamageAffects = ENEMIES NOT\_SIMILAR DamageNugget ; A basic Nugget that just does damage Damage = 800 DamageScalar = 800% NONE +Structure Radius = 25; 17.6 DelayTime = 200; The target is dying before the laser appears in the new laser tweak, so try to kill when the laser turns on DamageType = MAGIC DamageFXType = FLAME**   $\mathtt{DeathType}$  **End MetaImpactNugget ; A Nugget that throws things back with force HeroResist = 0.75 ShockWaveAmount = 50.0 ShockWaveRadius = 17.6 ShockWaveTaperOff = 0.5 DelayTime = 200; The target is dying before the laser appears in the new laser tweak, so try to kill when the laser turns on** 

 **End** 

```
 ProjectileNugget 
       ProjectileTemplateName = SarumanFireballProjectile 
       WarheadTemplateName = SarumanFireballWarhead 
 End
```
#### **End**

## **data\lotr.str**

```
CONTROLBAR:ElrondLightBeam 
"Light of the Elda&r" 
END
```

```
CONTROLBAR:ToolTipElrondLightBeam
```

```
"A powerful light beam that damages enemy combatants and structures \n Left click 
then right click on target" 
END
```
It's a lot, but it's not very complicated. Here's a summary of the key points.

- Gandalf's Istari Light has been renamed to "ElrondLightBeam" in the code and "Light of the Eldar" in the game interface.
- The button image "StarBurst" is taken from the "exstarbursth.dds" file in the Textures.big file and was referenced earlier in this document.
- New text descriptors have been provided.
- In the FX List, note that the sound effect remains the same as for Gandalf but that the reference to the FX Particle System is different than for Gandalf's Istari Light.
- The big changes made to the FX Particle System file was the addition of colors for different frames. Note that there are 30 frames per second. When this is fired, the beam color will change from green to yellow to purple to red.
- The range of the beam was increased by changing the "**StartAbilityRange**" and the "**AttackRange**" values.
- The spell will recharge in 3 minutes.
- A damage scalar was added for buildings; they will take significant damage.
- I included Saruman's Fireball for extra damage as well as to show how you can add additional capabilitites.
- References to Gandalf's variable names have been replaced with numbers.

I'm not planning to do major special effection modifications in this document. Here are some links related to special effects that you may find of interest: http://www.the3rdage.net/item-89?addview http://www.the3rdage.net/item-58?addview

## **Elven Cloak & One Ring Reapplication**

As you know, the Elven Cloak ability allows the hero to be invisible so long as he stands still. Frodo's One Ring ability allows him to stay invisible while wearing the ring, even when moving, unless intercepted by the Eye of Sauron or possibly a Fellbeast. We will now essentially give Elrond the ability to be invisible as if he were wearing the ring, but it will look like he's using the cloak (no pesky "Eye of Sauron"). Refer to Frodo's INI file to see how the original code works. Here are the needed code blocks for Elrond.

#### **data\ini\commandbutton.ini**

**CommandButton Command\_InvisibilityCloak; added by Meneldil for Elrond Command = ONE\_RING TextLabel = CONTROLBAR:InvisibilityCloak DescriptLabel = CONTROLBAR:ToolTipInvisibilityCloak ButtonImage = HPFrodoElfCloak ButtonBorderType = ACTION InPalantir = Yes End**

```
data\ini\commandset.ini
```
**CommandSet ElrondCommandSet; Meneldil modified** 

- **1 = Command\_ToggleElrondWarriorWeapon** 
	- **2 = Command\_SpecialAbilityElrondLeadership; added by Meneldil**
	- **3 = Command\_SpecialAbilityElrondMeadow; added by Meneldil**
- **4 = Command\_SpecialAbilityElrondLightBeam; added by Meneldil**
- **5 = Command\_InvisibilityCloak; added by Meneldil**
- **13 = Command\_AttackMove**
- **14 = Command\_Stop**
- **15 = Command\_Guard**

#### **End**

#### **data\ini\object\goodfaction\units\elven\elrond.ini**

```
;------------- Start of Meneldil reapplied one ring code ------------ 
 Behavior = StealthUpdate ModuleTag_StealthForCloakAndRing 
 StealthDelay = 0; msec 
 FriendlyOpacityMin = STEALTH_FRIENDLY_OPACITY_MIN 
 FriendlyOpacityMax = STEALTH_FRIENDLY_OPACITY_MAX 
 PulseFrequency = 750; msec 
 InnateStealth = No 
       OrderIdleEnemiesToAttackMeUponReveal = Yes 
       StealthForbiddenConditions = USING_ABILITY 
       DetectedByAnyoneRange = 20 
       RevealWeaponSets = CLOSE_RANGE CONTESTING_BUILDING 
 OneRingDelayOn = 1000 
 OneRingDelayOff = 1000 
 RingAnimTimeOn = 1000 
 RingAnimTimeOff = 1000 
 RingDelayAfterRemoving = 3000 
 BecomeStealthedOneRingFX = FX_ElvenCloakOn 
 ExitStealthOneRingFX = FX_ElvenCloakOn 
     End 
;-------------- End of Meneldil reapplied one ring code ------------- 
data\lotr.str
CONTROLBAR:InvisibilityCloak 
"&Cloak of Concealment"
```

```
END
```

```
CONTROLBAR:ToolTipInvisibilityCloak 
"Become invisible; enemies will perceive attacks" 
END
```
# **Summoning Elves**

Now let's look at summoning some temporary elven warriors to accompany Elrond when he is summoned by Sam. Looking in the following files yields the following:

rohanhordes.ini:

- RohanElvenWarriorHorde (5-elf battalion of elven warriors carrying bows)
- RohanElvenWarriorSwordHorde (this is the elven warrior horde using their swords)
- RohanElvenWarriorHorde\_Summoned (this is the the elven warrior horde with a limited lifetime)
- RohanElvenWarriorSwordHorde\_Summoned (this is the elven warrior sword horde with a limited lifetime)
- RohanElvenWarriorDoubleHorde (this is two elven warrior hordes combined; 5 swordsmen in front and 5 bowmen in back)
- LAElvenWarriorHorde (5-elf battalion that can only use their bows; Last Alliance not used in game)
- LAElvenWarriorDoubleHorde (this is two Last Alliance hordes combined; 5 swordsmen in front and 5 bowmen in back)

elveninfantry.ini:

- RohanElvenWarrior (individual unit used to make up the elven warrior horde; can only use bow)
- RohanElvenWarrior\_Summoned (individual unit used to make up the summoned elven warrior hordes; can only use bow)
- LAElvenWarrior (individual Last Alliance unit used to make up the Last Alliance hordes; can only use bow)

Individual non-hero units are rarely used in the game (e.g., soldiers and archers in Cirth Ungol during the Good Campaign), so summoning units instead of hordes offers some variety.

We'll include some individual elves when Sam summons Elrond. We could use the original "**RohanElvenWarrior\_Summoned**" in our OCL. However, I want to provide these units with some additional capabilities, such as being able to switch between bow and sword; the original units can't toggle between weapons (can only use bow) because they are intended for use in a horde. Instead of using the existing Rohan version, we'll create a "child object" of the original rohanelvenwarrior unit and give it the desired capabilities.

### **data\ini\commandbutton.ini**

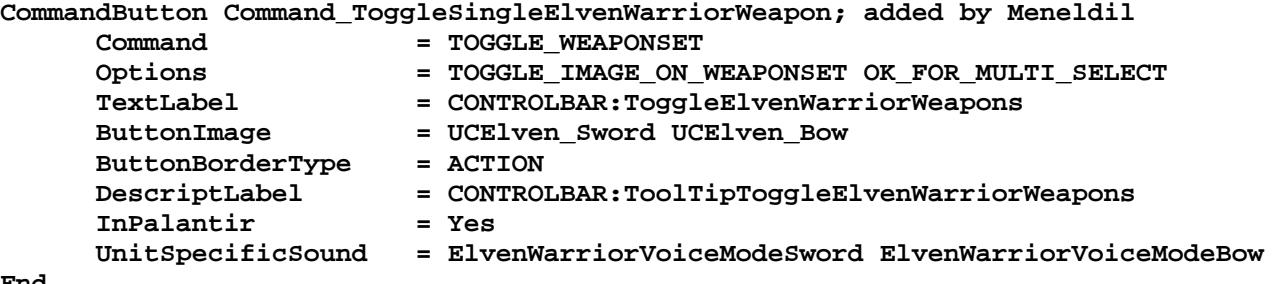

**End** 

### **data\ini\commandset.ini**

**CommandSet SingleElvenWarriorCommandSet; added by Meneldil for Elven Warrior Unit 1 = Command\_ToggleSingleElvenWarriorWeapon** 

- **2 = Command\_Guard**
- **3 = Command\_AttackMove**
- **4 = Command\_Stop**

**End** 

#### **data\ini\object\goodfaction\units\elven\elveninfantry.ini**

```
;------------------------------------------------------------------------------ 
ChildObject SingleElvenWarrior_Summoned RohanElvenWarrior; added by Meneldil 
       IsTrainable = No 
       CommandPoints = 0 
       CommandSet = SingleElvenWarriorCommandSet
```

```
 EquivalentTo = SingleElvenWarrior_Summoned; don't want to auto-select with 
non-summoned elves 
      Behavior = GrantUpgradeCreate ModuleTag_FireArrows 
           UpgradeToGrant = Upgrade_RohanFireArrows 
      End 
      Behavior = GrantUpgradeCreate ModuleTag_ForgedBlades 
           UpgradeToGrant = Upgrade_RohanForgedBlades 
      End 
      Behavior = GrantUpgradeCreate ModuleTag_HeavyArmor 
           UpgradeToGrant = Upgrade_RohanHeavyArmor 
      End 
       Behavior = LifetimeUpdate ModuleTag_LifetimeUpdate 
       ; This one does the work, but the one in the horde displays the timer 
             MinLifetime = 120000; in milliseconds 
             MaxLifetime = 150000; in milliseconds 
             DeathType = FADED 
       End 
       Behavior = SlowDeathBehavior ModuleTag_05 
             DeathTypes = ALL -FADED 
             SinkDelay = 5000 
             SinkRate = 0.5 ; in Dist/Sec 
             DestructionDelay = 15000 
             Sound = INITIAL ElvenWarriorVoiceDie 
             DeathFlags = DEATH_1 
       End 
       Behavior = SlowDeathBehavior ModuleTag_FadeDeath 
             DeathTypes = NONE +FADED 
             FadeDelay = 0 
             FadeTime = 0 
             DestructionDelay = 0; changing values to zero allows for instant 
departure 
             DeathFlags = DEATH_2 
             FX = INITIAL FX_UnSummonElvenAllies 
       End 
End
```
- Summary 1. Look at the original "CommandButton Command\_ToggleElvenWarriorWeapon" and "CommandButton Command\_ToggleElrondWarriorWeapon" code blocks. Elrond can successfully swap between his bow and sword and yet he's an individual unit. Combining aspects from these code blocks allowed me to create the above "CommandButton Command\_ToggleSingleElvenWarriorWeapon" code block.
- 2. I created a new command set for the new unit.
- 3. Look at how the child object command works. The first name is for the new unit or horde you wish to create. The second name is the unit or horde that you are referencing (i.e., the parent). Stating "IsTrainable = No" means that the unit or horde cannot gain experience. If you don't want your new creation to be selected along with the parent, then change or comment out the "EquivalentTo" line. The LifetimeUpdate sets how long the unit or horde lasts. Notice that the minimum and maximum times do not have to match (although they typically do). If you plan to use a horde with a limited lifetime, then both the unit and horde files should have lifetime blocks (more on that later).
- 4. Notice that you can go straight to upgraded weapons and armor if you wish to do so (more on that below).
- 5. In the original, summoned elves hang around a bit too long after their timer expires (in my opinion); I altered it so that they disappear instantly. Also, how they die makes a difference (killed versus timer expiration).
- 6. Notice how names are copied from block to block in order for the overall effect to work.

# **Adding Automatic Weapon and Armor Upgrades**

If you wish to skip having to purchase weapon and armor upgrades, you can arrange it such that your unit or horde comes with them automatically. Here are the codes you'll need for the different factions.

```
Gondor: 
Behavior = GrantUpgradeCreate ModuleTag_FireArrows 
     UpgradeToGrant = Upgrade_GondorFireArrows 
End 
Behavior = GrantUpgradeCreate ModuleTag_ForgedBlades 
     UpgradeToGrant = Upgrade_GondorForgedBlades 
End 
Behavior = GrantUpgradeCreate ModuleTag_HeavyArmor 
     UpgradeToGrant = Upgrade_GondorHeavyArmor 
End 
Behavior = GrantUpgradeCreate ModuleTag_KnightShield 
     UpgradeToGrant = Upgrade_GondorKnightShield 
End 
Behavior = GrantUpgradeCreate ModuleTag_Firestones; for trebuchet 
     UpgradeToGrant = Upgrade_GondorFireStones 
End 
Isengard: 
Behavior = GrantUpgradeCreate ModuleTag_FireArrows 
     UpgradeToGrant = Upgrade_IsengardFireArrows 
End 
Behavior = GrantUpgradeCreate ModuleTag_ForgedBlades 
     UpgradeToGrant = Upgrade_IsengardForgedBlades 
End 
Behavior = GrantUpgradeCreate ModuleTag_HeavyArmor 
     UpgradeToGrant = Upgrade_IsengardHeavyArmor 
End
Mordor: 
Behavior = GrantUpgradeCreate ModuleTag_FireArrows 
     UpgradeToGrant = Upgrade_MordorFireArrows 
End 
Rohan: 
Behavior = GrantUpgradeCreate ModuleTag_FireArrows 
     UpgradeToGrant = Upgrade_RohanFireArrows 
End 
Behavior = GrantUpgradeCreate ModuleTag_ForgedBlades 
     UpgradeToGrant = Upgrade_RohanForgedBlades 
End 
Behavior = GrantUpgradeCreate ModuleTag_HeavyArmor 
     UpgradeToGrant = Upgrade_RohanHeavyArmor 
End 
Behavior = GrantUpgradeCreate ModuleTag_HorseShield 
     UpgradeToGrant = Upgrade_RohanHorseShield 
End
```

```
Elves (TEA/TEACE): 
Behavior = GrantUpgradeCreate ModuleTag_FireArrows 
     UpgradeToGrant = Upgrade_ElvenFireArrows 
End 
Behavior = GrantUpgradeCreate ModuleTag_ForgedBlades 
     UpgradeToGrant = Upgrade_ElvenForgedBlades 
End 
Behavior = GrantUpgradeCreate ModuleTag_HeavyArmor 
     UpgradeToGrant = Upgrade_ElvenHeavyArmor 
End 
Behavior = GrantUpgradeCreate ModuleTag_HorseShield 
     UpgradeToGrant = Upgrade_ElvenHorseShield 
End
```
Note: I included The Elven Alliance because it's a popular mod and one of my favorites.

### **Providing Armor and Weapons Upgrades to the Elven Allies Spellbook**

Based on what we've done so far, it is a simple matter to add upgrades to the Elven Allies power. If you look in the object creation list, you'll see that "**RohanElvenWarriorHorde\_Summoned**" is what the spell book uses. Go to the rohanhordes.ini file and add the following to the "**ChildObject RohanElvenWarriorHorde\_Summoned RohanElvenWarriorHorde**" code block:

```
 ;Enable the following to provide full weapon and armor upgrades (added by 
Meneldil) 
       Behavior = GrantUpgradeCreate ModuleTag_FireArrows 
           UpgradeToGrant = Upgrade_RohanFireArrows 
       End 
       Behavior = GrantUpgradeCreate ModuleTag_ForgedBlades 
           UpgradeToGrant = Upgrade_RohanForgedBlades 
       End 
       Behavior = GrantUpgradeCreate ModuleTag_HeavyArmor 
           UpgradeToGrant = Upgrade_RohanHeavyArmor 
       End
```
### **Providing Armor and Weapons Upgrades to the Rohan Allies Spellbook**

Similarly, you can go to the rohanhordes.ini file and add the following to the "**ChildObject RohanRohirrimHorde\_Summoned**" code block:

**;Enable the following to provide full weapon and armor upgrades (added by Meneldil)** 

```
 Behavior = GrantUpgradeCreate ModuleTag_ForgedBlades 
       UpgradeToGrant = Upgrade_RohanForgedBlades 
 End 
 Behavior = GrantUpgradeCreate ModuleTag_HeavyArmor 
       UpgradeToGrant = Upgrade_RohanHeavyArmor 
 End 
 Behavior = GrantUpgradeCreate ModuleTag_HorseShield 
       UpgradeToGrant = Upgrade_RohanHorseShield 
 End
```
Note: As you make changes, give thought to how the game balance may be affected.

We now have the ability to summon fully upgraded individual Elven Warrior units that can toggle between bow and sword. Since their default is the bow, let's also create battalions (hordes) that have the sword as the default weapon. Why not make a single unit that uses a sword as the default weapon? I've never been able to figure this out except to change all of the animations and that's not worth the effort to me.

Now let's add a temporary Elven Battalion for when Elrond is summoned.

#### **data\ini\commandset.ini**

**CommandSet RohanElvenWarriorHordeCommandSet\_Summoned; modified from original by Meneldil** 

- **1 = Command\_ToggleElvenWarriorWeapon**
- **2 = Command\_Guard**
- **3 = Command\_AttackMove**
- **4 = Command\_Stop**

**End** 

#### **data\ini\object\goodfaction\hordes\rohan\rohanhordes.ini**

```
;//////////////////////////////////////////////////////////////////////////////// 
ChildObject ElrondElvenWarriorSwordHorde_Summoned 
RohanElvenWarriorSwordHorde_Summoned 
; added by Meneldil for Sam 
       CommandSet = RohanElvenWarriorHordeCommandSet_Summoned 
       EquivalentTo = ElrondElvenWarriorSwordHorde_Summoned; makes it easier to 
select for weapon toggling 
       Behavior = HordeContain ModuleTag_HordeContain 
         ObjectStatusOfContained = 
         InitialPayload = RohanElvenWarrior_Summoned 5 
         Slots = 5 
         PassengerFilter = NONE +INFANTRY 
         ShowPips = No 
         ThisFormationIsTheMainFormation = No; Used to determine which armorset to 
use (and anything else we want!) 
         AlternateFormation = RohanElvenWarriorHorde_Summoned 
       ; Positions for 5 
         RankInfo = RankNumber:1 UnitType:RohanElvenWarrior_Summoned Position:X:13 
Y:0 Position:X:0 Y:17 Position:X:0 Y:-17 Position:X:-13 Y:34 Position:X:-13 Y:-34 
GrantedWeaponCondition:WEAPONSET_TOGGLE_1 
         UpdateWeaponSetFlagsOnHordeToo = Yes ; Only use this flag when there is a 
single Granted/Revoked Weaponset flag. This will pass it on to the Horde Brain. 
         RanksToReleaseWhenAttacking = 1 
         MeleeAttackLeashDistance = 50; How far the hordes can move from the center
```
**of the horde when melee attacking.** 

 **End** 

```
 Behavior = LifetimeUpdate ModuleTag_LifetimeUpdate 
      ;This one displays the timer, but the one in the unit does the work 
 MinLifetime = 120000; in milliseconds 
 MaxLifetime = 150000; in milliseconds 
           DeathType = FADED 
      End 
     ;Provide full weapon and armor upgrades 
      Behavior = GrantUpgradeCreate ModuleTag_FireArrows 
          UpgradeToGrant = Upgrade_RohanFireArrows
```

```
 Behavior = GrantUpgradeCreate ModuleTag_ForgedBlades 
     UpgradeToGrant = Upgrade_RohanForgedBlades 
 End 
 Behavior = GrantUpgradeCreate ModuleTag_HeavyArmor 
     UpgradeToGrant = Upgrade_RohanHeavyArmor 
 End
```
**End** 

### **Summary**

- 1. I didn't need a new command button because I could use what's already there.
- 2. I didn't allow equivalency to the individually summoned elves because I want to be able to select the battalions together to toggle their weapons. That is, if you select a horde and press the letter "E" twice, only those elven hordes will be selected. The individual elven units will not be included.
- 3. Do you see how a horde is formed? Notice that the payload is made up of the summoned units we created earlier. The units must be on a timer if you want the horde to also be on a timer.
- 4. Notice also that this is not the main formation and that the weapon toggle was granted; this allowed the horde to start with swords instead of bows.
- 5. I also doubled the melee attack leash distance so that horde members can move further apart.
- 6. Notice there is a duplication of the horde lifetime update. Technically, it is not needed. However, as the comment says, it's the horde that displays the timer (the timer itself applies to the units). Without this code here, there will be no visible timer on the horde, but they'll still disappear when their time runs out.
- 7. Armor and weapon upgrades have also been provided.
- 8. Death behaviors were not needed because they are addressed by the individual units.

 **End** 

# **Temporary Elven Foundation and Elven Barracks**

Now let's provide Elrond with the ability to create a temporary Elven foundation that can be used to build an Elven barracks (as well as other Gondor structures). The Elven Foundation and Elven Barracks do exist (e.g., used in Lothlorien during the Good Campaign), so let's give Elrond the ability to use them. In order to prevent the Good Campaign from using our modifications, we'll create unique versions that will only be used by Elrond.

We'll be referencing two files:

- data\ini\object\civilian\civilianbuildings.ini: **Object ElvenBarracks**
- data\ini\object\goodfaction\goodfactionbuildings.ini: **Object ElvenBuildingFoundation**

Both of these objects are fully functional. In general, I prefer to make foundations temporary. That way, you're not stuck with a permanent foundation if you later change your mind as to where it should go. Therefore, we'll make a child object of the original elven building foundation such that it will disappear within 3 minutes unless it is used (I picked a time less than it takes for Elrond's ability to recharge). As we've previously shown, a child object is a copy of an existing unit, horde, or building that you modify to suit your needs. You use the following structure:

```
ChildObject NewName OriginalName 
   Code that is different from the original. Typical variables I may use are: 
   SelectPortrait = x; in case you want to change the picture 
   IsTrainable = No; Can't gain experience or level up if no (e.g., summoned unit) 
   CommandPoints = x; number of command points 
   CommandSet = DesiredCommandSet; in case you want to use a different one 
   DisplayName = x; what do you want it to be called in the game interface 
   EquivalentTo = Desired unit or horde; will select with equivalent if you wish 
   Scale = x; x is the % change from the original size (if desired) 
   Body = ActiveBody ModuleTag_Body 
    MaxHealth = x; new health points if desired 
   End 
   Behavior = LifetimeUpdate ModuleTag_LifetimeUpdate 
 ... 
   End 
   Behavior = ExperienceLevelCreate ModuleTag_MaxLevel 
    LevelToGrant = x; from 1 to 10 
    MPOnly = No 
   End 
   Behavior = GrantUpgradeCreate ModuleTag_x; x is desired upgrade 
     UpgradeToGrant = x; depends on faction 
   End 
   Behavior = SlowDeathBehavior ModuleTag_xx 
 ... 
  End 
End
```
Here are the needed code blocks.

#### **data\ini\commandbutton.ini**

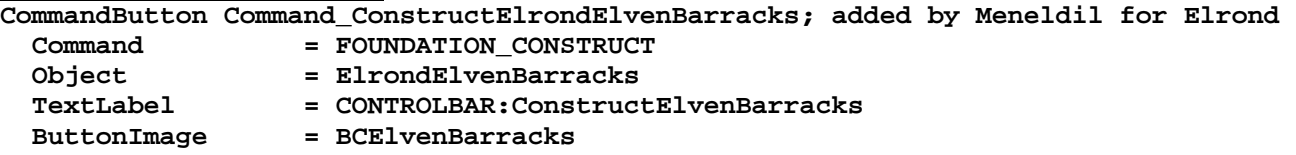

```
 ButtonBorderType = BUILD ; Identifier for the User as to what kind of button this 
is 
  DescriptLabel = CONTROLBAR:ToolTipElvenBarracks 
  Radial = Yes 
End
```
Note: I added this right after the existing "**ConstructElvenBarracks**" command.

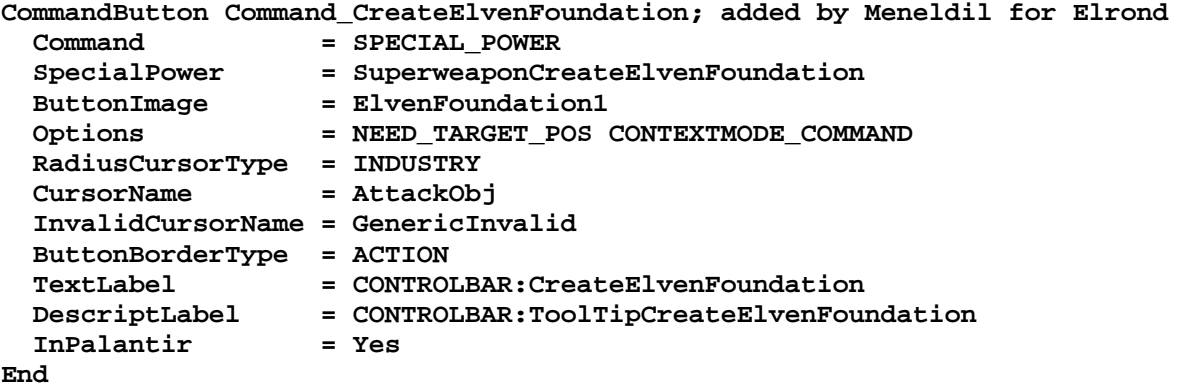

Note: I added this to the bottom of the file.

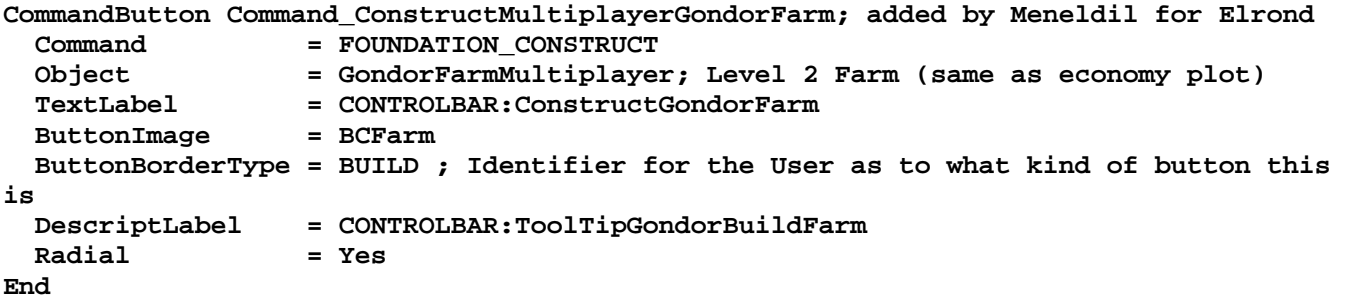

Note: I added this under the "**CommandButton Command\_ConstructGondorFarm**" code. This allows the existing economy plot level 2 farm to be created instead of a level 1 farm.

#### **data\ini\commandset.ini**

**CommandSet ElrondCommandSet; Meneldil modified** 

- **1 = Command\_ToggleElrondWarriorWeapon**
- **2 = Command\_SpecialAbilityElrondLeadership; added by Meneldil**
- **3 = Command\_SpecialAbilityElrondMeadow; added by Meneldil**
- **4 = Command\_SpecialAbilityElrondLightBeam; added by Meneldil**
- **5 = Command\_InvisibilityCloak; added by Meneldil**
- **6 = Command\_CreateElvenFoundation; added by Meneldil**
- **13 = Command\_AttackMove**
- **14 = Command\_Stop**
- **15 = Command\_Guard**

```
End
```

```
CommandSet ElrondElvenBarracksCommandSet; added by Meneldil for Elrond 
   1 = Command_ConstructRohanElvenWarriorHorde
```

```
 2 = Command_Sell
```
**End** 

**CommandSet ElrondFoundationCommandSet; added by Meneldil for Elrond (reference above ElvenFoundationCommandSet)** 

 **1 = Command\_ConstructElrondElvenBarracks; this is a modified version of the Elven Barracks** 

```
; 2 = Command_ConstructElvenFarm; this is a high output Gondor farm
```
- **; 2 = Command\_ConstructGondorFarm; added by Meneldil** 
	- **2 = Command\_ConstructMultiplayerGondorFarm; added by Meneldil**
	- **3 = Command\_ConstructGondorBlackSmith; added by Meneldil**
	- **4 = Command\_ConstructGondorBarracks; added by Meneldil**
	- **5 = Command\_ConstructGondorArcherRange; added by Meneldil**
	- **6 = Command\_ConstructGondorStatue; added by Meneldil**
	- **7 = Command\_ConstructGondorWell; added by Meneldil**
	- **8 = Command\_ConstructGondorKeep; added by Meneldil**
	- **9 = Command\_ConstructGondorStable; added by Meneldil**
- **10 = Command\_ConstructGondorWorkshop; added by Meneldil**
- **11 = Command\_ConstructGondorMarketPlace; added by Meneldil**

```
End
```
**End** 

Note: As you can see, I added a number of other Gondor structures to this Elven Foundation.

#### **data\ini\mappedimages\aptimages\myimages.ini**

```
MappedImage ElvenFoundation1 
   Texture = ebfoundation.tga 
   TextureWidth = 256 
   TextureHeight = 256 
   Coords = Left:0 Top:0 Right:256 Bottom:256 
   Status = NONE 
End
```
#### **data\ini\object\goodfaction\units\goodfactionbuildings.ini**

```
;------------------------------------------------------------------------------ 
;Temporary Elven Building Foundation added by Meneldil for Elrond 
ChildObject ElvenBuildingFoundation_Summoned ElvenBuildingFoundation
```

```
 CommandSet = ElrondFoundationCommandSet
```

```
 Behavior = DeletionUpdate ModuleTag_Timer; use this instead of lifetime update 
    MinLifetime = 180000; 3 minutes to use it or lose it 
    MaxLifetime = 180000 
 End
```
Note: I added this to the bottom of the file.

#### **data\ini\object\goodfaction\units\elven\elrond.ini**

```
;-----------Start of Meneldil Create Elven Foundation----------- 
    Behavior = OCLSpecialPower CreateElvenFoundation 
 SpecialPowerTemplate = SuperweaponCreateElvenFoundation 
 OCL = OCL_CreateElvenFoundationEgg 
        TriggerFX = FX_DevastationFlare<br>CreateLocation = USE_OWNER_OBJECT
                               CreateLocation = USE_OWNER_OBJECT 
         StartsPaused = No 
         SetModelCondition = ModelConditionState:LEVELED 
         SetModelConditionTime = 8.1 
     End 
;------------End of Meneldil Create Elven Foundation-----------
Note: I added this in the "ENGINEERING Parameters" section.
```
## **data\ini\objectcreationlist.ini**

```
; ---------------------------------------------------------------------------------
------ 
; Create elven foundation ; added by Meneldil for Elrond 
ObjectCreationList OCL_CreateElvenFoundationEgg 
     CreateObject
```

```
 ObjectNames = ElvenBuildingFoundation_Summoned 
     Count = 1 
     FadeIn = Yes 
     FadeTime = 2000 
     Disposition = LIKE_EXISTING 
 End
```

```
End
```
Note: I added this to the bottom of the file.

#### **data\ini\specialpower.ini**

```
; ----------------------------------------------------------------------------- 
SpecialPower SuperweaponCreateElvenFoundation; added by Meneldil for Elrond 
 Enum = SPECIAL_SPAWN_OATHBREAKERS
  ReloadTime = 240000; 4 minutes (number in milliseconds) 
 PublicTimer = No<br>InitiateAtLocationSound = GenericSpell
  InitiateAtLocationSound = GenericSpell 
  RadiusCursorRadius = 30 
End
```
Note: I added this to the bottom of the file.

#### **data\lotr.str**

```
OBJECT:ElvenBarracks 
"Elven Barracks" 
END 
CONTROLBAR:ConstructElvenBarracks 
"Build &Elven Barracks" 
END 
CONTROLBAR:CreateElvenFoundation 
"Elven &Foundation" 
END 
CONTROLBAR:ToolTipCreateElvenFoundation 
"Create a temporary foundation upon which you can build an Elven barracks or 
another Gondor structure. \n\n 
The foundation will disappear in about 3 minutes if you do not use it. \n\ln \left| \frac{f(t)}{t} \right|click to activate." 
END
```
Note: The Elven barracks text already existed; I changed "barrack" to "barracks" and added a shortcut for building the barracks. I added the Elven foundation info to the bottom of the string file.

By this point, you should be able to understand this code (at least the important parts) without further explanation.

FYI, if you decide you don't like the order of the Palantir commands, you can just reorder them, as shown below.

```
CommandSet ElrondCommandSet; Meneldil modified 
      1 = Command_ToggleElrondWarriorWeapon 
 2 = Command_InvisibilityCloak ; added by Meneldil 
 3 = Command_CreateElvenFoundation ; added by Meneldil 
      4 = Command_SpecialAbilityElrondLeadership; added by Meneldil 
      5 = Command_SpecialAbilityElrondLightBeam ; added by Meneldil 
      6 = Command_SpecialAbilityElrondMeadow ; added by Meneldil 
     13 = Command_AttackMove 
     14 = Command_Stop 
     15 = Command_Guard 
End
```
You may have noticed a problem with the Elven barracks. You can create Elven Warriors, but they can't be ugraded since their upgrades are provided by Rohan via their barracks and armory, which Gondor doesn't have. There are a number of different ways to handle this. For example, you can change their command set so that they can't receive upgrades, or you can provide them automatic upgrades, or you can add the upgrades for purchase at the barracks. Unfortunately, the upgrades are tied with Rohan, so that complicates things. For this example, we'll make a childobject of the RohanElvenWarriorHorde and call it GondorElvenWarriorHorde. Further, these elves will be created at level 10 with full armor and weapon upgrades (keeps it simple).

First, let's make a new unit to base the new horde on. In the elveninfantry.ini file, add the following to the bottom of the file:

```
data\ini\object\goodfaction\units\elven\elveninfantry.ini
```

```
;------------------------------------------------------------------------------ 
ChildObject GondorElvenWarrior RohanElvenWarrior; added by Meneldil 
      CommandSet = GenericCommandSet 
      CommandPoints = 5 
      BuildCost = 400 
      BuildTime = 20 
      Body = ActiveBody ModuleTag_02 
 CheerRadius = EMOTION_CHEER_RADIUS; is 350 
 MaxHealth = 290; ROHAN_ELVENWARRIOR_HEALTH is 160 for level 1 
            MaxHealthDamaged = 290; ROHAN_ELVENWARRIOR_HEALTH_DAMAGED is 160 for 
level 1 
      End 
      Behavior = AIUpdateInterface ModuleTag_03 
            AutoAcquireEnemiesWhenIdle = Yes ATTACK_BUILDINGS STEALTHED 
 MoodAttackCheckRate = 500 
 CanAttackWhileContained = Yes 
            AILuaEventsList = RohanElvenWarriorFunctions 
            AttackPriority = AttackPriority_Archer; added by 
Meneldil 
      End 
     ;Provide full weapon and armor upgrades 
      Behavior = GrantUpgradeCreate ModuleTag_FireArrows 
          UpgradeToGrant = Upgrade_RohanFireArrows 
      End 
      Behavior = GrantUpgradeCreate ModuleTag_ForgedBlades 
          UpgradeToGrant = Upgrade_RohanForgedBlades 
      End 
      Behavior = GrantUpgradeCreate ModuleTag_HeavyArmor 
          UpgradeToGrant = Upgrade_RohanHeavyArmor 
      End 
End
```
Summary

- A new unit called GondorElvenWarrior has been created from the original RohanElvenWarrior.
- The existing generic command set has been referenced in order to eliminate the need for upgrades.
- The command points have been increased from 4 to 5, relative to the original RohanElvenWarrior.
- Build cost and build time values have been created in case we want to build single units (e.g., scouts).
- New health levels have been provided.
- Archer attack priority has been added
- Full armor and weapon upgrades have been provided.

Now we'll create the new Gondor Elven Warrior horde.

# **data\ini\commandset.ini CommandSet ElrondElvenBarracksCommandSet; added by Meneldil for Elrond 1 = Command\_ConstructGondorElvenWarriorHorde 2 = Command\_Sell End CommandSet GondorElvenWarriorHordeCommandSet; added by Meneldil for Elven Warriors built at Elven Barracks created by Elrond 1 = Command\_ToggleElvenWarriorWeapon 2 = Command\_Guard 3 = Command\_AttackMove 4 = Command\_Stop End data\ini\experiencelevels.ini ;-------------------------------------------- ;Meneldil added GondorElvenWarrior and GondorElvenWarriorHorde to Good Elite Level 10 Target Names ExperienceLevel GoodEliteLevel10 TargetNames = GondorTowerShieldGuard GondorTowerShieldGuardHorde GondorTowerShieldGuardHordeWallFormation GondorRanger GondorRangerHorde GondorRangerHordeAmbushFormation RohanElvenWarrior RohanElvenWarriorHorde GondorFighterRangerComboHorde GondorTowerTrebuchetComboHorde GondorTowerArcherComboHorde GondorTowerRangerComboHorde RohanElvenWarriorDoubleHorde GondorElvenWarrior GondorElvenWarriorHorde GondorTowerFighterComboHorde RequiredExperience = EXPERIENCE\_REQUIRED\_GOOD\_ELITE\_10 ExperienceAward = EXPERIENCE\_AWARD\_GOOD\_ELITE\_10 AttributeModifiers = GoodEliteBonusRank10 InformUpdateModule = Yes Rank**  $=$  10  **LevelUpFx = FX:GenericLevelUp4FX LevelUpTintColor = R:255 G:255 B:255 LevelUpTintPreColorTime = 500 LevelUpTintPostColorTime = 3000 LevelUpTintSustainColorTime = 500 SelectionDecal Texture**  $\qquad \qquad = \qquad \qquad$  **decal\_G\_level4 Texture2 = decal\_good\_CO Style = SHADOW\_MERGE\_DECAL OpacityMin** = 80%  **OpacityMax = 100% MinRadius = HORDE\_DECAL\_MIN\_RADIUS MaxRadius = 200 MaxSelectedUnits = 40 End END**

#### **data\ini\object\goodfaction\hordes\rohan\rohanhordes.ini**

**;//////////////////////////////////////////////////////////////////////////////// ChildObject GondorElvenWarriorHorde RohanElvenWarriorHorde; added by Meneldil for Elrond summoned barracks ;Note: GondorElvenWarrior & GondorElvenWarriorHorde added to Good Elite Level 10 in the experience.ini file** 

```
 CommandSet = GondorElvenWarriorHordeCommandSet 
       CommandPoints = 25; originally 20 
       BuildCost = 2000; these come with full armor, weapon, and level upgrades 
       VisionRange = 420; ROHAN_ELVENWARRIOR_HORDE_VISION_RANGE is 270 
       Behavior = HordeContain ModuleTag_HordeContain 
             ObjectStatusOfContained = 
             InitialPayload = GondorElvenWarrior 5 
             Slots = 5 
             PassengerFilter = NONE +INFANTRY 
             ShowPips = No 
             ThisFormationIsTheMainFormation = Yes; Used to determine which armorset 
to use (and anything else we want!) 
             AlternateFormation = GondorElvenWarriorSwordHorde 
             ; Banner Carrier info 
             BannerCarriersAllowed = ElvenGondorBanner; refer to gondorinfantry.ini 
file 
             BannerCarrierPosition = UnitType:GondorElvenWarrior Pos:X:35 Y:0 
             ; Positions for 5 
             RankInfo = RankNumber:1 UnitType:GondorElvenWarrior Position:X:13 Y:0 
Position:X:13 Y:25 Position:X:13 Y:-25 Position:X:13 Y:50 Position:X:13 Y:-50 
RevokedWeaponCondition:WEAPONSET_TOGGLE_1 
             UpdateWeaponSetFlagsOnHordeToo = Yes ; Only use this flag when there is 
a single Granted/Revoked Weaponset flag. This will pass it on to the Horde Brain. 
             RanksToReleaseWhenAttacking = 1 
             MeleeAttackLeashDistance = 50; How far the hordes can move from the 
center of the horde when melee attacking. 
       End 
       Behavior = GrantUpgradeCreate ModuleTag_FireArrows 
           UpgradeToGrant = Upgrade_RohanFireArrows 
       End 
       Behavior = GrantUpgradeCreate ModuleTag_ForgedBlades 
           UpgradeToGrant = Upgrade_RohanForgedBlades 
       End 
       Behavior = GrantUpgradeCreate ModuleTag_HeavyArmor 
           UpgradeToGrant = Upgrade_RohanHeavyArmor 
       End 
       Behavior = ExperienceLevelCreate ModuleTag_LevelUp 
           LevelToGrant = 10; if number is decreased from 10, experience.ini file 
needs to be adjusted 
           MPOnly = No 
       End 
End 
;//////////////////////////////////////////////////////////////////////////////// 
ChildObject GondorElvenWarriorSwordHorde GondorElvenWarriorHorde; added by Meneldil 
for Elrond summoned barracks 
; Horde configuration not changed from GondorElvenWarriorHorde 
       Behavior = HordeContain ModuleTag_HordeContain 
             ObjectStatusOfContained = 
             InitialPayload = GondorElvenWarrior 5
```

```
Meneldil's Basic Modification Guide (version 1) for TBFME (version 1.03) Page 72 of 448
```
 **PassengerFilter = NONE +INFANTRY** 

 **Slots = 5**
```
 ShowPips = No 
             ThisFormationIsTheMainFormation = No; Used to determine which armorset 
to use (and anything else we want!) 
             AlternateFormation = GondorElvenWarriorHorde 
             ; Banner Carrier info 
             BannerCarriersAllowed = ElvenGondorBanner; refer to gondorinfantry.ini 
file 
             BannerCarrierPosition = UnitType:GondorElvenWarrior Pos:X:35 Y:0 
             ; Positions for 5 
             RankInfo = RankNumber:1 UnitType:GondorElvenWarrior Position:X:13 Y:0 
Position:X:13 Y:25 Position:X:13 Y:-25 Position:X:13 Y:50 Position:X:13 Y:-50 
GrantedWeaponCondition:WEAPONSET_TOGGLE_1 
             UpdateWeaponSetFlagsOnHordeToo = Yes ; Only use this flag when there is 
a single Granted/Revoked Weaponset flag. This will pass it on to the Horde Brain. 
             RanksToReleaseWhenAttacking = 1 
             MeleeAttackLeashDistance = 50; How far the hordes can move from the 
center of the horde when melee attacking. 
       End 
End
```
**data\ini\object\goodfaction\units\gondor\gondorinfantry.ini**

```
;;---------------------------------------------------------------------------------
---------------- 
ChildObject ElvenGondorBanner GondorBanner; added by Meneldil to allow for Gondor 
Elven Warrior Level 10 Horde 
      LocomotorSet 
        Locomotor = NormalMeleeHordeLocomotor 
 Condition = SET_NORMAL 
 Speed = NORMAL_GOOD_FAST_HORDE_SPEED 
      End 
End
```
Note: This was added to the bottom of the gondorinfantry.ini file.

# **Summary**

- 1. The command set was created to reflect the lack of weapon, armor, and level upgrade options.
- 2. The Gondor Elven Warriors will be created at level 10. If you wish them to start at level 1 and work their way up normally, then add "GondorElvenWarrior" & "GondorElvenWarriorHorde" to to all of the TargetNames for GoodEliteLevel1 through GoodEliteLevel10. In addition, "LevelToGrant" will need to be changed to 1. Experience gains will also have to be added.
- 3. The build cost was increased to allow for the fact that this horde will be fully leveled and upgraded.
- 4. The command points and vision values were also increased from the base Rohan Elven Warriors.
- 5. The line formation doesn't change when weapons are toggled, but that ability could be added if desired.
- 6. An additional child object was created to allow for weapon toggling.
- 7. The child objects can't create a double horde like their parents can (because I chose not to feel free to do it for yourself). However, I eliminated the porcupine formation speed loss when a battalion uses its swords.
- 8. Since these elves are fighting for Gondor, I wanted to use a Gondor banner carrier. Unfortunately, it was too slow to keep up with the elves and was always trailing behind. Therefore, I created a childobject of the Gondor banner carrier with the only difference being he can match the speed of the elves.
- 9. I increased the melee attack distance from 25 to 50.
- 10. This Elven battalion is only created at the Elven Barracks created by Elrond (unless summoned separately by the game AI when playing against Gondor – more on that later).

In order to build these units at Elrond's Elven Barracks, add the following code.

## **data\ini\commandbutton.ini**

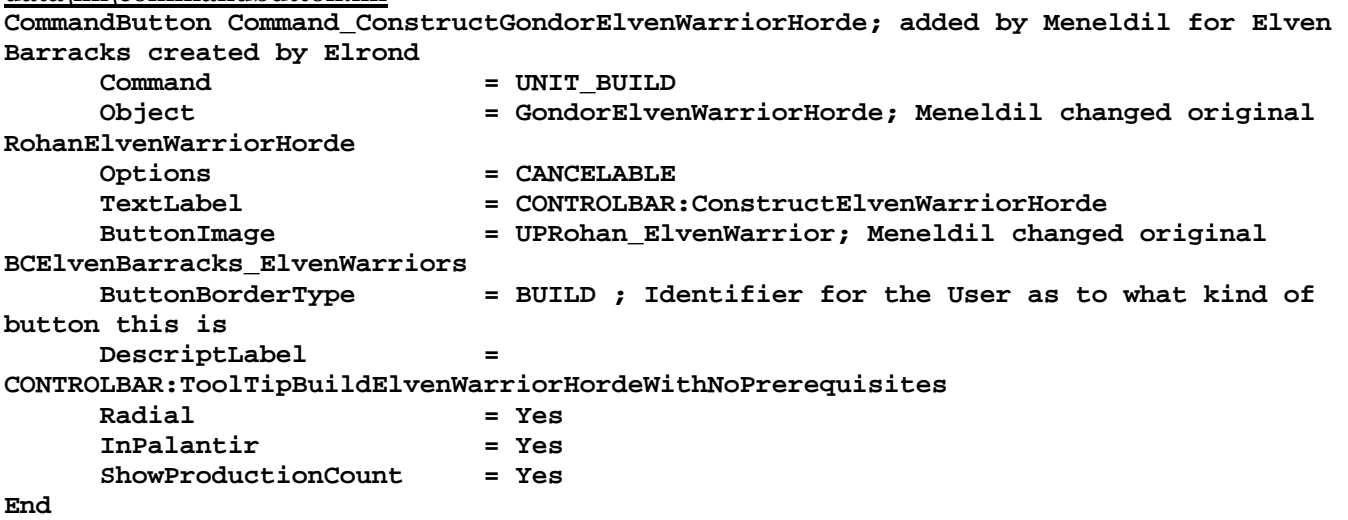

## **data\lotr.str**

CONTROLBAR:ToolTipBuildElvenWarriorHordeWithNoPrerequisites "Recruit Elven allies to aid in the fight against the forces of evil" END

Note: The tool tip already exists; I just changed the text.

What if you want to add something else to the barracks? We'll use the previously created single Gondor Elven Warrior unit and refer to it as a Rivendell Scout. It will have self-healing and cloaking capability.

### **data\ini\commandbutton.ini**

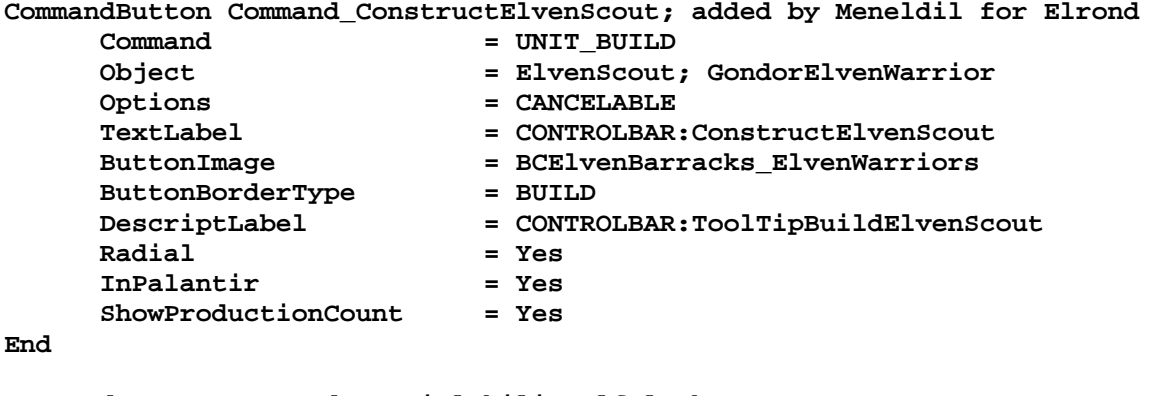

**CommandButton Command\_SpecialAbilityElfCloak** 

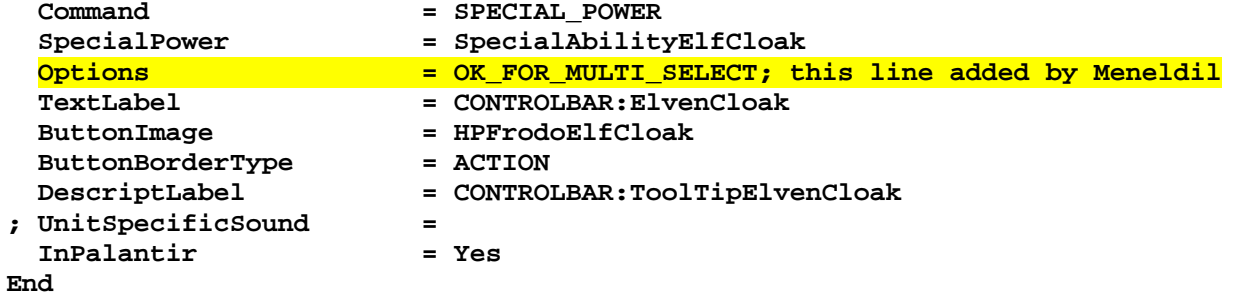

Note: "**OK\_FOR\_MULTI\_SELECT**" means the command works when multiple units are selected.

**CommandButton Command\_ToggleSingleElvenWarriorWeapon; added by Meneldil for Rivendell Scouts Command = TOGGLE\_WEAPONSET** 

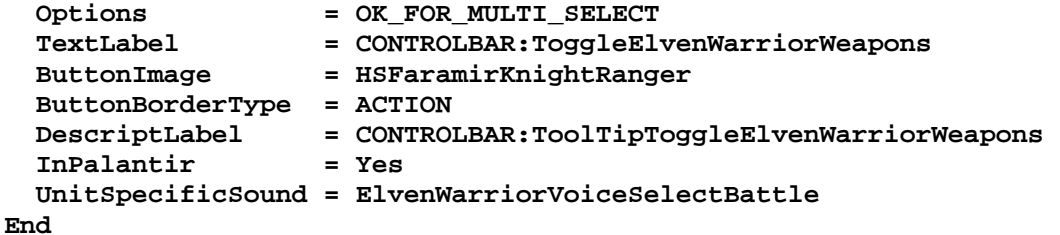

**data\ini\commandset.ini**

**CommandSet ElrondElvenBarracksCommandSet; added by Meneldil for Elrond** 

- **1 = Command\_ConstructGondorElvenWarriorHorde**
- **2 = Command\_ConstructElvenScout**
- **3 = Command\_Sell**

**End** 

**CommandSet ElvenScoutCommandSet; added by Meneldil for Elven Scout built at Elven Barracks** 

- **1 = Command\_ToggleSingleElvenWarriorWeapon**
- **2 = Command\_SpecialAbilityElfCloak**
- **3 = Command\_Guard**
- **4 = Command\_AttackMove**
- **5 = Command\_Stop**

**End** 

#### **data\ini\object\goodfaction\units\elven\elveninfantry.ini**

```
;------------------------------------------------------------------------------ 
ChildObject GondorElvenWarrior RohanElvenWarrior; added by Meneldil 
      CommandSet = ElvenScoutCommandSet 
      CommandPoints = 5 
      BuildCost = 400 
      BuildTime = 20 
      Body = ActiveBody ModuleTag_02 
            CheerRadius = EMOTION_CHEER_RADIUS; is 350 
            MaxHealth = 290; ROHAN_ELVENWARRIOR_HEALTH is 160 for level 1 
            MaxHealthDamaged = 290; ROHAN_ELVENWARRIOR_HEALTH_DAMAGED is 160 for 
level 1 
      End 
      Behavior = AIUpdateInterface ModuleTag_03 
            AutoAcquireEnemiesWhenIdle = Yes ATTACK_BUILDINGS STEALTHED 
            MoodAttackCheckRate = 500 
            CanAttackWhileContained = Yes 
            AILuaEventsList = RohanElvenWarriorFunctions 
            AttackPriority = AttackPriority_Archer; added by 
Meneldil 
      End 
      WeaponSet 
            Conditions = None 
            Weapon = PRIMARY GondorElvenBow 
            AutoChooseSources = PRIMARY FROM_PLAYER FROM_SCRIPT FROM_AI 
      End 
      WeaponSet 
            Conditions = WEAPONSET_TOGGLE_1 
            Weapon = PRIMARY ElvenWarriorSword 
            AutoChooseSources = PRIMARY FROM_PLAYER FROM_SCRIPT FROM_AI 
      End
```

```
 ;Provide full weapon and armor upgrades 
      Behavior = GrantUpgradeCreate ModuleTag_FireArrows 
          UpgradeToGrant = Upgrade_RohanFireArrows 
      End 
      Behavior = GrantUpgradeCreate ModuleTag_ForgedBlades 
          UpgradeToGrant = Upgrade_RohanForgedBlades 
      End 
      Behavior = GrantUpgradeCreate ModuleTag_HeavyArmor 
          UpgradeToGrant = Upgrade_RohanHeavyArmor 
      End 
      Behavior = AutoHealBehavior ModuleTag_Healing 
           StartsActive = Yes<br>HealingAmount = 2
           HealingAmount = 2<br>
HealingDelay = 1000
            HealingDelay = 1000 
            StartHealingDelay = 20000 
            HealOnlyIfNotInCombat = Yes 
      End 
      Behavior = StealthUpdate StealthUpdateModuleTag 
            StealthDelay = 0 
            FriendlyOpacityMin = 10% 
            FriendlyOpacityMax = 30% 
           PulseFrequency = 750
            InnateStealth = No 
            OrderIdleEnemiesToAttackMeUponReveal = Yes 
            DetectedByAnyoneRange = 20 
           RevealWeaponSets 12000 = CLOSE RANGE CONTESTING BUILDING
           BecomeStealthedFX = FX ElvenCloakOn
            ExitStealthFX = FX_ElvenCloakOn 
      End 
      Behavior = SpecialPowerModule ModuleTag_ElfCloakStarter 
            SpecialPowerTemplate = SpecialAbilityElfCloak 
            UpdateModuleStartsAttack = Yes 
      End 
      Behavior = ToggleHiddenSpecialAbilityUpdate ModuleTag_ElfCloakUpdate 
            SpecialPowerTemplate = SpecialAbilityElfCloak 
            AwardXPForTriggering = 0 
      End 
End 
;------------------------------------------------------------------------------ 
ChildObject ElvenScout GondorElvenWarrior; added by Meneldil 
      ButtonImage = BCElvenBarracks_ElvenWarriors; UPRohan_ElvenWarrior 
      DisplayName = OBJECT:ElvenScout 
      EquivalentTo = ElvenScout 
      VisionRange = 500 
End 
data\lotr.str
CONTROLBAR:ConstructElvenScout 
"Rivendell &Scout" 
END 
CONTROLBAR:ToolTipBuildElvenScout 
"Recruit an armed scout" 
END
```
OBJECT:ElvenScout "Rivendell Scout" END

# Summary

- 1. I added the ability to create a scout at the Elven barracks.
- 2. The Elven Scout child object was created in order to prevent single units from being selected with the Elven Warrior Horde.
- 3. I replaced the generic command set with a new command set that allows use of the cloak.
- 4. The scout will heal on its own (which now means the horde will, too). This ability was added to the "**GondorElvenWarrior**" unit.
- 5. The scout has cloaking capability when standing still. This ability was added to the "**GondorElvenWarrior**" unit.
- 6. I adjusted the barrack button images to differentiate between the warrior horde and a single scout.
- 7. I modified the "**ToggleSingleElvenWarriorWeapon**" command we created earlier. Note that even though the units can switch weapons, there is only a single button image for the weapon change and that the typical bow/sword voice sets have been eliminated. I did this because the button image & voices didn't always sync properly when the weapons were switched.

Now we'll make a child object of Elrond such that he has a specified lifetime range. This could have been done earlier but I held off because I didn't want him disappearing while I was testing new abilities. Add the following to the bottom of his INI file:

```
ChildObject Elrond_Summoned ElvenElrond 
       IsTrainable = No 
       CommandPoints = 0 
       Behavior = LifetimeUpdate ModuleTag_LifetimeUpdate 
             MinLifetime = 120000 
             MaxLifetime = 150000 
             DeathType = FADED 
       End 
       Behavior = SlowDeathBehavior ModuleTag_05 
             DeathTypes = ALL -FADED 
             SinkDelay = 4000 
             SinkRate = 0.40 
             DestructionDelay = 12000 
             Sound = INITIAL ElrondVoiceDie 
       End 
       Behavior = SlowDeathBehavior ModuleTag_FadeDeath 
         DeathTypes = NONE +FADED 
         FadeDelay = 0 
         FadeTime = 0 
         DestructionDelay = 0 
         Sound = INITIAL ElrondVoiceFarewell 
         FX = INITIAL FX_UnSummonElvenAllies 
       End 
  End
```
Summary

- 1. Elrond cannot level (even if he weren't already at 10). If the "**IsTrainable**" line is set to "No" he can't level.
- 2. He has no command points. This is true of the original, so I really didn't have to include this.
- 3. He lasts between 2 and 2.5 minutes.
- 4. If he is killed before his timer expires, you'll hear a death cry. He'll crumple to the ground and eventually sink from view.
- 5. If his timer expires before he is killed, he'll vanish into the mist and you'll hear a parting farewell. Note that you'll have to create or add your own voice file.

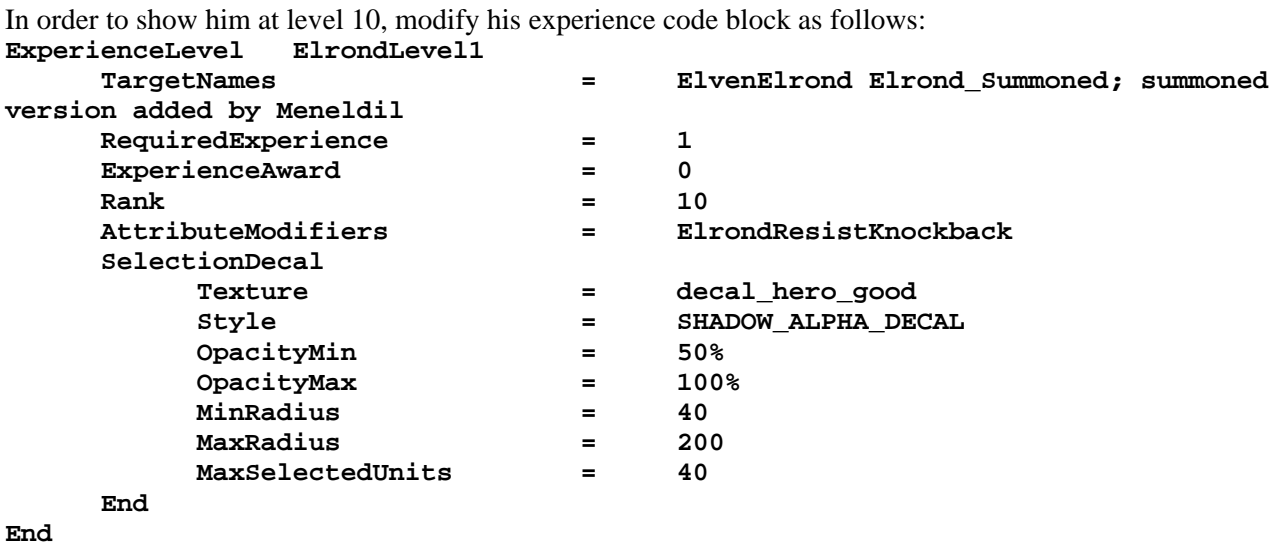

Here is what the code would look like to make Elrond a buildable hero from a Gondor citadel. If you do this, be sure to remove the summoned version of Elrond from Sam's OCL code.

# **Making Elrond a Buildable Unit from a Gondor Citadel**

# **data\ini\commandset.ini**

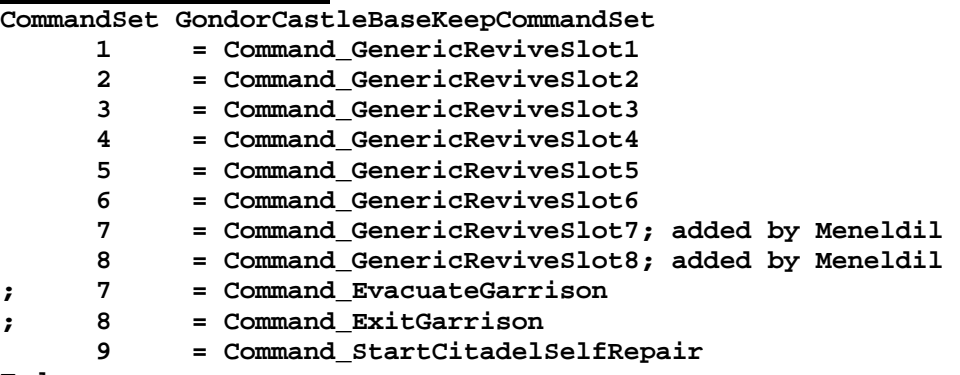

**End** 

## **data\ini\fxlist.ini**

```
; ---------------------------------------------- 
FXList FX_ElrondDieToRespawn; added by Meneldil 
   ParticleSystem 
    Name = GandalfSwordHitSpark 
     Offset = X:12.0 Y:0.0 Z:8.0 
     OrientToObject = Yes 
   End 
   ParticleSystem 
    Name = GandalfSwordHitFlash 
     Offset = X:12.0 Y:0.0 Z:8.0 
     OrientToObject = Yes 
   End 
   EvaEvent 
       EvaEventOwner = ElrondDie; already exists in eva.ini 
       EvaEventAlly = None 
   End 
End
```

```
;------------------------------------- 
FXList FX_ElrondInitialSpawn; added by Meneldil 
   Sound 
       Name = GenericRespawn1 
   End 
   Sound 
       Name = ElrondVoiceSalute; refer to voice.ini file 
   End 
   ParticleSystem 
     Name = ResurrectionCenter 
     Offset = X:0.0 Y:0.0 Z:5.0 
     OrientToObject = Yes 
   End 
   ParticleSystem 
     Name = ResurrectionLightShaft 
     Offset = X:0.0 Y:0.0 Z:0.0 
     OrientToObject = Yes 
   End 
   ParticleSystem 
     Name = ResurrectionVortex 
     Offset = X:0.0 Y:0.0 Z:5.0 
     OrientToObject = Yes 
   End 
   ParticleSystem 
     Name = ResurrectionWave 
     Offset = X:0.0 Y:0.0 Z:5.0 
     OrientToObject = Yes 
   End 
End 
;------------------------------------- 
FXList FX_ElrondRespawn; added by Meneldil 
   Sound 
       Name = GenericRespawn1 
   End 
   Sound 
       Name = ElrondVoiceSalute; refer to voice.ini file 
   End 
   ParticleSystem 
     Name = ResurrectionCenter 
     Offset = X:0.0 Y:0.0 Z:5.0 
     OrientToObject = Yes 
   End 
   ParticleSystem 
     Name = ResurrectionLightShaft 
     Offset = X:0.0 Y:0.0 Z:0.0 
     OrientToObject = Yes 
   End 
   ParticleSystem 
     Name = ResurrectionVortex 
     Offset = X:0.0 Y:0.0 Z:5.0 
     OrientToObject = Yes 
   End 
   ParticleSystem 
     Name = ResurrectionWave 
     Offset = X:0.0 Y:0.0 Z:5.0 
     OrientToObject = Yes 
   End 
End
```
### **data\ini\object\goodfaction\units\elven\elrond.ini**

```
 ; ***DESIGN parameters *** 
 Side = Gondor 
 EditorSorting = UNIT 
 ThreatLevel = 8; Meneldil changed from 4.0 
 ThingClass = CHARACTER_UNIT 
      TransportSlotCount = 1 
      HeroSortOrder = 15; added by Meneldil 
      DisplayMeleeDamage = ELROND_SWORD_DAMAGE; added by Meneldil 
      DisplayRangedDamage = ELROND_BOW_DAMAGE ; added by Meneldil 
      BountyValue = ELVEN_ELROND_BOUNTY_VALUE_NEW; Meneldil appended "NEW" 
to the end 
 VisionRange = VISION_HERO_RANGED 
 DisplayName = OBJECT:ElvenElrond 
 CrushableLevel = 2 ;What am I?: 0 = for infantry, 1 = for trees, 2 = 
general vehicles 
      CommandSet = ElrondCommandSet 
                     = No; added by Meneldil
     RecruitText = CONTROLBAR:ElvenElrondRecruit; added by Meneldil for
skirmish 
      ReviveText = CONTROLBAR:ElvenElrondRevive; added by Meneldil for 
skirmish 
      Hotkey = CONTROLBAR:ElvenElrondHotkey; added by Meneldil for 
skirmish 
      BuildCost = ELROND_BUILD_COST; Meneldil added (refer to weapon.ini 
file) 
      BuildTime = GANDALF_THE_WHITE_BUILDTIME; Meneldil added 
      ; *** ENGINEERING Parameters *** 
      Behavior = ExperienceLevelCreate ModuleTag_MPLevelBonus; added by Meneldil 
           LevelToGrant = 10; (level 1 to 10) 
           MPOnly = Yes 
      End 
      Body = ActiveBody ModuleTag_02 
           MaxHealth = ELROND_HEALTH_NEW; Meneldil changed variable name 
(refer to weapon.ini file) 
           MaxHealthDamaged = ELROND_HEALTH_NEW; Meneldil changed from original 5 
           DodgePercent = HERO_DODGE_PERCENT; added by Meneldil 
      End 
; Meneldil added respawn code (reapplied from Gandalf) 
      Body = RespawnBody ModuleTag_RespawnBody 
           CheerRadius = EMOTION_CHEER_RADIUS 
           MaxHealth = GANDALF_THE_WHITE_HEALTH ;BALANCE 
Eomer Health 
           PermanentlyKilledByFilter = NONE ;Who kills me 
permanently? 
          DodgePercent = HERO_DODGE_PERCENT
      End 
      Behavior = RespawnUpdate ModuleTag_RespawnUpdate 
          DeathAnim = DYING ;STUNNED ;Model condition
to play when killed-to-respawn 
           DeathFX = FX_ElrondDieToRespawn ;FXList to play 
when killed-to-respawn 
          DeathAnimationTime = 5367 ;1133 ;How long
DeathAnim will take. 
           InitialSpawnFX = FX_ElrondInitialSpawn
```

```
 RespawnAnim = LEVELED ;Animation to 
play when respawning. 
           RespawnFX = FX_ElrondRespawn ;FXList to play 
when respawning. 
          RespawnAnimationTime = 2000 /Time it takes
for respawn to play. 
           AutoRespawnAtObjectFilter = NONE +CASTLE_KEEP ;Respawn at this 
location -- and at it's exit production point if possible. 
            ;RespawnEntries determine the ruleset for how a character can be 
revived. Some units may automatically respawn, others 
            ;may require a specific revive action performed on him. You can specify 
different values for each level... or use Level:Any 
           RespawnRules = AutoSpawn:No Cost:1200 Time:100000 
      Health:100% ;DEFAULT VALUES 
           RespawnEntry = Level:2 Cost:1400 Time:120000 
            ;For other levels, only override what is different. 
           RespawnEntry = Level:3 Cost:1600 Time:140000 
           RespawnEntry = Level:4 Cost:1800 Time:160000 
          RespawnEntry = Level:5 Cost:2000 Time:180000<br>RespawnEntry = Level:6 Cost:2200 Time:180000
 RespawnEntry = Level:6 Cost:2200 Time:180000 
 RespawnEntry = Level:7 Cost:2400 Time:210000 
 RespawnEntry = Level:8 Cost:2600 Time:210000 
 RespawnEntry = Level:9 Cost:2800 Time:240000 
           RespawnEntry = Level:10 Cost:3000 Time:240000 
      End 
;-------------Start of Meneldil reapplied self healing code-------------- 
      Behavior = AutoHealBehavior ModuleTag_ElrondHealing; Meneldil added 
          StartsActive = Yes<br>
HealingAmount = 20;<br>
100(200) HealingAmount = 20; HERO_HEAL_AMOUNT; original is 10 
           HealingDelay = 1000 
           StartHealingDelay = 15000; HERO_HEAL_DELAY; original is 30000 
           HealOnlyIfNotInCombat = Yes 
      End 
;--------------End of Meneldil reapplied self healing code--------------- 
      Behavior = SlowDeathBehavior ModuleTag_05 
           DeathTypes = ALL 
           SinkDelay = 5000; Meneldil changed original 3000 
           SinkRate = 0.40 ; in Dist/Sec 
           DestructionDelay = 15000; Meneldil changed original 4000 
           Sound = INITIAL ElrondVoiceDie 
           FX = FINAL FX_UnSummonElvenAllies 
      End
```
Note: Don't just copy and paste the above code blocks without thinking. Be sure they go in the right locations.

### **data\ini\playertemplate.ini**

```
PlayerTemplate FactionGondor 
 ---exisiting code --- 
BuildableHeroesMP = GondorGandalf ElvenElrond GondorBoromir GondorFaramir 
RohanFrodo RohanSam RohanPippin; Meneldil added Sam, Frodo, and Elrond
```
## **data\ini\weapon.ini**

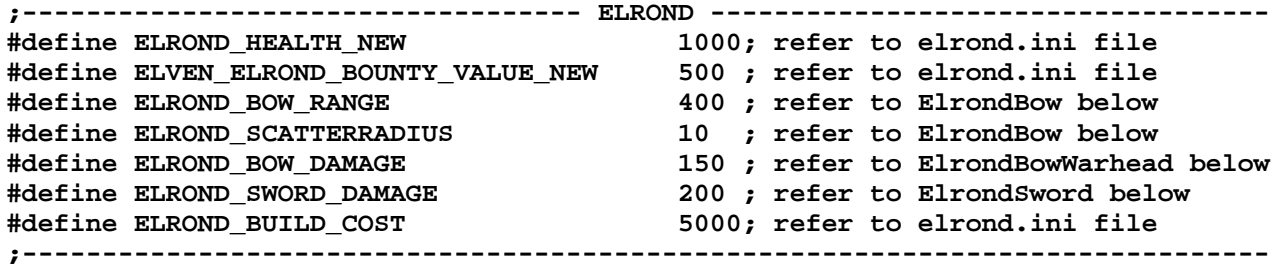

## **data\lotr.str**

CONTROLBAR:ElvenElrondRecruit "Hero Unit. Recruit the Lord of Imladris. \n Elrond starts with the ability to heal \n nearby allies and repair structures." END

CONTROLBAR:ElvenElrondRevive "Revive the fallen Hero, Elrond" END

CONTROLBAR:ElvenElrondHotkey "&Elrond" END

#### **Summary**

- 1. The Gondor citadel initially only has 6 slots for heroes. I added two more.
- 2. The special effects were easily copied from existing hero respawn codes.
- 3. We created voice files earlier, so those are referenced.
- 4. I reapplied Gandalf's respawn code, adjusting it for Elrond. I left the other levels in place to allow for leveling Elrond if desired.
- 5. A build cost was added.
- 6. Don't forget to removed summoned Elrond from Sam's object creation code list.

If you want Elrond to start at level 1 and have him work his way up to level 10, then you would need to include the following.

# **data\ini\experiencelevels.ini**

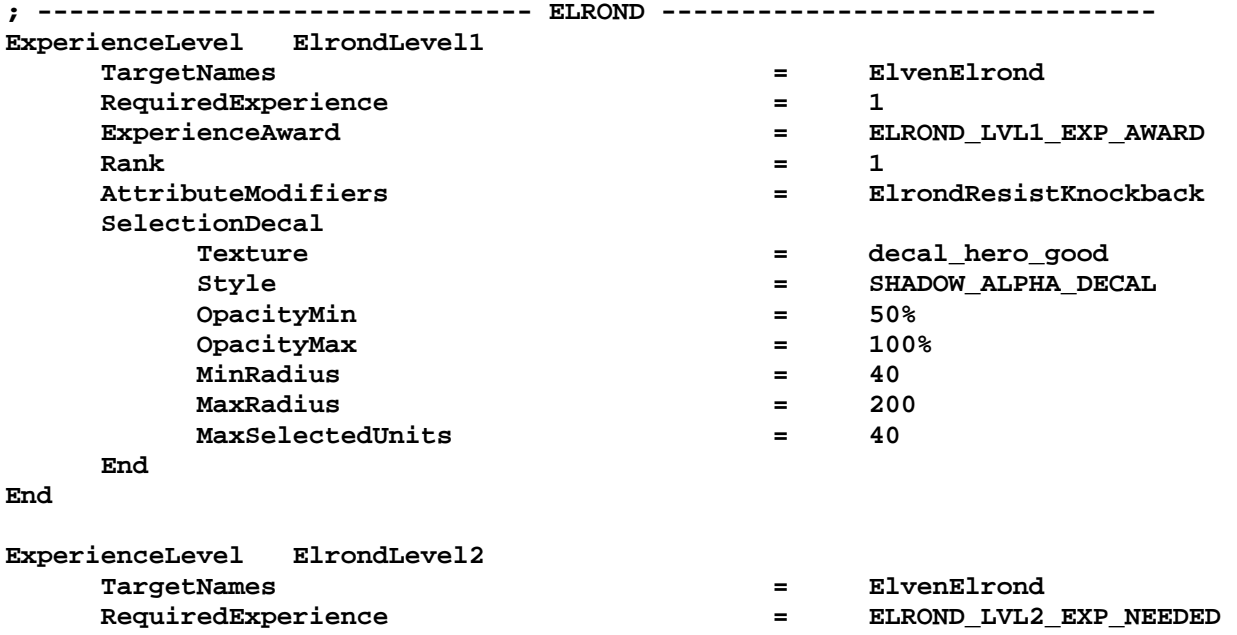

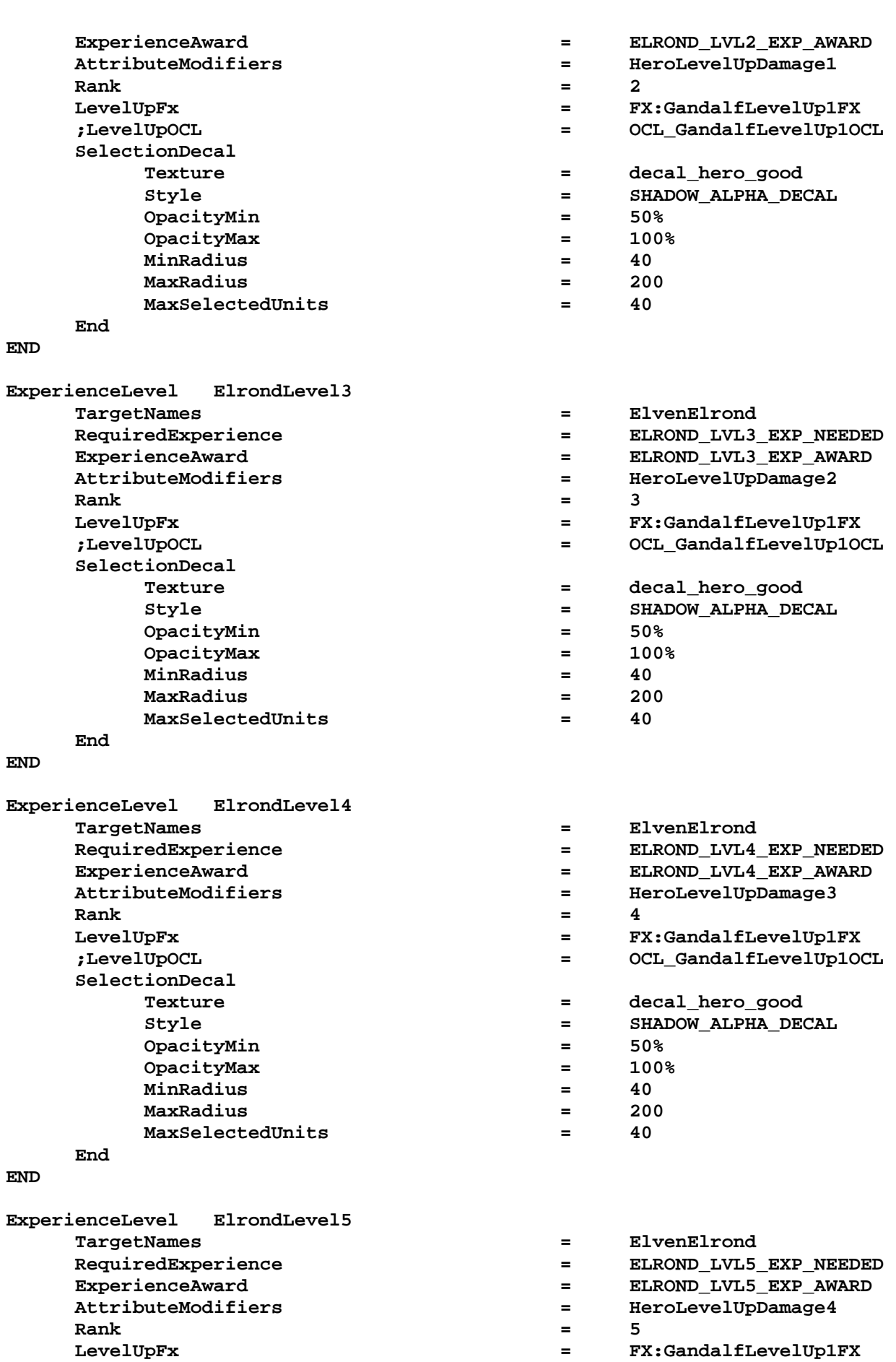

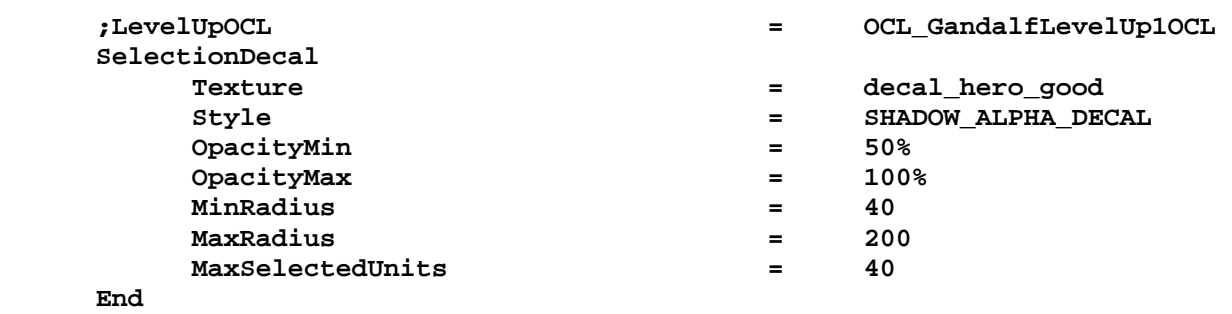

 $=$  ElvenElrond

 **RequiredExperience = ELROND\_LVL6\_EXP\_NEEDED ExperienceAward = ELROND\_LVL6\_EXP\_AWARD**   $=$  HeroLevelUpDamage5

 **LevelUpFx = FX:GandalfLevelUp1FX ;LevelUpOCL = OCL\_GandalfLevelUp1OCL** 

 $=$  decal\_hero\_good  **Style = SHADOW\_ALPHA\_DECAL** 

#### **END**

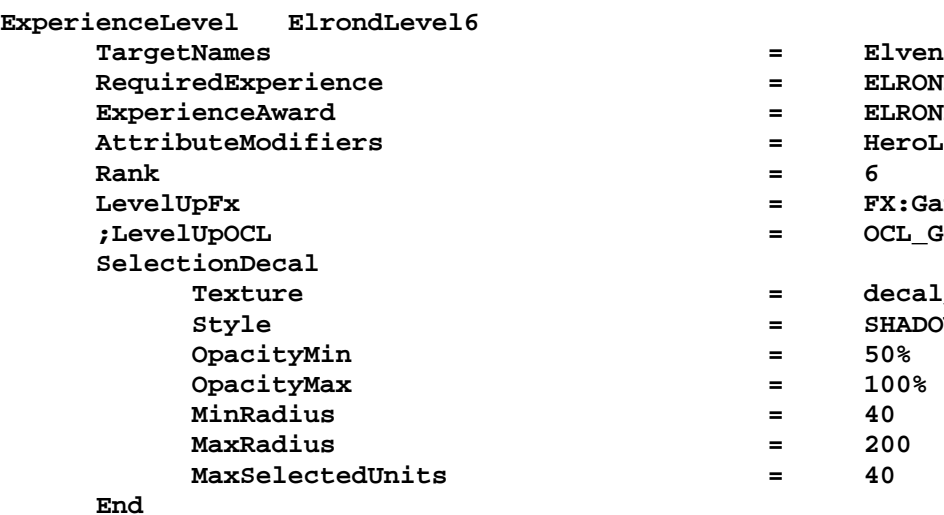

#### **END**

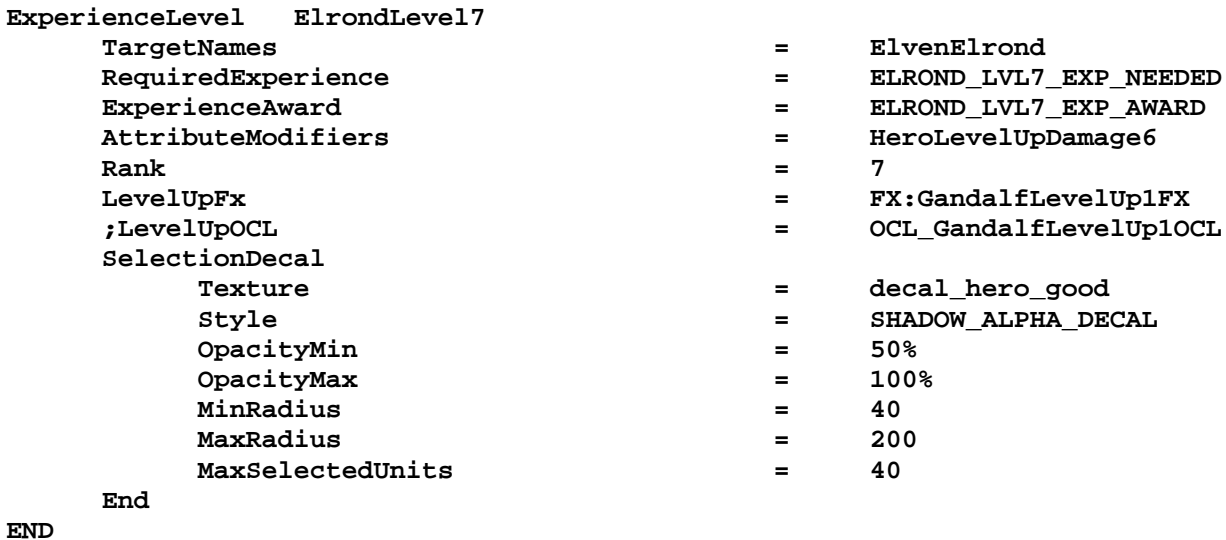

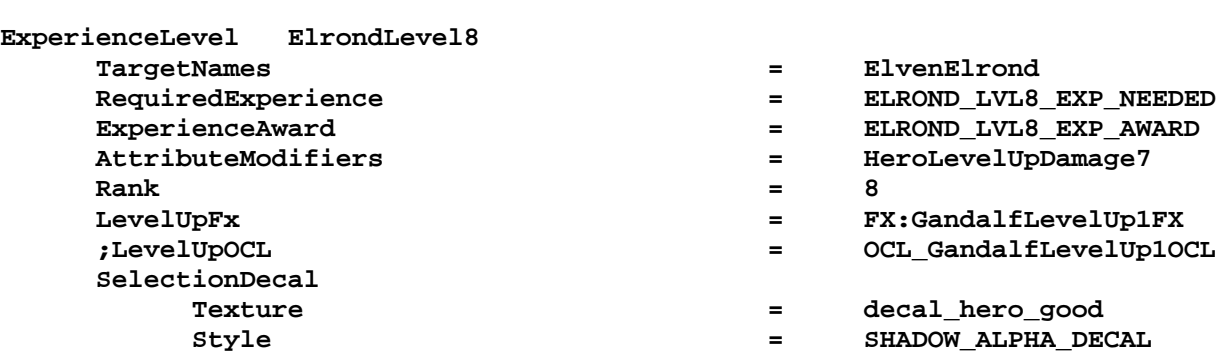

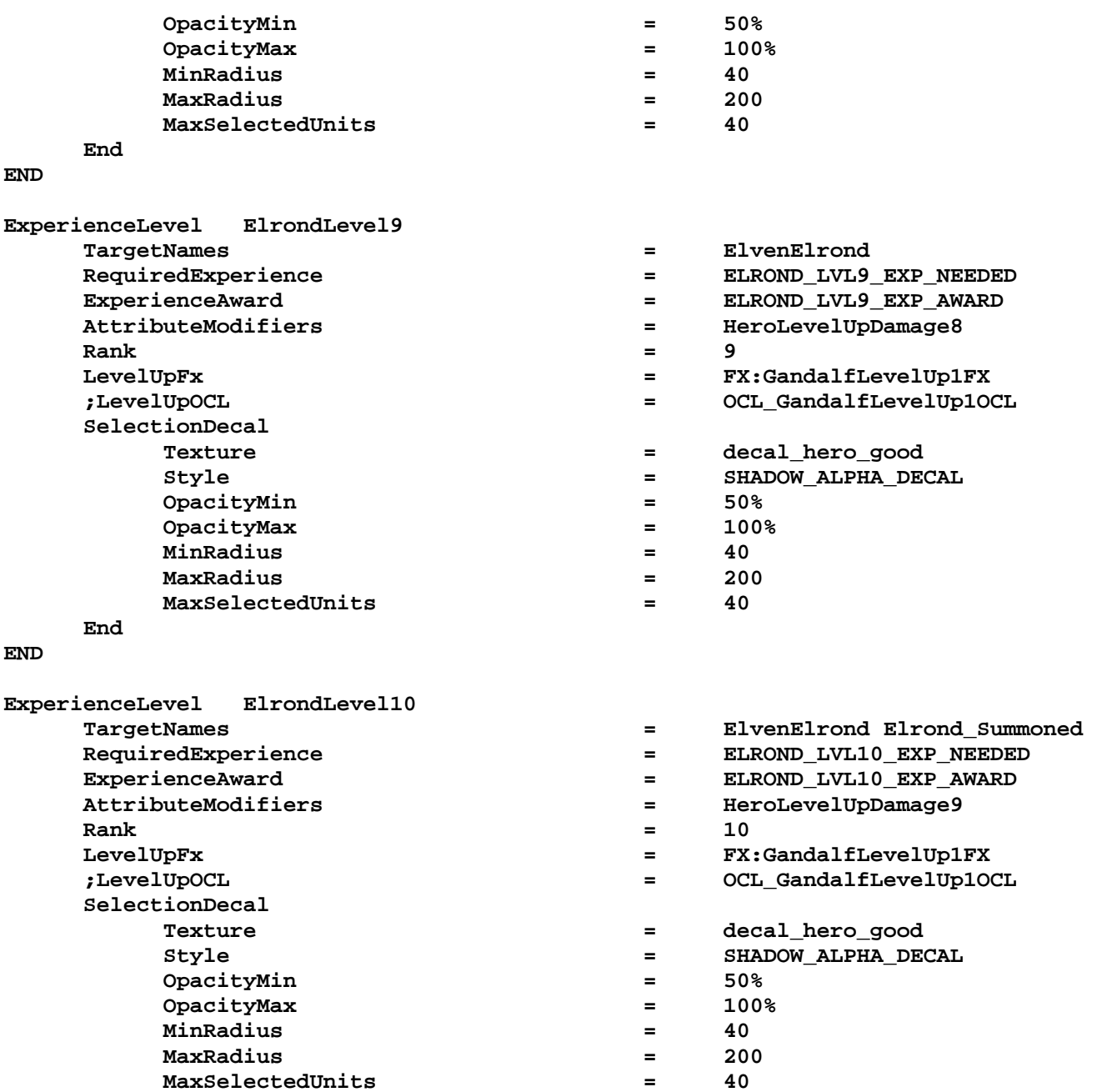

**END** 

 **End** 

# **data\ini\object\goodfaction\units\elven\elrond.ini**

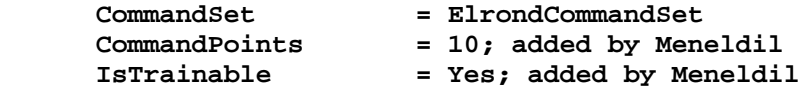

# **data\ini\object\weapon.ini**

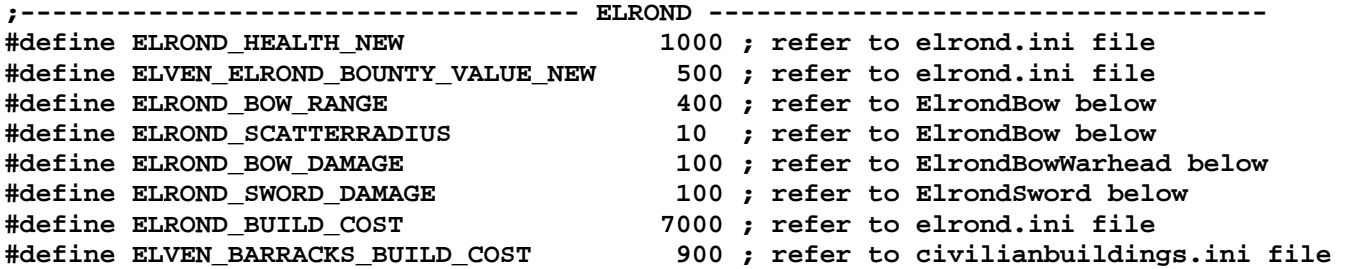

```
#define ELVEN_BARRACKS_BUILD_TIME 60 ; refer to civilianbuildings.ini file 
#define ELROND_LVL2_EXP_NEEDED 100 ; refer to experience.ini file 
#define ELROND_LVL3_EXP_NEEDED 200 ; refer to experience.ini file 
#define ELROND_LVL4_EXP_NEEDED 400 ; refer to experience.ini file 
#define ELROND_LVL5_EXP_NEEDED 600 ; refer to experience.ini file 
#define ELROND_LVL6_EXP_NEEDED 800 ; refer to experience.ini file 
#define ELROND_LVL7_EXP_NEEDED 1000 ; refer to experience.ini file 
#define ELROND_LVL8_EXP_NEEDED 1200 ; refer to experience.ini file 
#define ELROND_LVL9_EXP_NEEDED 1400 ; refer to experience.ini file 
#define ELROND_LVL10_EXP_NEEDED 1600 ; refer to experience.ini file 
#define ELROND_LVL1_EXP_AWARD 70 ; refer to experience.ini file 
#define ELROND_LVL2_EXP_AWARD 80 ; refer to experience.ini file 
#define ELROND_LVL3_EXP_AWARD 90 ; refer to experience.ini file 
#define ELROND_LVL4_EXP_AWARD 100 ; refer to experience.ini file 
#define ELROND_LVL5_EXP_AWARD 120 ; refer to experience.ini file 
#define ELROND_LVL6_EXP_AWARD 150 ; refer to experience.ini file 
#define ELROND_LVL7_EXP_AWARD 180 ; refer to experience.ini file 
#define ELROND_LVL8_EXP_AWARD 210 ; refer to experience.ini file 
#define ELROND_LVL9_EXP_AWARD 250 ; refer to experience.ini file 
#define ELROND_LVL10_EXP_AWARD 300 ; refer to experience.ini file 
;------------------------------------------------------------------------------
```
## **data\lotr.str**

```
CONTROLBAR:ElvenElrondRecruit 
"Hero Unit. Recruit the Lord of Imladris. \n 
Elrond starts with the ability to heal \n nearby allies and repair structures. \n\lambdaCommand Points: 10" 
END
```
Summary

- 1. I simply copied Gandalf's experience code and adjusted it for Elrond.
- 2. I assigned 10 command points to Elrond (I included the command set above to show where it goes). I also increased his build cost to 7000 (he's going to be very strong by the time we're done with him). I also placed Elrond before Gandalf in the "**BuildableHeroesMP**" line in the playertemplate.ini file.
- 3. Be sure you make Elrond trainable.
- 4. I reduced the initial bow and sword damage values since they will increase by 100 from level 1 to level 10.
- 5. Adjust Elrond's needed experience levels as you see fit. I simply copied Gandalf's experience award amounts.

Note that all of his abilities will still be present at level 1 unless you change them. You've already added the appropriate code to the upgrade.ini file. Decide which levels you want which ability to become active and then add those upgrades to the experience.ini file. That leaves adding the upgrade code to Elrond's INI file. Here is the code I used.

```
;----------------Start of Meneldil Create Elven Foundation--------------- 
    Behavior = UnpauseSpecialPowerUpgrade ModuleTag_ElvenFoundation 
        SpecialPowerTemplate = SuperweaponCreateElvenFoundation 
        TriggeredBy = Upgrade_NewAbility1 
    End 
    Behavior = OCLSpecialPower ModuleTag_CreateElvenFoundation 
        SpecialPowerTemplate = SuperweaponCreateElvenFoundation 
       OCL = OCL_CreateElvenFoundationEgg
        TriggerFX = FX_DevastationFlare 
        CreateLocation = USE_OWNER_OBJECT 
        StartsPaused = Yes 
    End 
;-----------------End of Meneldil Create Elven Foundation----------------
```

```
;----------------Start of Meneldil Elrond leadership code---------------- 
      Behavior = AttributeModifierAuraUpdate ModuleTag_ElrondLeadership 
            StartsActive = No; If no, requires upgrade to turn on. 
 BonusName = ElrondPassiveLeadership 
 TriggeredBy = Upgrade_NewAbility2 
 RefreshDelay = 2500 
Range = 200 ObjectFilter = ANY +INFANTRY +CAVALRY +HERO -MACHINE -STRUCTURE 
      End 
      Behavior = UnpauseSpecialPowerUpgrade ModuleTag_UnpauseLeadership 
            SpecialPowerTemplate = SpecialAbilityFakeLeadership 
            TriggeredBy = Upgrade_NewAbility2 
      End 
      Behavior = SpecialPowerModule ModuleTag_ElrondLeadershipUpdate 
            SpecialPowerTemplate = SpecialAbilityFakeLeadership 
            UpdateModuleStartsAttack = No 
            StartsPaused = Yes 
      End 
;-----------------End of Meneldil Elrond leadership code----------------- 
;------------- Start of Meneldil reapplied Istari Light code ------------ 
      Behavior = UnpauseSpecialPowerUpgrade ModuleTag_LightBeamEnabler 
            SpecialPowerTemplate = SpecialAbilityElrondLightBeam 
            TriggeredBy = Upgrade_NewAbility3 
      End 
      Behavior = SpecialPowerModule ModuleTag_LightBeamPower 
            SpecialPowerTemplate = SpecialAbilityElrondLightBeam 
            UpdateModuleStartsAttack = Yes 
            StartsPaused = Yes 
            InitiateSound = ElrondVoiceAttack 
      End 
      Behavior = WeaponFireSpecialAbilityUpdate ModuleTag_ElrondLightBeamUpdate 
            SpecialPowerTemplate = SpecialAbilityElrondLightBeam 
            SkipContinue = Yes 
 UnpackTime = 2000 
 PreparationTime = 1 
           PersistentPrepTime = 2000<br>PackTime = 500
PackTime = 500 AwardXPForTriggering = 0 
            StartAbilityRange = 190; Note: This has to be smaller than the 
weapon range or it'll never succeed (refer to weapon.ini) 
 ApproachRequiresLOS = Yes 
 SpecialWeapon = ElrondLightBeamWeapon 
           SpecialWeapon = Elro<br>
MustFinishAbility = Yes<br>
WhichSpecialWeapon = 3
 WhichSpecialWeapon = 3 
 BusyForDuration = 2500 
      End 
;-------------- End of Meneldil reapplied Istari Light code ------------- 
;------------- Start of Meneldil reapplied Word of Power code------------ 
      Behavior = UnpauseSpecialPowerUpgrade ModuleTag_WordEnabler 
            SpecialPowerTemplate = SpecialAbilityWordOfPower 
            TriggeredBy = Upgrade_NewAbility4 
      End 
      Behavior = SpecialPowerModule ModuleTag_WordStarter 
            SpecialPowerTemplate = SpecialAbilityWordOfPower
```
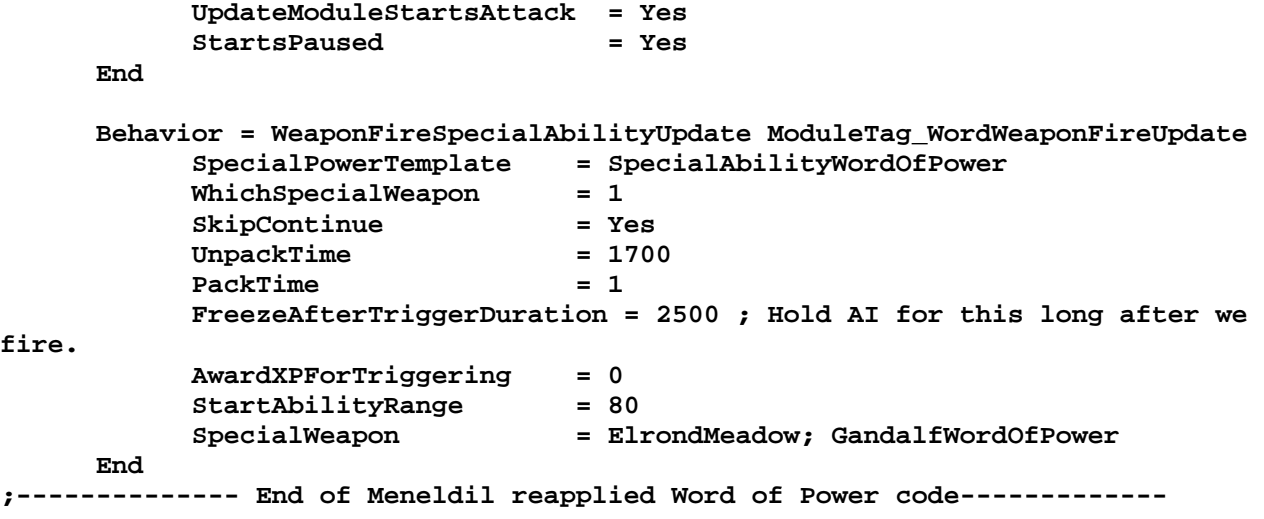

# **Adding Armor Sets to Elrond**

Objective: Provide armor upgrades to Elrond as he levels up.

As discussed previously, Elrond originally did not have armor, so we added "**HeroArmor**" as his default armor. We can adjust this such that he still starts with no armor (makes the invisibility cloak and use of bow more important), upgrades to hero armor when he reaches a certain level, and then upgrades to tough hero armor when he reaches another level. Here is what this would look like in his file.

## **data\ini\object\goodfaction\units\elven\elrond.ini**

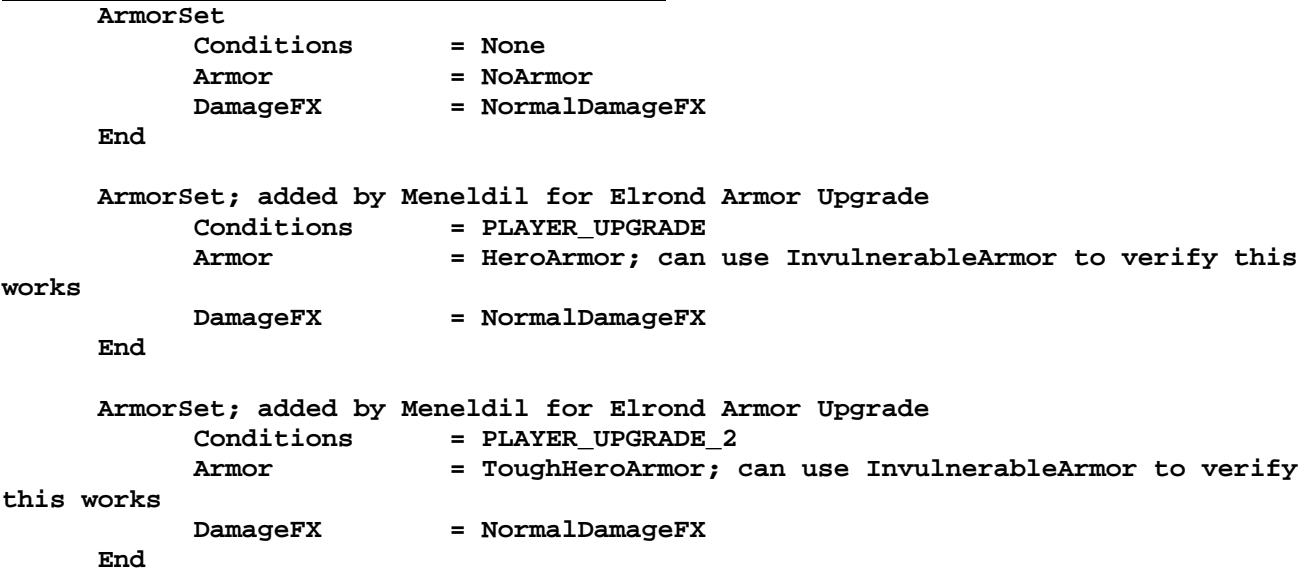

In this example, Elrond will receive hero armor when he reaches level 4 and tough hero armor when he reaches level 6. Go to Elrond's engineering paramaters and add the following code. I included the "**LevelToGrant**" code as a reference to show where I added the armor upgrade codes.

```
 Behavior = ExperienceLevelCreate ModuleTag_MPLevelBonus; added by Meneldil 
       LevelToGrant = 1; (level 1 to 10) 
       MPOnly = Yes 
 End
```

```
 Behavior = ArmorUpgrade ModuleTag_UpgradeArmor; Meneldil changed from NoArmor 
to HeroArmor 
          TriggeredBy = Upgrade_NewAbility2 
          ArmorSetFlag = PLAYER_UPGRADE 
     End 
     Behavior = ArmorUpgrade ModuleTag_UpgradeArmor2; Meneldil changed from 
HeroArmor to ToughHeroArmor 
          TriggeredBy = Upgrade_NewAbility3 
          ArmorSetFlag = PLAYER_UPGRADE_2 
     End 
Naturally, you'll need to add the appropriate experience level upgrades, as shown below. 
ExperienceLevel ElrondLevel2 
     TargetNames = ElvenElrond 
    RequiredExperience = ELROND LVL2 EXP NEEDED
     ExperienceAward = ELROND_LVL2_EXP_AWARD 
                                      = HeroLevelUpDamage1
Rank = 2
    Upgrades 1988 1999 1999 1999 1999 1999 1999 1999 1999 1999 1999 1999 1999 1999 1999 1999 1999 1999 1999 1999 1999 1999 1999 1999 1999 1999 1999 1999 1999 1999 19
Meneldil for foundation upgrade 
     LevelUpFx = FX:GandalfLevelUp1FX 
     ;LevelUpOCL = OCL_GandalfLevelUp1OCL 
     SelectionDecal 
          Texture = decal_hero_good 
          Style = SHADOW_ALPHA_DECAL 
          OpacityMin = 50% 
          OpacityMax = 100% 
          MinRadius = 40 
          MaxRadius = 200 
          MaxSelectedUnits = 40 
     End
```

```
END
```
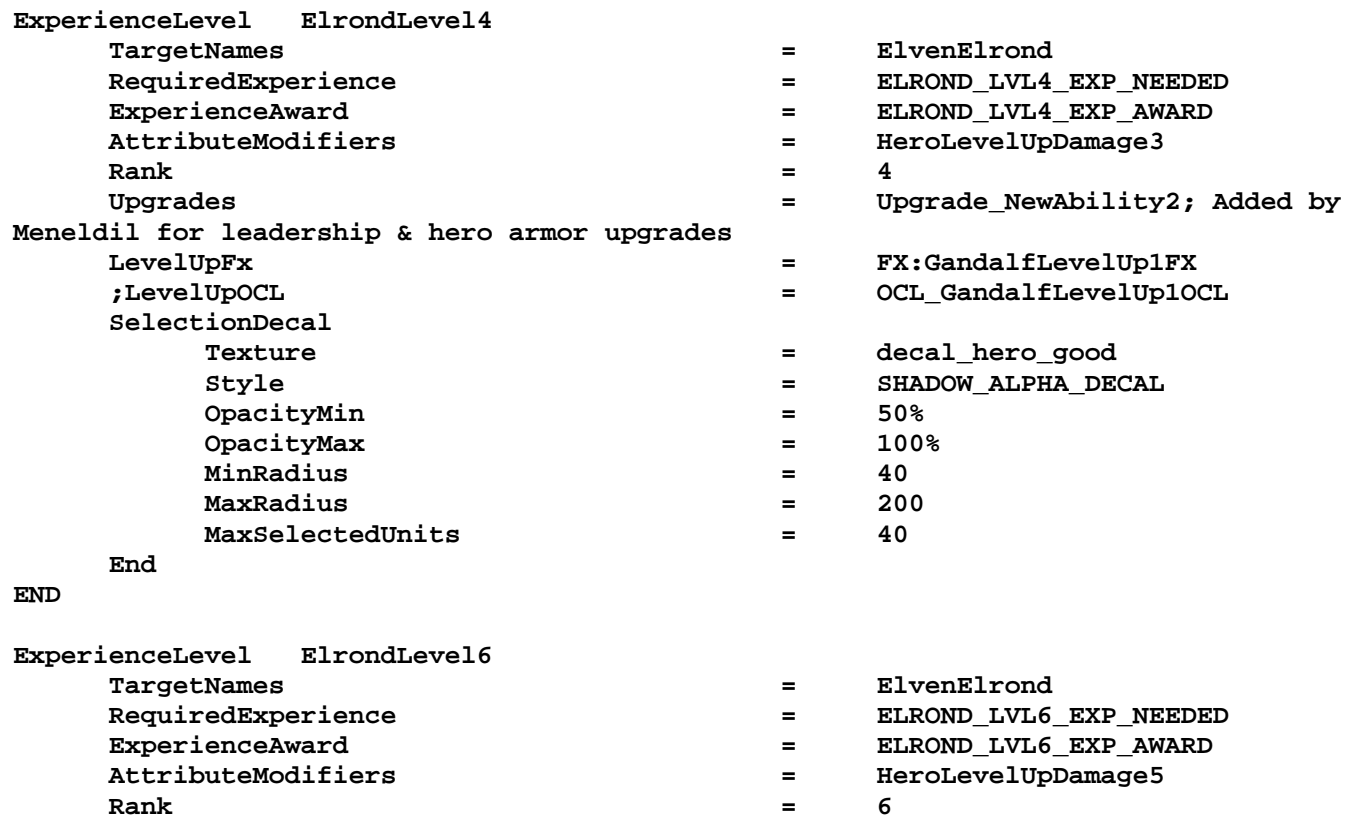

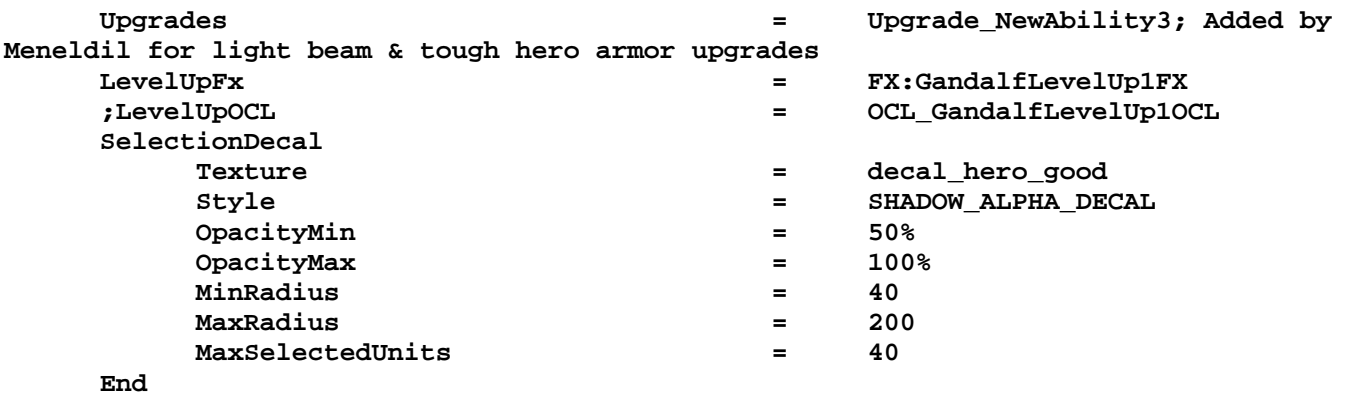

**END**

You'll also need to update the text descriptions to reflect the required ranks, as indicated below.

### **data\lotr.str**

CONTROLBAR:ToolTipCreateElvenFoundation "Required: Rank 2 \n\n Create a temporary foundation upon which you can build an Elven barracks or another Gondor structure. \n The foundation will disappear in about 3 minutes if you do not use it.  $\n \ln \mathbb{E}$  Elrond also receives an armor upgrade. \n\n Left click to activate." END

CONTROLBAR:ToolTipElrondLeadership "Required: Rank 4 \n\n Nearby allies receive 3x experience, 50% armor, 2x weapon damage, and fear invulnerability. \n\n Elrond receives an armor upgrade. \n\n Passive ability" END

CONTROLBAR:ToolTipElrondLightBeam "Required: Rank 6 \n\n A powerful light beam that damages enemy combatants and structures. \n\n Left click then right click on target. \n\n Elrond also receives a final armor upgrade." END

CONTROLBAR:ToolTipElrondMeadow "Required: Rank 8 \n\n Create a meadow that pushes back and severely damages enemy forces and structures, including castle gates and battle towers. \n\n Left click to activate" END

# **Modifying an Existing Structure: Gondor Keep Part 1**

Objective: Replace the standard Gondor Keep in Elrond's Elven Foundation Command Set with a modified keep that appears nowhere else and has its own projectile special effects. Further, if it is destroyed, a small army of the dead will be generated.

Previously, we added a number of standard Gondor Structures to the Elven Foundation, one of which was the Gondor Keep. This is a standalone defensive tower. Let's modify it so that it has some unque abilities. We'll use the "child object" command to create a new version of the keep.

### **data\ini\commandbutton.ini**

**CommandButton Command\_ConstructGondorDeathTower; added by Meneldil for Elrond's Elven Foundation** 

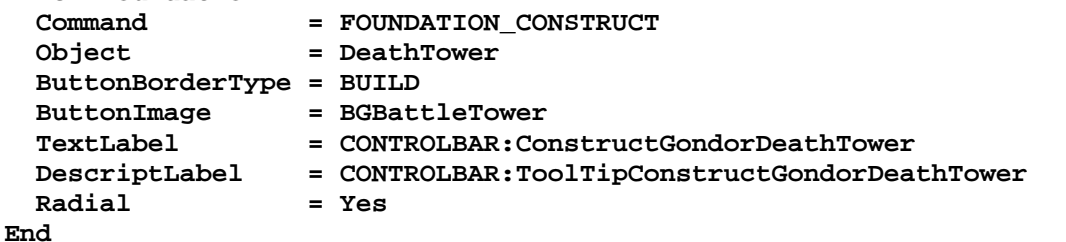

#### **data\ini\commandset.ini**

**CommandSet ElrondFoundationCommandSet; added by Meneldil for Elrond (reference above ElvenFoundationCommandSet)** 

 **1 = Command\_ConstructElrondElvenBarracks; this is a modified version of the Elven Barracks** 

- **; 2 = Command\_ConstructElvenFarm; this is a high output Gondor farm**
- **; 2 = Command\_ConstructGondorFarm; added by Meneldil** 
	- **2 = Command\_ConstructMultiplayerGondorFarm; added by Meneldil**
	- **3 = Command\_ConstructGondorBlackSmith; added by Meneldil**
	- **4 = Command\_ConstructGondorBarracks; added by Meneldil**
	- **5 = Command\_ConstructGondorArcherRange; added by Meneldil**
	- **6 = Command\_ConstructGondorStatue; added by Meneldil**
	- **7 = Command\_ConstructGondorWell; added by Meneldil**
- **; 8 = Command\_ConstructGondorKeep; added by Meneldil**

 **8 = Command\_ConstructGondorDeathTower; added by Meneldil** 

- **9 = Command\_ConstructGondorStable; added by Meneldil**
- **10 = Command\_ConstructGondorWorkshop; added by Meneldil**
- **11 = Command\_ConstructGondorMarketPlace; added by Meneldil**

**End** 

### **data\ini\object\goodfaction\goodfactionbuildings.ini**

```
;----------------------------------------------------------------------------------
-------- 
ChildObject DeathTower GondorKeep; added by Meneldil for Elrond's Elven Foundation 
      SelectPortrait = BPGBattleTower 
      ButtonImage = BGKeep 
      DisplayName = OBJECT:GondorDeathTower 
      CommandSet = EmptyCommandSet 
      ThreatLevel = 3 
 BuildCost = 1200; GONDOR_KEEP_BUILDCOST; (800)
```
- **BuildTime = 15; GONDOR\_KEEP\_BUILDTIME; (30)** 
	- BUITGITIME<br>BountyValue = 1000; GONDOR\_KEEP\_BOUNTY\_VALUE; (50)

```
 WeaponSet 
                      = PRIMARY DeathTowerBow<br>= None
      Conditions AutoChooseSources = PRIMARY FROM_PLAYER FROM_SCRIPT FROM_AI 
 End
```

```
 Behavior = CreateObjectDie ModuleTag_BuildingDestroyed 
       CreationList = SUPERWEAPON_SpawnOathbreakers 
 End
```
**End** 

**data\ini\weapon.ini ;--------------------- ;This weapon is for the "Death Tower" available from Elrond's Elven Foundation Weapon DeathTowerBow; added by Meneldil**  AttackRange = 400; KEEP\_ARCHER\_RANGE **WeaponSpeed** = 321 ; dist/sec<br>MinWeaponSpeed = 241  **MinWeaponSpeed = 241 MaxWeaponSpeed = 481 ; dist/sec Upper limit on scaling, when attacking past nominal "max" range FireFX = FX\_RohanArcherBowWeapon ScaleWeaponSpeed = Yes ; Used for lob weapons, scales speed proportional to range HitPercentage = 100 ;When this weapon is used it will hit exactly 50% of the time. ScatterRadius = 16.0 ;When this weapon misses it can randomly miss by as much as this distance. DelayBetweenShots = Min:KEEP\_BOW\_DELAYBETWEENSHOTS\_MIN Max:KEEP\_BOW\_DELAYBETWEENSHOTS\_MAX PreAttackDelay**  $=$  **KEEP BOW PREATTACKDELAY ; 1467 is the prep time for archer. PreAttackType = PER\_SHOT ; Do the delay each time we attack a new target FiringDuration = KEEP\_BOW\_DELAYBETWEENSHOTS\_MAX ; Duration of the archer firing shot is 500ms. IsAimingWeapon = Yes AntiAirborneVehicle = Yes AntiAirborneMonster = Yes HitPassengerPercentage = 20% AcceptableAimDelta = 360.0; We want to be able to shoot all round, as we can't move.** 

 **CanBeDodged = Yes ; Will check for a DodgePercent on the target to have a second chance at failing HitPercent** 

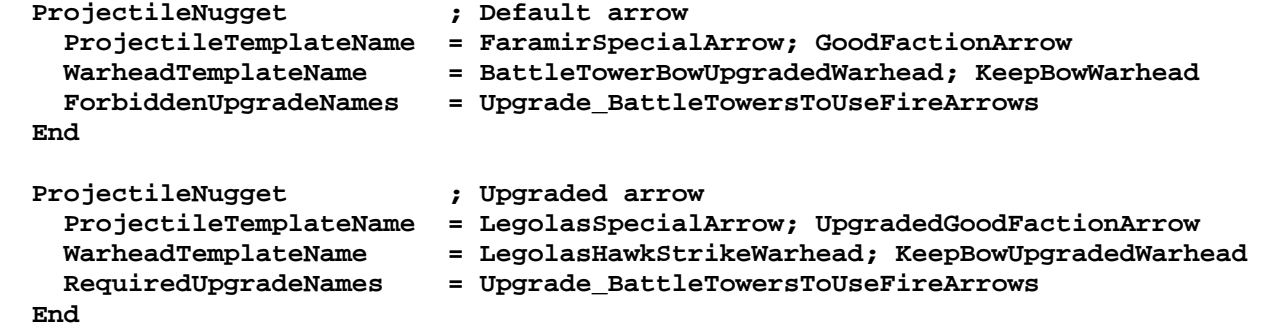

```
End
```
# **data\lotr.str**

```
OBJECT:GondorDeathTower 
"Tower of the Dead" 
END 
CONTROLBAR:ConstructGondorDeathTower 
"Build Tower of the &Dead" 
END
```
CONTROLBAR:ToolTipConstructGondorDeathTower "Defensive tower guarded by the dead" END

## Summary

- 1. A new command button was created, along with text descriptions.
- 2. In Elrond's Elven Foundation command set, the original Gondor Keep was replaced with the new Gondor Death Tower.
- 3. A child object was made of the Gondor Keep. Notice how some of the parameters have changed. For example, the build cost is 50% more than the original. Also, notice a new weapon set has been created (DeathTowerBow). Finally, notice that if the building is destroyed, an AOD horde will be created. The command set was changed from "**BattleTowerCommandSet**" to "**EmptyCommandSet**" to prevent demolishing the tower over and over just to release AOD hordes.
- 4. A new weapon called "**DeathTowerBow**" was created. It is a modification of the "**BattleTowerBow**" weapon. The attack range has been increased from 380 to 400. The non-upgraded tower uses Faramir's special arrow while the upgraded tower uses Legolas' special arrow. The damage generated by the nonupgraded tower is the normal keep damage. However, the upgraded tower uses Legolas' Hawk Strike, which is a very powerful weapon. There is a more detailed discussion about changing projectiles later on in this document; refer to "Modifying an Existing Structure: Gondor Keep Part 2" for further information.

Tip: Did you know you can direct what you want a tower to shoot at? Left-click on the tower and then right-click on the enemy target like you would normally do with a unit or horde.

# **Adding Sword Glow and Blade Master Effect to Elrond**

Objective: Give a visual indication when enemies are near, as well as provide a special effect when Elrond is using his sword. Since these are just visual effects, there are no level requirements.

Basically, we'll reapply some code from Aragorn's Blade Master spell as well as from when Frodo's sword Sting is near orcs.

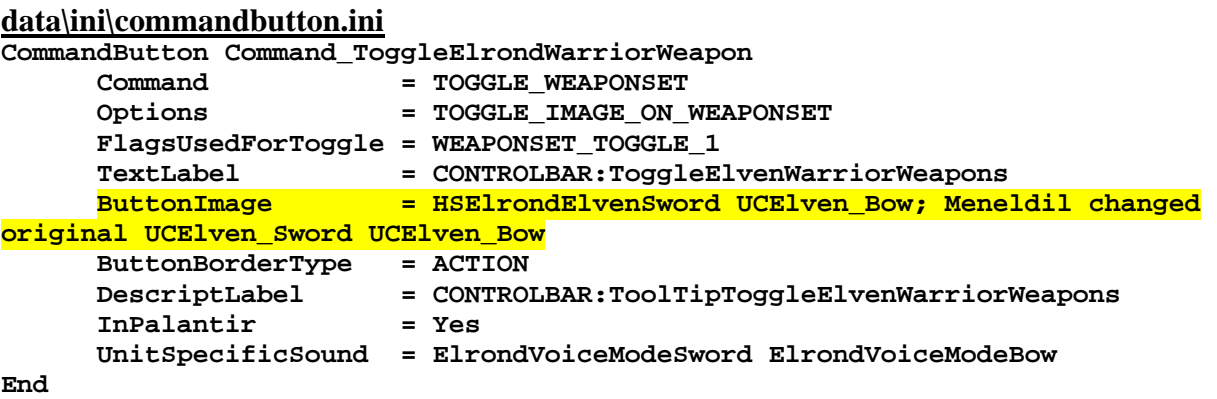

Note: The above is optional. I changed Elrond's Palantir button image for his sword because I liked it better.

### **data\ini\object\goodfaction\units\elven\elrond.ini**

There are 3 locations for code in the elrond.ini file. The first block goes right before the animation section.

```
;----------------------- Start of Meneldil Blade Master Effects -------------------
---- 
;This activates when Elrond is using his sword and enemies are nearby 
           ModelConditionState = SPECIAL_ENEMY_NEAR WEAPONSET_TOGGLE_1 
                ParticleSysBone = BAT_HEAD AragornElendill FollowBone:Yes 
                ParticleSysBone = BAT_HEAD ElrondAttackAura FollowBone:Yes 
; ParticleSysBone = BAT_FEET WitchKingCursed FollowBone:Yes 
; ParticleSysBone = BAT_HEAD LightningCharge FollowBone:Yes 
; ParticleSysBone = BAT_HEAD PhialofGaladriel FollowBone:Yes 
           End 
          AnimationState = FIRING OR PREATTACK A
WEAPONSET_TOGGLE_1 
                StateName = Ready_Sword 
                Animation = AttackWithSwordA 
                     AnimationName = RUElfWar_SKL.RUElfWar_ATKSV2 
                     AnimationMode = ONCE 
                     UseWeaponTiming = Yes 
                End 
                                          Animation = AttackWithSwordB 
                     AnimationName = RUElfWar_SKL.RUElfWar_ATKS 
                     AnimationMode = ONCE 
                     UseWeaponTiming = Yes 
                End 
               Animation = AttackWithSwordD<br>AnimationName = RUElfWar_SKL.RUE
                                         = RUElfWar_SKL.RUElfWar_ATKSV4
                     AnimationMode = ONCE 
                     UseWeaponTiming = Yes 
                End 
                Flags = RESTART_ANIM_WHEN_COMPLETE 
               FXEvent = Frame:25 Name:
FX_BladeMasterHitOrient 
               FXEvent = Frame: 45 Name:
FX_BladeMasterHitOrient
```
*Meneldil's Basic Modification Guide (version 1) for TBFME (version 1.03) Page 94 of 448* 

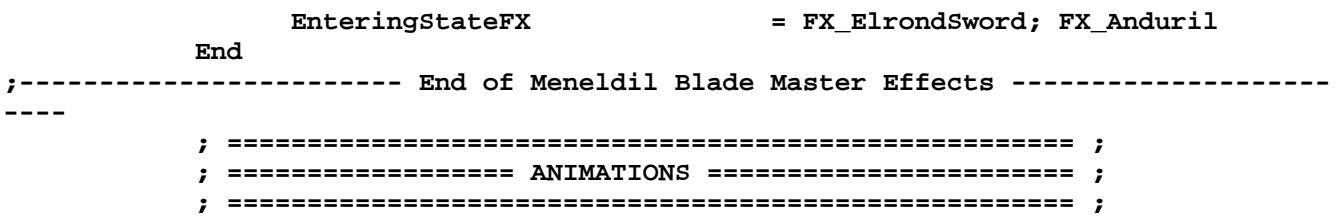

This code block does the following:

- 1. If an orc or uruk is nearby (based on the third code block below) and Elrond is using his sword ("**SPECIAL\_ENEMY\_NEAR**" and "**WEAPONSET\_TOGGLE\_1**" respectively), then whichever "**ParticleSysBone**" options you have selected above will be used. I have provided 5 choices above to give you an idea as to what you can do, including a variation on Aragorn's Elendil effect. You can use whatever combination you like or use your own. Alternatively, you can choose to use no effect in this part of the code.
- 2. When Elrond is using his sword to attack anything, the blade master effects will be used. I also created a new effect for his sword based on Aragorn's Anduril effect. If you feel this overwhelms the sword image, disable or remove this second section of the above code block.

Just before the Design Parameters section, I added this code block:

```
;----------------------------------------------------------------------------------
---- 
;Meneldil reapplied from Frodo's INI file (illuminates Elrond when near enemies) 
      Draw = W3DLightDraw ModuleTag_DrawLight 
             Ambient = R:150 G:150 B:150 
             Diffuse = R:128 G:128 B:255 
             Radius = 25 
             Intensity = 50 
       End 
      Draw = W3DScriptedModelDraw ModuleTag_LightController 
             DefaultModelConditionState 
                   Model = None 
             End 
             IdleAnimationState 
                   BeginScript 
                          CurDrawableHideModule("ModuleTag_DrawLight") 
                   EndScript 
             End 
             AnimationState = SPECIAL_ENEMY_NEAR 
                   BeginScript 
                         CurDrawableShowModule("ModuleTag_DrawLight") 
                   EndScript 
             End 
      End 
;----------------------------------------------------------------------------------
----
```
 **; \*\*\*DESIGN parameters \*\*\***

When Elrond is near orcs or uruks (as defined in the third code block below), he will be illuminated. This is also an optional effect.

Finally, the following code block is placed in the Design Parameter section with the other new behaviors we added.

```
;--------------Start of Meneldil reapplied enemy sensing FX-------------- 
;Reapplied Frodo's Sting Glow from frodo.ini 
      Behavior = SpecialEnemySenseUpdate ModuleTag_StingSeesOrcs 
           SpecialEnemyFilter = ANY +ORC +URUK 
 ScanRange = 200 
 ScanInterval = 500 
      End 
;---------------End of Meneldil reapplied enemy sensing FX---------------
```
This defines which types of enemies that Elrond will be affected by, as well as how close he has to be and the frequency that the game will check his proximity to enemies.

The following are the new special effects. They are simple alterations of existing ones just to provide a little variety.

### **data\ini\fxlist.ini**

```
; ---------------------------------------------- 
FXList FX_ElrondSword; Meneldil reapplication of FX_Anduril 
   Sound 
     Name = LurtzCrippleEffect 
   End 
   ParticleSystem 
     Name = balrogPixelDisplEfx 
       AttachToObject = Yes 
   End 
   ParticleSystem 
    Name = ElrondSword; Anduril 
       AttachToObject = Yes 
       AttachToBone = B_SWORDBONE 
   End 
End
```
Note: Use "**AttachToObject**" if you want the FX to stay with the object versus remaining where it was originally created.

### **data\ini\fxparticlesystem.ini**

```
FXParticleSystem ElrondAttackAura; Meneldil reapplied AragornElendill 
   System 
     Priority = ALWAYS_RENDER 
     ParticleName = EXBarbStreaks.tga 
     Lifetime = 10 10 
     SortLevel = 1 
     Size = 30 40; 50 50 
     BurstCount = 1 1 
     IsGroundAligned = Yes 
   End 
   Color = DefaultColor 
     Color2 = R:225 G:225 B:225 5; R:65 G:100 B:222 5 
     Color3 = R:0 G:0 B:0 10 
   End 
   Alpha = DefaultAlpha 
   End 
   Update = DefaultUpdate 
     SizeRate = 5 5 
     SizeRateDamping = 1 1 
     AngleZ = -6 6 
     AngularDamping = 1 1 
   End
```

```
 Physics = DefaultPhysics 
    VelocityDamping = 0 8.07921e+33 
   End 
   EmissionVelocity = OrthoEmissionVelocity 
   End 
   EmissionVolume = PointEmissionVolume 
   End 
   Draw = DefaultDraw 
   End 
End 
FXParticleSystem ElrondSword; Meneldil reapplied Anduril 
   System 
    Priority = AREA_EFFECT 
     ParticleName = EXSplatHaze.tga 
     Lifetime = 20 20 
     SystemLifetime = 150; effect ends 5 seconds after no longer called for 
     SortLevel = 1 
     Size = 1 6; 0 15 
     BurstCount = 1 2; 2 3 
     InitialDelay = 0 10; 15 15 
     IsParticleUpTowardsEmitter = Yes 
   End 
   Color = DefaultColor 
     Color2 = R:225 G:225 B:225 5; Color2 = R:0 G:106 B:185 5 
     Color3 = R:0 G:0 B:0 20 
   End 
   Update = DefaultUpdate 
    SizeRate = -0.25 -0.25 
     SizeRateDamping = 1 1 
     AngleZ = -7 7 
     AngularDamping = 1 1 
   End 
   Physics = DefaultPhysics 
     VelocityDamping = 1 1 
   End 
   EmissionVelocity = OrthoEmissionVelocity 
   End 
   EmissionVolume = LineEmissionVolume 
     EndPoint = X:0 Y:0 Z:15 
   End 
   Draw = DefaultDraw 
   End 
End
```
# **Adding Anti-Leadership and Self-Modifications to Elrond**

We have seen that a hero unit can provide attribute modifiers (leadership) to nearby allies. How about adding a negative leadership to enemies as well as providing himself with his own attribute modifiers? In this section, we'll add "ElrondWrath" to affect nearby enemies and "ElfLord" to affect only Elrond. They will activate at levels 6 and 8, respectively.

What's interesting here is that we're going to do this without specific command buttons. That is, it will happen transparently in the background. This simplifies the code a lot. Text descriptions will be updated so that the changes will be known to the user.

```
data\ini\attributemodifier.ini
ModifierList ElrondWrath ; added by Meneldil for Elrond (affects enemies only) 
      Category = LEADERSHIP 
 Modifier = SPEED 50% ; 50% speed reduction 
 Modifier = DAMAGE_MULT 50% ; 50% damage reduction 
 Modifier = ARMOR -50% ; 50% armor reduction 
      ModelCondition = EMOTION_AFRAID ; Like Cloud Break and Eye of Sauron 
      Duration = 2000 ; matches refresh delay in the elrond.ini 
file 
End 
ModifierList ElfLord; added by Meneldil for Elrond (affects Elrond only) 
     Category = SPELL<br>Modifier = RECHAF<br>charge)
                = RECHARGE_TIME 50%; Spell recharge time halved (twice as quick
to recharge) 
 Modifier = HEALTH 500 ; add 500 more health 
 Duration = 0; Duration is forever when set to 0 
End
```
Note: If you wish for a visual feedback, add a "FX" line in the above code blocks. Be aware though that too many special effects in one area can be distracting or bog down your CPU.

#### **data\ini\object\goodfaction\units\elven\elrond.ini**

```
;-----------------Start of Meneldil applied Elrond Wrath----------------- 
     Behavior = AttributeModifierAuraUpdate ModuleTag_Wrath 
          StartsActive = No 
 BonusName = ElrondWrath 
 TriggeredBy = Upgrade_NewAbility3 
 RefreshDelay = 2000 
Range = 200 TargetEnemy = Yes 
 ObjectFilter = ANY +MONSTER +INFANTRY +CAVALRY 
     End 
;------------------End of Meneldil applied Elrond Wrath------------------ 
;----------------Start of Meneldil applied Elf Lord code----------------- 
     Behavior = AttributeModifierUpgrade ModuleTag_ElfLord 
 TriggeredBy = Upgrade_NewAbility4 
 AttributeModifier = ElfLord 
    End 
;-----------------End of Meneldil applied Elf Lord code------------------
```
Note: I made use of previously created upgrades. You can add new ones at different levels if desired.

#### **data\lotr.str**

CONTROLBAR:ToolTipElrondLightBeam "Required: Rank 6 \n\n A powerful light beam that damages enemy combatants and structures. \n\n Left click then right click on target.

 $\n\times$  Elrond also receives a final armor upgrade.  $\n\times$  Enemy speed, armor, and damage are decreased 50%." END

CONTROLBAR:ToolTipElrondMeadow "Required: Rank 8 \n\n Create a meadow that pushes back and severely damages enemy forces and structures, including castle gates and battle towers. \n Left click to activate. \n\n Elrond gains 500 health points and a 50% faster spell recharge rate." END

Now that we've made all these changes to Elrond, we need to update Sam's object creation list. Here's an example of what that would look like.

```
; ---------------------------------------------------------------------------------
------ 
; Summon elven aid ; added by Meneldil for Sam 
ObjectCreationList OCL_SpawnElvenAidEgg 
     CreateObject 
       ObjectNames = Elrond_Summoned 
         Count = 0 
         FadeIn = Yes 
         FadeTime = 2000 
         Disposition = LIKE_EXISTING 
     End 
     CreateObject 
       ObjectNames = SingleElvenWarrior_Summoned 
         Count = 5 
         FadeIn = Yes 
         FadeTime = 5000 
         IgnoreCommandPointLimit = Yes 
         Disposition = SPAWN_AROUND 
         DispositionAngle = 360; SpawnAround uses this as the arc between guys 
         DispositionIntensity = 25; and this for distance from center 
     End 
       CreateObject 
             ObjectNames = RohanElvenWarriorHorde_Summoned 
             Count = 1 
             FadeIn = Yes 
             FadeTime = 3000 
             IgnoreCommandPointLimit = Yes 
             Disposition = SPAWN_AROUND 
             DispositionAngle = 120 ;SpawnAround uses this as the arc between guys 
             DispositionIntensity = 75 ; and this for distance from center 
       End 
     CreateObject 
       ObjectNames = ElrondElvenWarriorSwordHorde_Summoned 
         Count = 2 
         FadeIn = Yes 
         FadeTime = 5000 
         IgnoreCommandPointLimit = Yes 
         Disposition = SPAWN_AROUND 
         DispositionAngle = 180; SpawnAround uses this as the arc between guys 
         DispositionIntensity = 120; and this for distance from center 
     End 
End
```
The above code should be pretty self-explanatory. Adjust as you see fit. Now that we've upgraded Sam so much, let's finalize his code. The following is in Sam's INI file.

```
DisplayName = OBJECT:RohanSam 
      BountyValue = ROHAN_SAM_BOUNTY_VALUE_NEW; Meneldil appended "NEW" to the end 
      RecruitText = CONTROLBAR:RohanSamRecruit; added by Meneldil for skirmish 
      ReviveText = CONTROLBAR:RohanSamRevive; added by Meneldil for skirmish 
      Hotkey = CONTROLBAR:RohanSamHotkey; added by Meneldil for skirmish
      BuildCost = SAM_BUILD_COST; HOBBIT_BUILD_COST; added by Meneldil for skirmish 
      BuildTime = HOBBIT_BUILD_TIME; added by Meneldil for skirmish 
      Behavior = ExperienceLevelCreate ModuleTag_MPLevelBonus; added by Meneldil 
            LevelToGrant = 1; (level 1 to 10) 
            MPOnly = Yes 
      End 
            ;RespawnEntries determine the ruleset for how a character can be 
revived. Some units may automatically respawn, others 
            ;may require a specific revive action performed on him. You can specify 
different values for each level... or use Level:Any 
            RespawnRules = AutoSpawn:No Cost:300 Time:10000 Health:100%
      ; Meneldil changed original respawn cost (100) 
            RespawnEntry = Level:2 Cost:400 Time:20000; Meneldil 
changed original cost (150) 
           RespawnEntry = Level:3 Cost:500 Time:30000; Meneldil 
changed original cost (200) 
           RespawnEntry = Level:4 Cost:600 Time:40000; Meneldil 
changed original cost (250) and time (30000) 
           RespawnEntry = Level:5 Cost:700 Time:50000; Meneldil 
changed original cost (300) and time (30000) 
            RespawnEntry = Level:6 Cost:800 Time:60000; Meneldil 
changed original cost (350) and time (30000) 
            RespawnEntry = Level:7 Cost:900 Time:70000; Meneldil 
changed original cost (400) and time (30000) 
            RespawnEntry = Level:8 Cost:1000 Time:80000; Meneldil 
changed original cost (450) and time (30000) 
            RespawnEntry = Level:9 Cost:1100 Time:90000; Meneldil 
changed original cost (500) and time (30000) 
            RespawnEntry = Level:10 Cost:1200 Time:100000; Meneldil 
changed original cost (550) and time (30000) 
 BecomeStealthedFX = FX_ElvenCloakOn
```

```
 ExitStealthFX = FX_ElvenCloakOn; Meneldil changed original 
FX_ElvenCloakOff
```
Summary

- 1. I added a new bounty value for Sam (along with the other game heroes) in the weapon.ini file. Alternatively, you can just enter a new numerical value directly if you like. Note that you can't use the original variable name because you will get a duplication error that will crash the game (the original is still read in the gamedata.ini file).
- 2. Sam's build cost has a new variable name that's been added to the weapon.ini file.
- 3. You can change the level that Sam starts at. When I complete a skirmish mod, I usually start all heroes at level 1.
- 4. Sam's respawn costs and times have been increased.

With this, we've completed our modifications to Sam. We've gone from not having him at all in the game to having a strong hero with lots of capabilities. We've also added Elrond to the game, providing him with a number of capabilities. It took a while to get here; hopefully, you've learned something you didn't already know that you can reapply to your own mod.

# **Adding Elrond to the Good Campaign**

It's possible to add Elrond to the Good Campaign. Ideally, you would use WorldBuilder to modify the map to include Elrond (or any other hero) in a specific location. Since we're not modifying maps in this guide (plus, I haven't tried doing that yet), we'll have to look for ready entry points within the existing gondorcampaign.ini file. This means looking for places where an "**ArmyEntry**" code line already exists. The first place you could add Elrond is at the beginning of the campaign. Here is the code section for the Fellowship Army (near the bottom of the file):

```
LivingWorldPlayerArmy 
       Name = FellowshipPlayerArmy 
       DisplayNameTag = LWA:Fellowship 
       Color = R:255 G:0 B:0 
       NightColor = R:0 G:255 B:0 
       ArmyEntry 
              ThingTemplate = GondorAragorn 
              Quantity = 1 
       End 
       ArmyEntry 
              ThingTemplate = GondorBoromir 
              Quantity = 1 
       End 
       ArmyEntry 
              ThingTemplate = GondorGandalfGrey 
              Quantity = 1 
       End 
       ArmyEntry 
              ThingTemplate = RohanGimli 
              Quantity = 1 
       End 
       ArmyEntry 
              ThingTemplate = RohanLegolas 
              Quantity = 1 
       End 
       ArmyEntry 
              ThingTemplate = RohanFrodo 
              Quantity = 1 
       End 
       ArmyEntry 
              ThingTemplate = RohanPippin 
              Quantity = 1 
       End 
       ArmyEntry 
              ThingTemplate = RohanMerry 
              Quantity = 1 
       End 
       ArmyEntry 
              ThingTemplate = RohanSam 
              Quantity = 1 
       End 
       ArmyEntry; added by Meneldil 
              ThingTemplate = ElvenElrond 
              Quantity = 1 
       End 
End
```
I added Elrond as shown above. However, if you run the game like this, he'll appear just outside the gate of Moria and won't be able to join the Fellowship within Moria, which isn't much fun. However, if you're willing to put up with that, he'll appear again in Lothlorien in the far northeast where you can use him to take out the lumber mills there.

If this doesn't suit you, the next readily available place to add Elrond is with Eomer at the beginning of Act 2. **LivingWorldPlayerArmy** 

```
 Name = EomerPlayerArmy 
       DisplayNameTag = LWA:Rohan 
       Color = R:255 G:0 B:0 
       NightColor = R:0 G:255 B:0 
       MinCommandPoints = 40 
       ReplenishArmyName = RohanReplenish 
       ArmyEntry 
              ThingTemplate = RohanEomerCavalry 
              Quantity = 1 
       End 
       ArmyEntry 
              ThingTemplate = RohanRohirrimHorde 
              Quantity = 2 
       End 
       ArmyEntry; Meneldil added 
              ThingTemplate = RohanArcherHorde 
              Quantity = 1 
       End 
       ArmyEntry; Meneldil added 
              ThingTemplate = ElvenElrond 
              Quantity = 1 
       End 
End
```
This code will place Elrond on the map with Eomer and his Rohirrim (plus an archer battalion I threw in order to meet one of the bonus criteria). In order for Elrond to continue on in the game, it's important that "**ARMY\_SUMMARY**" appears in the "**KindOf**" statement in the elrond.ini file (it is already there). This is something I read in the forums. It could be helpful if you add your own hero.

What if you don't want Elrond to join the game at this point? After all, his Elven foundation creates Gondor structures instead of Rohan structures. You could create a child object of Elrond (e.g., RohanElrond) and customize him for playing more for Rohan if you like.

There is not an entry point for Lothlorien unless you edit the map or add him to Moria as indicated above. If there is a way to add Elrond to Lothlorien without modifying the map, I don't know what it is. Another potentially logical place for Elrond to join the game is at Helm's Deep. Again, you would need to modify that map to include him.

If you prefer to have Elrond join the game with Gondor, then you can have him appear with Faramir, as shown below.

```
LivingWorldPlayerArmy
```

```
 Name = FaramirPlayerArmy; Northern Ithilien 
       DisplayNameTag = LWA:Gondor 
       Color = R:255 G:0 B:0 
       NightColor = R:0 G:255 B:0 
       ArmyEntry 
              ThingTemplate = GondorFaramir 
              Quantity = 1 
       End 
       ArmyEntry; Meneldil added 
              ThingTemplate = ElvenElrond 
              Quantity = 1 
       End 
End
```
Elrond will appear elsewhere on the map (southwest relative to Frodo, Sam, and Faramir) and will come under attack. However, he should be OK until he joins the others, particularly if he uses his cloaking ability. Since we're on the subject of modifying the good campaign, recall that we previously increased our maximum command points to 400. However, the original game will not provide that number to you when playing in campaign mode. To fix this, all you have to do is modify one or more of the region bonuses so that you can get more command points.

The key command is "**ArmyBonus = x**" where "x" is the number of command points you wish to provide. For example, I added 30 command points as follows:

 **;//////////////////////////// ;// Anorien (16) ;////////////////////////////** 

 *\*\*\* Existing Code \*\*\** 

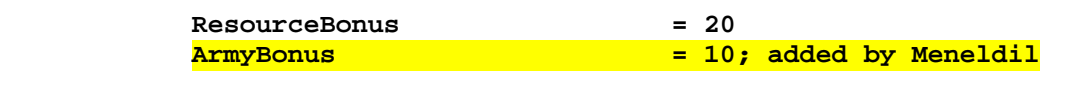

 **;//////////////////////////// ;// Southern Ithilien (24) ;////////////////////////////** 

 *\*\*\* Existing Code \*\*\** 

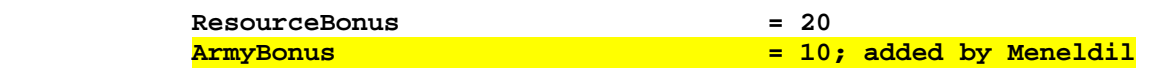

 **;//////////////////////////// ;// Central Ithilien (29) ;////////////////////////////** 

 *\*\*\* Existing Code \*\*\** 

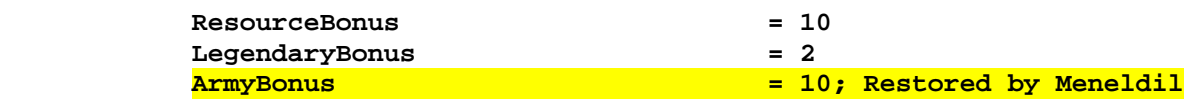

Note that "**ResourceBonus**" is the resource multiplier and "**LegendaryBonus**" is the number of power points in case you wish to modify those values.

Also, if you don't like a particular mission's bonus objective(s), then you can comment out the "**BonusMissionObjectiveTag**" entries.

# §§§§§§§§§§§§§§§§§§§§§§§§§§§§§§§§§§§§§§§§§§§§§§§§§§§§§§§§§§§§§§§§§§§§§§§§§§§§§§§§§§§§§§§§§§§

We'll now turn our attention to Frodo, the other hero we added to Gondor. I plan to be more brief from here on out. I'm assuming I don't need to repeat previous techniques.

# **Make the "Phial of Galadriel" a level 2 spell plus miscellaneous changes**

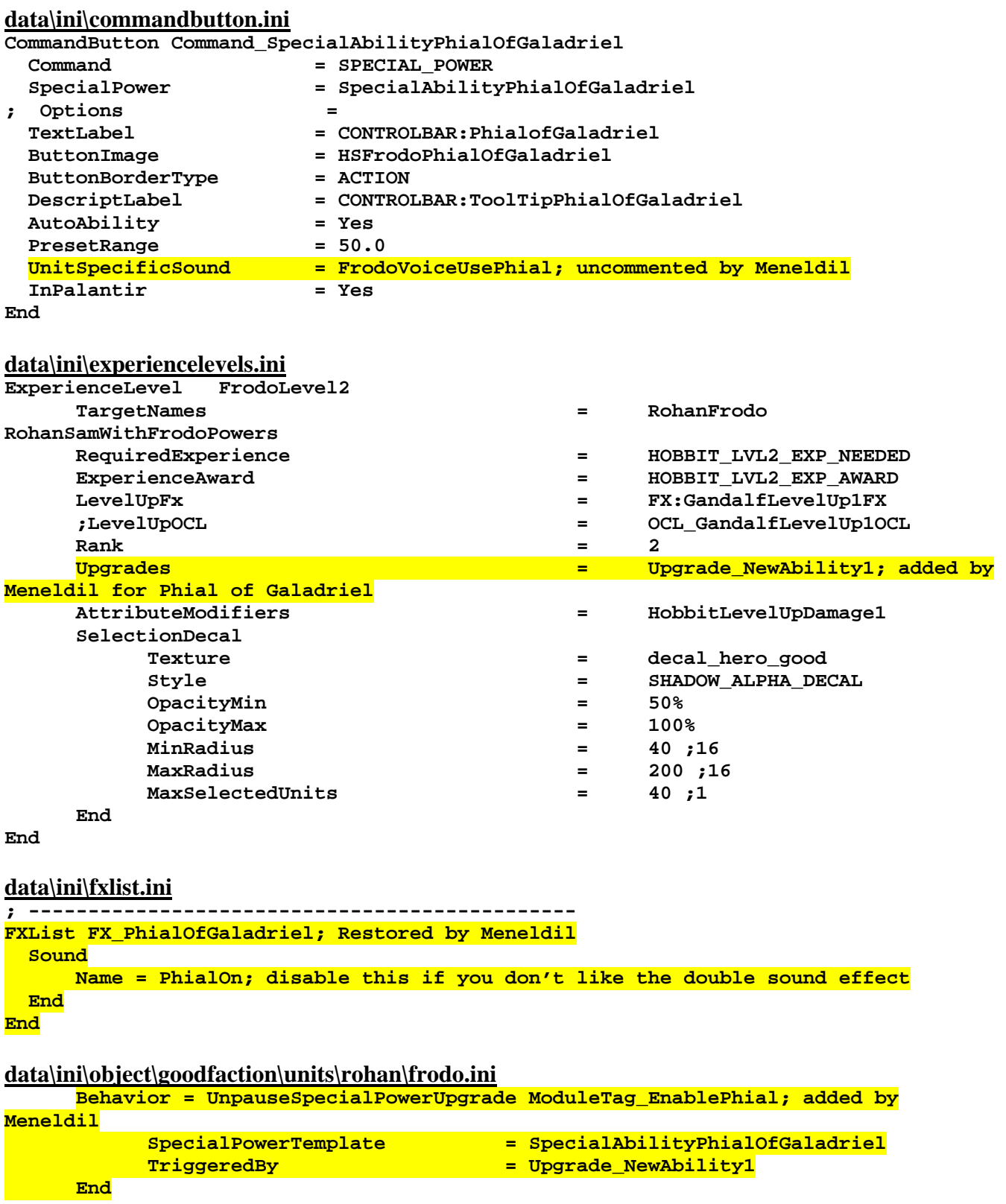

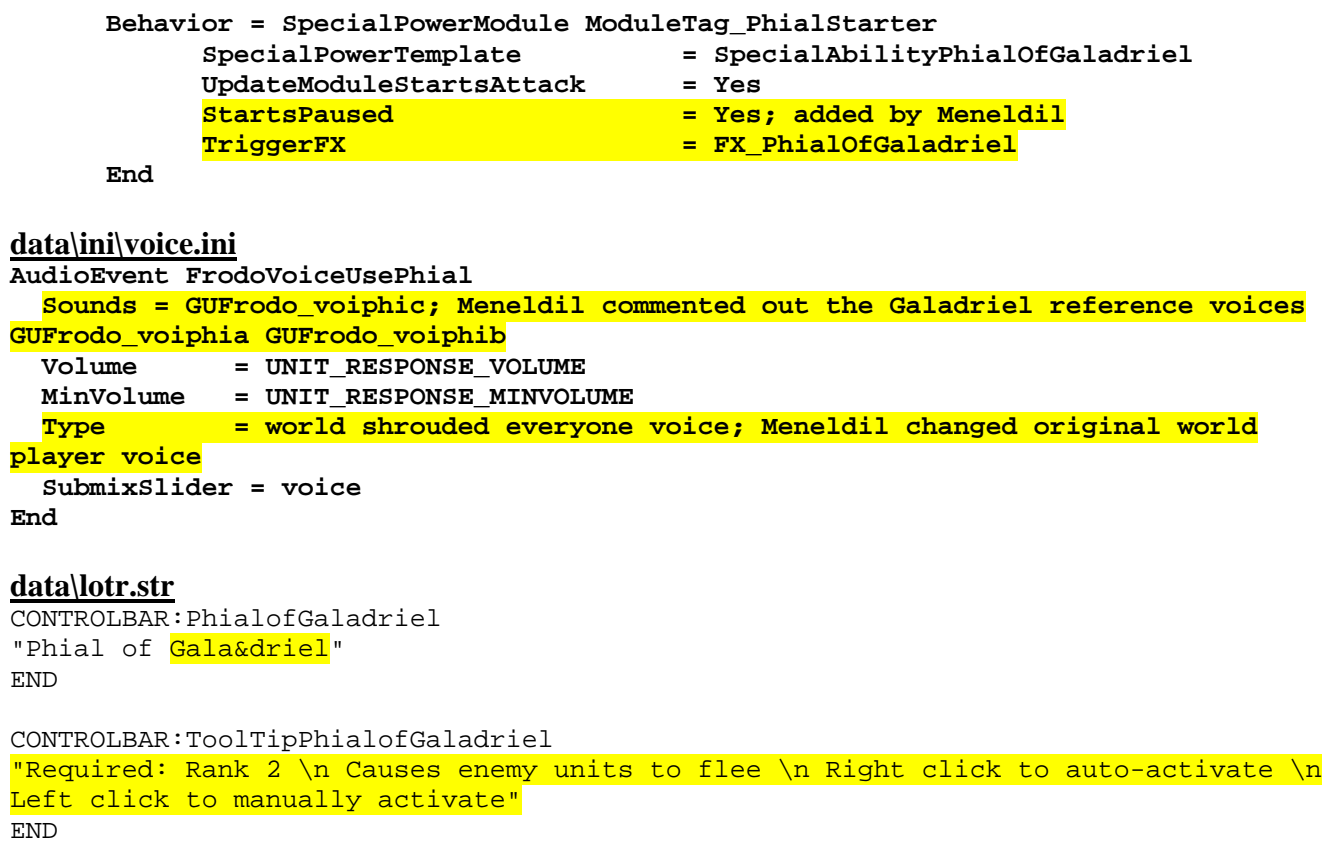

Note: The control bar tool tip already exists; I just modified the text. Also, the voice file change is optional. It was included to show you that it could be done.

# **Frodo Mithril Coat (Reapplication of Eowyn Shield Maiden Spell)**

This code will provide Frodo with a 30 second armor boost once he reaches level 4. To the right is Frodo's hsfrodo\_001.dds file. As you can see, there's an image that can only have been intended for his Mithril coat.

# **data\ini\attributemodifier.ini**

**ModifierList FrodoMithrilCoat; added by Meneldil for Frodo** 

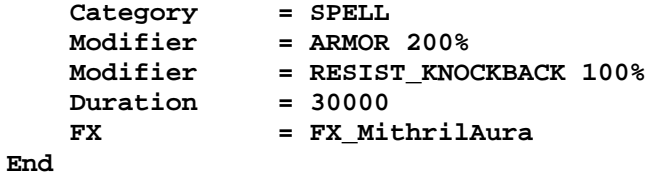

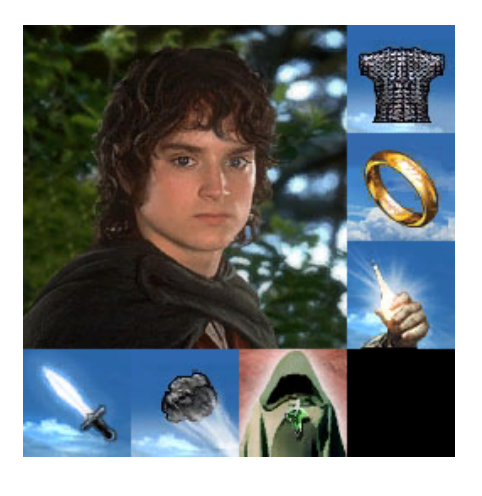

# **data\ini\commandbutton.ini**

**CommandButton Command\_FrodoMithrilCoat; added by Meneldil for Frodo** 

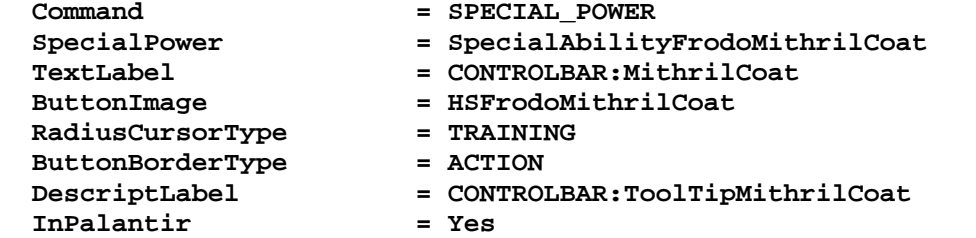

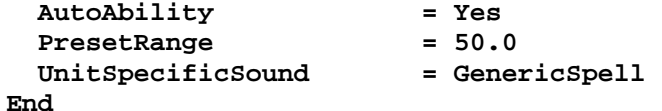

# **data\ini\commandset.ini**

**CommandSet RohanFrodoCommandSet** 

- **1 = Command\_ToggleFrodoWeapon**
- **2 = Command\_SpecialAbilityElfCloak**
- **3 = Command\_SpecialAbilityPhialOfGaladriel**
- **4 = Command\_FrodoMithrilCoat; added by Meneldil**
- **;5 = still to come...**
- **6 = Command\_OneRing**
- **13 = Command\_AttackMove**
- **14 = Command\_Stop 15 = Command\_Guard**
- **End**

**data\ini\experiencelevels.ini**

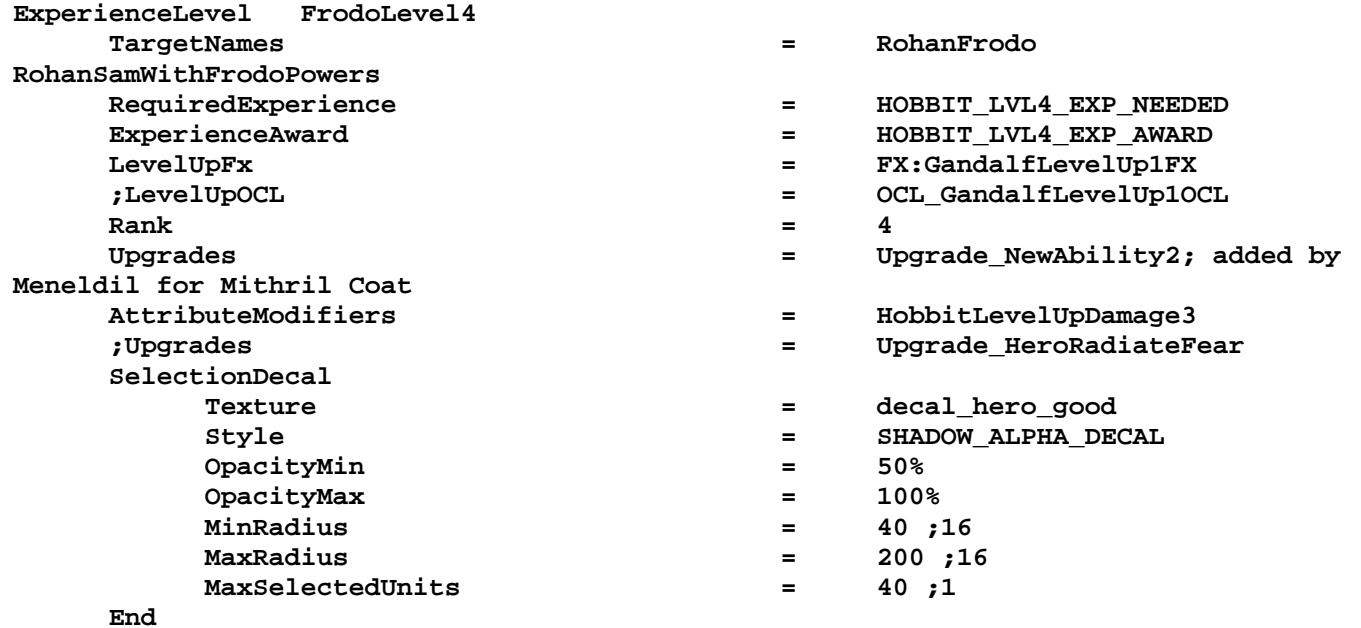

# **End**

# **data\ini\fxlist.ini**

```
; ---------------------------------------------- 
FXList FX_MithrilAura; Meneldil added for 30 second visual feedback 
   ParticleSystem 
     Name = FrodoMithrilCoat; already existing 
     AttachToObject = Yes 
   End 
   ParticleSystem 
     Name = FrodoMithrilAura; modified glowWhite 
     AttachToObject = Yes 
   End 
End
```

```
data\ini\fxparticlesystem.ini
FXParticleSystem FrodoMithrilCoat 
   System 
     Priority = AREA_EFFECT 
     ParticleName = EXSparkle.tga
```

```
 Lifetime = 20 20 
     SystemLifetime = 900; lasts 30 seconds (this line added by Meneldil) 
     SortLevel = 1 
     Size = 5 5 
     BurstCount = 2 2 
   End 
   Color = DefaultColor 
     Color2 = R:51 G:51 B:51 3 
     Color3 = R:0 G:0 B:0 20 
   End 
   Update = DefaultUpdate 
     SizeRate = 2 2 
     SizeRateDamping = 1 1 
     AngleZ = -7 7 
     AngularDamping = 1 1 
   End 
   Physics = DefaultPhysics 
     VelocityDamping = 1 1 
   End 
   EmissionVelocity = OrthoEmissionVelocity 
   End 
   EmissionVolume = BoxEmissionVolume 
     HalfSize = X:3 Y:3 Z:3 
   End 
   Draw = DefaultDraw 
   End 
End 
FXParticleSystem FrodoMithrilAura; Meneldil modified original glowWhite 
   System 
     Priority = ALWAYS_RENDER 
     ParticleName = EXglow.tga 
     Lifetime = 20 20 
     SystemLifetime = 900; Meneldil changed original 1050 
     Size = 50 50 
     BurstDelay = 6 6 
     BurstCount = 1 1 
   End 
   Color = DefaultColor 
     Color2 = R:220 G:220 B:225 5; Meneldil changed original R:84 G:66 B:10 5 
     Color3 = R:0 G:0 B:0 20 
   End 
   Update = DefaultUpdate 
     SizeRateDamping = 1 1 
   End 
   Physics = DefaultPhysics 
     VelocityDamping = 0.8 0.85 
   End 
   EmissionVelocity = OutwardEmissionVelocity 
   End 
   EmissionVolume = PointEmissionVolume 
   End 
   Draw = DefaultDraw 
   End 
End
```
Note: These effects were added so that there would be a visual reminder that the spell is working. If you change the spell duration in the attributemodifier.ini file, change the system lifetime to match. In addition, I made use of existing FX particle systems. I made slight changes so that the effects would last for 30 seconds as well as to adjust color (refer to comments in the code).

### **data\ini\object\goodfaction\units\rohan\frodo.ini**

```
;------------------------Start Meneldil Mithril Coat------------------------ 
      Behavior = UnpauseSpecialPowerUpgrade ModuleTag_MithrilCoat 
             SpecialPowerTemplate = SpecialAbilityFrodoMithrilCoat 
             TriggeredBy = Upgrade_NewAbility2 
       End 
       Behavior = SpecialPowerModule ModuleTag_MithrilCoatUpdate 
             SpecialPowerTemplate = SpecialAbilityFrodoMithrilCoat 
             UpdateModuleStartsAttack = No 
             StartsPaused = Yes 
             AttributeModifier = FrodoMithrilCoat 
             AttributeModifierRange = 1 
             AttributeModifierAffectsSelf = Yes 
             AttributeModifierAffects = ANY -CAVALRY -INFANTRY -HERO 
             AttributeModifierFX = FX_EowynShieldMaiden 
      End 
;-------------------------End Meneldil Mithril Coat-------------------------
```
(this is placed in the Engineering parameters)

#### **data\ini\specialpower.ini**

**;------------------------------------------------------------------------------ SpecialPower SpecialAbilityFrodoMithrilCoat; added by Meneldil for Frodo Enum = SPECIAL\_ATTRIBUTEMOD\_CANCELDISGUISE ReloadTime = 60000 PublicTimer = No**  End

#### **data\lotr.str**

```
CONTROLBAR:MithrilCoat 
"&Mithril Coat" 
END
```
CONTROLBAR:ToolTipMithrilCoat "Required: Rank 4 \n Frodo temporarily gains a 100% armor and 100% knockback resistance increase \n Right click to auto-activate or \n Left click to manually activate" END

Now give Frodo a leadership ability that complements the one given to Sam.

#### **Frodo Passive Leadership (20% Armor Boost to Hobbit Allies)**

#### **data\ini\attributemodifier.ini**

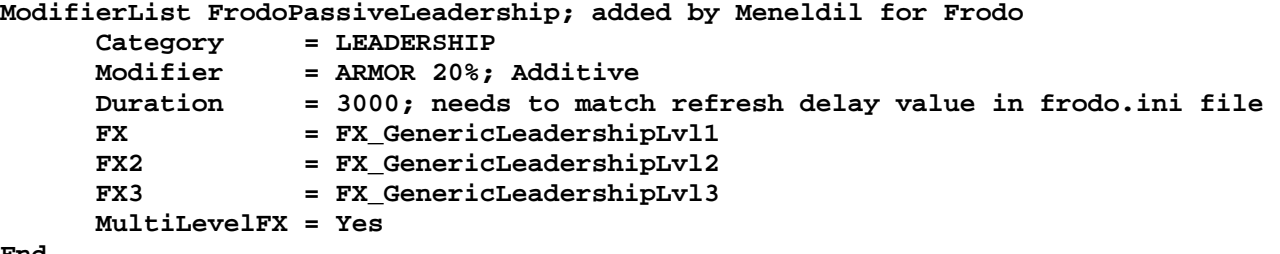

**End** 

#### **data\ini\commandbutton.ini**

```
CommandButton Command_SpecialAbilityFrodoLeadership; added by Meneldil for Frodo 
  Command = SPECIAL_POWER 
  SpecialPower = SpecialAbilityFakeLeadership
```
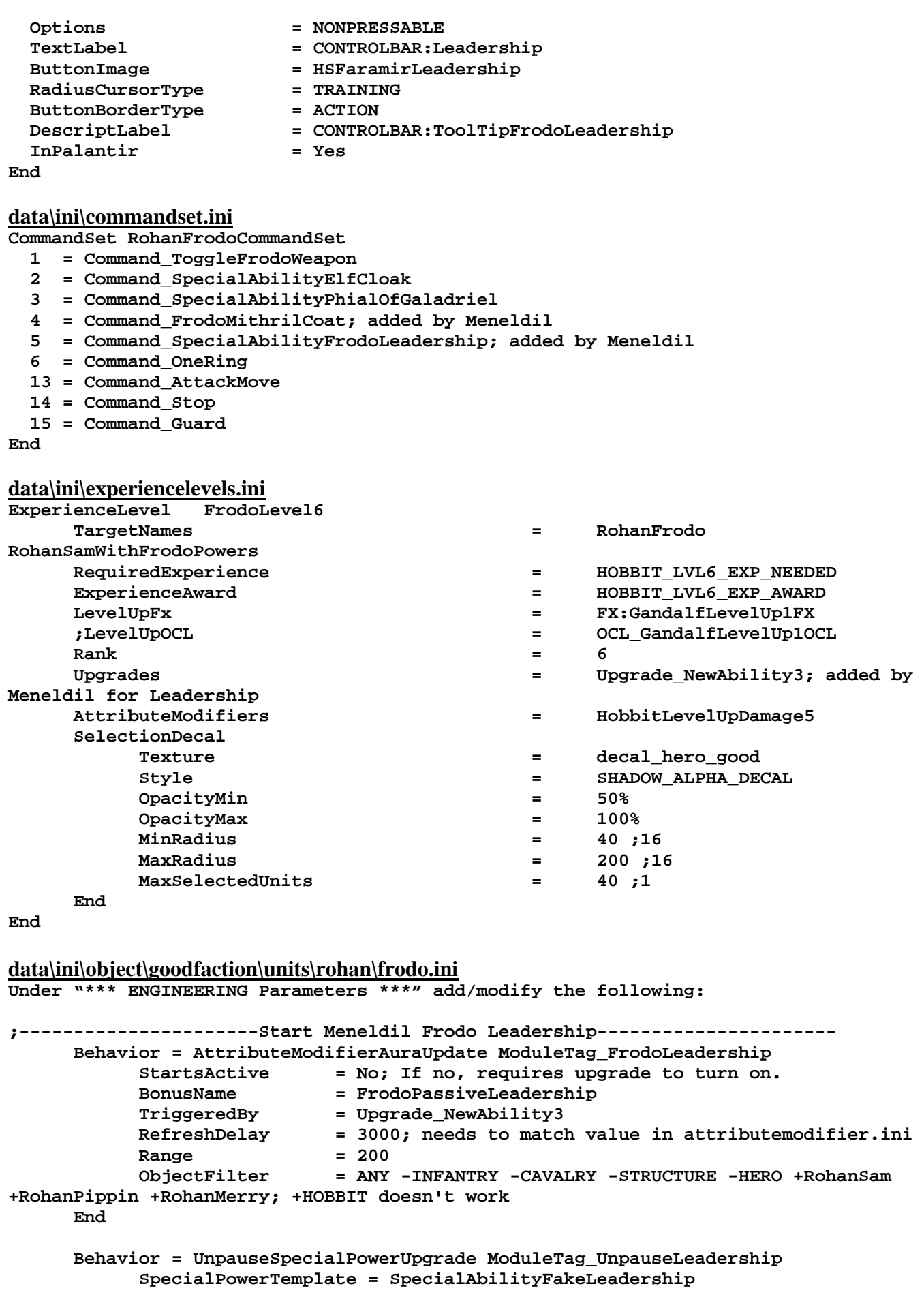

```
 TriggeredBy = Upgrade_NewAbility3 
       End 
       Behavior = SpecialPowerModule ModuleTag_FrodoLeadershipUpdate 
             SpecialPowerTemplate = SpecialAbilityFakeLeadership 
             UpdateModuleStartsAttack = No 
             StartsPaused = Yes 
       End 
;-----------------------End Meneldil Frodo Leadership-----------------------
```
### **data\lotr.str**

```
CONTROLBAR:ToolTipFrodoLeadership 
"Required: Rank 6 \n Nearby hobbit allies receive 20% increased armor \n Passive 
ability" 
END
```
Tip: When you are adding a new ability like this, temporarily add a high speed increase or special effect in the attributemodifier.ini file in order to get a visual signal that the code is working.

Tip: If you saved Sam's leadership ability code as a Word file (or something equivalent), it's easy to create the above version for Frodo using search and replace commands.

If you like, you can modify Sting such that it gives more damage against orcs and uruks. Note the changes in the following code from the weapon.ini file.

```
;------------------------------------------------------------------------------ 
Weapon Sting 
  LeechRangeWeapon = Yes 
 AttackRange = 20.0 
 MeleeWeapon = Yes 
 DelayBetweenShots = FRODO_DELAYBETWEENSHOTS ; time between shots, 
msec 
  PreAttackDelay = FRODO_PREATTACKDELAY ; 433 is natural time 
of the stabbing animation. 
  PreAttackType = PER_SHOT ; Do the delay each time we attack a new target 
 FiringDuration = FRODO_FIRINGDURATION ; min 600 for anim 
 FireFX = FX_GondorSwordHit 
  DamageNugget ; A basic Nugget that just does damage 
    Damage = FRODO_DAMAGE 
    DamageScalar = 150% NONE +ORC +URUK +MordorShelob; added by Meneldil 
    Radius = 0 
 DelayTime = 0 
 DamageType = HERO 
    DamageFXType = SWORD_SLASH 
    DeathType = NORMAL 
  End 
End
```
The above codes for Frodo should be pretty self-explanatory. Adjust as you see fit. Now let's finalize his code. The following is in Frodo's INI file. Use the search command to find where it is at (I've included unmodified code to make it easier to find).

```
 DisplayName = OBJECT:RohanFrodo 
 BountyValue = ROHAN_FRODO_BOUNTY_VALUE_NEW; Meneldil appended "_NEW" 
 RecruitText = CONTROLBAR:RohanFrodoRecruit; added by Meneldil for skirmish 
 ReviveText = CONTROLBAR:RohanFrodoRevive; added by Meneldil for skirmish 
 Hotkey = CONTROLBAR:RohanFrodoHotkey; added by Meneldil for skirmish 
 BuildCost = FRODO_BUILD_COST; added by Meneldil for skirmish
```

```
 BuildTime = HOBBIT_BUILD_TIME; added by Meneldil for skirmish 
 Behavior = ExperienceLevelCreate ModuleTag_MPLevelBonus; added by Meneldil 
     LevelToGrant = 1; (level 1 to 10) 
     MPOnly = Yes 
 End
```
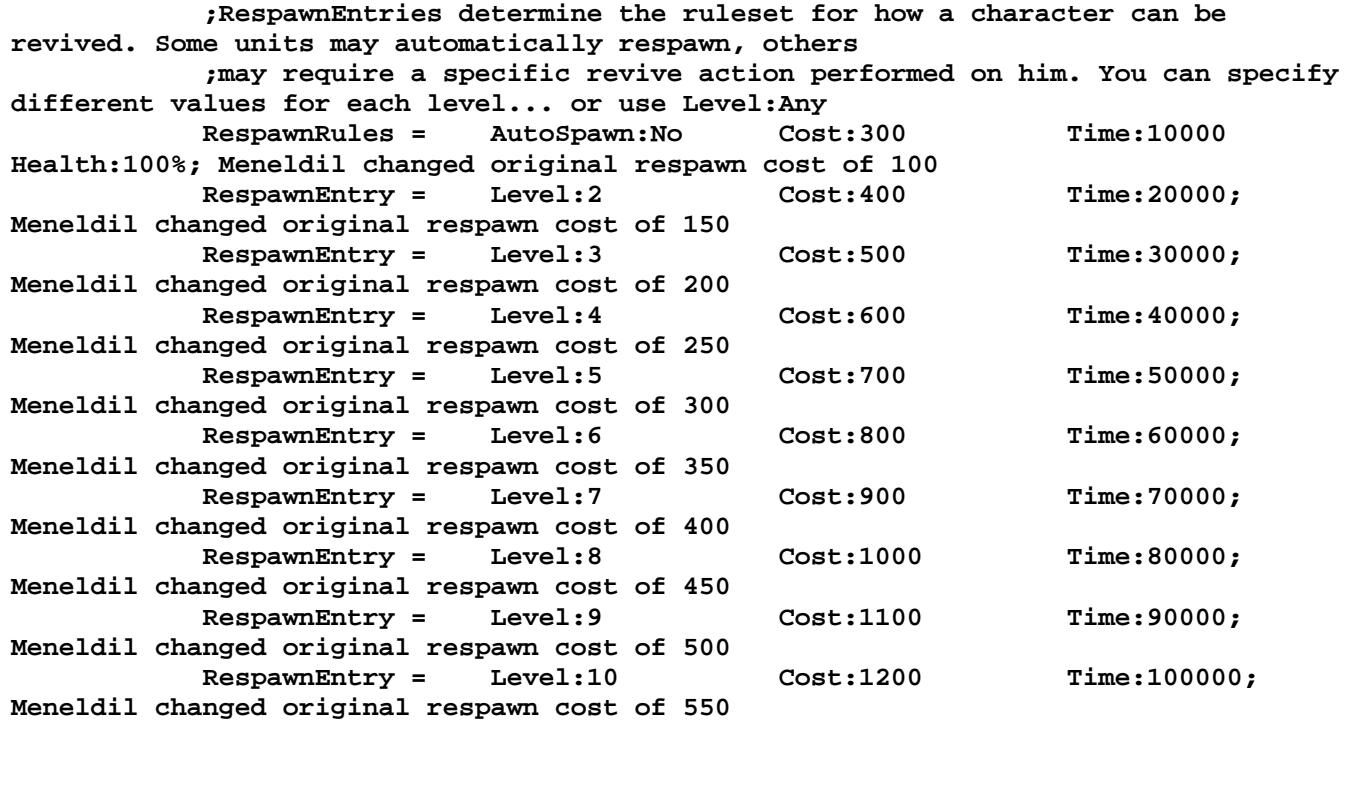

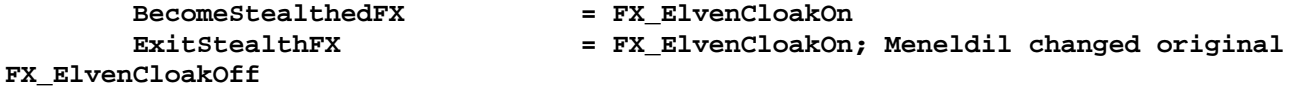

In case you're interested, here's what's at the top of the weapon.ini file at this point.

**;Variables added by Meneldil** 

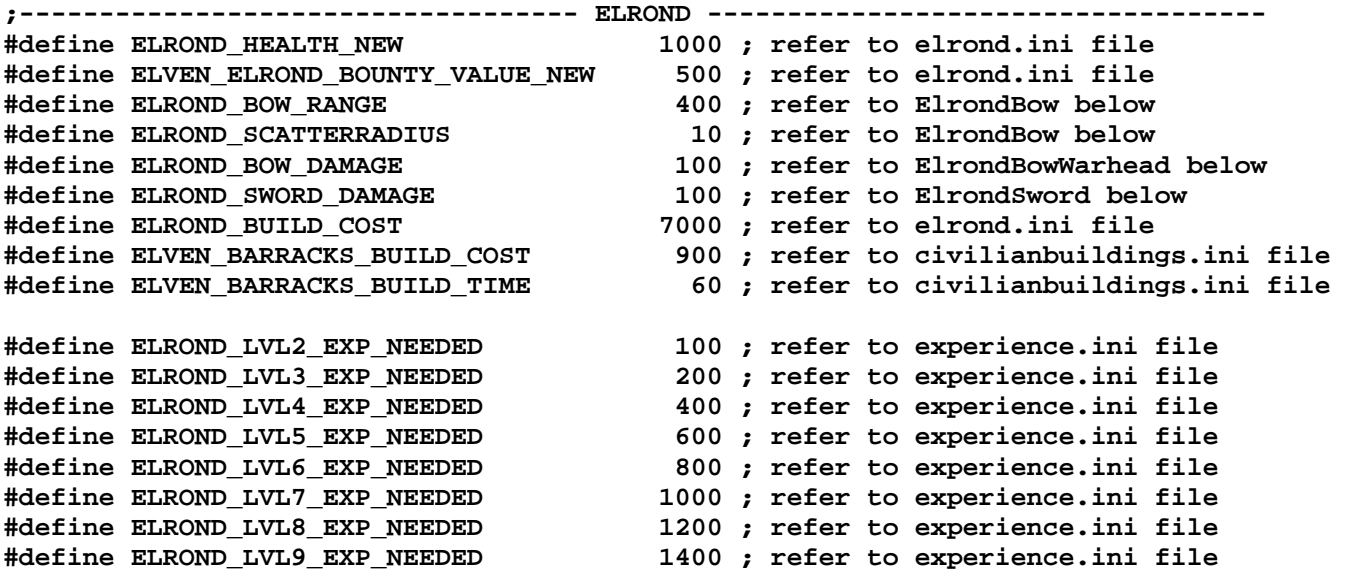

**#define ELROND\_LVL10\_EXP\_NEEDED 1600 ; refer to experience.ini file #define ELROND\_LVL1\_EXP\_AWARD 70 ; refer to experience.ini file #define ELROND\_LVL2\_EXP\_AWARD 80 ; refer to experience.ini file #define ELROND\_LVL3\_EXP\_AWARD 90 ; refer to experience.ini file #define ELROND\_LVL4\_EXP\_AWARD 100 ; refer to experience.ini file**  120 ; refer to experience.ini file **#define ELROND\_LVL6\_EXP\_AWARD 150 ; refer to experience.ini file #define ELROND\_LVL7\_EXP\_AWARD 180 ; refer to experience.ini file #define ELROND\_LVL8\_EXP\_AWARD 210 ; refer to experience.ini file #define ELROND\_LVL9\_EXP\_AWARD 250 ; refer to experience.ini file #define ELROND\_LVL10\_EXP\_AWARD 300 ; refer to experience.ini file ;------------------------------------------------------------------------------ ;----------------------------- HOBBIT BUILD COSTS ----------------------------- #define FRODO\_BUILD\_COST 400 ; refer to frodo.ini file #define SAM\_BUILD\_COST 600 ; refer to sam.ini file #define MERRY\_BUILD\_COST 500 ; refer to merry.ini file #define PIPPIN\_BUILD\_COST 500 ; refer to pippin.ini file ;------------------------------------------------------------------------------ ;------------------------------HERO BOUNTY VALUES ----------------------------- #define ISENGARD\_SARUMAN\_BOUNTY\_VALUE\_NEW 1000 ; refer to evilfactionunits.ini file #define ISENGARD\_LURTZ\_BOUNTY\_VALUE\_NEW 600 ; refer to evilfactionunits.ini file #define MORDOR\_NAZGUL\_BOUNTY\_VALUE\_NEW 800 ; refer to evilfactionunits.ini file #define MORDOR\_WITCHKING\_BOUNTY\_VALUE\_NEW 1000 ; refer to evilfactionunits.ini file #define MORDOR\_SAURON\_BOUNTY\_VALUE\_NEW 2000 ; refer to evilfactionunits.ini file #define ELVEN\_ISILDUR\_BOUNTY\_VALUE\_NEW 500 ; refer to isildur.ini file #define GONDOR\_ARAGORN\_BOUNTY\_VALUE\_NEW 900 ; refer to aragorn.ini file #define GONDOR\_BOROMIR\_BOUNTY\_VALUE\_NEW 700 ; refer to boromir.ini file #define GONDOR\_FARAMIR\_BOUNTY\_VALUE\_NEW 700 ; refer to faramir.ini file #define GONDOR\_GANDALF\_BOUNTY\_VALUE\_NEW 1000 ; refer to gandalf.ini file #define GONDOR\_GWAIHIR\_BOUNTY\_VALUE\_NEW 500 ; refer to gwaihir.ini file #define ROHAN\_EOMER\_BOUNTY\_VALUE\_NEW 700 ; refer to eomer.ini file #define ROHAN\_EOWYN\_BOUNTY\_VALUE\_NEW 500 ; refer to eowyn.ini file #define ROHAN\_FRODO\_BOUNTY\_VALUE\_NEW 500 ; refer to frodo.ini file #define ROHAN\_GIMLI\_BOUNTY\_VALUE\_NEW 800 ; refer to gimli.ini file #define ROHAN\_LEGOLAS\_BOUNTY\_VALUE\_NEW 800 ; refer to legolas.ini file #define ROHAN\_MERRY\_BOUNTY\_VALUE\_NEW 300 ; refer to merry.ini file #define ROHAN\_PIPPIN\_BOUNTY\_VALUE\_NEW 300 ; refer to pippin.ini file #define ROHAN\_SAM\_BOUNTY\_VALUE\_NEW 500 ; refer to sam.ini file #define ROHAN\_THEODEN\_BOUNTY\_VALUE\_NEW 700 ; refer to theoden.ini file #define MORDOR\_GOLLUM\_BOUNTY\_VALUE\_NEW 300 ; refer to neutralunits.ini file #define MORDOR\_SHELOB\_BOUNTY\_VALUE\_NEW 600 ; refer to neutralunits.ini file ;------------------------------------------------------------------------------**

# **Altering What Happens if Frodo is Caught by Sauron Wearing the One Ring**

In the original game, if the Eye of Sauron catches Frodo wearing the One Ring, he simply becomes visible again. There are no other consequences. What if you would like to make it more interesting by having Frodo take damage if he is caught wearing the ring? Or to be even more punishing, what would it take for both "good" factions to receive significant damage?

Objective: If Frodo is caught wearing the One Ring, then Sauron will appear very briefly and Frodo will take significant damage. At lower levels, it will kill him. Further, certain key Gondor and Rohan structures will take significant damage or be destroyed.

Open the evilfactionunits.ini file (located in data\ini\object\evilfaction\evilfactionunits.ini) and search for "**Object EyeOfSauronFromRing.**" You'll see that this is a special version of the Eye of Sauron. It is only invoked if Frodo wears the Ring. Mordor doesn't even have to be playing for this to happen.

## **data\ini\fxlist.ini**

```
; ---------------------------------------------- 
; added by Meneldil for SauronShortTimer 
FXList FX_ISeeYou 
   Sound 
     Name = EyeOfSauronCreated 
   End 
End 
; ---------------------------------------------- 
; added by Meneldil for Sauron Death Blast 
FXList FX_SauronStrikesBack 
   ParticleSystem 
    Name = SauronShockwave 
   End 
   ParticleSystem 
     Name = ElvenAlliesUnsummonFog 
   End 
   CameraShakerVolume 
    Radius = 600 
     Duration_Seconds = 4 
     Amplitude_Degrees = .5 
   End 
   Sound 
     Name = EarthRumbleStereo 
   End 
End 
data\ini\fxparticlesystem.ini
FXParticleSystem SauronShockwave; Meneldil reapplication of ExplosiveMineShockwave 
   System 
     Priority = ALWAYS_RENDER 
     ParticleName = EXShockWav.tga 
     Lifetime = 90 90; 15 15 
     SystemLifetime = 30; 3 
     SortLevel = 1 
     StartSizeRate = 1 4 
     BurstCount = 5 5 
     IsGroundAligned = Yes 
   End 
   Color = DefaultColor 
     Color1 = R:55 G:70 B:40 0; R:238 G:98 B:38 0 
     Color2 = R:0 G:0 B:0 90; R:0 G:0 B:0 15 
   End 
   Update = DefaultUpdate
```

```
 SizeRate = 60 60; 20 20 
     SizeRateDamping = 1 1 
     AngleZ = -1 1 
   End 
   Physics = DefaultPhysics 
     VelocityDamping = 0 8.07921e+33 
   End 
   EmissionVelocity = OrthoEmissionVelocity 
   End 
   EmissionVolume = PointEmissionVolume 
   End 
   Draw = DefaultDraw 
   End 
End
```
Note: Also change SystemLifetimes for "LeafPileFire" and "LeafPileSmoke" from 900 to 120 and 240, respectively. The original effects take too long to end.

#### **data\ini\object\evilfaction\evilfactionunits.ini**

```
 ;Modified by Meneldil - Frodo pays a price for getting caught with the ring 
 Behavior = SlowDeathBehavior ModuleTag_05 
        DeathTypes = ALL 
        DestructionDelay = 0; Meneldil changed original 3000 
        ShadowWhenDead = Yes 
        Weapon = INITIAL EyeCatchesFrodo; added by Meneldil 
        FX = INITIAL FX_CatapultFlamingProjectileExplosion; added by Meneldil 
        OCL = INITIAL OCL_SpawnSauronShortTimer 
 End
```
At the bottom of the file, add the following:

**STEALTH\_FRIENDLY\_OPACITY\_MAX** 

```
;------------------------------------------------------------------------------ 
ChildObject SauronShortTimer MordorSauron; appears if Eye of Sauron catches Frodo 
with Ring 
;Meneldil added for when Frodo wears Ring for too long 
     Behavior = LifetimeUpdate ModuleTag_LifetimeUpdate 
        MinLifetime = 2000 
        MaxLifetime = 2000 
     End 
     Behavior = SlowDeathBehavior ModuleTag_06 
        DeathTypes = ALL 
        FX = INITIAL FX_ISeeYou 
        FX = FINAL FX_SauronStrikesBack 
     End 
End 
data\ini\object\goodfaction\units\rohan\frodo.ini
       Behavior = StealthUpdate ModuleTag_StealthForCloakAndRing 
         StealthDelay = 0 ; msec 
        FriendlyOpacityMin = 10%; Meneldil changed original 
STEALTH_FRIENDLY_OPACITY_MIN
```
This is optional, but I changed the opacity values for when Frodo is wearing the ring or is cloaked. Just the beginning part of the code is shown above. I did this because there was too much of a range plus I didn't care for the pulsing effect. Be sure the min/max numbers are not the same. You may also want to do this for Pippin, Merry, and Sam (for when they are using their cloaks).

 **FriendlyOpacityMax = 11%; Meneldil changed original** 

At the end of the "**ChildObject RohanSamWithFrodoPowers RohanFrodo**" code (very bottom of the file), disable the discovered sound because it is now included when Sauron appears. Note this is only an issue if Sam is wearing the ring.

#### **CommandSet = RohanSamWithFrodoPowersCommandSet**

```
 Behavior = OneRingPenaltyUpdate ModuleTag_SinglePlayerEyeSummoning 
            SpecialObjectName = EyeOfSauronFromRing ;Different from the Spell 
driven Stealth Detector, this is just for looks 
            RingTimeBeforeSpawning = 30000 ; Time ring is active before 
Eye spawns 
            TimeSpentRoamingAround = 15000 ; Time of roaming before Eye 
snaps to us 
            TimeRingPowerSuppressed = 30000 ; How long we can't use the 
ring for after being found 
            StartingDistanceFromMe = 300 ; How far the Eye is created to 
start wandering 
            TimeFrozenFromPenalty = 5000 ; How long we are paralyzed the 
moment we are discovered, seperate from the time our stealth is supressed 
           ;DiscoveredSound = EyeOfSauronCreated ; Sound to play when found out 
           ;Meneldil disabled "DiscoveredSound" because it is now included when 
Sauron appears (SauronShortTimer) 
      End
```
#### **data\ini\objectcreationlist.ini**

**; --------------------------------------------------------------------------------- ------ ; Briefly summon Sauron in the event the Eye sees Frodo wearing the Ring (Meneldil added) ObjectCreationList OCL\_SpawnSauronShortTimer CreateObject ObjectNames = SauronShortTimer Count = 1 FadeIn = No Offset = X:20 Y:0 Z:0 End End** 

#### **data\ini\weapon.ini**

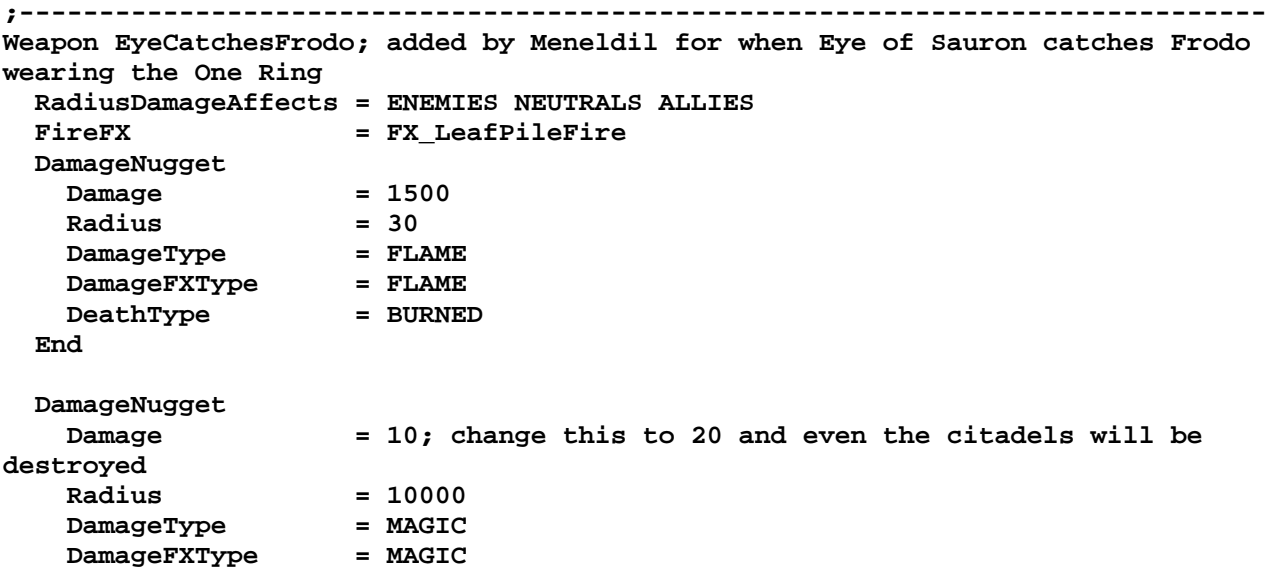

*Meneldil's Basic Modification Guide (version 1) for TBFME (version 1.03) Page 115 of 448* 

```
DeathType = EXPLODED
    DelayTime = 2000 
    DamageSpeed = 1800; needs to visually match SauronShockwave (refer to 
fxlist.ini) 
    DamageScalar = 50000% NONE +RohanCastleDoor +RohanBattleTower 
+RohanCastleUpgrade +RohanSentryTower +RohanCampKeep +RohanCastleBaseKeep 
+RohanFarm +RohanFarmMultiplayer 
    DamageScalar = 50000% NONE +GBMGateDoor +GondorOutpost +GondorCampKeep 
+GondorCastleBaseKeep +GondorSentryTower +GondorCastleUpgrade +GondorKeep 
+GondorBattleTower +GondorFarm +GondorFarmMultiplayer 
  End
```
**End** 

The first section in the weapon.ini file targets Frodo while the second section targets structures. As you can see, major human structures will be destroyed or severely damaged. Mordor and Isengard will receive negligible damage. I typically don't have Frodo wear the One Ring, so I really did this just for fun and to illustrate what can be done. Feel free to further adjust it if you wish. Also note that Sam will have this same functionality if he has the ring (Sam now gets the Ring when he is in Cirith Ungol), although there's not much point to it.

Finally, please note that if the ring is removed before the Eye shows up, there is no harm done. The default setting is 30 seconds (refer to the frodo.ini file "**GivingRingPenalty**" module tag). However, once the Eye is present, removing the ring (even if the Eye hasn't caught Frodo) will cause the structural damage to occur. For that reason, you may not want to enable the second section in the above weapon.ini file because it really will cause a lot of structural damage.

# §§§§§§§§§§§§§§§§§§§§§§§§§§§§§§§§§§§§§§§§§§§§§§§§§§§§§§§§§§§§§§§§§§§§§§§§§§§§§§§§§§§§§§§§§§§

Now let's turn our attention to Pippin. We're going to provide him the following new abilities.

- Palantir Seeing Stone View the entire map for 40 seconds at level 4 every 4 minutes
- Defender of the White Tree Armor and other upgrades at level 8
- Soldiers of Gondor Summon Gondor soldiers at level 9 every 4 minutes
- Ents of Fangorn Summon Ents at level 10 every 8 minutes

Before determining the code for Pippin's Palantir ability, you should review the original Palantir Vision spell book code. You should also decide at what level you want Pippin to receive this as well as the duration and frequency. Here are the areas where you'll find existing code relating to the Palantir Vision spell.

- data\ini\attributemodifier.ini
- data\ini\commandbutton.ini
- data\ini\commandset.ini
- data\ini\object\system\system.ini
- data\ini\objectcreationlist.ini
- data\ini\science.ini
- data\ini\soundeffects.ini
- data\ini\specialpower.ini
- data\lotr.str (or lotr.csf)

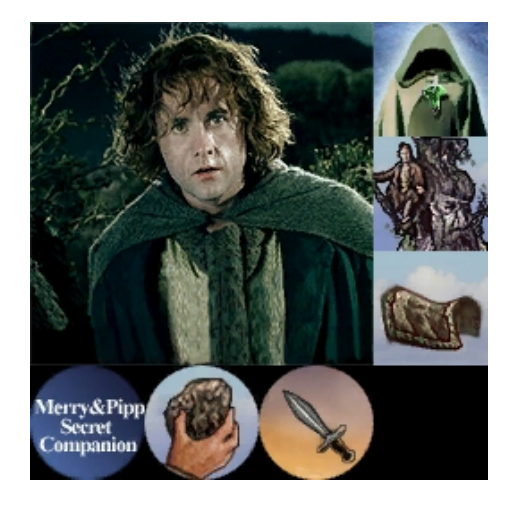

After reviewing the original Palantir code as well as reapplying what has already been covered, the following code blocks should mostly make sense. There were a couple of items I had to experiment with to get right. Note that Aragorn will also be receiving a similar ability when we get to Rohan.

First, here are the miscellaneous modifications being made to Pippin (refer to his INI file). I've included original code so that you easily find the exact locations by using the search command. I've included divider lines to indicate different areas in the file.

```
 BountyValue = ROHAN_PIPPIN_BOUNTY_VALUE_NEW; Meneldil appended "_NEW" 
      DisplayName = OBJECT:RohanPippin 
      ========================================================================== 
      BuildCost = PIPPIN_BUILD_COST; Meneldil changed original HOBBIT_BUILD_COST 
      BuildTime = HOBBIT_BUILD_TIME 
      Behavior = ExperienceLevelCreate ModuleTag_MPLevelBonus; added by Meneldil 
            LevelToGrant = 1; (level 1 to 10) 
           MPOnly = Yes 
      End 
      ========================================================================== 
            ;RespawnEntries determine the ruleset for how a character can be 
revived. Some units may automatically respawn, others 
           ;may require a specific revive action performed on him. You can specify 
different values for each level... or use Level:Any 
; RespawnRules = AutoSpawn:No Cost:50 Time:10000 Health:100%
      ;DEFAULT VALUES 
; RespawnEntry = Level:2 Cost:100 Time:20000 
      ;For other levels, only override what is different. 
; RespawnEntry = Level:3 Cost:150 Time:30000 
; RespawnEntry = Level:4 Cost:200 Time:30000 
; RespawnEntry = Level:5 Cost:250 Time:30000
```
*Meneldil's Basic Modification Guide (version 1) for TBFME (version 1.03) Page 117 of 448* 

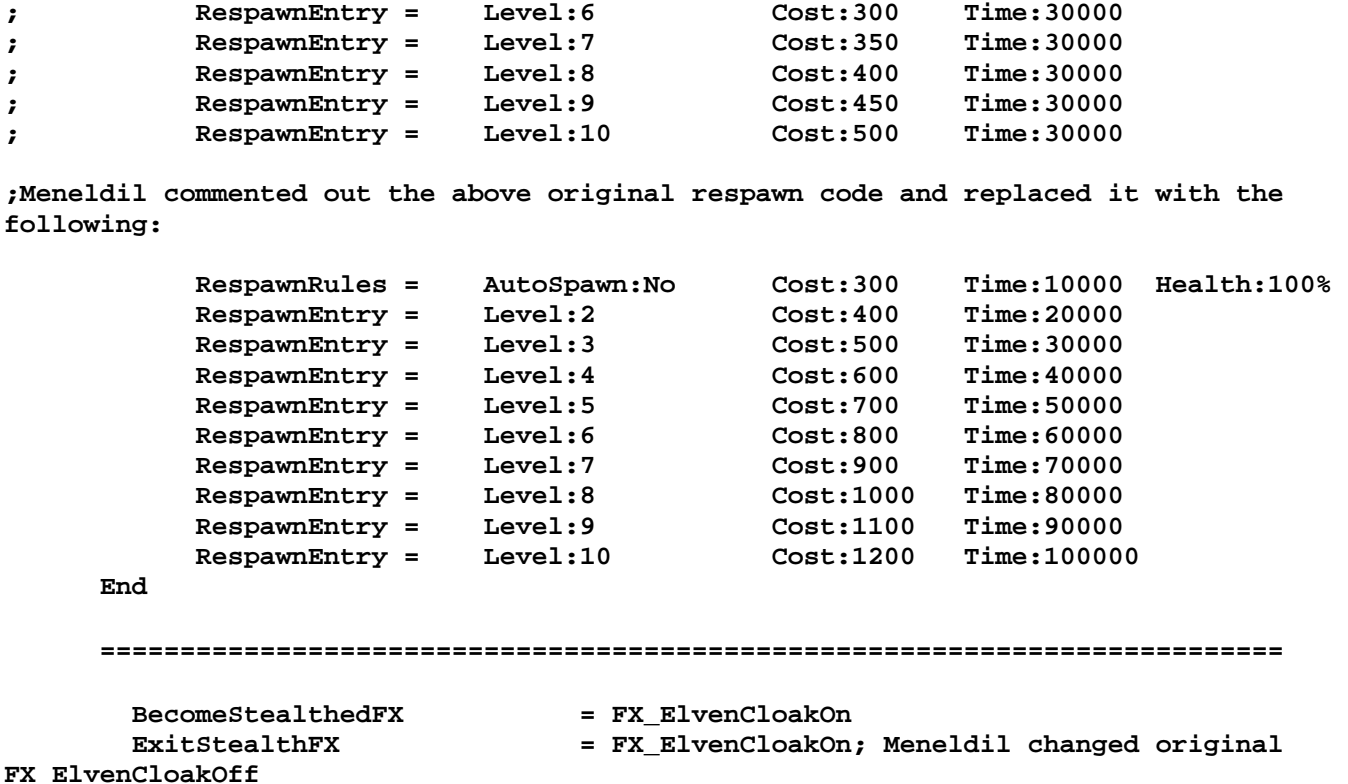

# **Providing a Palantir Ability to Pippin**

The objective is to provide Pippin the capability to view the entire map for 40 seconds at level 4 every 4 minutes. In addition, there is a 10% speed and 25% vision/range bonus that also lasts for 40 seconds.

#### **data\ini\attributemodifier.ini**

```
ModifierList PalantirPower; added by Meneldil for Pippin & Aragorn 
       Category = LEADERSHIP 
      Modifier = SPEED 110%; Multiplicitive 
      Modifier = VISION 25%; Additive 
      Modifier = RANGE 25% ; Additive 
      Duration = 40000 ; Should match values in system.ini 
      FX = FX_GenericLeadershipLvl1; FX_EowynShieldMaiden; disable this if it 
bogs down the CPU 
      ModelCondition = EMOTION_CELEBRATING 
End
```
Note: I placed this at the end of the file. Also, the generic leadership FX didn't affect my CPU like the shield maiden FX did.

#### **data\ini\commandbutton.ini**

```
CommandButton Command_SpecialAbilitySeeingStone; added by Meneldil for Pippin & 
Aragorn
```
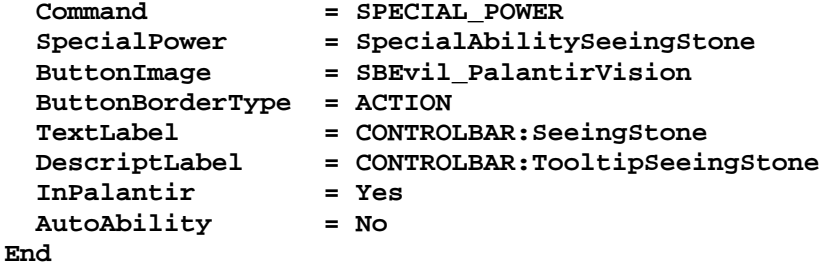

Note: I placed this at the end of the file.

# **data\ini\commandset.ini CommandSet RohanPippinCommandSet 1 = Command\_ToggleHobbitRockThrow 2 = Command\_SpecialAbilityElfCloak 3 = Command\_SpecialAbilitySeeingStone; added by Meneldil 13 = Command\_AttackMove 14 = Command\_Stop 15 = Command\_Guard End data\ini\experiencelevels.ini ExperienceLevel PippinLevel4 TargetNames = RohanPippin**  RequiredExperience  $=$  HOBBIT\_LVL4\_EXP\_NEEDED  **ExperienceAward = HOBBIT\_LVL4\_EXP\_AWARD LevelUpFx = FX:GandalfLevelUp1FX ;LevelUpOCL = OCL\_GandalfLevelUp1OCL Rank**  $=$  4  **AttributeModifiers = HobbitLevelUpDamage3 Upgrades = Upgrade\_NewAbility1; Added by Meneldil for Palantir ;Upgrades = Upgrade\_HeroRadiateFear SelectionDecal Texture = decal\_hero\_good Style = SHADOW\_ALPHA\_DECAL OpacityMin = 50% OpacityMax = 100% MinRadius = 40 MaxRadius = 200 MaxSelectedUnits = 40 End End data\ini\object\goodfaction\units\rohan\pippin.ini ;-------------------------------Start Seeing Stone Vision-------------------------- --- ; Palantir Map View added by Meneldil Behavior = UnpauseSpecialPowerUpgrade ModuleTag\_SeeingStone SpecialPowerTemplate = SpecialAbilitySeeingStone TriggeredBy = Upgrade\_NewAbility1 End Behavior = OCLSpecialPower SeeingStone; the actual name used here is not important but it must be unique SpecialPowerTemplate = SpecialAbilitySeeingStone AttributeModifier = PalantirPower AttributeModifierRange = 9999; should match value in system.ini AttributeModifierAffects = ANY +INFANTRY +CAVALRY +MACHINE +HERO; should match values in system.ini AttributeModifierAffectsSelf = Yes**  OCL **DECL EXECUTE:** OCL\_SpawnSeeingStonePing CreateLocation = CREATE\_AT\_LOCATION

AvailableAtStart = No; If no, have to wait on upgrade; otherwise, it **will work at level 1 End ;--------------------------------End Seeing Stone Vision---------------------------**

 **StartsPaused = Yes; if no, timer will begin at level 1** 

Note: I placed this in the Engineering Parameters just before the Auto Heal Behavior

**---** 

```
data\ini\object\system\system.ini
;-------------------- Palantir Seeing Stone Vision Ping ------------------------- 
Object SeeingStonePing; Palantir Map View added by Meneldil 
       Draw = W3DScriptedModelDraw ModuleTag_Draw 
             DefaultModelConditionState 
                   Model = None 
             End 
       End 
       EvaEnemyUnitSightedEvent = None ; Not a real unit 
       ; ***DESIGN parameters *** 
       VisionRange = 9999999 
       EditorSorting = SYSTEM 
      KindOf = NO_COLLIDE IMMOBILE UNATTACKABLE IGNORE_FOR_VICTORY 
IGNORE_FOR_EVA_SPEECH_POSITION MOVE_ONLY 
       ThreatLevel = 0 
       ; *** ENGINEERING Parameters *** 
       Body = ActiveBody ModuleTag_01 
             MaxHealth = 999999 
             InitialHealth = 999999 
       End 
       Behavior = LifetimeUpdate ModuleTag_LifetimeUpdate 
             MinLifetime = 40000; 40 second duration 
                             = 40000; should match below refresh delay as well as
attribute modifier duration 
      End 
       ; Give bonus to ally troops 
       Behavior = AttributeModifierAuraUpdate ModuleTag_TroopBonus 
             StartsActive = Yes ;If no, requires upgrade to turn on. 
 BonusName = PalantirPower 
 RefreshDelay = 40000; should match above lifetime as well as 
attribute modifier duration 
            Range = 9999; should match value in hero's ini file (e.g., 
Pippin and Aragorn) 
             ObjectFilter = ANY +INFANTRY +CAVALRY +MACHINE +HERO; should match 
values in hero's ini file (e.g., Pippin and Aragorn) 
      End 
       ; Detects other stealth units 
       Behavior = StealthDetectorUpdate StealthDetectorUpdateModuleTag 
             DetectionRate = 500; how often to rescan for stealthed things in my 
sight (msec) 
      End 
End 
 Note: I placed this at the end of the file. 
data\ini\objectcreationlist.ini
```

```
; ---------------------------------------------------------------------------------
------ 
; Palantir Map View added by Meneldil for Pippin and Aragorn 
ObjectCreationList OCL_SpawnSeeingStonePing 
    CreateObject 
      ObjectNames = SeeingStonePing 
      Count = 1
```
 **End End** 

Note: I placed this at the end of the file.

## **data\ini\specialpower.ini**

```
;------------------------------------------------------------------------------ 
; Palantir Map View added by Meneldil for Pippin and Aragorn 
SpecialPower SpecialAbilitySeeingStone 
   Enum = SPECIAL SPELL BOOK PALANTIR VISION
    ReloadTime = 240000; 4 minutes (number in milliseconds) 
   PublicTimer = Yes
    InitiateAtLocationSound = SpellPalantirVision 
End
```
Note: I placed this at the end of the file.

```
data\ini\upgrade.ini
Upgrade Upgrade_NewAbility1; added by Meneldil as generic upgrade tag 
     Type = OBJECT 
End
```
Note: I placed this at the end of the file.

# **data\lotr.str**

```
CONTROLBAR:SeeingStone 
"Palan&tir Seeing Stone" 
END
```

```
CONTROLBAR:ToolTipSeeingStone 
"Required: Rank 4 \n Temporarily view the entire countryside by gazing into the 
Palantir that Pippin recovered from the traitor Saruman. \n 
During this time, ally troops receive a 10% speed and 25% vision & range bonus \n\alphaLeft click to activate." 
END
```
Note: I placed this at the end of the file.

We'll now give Pippin a number of permanent upgrades at level 8 to signify that he is now in the service of the Steward of Gondor. Here are the upgrades he'll be receiving.

- Upgrade to Moria Hobbit Armor (versus standard Hero Armor)
- 25% More Damage
- 200 Point Health Increase
- Trolls Lose 60% Defense and Speed

Earlier, you saw a reapplication of Eowyn's Shield Maiden Spell for Frod's Mithril Coat as well as the "Fake Leadership" method for his passive leadership. In this example, we'll reapply the Gandalf the White Spell as well as the Fake Leadership method.

# **Provide Pippin an Armor Upgrade at Level 8**

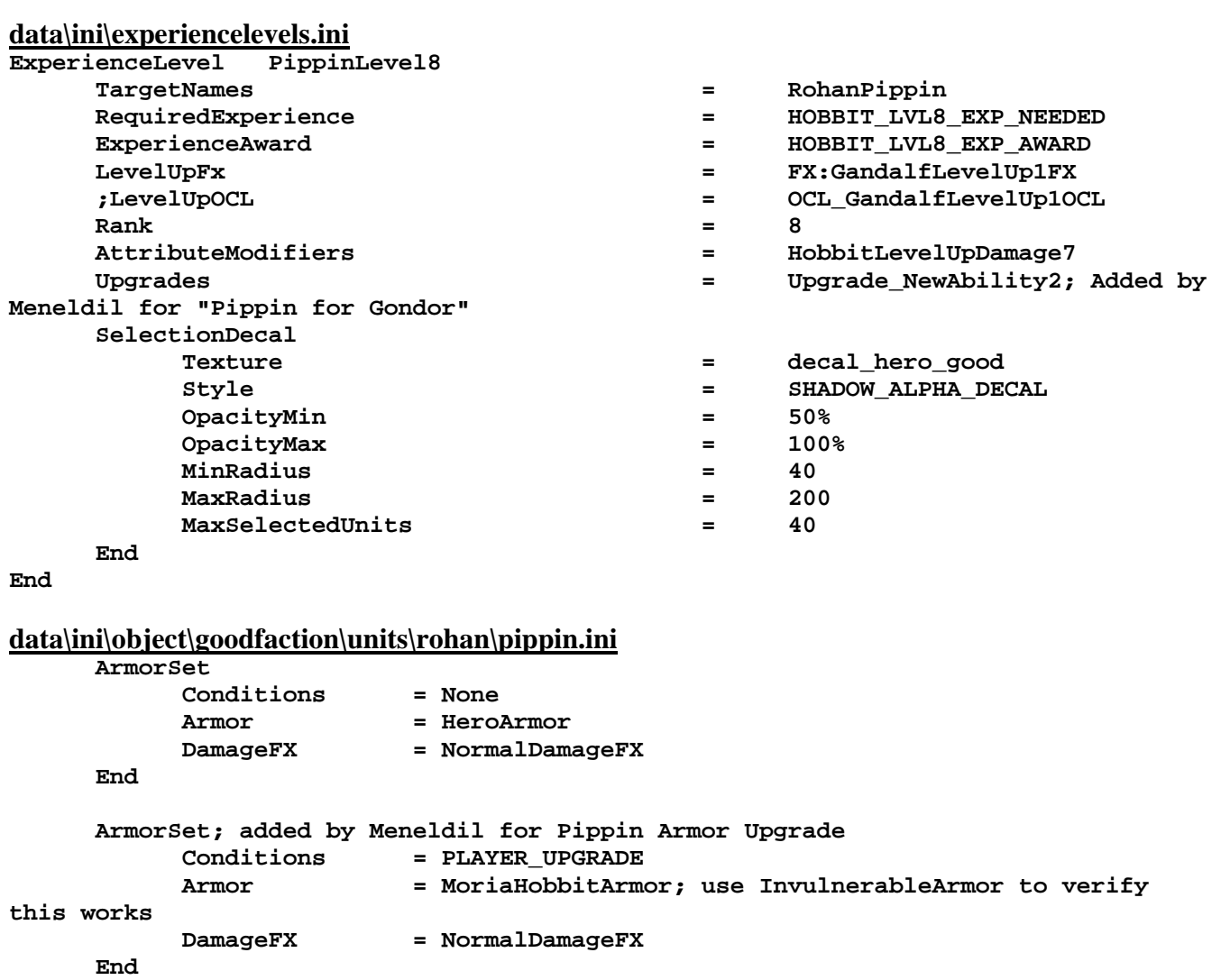

(this is placed in the Design parameters after the existing armor set code, shown above for reference)

 **Behavior = ArmorUpgrade ModuleTag\_UpgradeArmor; Meneldil changed from HeroArmor to MoriaHobbitArmor** 

 **TriggeredBy = Upgrade\_NewAbility2 ArmorSetFlag = PLAYER\_UPGRADE** 

 **End**

(this is placed in the Engineering parameters)

Summary

- 1. Moria Hobbit Armor is an existing armor that can be found in the armor.ini file. In the original game, it's only used while in Moria (refer to the Moria map ini file). You can create your own if you wish. Ideally, a new skin would be made to visually show the improved armor on Pippin.
- 2. Provide what the upgrade will be in the design parameters section.
- 3. Provide the upgrade requirement in the engineering parameters section.
- 4. Note that no command button is required for this.

# **Provide Pippin an Attribute Modifier Upgrades at Level 8**

If you look at how Gandalf's "White" upgrade occurs at level 5, you can readily reapply that to Pippin.

```
data\ini\attributemodifier.ini
ModifierList PippinForGondor; added by Meneldil for Pippin 
       Category = SPELL 
 Modifier = DAMAGE_MULT 125%; Multiplicitive 
 Modifier = HEALTH 200; Additive 
 Duration = 0; Duration is forever when set to 0 
 FX = FX_PippinForGondor 
End 
data\ini\fxlist.ini
;---------------------------------------------- 
FXList FX_PippinForGondor; Meneldil added for Pippin 
       ParticleSystem 
           Name = PippinUpgradeAura 
           AttachToObject = Yes 
       End 
End 
data\ini\fxparticlesystem.ini
FXParticleSystem PippinUpgradeAura; Meneldil modified original GoldChestAura 
  System 
    Priority = CONSTANT 
    ParticleName = EXLnzFlar1.tga 
    Lifetime = 80 80 
     SortLevel = 1 
    Size = 25 25; Meneldil changed original 75 75 
    BurstDelay = 40 40; Meneldil changed original 40 40 
    BurstCount = 1 1 
     IsGroundAligned = Yes 
     IsEmitAboveGroundOnly = Yes 
  End 
   Color = DefaultColor 
     Color2 = R:205 G:205 B:255 40; Meneldil changed original R:236 G:199 B:136 40 
     Color3 = R:0 G:0 B:0 80 
   End 
  Alpha = DefaultAlpha 
    Alpha1 = 1 1 0 
  End 
  Update = DefaultUpdate 
    SizeRateDamping = 1 1 
    AngleZ = -5 5 
    AngularRateZ = -0.03 0.03 
    AngularDamping = 1 1 
   End 
   Physics = DefaultPhysics 
    VelocityDamping = 1 1 
   End 
  EmissionVelocity = OrthoEmissionVelocity 
  End 
   EmissionVolume = LineEmissionVolume 
     StartPoint = X:0 Y:0 Z:0; Meneldil changed original X:0 Y:0 Z:18 
    EndPoint = X:0 Y:0 Z:2; Meneldil changed original X:0 Y:0 Z:20 
   End 
  Draw = DefaultDraw 
  End 
End
```
#### **data\ini\object\goodfaction\units\rohan\pippin.ini**

**;added by Meneldil** 

```
 Behavior = AttributeModifierUpgrade ModuleTag_PippinForGondor; activates the 
attribute modifiers 
         TriggeredBy = Upgrade_NewAbility2
```

```
 AttributeModifier = PippinForGondor
```
 **End** 

(this is placed in the Engineering parameters)

# **data\ini\specialpower.ini**<br>;-----------------------------

```
;------------------------------------------------------------------------------ 
SpecialPower SpecialAbilityPippinForGondor; added by Meneldil for Pippin 
  Enum = SPECIAL GLORIOUS CHARGE
  ReloadTime = 0<br>PublicTimer = No
  {\tt PublicTimer}End
```
Summary

- 1. The new attributes are shown in the attribute modifier code.
- 2. A special effect has been included to visually indicate that the upgrade is working. Disable it if it becomes distracting.
- 3. A different Enum has been used in the special power code. Enums can be touchy (read the programmer comments at the top of the specialpower.ini file). In general, it's best not to repeat them within your faction. It's also a good idea to use ones from another faction to avoid any conflicts. If your code doesn't work, this is a good place to look for the cause.
- 4. No command button is required.

# **Provide a Dummy Command Button to Indicate Status, Plus Troll Negative Leadership**

The following code is used to create a command button with text description so that the user knows that upgrades have occurred and what they are. You can choose not to include any modifiers if you wish. For this situation, I'll include the ability to reduce troll speed  $\&$  armor by 60%. This is an example of negative leadership. Instead of granting a bonus to nearby allies, nearby enemies will suffer a decrease in one or more abilities.

# **data\ini\attributemodifier.ini**

**ModifierList PippinPassiveLeadership; added by Meneldil to allow Pippin to better take on trolls Category = LEADERSHIP Modifier = SPEED 40% ; Multiplicitive Modifier = ARMOR -60% ; Additive (60% armor reduction) Duration** = 3000 ; needs to match value in pippin.ini file<br> **EV** = FV Director 2000 : 1000 PM  **FX = FX\_PippinLeadership; Affected units are indicated End** 

# **data\ini\commandbutton.ini**

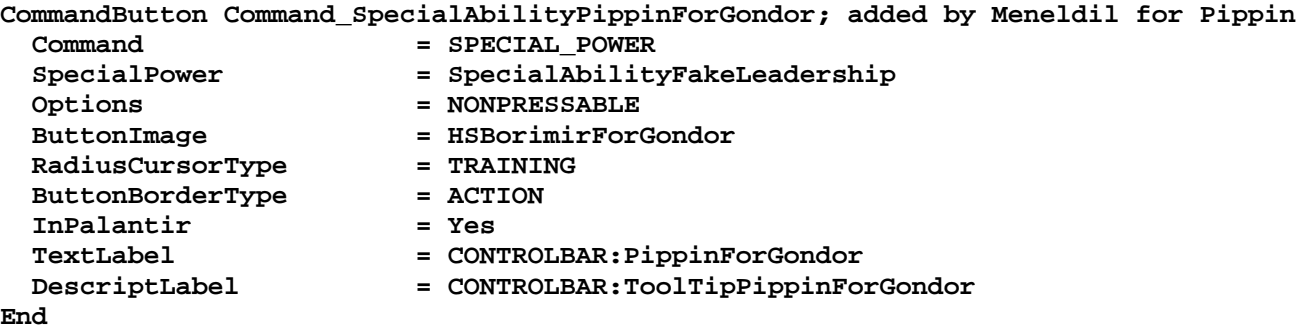

## **data\ini\commandset.ini**

**CommandSet RohanPippinCommandSet** 

- **1 = Command\_ToggleHobbitRockThrow**
- **2 = Command\_SpecialAbilityElfCloak**
- **3 = Command\_SpecialAbilitySeeingStone; added by Meneldil**
- **4 = Command\_SpecialAbilityPippinForGondor; added by Meneldil**
- **13 = Command\_AttackMove**
- **14 = Command\_Stop**
- **15 = Command\_Guard**

```
End
```
## **data\ini\fxlist.ini**

```
;---------------------------------------------- 
FXList FX_PippinLeadership; Meneldil added 
       ParticleSystem 
           Name = GreenAura 
           AttachToObject = Yes 
       End
```

```
End
```

```
data\ini\fxparticlesystem.ini
FXParticleSystem GreenAura; Meneldil reapplied FueltheFiresEmbers 
   System 
     Priority = ALWAYS_RENDER 
     ParticleName = EXGimliAxeSpecial.tga 
     Lifetime = 30 30 
     SortLevel = 1 
     Size = 10 15 
     BurstCount = 2 2 
     IsGroundAligned = Yes 
     IsParticleUpTowardsEmitter = Yes 
     SystemLifetime = 120 
   End 
   Color = DefaultColor 
     Color2 = R:50 G:150 B:100 10; Meneldil changed original R:45 G:24 B:6 10 
     Color3 = R:0 G:0 B:0 20 
   End 
   Update = DefaultUpdate 
     SizeRate = 15 15 
     SizeRateDamping = 0.8 0.5 
     AngleZ = 0 7 
     AngularRateZ = -0.4 0.4 
     AngularDamping = 0.9 0.95 
   End 
   Physics = DefaultPhysics 
     VelocityDamping = 0.8 0.9 
   End 
   EmissionVelocity = CylindricalEmissionVelocity 
     Radial = 0 5 
   End 
   EmissionVolume = CylinderEmissionVolume 
     IsHollow = Yes 
     Radius = 65; Meneldil changed original 75 
     Offset = X:0 Y:0 Z:5 
   End 
   Draw = DefaultDraw 
   End 
End
```

```
data\ini\object\goodfaction\units\rohan\pippin.ini
    Behavior = AttributeModifierAuraUpdate ModuleTag_PippinLeadership 
        StartsActive = No; If no, requires upgrade to turn on. 
 BonusName = PippinPassiveLeadership 
 TriggeredBy = Upgrade_NewAbility2 
 RefreshDelay = 3000; needs to match value in attributemodifier.ini file 
        TargetEnemy = Yes 
        Range = 200 
        ObjectFilter = NONE +TROLL; Intended to allow Pippin to do greater 
damage to trolls 
    End 
    Behavior = UnpauseSpecialPowerUpgrade ModuleTag_UnpauseLeadership; only used to 
update the button status 
        SpecialPowerTemplate = SpecialAbilityFakeLeadership 
        TriggeredBy = Upgrade_NewAbility2 
    End 
    Behavior = SpecialPowerModule ModuleTag_PippinLeadershipUpdate; only used to 
update the button status 
        SpecialPowerTemplate = SpecialAbilityFakeLeadership 
        UpdateModuleStartsAttack = No 
        StartsPaused = Yes 
    End
```
(this is placed in the Engineering parameters)

## **data\lotr.str**

```
CONTROLBAR:PippinForGondor 
"Defender of the White Tree" 
End
```
CONTROLBAR:ToolTipPippinForGondor

```
"Required: Rank 8 \n As a soldier of Gondor, Pippin delivers 25% more damage, gains 
200 health points, and receives an armor upgrade. \n 
Trolls suffer a 60% speed & armor reduction. \n Passive ability" 
End
```
#### Summary

- 1. The Fake Leadership method has been used to create a dummy command button in Pippin's Palantir.
- 2. If desired, modifiers could be added so that Pippin provides benefits to nearby troops or hurt nearby enemies. Notice the use of "**TargetEnemy**" above. In this case, trolls lose 60% speed and armor. In addition, a visual indicator FX (GreenAura) is provided to show that the troll is being affected.
- 3. The upgrades were provided invisibly. The command button provides a visual status indicator.
- 4. The White Tree command button is taken from Boromir's DDS file.
- 5. The lotr.str text shows all of the provided upgrade descriptions.
- 6. I'll leave it to you to combine and adjust the above code blocks into a single template that best meets your needs.

Do you see how easy it is to add an upgrade without the need of any visual feedback? For example, let's say we want to give Sam a permanent health bonus at the same time he gets his leadership upgrade at level 6. Do you know what to do?

# **Adding a Permanent Increase in Health**

#### **data\ini\attributemodifier.ini**

```
ModifierList HealthBoost; added by Meneldil for Sam 
      Category = SPELL 
 Modifier = HEALTH 200 ; Additive 
 Duration = 0; Duration is forever when set to 0 
End
```
#### **data\ini\object\goodfaction\units\rohan\sam.ini**

```
 Behavior = AttributeModifierUpgrade ModuleTag_HealthBoost 
       TriggeredBy = Upgrade_NewAbility2 
       AttributeModifier = HealthBoost
```
 **End**

(add this to his the leadership code created previously)

## **data\lotr.str**

```
CONTROLBAR:ToolTipSamLeadership 
"Required: Rank 6 \n Nearby hobbit allies deliver 20% more damage. Sam also gains 
200 health points. \n Passive ability" 
END 
(I simply modified the tool tip we created previously)
```
Since Pippin is now a soldier of Gondor, we'll include the ability to summon some temporary soldiers to aid him. This is a reapplication of what's already been covered.

I prefer to have summoned troops disappear into some kind of special effect when their timer expires, assuming they aren't killed in battle. You've seen this with the summoned elves; however, the same effect gets boring after a while. Before continuing, I'm going to create some new effects based on the "FireFieldSmall" object in the system.ini file. I chose this because it covers an individual unit nicely and as an added bonus, provides a small amount of fire damage when it is executed (although that can be a problem if the unit departs while next to a building plot you've just started to build on). If desired, you can go to the weapon.ini file and adjust as you see fit (e.g., change **SmallFireFieldWeapon** damage value to zero). The original color is orange. All I did was make some new versions with different colors in order to have some variety. Here is a summary of the new effects.

- FireBlue (blue theme)
- FireGreen (green theme)
- FireRed (red theme)
- FireDark (gray/red theme)
- FireBold (gold/green/purple theme)
- FireGold (yellow theme)
- FirePatriot (red, white, and blue theme)
- FireOrange (burnt orange theme)
- FireFieldSmall (original flame colors)

#### **data\ini\system.ini**

```
;------------------------------------------------------------------------------ 
ChildObject FireBlue FireFieldSmall; added by Meneldil 
    ; *** ART Parameters *** 
   Draw = W3DScriptedModelDraw ModuleTag_01 
      DefaultModelConditionState 
        Model = NONE 
        ParticleSysBone = None FireBlueFire 
        ParticleSysBone = None FireBlueEmbers 
      End 
   End 
End
```

```
;------------------------------------------------------------------------------ 
ChildObject FireGreen FireFieldSmall; added by Meneldil 
   ; *** ART Parameters *** 
   Draw = W3DScriptedModelDraw ModuleTag_01 
     DefaultModelConditionState 
       Model = NONE 
       ParticleSysBone = None FireGreenFire 
       ParticleSysBone = None FireGreenEmbers 
     End 
   End 
End 
;------------------------------------------------------------------------------ 
ChildObject FireRed FireFieldSmall; added by Meneldil 
   ; *** ART Parameters *** 
   Draw = W3DScriptedModelDraw ModuleTag_01 
    DefaultModelConditionState 
       Model = NONE 
       ParticleSysBone = None FireRedFire 
       ParticleSysBone = None FireRedEmbers 
     End 
   End 
End 
;------------------------------------------------------------------------------ 
ChildObject FireDark FireFieldSmall; added by Meneldil 
   ; *** ART Parameters *** 
   Draw = W3DScriptedModelDraw ModuleTag_01 
    DefaultModelConditionState 
       Model = NONE 
       ParticleSysBone = None FireDarkFire 
       ParticleSysBone = None FireDarkEmbers 
     End 
   End 
End 
;------------------------------------------------------------------------------ 
ChildObject FireBold FireFieldSmall; added by Meneldil 
   ; *** ART Parameters *** 
   Draw = W3DScriptedModelDraw ModuleTag_01 
    DefaultModelConditionState 
       Model = NONE 
       ParticleSysBone = None FireBoldFire 
       ParticleSysBone = None FireBoldEmbers 
     End 
   End 
End 
;------------------------------------------------------------------------------ 
ChildObject FireGold FireFieldSmall; added by Meneldil 
   ; *** ART Parameters *** 
   Draw = W3DScriptedModelDraw ModuleTag_01 
    DefaultModelConditionState 
       Model = NONE 
       ParticleSysBone = None FireGoldFire
```

```
 ParticleSysBone = None FireGoldEmbers 
     End 
   End 
End 
;------------------------------------------------------------------------------ 
ChildObject FirePatriot FireFieldSmall; added by Meneldil 
   ; *** ART Parameters *** 
   Draw = W3DScriptedModelDraw ModuleTag_01 
     DefaultModelConditionState 
       Model = NONE 
       ParticleSysBone = None FirePatriotFire 
       ParticleSysBone = None FirePatriotEmbers 
     End 
   End 
End 
;------------------------------------------------------------------------------ 
ChildObject FireOrange FireFieldSmall; added by Meneldil 
   ; *** ART Parameters *** 
   Draw = W3DScriptedModelDraw ModuleTag_01 
     DefaultModelConditionState 
       Model = NONE 
       ParticleSysBone = None FireOrangeFire 
       ParticleSysBone = None FireOrangeEmbers 
     End 
   End 
End
```
## **data\ini\fxparticlesystem.ini**

In the following code blocks, I've shown just the color changes and not the complete code. If you want to add this for yourself, you will need to completely duplicate the original FireFieldSmallFire and FireFieldSmallEmbers codes and make the following color changes.

```
;----------------------------------------------------------------------------------
--------------- 
; Meneldil changed colors of FireFieldSmallFire and FireFieldSmallEmbers) 
; 
FXParticleSystem FireBlueEmbers; added by Meneldil 
  Color = DefaultColor 
     Color1 = R:0 G:140 B:240 0; changed original R:255 G:185 B:79 0 
     Color2 = R:0 G:255 B:255 15; changed original R:0 G:0 B:0 20 
     ColorScale = -5 0 
   End 
FXParticleSystem FireBlueFire; added by Meneldil 
   Color = DefaultColor 
     Color2 = R:160 G:200 B:250 10; changed original R:255 G:128 B:64 10 
     Color3 = R:0 G:0 B:0 40 
   End 
;----------------------------------------------------------------------------------
--------------- 
FXParticleSystem FireGreenEmbers; added by Meneldil 
  Color = DefaultColor 
     Color1 = R:0 G:150 B:0 0; changed original R:255 G:185 B:79 0 
     Color2 = R:0 G:255 B:0 15; changed original R:0 G:0 B:0 20 
     ColorScale = -5 0 
   End
```

```
FXParticleSystem FireGreenFire; added by Meneldil 
  Color = DefaultColor 
     Color2 = R:100 G:255 B:100 10; changed original R:255 G:128 B:64 10 
    Color3 = R:0 G:0 B:0 40 
  End 
;----------------------------------------------------------------------------------
--------------- 
FXParticleSystem FireRedEmbers; added by Meneldil 
  Color = DefaultColor 
     Color1 = R:75 G:0 B:0 0; changed original R:255 G:185 B:79 0 
     Color2 = R:255 G:0 B:0 15; changed original R:0 G:0 B:0 20 
     ColorScale = -5 0 
  End 
FXParticleSystem FireRedFire; added by Meneldil 
  Color = DefaultColor 
     Color2 = R:180 G:140 B:140 10; changed original R:255 G:128 B:64 10 
    Color3 = R:0 G:0 B:0 40 
  End 
;----------------------------------------------------------------------------------
--------------- 
FXParticleSystem FireDarkEmbers; added by Meneldil 
  Color = DefaultColor 
     Color1 = R:75 G:0 B:0 0; changed original R:255 G:185 B:79 0 
     Color2 = R:0 G:50 B:0 15; changed original R:0 G:0 B:0 20 
     ColorScale = -5 0 
   End 
FXParticleSystem FireDarkFire; added by Meneldil 
   Color = DefaultColor 
     Color2 = R:50 G:50 B:50 10; changed original R:255 G:128 B:64 10 
     Color3 = R:0 G:0 B:0 40 
   End 
;----------------------------------------------------------------------------------
--------------- 
FXParticleSystem FireBoldEmbers; added by Meneldil 
  Color = DefaultColor 
     Color1 = R:150 G:0 B:200 0; changed original R:255 G:185 B:79 0 
     Color2 = R:255 G:255 B:0 15; changed original R:0 G:0 B:0 20 
     ColorScale = -5 0 
  End 
FXParticleSystem FireBoldFire; added by Meneldil 
   Color = DefaultColor 
     Color2 = R:140 G:200 B:80 10; changed original R:255 G:128 B:64 10 
     Color3 = R:0 G:0 B:0 40 
   End 
;----------------------------------------------------------------------------------
--------------- 
FXParticleSystem FireGoldEmbers; added by Meneldil 
   Color = DefaultColor 
     Color1 = R:205 G:205 B:0 0; changed original R:255 G:185 B:79 0 
     Color2 = R:100 G:255 B:100 15; changed original R:0 G:0 B:0 20 
    ColorScale = -5 0 
  End
```

```
FXParticleSystem FireGoldFire; added by Meneldil 
  Color = DefaultColor 
     Color2 = R:255 G:255 B:150 10; changed original R:255 G:128 B:64 10 
     Color3 = R:0 G:0 B:0 40 
   End 
;----------------------------------------------------------------------------------
--------------- 
FXParticleSystem FirePatriotEmbers; added by Meneldil 
  Color = DefaultColor 
     Color1 = R:200 G:0 B:0 0; changed original R:255 G:185 B:79 0 
     Color2 = R:0 G:0 B:200 15; changed original R:0 G:0 B:0 20 
     ColorScale = -5 0 
  End 
FXParticleSystem FirePatriotFire; added by Meneldil 
  Color = DefaultColor 
     Color2 = R:255 G:255 B:255 10; changed original R:255 G:128 B:64 10 
     Color3 = R:0 G:0 B:0 40 
  End 
End 
;----------------------------------------------------------------------------------
--------------- 
FXParticleSystem FireOrangeEmbers; added by Meneldil 
  Color = DefaultColor 
     Color1 = R:200 G:150 B:0 0; changed original R:255 G:185 B:79 0 
     Color2 = R:255 G:50 B:0 15; changed original R:0 G:0 B:0 20 
     ColorScale = -5 0 
   End 
FXParticleSystem FireOrangeFire; added by Meneldil 
  Color = DefaultColor 
     Color2 = R:150 G:50 B:0 10; changed original R:255 G:128 B:64 10 
     Color3 = R:0 G:0 B:0 40 
   End
```
#### **data\ini\objectcreationlist.ini**

```
Note: The OCL_FireFieldSmall line already exists and is included for reference 
; ---------------------------------------------- 
ObjectCreationList OCL_FireFieldSmall 
 CreateObject 
    ObjectNames = FireFieldSmall 
   ; Offset = X:0 Y:0 Z:0 
   Disposition = ON_GROUND_ALIGNED 
 End 
End 
; ---------------------------------------------- 
ObjectCreationList OCL_FireBlue; added by Meneldil 
   CreateObject 
     ObjectNames = FireBlue 
     Disposition = ON_GROUND_ALIGNED 
   End 
End 
; ---------------------------------------------- 
ObjectCreationList OCL_FireGreen; added by Meneldil 
   CreateObject 
     ObjectNames = FireGreen
```

```
 Disposition = ON_GROUND_ALIGNED 
   End 
End 
; ---------------------------------------------- 
ObjectCreationList OCL_FireRed; added by Meneldil 
   CreateObject 
     ObjectNames = FireRed 
     Disposition = ON_GROUND_ALIGNED 
   End 
End 
; ---------------------------------------------- 
ObjectCreationList OCL_FireDark; added by Meneldil 
   CreateObject 
     ObjectNames = FireDark 
     Disposition = ON_GROUND_ALIGNED 
   End 
End 
; ---------------------------------------------- 
ObjectCreationList OCL_FireBold; added by Meneldil 
   CreateObject 
     ObjectNames = FireBold 
     Disposition = ON_GROUND_ALIGNED 
   End 
End 
; ---------------------------------------------- 
ObjectCreationList OCL_FireGold; added by Meneldil 
   CreateObject 
     ObjectNames = FireGold 
     Disposition = ON_GROUND_ALIGNED 
   End 
End 
; ---------------------------------------------- 
ObjectCreationList OCL_FirePatriot; added by Meneldil 
   CreateObject 
     ObjectNames = FirePatriot 
     Disposition = ON_GROUND_ALIGNED 
   End 
End 
; ---------------------------------------------- 
ObjectCreationList OCL_FireOrange; added by Meneldil 
   CreateObject 
     ObjectNames = FireOrange 
     Disposition = ON_GROUND_ALIGNED 
   End 
End
```
These new effects will be referenced from here on without further comment.

# **Provide Pippin the Ability to Summon Aid: Gondor Soldiers**

Objective: Summon temporary Gondor Soldiers at Level 9 every 4 minutes. Tip: Do a search and replace on Sam's Eagle or Elven Summons in order to make faster work of this.

# **data\ini\commandbutton.ini**

**CommandButton Command\_SpawnGondorSoldiers; added by Meneldil for Pippin** 

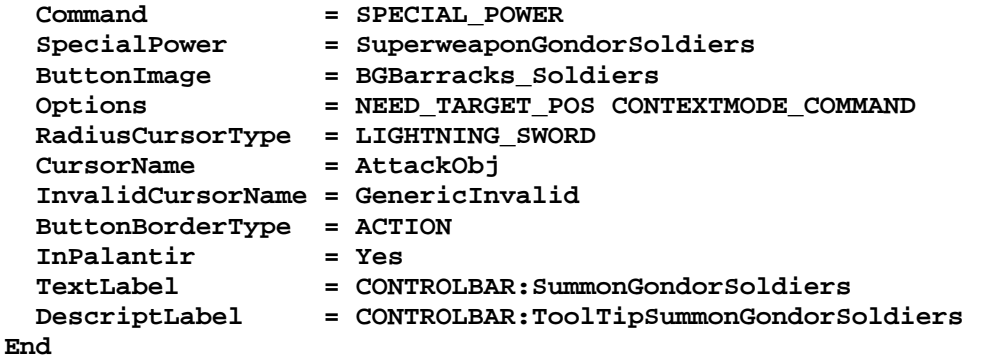

#### **data\ini\commandset.ini**

**CommandSet RohanPippinCommandSet** 

- **1 = Command\_ToggleHobbitRockThrow**
- **2 = Command\_SpecialAbilityElfCloak**
- **3 = Command\_SpecialAbilitySeeingStone; added by Meneldil**
- **4 = Command\_SpecialAbilityPippinForGondor; added by Meneldil**
- **5 = Command\_SpawnGondorSoldiers; added by Meneldil**
- **13 = Command\_AttackMove**
- **14 = Command\_Stop**
- **15 = Command\_Guard**
- **End**

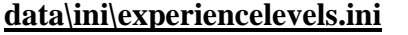

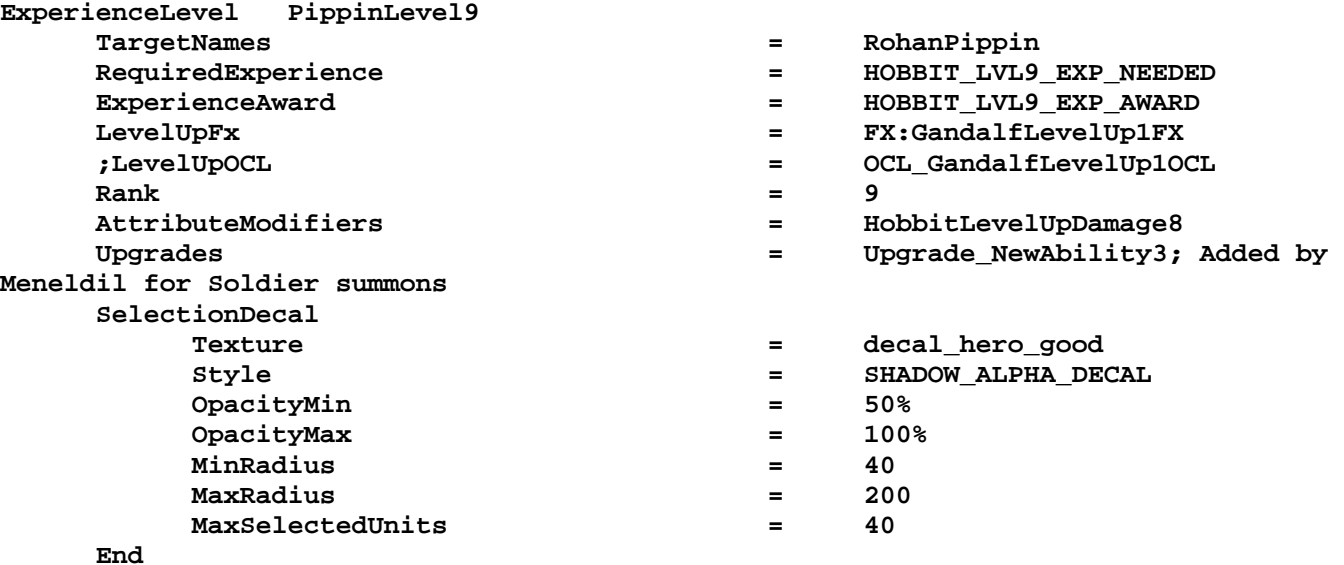

# **End**

#### **data\ini\fxlist.ini**

**; ---------------------------------------------- FXList FX\_GondorSummon1 ; Meneldil reapplication of FX\_BoromirHorn & FX\_Devastation ParticleSystem Name = BlueRipple; BoromirHorn Offset = X:0.0 Y:0.0 Z:10.0 End** 

```
 ParticleSystem 
     Name = DevastationLightBlue; DevastationLight 
     Offset = X:0.0 Y:0.0 Z:1.0 
   End 
   ParticleSystem 
     Name = DevastationRingBlue; DevastationRing 
     Offset = X:0.0 Y:0.0 Z:3.0 
   End 
End
```

```
data\ini\fxparticlesystem.ini
FXParticleSystem BlueRipple; Meneldil altered original BoromirHorn 
   System 
     Priority = ALWAYS_RENDER 
     ParticleName = EXLightAura01.tga 
     Lifetime = 50 50 
     SystemLifetime = 50; 6 
     SortLevel = 1 
     Size = 1 1 
     StartSizeRate = 1 4 
     BurstDelay = 0 3 
     BurstCount = 1 1 
     IsGroundAligned = Yes 
   End 
   Color = DefaultColor 
     Color1 = R:0 G:140 B:240 0; Color1 = R:225 G:185 B:100 0 
     Color2 = R:0 G:0 B:0 50 
   End 
   Alpha = DefaultAlpha 
   End 
   Update = DefaultUpdate 
     SizeRate = 2 8 
     SizeRateDamping = 1 1 
     AngleZ = -6 6 
     AngularRateZ = -0.05 0.05 
     AngularDamping = 1 1 
   End 
   Physics = DefaultPhysics 
     VelocityDamping = 0 8.07921e+33 
   End 
   EmissionVelocity = OrthoEmissionVelocity 
   End 
   EmissionVolume = PointEmissionVolume 
   End 
   Draw = DefaultDraw 
   End 
End 
FXParticleSystem DevastationLightBlue; Meneldil altered DevastationLight 
   System 
     Priority = ALWAYS_RENDER 
     Shader = W3D_EMISSIVE 
     Type = DRAWABLE 
     ParticleName = exlight01.w3d 
     Lifetime = 15 15 
     SystemLifetime = 5; 1 
     SortLevel = 1 
     Size = 0.1 0.1 
     BurstCount = 2 2 
   End 
   Color = DefaultColor
```

```
 Color1 = R:0 G:50 B:150 0; Color1 = R:179 G:255 B:179 0 
     Color2 = R:0 G:0 B:0 15 
   End 
   Alpha = DefaultAlpha 
     Alpha1 = 0.25 0.25 0 
     Alpha2 = 0 0 10 
   End 
   Update = RenderObjectUpdate 
     StartSizeX = 0.05 0.05 
     StartSizeY = 0.05 0.05 
     StartSizeZ = 0.05 0.05 
     SizeRateX = 0.15 0.15 
     SizeRateY = 0.15 0.15 
     SizeRateZ = 0.2 0.2 
     SizeDampingX = 0.9 0.9 
     SizeDampingY = 0.9 0.9 
     SizeDampingZ = 0.98 0.98 
     AngleZ = -5 5 
     Rotation = ROTATE_Z 
   End 
   Physics = DefaultPhysics 
     VelocityDamping = 1 1 
   End 
   EmissionVelocity = OrthoEmissionVelocity 
   End 
   EmissionVolume = PointEmissionVolume 
   End 
   Draw = RenderObjectDraw 
   End 
End 
FXParticleSystem DevastationRingBlue; Meneldil altered DevastationRing 
   System 
     Priority = AREA_EFFECT 
     ParticleName = EXLvlUpClutter.TGA 
     Lifetime = 15 15 
     SystemLifetime = 10; 1 
     SortLevel = 1 
     Size = 0 1 
     BurstCount = 10 10 
     IsGroundAligned = Yes 
   End 
   Color = DefaultColor 
; Color1 = R:0 G:200 B:250 0; Color1 = R:207 G:226 B:99 0 
    Color1 = R:49 G:129 B:193 0; Meneldil changed to match FaramirArrowTrail 
    Color2 = R:0 G:0 B:0 15 
   End 
   Update = DefaultUpdate 
     SizeRate = 15 20 
     SizeRateDamping = 0.5 0.58 
     AngleZ = -7 7 
     AngularRateZ = -0.5 0.5 
     AngularDamping = 1 1 
   End 
   Physics = DefaultPhysics 
     VelocityDamping = 1 1 
   End 
   EmissionVelocity = OrthoEmissionVelocity 
   End 
   EmissionVolume = PointEmissionVolume 
     IsHollow = Yes
```

```
 End 
   Draw = DefaultDraw 
   End 
End
```

```
data\ini\object\goodfaction\hordes\gondor\gondorhordes.ini
;------------------------------------------------------------------------------ 
;added by Meneldil 
ChildObject GondorFighterTriangleHorde_Summoned GondorFighterHorde 
     IsTrainable = No 
     CommandPoints = 0 
     CommandSet = GenericCommandSet 
     EquivalentTo = GondorFighterHorde_Summoned 
     Behavior = HordeContain ModuleTag_HordeContain 
         ObjectStatusOfContained = 
         InitialPayload = GondorFighter_Summoned 3 
         Slots = 3 
         PassengerFilter = NONE +INFANTRY 
         ShowPips = No 
         ThisFormationIsTheMainFormation = Yes 
       ; Positions for 3 
         RankInfo = RankNumber:1 UnitType:GondorFighter_Summoned Position:X:0 Y:0 
Position:X:-20 Y:11.5 Position:X:-20 Y:-11.5 
         RanksToReleaseWhenAttacking = 1 
     End 
     Behavior = GrantUpgradeCreate ModuleTag_ForgedBlades 
         UpgradeToGrant = Upgrade_GondorForgedBlades 
     End 
     Behavior = GrantUpgradeCreate ModuleTag_HeavyArmor 
         UpgradeToGrant = Upgrade_GondorHeavyArmor 
     End 
     Behavior = LifetimeUpdate ModuleTag_LifetimeUpdate 
         MinLifetime = 90000 
        MaxLifetime = 120000<br>DeathType = FADED
        \mathtt{DeathType} End 
End 
;------------------------------------------------------------------------------ 
;added by Meneldil 
ChildObject GondorFighterSquareHorde_Summoned GondorFighterHorde 
     IsTrainable = No 
     CommandPoints = 0 
     CommandSet = GenericCommandSet 
     EquivalentTo = GondorFighterHorde_Summoned 
     Behavior = HordeContain ModuleTag_HordeContain 
         ObjectStatusOfContained = 
         InitialPayload = GondorFighter_Summoned 4 
         Slots = 4 
         PassengerFilter = NONE +INFANTRY
```
 **ThisFormationIsTheMainFormation = Yes** 

 **ShowPips = No** 

```
 ; Positions for 4 
         RankInfo = RankNumber:1 UnitType:GondorFighter_Summoned Position:X:0 Y:10 
Position:X:0 Y:-10 Position:X:-20 Y:10 Position:X:-20 Y:-10 
        RanksToReleaseWhenAttacking = 1 
     End 
     Behavior = GrantUpgradeCreate ModuleTag_ForgedBlades 
         UpgradeToGrant = Upgrade_GondorForgedBlades 
     End 
     Behavior = GrantUpgradeCreate ModuleTag_HeavyArmor 
         UpgradeToGrant = Upgrade_GondorHeavyArmor 
    End 
     Behavior = LifetimeUpdate ModuleTag_LifetimeUpdate 
        MinLifetime = 90000 
 MaxLifetime = 120000 
 DeathType = FADED 
     End 
End 
;------------------------------------------------------------------------------ 
;added by Meneldil 
ChildObject GondorFighterPentagonHorde_Summoned GondorFighterHorde 
     IsTrainable = No 
     CommandPoints = 0 
     CommandSet = GenericCommandSet 
     EquivalentTo = GondorFighterHorde_Summoned 
     Behavior = HordeContain ModuleTag_HordeContain 
         ObjectStatusOfContained = 
         InitialPayload = GondorFighter_Summoned 5 
         Slots = 5 
         PassengerFilter = NONE +INFANTRY 
         ShowPips = No 
         ThisFormationIsTheMainFormation = Yes 
       ; Positions for 5 
        RankInfo = RankNumber:1 UnitType:GondorFighter_Summoned Position:X:0 Y:0 
Position:X:-11.5 Y:15.8 Position:X:-11.5 Y:-15.8 Position:X:-30.0 Y:9.8 
Position:X:-30.0 Y:-9.8 
        RanksToReleaseWhenAttacking = 1 
     End 
     Behavior = GrantUpgradeCreate ModuleTag_ForgedBlades 
         UpgradeToGrant = Upgrade_GondorForgedBlades 
     End 
     Behavior = GrantUpgradeCreate ModuleTag_HeavyArmor 
         UpgradeToGrant = Upgrade_GondorHeavyArmor 
     End 
     Behavior = LifetimeUpdate ModuleTag_LifetimeUpdate 
        MinLifetime = 90000 
 MaxLifetime = 120000 
 DeathType = FADED 
     End
```

```
End
```

```
data\ini\object\goodfaction\units\gondor\gondorinfantry.ini
```

```
;;---------------------------------------------------------------------------------
---------------- 
ChildObject GondorFighter_Summoned GondorFighter; added by Meneldil 
     IsTrainable = No 
     CommandPoints = 0 
     CommandSet = GenericCommandSet 
     Body = ActiveBody ModuleTag_02 
         CheerRadius = EMOTION_CHEER_RADIUS 
         MaxHealth = 250 
         MaxHealthDamaged = 250 
     End 
     Behavior = LifetimeUpdate ModuleTag_LifetimeUpdate 
        MinLifetime = 90000<br>MaxLifetime = 120000
        MaxLifetime = 12000<br>DeathType = FADED
        \mathtt{DeathType} End 
     Behavior = GrantUpgradeCreate ModuleTag_ForgedBlades 
         UpgradeToGrant = Upgrade_GondorForgedBlades 
     End 
     Behavior = GrantUpgradeCreate ModuleTag_HeavyArmor 
         UpgradeToGrant = Upgrade_GondorHeavyArmor 
     End 
     Behavior = SlowDeathBehavior ModuleTag_05 
         DeathTypes = NONE +FADED +KNOCKBACK 
              FadeDelay = 0 
              FadeTime = 0 
             DestructionDelay = 0 
              Sound = INITIAL ImpactRainOfFire ManCheerSingles 
GondorSoldierVoiceRetreat GondorSoldierVoiceDisengage 
             OCL = INITIAL OCL_FirePatriot OCL_FireBlue 
     End 
     Behavior = SlowDeathBehavior ModuleTag_07 
         DeathTypes = ALL -FADED -KNOCKBACK 
             SinkDelay = 20000 
             SinkRate = 0.2 
             DestructionDelay = 40000 
              Sound = INITIAL HumanVoiceDie 
     End 
End 
data\ini\object\goodfaction\units\rohan\pippin.ini
;-----------------------------Start Summon Gondor Swordsmen------------------------
--- 
; added by Meneldil 
     Behavior = UnpauseSpecialPowerUpgrade ModuleTag_GondorSoldiers; actual name not 
important but must be unique 
         SpecialPowerTemplate = SuperweaponGondorSoldiers 
         TriggeredBy = Upgrade_NewAbility3 
     End
```
 **Behavior = OCLSpecialPower SummonGondorSoldiers; actual name not important but must be unique** 

```
 SpecialPowerTemplate = SuperweaponGondorSoldiers 
       OCL = OCL_SpawnGondorSoldiersEgg
        TriggerFX = FX_GondorSummon1 
                             CreateLocation = USE_OWNER_OBJECT 
        StartsPaused = Yes 
    End 
;------------------------------End Summon Gondor Swordsmen-------------------------
---
```
Note: This goes in the engineering parameters section with the other behaviors.

```
data\ini\objectcreationlist.ini
; ---------------------------------------------------------------------------------
------ 
; Gondor soldier summons added by Meneldil for Pippin 
ObjectCreationList OCL_SpawnGondorSoldiersEgg 
     CreateObject 
         ObjectNames = GondorFighterTriangleHorde_Summoned 
         Count = 1 
         FadeIn = Yes 
         FadeTime = 3000 
         Offset = X:30 Y:30 Z:0 
     End 
     CreateObject 
         ObjectNames = GondorFighterSquareHorde_Summoned 
         Count = 1 
         FadeIn = Yes 
         FadeTime = 3000 
         Offset = X:-30 Y:0 Z:0 
     End 
     CreateObject 
         ObjectNames = GondorFighterPentagonHorde_Summoned 
         Count = 1 
         FadeIn = Yes 
         FadeTime = 3000 
         Offset = X:0 Y:-30 Z:0 
     End 
End
```
Note: I added this to the bottom of the file.

**data\ini\specialpower.ini**

|                    |                         | SpecialPower SuperweaponGondorSoldiers; added by Meneldil for Pippin |
|--------------------|-------------------------|----------------------------------------------------------------------|
| Enum               |                         | = SPECIAL SPAWN OATHBREAKERS                                         |
| ReloadTime         |                         | = 240000; 4 minutes (number in milliseconds)                         |
| PublicTimer        |                         | $=$ No                                                               |
|                    | InitiateAtLocationSound | = GondorSoldierVoiceSalute                                           |
| RadiusCursorRadius |                         | $= 90$                                                               |
| End                |                         |                                                                      |

Note: I added this to the bottom of the file.

**data\ini\upgrade.ini Upgrade Upgrade\_NewAbility3; added by Meneldil as generic upgrade tag Type = OBJECT** 

**End** 

Note: I added this to the bottom of the file.

# **data\lotr.str**

```
CONTROLBAR:SummonGondorSoldiers 
"Gon&dor Soldiers" 
END
```

```
CONTROLBAR:ToolTipSummonGondorSoldiers 
"Required: Rank 9 \n Call on swordsmen to aid you \n Left click to activate" 
END
```
Summary

- 1. Notice that new special effects can be created just by combining existing ones, changing their colors or making other tweaks. For example, I went with blue colors for Gondor.
- 2. To make a special effect last forever, don't include "**SystemLifetime**" or "**IsOneShot**" in the system code of the fxparticlesystem.ini file. You'll see that in some cases, I've added or deleted "**SystemLifetime**" in order to get the desired effect. For example, I wanted Pippin's level 8 upgrade to have a permanent visual indicator, but I wanted the effect for the summoned soldiers to be temporary.
- 3. This is also a good opportunity to show how new formations can be created. You'll notice that when the three battalions of Gondor Fighters are created, they form a triangle, square, and pentagon. I normally wouldn't do this, but it is good for illustrative purposes. You use the Rank Info line to indicate what unit type will be used to form the horde (in this case, GondorFighter Summoned). In addition, you give the X/Y coordinates for placing the units relative to one another. Think of a basic  $X/Y$  set of axes  $(X$  is horizontal, origin on the right, or 3 o'clock position). Experiment for yourself with some graph paper and develop your own horde formations.
- 4. I kept the slow death behavior module tags for the summoned units the same as what was in the original gondorfighter code. This makes sure the original behaviors aren't also included with the new ones.
- 5. If a horde member is killed, he falls to the ground and eventually sinks away. If his timer expires before he is killed, a special effect and voice clip are played. Note that more than one OCL and Sound can be listed. The game will randomly choose between the listed items, giving greater variety.
- 6. The horde timer is set to expire in two minutes but the unit timers expire between 1.5 and 2.5 minutes; however, I kept the average unit timer the same as the horde timer. You don't have to do this; you could keep the unit timer the same as the horde timer. I'm doing this here in order to show how you can used voices and special effects when summoned units expire. If the unit timer was the same as the horde timer, multiple voice clips would play simultaneously and that wouldn't sound good. I do admit the voice clips can get a bit annoying, so don't include it or comment it out if it bothers you.
- 7. In the specialpower.ini file, I used a sound from the existing voice clips called out in the GondorFighter code.

Now we'll give Pippin the ability to summon Ents.

# **Provide Pippin the Ability to Summon Aid: Ents**

Objective: Provide Pippin the ability to summon Ents at Level 10 every 8 minutes. Three of the four Ents will automatically fade after their allotted time has expired (unless killed first). The other one has no timer.

### **data\ini\commandbutton.ini**

**CommandButton Command\_SpawnFangornEnts; added by Meneldil for Pippin** 

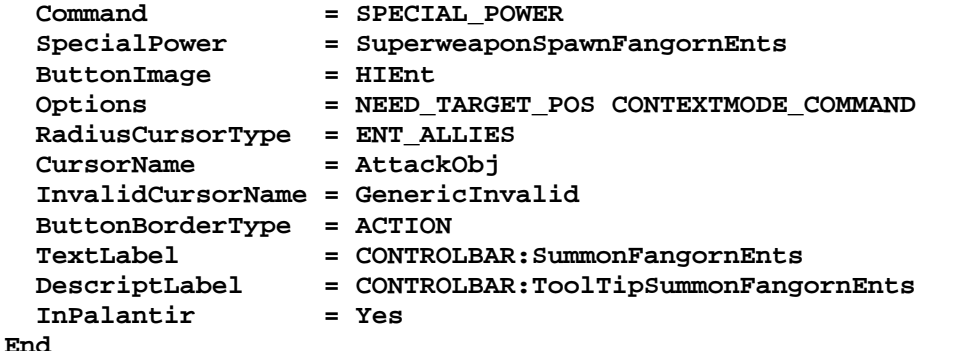

## **data\ini\commandset.ini**

**CommandSet RohanPippinCommandSet** 

- **1 = Command\_ToggleHobbitRockThrow**
- **2 = Command\_SpecialAbilityElfCloak**
- **3 = Command\_SpecialAbilitySeeingStone; added by Meneldil**
- **4 = Command\_SpecialAbilityPippinForGondor; added by Meneldil**
- **5 = Command\_SpawnGondorSoldiers; added by Meneldil**
- **6 = Command\_SpawnFangornEnts; added by Meneldil**
- **13 = Command\_AttackMove**
- **14 = Command\_Stop**
- **15 = Command\_Guard**
- **End**

#### **data\ini\experiencelevels.ini**

**ExperienceLevel PippinLevel10 TargetNames = RohanPippin Rank**  $=$  10 **Meneldil for Ent summons SelectionDecal** 

RequiredExperience **ACCULO EXP\_NEEDED** = HOBBIT\_LVL10\_EXP\_NEEDED  **ExperienceAward = HOBBIT\_LVL10\_EXP\_AWARD LevelUpFx = FX:GandalfLevelUp1FX ;LevelUpOCL = OCL\_GandalfLevelUp1OCL AttributeModifiers = HobbitLevelUpDamage9**  Upgrades **1988 1989 1989 1989 1989 1989 1989 1989 1989 1989 1999 1999 1999 1999 1999 1999 1999 1999 1999 1999 1999 1999 1999 1999 1999 1999 1999 1999 1999 1999 19 Texture = decal\_hero\_good Style = SHADOW\_ALPHA\_DECAL OpacityMin = 50% OpacityMax = 100%** 

**End**

 **End** 

## **data\ini\object\goodfaction\units\rohan\pippin.ini**

**;------------------------------Start Summon Fangorn Ents--------------------------- --- ; added by Meneldil Behavior = UnpauseSpecialPowerUpgrade ModuleTag\_EntAllies SpecialPowerTemplate = SuperweaponSpawnFangornEnts** 

**MinRadius** = 40  **MaxRadius = 200 MaxSelectedUnits = 40** 

```
 TriggeredBy = Upgrade_NewAbility4 
    End 
    Behavior = OCLSpecialPower SummonFangornEnts; ModuleTag_OCLSpecialPower already 
used - actual name not important but must be unique 
        SpecialPowerTemplate = SuperweaponSpawnFangornEnts 
        OCL = OCL_SpawnFangornEntsEgg 
        TriggerFX = FX_EntSproutButterflies 
        CreateLocation = USE_OWNER_OBJECT 
        StartsPaused = Yes 
    End 
;-------------------------------End Summon Fangorn Ents----------------------------
---
```
# **data\ini\objectcreationlist.ini**

```
; ---------------------------------------------------------------------------------
------ 
; Create Ents out of thin air ; added by Meneldil for Pippin 
ObjectCreationList OCL_SpawnFangornEntsEgg 
     CreateObject 
       ObjectNames = RohanEntFir_Summoned; instead of RohanEntFir for limited 
support 
         Count = 1 
         FadeIn = Yes 
         FadeTime = 4000 
         IgnoreCommandPointLimit = Yes 
         Disposition = LIKE_EXISTING 
         Offset = X:-30 Y:30 Z:0 
     End 
     CreateObject 
       ObjectNames = RohanEntFir_Summoned; instead of RohanEntFir for limited 
support 
         Count = 1 
         FadeIn = Yes 
         FadeTime = 4000 
         IgnoreCommandPointLimit = Yes 
         Disposition = LIKE_EXISTING 
         Offset = X:-30 Y:-30 Z:0 
     End 
     CreateObject 
       ObjectNames = RohanEntBirch_Summoned; instead of RohanEntBirch for limited 
support 
         Count = 1 
         FadeIn = Yes 
         FadeTime = 4000 
         IgnoreCommandPointLimit = Yes 
         Disposition = LIKE_EXISTING 
         Offset = X:30 Y:-30 Z:0 
     End 
     CreateObject 
       ObjectNames = RohanEntBirch; have one not on timer (RohanEntAsh has graphics 
problems) 
         Count = 1 
         FadeIn = Yes 
         FadeTime = 4000 
         IgnoreCommandPointLimit = Yes 
         Disposition = LIKE_EXISTING 
         Offset = X:30 Y:30 Z:0 
     End 
End
```
# **data\ini\specialpower.ini**

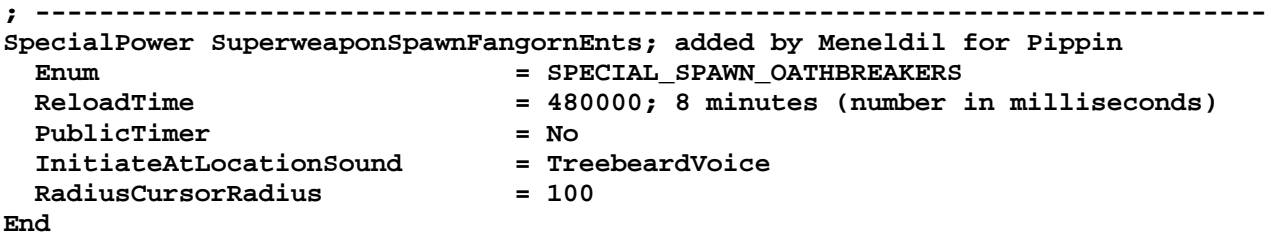

## **data\ini\upgrade.ini**

**Upgrade Upgrade\_NewAbility4; added by Meneldil as generic upgrade tag Type = OBJECT End** 

# **data\lotr.str**

CONTROLBAR:SummonFangornEnts "&Fangorn Ents" END

CONTROLBAR:ToolTipSummonFangornEnts "Required: Rank 10 \n Call Ents to aid you \n Left click to activate" END

# **Changing Hobbit Damage Amount**

You may have notice that the hobbits have a relatively high damage amount. By the time they reach level 10, their melee and ranged damages are 155 and 165, respectively (not counting any additional bonuses). In contrast, level 10 Faramir's melee and ranged damages are 150 and 130, respectively. Level 10 Boromir has 135 melee damage. Also, Sam provides a 20% damage bonus. I could change that to a speed increase or something else, but instead we're going to change how much damage the hobbits gain as they level up.

From the gamedata.ini file, here are the hobbit damages as they level up:

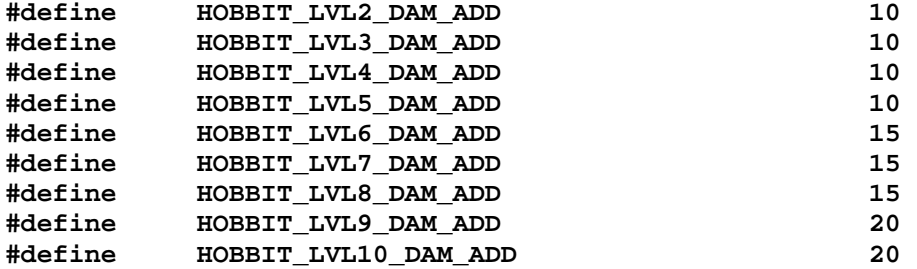

Recall from before that we can't change the gamedata.ini file in our mod. We also saw earlier that the weapon.ini file is a good place to add new variable names. The Elven Alliance mod did the same thing. There's no point in reinventing the wheel here for something so simple, so I'm just going to pretty much copy what "Celegin" did, except I'll use different values.

## **attributemodifier.ini**

```
Look for this bit of code: 
;----------------HOBBIT LEVEL UP------------------------
Now just modify the code, as follows: 
;----------------HOBBIT LEVEL UP------------------------ 
;Meneldil added new hobbit damage variables to weapon.ini file 
ModifierList HobbitLevelUpDamage1 
       Category = LEVEL 
       Modifier = DAMAGE_ADD HOBBIT1_LVL2_DAM_ADD; Meneldil changed original 
DAMAGE_ADD HOBBIT_LVL2_DAM_ADD 
       Modifier = HEALTH HOBBIT_LVL2_HP_ADD 
       Duration = 0 
End 
ModifierList HobbitLevelUpDamage2 
       Category = LEVEL 
       Modifier = DAMAGE_ADD HOBBIT1_LVL3_DAM_ADD; Meneldil changed original 
HOBBIT_LVL3_DAM_ADD 
       Modifier = HEALTH HOBBIT_LVL3_HP_ADD 
       Duration = 0 
End 
ModifierList HobbitLevelUpDamage3 
       Category = LEVEL 
       Modifier = DAMAGE_ADD HOBBIT1_LVL4_DAM_ADD; Meneldil changed original 
HOBBIT_LVL4_DAM_ADD 
      Modifier = HEALTH HOBBIT_LVL4_HP_ADD 
       Duration = 0 
End 
ModifierList HobbitLevelUpDamage4 
       Category = LEVEL 
       Modifier = DAMAGE_ADD HOBBIT1_LVL5_DAM_ADD; Meneldil changed original 
HOBBIT_LVL5_DAM_ADD
```
```
 Modifier = HEALTH HOBBIT_LVL5_HP_ADD 
       Duration = 0 
End 
ModifierList HobbitLevelUpDamage5 
       Category = LEVEL 
       Modifier = DAMAGE_ADD HOBBIT1_LVL6_DAM_ADD; Meneldil changed original 
HOBBIT_LVL6_DAM_ADD 
       Modifier = HEALTH HOBBIT_LVL6_HP_ADD 
       Duration = 0 
End 
ModifierList HobbitLevelUpDamage6 
       Category = LEVEL 
       Modifier = DAMAGE_ADD HOBBIT1_LVL7_DAM_ADD; Meneldil changed original 
HOBBIT_LVL7_DAM_ADD 
      Modifier = HEALTH HOBBIT_LVL7_HP_ADD 
       Duration = 0 
End 
ModifierList HobbitLevelUpDamage7 
       Category = LEVEL 
       Modifier = DAMAGE_ADD HOBBIT1_LVL8_DAM_ADD; Meneldil changed original 
HOBBIT_LVL8_DAM_ADD 
       Modifier = HEALTH HOBBIT_LVL8_HP_ADD 
       Duration = 0 
End 
ModifierList HobbitLevelUpDamage8 
       Category = LEVEL 
       Modifier = DAMAGE_ADD HOBBIT1_LVL9_DAM_ADD; Meneldil changed original 
HOBBIT_LVL9_DAM_ADD 
      Modifier = HEALTH HOBBIT_LVL9_HP_ADD 
       Duration = 0 
End 
ModifierList HobbitLevelUpDamage9 
       Category = LEVEL 
       Modifier = DAMAGE_ADD HOBBIT1_LVL10_DAM_ADD; Meneldil changed original 
HOBBIT_LVL10_DAM_ADD 
       Modifier = HEALTH HOBBIT_LVL10_HP_ADD 
       Duration = 0 
End 
weapon.ini
;------------------------ MORE REALISTIC HOBBIT DAMAGE ------------------------ 
#define HOBBIT1_LVL2_DAM_ADD 5; refer to attributemodifier.ini file 
#define HOBBIT1_LVL3_DAM_ADD 5; refer to attributemodifier.ini file 
#define HOBBIT1_LVL4_DAM_ADD 5; refer to attributemodifier.ini file 
#define HOBBIT1_LVL5_DAM_ADD 10; refer to attributemodifier.ini file 
#define HOBBIT1_LVL6_DAM_ADD 10; refer to attributemodifier.ini file 
#define HOBBIT1_LVL7_DAM_ADD 10; refer to attributemodifier.ini file 
#define HOBBIT1_LVL8_DAM_ADD 15; refer to attributemodifier.ini file 
#define HOBBIT1_LVL9_DAM_ADD 15; refer to attributemodifier.ini file 
#define HOBBIT1_LVL10_DAM_ADD 20; refer to attributemodifier.ini file 
;------------------------------------------------------------------------------
```
Note: This adds 95 additional damage points by the time the hobbits reach level 10, but they still have less than any of the other heroes. Adjust as you wish.

# §§§§§§§§§§§§§§§§§§§§§§§§§§§§§§§§§§§§§§§§§§§§§§§§§§§§§§§§§§§§§§§§§§§§§§§§§§§§§§§§§§§§§§§§§§§

That completes the upgrades for the Gondor hobbits. Now we'll turn our attention to Faramir. Here are the changes we'll be making:

- Reapply Aragorn's Athelas spell at level 2
- Provide a special attack ability when Faramir is using his sword (based on Blade Master)
- Provide the ability to summon cavalry and rangers
- Provide a second command set
- Modify Faramir's passive leadership attributes
- Modify the amount of experience granted via Faramir's Captain of Gondor spell
- Allow Faramir to transport a hobbit when he's on horseback
- Change the text description for when he is first created at the citadel
- Add a "glorious charge" type of capability for when he is mounted

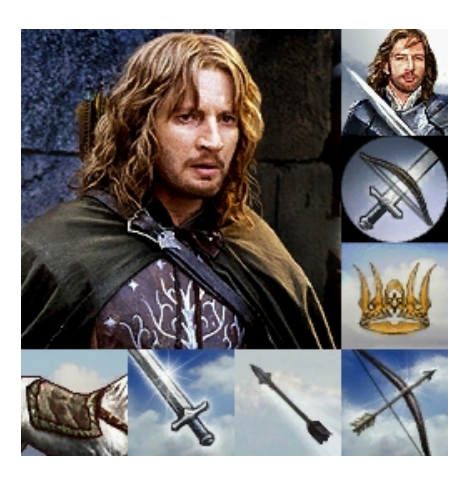

In Aragorn's INI file, there is a comment that reads "Athelas needs to be first because the special power just turns on the first one it finds." To test whether this true, go to Aragorn's command set and swap the first two commands (Athelas and Blade Master). You'll find that the Athelas spell still works fine in the second Palantir slot.

You'll also note that Faramir's Palantir is full. If we want to add Athelas, one of these would have to go. You could pick the last one (toggle auto-acquire) if you don't use it very much, but what if you don't want to part with any of the existing capabilities? Plus, I want to add a special ability for when he is using his sword. That's another Palantir slot. In the forums (and by that I mean The  $3<sup>rd</sup>$  Age Forums), there are posts that talk about a method of switching between multiple command sets. We'll reapply that to Faramir so that he can keep his additional capabilities plus add new ones. First though, we'll create Faramir's new abilities.

# **Reapplying the Athelas Spell to Faramir**

Objective: Provide the Athelas spell (called Kingsfoil here) to Faramir when he reaches level 2.

# **data\ini\commandbutton.ini**

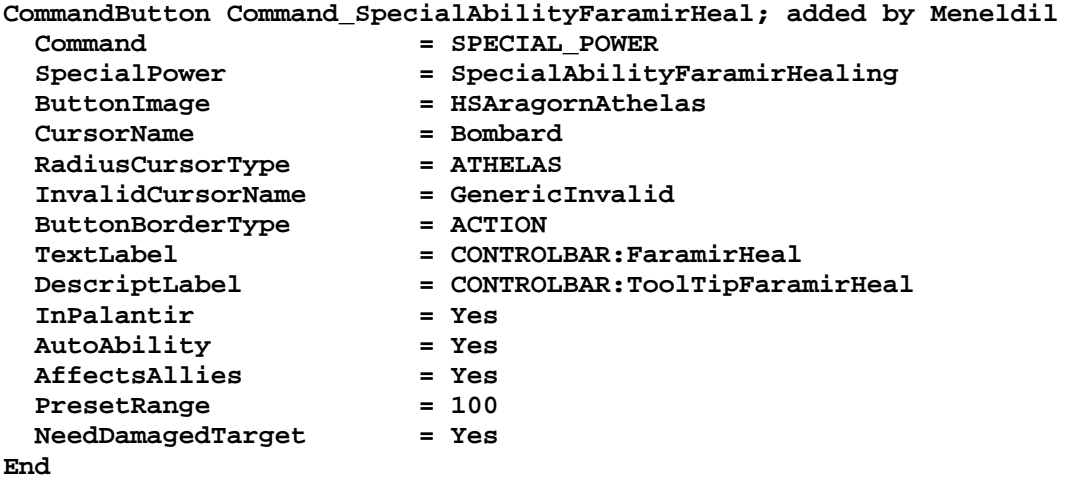

# **data\ini\commandset.ini**

**CommandSet GondorFaramirCommandSet; Meneldil rearranged commands** 

- **1 = Command\_ToggleFaramirWeapon**
- **2 = Command\_SpecialAbilityWoundArrow**
- **3 = Command\_FaramirFakeLeadershipButton**
- **4 = Command\_ToggleMounted**
- **5 = Command\_SpecialAbilityCaptainOfGondor**
- **6 = Command\_SpecialAbilityFaramirHeal; Meneldil added this**

 **;6 = Command\_ToggleNoAutoAcquire; Meneldil disabled this** 

- **13 = Command\_AttackMove**
- **14 = Command\_Stop**
- **15 = Command\_Guard**

**End** 

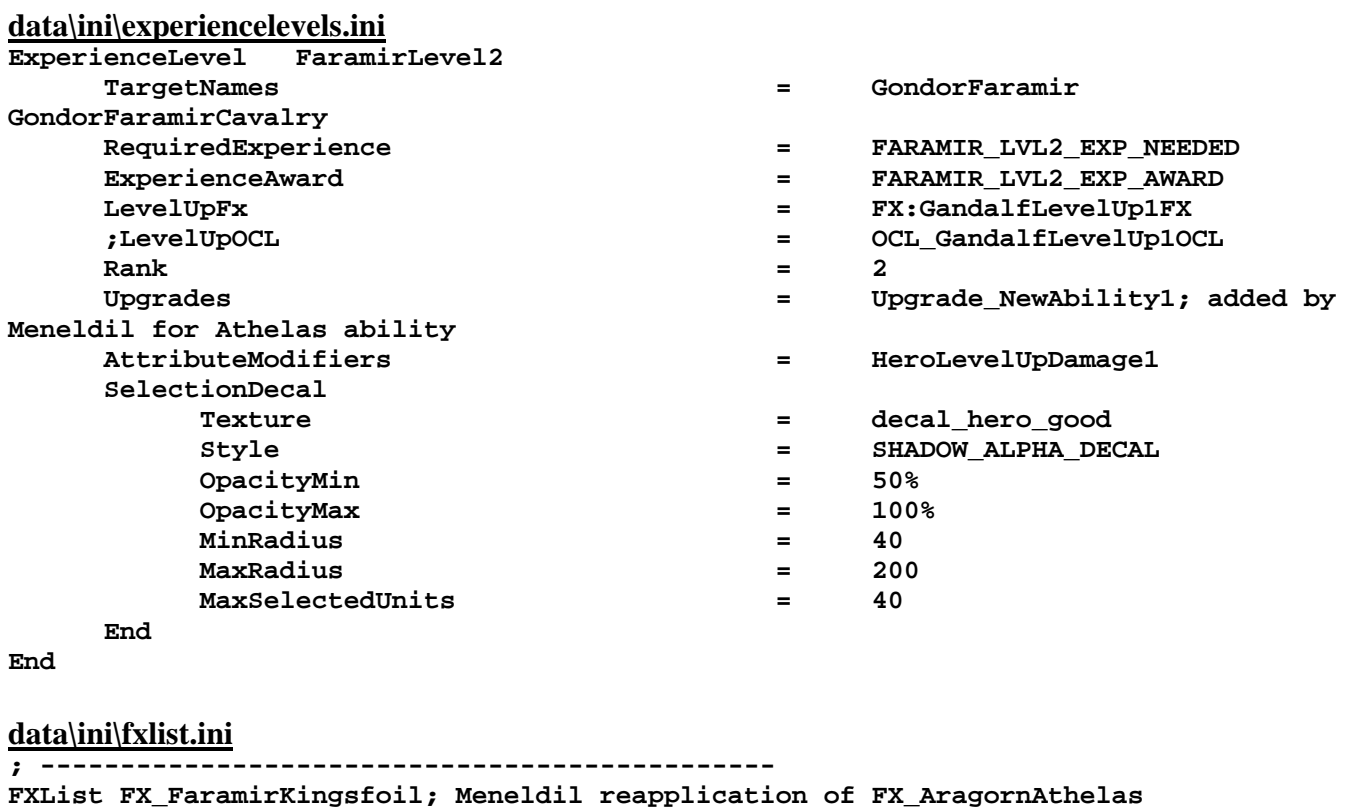

```
 Sound 
     Name = AragornAthelesEffect 
   End 
   ParticleSystem 
     Name = FaramirKingsfoil; AragornAthelas 
     Offset = X:0.0 Y:0.0 Z:14.0 
     OrientToObject = Yes 
   End 
   ParticleSystem 
     Name = FaramirKingsfoil2; AragornAthelas02 
     Offset = X:0.0 Y:0.0 Z:14.0 
     OrientToObject = Yes 
   End 
End
```
**data\ini\fxparticlesystem.ini FXParticleSystem FaramirKingsfoil; Meneldil altered AragornAthelas System Priority = CRITICAL ParticleName = EXEclipseBlur.tga Lifetime = 30 30 SystemLifetime = 20 SortLevel = 1 BurstCount = 1 1 IsEmitAboveGroundOnly = Yes End Color = DefaultColor Color2 = R:0 G:30 B:95 15; Color2 = R:102 G:75 B:19 15** 

```
 Color3 = R:0 G:0 B:0 30 
   End 
   Alpha = DefaultAlpha 
     Alpha1 = 1 1 0 
   End 
   Update = DefaultUpdate 
     SizeRate = 5 6 
     SizeRateDamping = 0.85 0.9 
     AngleZ = -7 7 
     AngularRateZ = -0.1 0.1 
     AngularDamping = 1 1 
   End 
   Physics = DefaultPhysics 
     VelocityDamping = 0.8 0.9 
   End 
   EmissionVelocity = OutwardEmissionVelocity 
     Speed = -3 -3 
   End 
   EmissionVolume = SphereEmissionVolume 
     IsHollow = Yes 
   End 
   Draw = DefaultDraw 
   End 
End 
FXParticleSystem FaramirKingsfoil2; Meneldil altered AragornAthelas02 
   System 
     Priority = CRITICAL 
     ParticleName = EXEclipseBlur.tga 
     Lifetime = 30 30 
     SystemLifetime = 20 
     SortLevel = 1 
     Size = 5 5 
     BurstCount = 1 1 
     IsEmitAboveGroundOnly = Yes 
   End 
   Color = DefaultColor 
     Color2 = R:0 G:30 B:95 15; Color2 = R:102 G:75 B:19 15 
     Color3 = R:0 G:0 B:0 30 
   End 
   Alpha = DefaultAlpha 
     Alpha1 = 1 1 0 
   End 
   Update = DefaultUpdate 
    SizeRate = 2 2 
     SizeRateDamping = 0.9 0.9 
     AngleZ = 1.7 1.7 
     AngularRateZ = -0.1 0.1 
     AngularDamping = 1 1 
   End 
   Physics = DefaultPhysics 
     VelocityDamping = 0.8 0.9 
   End 
   EmissionVelocity = OutwardEmissionVelocity 
     Speed = 2 2 
   End 
   EmissionVolume = PointEmissionVolume 
   End 
   Draw = DefaultDraw 
   End 
End
```

```
data\ini\object\goodfaction\units\gondor\faramir.ini
;-------------------Start Reapplication of Athelas Spell------------------- 
;Meneldil added 
      Behavior = UnpauseSpecialPowerUpgrade ModuleTag_FaramirKingsfoil 
            SpecialPowerTemplate = SpecialAbilityFaramirHealing 
            TriggeredBy = Upgrade_NewAbility1 
      End 
      Behavior = SpecialPowerModule ModuleTag_Athelas 
            SpecialPowerTemplate = SpecialAbilityFaramirHealing 
            UpdateModuleStartsAttack = Yes 
            StartsPaused = Yes 
            TriggerFX = FX_FaramirKingsfoil 
                                SetModelCondition = ModelConditionState:USER_2 
            SetModelConditionTime = 2.1 
      End 
      Behavior = SpecialAbilityUpdate ModuleTag_AthelasUpdate 
            SpecialPowerTemplate = SpecialAbilityFaramirHealing 
           \overline{\textrm{s}}tartAbilityRange
UnpackTime \qquad \qquad = 1 ; Nothing to touching it
 PreparationTime = 3 ; touching it to grabbing it 
 PackTime = 2096 ; whacking it to holding it nice 
            AwardXPForTriggering = 0 
      End 
      Behavior = AutoHealBehavior ModuleTag_AthelasHealing 
            StartsActive = No; Yes; Active, as in no upgrade required 
            ButtonTriggered = Yes; But doesn't actually run on its own. 
            HealingAmount = 1200 
            Radius = 250 
 HealOnlyOthers = No 
 SingleBurst = Yes 
            UnitHealPulseFX = FX_FaramirKingsfoil 
           KindOf = HERO CAVALRY INFANTRY
      End 
;--------------------End Reapplication of Athelas Spell-------------------- 
data\ini\specialpower.ini
;------------------------------------------------------------------------------ 
SpecialPower SpecialAbilityFaramirHealing; added by Meneldil 
   Enum = SPECIAL ATHELAS
    ReloadTime = 120000 
    PublicTimer = No 
    RadiusCursorRadius = 250 
    InitiateAtLocationSound = AragornAthelesEffect; if on, may hear this twice 
End 
data\lotr.str
CONTROLBAR:FaramirHeal 
"Kings&foil" 
END 
CONTROLBAR:ToolTipFaramirHeal 
"Required: Rank 2 \n Heals nearby troops, allies, and heroes \n Left click to 
activate" 
END
```
# Summary

- 1. The spell does not need to be in the first Palantir slot.
- 2. The original command in the #6 slot has been disabled so this can be used (we'll remedy that later).
- 3. The spell becomes active at level 2 instead of level 1.
- 4. The special effect has been modified to show a blue color instead of the golden color used by Aragorn.
- 5. The spell heals troops in addition to heroes.
- 6. The healing amount and radius has been increased over the original spell.
- 7. The sound effect is included in the special effect and the special power. It's not necessary to do this, but it does create an overlapping sound that you may prefer.
- 8. The spell has been renamed "Kingsfoil" to differentiate it from the original "Athelas" spell.

Now we'll create a special ability for when Farmir is using his sword. I'm going to base it on Aragorn's Blade Master ability. Before continuing, let's review the existing code to see what we can reapply.

# **Aragorn's Blade Master Code (Original)**

#### **data\ini\attributemodifier.ini**

```
ModifierList AragornBladeMaster 
      Category = SPELL ; LEADERSHIP 
      Modifier = ARMOR 50% ; Additive. Sum of these are subtracted 
from all entries in Armor.ini 
      Modifier = DAMAGE_MULT 150% ; 200% ; Multiplicitive. Damage 
multiplied by this, will compound in multiple bonuses 
      Duration = 25000 ; 30000 ; lasts for 30 seconds 
End
```
#### **data\ini\commandbutton.ini**

**CommandButton Command\_SpecialAbilityBladeMaster** 

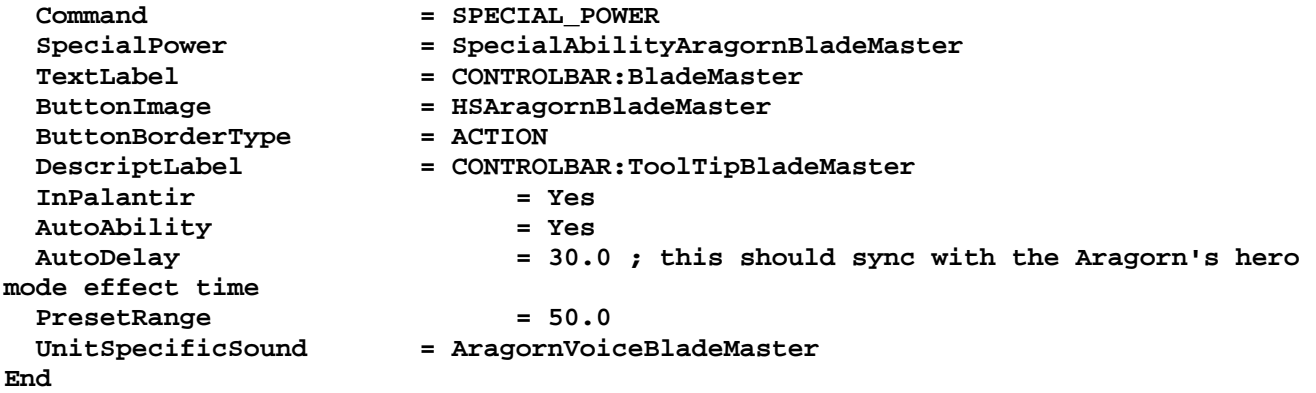

# **data\ini\commandset.ini**

**CommandSet GondorAragornCommandSet** 

- **1 = Command\_SpecialAbilityAthelas**
- **2 = Command\_SpecialAbilityBladeMaster**
- **3 = Command\_AragornFakeLeadershipButton**
- **4 = Command\_SpecialAbilityElendil**
- **5 = Command\_SpawnOathbreakers**

 **13 = Command\_AttackMove 14 = Command\_Stop** 

 **15 = Command\_Guard** 

**End** 

# **data\ini\experiencelevels.ini**

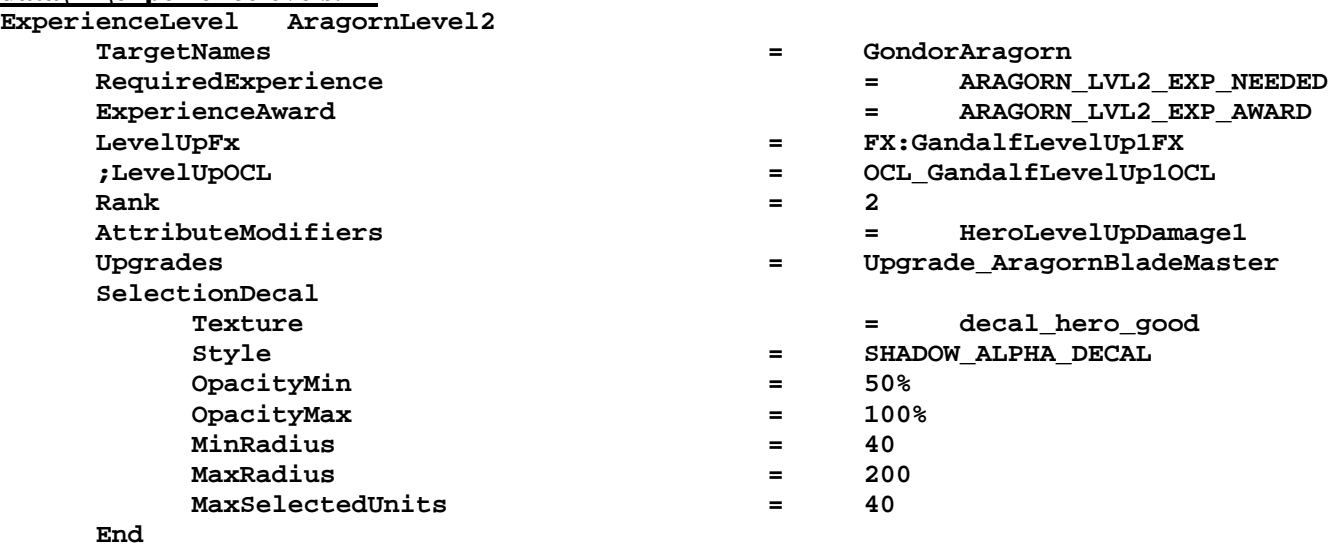

# **End**

# **data\ini\fxlist.ini**

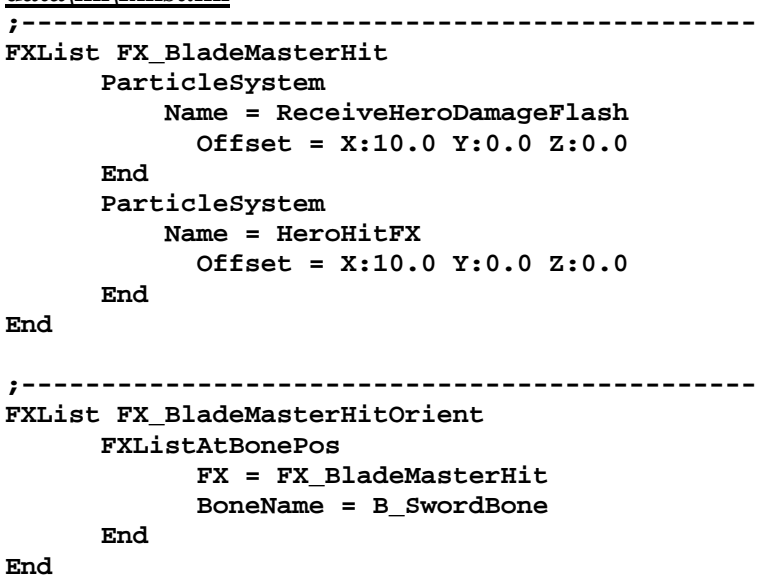

**data\ini\fxparticlesystem.ini FXParticleSystem BladeMaster System Priority = ALWAYS\_RENDER ParticleName = EXRing01.tga Lifetime = 15 15 SortLevel = 1 Size = 10 15 BurstCount = 1 1 End Color = DefaultColor Color2 = R:91 G:30 B:30 5 Color3 = R:0 G:0 B:0 15 Color4 = R:32 G:32 B:32 0 End Update = DefaultUpdate SizeRate = 1 1 SizeRateDamping = 1 1 AngleZ = 0 7** 

```
 AngularRateZ = -0.1 0.1 
    AngularDamping = 1 1 
  End 
  Physics = DefaultPhysics 
    Gravity = -0.01 
    VelocityDamping = 1 1 
  End 
  EmissionVelocity = OutwardEmissionVelocity 
  End 
  EmissionVolume = SphereEmissionVolume 
    Radius = 10 
  End 
  Draw = DefaultDraw 
  End 
End 
data\ini\object\goodfaction\units\gondor\aragorn.ini
Under ART Parameters: 
            ModelConditionState = WEAPONSET_HERO_MODE USER_3 
                  ParticleSysBone = BAT_RIBS BladeMaster FollowBone:Yes 
                  ParticleSysBone = BAT_HEAD AragornElendill FollowBone:Yes 
            End 
            ModelConditionState = WEAPONSET_HERO_MODE 
                  ParticleSysBone = BAT_RIBS BladeMaster FollowBone:Yes 
            End 
            ModelConditionState = USER_3 
                  ParticleSysBone = BAT_HEAD AragornElendill FollowBone:Yes 
            End 
           AnimationState = FIRING_OR_PREATTACK_A
WEAPONSET_HERO_MODE ; Blademaster Mode 
                 StateName = STATE_ready
                  Animation = ATKF 
                       AnimationName = GUAragorn_SKL.GUAragorn_ATKF 
                       AnimationMode = ONCE 
                       UseWeaponTiming = Yes 
                  End 
                 Flags = RESTART ANIM WHEN COMPLETE
 FXEvent = Frame:25 Name: FX_BladeMasterHitOrient 
 FXEvent = Frame:45 Name: FX_BladeMasterHitOrient 
            End 
Under Design Parameters: 
      WeaponSet 
            Conditions = None 
            Weapon = PRIMARY GondorAragornSword 
      End 
      WeaponSet 
            Conditions = WEAPONSET_HERO_MODE 
            Weapon = PRIMARY GondorAragornHeroSword 
      End 
Under Engineering Parameters: 
      Behavior = UnpauseSpecialPowerUpgrade ModuleTag_AragornBladeMasterEnabler 
            SpecialPowerTemplate = SpecialAbilityAragornBladeMaster 
            TriggeredBy = Upgrade_AragornBladeMaster 
      End
```

```
 Behavior = SpecialPowerModule ModuleTag_AragornBladeMasterStarter 
; SpecialAbility is a SpecialPower, SpecialPower is anyting special 
           SpecialPowerTemplate = SpecialAbilityAragornBladeMaster 
           StartsPaused = Yes 
      End 
      Behavior = HeroModeSpecialAbilityUpdate ModuleTag_AragornBladeMasterUpdate 
; So the difference in SpecialAbility is that it takes timing from this Update, 
instead of simply firing. 
           SpecialPowerTemplate = SpecialAbilityAragornBladeMaster 
           HeroAttributeModifier = AragornBladeMaster 
           HeroEffectDuration = 25000 ; 30000 ; this should sync with 
the auto ability delay re-fire time in commandButtons.ini 
          UnpackTime = 1 ; instant unpack
           TriggerSound = AragornBladeMaster 
      End 
data\ini\specialpower.ini
;------------------------------------------------------------------------------ 
SpecialPower SpecialAbilityAragornBladeMaster 
Enum = SPECIAL_HERO_MODE
 ReloadTime = 120000 ;60000 
 PublicTimer = No 
End 
data\ini\upgrade.ini
Upgrade Upgrade_AragornBladeMaster 
  Type = OBJECT 
End 
data\ini\weapon.ini
;------------------------------------------------------------------------------ 
Weapon GondorAragornSword 
 LeechRangeWeapon = Yes 
 AttackRange = 30.0 
  MeleeWeapon = Yes 
  DelayBetweenShots = ARAGORN_DELAYBETWEENSHOTS ; time between shots, 
msec 
  PreAttackDelay = ARAGORN_PREATTACKDELAY ; 400 is sword 
swing delay time before contact with target. 
 PreAttackType = PER_SHOT \qquad ; Do the delay
each time we attack a new target 
  FireFX = FX_GondorSwordHit 
  ;FireFX = FX_IsildurSword 
 FiringDuration = ARAGORN_FIRINGDURATION ; Duration of the sword
swing 
  RadiusDamageAffects = ENEMIES NEUTRALS ; 
  DamageNugget ; A basic Nugget 
that just does damage 
    Damage = ARAGORN_DAMAGE 
    DamageScalar = 50000% NONE +RohanOathbreaker 
    Radius = 2.0 ; 0.0 
    DelayTime = 0 
    DamageType = HERO 
    DamageFXType = SWORD_SLASH 
    DeathType = NORMAL 
  End
```
**;** 

```
 DamageNugget ; A basic Nugget 
that just does damage 
   Damage = 8; DamageScalar = 50000% NONE +RohanOathbreaker 
    Radius = 14.0 
    DelayTime = 0 
    DamageType = HERO 
    DamageFXType = SWORD_SLASH 
    DeathType = NORMAL 
  End 
End 
;------------------------------------------------------------------------------ 
Weapon GondorAragornHeroSword 
      LeechRangeWeapon = Yes 
     AttackRange = 20.0
      MeleeWeapon = Yes 
  DelayBetweenShots = ARAGORN_DELAYBETWEENSHOTS ; time between shots, 
msec 
  PreAttackDelay = ARAGORN_PREATTACKDELAY ; 400 is sword 
swing delay time before contact with target. 
 PreAttackType = PER_SHOT \qquad ; Do the delay
each time we attack a new target 
 FireFX = FX_GondorSwordHit 
 ;FireFX = FX_IsildurSword 
  FiringDuration = ARAGORN_FIRINGDURATION ; Duration of the sword 
swing 
      RadiusDamageAffects = ENEMIES NEUTRALS 
     DamageNugget 3.1 Constant in the U.S. Constant in the U.S. Constant in the U.S. Constant in the U.S. Constant in the U.S. Constant in the U.S. Constant in the U.S. Constant in the U.S. Constant in the U.S. Constant in the
that just does damage 
           Damage = 33 ; ARAGORN_DAMAGE<br>DamageScalar = 50000% NONE +RohanOa
                                  = 50000\% NONE +RohanOathbreaker
           Radius = 2.0 ; 10<br>
DelayTime = 0<br>
Pomerim
           DelayTime = 0<br>DamageType = HERO
           DamageType DeathType = NORMAL 
      End 
; 
      DamageNugget ; A basic Nugget that just does damage 
       Damage
        DamageScalar = 50000% NONE +RohanOathbreaker 
 Radius = 14.0 ; 0.0 
 DelayTime = 0 
        DamageType = HERO 
        DamageFXType = SWORD_SLASH 
        DeathType = NORMAL 
      End 
End 
data\lotr.str
CONTROLBAR:BladeMaster 
"&Blade Master" 
END 
CONTROLBAR:TooltipBladeMaster 
"Required: Rank 2 \n +50% Damage, +50% Armor \n left click to activate" 
END
```
"Celegin" reapplied the Blade Master spell to Haldir as well in his TEA mod. Although my version is not the same, I learned some things from him, so I wish to credit him. Here is my version for Faramir.

# **Faramir Blade Master**

Objective: Reapply Aragorn's Blade Master ability to Faramir

# **data\ini\attributemodifier.ini**

**ModifierList FaramirBladeMaster; added by Meneldil Category = SPELL Modifier = ARMOR 100% Modifier = DAMAGE\_MULT 200% Modifier = SPEED 130% Duration = 30000 FX = FX\_BodyGlow End** 

# **data\ini\commandbutton.ini**

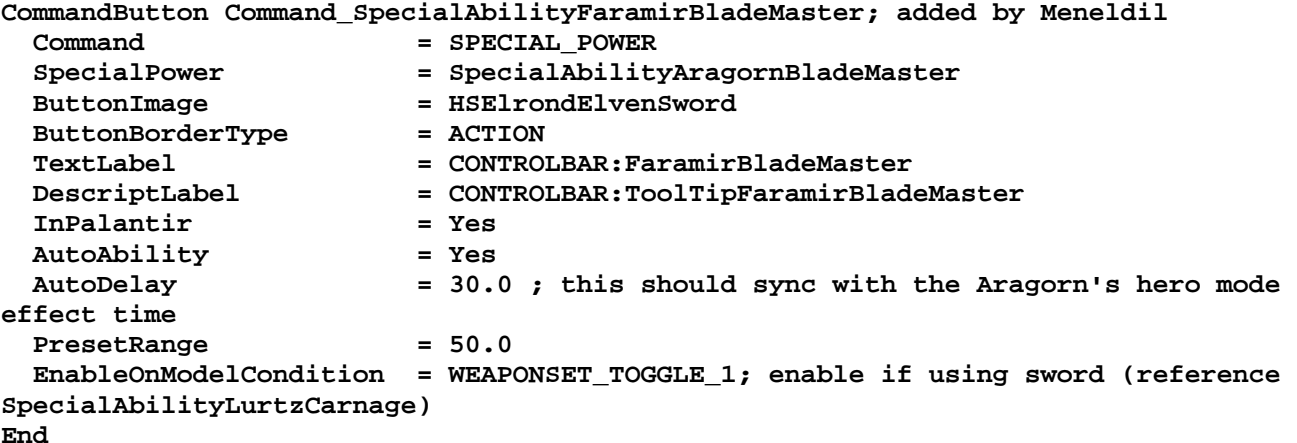

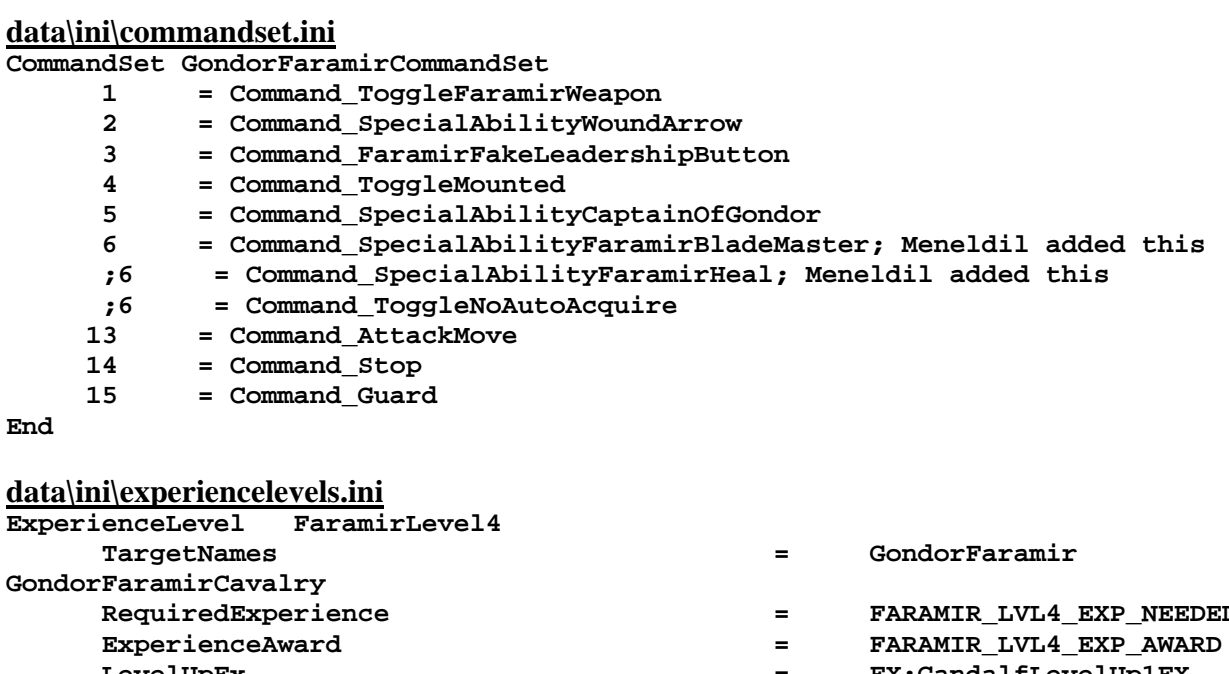

# **data\ini\experiencelevels.ini**

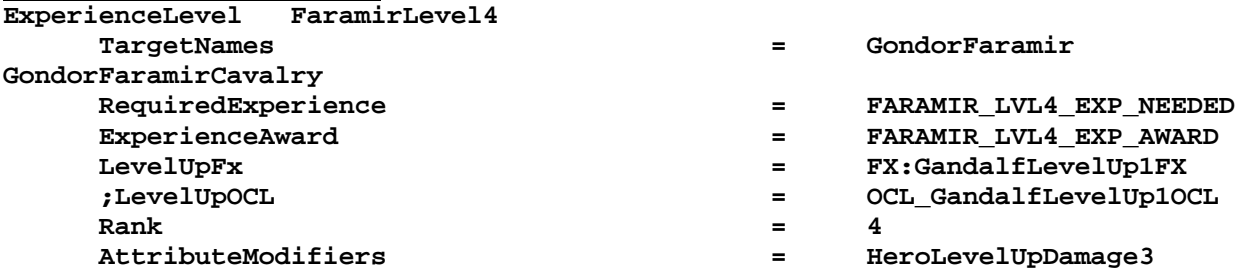

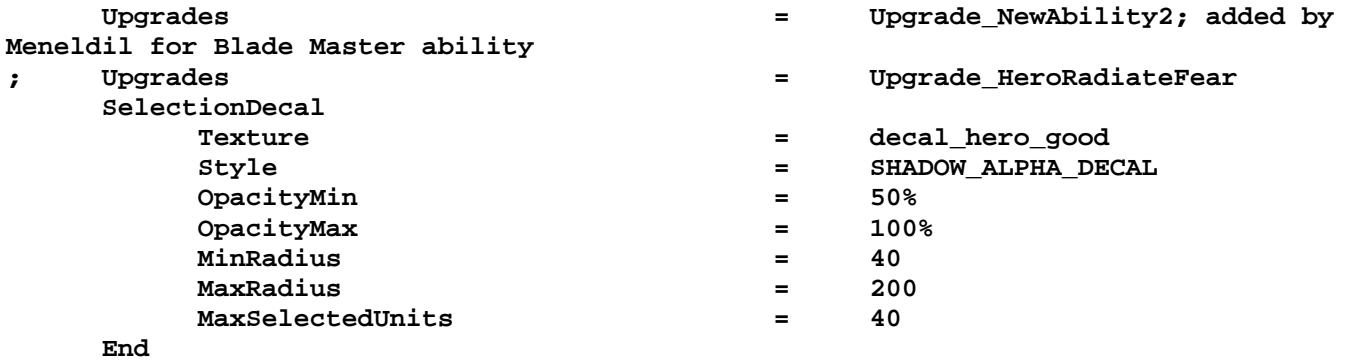

**End** 

#### **data\ini\fxlist.ini**

```
; ---------------------------------------------- 
; added by Meneldil for 30 second version of generic leadership buff 
FXList FX_BodyGlow 
  BuffNugget 
 BuffType = GloriousCharge 
 BuffThingTemplate = LeadershipBuff 
      BuffInfantryTemplate = LeadershipBuffInfantryLvl1 
      IsComplexBuff = No 
      BuffLifeTime = 30000 
  End 
  TintDrawable 
      Color = R:255 G:255 B:255 
      PreColorTime = 0 
      PostColorTime = 0 
      SustainedColorTime = 900; 30 frames/sec * 30 sec 
      Frequency = 0 
      Amplitude = 0 
  End 
  ParticleSystem; taken from FX_TheodenGloriousChargeFX 
      Name = GCglowWhite 
      AttachToObject = Yes 
      AttachToBone = BAT_SPINE2 
  End 
End 
; ---------------------------------------------- 
FXList FX_Anduril2; Meneldil reapplication of FX_Anduril 
  Sound 
    Name = LurtzCrippleEffect 
  End 
  ParticleSystem 
    Name = Anduril2; Anduril 
      AttachToObject = Yes 
      AttachToBone = B_SWORDBONE 
  End 
End 
data\ini\fxparticlesystem.ini
FXParticleSystem Anduril2; Meneldil reapplied Anduril 
  System 
    Priority = AREA_EFFECT 
    ParticleName = EXSplatHaze.tga 
    Lifetime = 20 20 
    SystemLifetime = 450 
    SortLevel = 1
```
 **Size = 0 10; 0 15** 

```
 BurstCount = 1 2; 2 3 
     InitialDelay = 0 0; 15 15 
     IsParticleUpTowardsEmitter = Yes 
   End 
   Color = DefaultColor 
     Color2 = R:140 G:205 B:215 5; Color2 = R:0 G:106 B:185 5 
     Color3 = R:0 G:0 B:0 20 
   End 
   Update = DefaultUpdate 
     SizeRate = -0.25 -0.25 
     SizeRateDamping = 1 1 
     AngleZ = -7 7 
     AngularDamping = 1 1 
   End 
   Physics = DefaultPhysics 
     VelocityDamping = 1 1 
   End 
   EmissionVelocity = OrthoEmissionVelocity 
   End 
   EmissionVolume = LineEmissionVolume 
     EndPoint = X:0 Y:0 Z:15 
   End 
   Draw = DefaultDraw 
   End 
End
```

```
data\ini\object\goodfaction\units\gondor\faramir.ini
```

```
Under ART Parameters: 
;;------------------ ATTACKING ----------------------------------------------------
---------------- 
            ; Attacking Anims [Weapon_A] (search for this text)
;-----------------------Start of Meneldil Faramir Hero Mode (Blade Master)---------
-------------- 
        AnimationState = FIRING_OR_PREATTACK_A 
WEAPONSET_HERO_MODE ; Hero Mode 
           StateName = STATE_ready 
          Animation = ATKF
              AnimationName = GUFaramir SKL.GUFaramir ATKD
               AnimationMode = ONCE 
               AnimationSpeedFactorRange = 1.5 1.5; 1.2 1.2 
               UseWeaponTiming = No; Yes 
           End 
           Flags = RESTART_ANIM_WHEN_COMPLETE 
           FXEvent = Frame:25 Name: FX_BladeMasterHitOrient 
           ;FXEvent = Frame:45 Name: FX_BladeMasterHitOrient 
           EnteringStateFX = FX_Anduril2 
        End 
;------------------------End of Meneldil Faramir Hero Mode (Blade Master)----------
-------------- 
Under Engineering Parameters: 
;------------------End Reapplication of Blade Master Spell----------------- 
; Meneldil added 
      Behavior = UnpauseSpecialPowerUpgrade ModuleTag_FaramirBladeMasterEnabler 
            SpecialPowerTemplate = SpecialAbilityAragornBladeMaster 
           TriggeredBy = Upgrade_NewAbility2 
      End
```
 **Behavior = SpecialPowerModule ModuleTag\_FaramirBladeMasterStarter** 

```
 SpecialPowerTemplate = SpecialAbilityAragornBladeMaster 
            StartsPaused = Yes 
       End 
      Behavior = HeroModeSpecialAbilityUpdate ModuleTag_FaramirBladeMasterUpdate 
            SpecialPowerTemplate = SpecialAbilityAragornBladeMaster 
            HeroAttributeModifier = FaramirBladeMaster 
            HeroEffectDuration = 30000 ; this should sync with the auto 
ability delay re-fire time in commandButtons.ini 
            UnpackTime = 1 ; instant unpack 
      End 
;-----------------End Reapplication of Blade Master Spell---------------- 
data\ini\weapon.ini
;------------------------------------------------------------------------------ 
Weapon FaramirSword 
 LeechRangeWeapon = Yes<br>AttackRange = 30.0AttackRange = 30.<br>
MeleeWeapon = Yes<br>
Fire<sup>ry</sup>
 Accuses<br>MeleeWeapon
 FireFX = FX_GondorSwordHit 
 DelayBetweenShots = FARAMIR_DELAYBETWEENSHOTS ; time between shots, msec 
 PreAttackDelay = FARAMIR_PREATTACKDELAY ; sword swing delay time 
before contact with target 
 PreAttackType = PER_SHOT ; Do the delay each time we attack a new target 
 FiringDuration = FARAMIR_FIRINGDURATION ; Duration of the sword swing 
  DamageNugget ; A basic Nugget that just does damage 
 Damage = FARAMIR_DAMAGE 
 Radius = 0.0 
 DelayTime = 0 
    DamageType = HERO 
    DamageFXType = SWORD_SLASH 
    DeathType = NORMAL 
   End 
  MetaImpactNugget ; Meneldil reapplied from Boromir's sword code 
    HeroResist = 0.85 
    ShockWaveAmount = 25 
    ShockWaveRadius = 8 
     ShockWaveArc = 120 
     ShockWaveTaperOff = 1 
  End 
End 
data\lotr.str
CONTROLBAR:FaramirBladeMaster 
"Bloo&d of Numenor" 
END 
CONTROLBAR:ToolTipFaramirBladeMaster 
"Required: Rank 4 \n Temporarily increase armor rating, sword damage, and speed. \n 
Right click to auto-activate or \n Left click to manually activate."
END
Summary
```
- 1. Faramir receives an armor, damage, and speed boost for 30 seconds.
- 2. I created some new special effects for this time.
- 3. I chose the sword image from Elrond's DDS file.
- 4. The spell becomes available at level 4.
- 5. I did not see the need to create a hero sword for Faramir, although I did add a shockwave to his normal sword.
- 6. The spell will work when he is on horseback, but I did not address special effects for his sword.
- 7. I disabled the previously created Athelas spell to allow this to work.

Now let's provide Faramir with the ability to summon cavalry. This is a direct reapplication of other summons that we've done. For now, disable any other ability in the #6 Palantir slot.

# **Faramir Summon Gondor Cavalry Units**

Objective: Summon temporary Gondor Knights at Level 8 every 6 minutes. Faramir must be mounted to do this.

#### **data\ini\commandbutton.ini CommandButton Command\_SpawnGondorKnights; added by Meneldil for Faramir Command = SPECIAL\_POWER SpecialPower = SuperweaponGondorKnights ButtonImage = SP\_Gondor\_Horseman Options = NEED\_TARGET\_POS CONTEXTMODE\_COMMAND MOUNTED\_ONLY RadiusCursorType = ROHAN\_ALLIES CursorName = AttackObj InvalidCursorName = GenericInvalid ButtonBorderType = ACTION InPalantir = Yes TextLabel = CONTROLBAR:SummonGondorKnights DescriptLabel = CONTROLBAR:ToolTipSummonGondorKnights End**

#### **data\ini\commandset.ini**

```
6 = Command_SpawnGondorKnights; added by Meneldil
```
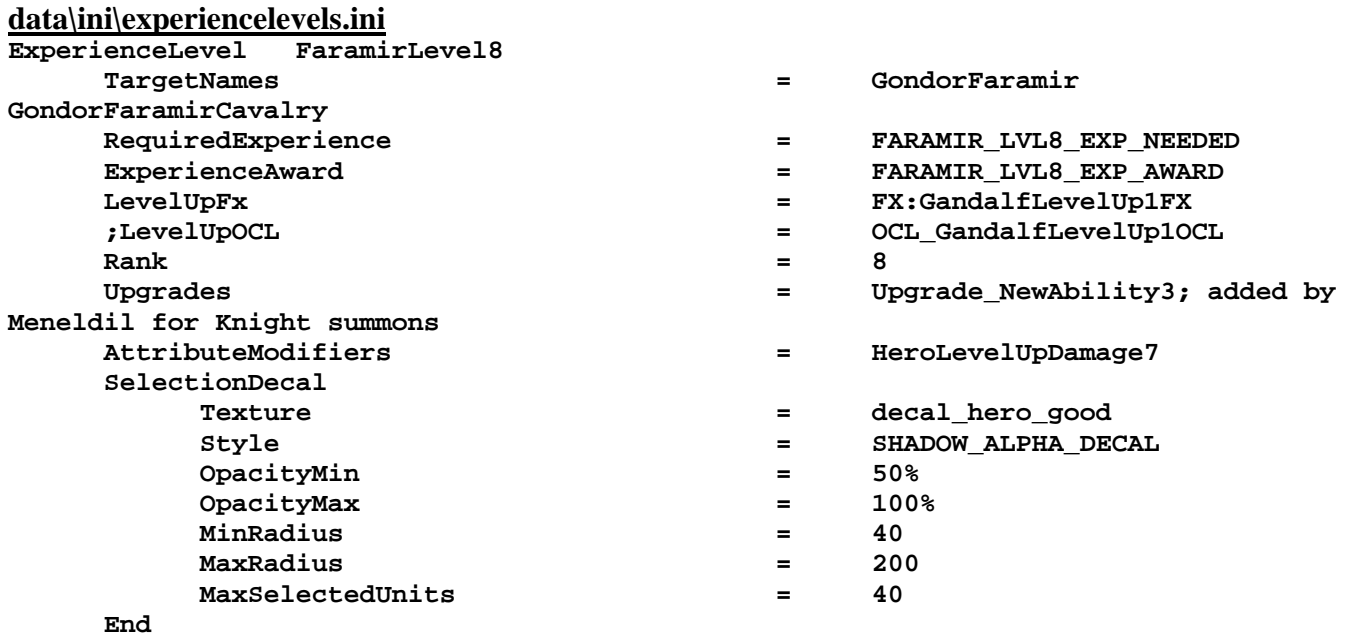

#### **End**

#### **data\ini\object\goodfaction\units\gondor\gondorcavalry.ini**

**;----------------------------------------------------------------------------------**

**-----------------** 

**ChildObject GondorCavalry\_Summoned GondorCavalry; added by Meneldil** 

 **IsTrainable = No CommandPoints = 0** 

```
 ;EquivalentTo = GondorCavalry; Disabled so that the summoned units are not 
selected along with their regular counterparts. 
     CommandSet = GenericCommandSet 
     Behavior = LifetimeUpdate ModuleTag_LifetimeUpdate 
        MinLifetime = 120000<br>MaxLifetime = 180000
         MaxLifetime = 180000 
         DeathType = FADED 
     End 
     Body = ActiveBody ModuleTag_Body 
         MaxHealth = 300 
     End 
     Behavior = GrantUpgradeCreate ModuleTag_ForgedBlades 
         UpgradeToGrant = Upgrade_GondorForgedBlades 
     End 
     Behavior = GrantUpgradeCreate ModuleTag_HeavyArmor 
         UpgradeToGrant = Upgrade_GondorHeavyArmor 
     End 
     Behavior = GrantUpgradeCreate ModuleTag_HorseShields 
         UpgradeToGrant = Upgrade_GondorKnightShield 
     End 
     Behavior = SlowDeathBehavior ModuleTag_08; changed for instant departure 
         DeathTypes = NONE +FADED 
         FadeDelay = 0 
         FadeTime = 0 
         DestructionDelay = 0 
         Sound = INITIAL HorseWhinny GondorKnightVoiceDisengage 
GondorKnightVoiceRetreat 
         OCL = FINAL OCL_FirePatriot OCL_FireDark 
     End 
     Behavior = SlowDeathBehavior ModuleTag_09 
         DeathTypes = ALL -FADED 
         SinkDelay = 30000 
         SinkRate = 0.40 ; in Dist/Sec 
         DestructionDelay = 40000 
         Sound = INITIAL GondorSoldierVoiceDie 
     End 
End 
data\ini\object\goodfaction\units\gondor\faramir.ini
;------------------------------Start Summon Gondor Knights-------------------------
--- 
; added by Meneldil 
     Behavior = UnpauseSpecialPowerUpgrade ModuleTag_GondorKnights; actual name not 
important but must be unique 
         SpecialPowerTemplate = SuperweaponGondorKnights 
         TriggeredBy = Upgrade_NewAbility3 
     End 
     Behavior = OCLSpecialPower SummonGondorKnights; actual name not important but 
must be unique 
         SpecialPowerTemplate = SuperweaponGondorKnights 
        OCL DECL SpawnGondorKnightsEgg
         TriggerFX = FX_RohirimSummon
```
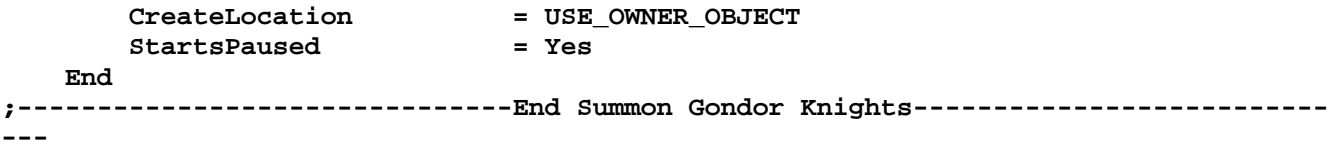

Note: This goes in the engineering parameters section with the other behaviors.

# **data\ini\objectcreationlist.ini**

```
; ---------------------------------------------------------------------------------
------ 
; Gondor knight summons added by Meneldil for Faramir 
ObjectCreationList OCL_SpawnGondorKnightsEgg 
     CreateObject 
       ObjectNames = GondorCavalry_Summoned 
       Count = 12 
       FadeIn = Yes 
       FadeTime = 5000 
       Disposition = SPAWN_AROUND 
       DispositionAngle = 135; SpawnAround uses this as the arc between guys 
       DispositionIntensity = 300; and this for distance from center 
     End 
End
```
Note: I added this to the bottom of the file.

# **data\ini\specialpower.ini**

```
; ----------------------------------------------------------------------------- 
SpecialPower SuperweaponGondorKnights; added by Meneldil for Faramir 
 Enum = SPECIAL SPAWN OATHBREAKERS
  ReloadTime = 360000; 6 minutes (number in milliseconds) 
 PublicTimer = No
  InitiateAtLocationSound = GondorKnightVoiceSalute 
  RadiusCursorRadius = 100 
End
```
Note: I added this to the bottom of the file.

```
data\ini\upgrade.ini
Upgrade Upgrade_NewAbility3; added by Meneldil as generic upgrade tag 
       Type = OBJECT 
End
```
Note: I added this to the bottom of the file.

# **data\lotr.str**

```
CONTROLBAR:SummonGondorKnights 
"Gondor &Knights" 
END
```

```
CONTROLBAR:ToolTipSummonGondorKnights 
"Required: Rank 8 \n Call on cavalry to aid you \n Faramir must be mounted \n Left 
click to activate" 
END
```
Don't want to summon cavalry? How about rangers? I've added a new special effect, changed the formation of the rangers, and provided them with a heavy armor upgrade which they normally wouldn't get. Because these are tougher than regular rangers, we'll enable this ability when Faramir reaches level 10.

# **Faramir Summon Gondor Ranger Battalions**

Objective: Summon temporary Gondor Rangers at Level 10 every 6 minutes.

# **data\ini\commandbutton.ini**

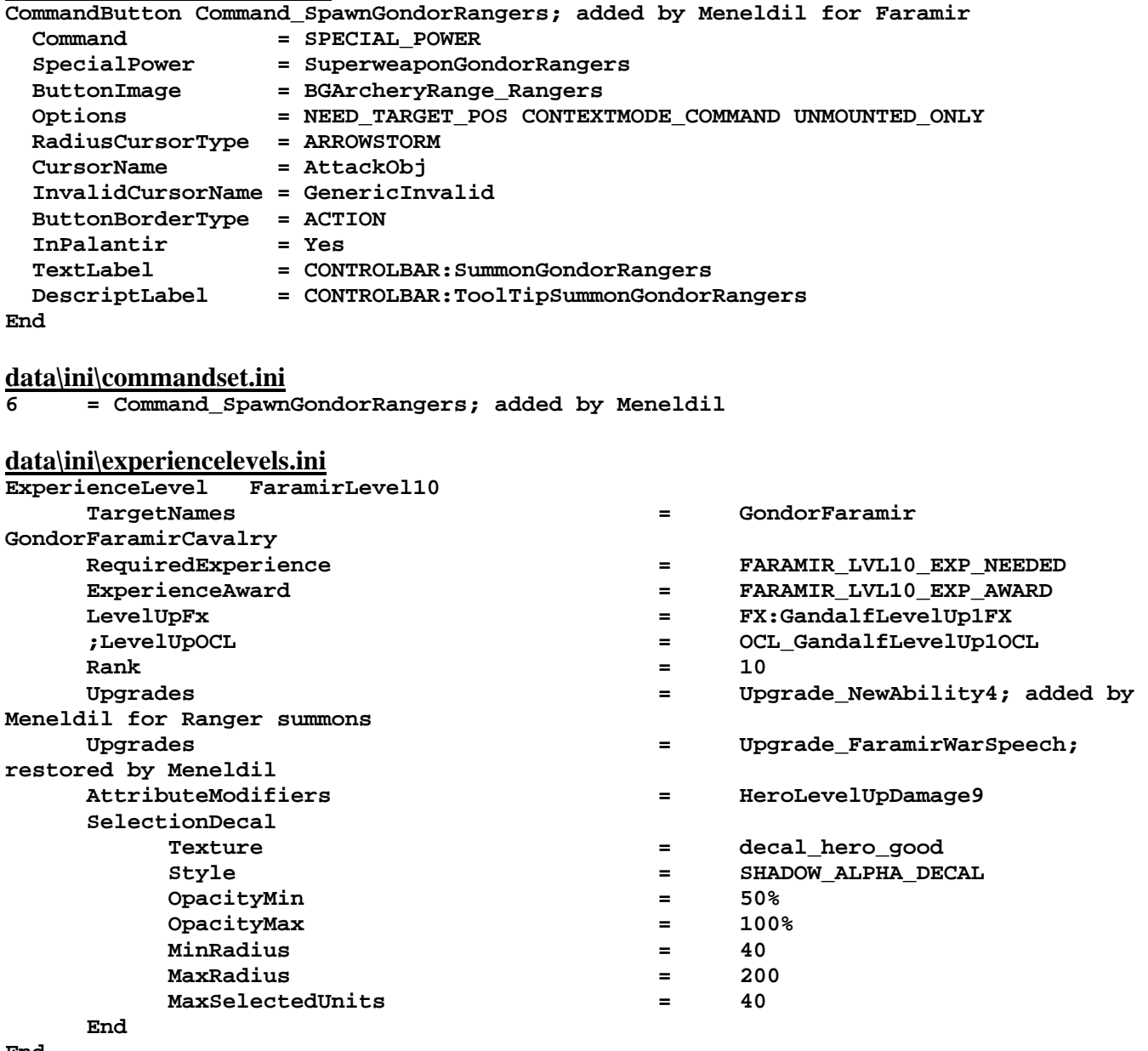

```
End
```
**data\ini\fxlist.ini**

**;------------------------------------------- FXList FX\_GondorSummon2; Meneldil reapplication of FX\_FueltheFires ParticleSystem Name = BlueAura; FueltheFiresEmbers Offset = X:0.0 Y:0.0 Z:0.0 End End** 

```
data\ini\fxparticlesystem.ini
FXParticleSystem BlueAura; Meneldil reapplied FueltheFiresEmbers 
   System 
     Priority = ALWAYS_RENDER 
     ParticleName = EXGimliAxeSpecial.tga 
     Lifetime = 30 30 
     SortLevel = 1 
     Size = 10 15 
    BurstCount = 2 2 
     IsGroundAligned = Yes 
     IsParticleUpTowardsEmitter = Yes 
     SystemLifetime = 120 
   End 
   Color = DefaultColor 
     Color2 = R:50 G:100 B:150 10; Meneldil changed original R:45 G:24 B:6 10 
     Color3 = R:0 G:0 B:0 20 
   End 
   Update = DefaultUpdate 
     SizeRate = 15 15 
     SizeRateDamping = 0.8 0.5 
    AngleZ = 0 7 
    AngularRateZ = -0.4 0.4 
    AngularDamping = 0.9 0.95 
   End 
   Physics = DefaultPhysics 
    VelocityDamping = 0.8 0.9 
   End 
   EmissionVelocity = CylindricalEmissionVelocity 
    Radial = 0 5 
   End 
   EmissionVolume = CylinderEmissionVolume 
     IsHollow = Yes 
     Radius = 100; Meneldil changed original 75 
     Offset = X:0 Y:0 Z:5 
   End 
   Draw = DefaultDraw 
   End 
End 
data\ini\object\goodfaction\hordes\gondor\gondorhordes.ini
;------------------------------------------------------------------------------ 
;added by Meneldil 
ChildObject GondorRangerHorde_Summoned GondorRangerHorde 
       SelectPortrait = UPGondor_Ranger 
       DisplayName = OBJECT:HordeGondorRanger 
       IsTrainable = No 
       CommandPoints = 0 
       CommandSet = GenericCommandSet 
       EquivalentTo = GondorRangerHorde_Summoned 
       Behavior = HordeContain ModuleTag_HordeContain 
             ObjectStatusOfContained = 
             InitialPayload = GondorRanger_Summoned 6 
             Slots = 6 
             PassengerFilter = NONE +INFANTRY 
             ShowPips = No 
             ThisFormationIsTheMainFormation = Yes ;Used to determine which 
armorset to use (and anything else we want!) 
             RandomOffset=X:0 Y:0
```

```
 ; Positions for 6 
             RankInfo = RankNumber:1 UnitType:GondorRanger_Summoned Position:X:0 
Y:10 Position:X:0 Y:-10 Position:X:-15 Y:20 Position:X:-15 Y:-20 Position:X:-30 
Y:10 Position:X:-30 Y:-10 
             RanksToReleaseWhenAttacking = 1 
             MeleeAttackLeashDistance = 25; How far the hordes can move from the 
center of the horde when melee attacking. 
       End 
       Behavior = LifetimeUpdate ModuleTag_LifetimeUpdate 
             MinLifetime = 90000 
             MaxLifetime = 150000 
             DeathType = FADED 
       End 
       Behavior = GrantUpgradeCreate ModuleTag_FireArrows 
             UpgradeToGrant = Upgrade_GondorFireArrows 
       End 
       Behavior = GrantUpgradeCreate ModuleTag_HeavyArmor 
             UpgradeToGrant = Upgrade_GondorHeavyArmor 
       End 
End 
data\ini\object\goodfaction\units\gondor\faramir.ini
;------------------------------Start Summon Gondor Rangers-------------------------
--- 
; added by Meneldil 
     Behavior = UnpauseSpecialPowerUpgrade ModuleTag_GondorRangers; actual name not 
important but must be unique 
         SpecialPowerTemplate = SuperweaponGondorRangers 
         TriggeredBy = Upgrade_NewAbility4 
     End 
    Behavior = OCLSpecialPower SummonGondorRangers; actual name not important but 
must be unique 
        SpecialPowerTemplate = SuperweaponGondorRangers 
        OCL = OCL_SpawnGondorRangersEgg
```
 **TriggerFX = FX\_GondorSummon2**  CreateLocation = USE OWNER OBJECT  **StartsPaused = Yes End ;-------------------------------End Summon Gondor Rangers-------------------------- ---** 

Note: This goes in the engineering parameters section with the other behaviors.

# **data\ini\object\goodfaction\units\gondor\gondorinfantry.ini**

**;;--------------------------------------------------------------------------------- ---------------- ChildObject GondorRanger\_Summoned GondorRanger; added by Meneldil SelectPortrait = UPGondor\_Ranger CommandSet = GenericCommandSet IsTrainable = No CommandPoints = 0 Behavior = LifetimeUpdate ModuleTag\_LifetimeUpdate MinLifetime = 90000** 

```
 MaxLifetime = 150000 
         DeathType = FADED 
     End 
     Body = ActiveBody ModuleTag_Body 
 CheerRadius = EMOTION_CHEER_RADIUS 
 MaxHealth = 300 
     End 
     Behavior = GrantUpgradeCreate ModuleTag_FireArrows 
         UpgradeToGrant = Upgrade_GondorFireArrows 
     End 
     Behavior = GrantUpgradeCreate ModuleTag_HeavyArmor 
         UpgradeToGrant = Upgrade_GondorHeavyArmor 
     End 
     Behavior = SlowDeathBehavior ModuleTag_05 
         DeathTypes = ALL -KNOCKBACK -FADED 
         SinkDelay = 30000 
         SinkRate = 0.20 
         DestructionDelay = 30000 
         Sound = INITIAL RangerVoiceDie 
     End 
     Behavior = SlowDeathBehavior ModuleTag_07 
      ; Same as normal death, but no sound (sound already played by SoundImpact = 
... ) 
         DeathTypes = NONE +KNOCKBACK +FADED 
         FadeDelay = 0 
         FadeTime = 0 
        DestructionDelay = 0 
         Sound = INITIAL ImpactRainOfFire ManCheerSingles RangerVoiceDisengage 
RangerVoiceRetreat 
         OCL = INITIAL OCL_FireGreen OCL_FireRed OCL_FireGold 
     End 
End 
data\ini\objectcreationlist.ini
; ---------------------------------------------------------------------------------
------ 
; Gondor Ranger summons added by Meneldil for Faramir 
ObjectCreationList OCL_SpawnGondorRangersEgg 
     CreateObject
```

```
 ObjectNames = GondorRangerHorde_Summoned 
       Count = 2 
       FadeIn = Yes 
       FadeTime = 4000 
       Disposition = SPAWN_AROUND 
       DispositionAngle = 180; SpawnAround uses this as the arc between guys 
       DispositionIntensity = 200; and this for distance from center 
     End 
End
```
Note: I added this to the bottom of the file.

# **data\ini\specialpower.ini**

```
; ----------------------------------------------------------------------------- 
SpecialPower SuperweaponGondorRangers; added by Meneldil for Faramir 
 Enum = SPECIAL_SPAWN_OATHBREAKERS
```
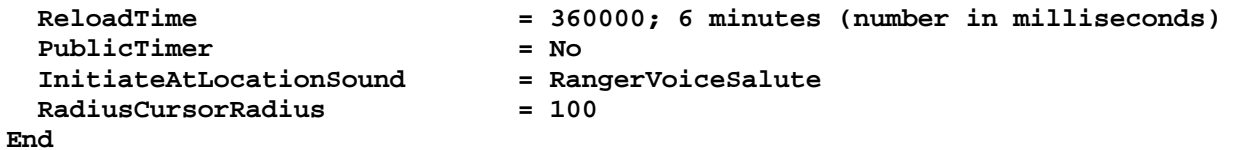

Note: I added this to the bottom of the file.

# **data\ini\upgrade.ini**

```
Upgrade Upgrade_NewAbility3; added by Meneldil as generic upgrade tag 
       Type = OBJECT 
End
```
Note: I added this to the bottom of the file.

# **data\lotr.str**

CONTROLBAR:SummonGondorRangers "Gondor Ra&ngers" END

```
CONTROLBAR:ToolTipSummonGondorRangers 
"Required: Rank 10 \n Call on Rangers to aid you \n Faramir must be on foot \n Left 
click to activate" 
END
```
# **Restoring Faramir's War Speech Ability (or at least a reasonable facsimile)**

Did you notice that Faramir was supposed to have a spell at level 10 that when he is on horseback, he provides a leadership bonus to himself and nearby cavalry whilst giving a speech? The idea is very similar to Theoden's Glorious Charge ability. Therefore, I'll reapply it here for Faramir. Here's my version of it. It becomes active at level 8 (instead of level 10). The new codes are listed below.

# **data\ini\attributemodifier.ini**

**ModifierList FaramirGloriousCharge; added by Meneldil Category = SPELL Modifier = ARMOR 100%; Additive, high value has same effect as invulnerability Modifier = DAMAGE\_MULT 125% Modifier = SPEED 120%; Additive Modifier = CRUSH\_DECELERATE 0%; Multiplicitive. Zero would be no deceleration. Duration = 20000; if you mess with this value, you must also change the times in FX\_TheodenGloriousChargeFX End** 

# **data\ini\commandbutton.ini**

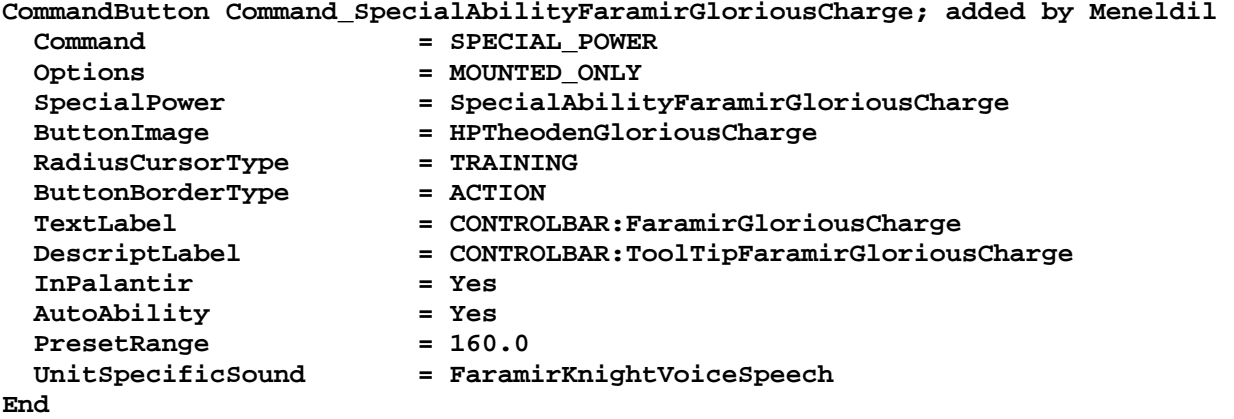

# **data\ini\commandset.ini**

 **6 = Command\_SpecialAbilityFaramirGloriousCharge; added by Meneldil** 

# **data\ini\experiencelevels.ini**

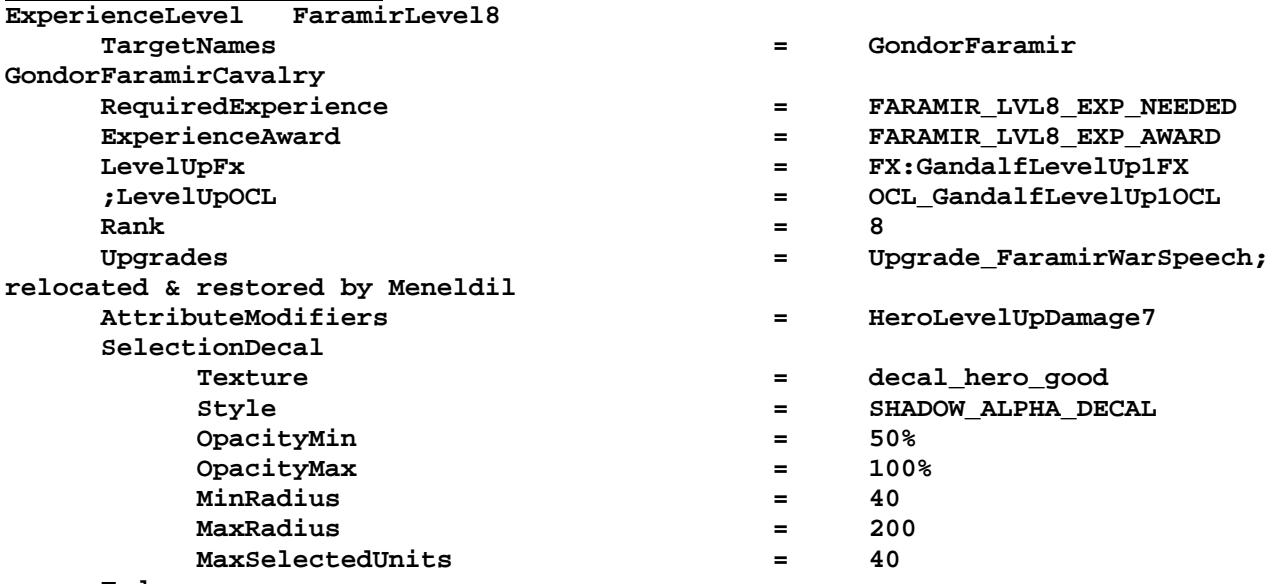

**End** 

#### **data\ini\object\goodfaction\units\gondor\faramir.ini**

```
;-----------------------------Start Faramir Glorious Charge------------------------
--- 
;added by Meneldil 
      Behavior = UnpauseSpecialPowerUpgrade ModuleTag_FaramirGloriousChargeEnabler 
           SpecialPowerTemplate = SpecialAbilityFaramirGloriousCharge 
           TriggeredBy = Upgrade_FaramirWarSpeech 
      End 
      Behavior = SpecialPowerModule ModuleTag_FaramirGloriousChargeUpdate 
           SpecialPowerTemplate = SpecialAbilityFaramirGloriousCharge 
           UpdateModuleStartsAttack = Yes 
           StartsPaused = Yes 
 AttributeModifier = FaramirGloriousCharge 
 AttributeModifierRange = 300 
           AttributeModifierAffectsSelf = Yes 
           AttributeModifierAffects = ANY +CAVALRY +HERO 
           AttributeModifierFX = FX_TheodenGloriousChargeFX 
      End 
      Behavior = SpecialAbilityUpdate ModuleTag_GloriousChargeAnimation 
           UnpackTime = 1000 
 UnpackingVariation = 1 
 SpecialPowerTemplate = SpecialAbilityFaramirGloriousCharge 
           PreparationTime = 0 
           PersistentPrepTime = 0 
           PackTime = 1330 
      End 
;------------------------------End Faramir Glorious Charge-------------------------
---
```
(this is placed in the Engineering parameters)

#### **data\ini\specialpower.ini**

```
;------------------------------------------------------------------------------ 
SpecialPower SpecialAbilityFaramirGloriousCharge 
  Enum = SPECIAL_TRIGGER_ATTRIBUTE_MODIFIER 
  ReloadTime = 80000 ; in milliseconds 
  PublicTimer = No 
  InitiateAtLocationSound = GondorSoldierCelebratingLarge 
End
```
#### **data\ini\voice.ini**

```
AudioEvent FaramirKnightVoiceSpeech 
 Sounds = GUFarKn_voispea GUFarKn_voispeb GUFarKn_voispec 
 Volume = UNIT_RESPONSE_VOLUME 
 MinVolume = UNIT_RESPONSE_NINVOLUME
  Delay = 500 500 
  Type = world shrouded everyone voice; Meneldil changed original world 
player voice 
  SubmixSlider = voice 
End
```
#### **data\lotr.str**

CONTROLBAR:FaramirGloriousCharge "Lead &the Charge" END

CONTROLBAR:ToolTipFaramirGloriousCharge

"Required: Rank 8 \n Faramir and nearby cavalry gain +20% speed, +25% damage, +100% armor, and no slowing down when trampling. \n Faramir must be mounted to use ability. \n Left click to activate." END

# **Creating a Second Command Set for Faramir**

We now have at least 10 commands we'd like to be able to have command buttons for. There is a forum post that I wish to reference: http://forums.revora.net/topic/21907-commandset-switch-bug/. It provides for multiple command sets. Here is my version for Faramir. I have made it so that it can be readily applied to other heroes if desired.

# **data\ini\commandbutton.ini**

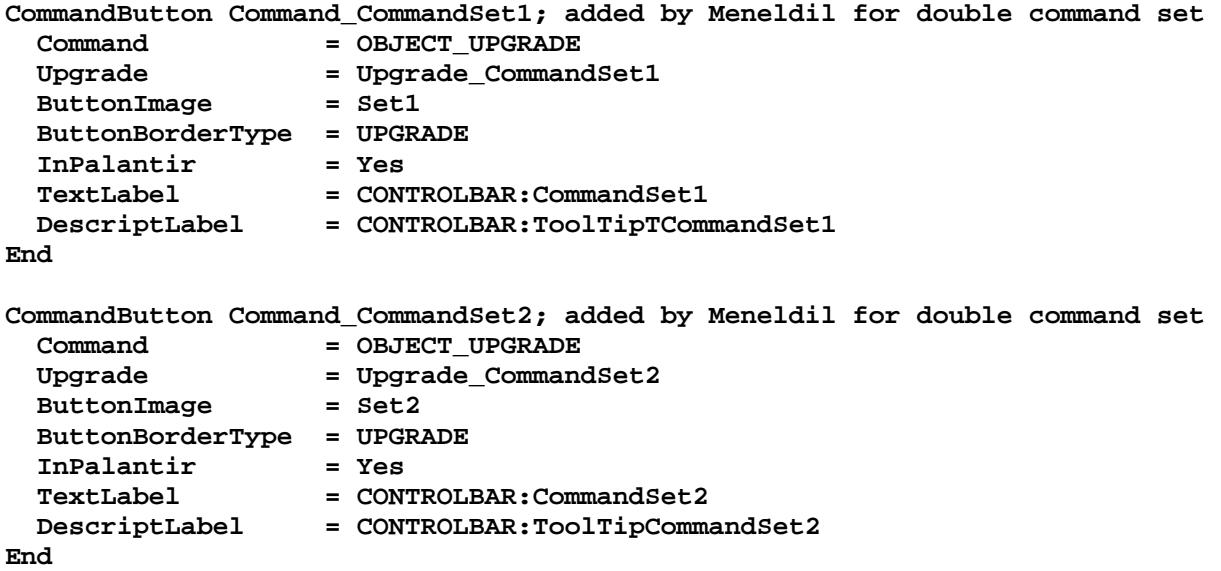

# **data\ini\commandset.ini**

**CommandSet FaramirCommandSet1; added by Meneldil** 

- **1 = Command\_ToggleFaramirWeapon**
- **2 = Command\_SpecialAbilityWoundArrow**
- **3 = Command\_SpecialAbilityFaramirHeal; added by Meneldil**
- **4 = Command\_SpecialAbilityFaramirBladeMaster; added by Meneldil**
- **5 = Command\_FaramirFakeLeadershipButton**
- **6 = Command\_CommandSet2; added by Meneldil**
- **13 = Command\_AttackMove**
- **14 = Command\_Stop**
- **15 = Command\_Guard**

**End** 

**CommandSet FaramirCommandSet2; added by Meneldil** 

- **1 = Command\_ToggleMounted**
- **2 = Command\_SpecialAbilityCaptainOfGondor**
- **3 = Command\_SpecialAbilityFaramirGloriousCharge**
- **; 4 = Command\_SpawnGondorKnights; added by Meneldil** 
	- **4 = Command\_SpawnGondorRangers; added by Meneldil** 
		- **5 = Command\_ToggleNoAutoAcquire**
	- **6 = Command\_CommandSet1; added by Meneldil**
	- **13 = Command\_AttackMove**
	- **14 = Command\_Stop**
	- **15 = Command\_Guard**

**End** 

```
data\ini\mappedimages\aptimages\myimages.ini
MappedImage Set1 
   Texture = wb_light1.tga 
   TextureWidth = 256 
   TextureHeight = 256 
   Coords = Left:0 Top:0 Right:256 Bottom:256 
   Status = NONE 
End 
MappedImage Set2 
   Texture = wb_light2.tga 
   TextureWidth = 256 
   TextureHeight = 256 
   Coords = Left:0 Top:0 Right:256 Bottom:256 
   Status = NONE 
End 
data\ini\object\goodfaction\units\gondor\faramir.ini
Under Design Paramters: 
       ;CommandSet = GondorFaramirCommandSet; disabled by Meneldil 
       CommandSet = FaramirCommandSet1; added by Meneldil 
Under Engineering Parameters: 
;-------------------------------Start Double Command Set---------------------------
--- 
; added by Meneldil 
       Behavior = CommandSetUpgrade ModuleTag_CommandSetUpgrade1 
             TriggeredBy = Upgrade_CommandSet1 
             RemovesUpgrades = Upgrade_CommandSet2 
             CommandSet = FaramirCommandSet1 
       End 
       Behavior = CommandSetUpgrade ModuleTag_CommandSetUpgrade2 
             TriggeredBy = Upgrade_CommandSet2 
             RemovesUpgrades = Upgrade_CommandSet1 
             CommandSet = FaramirCommandSet2 
       End 
       Behavior = ProductionUpdate ProductionUpdateModuleTag 
             GiveNoXP = Yes 
       End 
;--------------------------------End Double Command Set----------------------------
--- 
data\ini\upgrade.ini
Upgrade Upgrade_CommandSet1; added by Meneldil for double command sets 
     Type = OBJECT 
End 
Upgrade Upgrade_CommandSet2; added by Meneldil for double command sets 
     Type = OBJECT 
End 
data\lotr.str
CONTROLBAR:CommandSet1 
"Primary A&bilities" 
END 
CONTROLBAR:ToolTipTCommandSet1 
"Go back to the first menu"
```

```
END
```

```
CONTROLBAR:CommandSet2 
"Secondary A&bilities" 
END 
CONTROLBAR:ToolTipCommandSet2 
"View additional abilities" 
END
```
Summary

- 1. This is a simple double command set. Check out "Grim's" Hero Mod at http://www.the3rdage.net/item-435?addview for an impressive use of command set switching.
- 2. I used existing textures (numbers 1 and 2) for the command set button images (no asset.dat update).
- 3. I tried to keep the code generic enough that it can easily be reapplied to other heroes. The command button, upgrade, and string codes can be reused as is.
- 4. I added new upgrade codes for clarity and because I didn't want a potential conflict with one of the "NewAbility" codes I created previously.
- 5. The original command set needs to be replaced with the primary command set. There is no reason to delete or comment out the original hero command set.
- 6. Be sure the Production Update behavior is included or it won't work (refer to the referenced post this is an important piece of information from "Hostile").
- 7. Also from the post, you'll see that there is problem if a pressable and non-pressable button occupy the same relative Palantir slot. When switching, the pressable button may become unpressable. Here are the ways to deal with this:
	- a. Don't use non-pressable buttons if possible.
	- b. If you have to use a non-pressable button, try to use an even number and have them occupy the same relative slot position.
	- c. If you have to use an odd number of non-pressable buttons, don't have a corresponding ability in the other command set.
	- d. If you can't leave the relative space empty in the other command set, you can deselect your hero and then reselect it in order to restore the intended capability.
	- e. As a last resort, try making your non-pressable button into a pressable one.
- 8. Auto-activate may visually appear not to work when you switch command sets, but it does once the ability is called on. On the other hand, an ability that shouldn't be auto-activated may appear to be if it corresponds with an ability that can be auto-activated and you've enabled that ability. For example, if you auto-activate Faramir's Wounding Arrow and switch command sets, his Captain of Gondor ability will appear to be autoactivated. This is only a visual bug.

# **Modifying Faramir's Passive Leadership**

```
data\ini\attributemodifier.ini
ModifierList FaramirPassiveLeadership 
      Category = LEADERSHIP 
      Modifier = ARMOR 50% ; Additive 
      Modifier = RESIST_FEAR 100% 
      Modifier = DAMAGE_MULT 120%; Multiplicitive (restored by Meneldil) 
      Modifier = EXPERIENCE 300% ; Multiplicitive (restored by Meneldil) 
     Modified = SPEED 110% Duration = 3000 ; Matches RefreshRate of giving module 
      FX = FX_GenericLeadershipLvl1 
      FX2 = FX_GenericLeadershipLvl2 
      FX3 = FX_GenericLeadershipLvl3 
      MultiLevelFX = Yes 
End
```
# **data\ini\object\goodfaction\units\gondor\faramir.ini**

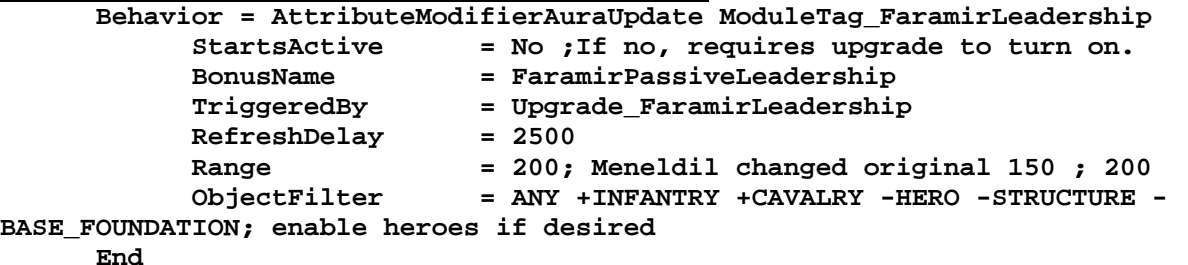

#### **data\lotr.str**

```
CONTROLBAR:ToolTipFaramirLeadership 
"Required: Rank 5 \n Fear invulnerability, +50% Armor, +20% Damage, +10% speed, and 
3x Experience to nearby troops and heroes \n Passive ability" 
END
```
Note: I modified the existing text.

# **Adjusting Faramir's Captain of Gondor**

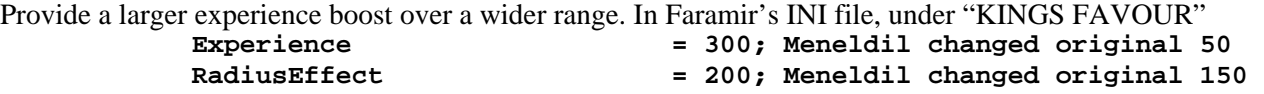

# **Miscellaneous Faramir Adjustments**

Add a new bounty value in Faramir's design parameters. The value was referenced previously.  **BountyValue = GONDOR\_FARAMIR\_BOUNTY\_VALUE\_NEW; Meneldil appended "\_NEW"** 

In the lotr.str file, I changed Faramir's recruit text to CONTROLBAR:GondorFaramirRecruit "Hero Unit. Recruit the future Steward of Gondor, versatile with bow, sword, or horse." END

# **Provide Faramir the Capability to Transport a Hobbit on Horseback**

# **data\ini\commandbutton.ini CommandButton Command\_HeroMount; added by Meneldil (reference Command\_SpecialAbilityGrabPassenger) Command = SPECIAL\_POWER SpecialPower = SpecialAbilityGrabPassenger Options = NEED\_TARGET\_ALLY\_OBJECT OPTION\_ONE**  ButtonImage  $=$  BRHeroicStatue<br>  $CursorName = EnterFriendly$  **CursorName = EnterFriendly InvalidCursorName = EnterAggressive ButtonBorderType = ACTION TextLabel = CONTROLBAR:HeroMount DescriptLabel = CONTROLBAR:ToolTipHeroMount InPalantir = Yes End CommandButton Command\_HeroDismount; added by Meneldil (reference Command\_TransportEvacuate) Command = EVACUATE ButtonImage = HSFaramirMountDismount ButtonBorderType = SYSTEM**   ${\tt TextLabel} \qquad \qquad = \ {\tt CONTROLBAR: HerOLismount} \\ {\tt DescriptLabel} \qquad \qquad = \ {\tt CONTROLBAR: ToolTipHeroD}$  **DescriptLabel = CONTROLBAR:ToolTipHeroDismount InPalantir = Yes End data\ini\commandset.ini CommandSet FaramirCommandSet2; added by Meneldil 1 = Command\_ToggleMounted 2 = Command\_SpecialAbilityCaptainOfGondor**

 **3 = Command\_SpecialAbilityFaramirGloriousCharge ; 4 = Command\_SpawnGondorKnights; added by Meneldil** 

> **6 = Command\_CommandSet1; added by Meneldil 7 = Command\_HeroMount; added by Meneldil 8 = Command\_HeroDismount; added by Meneldil**

 **4 = Command\_SpawnGondorRangers; added by Meneldil** 

**End** 

Note that the Dismount command does not show up in Faramir's Palantir because I chose a slot number greater than 6. All you have to do is press the shortcut letter key ("D" in this case) to dismount and "P" to pick up.

# **data\ini\object\goodfaction\units\gondor\faramir.ini**

 **5 = Command\_ToggleNoAutoAcquire** 

 **13 = Command\_AttackMove** 

 **14 = Command\_Stop 15 = Command\_Guard** 

```
; Meneldil note: The following block was originally commented out. 
; Uncommenting it allows a hobbit to ride, but Faramir would have to dismount so 
the hobbit can dismount. 
; So that Faramir doesn't have to dismount, I added a new command set 
(HorseMountCommandSet) 
; to allow the hobbit to dismount by pressing the letter D. 
       Behavior = TransportContain ModuleTag_TransportContainTag 
             ObjectStatusOfContained = CAN_ATTACK; Meneldil changed original 
UNSELECTABLE 
             PassengerFilter = NONE +HOBBIT 
             Slots = 1 
             ShowPips = No 
             AllowEnemiesInside = No
```

```
 AllowNeutralInside = Yes 
           AllowAlliesInside = Yes 
           DamagePercentToUnits = 0% 
 TypeOneForWeaponSet = HOBBIT 
 PassengerBonePrefix = PassengerBone:PASSENGERBONE KindOf:HOBBIT 
           EjectPassengersOnDeath = Yes 
           KillPassengersOnDeath = No; added by Meneldil 
           ConditionForEntry = ModelConditionState: MOUNTED
```
 **End** 

# **data\lotr.str**

```
CONTROLBAR:ToolTipFaramirKnightRanger 
"Required: Rank 3 \n Switch between Knight and Ranger modes. \n 
Transport a hobbit on horseback. \n Press P to pick up. \n Press D to dismount. \n 
Left click to activate." 
END
CONTROLBAR:HeroDismount 
"&Dismount" 
END 
CONTROLBAR:ToolTipHeroDismount 
"Jump off the horse" 
END 
CONTROLBAR:HeroMount 
"&Pick Up Ally" 
END 
CONTROLBAR:ToolTipHeroMount 
"Provide a speedy ride" 
END 
The "FaramirKnightRanger" entry was already present; I modified the text. The "Dismount" entries are new.
```
Finally, be sure that the following is present in Sam's and Frodo's hero files (Merry & Pippin already have this):

```
 WeaponSet; added by Meneldil 
       Conditions = CONTAINED 
       Weapon = PRIMARY HobbitRockThrowTreebeard 
       AutoChooseSources = PRIMARY FROM_PLAYER FROM_SCRIPT FROM_AI 
 End
```
This is so they can throw rocks when on horseback.

That completes my modifications for Faramir. Feel free to add or modify for yourself. We'll now turn to Boromir.

# §§§§§§§§§§§§§§§§§§§§§§§§§§§§§§§§§§§§§§§§§§§§§§§§§§§§§§§§§§§§§§§§§§§§§§§§§§§§§§§§§§§§§§§§§§§

Now let's turn our attention to Boromir. Here are the changes we'll be making:

- Relocate Horn of Gondor to first Palantir slot and change level requirement to 1
- Reapplication of Aragorn's Blade Master ability at level 2
- The ability to summon banner carriers at level 3
- Modifications to his passive leadership and Captain of Gondor abilities
- The ability to summon reinforcements at level 10

Boromir was supposed to have a "Last Stand" ability (like a troll that continues to thrash around after it's been mortally wounded), but I don't have much interest in that. If you want to add that, refer to the forums.

I prefer to have Boromir's Horn of Gondor start at level 1. You should know by now how to do this; here's the code changes.

# **Boromir's Horn of Gondor**

Objective: Relocate the ability to Palantir slot #1, make active at level 1, and reduce the reload timer to 60 seconds.

# **data\ini\commandset.ini**

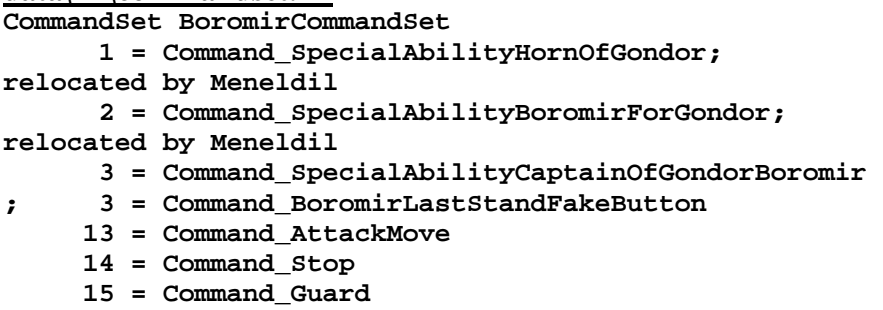

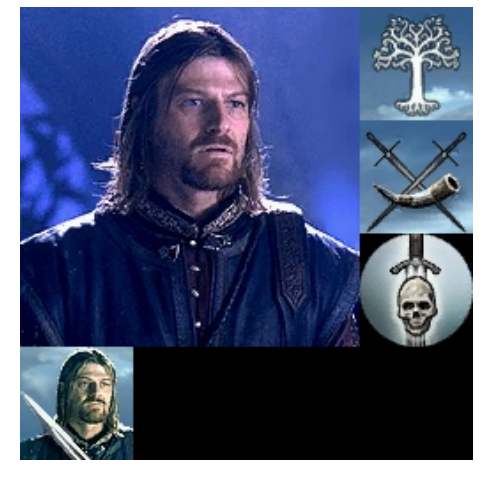

#### **End**

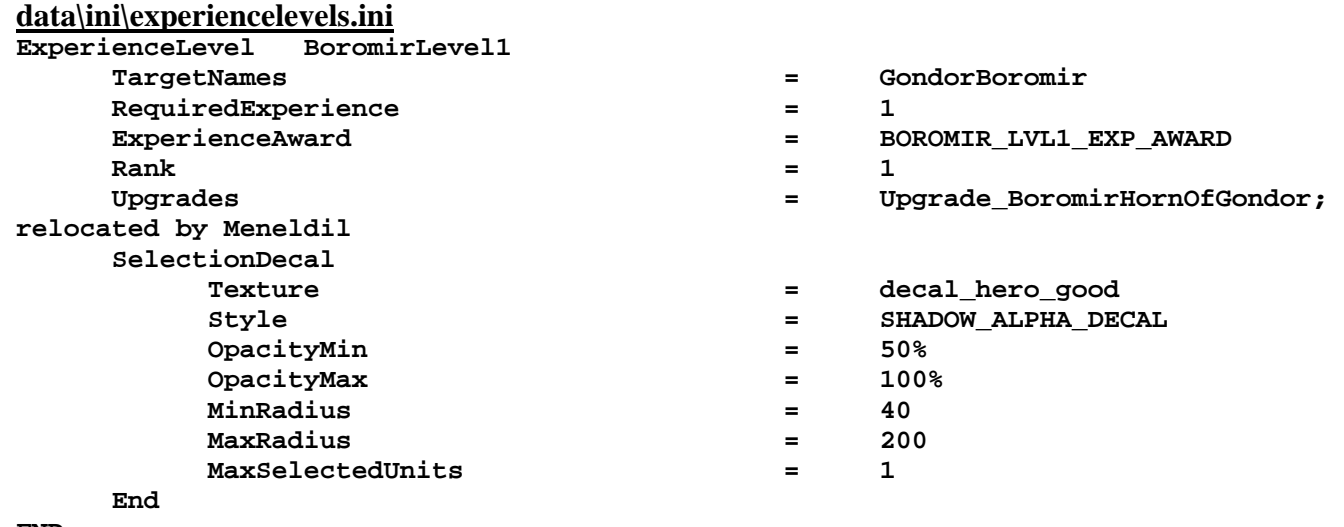

#### **END**

# **data\ini\specialpower.ini**

```
;------------------------------------------------------------------------------ 
SpecialPower SpecialAbilityHornOfGondor 
        Enum = SPECIAL_GENERAL_TARGETLESS 
        ReloadTime = 60000; Meneldil changed original 120000 ; 60000 
        PublicTimer = No 
End
```
# **data\lotr.str** CONTROLBAR:ToolTipHornofGondor "Stuns enemies with terror \n Left click to activate" END

# **Boromir Blade Master (Reapplication of Aragorn's Blade Master Ability)**

Refer to "Adding BladeMaster to Boromir" http://www.the3rdage.net/item-90?addview that "GothmogtheOrc" created. Also review Aragorn's Blade Master ability that was shown previously in this document. Here is my version of Blade Master for Boromir. It will become available at level 2. Note that I'm reusing a special effect I created earlier for Faramir.

#### **data\ini\attributemodifier.ini**

```
ModifierList BoromirBladeMaster; added by Meneldil 
       Category = SPELL 
       Modifier = ARMOR 50%; Additive 
       Modifier = DAMAGE_MULT 150%; Multiplicative 
       Modifier = SPEED 130%; Multiplicative 
       Duration = 30000; lasts for 30 seconds (matches HeroEffectDuration) 
End
```
# **data\ini\commandbutton.ini**

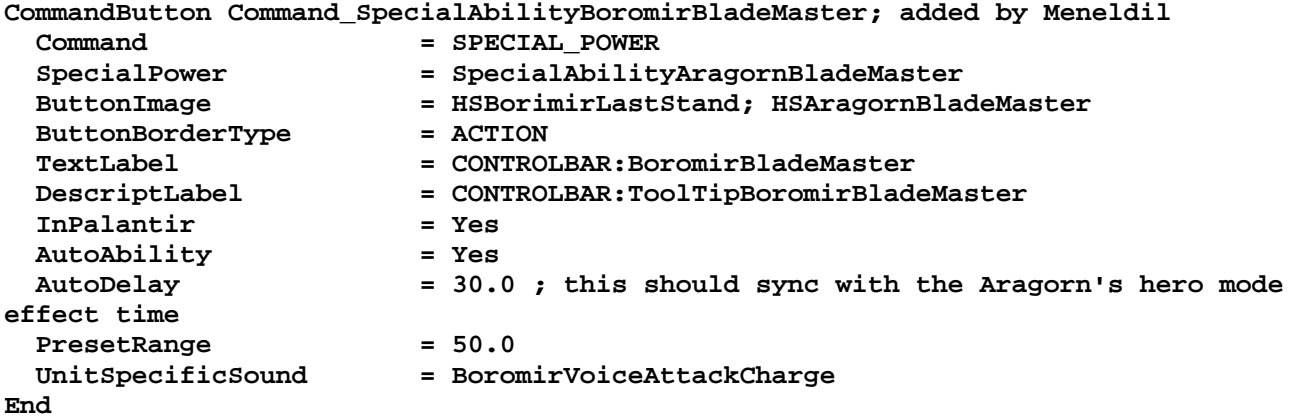

# **data\ini\commandset.ini**

**CommandSet BoromirCommandSet** 

- **1 = Command\_SpecialAbilityHornOfGondor; relocated by Meneldil**
- **2 = Command\_SpecialAbilityBoromirBladeMaster; added by Meneldil**
- **3 = Command\_SpecialAbilityBoromirForGondor; relocated by Meneldil**
- **4 = Command\_SpecialAbilityCaptainOfGondorBoromir; relocated by Meneldil**
- **; 3 = Command\_BoromirLastStandFakeButton** 
	- **13 = Command\_AttackMove**
	- **14 = Command\_Stop**
	- **15 = Command\_Guard**

**End** 

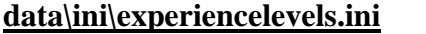

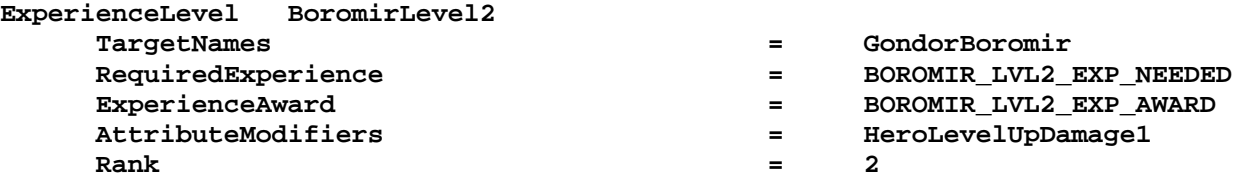

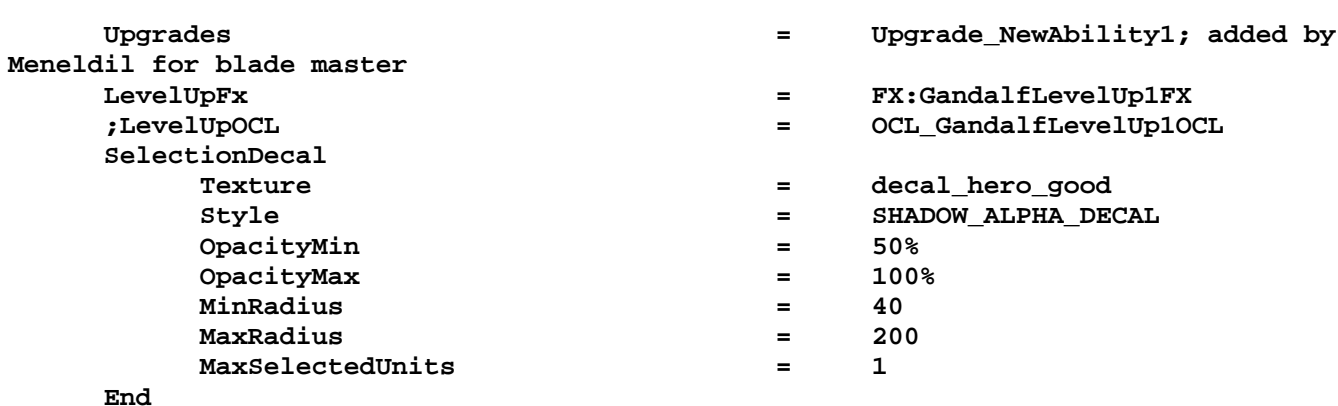

```
END
```

```
data\ini\fxlist.ini
```

```
; ---------------------------------------------- 
FXList FX_Anduril2; Meneldil reapplication of FX_Anduril 
   Sound 
     Name = LurtzCrippleEffect 
   End 
   ParticleSystem 
     Name = Anduril2; Anduril 
       AttachToObject = Yes 
       AttachToBone = B_SWORDBONE 
   End 
End 
; ---------------------------------------------- 
FXList FX_BoromirBladeMaster; Meneldil added 
   ParticleSystem 
     Name = BoromirBladeMaster 
       AttachToObject = Yes 
       AttachToBone = BAT_RIBS 
   End 
End 
data\ini\fxparticlesystem.ini
FXParticleSystem Anduril2; Meneldil reapplied Anduril 
   System 
     Priority = AREA_EFFECT 
     ParticleName = EXSplatHaze.tga 
     Lifetime = 20 20 
     SystemLifetime = 450 
     SortLevel = 1 
     Size = 0 10; 0 15 
     BurstCount = 1 2; 2 3 
     InitialDelay = 0 0; 15 15 
     IsParticleUpTowardsEmitter = Yes 
   End 
   Color = DefaultColor 
     Color2 = R:140 G:205 B:215 5; Color2 = R:0 G:106 B:185 5 
     Color3 = R:0 G:0 B:0 20 
   End 
   Update = DefaultUpdate 
     SizeRate = -0.25 -0.25 
     SizeRateDamping = 1 1 
     AngleZ = -7 7 
     AngularDamping = 1 1 
   End 
   Physics = DefaultPhysics
```

```
 VelocityDamping = 1 1 
   End 
   EmissionVelocity = OrthoEmissionVelocity 
   End 
   EmissionVolume = LineEmissionVolume 
     EndPoint = X:0 Y:0 Z:15 
   End 
   Draw = DefaultDraw 
   End 
End 
FXParticleSystem BoromirBladeMaster; Meneldil changed original BladeMaster color 
   System 
     Priority = ALWAYS_RENDER 
     ParticleName = EXRing01.tga 
     Lifetime = 15 15 
     SortLevel = 1 
     Size = 10 15 
     BurstCount = 1 1 
   End 
   Color = DefaultColor 
     Color2 = R:0 G:100 B:200 5; R:91 G:30 B:30 5 
     Color3 = R:0 G:0 B:0 15 
     Color4 = R:32 G:32 B:32 0 
   End 
   Update = DefaultUpdate 
     SizeRate = 1 1 
     SizeRateDamping = 1 1 
     AngleZ = 0 7 
     AngularRateZ = -0.1 0.1 
     AngularDamping = 1 1 
   End 
   Physics = DefaultPhysics 
     Gravity = -0.01 
     VelocityDamping = 1 1 
   End 
   EmissionVelocity = OutwardEmissionVelocity 
   End 
   EmissionVolume = SphereEmissionVolume 
     Radius = 10 
   End 
   Draw = DefaultDraw 
   End 
End 
data\ini\object\goodfaction\units\gondor\boromir.ini
Under ART Parameters: 
;-----------------------Start of Meneldil Boromir Hero Mode (Blade Master)---------
-------------- 
              ModelConditionState = WEAPONSET_HERO_MODE USER_3 
                    ParticleSysBone = BAT_RIBS BoromirBladeMaster FollowBone:Yes 
                    ParticleSysBone = BAT_HEAD AragornElendill FollowBone:Yes 
              End 
              ModelConditionState = WEAPONSET_HERO_MODE 
                    ParticleSysBone = BAT_RIBS BoromirBladeMaster FollowBone:Yes 
              End 
              ModelConditionState = USER_3 
                    ParticleSysBone = BAT_HEAD AragornElendill FollowBone:Yes 
              End
```

```
AnimationState = FIRING OR PREATTACK A
WEAPONSET_HERO_MODE ; Blademaster Mode 
                StateName = STATE ready
                Animation \qquad \qquad \qquad = \text{GUBoromir } \text{ATDI}; ATKF
                       AnimationName = GUBoromir_SKL.GUBoromir_ATKB; 
GUAragorn_SKL.GUAragorn_ATKF 
 AnimationMode = ONCE 
 UseWeaponTiming = Yes 
                 End 
                                             Flags = RESTART_ANIM_WHEN_COMPLETE 
                FXEvent = Frame:25 Name:
FX_BladeMasterHitOrient 
                FXEvent = Frame: 45 Name:
FX_BladeMasterHitOrient 
                 EnteringStateFX = FX_Anduril2 
           End 
;------------------------End of Meneldil Boromir Hero Mode (Blade Master)----------
-------------- 
Under Engineering Parameters: 
;-----------------Start Reapplication of Blade Master Spell---------------- 
; Meneldil added 
      Behavior = UnpauseSpecialPowerUpgrade ModuleTag_BoromirBladeMasterEnabler 
            SpecialPowerTemplate = SpecialAbilityAragornBladeMaster 
            TriggeredBy = Upgrade_NewAbility1 
      End 
      Behavior = SpecialPowerModule ModuleTag_BoromirBladeMasterStarter 
            SpecialPowerTemplate = SpecialAbilityAragornBladeMaster 
            StartsPaused = Yes 
      End 
      Behavior = HeroModeSpecialAbilityUpdate ModuleTag_BoromirBladeMasterUpdate 
            SpecialPowerTemplate = SpecialAbilityAragornBladeMaster 
            HeroAttributeModifier = BoromirBladeMaster 
            HeroEffectDuration = 30000; matches attributemodifier.ini value 
            UnpackTime = 1; instant unpack 
            TriggerSound = AragornBladeMaster 
      End 
;-----------------End Reapplication of Blade Master Spell---------------- 
data\ini\specialpower.ini (already existing)
;------------------------------------------------------------------------------ 
SpecialPower SpecialAbilityAragornBladeMaster 
     Enum = SPECIAL HERO MODE
      ReloadTime = 120000; 60000 
      PublicTimer = No 
End 
data\lotr.str
CONTROLBAR:BoromirBladeMaster 
"Champion o&f Gondor" 
END 
CONTROLBAR:ToolTipBoromirBladeMaster 
"Required: Rank 2 \n Temporarily increase armor rating, sword damage, and speed. \n 
Right click to auto-activate or \n Left click to manually activate."
END
```
You may not be aware that the game had a design option to create individual banner carriers for upgrading troops to level 2 versus buying the upgrade directly. You could add these as purchasable units at the barracks, but I plan to have them be summoned by Boromir once he reaches level 3, as follows.

# **Summon Gondor Banner Carriers**

Objective: Provide Boromir the ability to summon 4 banner carriers every 6 minutes at level 3.

# **data\ini\commandbutton.ini**

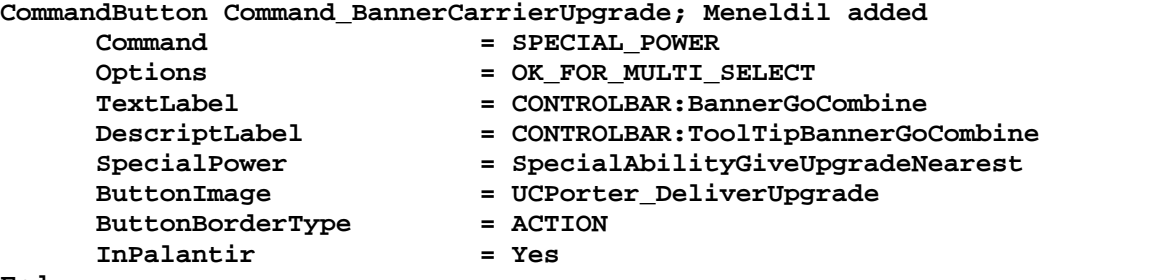

**End** 

**CommandButton Command\_SpawnGondorBannerCarriers; added by Meneldil for Boromir** 

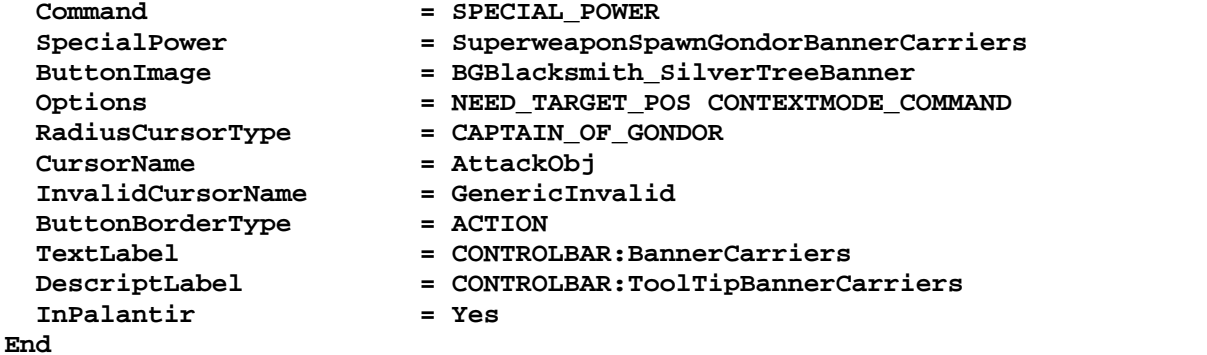

# **data\ini\commandset.ini**

**CommandSet BoromirCommandSet** 

- **1 = Command\_SpecialAbilityHornOfGondor; relocated by Meneldil**
- **2 = Command\_SpecialAbilityBoromirBladeMaster; added by Meneldil**
- **3 = Command\_SpawnGondorBannerCarriers; added by Meneldil**
- **4 = Command\_SpecialAbilityBoromirForGondor; relocated by Meneldil**
- **5 = Command\_SpecialAbilityCaptainOfGondorBoromir; relocated by Meneldil**
- **; 3 = Command\_BoromirLastStandFakeButton** 
	- **13 = Command\_AttackMove**
	- **14 = Command\_Stop**
	- **15 = Command\_Guard**

**End** 

**CommandSet GondorBannerCommandSet** 

- **1 = Command\_Guard**
- **;2 = Command\_DeliverUpgrade; Meneldil disabled since this does not work**
- **2 = Command\_BannerCarrierUpgrade; Meneldil added**
- **13 = Command\_AttackMove**
- **14 = Command\_Stop**
- **15 = Command\_Guard**

**End** 

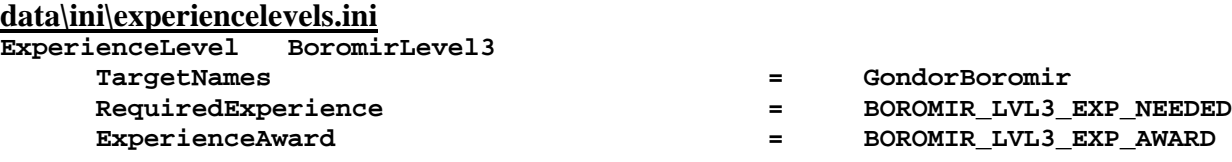
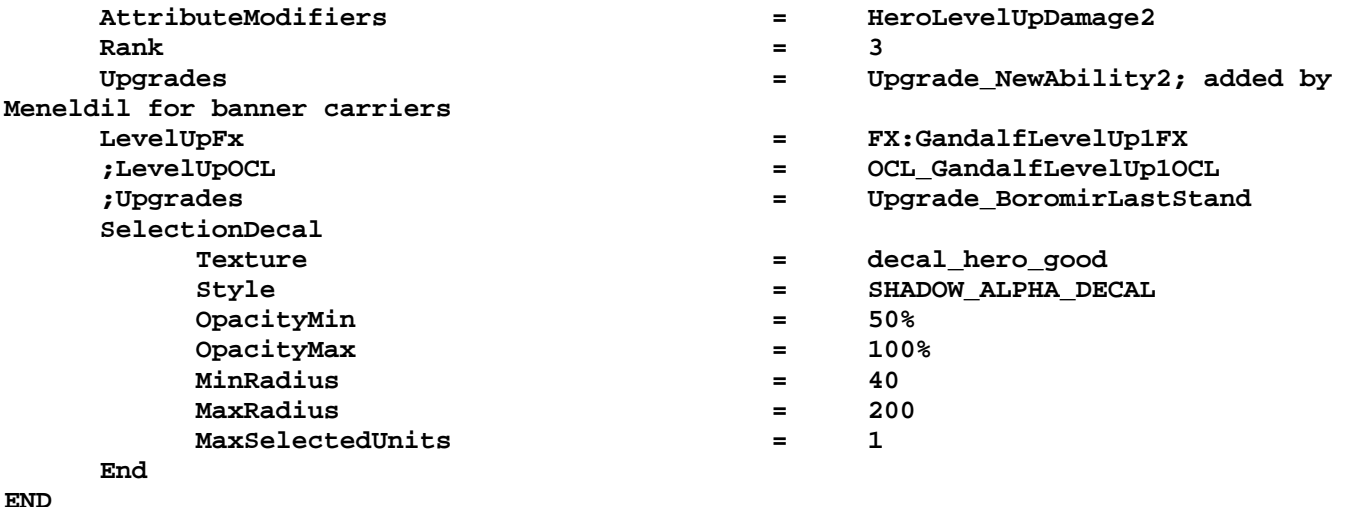

```
data\ini\object\goodfaction\units\gondor\boromir.ini
```

```
;-----------------------Start Gondor Banner Carriers----------------------- 
; added by Meneldil 
      Behavior = UnpauseSpecialPowerUpgrade UnpauseBannerCarriers 
            SpecialPowerTemplate = SuperweaponSpawnGondorBannerCarriers 
            TriggeredBy = Upgrade_NewAbility2 
      End 
      Behavior = OCLSpecialPower GondorBannerCarriers 
            SpecialPowerTemplate = SuperweaponSpawnGondorBannerCarriers 
            OCL = OCL_SpawnGondorBannerCarriers 
            TriggerFX = FX_HordeResurrection 
            CreateLocation = USE_OWNER_OBJECT 
            StartsPaused = Yes 
      End 
;------------------------End Gondor Banner Carriers------------------------
```
# **data\ini\object\goodfaction\units\gondor\gondorinfantry.ini**

Under "**Object GondorBanner**" engineering parameters, make the following modification.

```
 ;;; COMBINE WITH NEAREST HORDE SPECIAL POWER ;;; 
       Behavior = CombineHordeSpecialPower ModuleTag_CombineWithNearest 
             SpecialPowerTemplate = SpecialAbilityGiveUpgradeNearest; Meneldil 
changed original SpecialAbilityCombineWithNearest 
             InitiateSound = GondorBannerVoiceJoin 
             ScanRange = 15000.0 ; making it large enough to scan pretty much an 
entire map 
       End
```
### **data\ini\objectcreationlist.ini**

```
; ---------------------------------------------------------------------------------
------ 
; Create Gondor Banner Carriers; added by Meneldil for Boromir 
ObjectCreationList OCL_SpawnGondorBannerCarriers 
     CreateObject 
       ObjectNames = GondorBanner 
       Count = 4 
       FadeIn = Yes 
       FadeTime = 4000 
       IgnoreCommandPointLimit = Yes 
       Disposition = SPAWN_AROUND 
       DispositionIntensity = 100; distance from center 
     End 
End
```
# **data\ini\specialpower.ini**

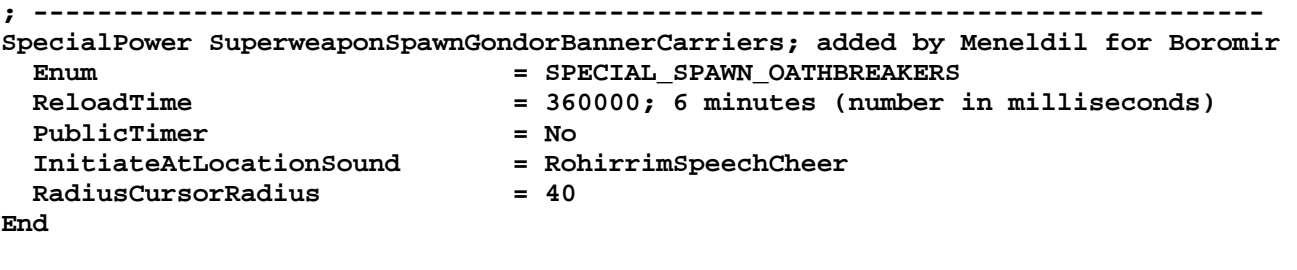

```
data\lotr.str
CONTROLBAR:BannerCarriers 
"&Banner Carriers" 
END
```

```
CONTROLBAR:ToolTipBannerCarriers 
"Required: Rank 3 \n Summon Banner Carriers \n They can be used for Level 2 
upgrades, as scouts, or even as basic soldiers" 
END
```
### Summary

- 1. The original banner carrier command set did not allow banner carriers to automatically seek out level one hordes, so I created my own version.
- 2. Instead of using the command button, you can click on the banner carrier and then click on the target horde (or vice versa).
- 3. As the above text indicates, banner carriers can also act as scouts or single soldiers.
- 4. When playing against Gondor, Boromir will not create banner carriers. We will fix that further below in the AI discussion.

## **Modifying Boromir's Passive Leadership**

The objective is to provide additional modifiers and relocate the ability from level 4 to level 5.

**data\ini\attributemodifier.ini ModifierList BoromirPassiveLeadership Category = LEADERSHIP Modifier = ARMOR 20% ; Additive. Restored by Meneldil Modifier = DAMAGE\_MULT 160% ; 200%; Multiplicitive. Damage multiplied by this, will compound in multiple bonuses Modifier = EXPERIENCE 300% ; Multiplicitive. Restored by Meneldil Modifier = RESIST\_FEAR 100% ; Added by Meneldil Modifier = SPEED 110% ; added by Meneldil Duration = 3000; Matches RefreshRate of giving module FX = FX\_GenericLeadershipLvl1 FX2 = FX\_GenericLeadershipLvl2 FX3 = FX\_GenericLeadershipLvl3 MultiLevelFX = Yes End data\ini\experiencelevels.ini ExperienceLevel BoromirLevel5 TargetNames = GondorBoromir**  RequiredExperience  $=$  BOROMIR\_LVL5\_EXP\_NEEDED  **ExperienceAward = BOROMIR\_LVL5\_EXP\_AWARD AttributeModifiers = HeroLevelUpDamage4 Rank**  $=$  5  **;Upgrades = Upgrade\_BoromirHornOfGondor; disabled by Meneldil Upgrades = Upgrade\_BoromirForGondorSpeech; relocated by Meneldil LevelUpFx = FX:GandalfLevelUp1FX ;LevelUpOCL = OCL\_GandalfLevelUp1OCL SelectionDecal Texture = decal\_hero\_good Style = SHADOW\_ALPHA\_DECAL OpacityMin = 50% OpacityMax = 100% MinRadius = 40 MaxRadius = 200 MaxSelectedUnits = 1 End END data\ini\object\goodfaction\units\gondor\boromir.ini Behavior = AttributeModifierAuraUpdate ModuleTag\_BoromirLeadership StartsActive = No; If no, requires upgrade to turn on. BonusName = BoromirPassiveLeadership TriggeredBy = Upgrade\_BoromirForGondorSpeech RefreshDelay = 2000 Range = 200 ObjectFilter = ANY +INFANTRY +CAVALRY –HERO -STRUCTURE - BASE\_FOUNDATION; Enable heroes if desired End data\lotr.str** CONTROLBAR:ToolTipBoromirLeadership "Required: Rank 5 \n Fear invulnerability, +20% Armor, +60% Damage, +10% Speed, and 3x Experience to nearby troops \n Passive ability"

END

# **Adjusting Boromir's Captain of Gondor**

In the experience.ini file, relocate the "**Upgrade\_FaramirCaptainOfGondor**" line so that the spell becomes active at level 7 instead of level 6.

Provide a larger experience boost over a wider range. In Boromir's INI file, under "KINGS FAVOUR"

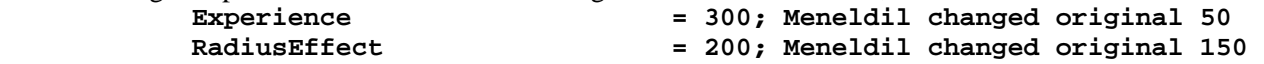

In the lotr.str file, change the level requirement from 6 to 7. CONTROLBAR:ToolTipCaptainofGondorBoromir "Required: Rank 7 \n Give targeted units experience \n Left click then right click on target" END

# **Adjusting Boromir's Bounty Value**

Add a new bounty value in Boromir's design parameters. The value was referenced previously.

#### **BountyValue = GONDOR\_BOROMIR\_BOUNTY\_VALUE\_NEW; Meneldil appended "\_NEW"**

The value is provided in the weapon.ini file. I did this in order to increase the bounty values for heroes.

# **Provide Boromir the Ability to Summon Gondor Reinforcements**

Objective: Boromir can summon aid at level 10 every 8 minutes. Specifically, he can summon temporaryTower Guards, Knights, and Trebuchets.

# **data\ini\commandbutton.ini**

**CommandButton Command\_SpawnGondorReinforcements; added by Meneldil for Boromir** 

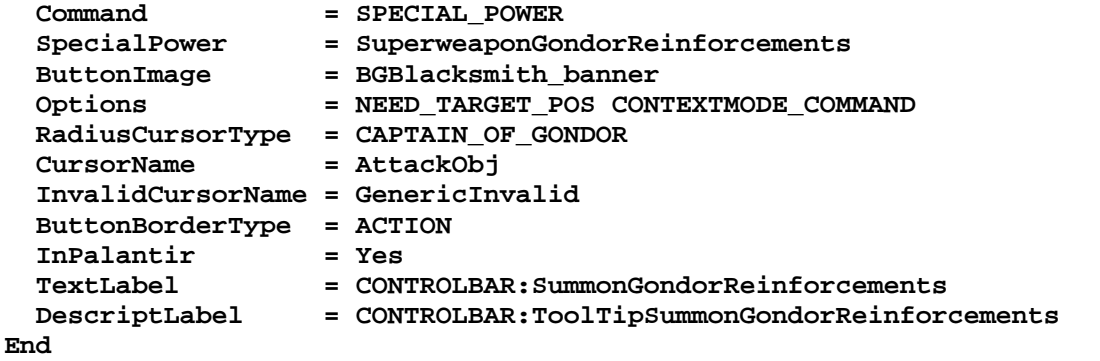

### **data\ini\commandset.ini**

**CommandSet BoromirCommandSet** 

- **1 = Command\_SpecialAbilityHornOfGondor; relocated by Meneldil**
- **2 = Command\_SpecialAbilityBoromirBladeMaster; added by Meneldil**
- **3 = Command\_SpawnGondorBannerCarriers; added by Meneldil**
- **; 3 = Command\_BoromirLastStandFakeButton** 
	- **4 = Command\_SpecialAbilityBoromirForGondor; relocated by Meneldil**
	- **5 = Command\_SpecialAbilityCaptainOfGondorBoromir; relocated by Meneldil**
	- **6 = Command\_SpawnGondorReinforcements; added by Meneldil**
	- **13 = Command\_AttackMove**
	- **14 = Command\_Stop**
	- **15 = Command\_Guard**

#### **End**

# **data\ini\experiencelevels.ini**

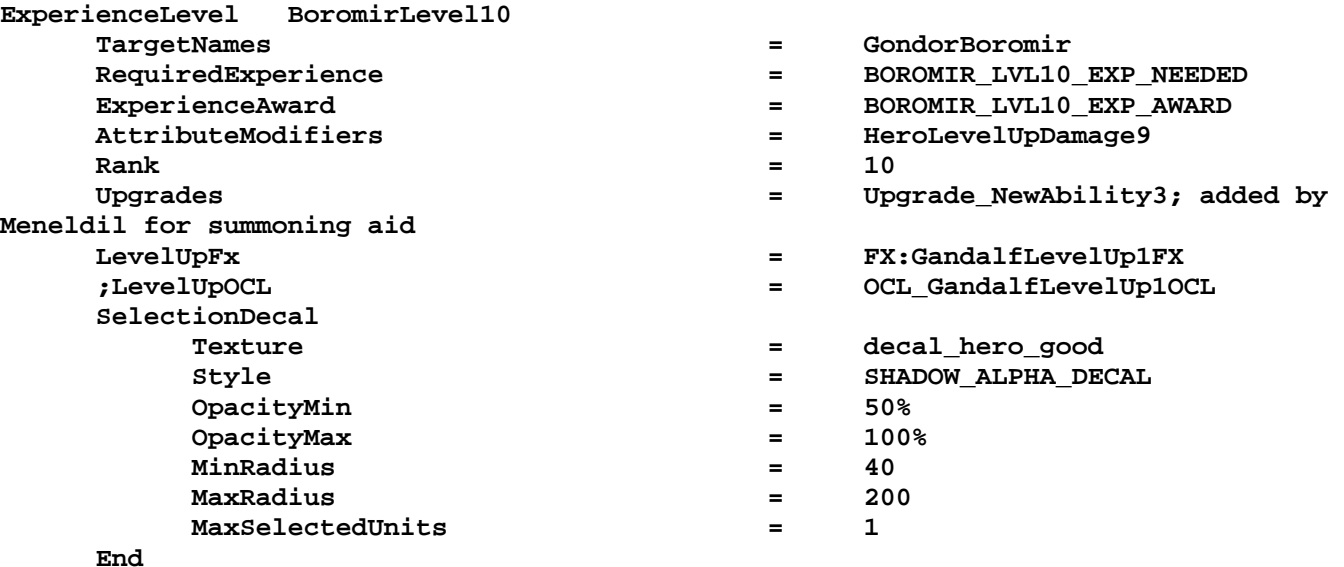

#### **END**

### **data\ini\fxlist.ini**

**; ---------------------------------------------- FXList FX\_GondorReinforcements; Meneldil added ParticleSystem; refer to GandalfBlast Name = GandalfBlastFinalLight** 

```
 Offset = X:0.0 Y:0.0 Z:60 
   End 
   ParticleSystem 
     Name = shockwave 
     Offset = X:0.0 Y:0.0 Z:20.0 
   End 
   ParticleSystem 
     Name = GandalfBlastDust 
     Offset = X:0.0 Y:0.0 Z:15.0 
   End 
   Sound 
     Name = EarthRumbleStereo 
   End 
   ParticleSystem; refer to GondorSummon2 
     Name = BlueAura; FueltheFiresEmbers 
   End 
End 
data\ini\fxparticlesystem.ini
FXParticleSystem BlueAura; Meneldil reapplied FueltheFiresEmbers 
   System 
     Priority = ALWAYS_RENDER 
     ParticleName = EXGimliAxeSpecial.tga 
     Lifetime = 30 30 
     SortLevel = 1 
     Size = 10 15 
     BurstCount = 2 2 
     IsGroundAligned = Yes 
     IsParticleUpTowardsEmitter = Yes 
     SystemLifetime = 120 
   End 
   Color = DefaultColor 
     Color2 = R:0 G:175 B:255 10 
     Color3 = R:0 G:0 B:0 20 
   End 
   Update = DefaultUpdate 
    SizeRate = 15 15 
     SizeRateDamping = 0.8 0.5 
     AngleZ = 0 7 
     AngularRateZ = -0.4 0.4 
     AngularDamping = 0.9 0.95 
   End 
   Physics = DefaultPhysics 
     VelocityDamping = 0.8 0.9 
   End 
   EmissionVelocity = CylindricalEmissionVelocity 
     Radial = 0 5 
   End 
   EmissionVolume = CylinderEmissionVolume 
     IsHollow = Yes 
     Radius = 100 
     Offset = X:0 Y:0 Z:5 
   End 
   Draw = DefaultDraw 
   End 
End
```
**data\ini\object\goodfaction\hordes\gondor\gondorhordes.ini**

**;------------------------------------------------------------------------------ ;added by Meneldil ChildObject GondorKnightHorde\_Summoned GondorKnightHorde** 

```
 SelectPortrait = UPGondor_Knight 
       DisplayName = OBJECT:HordeGondorKnight 
       IsTrainable = No 
       CommandPoints = 0 
       CommandSet = GenericCommandSet 
       EquivalentTo = GondorKnightHorde_Summoned 
       Behavior = HorseHordeContain ModuleTag_HordeContain 
             ObjectStatusOfContained = 
             InitialPayload = GondorCavalry_Summoned 5 
             Slots = 5 
             PassengerFilter = NONE +CAVALRY 
             ShowPips = No 
             RandomOffset = X:0 y:0 
             ThisFormationIsTheMainFormation = Yes; Used to determine which armorset 
to use (and anything else we want!) 
             RankInfo = RankNumber:1 UnitType:GondorCavalry_Summoned Position:X:0 
Y:0 Position:X:-15 Y:15 Position:X:-15 Y:-15 Position:X:-30 Y:30 Position:X:-30 Y:-
30 
             RanksToReleaseWhenAttacking = 1 
             MeleeAttackLeashDistance = 45; How far the hordes can move from the 
center of the horde when melee attacking. 
       End 
       Behavior = GrantUpgradeCreate ModuleTag_ForgedBlades 
             UpgradeToGrant = Upgrade_GondorForgedBlades 
       End 
       Behavior = GrantUpgradeCreate ModuleTag_HeavyArmor 
             UpgradeToGrant = Upgrade_GondorHeavyArmor 
       End 
       Behavior = GrantUpgradeCreate ModuleTag_KnightShield 
             UpgradeToGrant = Upgrade_GondorKnightShield 
       End 
       Behavior = LifetimeUpdate ModuleTag_LifetimeUpdate 
             MinLifetime = 90000 
             MaxLifetime = 150000 
             DeathType = FADED 
       End 
End 
;------------------------------------------------------------------------------ 
;added by Meneldil 
ChildObject GondorTowerShieldGuardHorde_Summoned GondorTowerShieldGuardHorde 
       SelectPortrait = UPGondor_TowerGuard 
       DisplayName = OBJECT:HordeGondorTowerGuard 
       IsTrainable = No 
       CommandPoints = 0 
       CommandSet = GenericCommandSet 
       EquivalentTo = GondorTowerShieldGuardHorde_Summoned 
       Behavior = HordeContain ModuleTag_HordeContain 
             ObjectStatusOfContained = 
             InitialPayload = GondorTowerShieldGuard_Summoned 5 
             Slots = 5 
             PassengerFilter = NONE +INFANTRY
```

```
 ShowPips = No 
             ThisFormationIsTheMainFormation = Yes; Used to determine which armorset 
to use (and anything else we want!) 
            RandomOffset=X:0 Y:0 
             RankInfo = RankNumber:1 UnitType:GondorTowerShieldGuard_Summoned 
Position:X:0 Y:0 Position:X:-15 Y:25 Position:X:-15 Y:-25 Position:X:0 Y:50 
Position:X:0 Y:-50 
             RanksThatStopAdvance = 1 
             RanksToReleaseWhenAttacking = 1 
             RanksToJustFreeWhenAttacking = 1 
             MeleeAttackLeashDistance = 50; How far the hordes can move from the 
center of the horde when melee attacking. 
      End 
       Behavior = GrantUpgradeCreate ModuleTag_ForgedBlades 
             UpgradeToGrant = Upgrade_GondorForgedBlades 
       End 
       Behavior = GrantUpgradeCreate ModuleTag_HeavyArmor 
             UpgradeToGrant = Upgrade_GondorHeavyArmor 
       End 
       Behavior = LifetimeUpdate ModuleTag_LifetimeUpdate 
            MinLifetime = 90000 
            MaxLifetime = 150000 
            DeathType = FADED 
       End 
End 
data\ini\object\goodfaction\units\gondor\boromir.ini
;---------------------Start Summon Gondor Reinforcements------------------- 
; added by Meneldil 
     Behavior = UnpauseSpecialPowerUpgrade ModuleTag_GondorReinforcements; actual 
name not important but must be unique 
         SpecialPowerTemplate = SuperweaponGondorReinforcements 
         TriggeredBy = Upgrade_NewAbility3 
     End 
     Behavior = OCLSpecialPower SummonGondorReinforcements; actual name not 
important but must be unique 
        SpecialPowerTemplate = SuperweaponGondorReinforcements 
       OCL = OCL_SpawnGondorReinforcementsEgg
        TriggerFX = FX_GondorReinforcements 
        CreateLocation = USE_OWNER_OBJECT 
         StartsPaused = Yes 
     End
```
**;----------------------End Summon Gondor Reinforcements--------------------** 

Note: This goes in the engineering parameters section with the other behaviors.

**data\ini\object\goodfaction\units\gondor\gondorcavalry.ini**

```
;----------------------------------------------------------------------------------
----------------- 
ChildObject GondorCavalry_Summoned GondorCavalry; added by Meneldil 
     IsTrainable = No 
     CommandPoints = 0 
     ;EquivalentTo = GondorCavalry; Disabled so that the summoned units are not 
selected along with their regular counterparts. 
     CommandSet = GenericCommandSet
```

```
 Behavior = LifetimeUpdate ModuleTag_LifetimeUpdate 
        MinLifetime = 90000<br>MaxLifetime = 150000
        MaxLifetime = 15000<br>DeathType = FADED
        \mathtt{DeathType} End 
     Body = ActiveBody ModuleTag_Body 
         MaxHealth = 300 
     End 
     Behavior = GrantUpgradeCreate ModuleTag_ForgedBlades 
         UpgradeToGrant = Upgrade_GondorForgedBlades 
     End 
     Behavior = GrantUpgradeCreate ModuleTag_HeavyArmor 
         UpgradeToGrant = Upgrade_GondorHeavyArmor 
     End 
     Behavior = GrantUpgradeCreate ModuleTag_HorseShields 
         UpgradeToGrant = Upgrade_GondorKnightShield 
     End 
     Behavior = SlowDeathBehavior ModuleTag_08; changed for instant departure 
         DeathTypes = NONE +FADED 
         FadeDelay = 0 
         FadeTime = 0 
         DestructionDelay = 0 
         Sound = INITIAL HorseWhinny GondorKnightVoiceDisengage 
GondorKnightVoiceRetreat 
         OCL = FINAL OCL_FirePatriot OCL_FireDark 
     End 
     Behavior = SlowDeathBehavior ModuleTag_09 
         DeathTypes = ALL -FADED 
         SinkDelay = 30000 
         SinkRate = 0.40 ; in Dist/Sec 
         DestructionDelay = 40000 
         Sound = INITIAL GondorSoldierVoiceDie 
     End 
End 
data\ini\object\goodfaction\units\gondor\gondorinfantry.ini
;;---------------------------------------------------------------------------------
---------------- 
ChildObject GondorTowerShieldGuard_Summoned GondorTowerShieldGuard; added by 
Meneldil 
     SelectPortrait = UPGondor_TowerGuard 
     CommandSet = GenericCommandSet 
     IsTrainable = No 
     CommandPoints = 0 
     Behavior = LifetimeUpdate ModuleTag_LifetimeUpdate 
         MinLifetime = 90000 
         MaxLifetime = 150000 
         DeathType = FADED 
     End
```

```
 Body = ActiveBody ModuleTag_Body
```

```
= EMOTION CHEER RADIUS
        CheerRadius = EMO<br>MaxHealth = 300
     End 
     Behavior = GrantUpgradeCreate ModuleTag_ForgedBlades 
         UpgradeToGrant = Upgrade_GondorForgedBlades 
     End 
     Behavior = GrantUpgradeCreate ModuleTag_HeavyArmor 
         UpgradeToGrant = Upgrade_GondorHeavyArmor 
     End 
       Behavior = SlowDeathBehavior ModuleTag_05 
             DeathTypes = ALL -KNOCKBACK -FADED 
             SinkDelay = 30000 
             SinkRate = 0.20 
             DestructionDelay = 30000 
             Sound = INITIAL TowerGuardVoiceDie HumanVoiceDie 
       End 
       Behavior = SlowDeathBehavior ModuleTag_07 
             DeathTypes = NONE +KNOCKBACK +FADED 
             FadeDelay = 0 
             FadeTime = 0 
             DestructionDelay = 0 
             Sound = INITIAL ImpactRainOfFire TauntHumanHitShield ManCheerSingles 
TowerGuardVoiceDisengage TowerGuardVoiceRetreat 
             OCL = INITIAL OCL_FireBlue OCL_FirePatriot OCL_FireBold 
       End 
End 
data\ini\object\goodfaction\units\gondor\trebuchet.ini
;----------------------------------------------------------------------------------
-------- 
ChildObject Trebuchet_Summoned GondorTrebuchet; added by Meneldil 
       IsTrainable = No 
       CommandPoints = 0 
       LocomotorSet 
             Locomotor = CatapultLocomotor 
             Condition = SET_NORMAL 
             Speed = 36; 20% faster than normal 30 
       End 
       Behavior = LifetimeUpdate ModuleTag_LifetimeUpdate 
             MinLifetime = 90000 
             MaxLifetime = 150000 
       End 
       Behavior = GrantUpgradeCreate ModuleTag_Firestones 
             UpgradeToGrant = Upgrade_GondorFireStones 
       End 
       Behavior = SlowDeathBehavior ModuleTag_05 
             DeathTypes = NONE +EXPLODED +BURNED 
 SinkDelay = 10000 
 SinkRate = 0.2 
             DestructionDelay = 30000
```

```
Meneldil's Basic Modification Guide (version 1) for TBFME (version 1.03) Page 190 of 448
```
 **Sound = INITIAL TrebuchetDie** 

```
 FX = INITIAL FX_LeafPileFire 
     OCL = INITIAL OCL_GondorTrebuchetExplodeDeath 
 End 
 Behavior = SlowDeathBehavior ModuleTag_067 
     DeathTypes = ALL -EXPLODED -BURNED 
     SinkDelay = 0 
    SinkRate = 0<br>DestructionDelay = 0
     DestructionDelay = 0 
     Sound = INITIAL TrebuchetDie 
     FX = INITIAL FX_SarumanFireBallExplode 
 End
```
**End** 

#### **data\ini\objectcreationlist.ini**

```
; ---------------------------------------------------------------------------------
------ 
; Gondor Reinforcements summons added by Meneldil for Boromir 
ObjectCreationList OCL_SpawnGondorReinforcementsEgg 
     CreateObject 
       ObjectNames = GondorTowerShieldGuard_Summoned 
       Count = 0 
       FadeIn = Yes 
       FadeTime = 2000 
       Disposition = SPAWN_AROUND 
       DispositionAngle = 180; SpawnAround uses this as the arc between guys 
       DispositionIntensity = 150; and this for distance from center 
     End 
     CreateObject 
       ObjectNames = GondorTowerShieldGuardHorde_Summoned 
       Count = 1 
       FadeIn = Yes 
       FadeTime = 2000 
       Disposition = LIKE_EXISTING 
       Offset = X:30 Y:30 Z:0 
     End 
     CreateObject 
       ObjectNames = GondorTowerShieldGuardHorde_Summoned 
       Count = 1 
       FadeIn = Yes 
       FadeTime = 2000 
       Disposition = LIKE_EXISTING 
       Offset = X:-30 Y:-30 Z:0 
     End 
     CreateObject 
       ObjectNames = GondorCavalry_Summoned 
       Count = 0 
       FadeIn = Yes 
       FadeTime = 3000 
       SpreadFormation = Yes 
       MinDistanceAFormation = 0 
       MinDistanceBFormation = 20 
       MaxDistanceFormation = 50 
     End 
     CreateObject 
       ObjectNames = GondorKnightHorde_Summoned 
       Count = 1 
       FadeIn = Yes 
       FadeTime = 3000
```

```
 Disposition = LIKE_EXISTING 
       Offset = X:50 Y:50 Z:0 
     End 
     CreateObject 
       ObjectNames = GondorKnightHorde_Summoned 
       Count = 1 
       FadeIn = Yes 
       FadeTime = 3000 
       Disposition = LIKE_EXISTING 
       Offset = X:-50 Y:-50 Z:0 
     End 
     CreateObject 
       ObjectNames = Trebuchet_Summoned 
       Count = 1 
       FadeIn = Yes 
       FadeTime = 5000 
       Offset = X:-25 Y:25 Z:0 
     End 
     CreateObject 
       ObjectNames = Trebuchet_Summoned 
       Count = 1 
       FadeIn = Yes 
       FadeTime = 5000 
       Offset = X:-25 Y:25 Z:0 
     End 
End
```
Note: Tower Guard and Knight units are provided for if desired (currently shown as zero). Also, different positioning methods are shown.

#### **data\ini\specialpower.ini**

```
; ----------------------------------------------------------------------------- 
SpecialPower SuperweaponGondorReinforcements; added by Meneldil for Boromir 
 Enum = SPECIAL_SPAWN_OATHBREAKERS
  ReloadTime = 480000; 8 minutes (number in milliseconds) 
  PublicTimer = No 
 InitiateAtLocationSound = ManGroupLargeCheer; Gui_VictoryCheerGood 
 RadiusCursorRadius = 120 
End
```
Note: I added this to the bottom of the file.

```
data\ini\upgrade.ini
Upgrade Upgrade_NewAbility3; added by Meneldil as generic upgrade tag 
       Type = OBJECT 
End
```
Note: I added this to the bottom of the file.

#### **data\lotr.str**

```
CONTROLBAR:SummonGondorReinforcements 
"Gon&dor Reinforcements" 
END
```

```
CONTROLBAR:ToolTipSummonGondorReinforcements 
"Required: Rank 10 \n Summon aid from Minas Tirith \n Left click to activate" 
END
```
That completes our modifications for Boromir. Feel free to make additional modifications for yourself. We'll now turn to Gandalf.

*Meneldil's Basic Modification Guide (version 1) for TBFME (version 1.03) Page 192 of 448* 

### §§§§§§§§§§§§§§§§§§§§§§§§§§§§§§§§§§§§§§§§§§§§§§§§§§§§§§§§§§§§§§§§§§§§§§§§§§§§§§§§§§§§§§§§§§§

Here are the changes we'll be making for Gandalf:

- Provide a new bounty value
- Add a healing aura
- Enable ability to transport a hobbit when mounted
- Modifications to his passive leadership
- Modifications to the "Gandalf the White" power
- Enabling the Wizard Blast voice
- Changing the timer on Word of Power
- Adding additional hero summoning capability

**ModifierList GandalfPassiveLeadership** 

• Numerous text modifications

#### **data\ini\attributemodifier.ini**

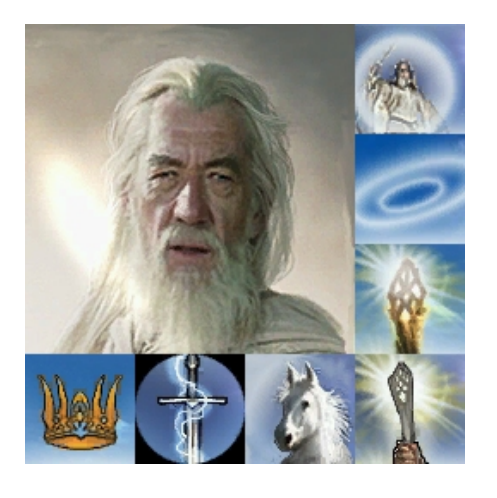

 **Category = LEADERSHIP Modifier = EXPERIENCE 300% ; Multiplicitive. All exp gained mult by this Modifier = ARMOR 50% ; Additive. Sum of these are subtracted from all entries in Armor.ini Modifier = DAMAGE\_MULT 125% ; Multiplicitive. Damage multiplied by this, will compound in multiple bonuses (Meneldil changed) Modifier = RESIST\_FEAR 100% ; Additive. Sum of these is a saving throw against fear Duration = 2500 ; Matches RefreshRate of giving module FX = FX\_GenericLeadershipLvl1 FX2 = FX\_GenericLeadershipLvl2 FX3 = FX\_GenericLeadershipLvl3 MultiLevelFX = Yes End ModifierList SpellBookGandalfWhite Category = SPELL Modifier = SPELL\_DAMAGE 200% ; Spell damage doubled Modifier = RECHARGE\_TIME 50% ; Spell recharge time halved (twice as quick to recharge) Modifier = HEALTH 500 ; add 500 more health (Meneldil changed back from 300) Duration = 0 ; Duration is forever when set to 0 ModelCondition = HERO End**

### **data\ini\commandbutton.ini**

**CommandButton Command\_GondorGandalfIstariLight** 

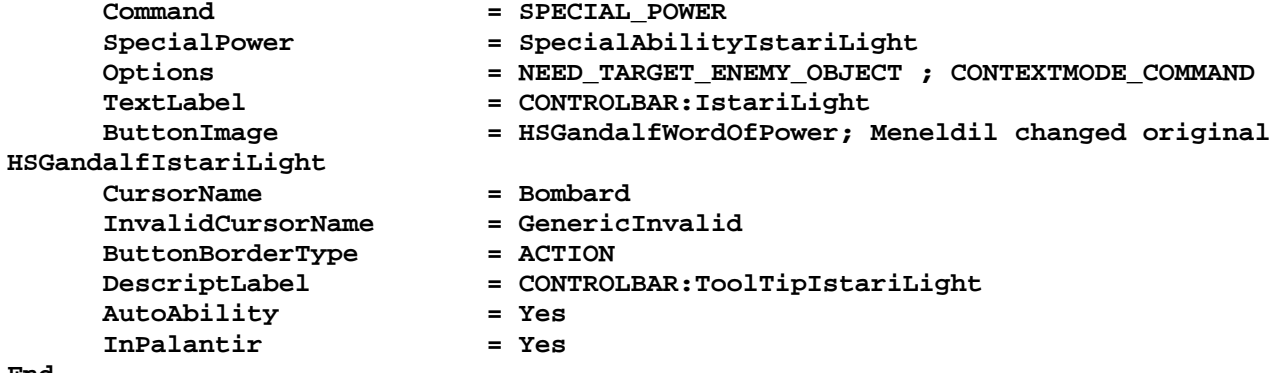

**End** 

### **data\ini\commandset.ini**

**CommandSet GondorGandalfCommandSet** 

- **1 = Command\_SpecialAbilityWizardBlast**
- **2 = Command\_GondorGandalfLightningSword**
- **3 = Command\_GandalfFakeLeadershipButton**
- **4 = Command\_GandalfShadowfax**
- **5 = Command\_GondorGandalfIstariLight**
- **6 = Command\_SpecialAbilityWordOfPower**
- **; 7 = Command\_TransportEvacuate (disabled by Meneldil)**
- **; 8 = Command\_SpecialAbilityGrabPassenger (disabled by Meneldil)** 
	- **7 = Command\_HeroMount; added by Meneldil**
	- **8 = Command\_HeroDismount; added by Meneldil**
	- **13 = Command\_AttackMove**
	- **14 = Command\_Stop**
- **15 = Command\_Guard**

```
End
```
#### **data\ini\object\goodfaction\units\gondor\gandalf.ini**

```
Under Design Parameters: 
       BountyValue = GONDOR_GANDALF_BOUNTY_VALUE_NEW; Meneldil appended "NEW" to the 
end and deleted "White" reference
```
*Under Engineering Parameters:* 

**; Meneldil copied and modified Gondor Healing Well Behavior from goodfactionbuildings.ini.** 

```
 Behavior = PassiveAreaEffectBehavior ModuleTag_SplashOfHealingWater_Ahh 
        EffectRadius = 300 ; Meneldil changed original 200 
        PingDelay = 2000;msec 
        HealPercentPerSecond = 2%; Meneldil changed original 3% 
        AllowFilter = ANY +INFANTRY +CAVALRY +HERO +RohanEntFir 
+RohanEntBirch -MACHINE -IMMOBILE; Meneldil added Heroes and Ents 
    End 
; Meneldil note: The following block was originally commented out. 
; Although Gandalf's original commands at 7 & 8 worked, their button images and 
text descriptions didn't make sense. 
; Meneldil created two new command sets to take their place (press P to pick up and 
D to dismount). 
      Behavior = TransportContain ModuleTag_TransportContainTag 
            ObjectStatusOfContained = CAN_ATTACK; Meneldil changed original 
UNSELECTABLE (so hobbit can throw rocks) 
            PassengerFilter = NONE +HOBBIT 
            Slots = 1 
            ShowPips = No 
            AllowEnemiesInside = No 
            AllowNeutralInside = Yes 
            AllowAlliesInside = Yes 
            DamagePercentToUnits = 0% 
            TypeOneForWeaponSet = HOBBIT 
            PassengerBonePrefix = PassengerBone:PASSENGERBONE KindOf:HOBBIT 
            EjectPassengersOnDeath = Yes 
            KillPassengersOnDeath = No; added by Meneldil 
            ConditionForEntry = ModelConditionState: MOUNTED 
      End 
      Behavior = AttributeModifierAuraUpdate ModuleTag_Leadership 
            StartsActive = No ;If no, requires upgrade to turn on. 
            BonusName = GandalfPassiveLeadership 
            TriggeredBy = Upgrade_GandalfLeadership 
            RefreshDelay = 2000 
            Range = 200
```

```
 ObjectFilter = ANY +INFANTRY +CAVALRY -STRUCTURE -BASE_FOUNDATION 
+HERO; Meneldil enabled HERO 
      End 
      Behavior = ExperienceLevelCreate ModuleTag_MPLevelBonus
```

```
 LevelToGrant = 1; Meneldil changed from original 5 
       MPOnly = Yes 
 End
```
**data\ini\specialpower.ini**

```
;------------------------------------------------------------------------------ 
SpecialPower SpecialAbilityWizardBlast 
     Enum = SPECIAL WIZARD BLAST
      ReloadTime = 60000 
      PublicTimer = No 
      InitiateSound = GandalfVoiceAttackWizardBlast; this plays when he fires, 
not when he targets (Meneldil enabled) 
End 
;------------------------------------------------------------------------------
```

```
SpecialPower SpecialAbilityWordOfPower 
    Enum = SPECIAL WORD OF POWER
     ReloadTime = 420000; Meneldil changed 540000 ; 360000 
     PublicTimer = No
```
**End** 

### **data\lotr.str**

CONTROLBAR:ToolTipGandalfLeadership "Required: Rank 4 \n Leadership bonus to nearby troops and heroes \n +50% Armor, +25% Damage, +200% Combat Experience \n Units nearby become invulnerable to fear \n Passive ability" END *Note: Changed existing description.* 

CONTROLBAR:LightningSword "Ligh&tning Sword" END *Note: Changed existing shortcut key so it doesn't conflict with hobbit dismount shortcut key.* 

CONTROLBAR:ToolTipShadowfax

"Required: Rank 5 and Gandalf the White \n Left click to mount or dismount horse \n +25% Armor vs. Footmen and Cavalry \n -50% Armor vs. Archers and Pikes \n\n Transport a hobbit on horseback. \n Press P to pick up. \n Press D to dismount." END

*Note: Changed existing description.* 

```
CONTROLBAR:ToolTipGandalftheWhite 
"+500 Health, +100% Damage \n Powers recharge twice as quickly \n Passive power" 
END
Note: Changed existing description.
```

```
CONTROLBAR:GandalfTheWhiteRecruit 
"Hero Unit. Recruit the greatest wizard in all of Middle Earth. Gandalf starts with 
the ability to heal nearby allies. \n\n 
Command Points: 10" 
END 
Note: Changed existing description.
```
# **Summoning Rohan Heroes When Playing as Gondor**

If Rohan is not playing (or even if they are), you may wish to add some of their heroes to the game to fight for Gondor. In this section, we'll provide Gandalf the ability to summon Aragorn, Gimli, Legolas, and Merry. Because of Gandalf's relatively high recruitment cost, he is generally added later in the game. Therefore, these summoning capabilities will not have any leveling requirements; however, Gandalf the White is required. Further, Gandalf will effectively only be able to summon these heroes one time. That's all that's needed because if they were to die, they would automatically be able to be resurrected at a citadel.

The code is presented so that you can add these summoning abilities via a double command set if you wish. However, I've chosen not to use a double command set for Gandalf. Instead, you will have to use hot keys to summon them ("R" for Aragorn, "I" for Gimli, "O" for Legolas, and "C" for Merry).

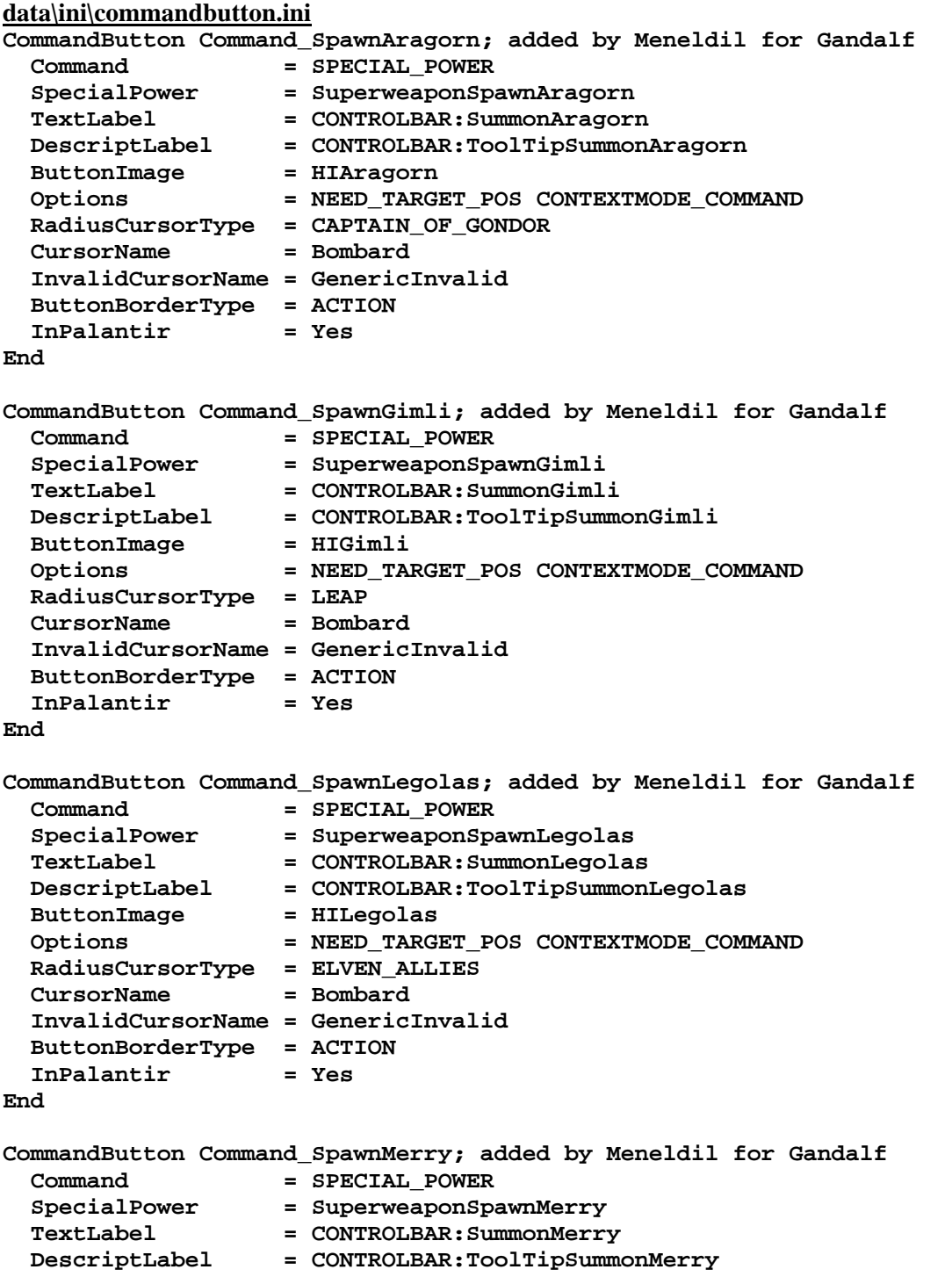

*Meneldil's Basic Modification Guide (version 1) for TBFME (version 1.03) Page 196 of 448* 

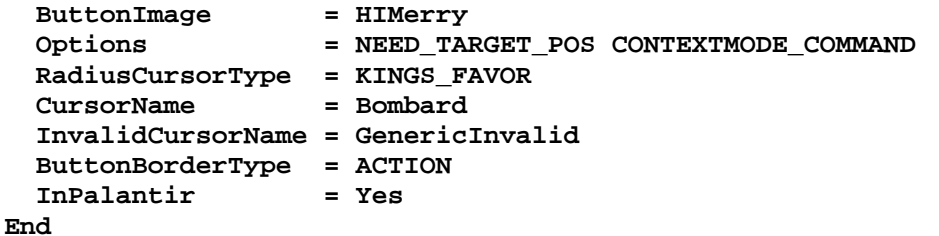

**data\ini\commandset.ini**

**CommandSet GondorGandalfCommandSet** 

- **1 = Command\_SpecialAbilityWizardBlast 2 = Command\_GondorGandalfLightningSword**
- **3 = Command\_GandalfFakeLeadershipButton**
- **4 = Command\_GandalfShadowfax**
- **5 = Command\_GondorGandalfIstariLight**
- **6 = Command\_SpecialAbilityWordOfPower**
- **; 7 = Command\_TransportEvacuate (disabled by Meneldil)**
- **; 8 = Command\_SpecialAbilityGrabPassenger (disabled by Meneldil)**
- **7 = Command\_HeroMount; added by Meneldil**
- **8 = Command\_HeroDismount; added by Meneldil**
- **9 = Command\_SpawnAragorn; added by Meneldil**
- **10 = Command\_SpawnGimli; added by Meneldil**
- **11 = Command\_SpawnLegolas; added by Meneldil**
- **12 = Command\_SpawnMerry; added by Meneldil**
- **13 = Command\_AttackMove**
- **14 = Command\_Stop**
- **15 = Command\_Guard**

```
End
```
#### **data\ini\object\goodfaction\units\gondor\gandalf.ini**

```
;---------------------------------Summon Aragorn------------------------------- 
; added by Meneldil 
    Behavior = OCLSpecialPower SummonAragorn 
        SpecialPowerTemplate = SuperweaponSpawnAragorn 
       OCL = OCL SpawnAragornEgg
        TriggerFX = FX_HordeResurrection 
        CreateLocation = USE_OWNER_OBJECT 
        StartsPaused = Yes 
    End 
    Behavior = UnpauseSpecialPowerUpgrade ModuleTag_SpawnAragorn 
        SpecialPowerTemplate = SuperweaponSpawnAragorn 
        TriggeredBy = Upgrade_GandalfWhite 
    End 
;------------------------------------------------------------------------------- 
;-----------------------------------Summon Gimli-------------------------------- 
; added by Meneldil 
    Behavior = OCLSpecialPower SummonGimli 
        SpecialPowerTemplate = SuperweaponSpawnGimli 
       OCL = OCL_SpawnGimliEgg
        TriggerFX = FX_HordeResurrection 
                            = USE OWNER OBJECT
        StartsPaused = Yes 
    End 
    Behavior = UnpauseSpecialPowerUpgrade ModuleTag_SpawnGimli 
        SpecialPowerTemplate = SuperweaponSpawnGimli 
        TriggeredBy = Upgrade_GandalfWhite 
    End
```

```
;------------------------------------------------------------------------------- 
;---------------------------------Summon Legolas-------------------------------- 
; added by Meneldil 
     Behavior = OCLSpecialPower SummonLegolas 
         SpecialPowerTemplate = SuperweaponSpawnLegolas 
        OCL DECL = OCL_SpawnLegolasEgg
        \begin{tabular}{ll} TriggerFX & \hspace{1.5cm} = FX\_HordeResultlection \\ CreateLocation & \hspace{1.5cm} = USE\_OWNER\_OBJECT \end{tabular}= CALCELOCATION<br>= USE OWNER OBJECT
         StartsPaused = Yes 
     End 
     Behavior = UnpauseSpecialPowerUpgrade ModuleTag_SpawnLegolas 
         SpecialPowerTemplate = SuperweaponSpawnLegolas 
         TriggeredBy = Upgrade_GandalfWhite 
     End 
;------------------------------------------------------------------------------- 
;----------------------------------Summon Merry--------------------------------- 
; added by Meneldil 
     Behavior = OCLSpecialPower SummonMerry 
         SpecialPowerTemplate = SuperweaponSpawnMerry 
         OCL = OCL_SpawnMerryEgg 
                                  TriggerFX = FX_HordeResurrection 
         CreateLocation = USE_OWNER_OBJECT 
         StartsPaused = Yes 
     End 
     Behavior = UnpauseSpecialPowerUpgrade ModuleTag_SpawnMerry 
         SpecialPowerTemplate = SuperweaponSpawnMerry 
         TriggeredBy = Upgrade_GandalfWhite 
     End 
;------------------------------------------------------------------------------- 
data\ini\objectcreationlist.ini
; ---------------------------------------------------------------------------------
------ 
; Summon Aragorn (added by Meneldil for Gandalf) 
ObjectCreationList OCL_SpawnAragornEgg 
     CreateObject 
         ObjectNames = GondorAragornMP 
         Count = 1; how many do you want? 
         FadeIn = Yes; allows for transition 
         FadeTime = 5000; in milliseconds; how long to transition 
         IgnoreCommandPointLimit = Yes 
         Disposition = LIKE_EXISTING 
     End 
End 
; ---------------------------------------------------------------------------------
------ 
; Summon Gimli (added by Meneldil for Gandalf) 
ObjectCreationList OCL_SpawnGimliEgg 
     CreateObject 
         ObjectNames = RohanGimli 
         Count = 1; how many do you want? 
         FadeIn = Yes; allows for transition 
         FadeTime = 5000; in milliseconds; how long to transition 
         IgnoreCommandPointLimit = Yes 
         Disposition = LIKE_EXISTING 
     End
```

```
End
```
**dies** 

```
; ---------------------------------------------------------------------------------
------ 
; Summon Legolas (added by Meneldil for Gandalf) 
ObjectCreationList OCL_SpawnLegolasEgg 
    CreateObject 
        ObjectNames = RohanLegolas 
        Count = 1; how many do you want? 
        FadeIn = Yes; allows for transition 
        FadeTime = 5000; in milliseconds; how long to transition 
        IgnoreCommandPointLimit = Yes 
        Disposition = LIKE_EXISTING 
    End 
End 
; ---------------------------------------------------------------------------------
------ 
; Summon Merry (added by Meneldil for Gandalf) 
ObjectCreationList OCL_SpawnMerryEgg 
    CreateObject 
        ObjectNames = RohanMerry 
        Count = 1; how many do you want? 
        FadeIn = Yes; allows for transition 
        FadeTime = 5000; in milliseconds; how long to transition 
        IgnoreCommandPointLimit = Yes 
        Disposition = LIKE_EXISTING 
    End 
End 
data\ini\specialpower.ini
; ----------------------------------------------------------------------------- 
SpecialPower SuperweaponSpawnAragorn; added by Meneldil for Gandalf 
 Enum = SPECIAL_SPAWN_OATHBREAKERS
  ReloadTime = 999999; Aragorn can respawn from a citadel if he 
dies 
 PublicTimer = No 
 InitiateAtLocationSound = GandalfVoiceJoinAragorn 
  RadiusCursorRadius = 30 
End 
; ----------------------------------------------------------------------------- 
SpecialPower SuperweaponSpawnGimli; added by Meneldil for Gandalf 
 Enum = SPECIAL_SPAWN_OATHBREAKERS
  ReloadTime = 999999; Gimli can respawn from a citadel if he 
dies 
 PublicTimer = No
  InitiateAtLocationSound = GandalfVoiceJoinGimli 
  RadiusCursorRadius = 30 
End 
; ----------------------------------------------------------------------------- 
SpecialPower SuperweaponSpawnLegolas; added by Meneldil for Gandalf 
 Enum = SPECIAL_SPAWN_OATHBREAKERS
  ReloadTime = 999999; Legolas can respawn from a citadel if he
```
 **PublicTimer = No** 

**; ----------------------------------------------------------------------------- SpecialPower SuperweaponSpawnMerry; added by Meneldil for Gandalf Enum** = SPECIAL\_SPAWN\_OATHBREAKERS  **ReloadTime = 999999; Merry can respawn from a citadel if he dies**  PublicTimer = No  **InitiateAtLocationSound = GandalfVoiceJoinHobbit; MerryVoiceSalute RadiusCursorRadius = 30 End data\lotr.str** CONTROLBAR:SummonAragorn "A&ragorn" END CONTROLBAR:ToolTipSummonAragorn "Summon Aragorn to assist you \n Left click to activate" END CONTROLBAR:SummonGimli "G&imli" END CONTROLBAR:ToolTipSummonGimli "Summon Gimli to assist you \n Left click to activate" END CONTROLBAR:SummonLegolas "Leg&olas" END CONTROLBAR:ToolTipSummonLegolas "Summon Legolas to assist you \n Left click to activate" END CONTROLBAR:SummonMerry "Meriado&c" END CONTROLBAR:ToolTipSummonMerry "Summon Merry to assist you \n Left click to activate" END

### **Some thoughts on leadership special effects**

You'll have noticed that some structures as well as heroes with passive leadership create a special effect (e.g., a glow) around affected units or hordes. For example, take a look at Gandalf's passive leadership attribute code.

```
ModifierList GandalfPassiveLeadership 
      Category = LEADERSHIP 
      Modifier = EXPERIENCE 300% ; Multiplicitive. All exp gained mult by this 
      Modifier = ARMOR 50% ; Additive. Sum of these are subtracted from all 
entries in Armor.ini 
      Modifier = DAMAGE_MULT 125% ; Multiplicitive. Damage multiplied by this, 
will compound in multiple bonuses (Meneldil changed) 
      Modifier = RESIST_FEAR 100% ; Additive. Sum of these is a saving throw 
against fear 
      Duration = 2500 ; Matches RefreshRate of giving module 
      FX = FX_GenericLeadershipLvl1 
 FX2 = FX_GenericLeadershipLvl2 
 FX3 = FX_GenericLeadershipLvl3 
      MultiLevelFX = Yes 
End
```
The highlighted section above is used consistently for most leadership special effects. As a result, it can sometimes be difficult to tell what is affecting what. You can change the generic special effects into something more specific if you like.

Below are examples of passive leadership special effect changes you can make in order to better differentiate amongst the various leadership bonuses.

#### **data\ini\attributemodifier.ini**

```
ModifierList HeroicStatuePassiveLeadership 
      Category = LEADERSHIP 
      Modifier = ARMOR 50% ; Restored by Meneldil; Additive. Sum of these 
are subtracted from all entries in Armor.ini 
      Modifier = DAMAGE_MULT 200% ; Multiplicitive. Damage multiplied by this, 
will compound in multiple bonuses 
      Duration = 5000 ; Matches RefreshRate of giving module 
     FX = FX_HeroicStatueAura; Added by Meneldil (uncomment/comment to
enable/disable this effect) 
; FX = FX_GenericLeadershipLvl1 
; FX2 = FX_GenericLeadershipLvl2 
; FX3 = FX_GenericLeadershipLvl3 
; MultiLevelFX = Yes 
End
ModifierList ElvenWoodPositiveSpell 
     Category = LEADERSHIP<br>Modifier = ARMOR 35%
      Modifier = ARMOR 35% ; 50%; Additive. Sum of these are subtracted from 
all entries in Armor.ini 
      Duration = 2500; Matches RefreshRate of giving module 
                 FX = FX_ElvenWoodAura; added by Meneldil 
; FX = FX_GenericLeadershipLvl1 
; FX2 = FX_GenericLeadershipLvl2 
; FX3 = FX_GenericLeadershipLvl3 
; MultiLevelFX = Yes 
End 
ModifierList GandalfPassiveLeadership 
      Category = LEADERSHIP 
      Modifier = EXPERIENCE 300% ; Multiplicitive. All exp gained mult by this 
      Modifier = ARMOR 50% ; Additive. Sum of these are subtracted from all 
entries in Armor.ini
```

```
 Modifier = DAMAGE_MULT 125% ; Multiplicitive. Damage multiplied by this, 
will compound in multiple bonuses (Meneldil changed) 
      Modifier = RESIST_FEAR 100% ; Additive. Sum of these is a saving throw 
against fear 
      Duration = 2500 ; Matches RefreshRate of giving module 
      FX = FX_GandalfLeadership; added by Meneldil (uncomment/comment to 
enable/disable this effect) 
; FX = FX_GenericLeadershipLvl1 
; FX2 = FX_GenericLeadershipLvl2 
; FX3 = FX_GenericLeadershipLvl3 
; MultiLevelFX = Yes 
End 
ModifierList FaramirPassiveLeadership 
      Category = LEADERSHIP 
      Modifier = ARMOR 50% ; Additive 
      Modifier = RESIST_FEAR 100% 
      Modifier = DAMAGE_MULT 120%; Multiplicitive (restored by Meneldil) 
      Modifier = EXPERIENCE 300% ; Multiplicitive (restored by Meneldil) 
      Modifier = SPEED 110% ; added by Meneldil 
      Duration = 3000 ; Matches RefreshRate of giving module 
      FX = FX_FaramirLeadership; added by Meneldil (uncomment/comment to 
enable/disable this effect) 
; FX = FX_GenericLeadershipLvl1 
; FX2 = FX_GenericLeadershipLvl2 
; FX3 = FX_GenericLeadershipLvl3 
; MultiLevelFX = Yes 
End 
ModifierList BoromirPassiveLeadership 
      Category = LEADERSHIP 
      Modifier = ARMOR 20% ; Additive. Restored by Meneldil 
      Modifier = DAMAGE_MULT 160% ; 200%; Multiplicitive. Damage multiplied by 
this, will compound in multiple bonuses 
      Modifier = EXPERIENCE 300% ; Multiplicitive. Restored by Meneldil 
      Modifier = RESIST_FEAR 100% ; Added by Meneldil 
      Modifier = SPEED 110% ; added by Meneldil 
      Duration = 3000; Matches RefreshRate of giving module 
      FX = FX_BoromirLeadership; added by Meneldil (uncomment/comment to 
enable/disable this effect) 
; FX = FX_GenericLeadershipLvl1 
; FX2 = FX_GenericLeadershipLvl2 
; FX3 = FX_GenericLeadershipLvl3 
; MultiLevelFX = Yes 
End 
ModifierList ElrondPassiveLeadership; (affects allies only) 
      Category = LEADERSHIP 
      Modifier = EXPERIENCE 300% 
      Modifier = ARMOR 50% ; Additive. Sum of these are subtracted from 
all entries in Armor.ini 
      Modifier = DAMAGE_MULT 200% ; Multiplicitive. Damage multiplied by this, 
will compound in multiple bonuses 
      Modifier = RESIST_FEAR 100% ; Additive (added by Meneldil) 
      Duration = 2500 ; Matches RefreshRate of giving module 
      FX = FX_ElrondLeadership; added by Meneldil (uncomment/comment to 
enable/disable this effect) 
; FX = FX_GenericLeadershipLvl1 
; FX2 = FX_GenericLeadershipLvl2 
; FX3 = FX_GenericLeadershipLvl3 
; MultiLevelFX = Yes
```

```
ModifierList SamPassiveLeadership; added by Meneldil for Sam 
      Category = LEADERSHIP 
 Modifier = DAMAGE_MULT 120% ; Multiplicative 
 Duration = 3000 ; Matches refresh rate of giving module 
      FX = FX_SamLeadership; (uncomment/comment to enable/disable this 
effect) 
End 
ModifierList FrodoPassiveLeadership; added by Meneldil for Frodo 
      Category = LEADERSHIP 
      Modifier = ARMOR 20%; Additive 
     Duration = 3000<br>
EX = EX EX
      FX = FX_FrodoLeadership; (uncomment/comment to enable/disable this 
effect) 
End
```
Note: No changes have been made to Pippin, so he's not shown here.

**End** 

Now we have to provide the special effects that have been referenced.

```
data\ini\fxlist.ini
; ---------------------------------------------- 
; added by Meneldil for Heroic Statue Aura 
FXList FX_HeroicStatueAura 
   ParticleSystem 
     Name = BlueRadialBarbs 
     AttachToObject = Yes 
   End 
End 
; ---------------------------------------------- 
; added by Meneldil for ElvenWood Aura 
FXList FX_ElvenWoodAura 
  ParticleSystem 
    Name = GreenRadialBarbs 
    AttachToObject = Yes 
   End 
End 
;---------------------------------------------- 
FXList FX_GandalfLeadership; Meneldil added for Gandalf 
       ParticleSystem 
           Name = WhiteGlimmer 
           AttachToObject = Yes 
       End 
End 
;---------------------------------------------- 
FXList FX_FaramirLeadership; Meneldil added for Faramir 
       ParticleSystem 
           Name = GreenGlow 
           AttachToObject = Yes 
       End 
End 
;---------------------------------------------- 
FXList FX_BoromirLeadership; Meneldil added for Boromir 
       ParticleSystem 
           Name = RedGlow
```

```
 AttachToObject = Yes 
       End 
End 
;---------------------------------------------- 
FXList FX_ElrondLeadership; Meneldil added for Elrond 
       ParticleSystem 
           Name = BlueGlow 
           AttachToObject = Yes 
       End 
End 
;---------------------------------------------- 
FXList FX_SamLeadership; Meneldil added for Sam 
       ParticleSystem 
           Name = GreenGlimmer 
           AttachToObject = Yes 
       End 
End 
;---------------------------------------------- 
FXList FX_FrodoLeadership; Meneldil added for Frodo 
       ParticleSystem 
           Name = BlueGlimmer 
           AttachToObject = Yes 
       End 
End 
data\ini\fxparticlesystem.ini
FXParticleSystem BlueRadialBarbs; Meneldil altered original AragornElendill 
   System 
     Priority = ALWAYS_RENDER 
     ParticleName = EXBarbStreaks.tga 
     Lifetime = 10 10 
     SystemLifetime = 10; Meneldil added 
     SortLevel = 1 
     Size = 1 3; Meneldil changed original 50 50 
     BurstCount = 1 1 
     IsGroundAligned = Yes 
   End 
   Color = DefaultColor 
     Color2 = R:105 G:135 B:255 5; Meneldil changed original R:65 G:100 B:222 5 
     Color3 = R:255 G:255 B:255 10; Meneldil changed original R:0 G:0 B:0 10 
   End 
   Alpha = DefaultAlpha 
   End 
   Update = DefaultUpdate 
     SizeRate = 1 2; Meneldil changed original 5 5 
     SizeRateDamping = 1 1 
    AngleZ = -6 6 
    AngularDamping = 1 1 
     Rotation = ROTATE_Z 
   End 
   Physics = DefaultPhysics 
    VelocityDamping = 0 1; Meneldil changed original 0 8.07921e+33 
   End 
   EmissionVelocity = OrthoEmissionVelocity 
   End 
   EmissionVolume = PointEmissionVolume 
   End 
   Draw = DefaultDraw
```

```
 End 
End 
FXParticleSystem GreenRadialBarbs; Meneldil altered original AragornElendill 
   System 
     Priority = ALWAYS_RENDER 
     ParticleName = EXBarbStreaks.tga 
     Lifetime = 10 10 
     SystemLifetime = 100; Meneldil added 
     SortLevel = 1 
     Size = 1 3; 50 50 
     BurstCount = 1 2 
     IsGroundAligned = Yes 
   End 
   Color = DefaultColor 
     Color2 = R:0 G:100 B:0 5; R:65 G:100 B:222 5 
     Color3 = R:255 G:255 B:255 10; R:0 G:0 B:0 10 
   End 
   Alpha = DefaultAlpha 
   End 
   Update = DefaultUpdate 
     SizeRate = 1 2; 5 5 
     SizeRateDamping = 1 1 
    AngleZ = -6 6 
    AngularDamping = 1 1 
    Rotation = ROTATE_Z 
   End 
   Physics = DefaultPhysics 
     VelocityDamping = 0 1; 0 8.07921e+33 
   End 
   EmissionVelocity = OrthoEmissionVelocity 
   End 
   EmissionVolume = PointEmissionVolume 
   End 
   Draw = DefaultDraw 
   End 
End 
FXParticleSystem WhiteGlimmer; Meneldil modified original GoldChestGlimmer 
   System 
     Priority = CONSTANT 
     ParticleName = EXSparkle.tga; Meneldil changed original EXGandalfStaffFlare.tga 
     Lifetime = 10 90; Meneldil changed original 100 100 
     SystemLifetime = 90; Meneldil added this line 
     SortLevel = 1 
     Size = 1 1; Meneldil changed original 5 5 
     BurstDelay = 30 60; Meneldil added this line 
     BurstCount = 1 1; Meneldil changed original 0.05 1.05 
     IsEmitAboveGroundOnly = Yes 
   End 
   Color = DefaultColor 
     Color2 = R:200 G:200 B:200 60; Meneldil changed original R:236 G:199 B:136 50 
     Color3 = R:0 G:0 B:200 70; Meneldil changed original R:0 G:0 B:0 100 
     Color4 = R:0 G:0 B:100 80; Meneldil added 
     Color5 = R:0 G:0 B:0 90; Meneldil added 
   End 
   Alpha = DefaultAlpha 
    Alpha1 = 1 1 0 
   End 
   Update = DefaultUpdate 
     SizeRate = 0.1 0.1
```

```
 SizeRateDamping = 1 1 
     AngleZ = -5 5 
     AngularRateZ = -0.03 0.03 
     AngularDamping = 1 1 
   End 
   Physics = DefaultPhysics 
     VelocityDamping = 0.85 0.95; Meneldil changed original 0.85 0.85 
   End 
   EmissionVelocity = OrthoEmissionVelocity 
    X = -11Y = -1 1 Z = 0.25 0.5 
   End 
   EmissionVolume = LineEmissionVolume 
     StartPoint = X:-7 Y:0 Z:22; Meneldil changed original X:-7 Y:0 Z:8 
     EndPoint = X:7 Y:0 Z:20; Meneldil changed original X:3 Y:0 Z:8 
   End 
   Draw = DefaultDraw 
   End 
End 
FXParticleSystem GreenGlow; Meneldil changed original glowGold 
   System 
     Priority = ALWAYS_RENDER 
     ParticleName = EXglow.tga 
     Lifetime = 10 10 
     SystemLifetime = 100 
     Size = 40 40 
     BurstCount = 1 1 
   End 
   Color = DefaultColor 
     Color2 = R:0 G:25 B:0 25; Meneldil changed original R:62 G:41 B:0 25 
   End 
   Update = DefaultUpdate 
   End 
   Physics = DefaultPhysics 
     Gravity = 0.08 
     VelocityDamping = 0.8 0.85 
   End 
   EmissionVelocity = OutwardEmissionVelocity 
   End 
   EmissionVolume = LineEmissionVolume 
     StartPoint = X:-5 Y:3 Z:0 
     EndPoint = X:-5 Y:3 Z:0 
   End 
   Draw = DefaultDraw 
   End 
End 
FXParticleSystem RedGlow; Meneldil changed original glowGold 
   System 
     Priority = ALWAYS_RENDER 
     ParticleName = EXglow.tga 
     Lifetime = 10 10 
     SystemLifetime = 100 
     Size = 40 40 
     BurstCount = 1 1 
   End 
   Color = DefaultColor 
     Color2 = R:25 G:0 B:0 25; Meneldil changed original R:62 G:41 B:0 25 
   End
```

```
 Update = DefaultUpdate 
   End 
   Physics = DefaultPhysics 
    Gravity = 0.08 
    VelocityDamping = 0.8 0.85 
   End 
   EmissionVelocity = OutwardEmissionVelocity 
   End 
   EmissionVolume = LineEmissionVolume 
     StartPoint = X:-5 Y:3 Z:0 
     EndPoint = X:-5 Y:3 Z:0 
   End 
   Draw = DefaultDraw 
   End 
End 
FXParticleSystem BlueGlow; Meneldil changed original glowGold 
   System 
    Priority = ALWAYS_RENDER 
    ParticleName = EXglow.tga 
    Lifetime = 10 10 
     SystemLifetime = 100 
     Size = 40 40 
     BurstCount = 1 1 
   End 
   Color = DefaultColor 
     Color2 = R:0 G:0 B:25 25; Meneldil changed original R:62 G:41 B:0 25 
   End 
   Update = DefaultUpdate 
   End 
   Physics = DefaultPhysics 
    Gravity = 0.08 
    VelocityDamping = 0.8 0.85 
   End 
   EmissionVelocity = OutwardEmissionVelocity 
   End 
   EmissionVolume = LineEmissionVolume 
     StartPoint = X:-5 Y:3 Z:0 
     EndPoint = X:-5 Y:3 Z:0 
   End 
   Draw = DefaultDraw 
   End 
End 
FXParticleSystem GreenGlimmer; Meneldil modified original GoldChestGlimmer 
   System 
     Priority = CONSTANT 
     ParticleName = EXGandalfStaffFlare.tga 
     Lifetime = 90 90; Meneldil changed original 100 100 
     SystemLifetime = 90; Meneldil added this line 
     SortLevel = 1 
     Size = 1 1; Meneldil changed original 5 5 
     BurstDelay = 30 60; Meneldil added this line 
     BurstCount = 1 2; Meneldil changed original 0.05 1.05 
     IsEmitAboveGroundOnly = Yes 
   End 
   Color = DefaultColor 
     Color2 = R:50 G:200 B:100 60; Meneldil changed original R:236 G:199 B:136 50 
     Color3 = R:0 G:255 B:0 85; Meneldil changed original R:0 G:0 B:0 100 
   End 
   Alpha = DefaultAlpha
```

```
 Alpha1 = 1 1 0 
   End 
   Update = DefaultUpdate 
     SizeRate = 0.1 0.1 
     SizeRateDamping = 1 1 
    AngleZ = -5 5 
     AngularRateZ = -0.03 0.03 
     AngularDamping = 1 1 
   End 
   Physics = DefaultPhysics 
     VelocityDamping = 0.85 0.95; Meneldil changed original 0.85 0.85 
   End 
   EmissionVelocity = OrthoEmissionVelocity 
   X = -1 1
    Y = -11 Z = 0.25 0.5 
   End 
   EmissionVolume = LineEmissionVolume 
     StartPoint = X:-7 Y:0 Z:20; Meneldil changed original X:-7 Y:0 Z:8 
     EndPoint = X:7 Y:0 Z:18; Meneldil changed original X:3 Y:0 Z:8 
   End 
   Draw = DefaultDraw 
   End 
End 
FXParticleSystem BlueGlimmer; Meneldil modified original GoldChestGlimmer 
   System 
    Priority = CONSTANT 
     ParticleName = EXGandalfStaffFlare.tga 
     Lifetime = 90 90; Meneldil changed original 100 100 
     SystemLifetime = 90; Meneldil added this line 
     SortLevel = 1 
     Size = 1 1; Meneldil changed original 5 5 
     BurstDelay = 30 60; Meneldil added this line 
     BurstCount = 1 2; Meneldil changed original 0.05 1.05 
     IsEmitAboveGroundOnly = Yes 
   End 
   Color = DefaultColor 
     Color2 = R:105 G:135 B:255 60; Meneldil changed original R:236 G:199 B:136 50 
     Color3 = R:0 G:0 B:255 85; Meneldil changed original R:0 G:0 B:0 100 
   End 
   Alpha = DefaultAlpha 
    Alpha1 = 1 1 0 
   End 
   Update = DefaultUpdate 
    SizeRate = 0.1 0.1 
     SizeRateDamping = 1 1 
    AngleZ = -5 5 
    AngularRateZ = -0.03 0.03 
     AngularDamping = 1 1 
   End 
   Physics = DefaultPhysics 
     VelocityDamping = 0.85 0.95; Meneldil changed original 0.85 0.85 
   End 
   EmissionVelocity = OrthoEmissionVelocity 
   X = -11Y = -1 1 Z = 0.25 0.5 
   End 
   EmissionVolume = LineEmissionVolume 
     StartPoint = X:-7 Y:0 Z:20; Meneldil changed original X:-7 Y:0 Z:8
```

```
 EndPoint = X:7 Y:0 Z:18; Meneldil changed original X:3 Y:0 Z:8 
   End 
   Draw = DefaultDraw 
   End 
End
```
Summary:

- 1. The leadership effects are now all unique.
- 2. When choosing a special effect, but sure that "**SystemLifetime**" or "**IsOneShot**" appears in the code otherwise the FX will continue even after the source of the aura is no longer present.
- 3. Use FX that don't bog down your CPU or that cause your computer screen to become overwhelmed.
- 4. In the above example, I created red, green, and blue effects ("redglow," "greenglow," and "blueglow"). Depending on which heroes are nearby, the colors will blend to create secondary colors.
- 5. You may find that leadership effects can become overwhelming. If so, simply comment them out in the attributemodifier.ini file. My personal preference is to turn off leadership effects generated by heroes but to keep them present for leadership effects generated by structures (e.g., Elven Wood & Heroic Statues).

There are a number of existing special effects that have a system lifetime in the fxparticlesystem.ini file that you may want to try. Here is a partial listing:

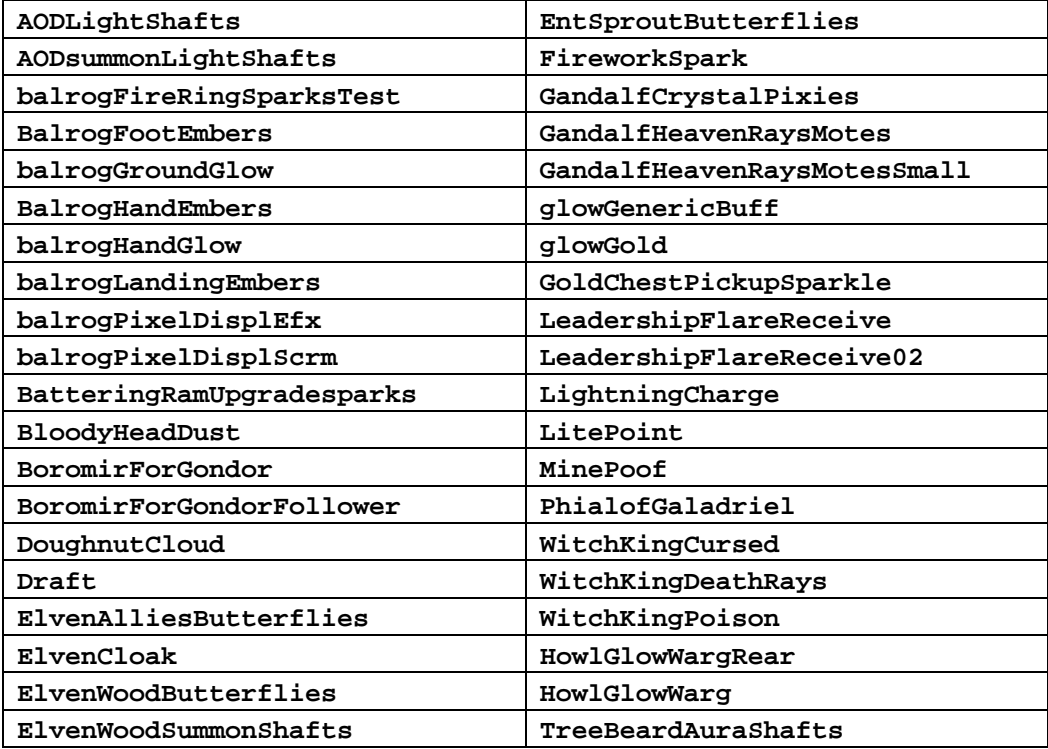

This completes our Gondor hero modifications. We'll now turn to other Gondor faction modifications.

### §§§§§§§§§§§§§§§§§§§§§§§§§§§§§§§§§§§§§§§§§§§§§§§§§§§§§§§§§§§§§§§§§§§§§§§§§§§§§§§§§§§§§§§§§§§

# **Disabling Gondor Knight Combo Hordes**

What if there are some existing horde combinations that you don't like? In this example, we'll be disabling the following combinations:

- Knights and Soldiers
- Knights and Tower Guards

To do this, we have to look at knights, soldiers, and tower guards, including each of their formations. In the data\ini\objects\goodfaction\ hordes\gondor\gondorhordes.ini file, search for the following codes and comment them out, as shown below.

```
Under "Object GondorFighterHorde" 
;ComboHorde = Target:GondorKnightHorde Result:GondorKnightFighterComboHorde 
InitiateVoice:GondorSoldierVoiceJoinAnybody; (Meneldil disabled) 
;ComboHorde = Target:GondorKnightHordeWedgeFormation 
Result:GondorKnightFighterComboHorde InitiateVoice:TowerGuardVoiceJoinKnights; 
(Meneldil disabled)
Under "ChildObject GondorFighterHordeBlock" 
;ComboHorde = Target:GondorKnightHorde Result:GondorKnightFighterComboHorde 
InitiateVoice:GondorSoldierVoiceJoinAnybody (Meneldil disabled) 
;ComboHorde = Target:GondorKnightHordeWedgeFormation 
Result:GondorKnightFighterComboHorde InitiateVoice:TowerGuardVoiceJoinKnights 
(Meneldil disabled)
Under "Object GondorTowerShieldGuardHorde" 
;ComboHorde = Target:GondorKnightHorde 
Result:GondorKnightTowerShieldGuardComboHorde 
InitiateVoice:TowerGuardVoiceJoinKnights; (Meneldil disabled) 
;ComboHorde = Target:GondorKnightHordeWedgeFormation 
Result:GondorKnightTowerShieldGuardComboHorde 
InitiateVoice:TowerGuardVoiceJoinKnights; (Meneldil disabled)
Under "ChildObject GondorTowerShieldGuardHordeWallFormation" 
;ComboHorde = Target:GondorKnightHorde 
Result:GondorKnightTowerShieldGuardComboHorde 
InitiateVoice:TowerGuardVoiceJoinKnights; (Meneldil disabled)
;ComboHorde = Target:GondorKnightHordeWedgeFormation 
Result:GondorKnightTowerShieldGuardComboHorde 
InitiateVoice:TowerGuardVoiceJoinKnights; (Meneldil disabled)
Under "Object GondorKnightHorde" 
;ComboHorde = Target:GondorFighterHorde 
Result:GondorKnightFighterComboHorde 
InitiateVoice:GondorKnightVoiceJoinAnybody (Meneldil disabled)
```

```
;ComboHorde = Target:GondorTowerShieldGuardHorde 
Result:GondorKnightTowerShieldGuardComboHorde 
InitiateVoice:GondorKnightVoiceJoinAnybody (Meneldil disabled)
```

```
;ComboHorde = Target:GondorFighterHordeBlock 
Result:GondorKnightFighterComboHorde 
InitiateVoice:GondorKnightVoiceJoinAnybody (Meneldil disabled) 
;ComboHorde = Target:GondorTowerShieldGuardHordeWallFormation 
Result:GondorKnightTowerShieldGuardComboHorde 
InitiateVoice:GondorKnightVoiceJoinAnybody (Meneldil disabled) 
Under "ChildObject GondorKnightHordeWedgeFormation" 
;ComboHorde = Target:GondorFighterHorde 
Result:GondorKnightFighterComboHorde 
InitiateVoice:GondorKnightVoiceJoinAnybody (Meneldil disabled) 
;ComboHorde = Target:GondorTowerShieldGuardHorde 
Result:GondorKnightTowerShieldGuardComboHorde 
InitiateVoice:GondorKnightVoiceJoinAnybody (Meneldil disabled) 
;ComboHorde = Target:GondorFighterHordeBlock 
Result:GondorKnightFighterComboHorde 
InitiateVoice:GondorKnightVoiceJoinAnybody (Meneldil disabled) 
;ComboHorde = Target:GondorTowerShieldGuardHordeWallFormation
```

```
Result:GondorKnightTowerShieldGuardComboHorde 
InitiateVoice:GondorKnightVoiceJoinAnybody (Meneldil disabled)
```
Doing this will prevent knights from combining with swordmen or spearmen. You should be able to easily figure this out from the above codes.

Later on, we'll show how to split a combo horde. Therefore, you may want to leave these combinations in place and add the ability to split the horde if desired.

# **Adding Tower Guard – Fighter Combo Horde**

What if you want to create an all new combo horde (or battalion)? In this example, we'll make it such that Gondor Fighters and Tower Guards can combine if they are both in block and shield wall formations, respectively (makes it harder to accidentally combine battalions).

# **data\ini\attributemodifier.ini**

```
ModifierList PhalanxComboHorde; added by Meneldil for combo horde alternate 
formation 
      Category = FORMATION 
      Modifier = DAMAGE_MULT 110%; 10% damage increase 
      Modifier = ARMOR 10% ; 10% armor increase 
      Duration = 0 ; Duration is forever when zero 
End
```
### **data\ini\commandset.ini**

**CommandSet GondorTowerFighterComboHordeCommandSet; added by Meneldil** 

- **1 = Command\_Guard**
- **2 = Command\_AttackMove**
- **3 = Command\_Stop**
- **4 = Command\_PurchaseUpgradeGondorBasicTraining**
- **5 = Command\_PurchaseUpgradeGondorHeavyArmor**
- **6 = Command\_PurchaseUpgradeGondorForgedBlades**

**End** 

# **data\ini\experiencelevels.ini**

Add "**GondorTowerFighterComboHorde**" to "**GoodEliteLevel1**" through "**GoodEliteLevel10**" so that the new battalion can level up properly. I also commented out "**TowerGuardLevel2**" and moved the target names to "**GoodEliteLevel1**" and "**GoodEliteLevel2**" (just the names that weren't already present).

# **data\ini\object\goodfaction\hordes\gondor\gondorhordes.ini**

**Under "Object GondorFighterHorde"** object code, add this to the alternate formation: **ComboHorde = Target:GondorTowerShieldGuardHordeWallFormation Result:GondorFighterArcherComboHorde InitiateVoice:GondorSoldierVoiceJoinAnybody; added by Meneldil** 

**Under "ChildObject GondorFighterHordeBlock"** object code, add this to the normal formation: **ComboHorde = Target:GondorTowerShieldGuardHorde Result:GondorTowerFighterComboHorde InitiateVoice:GondorSoldierVoiceJoinAnybody; added by Meneldil** 

**Under "ChildObject GondorFighterHordeBlock"** object code, add this to the alternate formation: **ComboHorde = Target:GondorTowerShieldGuardHordeWallFormation Result:GondorTowerFighterComboHorde InitiateVoice:GondorSoldierVoiceJoinAnybody; added by Meneldil** 

**Under "Object GondorTowerShieldGuardHorde"** object code, add this to the alternate formation: **ComboHorde = Target:GondorFighterHordeBlock Result:GondorTowerFighterComboHorde InitiateVoice:TowerGuardVoiceJoinAnybody; added by Meneldil** 

**Under "ChildObject GondorTowerShieldGuardHordeWallFormation"** object code, add this to the normal formation:

**ComboHorde = Target:GondorFighterHorde Result:GondorTowerFighterComboHorde InitiateVoice:TowerGuardVoiceJoinAnybody; added by Meneldil** 

**Under "ChildObject GondorTowerShieldGuardHordeWallFormation"** object code, add this to the alternate formation:

**ComboHorde = Target:GondorFighterHordeBlock Result:GondorTowerFighterComboHorde InitiateVoice:TowerGuardVoiceJoinAnybody; added by Meneldil**

```
Add this to the bottom of the file: 
;------------------------------------------------------------------------------ 
ChildObject GondorTowerFighterComboHorde GondorTowerArcherComboHorde; added by 
Meneldil 
     DisplayName = OBJECT:HordeGondorTowerGuardFighterCombo; added this to the 
lotr.str file 
     CommandSet = GondorTowerFighterComboHordeCommandSet; added this to CommandSet 
ini file 
    WeaponSet 
        Conditions = None 
         Weapon = PRIMARY NormalMeleeHordeRangefinder 
     End 
     KindOf = SELECTABLE CAN_ATTACK ATTACK_NEEDS_LINE_OF_SIGHT INFANTRY HORDE 
MELEE_HORDE NOTIFY_OF_PREATTACK ARMY_SUMMARY 
     Behavior = HordeAIUpdate ModuleTag_HordeAIUpdate 
         AutoAcquireEnemiesWhenIdle = Yes ATTACK_BUILDINGS 
        MoodAttackCheckRate = 500<br>MaxCowerTime = 5000
        MaxCowerTime = 5000 
        MinCowerTime = 3000 
        CanAttackWhileContained = No 
        AILuaEventsList = InfantryFunctions 
        AttackPriority = AttackPriority_Spearman 
     End 
    Behavior = HordeContain ModuleTag_HordeContain 
         ObjectStatusOfContained = 
         InitialPayload = GondorFighter 5 
         InitialPayload = GondorTowerShieldGuard 5 
         Slots = 10 
         PassengerFilter = NONE +INFANTRY 
         ShowPips = No 
         ThisFormationIsTheMainFormation = Yes ;Used to determine which armorset 
to use (and anything else we want!) 
         SplitHorde = SplitResult:GondorTowerShieldGuardHorde 
UnitType:GondorTowerShieldGuard 
        SplitHorde = SplitResult:GondorFighterHorde 
UnitType:GondorFighter 
        AttributeModifiers = PhalanxComboHorde 
         ; Banner Carrier info 
         BannerCarriersAllowed = GondorBanner 
         ; Arrange the troop in a phalanx (positions use X-Y grid) 
 BannerCarrierPosition = UnitType:GondorFighter Pos:X:20 Y:0 
 RankInfo = RankNumber:1 UnitType:GondorFighter Position:X:-20 
Y:0 Position:X:-10 Y:20 Position:X:-10 Y:-20 Position:X:-20 Y:40 Position:X:-20 Y:-
40 
         RankInfo = RankNumber:2 UnitType:GondorTowerShieldGuard Position:X:0 Y:0 
Position:X:10 Y:20 Position:X:10 Y:-20 Position:X:0 Y:40 Position:X:0 Y:-40 
         RanksThatStopAdvance = 1 
         RanksToReleaseWhenAttacking = 1 2 
         RanksToJustFreeWhenAttacking = 1 2 
        MeleeAttackLeashDistance = 60; How far the hordes can move from the center 
of the horde when melee attacking. 
     End
```

```
End
```
# **data\lotr.str**

```
OBJECT:HordeGondorTowerGuardFighterCombo 
"Tower Guard - Soldier Battalion" 
END 
CONTROLBAR:ToolTipToggleGFighterLineToBlockFormation 
"+25% Armor, -40% Speed \n Can combine with Shield Wall Formation Tower Guards" 
END 
CONTROLBAR:ToolTipToggleTowerGuardLineToShieldWallFormation 
"+40% Armor, -50% Speed \n Can combine with Block Formation Soldiers" 
END
```
Note: The last 2 are existing entries – I just modified the text.

For additional information about combo hordes, you may want to check out this tutorial by "GothmogtheOrc": http://www.the3rdage.net/item-66?addview

# **Adding a New Toggle Formation**

Objective: Provide the ability to put a combo horde into an alternative formation.

In this example, we'll provide our new Gondor Tower Guard/Fighter combo horde the ability to toggle between the Phalanx Formation we previously created and a new Dispersed Formation. The purpose of the Dispersed Formation is to allow the battalion to run quickly (e.g., away from an eagle or fell beast); in this case 100% faster. To compensate for the 2x speed, we'll take a 100% armor hit and totally remove the ability to inflict damage. We'll also create new voice references (using existing files).

#### **data\ini\attributemodifier.ini**

```
ModifierList PhalanxComboHorde; added by Meneldil for combo horde alternate 
formation 
      Category = FORMATION 
      Modifier = DAMAGE_MULT 110%; 10% damage increase 
      Modifier = ARMOR 10% ; 10% armor increase 
      Duration = 0 ; Duration is forever when zero 
End 
ModifierList DispersedComboHorde; added by Meneldil for running combo horde 
formation 
      Category = FORMATION 
      Modifier = DAMAGE_MULT 0%; No damage 
      Modifier = ARMOR -100% ; 100% armor reduction 
      Modifier = SPEED 200% ; 100% speed increase 
      Duration = 0 ; Duration is forever when zero 
End 
data\ini\commandbutton.ini
CommandButton Command_ToggleFormationGondorTowerFighterComboHorde; added by 
Meneldil for Gondor Soldier/Tower Guard Combo Hordes 
      Command = HORDE_TOGGLE_FORMATION 
 Options = TOGGLE_IMAGE_ON_FORMATION OK_FOR_MULTI_SELECT 
 ButtonImage = UCFormation_Tight UCFormation_Loose 
      ButtonBorderType = ACTION; Identifier for the User as to what kind of 
button this is 
      TextLabel = CONTROLBAR:TogglePhalanxFormation 
CONTROLBAR:ToggleDispersedFormation 
      DescriptLabel = CONTROLBAR:ToolTipTogglePhalanxComboFormation 
CONTROLBAR:ToolTipToggleDispersedComboFormation 
      InPalantir = Yes 
      DoubleClick = Yes 
      UnitSpecificSound = GondorTowerFighterVoicePhalanx 
GondorTowerFighterVoiceDisperse
```
**End** 

#### **data\ini\commandset.ini**

**CommandSet GondorTowerFighterComboHordeCommandSet; added by Meneldil** 

- **1 = Command\_Guard**
- **2 = Command\_AttackMove**
- **3 = Command\_ToggleFormationGondorTowerFighterComboHorde**
- **4 = Command\_PurchaseUpgradeGondorForgedBlades**
- **5 = Command\_PurchaseUpgradeGondorHeavyArmor**
- **6 = Command\_PurchaseUpgradeGondorBasicTraining**
- **7 = Command\_Stop**

**End** 

### **data\ini\object\goodfaction\hordes\gondor\gondorhordes.ini**

```
;------------------------------------------------------------------------------ 
ChildObject GondorTowerFighterComboHorde GondorTowerArcherComboHorde; added by 
Meneldil 
    DisplayName = OBJECT:HordeGondorTowerGuardFighterCombo; added this to the 
LOTR.str file 
    CommandSet = GondorTowerFighterComboHordeCommandSet; added this to CommandSet 
ini file 
    WeaponSet 
        Conditions = None 
        Weapon = PRIMARY NormalMeleeHordeRangefinder 
    End 
    KindOf = SELECTABLE CAN_ATTACK ATTACK_NEEDS_LINE_OF_SIGHT INFANTRY HORDE 
MELEE_HORDE NOTIFY_OF_PREATTACK ARMY_SUMMARY 
    Behavior = HordeAIUpdate ModuleTag_HordeAIUpdate 
        AutoAcquireEnemiesWhenIdle = Yes ATTACK_BUILDINGS 
        MoodAttackCheckRate = 500 
        MaxCowerTime = 5000 
        MinCowerTime = 3000 
        CanAttackWhileContained = No 
        AILuaEventsList = InfantryFunctions 
        AttackPriority = AttackPriority_Spearman 
    End 
    Behavior = HordeContain ModuleTag_HordeContain 
        ObjectStatusOfContained = 
        InitialPayload = GondorFighter 5 
        InitialPayload = GondorTowerShieldGuard 5 
        Slots = 10 
        PassengerFilter = NONE +INFANTRY 
        ShowPips = No 
        ThisFormationIsTheMainFormation = No 
        SplitHorde = SplitResult:GondorTowerShieldGuardHorde 
UnitType:GondorTowerShieldGuard 
        SplitHorde = SplitResult:GondorFighterHorde 
UnitType:GondorFighter 
        AttributeModifiers = PhalanxComboHorde 
         ; Banner Carrier info 
        BannerCarriersAllowed = GondorBanner 
         ; Arrange the troop in a phalanx (positions use X-Y grid) 
       BannerCarrierPosition = UnitType:GondorFighter Pos:X:20 Y:0
        RankInfo = RankNumber:1 UnitType:GondorTowerShieldGuard Position:X:0 
Y:40 Position:X:10 Y:20 Position:X:0 Y:0 Position:X:10 Y:-20 Position:X:0 Y:-
40 
       RankInfo = RankNumber:2 UnitType:GondorFighter Position:X:-20
Y:40 Position:X:-10 Y:20 Position:X:-20 Y:0 Position:X:-10 Y:-20 Position:X:-20 Y:-
40 
        RanksThatStopAdvance = 1 
        RanksToReleaseWhenAttacking = 1 2 
        RanksToJustFreeWhenAttacking = 1 2
```
 **MeleeAttackLeashDistance = 60; How far the hordes can move from the center of the horde when melee attacking.**
```
 AlternateFormation = GondorTowerFighterComboHordeDispersed; added to allow 
new formation 
     End
```

```
End
```

```
;------------------------------------------------------------------------------ 
ChildObject GondorTowerFighterComboHordeDispersed GondorTowerFighterComboHorde; 
added by Meneldil 
     Behavior = HordeContain ModuleTag_HordeContain 
         ObjectStatusOfContained = 
         InitialPayload = GondorFighter 5 
         InitialPayload = GondorTowerShieldGuard 5 
         Slots = 10 
         PassengerFilter = NONE +INFANTRY 
         ShowPips = No 
         ThisFormationIsTheMainFormation = Yes 
         SplitHorde = SplitResult:GondorTowerShieldGuardHorde 
UnitType:GondorTowerShieldGuard 
         SplitHorde = SplitResult:GondorFighterHorde 
UnitType:GondorFighter 
         AttributeModifiers = DispersedComboHorde 
         ; Banner Carrier info 
         BannerCarriersAllowed = GondorBanner 
         ; Spread the troops out (positions use X-Y grid) 
        BannerCarrierPosition = UnitType:GondorFighter Pos:X:80 Y:0<br>PankInfo = BankNumber:1 UnitType:GondorFighter Position:Y:44
        RankInfo = RankNumber:1 UnitType:GondorFighter Position:X:40 Y:0
Position:X:0 Y:0 Position:X:-40 Y:-40 Position:X:-40 Y:40 Position:X:-80 Y:0 
        RankInfo = RankNumber:2 UnitType:GondorTowerShieldGuard Position:X:40 
Y:40 Position:X:40 Y:-40 Position:X:0 Y:80 Position:X:0 Y:-80 Position:X:-40 
Y:0 
     AlternateFormation = GondorTowerFighterComboHorde 
     End
```
Note: I highlighted the key code differences above. Did you notice that I changed the main formation status for the regular combo horde from "Yes" to "No?" This is so that the tower guards "run" with their shields by their sides when in the dispersed formation. They will have their shields up in the phalanx formation as well as shield wall formation. As a result, the command button entries for "**ButtonImage,**" "**TextLabel,**" "**DescriptLabel,**" and "**UnitSpecificSound**" are switched from what they would normally be.

### **data\ini\voice.ini**

```
AudioEvent GondorTowerFighterVoicePhalanx; added by Meneldil 
  Sounds = gusoldg_voilinb gusoldg_voilinc gusoldg_voifera gusoldg_voiferb 
gusoldg_voiferd gusoldg_voiferg gutower_voifera gutower_voiferc gutower_voiferd 
  Volume = UNIT_RESPONSE_VOLUME 
  MinVolume = UNIT_RESPONSE_MINVOLUME 
              Type = world player voice 
  SubmixSlider = voice 
End 
AudioEvent GondorTowerFighterVoiceDisperse; added by Meneldil 
  Sounds = gusoldg_voiretb gusoldg_voiretd gusoldg_voimovb gusoldg_voimovh 
gusoldg_voimovi gusoldg_voimovk gutower_voimovd gutower_voimovh gutower_voireta 
  Volume = UNIT_RESPONSE_VOLUME 
  MinVolume = UNIT_RESPONSE_MINVOLUME 
  Type = world player voice
```
 **SubmixSlider = voice End** 

Note: Making the above voice changes is optional. I did it to help reinforce the formation changes.

#### **data\lotr.str**

```
CONTROLBAR:TogglePhalanxFormation 
"Sword/Spear Fo&rmation" 
END 
CONTROLBAR:ToolTipTogglePhalanxComboFormation 
"+10% Damage, +10% Armor" 
END 
CONTROLBAR:ToggleDispersedFormation 
"Dispersed Fo&rmation" 
END 
CONTROLBAR:ToolTipToggleDispersedComboFormation 
"No Damage, -100% Armor, +100% Speed" 
END
```
Note: Instead of creating the "ToolTipTogglePhalanxComboFormation" control bar, I could have used an existing one, such as "**MeleeRangedComboHorde**" or "**PikeRangedComboHorde.**" However, I wanted to provide the option for using different attribute modifiers if desired.

Refer to http://www.the3rdage.net/item-462?addview for another tutorial on alternate formations.

# **Splitting a Combo Horde**

Objective: Split a combo horde back into its two original hordes, except that the combo horde upgrades and levels are maintained in the individual hordes.

The original game does not allow you to split combo hordes back into their primary hordes, probably because it provides a sneaky way to upgrade hordes. However, what if wish to recombine your hordes (or battalions)? It turns out that the capability is there if you want to use it. When you split a horde, armor and weapon upgrades are maintained. Also, each separate horde will be at the same rank as the combo horde just before splitting. If you like, you can recombine the hordes back into the same or a new combo horde. Recall that when combining hordes, the new combo horde will incorporate the best upgrades of the individual hordes. Note that if you split a combo horde while an upgrade is in progress, you will most likely loose that upgrade and will have to purchase it again.

In this example, we'll provide this capability to our Gondor Tower Guard/Fighter combo horde by adjusting the command set as follows:

**CommandSet GondorTowerFighterComboHordeCommandSet; added by Meneldil** 

- **1 = Command\_ToggleFormationGondorTowerFighterComboHorde**
- **2 = Command\_Guard**
- **3 = Command\_PurchaseUpgradeGondorForgedBlades**
- **4 = Command\_PurchaseUpgradeGondorHeavyArmor**
- **5 = Command\_PurchaseUpgradeGondorBasicTraining**
- **6 = Command\_SplitHorde**
- **7 = Command\_AttackMove**
- **8 = Command\_Stop**

#### **End**

As you can see, all we had to do was add "**Command\_SplitHorde**" to the command set. This is because the main coding is already present in the horde's ini file.

Be sure the following code block is in your horde (or the parent horde if using a child object):

```
 Behavior = SplitHordeSpecialPower ModuleTag_SplitHorde 
      SpecialPowerTemplate = SpecialAbilitySplitHorde 
 End
```
The above code block already exists, so we didn't have to add it. Also, you'll need to be sure that the coding is in place for how to split the combo horde. For example, here's the relevant code for the Gondor Fighter/Archer combo horde ("**GondorFighterArcherComboHorde**"):

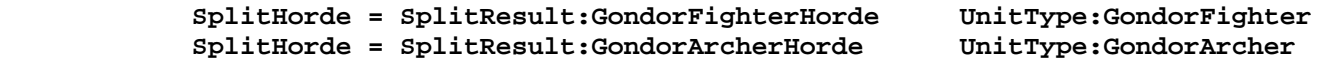

Originally, we made it so that Tower Guards and Fighters could only combine if they were in their Shield Wall and Block Formations, respectively. This was to make it more difficult to accidentally combine battalions and permanently create a new formation. Now that we can easily split our combo battalion back into its constituent hordes, we can change the coding such that Tower Guards and Fighters can combine regardless of their formations. All you need to do is go back to your gondorhordes.ini file and update the formation code blocks.

```
Under "Object GondorFighterHorde" here is the formation code section:
```

```
 ; Normal Formations 
       ComboHorde = Target:GondorArcherHorde
 Result:GondorFighterArcherComboHorde
 InitiateVoice:GondorSoldierVoiceJoinAnybody 
       ComboHorde = Target:GondorRangerHorde
 Result:GondorFighterRangerComboHorde
 InitiateVoice:GondorSoldierVoiceJoinAnybody
```

```
 ;ComboHorde = Target:GondorKnightHorde
       Result:GondorKnightFighterComboHorde
       InitiateVoice:GondorSoldierVoiceJoinAnybody; (Meneldil disabled) 
             ComboHorde = Target:GondorTowerShieldGuardHorde 
Result:GondorTowerFighterComboHorde InitiateVoice:GondorSoldierVoiceJoinAnybody; 
added by Meneldil 
             ; Alternate formations
```
 **;ComboHorde = Target:GondorKnightHordeWedgeFormation** 

```
 Result:GondorKnightFighterComboHorde
       InitiateVoice:TowerGuardVoiceJoinKnights; (Meneldil disabled) 
             ComboHorde = Target:GondorArcherHordeWedgeFormation 
       Result:GondorFighterArcherComboHorde
       InitiateVoice:TowerGuardVoiceJoinArchers 
             ComboHorde = Target:GondorRangerHordeAmbushFormation
       Result:GondorFighterRangerComboHorde
       InitiateVoice:TowerGuardVoiceJoinArchers 
             ComboHorde = Target:GondorTowerShieldGuardHordeWallFormation 
Result:GondorTowerFighterComboHorde InitiateVoice:GondorSoldierVoiceJoinAnybody; 
added by Meneldil 
Under "Object GondorFighterHordeBlock" here is the formation code section:
             ; Normal formations 
             ComboHorde = Target:GondorArcherHorde 
Result:GondorFighterArcherComboHorde 
       InitiateVoice:GondorSoldierVoiceJoinAnybody 
             ComboHorde = Target:GondorRangerHorde 
Result:GondorFighterRangerComboHorde 
       InitiateVoice:GondorSoldierVoiceJoinAnybody 
             ;ComboHorde = Target:GondorKnightHorde 
Result:GondorKnightFighterComboHorde 
       InitiateVoice:GondorSoldierVoiceJoinAnybody; (Meneldil disabled) 
             ComboHorde = Target:GondorTowerShieldGuardHorde 
Result:GondorTowerFighterComboHorde InitiateVoice:GondorSoldierVoiceJoinAnybody; 
added by Meneldil 
             ; Alternate formations 
             ;ComboHorde = Target:GondorKnightHordeWedgeFormation 
       Result:GondorKnightFighterComboHorde
       InitiateVoice:TowerGuardVoiceJoinKnights; (Meneldil disabled) 
             ComboHorde = Target:GondorArcherHordeWedgeFormation 
       Result:GondorFighterArcherComboHorde
       InitiateVoice:TowerGuardVoiceJoinArchers 
             ComboHorde = Target:GondorRangerHordeAmbushFormation
       Result:GondorFighterRangerComboHorde
       InitiateVoice:TowerGuardVoiceJoinArchers 
             ComboHorde = Target:GondorTowerShieldGuardHordeWallFormation 
Result:GondorTowerFighterComboHorde InitiateVoice:GondorSoldierVoiceJoinAnybody; 
added by Meneldil 
Under "Object GondorTowerShieldGuardHorde" here is the formation code section:
             ; Normal formations 
             ;ComboHorde = Target:GondorKnightHorde
       Result:GondorKnightTowerShieldGuardComboHorde
```
 **InitiateVoice:TowerGuardVoiceJoinKnights; (Meneldil disabled)** 

```
 ComboHorde = Target:GondorArcherHorde
 Result:GondorTowerArcherComboHorde
```

```
 InitiateVoice:TowerGuardVoiceJoinArchers
```

```
 ComboHorde = Target:GondorRangerHorde
```
 **Result:GondorTowerRangerComboHorde** 

```
 InitiateVoice:TowerGuardVoiceJoinArchers
```
 **ComboHorde = Target:GondorFighterHorde Result:GondorTowerFighterComboHorde InitiateVoice:TowerGuardVoiceJoinAnybody; added by Meneldil** 

```
 ; Alternate formations 
             ;ComboHorde = Target:GondorKnightHordeWedgeFormation 
       Result:GondorKnightTowerShieldGuardComboHorde
       InitiateVoice:TowerGuardVoiceJoinKnights; (Meneldil disabled) 
             ComboHorde = Target:GondorArcherHordeWedgeFormation 
       Result:GondorTowerArcherComboHorde 
       InitiateVoice:TowerGuardVoiceJoinArchers 
             ComboHorde = Target:GondorRangerHordeAmbushFormation
       Result:GondorTowerRangerComboHorde 
       InitiateVoice:TowerGuardVoiceJoinArchers 
             ComboHorde = Target:GondorFighterHordeBlock 
Result:GondorTowerFighterComboHorde InitiateVoice:TowerGuardVoiceJoinAnybody; 
added by Meneldil 
Under "Object GondorTowerShieldGuardHordeWallFormation" here is the formation code section:
```

```
 ; Normal formations 
             ;ComboHorde = Target:GondorKnightHorde
       Result:GondorKnightTowerShieldGuardComboHorde
       InitiateVoice:TowerGuardVoiceJoinKnights; (Meneldil disabled) 
             ComboHorde = Target:GondorArcherHorde
       Result:GondorTowerArcherComboHorde 
       InitiateVoice:TowerGuardVoiceJoinArchers 
             ComboHorde = Target:GondorRangerHorde
       Result:GondorTowerRangerComboHorde 
       InitiateVoice:TowerGuardVoiceJoinArchers 
             ComboHorde = Target:GondorFighterHorde 
Result:GondorTowerFighterComboHorde InitiateVoice:TowerGuardVoiceJoinAnybody; 
added by Meneldil
```

```
 ; Alternate formations 
             ;ComboHorde = Target:GondorKnightHordeWedgeFormation 
       Result:GondorKnightTowerShieldGuardComboHorde
       InitiateVoice:TowerGuardVoiceJoinKnights; (Meneldil disabled) 
             ComboHorde = Target:GondorArcherHordeWedgeFormation 
       Result:GondorTowerArcherComboHorde 
       InitiateVoice:TowerGuardVoiceJoinArchers 
             ComboHorde = Target:GondorRangerHordeAmbushFormation
       Result:GondorTowerRangerComboHorde 
       InitiateVoice:TowerGuardVoiceJoinArchers 
             ComboHorde = Target:GondorFighterHordeBlock 
Result:GondorTowerFighterComboHorde InitiateVoice:TowerGuardVoiceJoinAnybody; 
added by Meneldil
```
We can also return the control bars back to their original text descriptions, as shown below.

### **data\lotr.str**

```
CONTROLBAR:ToolTipToggleGFighterLineToBlockFormation 
"+25% Armor, -40% Speed"
END 
CONTROLBAR:ToolTipToggleTowerGuardLineToShieldWallFormation 
"+40% Armor, -50% Speed" 
END
```
Generally, I think of evil factions (Mordor & Isengard) having "hordes" and good factions (Gondor & Rohan) having "battalions" even though they really are the same. If you like, you can create a new command for splitting battalions. Functionally, it will be the same as splitting a horde, except that the text descriptors will read differently.

## **data\ini\commandbutton.ini**

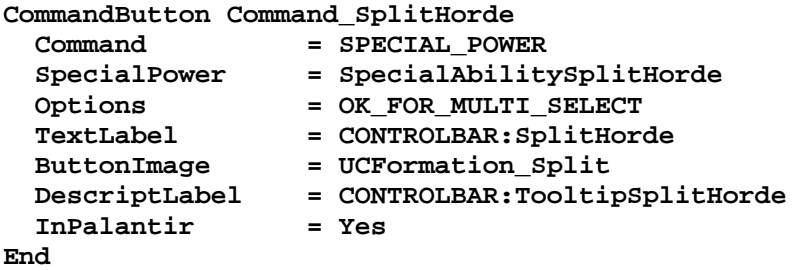

Copy the above original and modify it as follows:

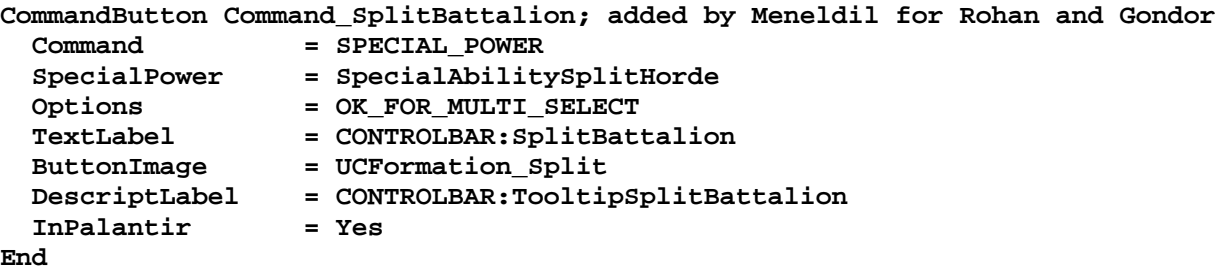

# **data\lotr.str**

```
CONTROLBAR:SplitHorde 
"Spli&t Horde" 
END
```
CONTROLBAR:TooltipSplitHorde "Split double horde back into two single hordes" END

Note: The above control bars already exist  $-1$  just changed the text descriptions. The ones below are new.

```
CONTROLBAR:SplitBattalion 
"Split Ba&ttalion" 
END 
CONTROLBAR:TooltipSplitBattalion 
"Split double battalion back into two single battalions" 
END
```
Let's go ahead and provide "Disperse Formation" and "Split Battalion" capabilities to the remaining Gondor combo hordes (excluding the Knight combo hordes we previously disabled):

- Soldier Archer Battalion (**Object GondorFighterArcherComboHorde**)
- Soldier Ranger Battalion (**Object GondorFighterRangerComboHorde**)
- Tower Guard Archer Battalion (**Object GondorTowerArcherComboHorde**)
- Tower Guard Range Battalion (**Object GondorTowerRangerComboHorde**)

#### **data\ini\attributemodifier.ini ModifierList MeleeRangedComboHorde Category = SPELL Modifier = DAMAGE\_MULT 110% Modifier = ARMOR 10%**

```
 Duration = 0 
End 
ModifierList PikeRangedComboHorde 
      Category = SPELL 
      Modifier = DAMAGE_MULT 120% 
      Duration = 0 
End 
ModifierList DispersedComboHorde; added by Meneldil for running combo horde 
formation 
       Category = FORMATION 
      Modifier = DAMAGE_MULT 0%; No damage 
      Modifier = ARMOR -100% ; 100% armor reduction 
      Modifier = SPEED 200% ; 100% speed increase 
      Duration = 0 ; Duration is forever when zero 
End
```
Note: The first 2 attribute modifiers above already exist and are shown for reference; the third we already added.

#### **data\ini\commandbutton.ini**

```
CommandButton Command_ToggleFormationGondorFighterRangerComboHorde; added by 
Meneldil for Gondor Soldier/Ranger Combo Hordes 
     Command = HORDE TOGGLE FORMATION
      Options = TOGGLE_IMAGE_ON_FORMATION OK_FOR_MULTI_SELECT 
                        = UCFormation Loose UCFormation Tight
      ButtonBorderType = ACTION ; Identifier for the User as to what kind of 
button this is 
      TextLabel = CONTROLBAR:ToggleDispersedFormation 
CONTROLBAR:ToggleMeleeRangedComboHorde 
      DescriptLabel = CONTROLBAR:ToolTipToggleDispersedComboFormation 
CONTROLBAR:ToolTipToggleMeleeRangedComboHorde 
      InPalantir = Yes 
      DoubleClick = Yes 
      UnitSpecificSound = GondorFighterRangerVoiceDisperse 
GondorFighterRangerVoicePhalanx 
End 
CommandButton Command_ToggleFormationGondorFighterArcherComboHorde; added by 
Meneldil for Gondor Soldier/Archer Combo Hordes 
      Command = HORDE_TOGGLE_FORMATION 
 Options = TOGGLE_IMAGE_ON_FORMATION OK_FOR_MULTI_SELECT 
 ButtonImage = UCFormation_Loose UCFormation_Tight 
      ButtonBorderType = ACTION ; Identifier for the User as to what kind of 
button this is 
      TextLabel = CONTROLBAR:ToggleDispersedFormation 
CONTROLBAR:ToggleMeleeRangedComboHorde 
                      = CONTROLBAR:ToolTipToggleDispersedComboFormation
CONTROLBAR:ToolTipToggleMeleeRangedComboHorde 
      InPalantir = Yes 
      DoubleClick = Yes 
      UnitSpecificSound = GondorFighterArcherVoiceDisperse 
GondorFighterArcherVoicePhalanx 
End 
CommandButton Command_ToggleFormationGondorTowerArcherComboHorde; added by Meneldil 
for Gondor Tower Guard/Archer Combo Hordes 
     Command = HORDE TOGGLE FORMATION
      Options = TOGGLE_IMAGE_ON_FORMATION OK_FOR_MULTI_SELECT 
      ButtonImage = UCFormation_Tight UCFormation_Loose
```

```
 ButtonBorderType = ACTION ; Identifier for the User as to what kind of 
button this is 
       TextLabel = CONTROLBAR:ToggleMeleePikeRangedComboHorde 
CONTROLBAR:ToggleDispersedFormation 
      DescriptLabel = CONTROLBAR:ToolTipTogglePikeRangedComboHorde 
CONTROLBAR:ToolTipToggleDispersedComboFormation 
      InPalantir = Yes 
      DoubleClick = Yes 
      UnitSpecificSound = GondorTowerArcherVoicePhalanx 
GondorTowerArcherVoiceDisperse 
End 
CommandButton Command_ToggleFormationGondorTowerRangerComboHorde; added by Meneldil 
for Gondor Tower Guard/Ranger Combo Hordes 
     Command = HORDE TOGGLE FORMATION
       Options = TOGGLE_IMAGE_ON_FORMATION OK_FOR_MULTI_SELECT 
      ButtonImage = UCFormation_Tight UCFormation_Loose 
      ButtonBorderType = ACTION ; Identifier for the User as to what kind of 
button this is 
      TextLabel = CONTROLBAR:ToggleMeleePikeRangedComboHorde 
CONTROLBAR:ToggleDispersedFormation 
      DescriptLabel = CONTROLBAR:ToolTipTogglePikeRangedComboHorde 
CONTROLBAR:ToolTipToggleDispersedComboFormation 
      InPalantir = Yes 
      DoubleClick = Yes 
      UnitSpecificSound = GondorTowerRangerVoicePhalanx 
GondorTowerRangerVoiceDisperse 
End 
data\ini\commandset.ini
CommandSet GondorFighterRangerComboHordeCommandSet 
       1 = Command_ToggleFormationGondorFighterRangerComboHorde; added by Meneldil 
       2 = Command_PurchaseUpgradeGondorForgedBlades 
       3 = Command_PurchaseUpgradeGondorHeavyArmor 
       4 = Command_PurchaseUpgradeGondorFireArrows 
       5 = Command_PurchaseUpgradeGondorBasicTraining; added by Meneldil 
       6 = Command_SplitBattalion; added by Meneldil 
      13 = Command_AttackMove 
      14 = Command_Stop 
     15 = Command_Guard 
End 
CommandSet GondorFighterArcherComboHordeCommandSet 
       1 = Command_ToggleFormationGondorFighterArcherComboHorde; added by Meneldil 
       2 = Command_PurchaseUpgradeGondorForgedBlades 
       3 = Command_PurchaseUpgradeGondorHeavyArmor 
       4 = Command_PurchaseUpgradeGondorFireArrows 
       5 = Command_PurchaseUpgradeGondorBasicTraining 
       6 = Command_SplitBattalion; added by Meneldil 
      13 = Command_AttackMove 
      14 = Command_Stop 
      15 = Command_Guard 
End 
CommandSet GondorTowerArcherComboHordeCommandSet
```
 **1 = Command\_ToggleFormationGondorTowerArcherComboHorde; added by Meneldil** 

- **2 = Command\_PurchaseUpgradeGondorForgedBlades**
- **3 = Command\_PurchaseUpgradeGondorHeavyArmor**
- **4 = Command\_PurchaseUpgradeGondorFireArrows**
- **5 = Command\_PurchaseUpgradeGondorBasicTraining**
- **6 = Command\_SplitBattalion; added by Meneldil**

```
 13 = Command_AttackMove
```
 **14 = Command\_Stop** 

**End** 

```
 15 = Command_Guard 
CommandSet GondorTowerRangerComboHordeCommandSet 
       1 = Command_ToggleFormationGondorTowerRangerComboHorde; added by Meneldil 
       2 = Command_PurchaseUpgradeGondorForgedBlades 
       3 = Command_PurchaseUpgradeGondorHeavyArmor 
       4 = Command_PurchaseUpgradeGondorFireArrows 
       5 = Command_PurchaseUpgradeGondorBasicTraining 
       6 = Command_SplitBattalion; added by Meneldil 
      13 = Command_AttackMove 
      14 = Command_Stop 
      15 = Command_Guard 
End 
data\ini\object\goodfaction\hordes\gondor\gondorhordes.ini
   ;------------------------------------------------------------------------------ 
Object GondorFighterArcherComboHorde 
Blah blah blah (existing code – just the alternate formation line is added) 
             AttributeModifiers = MeleeRangedComboHorde 
             AlternateFormation = GondorFighterArcherComboHordeDispersed; added by 
Meneldil
;------------------------------------------------------------------------------ 
ChildObject GondorFighterArcherComboHordeDispersed GondorFighterArcherComboHorde; 
added by Meneldil 
       Behavior = HordeContain ModuleTag_HordeContain 
             ObjectStatusOfContained = 
             InitialPayload = GondorFighter 5 
             InitialPayload = GondorArcher 5 
             Slots = 10 
             PassengerFilter = NONE +INFANTRY 
             ShowPips = No 
             ThisFormationIsTheMainFormation = No 
             ; Banner Carrier info 
             BannerCarriersAllowed = GondorBanner 
             BannerCarrierPosition = UnitType:GondorFighter Pos:X:-60 Y:0 
             ; Positions for 10 
             RankInfo = RankNumber:1 UnitType:GondorArcher Position:X:0 Y:0
       Position:X:-30 Y:30 Position:X:-30 Y:-30 Position:X:-60 Y:60 Position:X:-60 
Y:-60 
             RankInfo = RankNumber:2 UnitType:GondorFighter Position:X:80 Y:0 
Position:X:50 Y:30 Position:X:50 Y:-30 Position:X:20 Y:60 Position:X:20 Y:-60 
             SplitHorde = SplitResult:GondorFighterHorde UnitType:GondorFighter 
             SplitHorde = SplitResult:GondorArcherHorde UnitType:GondorArcher 
             AttributeModifiers = DispersedComboHorde 
             AlternateFormation = GondorFighterArcherComboHorde
```
 **End** 

**End** 

```
;------------------------------------------------------------------------------ 
Object GondorFighterRangerComboHorde 
Blah blah blah (existing code – just the alternate formation line is added) 
            AttributeModifiers = MeleeRangedComboHorde 
            AlternateFormation = GondorFighterRangerComboHordeDispersed; added by 
Meneldil
;------------------------------------------------------------------------------ 
ChildObject GondorFighterRangerComboHordeDispersed GondorFighterRangerComboHorde; 
added by Meneldil 
      Behavior = HordeContain ModuleTag_HordeContain 
            ObjectStatusOfContained = 
            InitialPayload = GondorFighter 5 
            InitialPayload = GondorRanger 5 
            Slots = 10 
            PassengerFilter = NONE +INFANTRY 
            ShowPips = No 
            ThisFormationIsTheMainFormation = No 
            ; Banner Carrier info 
            BannerCarriersAllowed = GondorBanner 
            BannerCarrierPosition = UnitType:GondorFighter Pos:X:80 Y:0 
            ; Positions for 10 
            RankInfo = RankNumber:1 UnitType:GondorRanger Position:X:80 Y:40 
Position:X:80 Y:-40 Position:X:0 Y:0 Position:X:-80 Y:80 Position:X:-80 Y:-80 
            RankInfo = RankNumber:2 UnitType:GondorFighter Position:X:80 Y:80 
Position:X:80 Y:-80 Position:X:0 Y:40 Position:X:0 Y:-40 Position:X:-80 Y:0 
            SplitHorde = SplitResult:GondorFighterHorde UnitType:GondorFighter 
            SplitHorde = SplitResult:GondorRangerHorde UnitType:GondorRanger 
            AttributeModifiers = DispersedComboHorde 
            AlternateFormation = GondorFighterRangerComboHorde 
      End 
End 
;------------------------------------------------------------------------------ 
Object GondorTowerArcherComboHorde 
Blah blah blah (existing code) 
            ThisFormationIsTheMainFormation = No; Meneldil changed original Yes
           AttributeModifiers = PikeRangedComboHorde 
            AlternateFormation = GondorTowerArcherComboHordeDispersed; added by 
Meneldil 
;------------------------------------------------------------------------------ 
ChildObject GondorTowerArcherComboHordeDispersed GondorTowerArcherComboHorde; added 
by Meneldil 
      Behavior = HordeContain ModuleTag_HordeContain 
            ObjectStatusOfContained = 
            InitialPayload = GondorArcher 5 
            InitialPayload = GondorTowerShieldGuard 5 
 Slots = 10 
           PassengerFilter = NONE +INFANTRY
            ShowPips = No 
            ThisFormationIsTheMainFormation = Yes 
            ; Banner Carrier info 
            BannerCarriersAllowed = GondorBanner 
            BannerCarrierPosition = UnitType:GondorTowerShieldGuard Pos:X:0 Y:0
```
*Meneldil's Basic Modification Guide (version 1) for TBFME (version 1.03) Page 226 of 448* 

```
 ; Positions for 10 
            RankInfo = RankNumber:1 UnitType:GondorArcher Position:X:40 
Y:40 Position:X:40 Y:-40 Position:X:-80 Y:80 Position:X:-80 Y:0 Position:X:-80 Y:-
80 
           RankInfo = RankNumber:2 UnitType:GondorTowerShieldGuard Position:X:80 
Y:80 Position:X:80 Y:0 Position:X:80 Y:-80 Position:X:-40 Y:40 Position:X:-40 Y:-
40 
            SplitHorde = SplitResult:GondorTowerShieldGuardHorde
      UnitType:GondorTowerShieldGuard 
            SplitHorde = SplitResult:GondorArcherHorde 
      UnitType:GondorArcher 
            AttributeModifiers = DispersedComboHorde 
            AlternateFormation = GondorTowerArcherComboHorde 
      End 
End 
;------------------------------------------------------------------------------ 
ChildObject GondorTowerRangerComboHorde GondorTowerArcherComboHorde 
           ThisFormationIsTheMainFormation = No; Meneldil changed original Yes 
Blah blah blah (existing code) 
          ; BannerCarrierPosition = UnitType:GondorRanger 
      Pos:X:20. Y:0.0 ; position of banner carrier for archer horde 
(Meneldil disabled) 
Blah blah blah 
            AttributeModifiers = PikeRangedComboHorde 
            AlternateFormation = GondorTowerRangerComboHordeDispersed; added by 
Meneldil 
;------------------------------------------------------------------------------ 
ChildObject GondorTowerRangerComboHordeDispersed GondorTowerArcherComboHorde; added 
by Meneldil 
      Behavior = HordeContain ModuleTag_HordeContain 
            ObjectStatusOfContained = 
            InitialPayload = GondorRanger 5 
            InitialPayload = GondorTowerShieldGuard 5 
 Slots = 10 
           PassengerFilter = NONE +INFANTRY
            ShowPips = No 
            ThisFormationIsTheMainFormation = Yes 
            ; Banner Carrier info 
            BannerCarriersAllowed = GondorBanner 
            BannerCarrierPosition = UnitType:GondorTowerShieldGuard Pos:X:80 
Y:0 
            ; Positions for 10 
           RankInfo = RankNumber:1 UnitType:GondorRanger Position:X:-40
Y:40 Position:X:-40 Y:-40 Position:X:-80 Y:80 Position:X:-80 Y:0 Position:X:-80 
Y:-80 
            RankInfo = RankNumber:2 UnitType:GondorTowerShieldGuard Position:X:80 
Y:80 Position:X:40 Y:40 Position:X:0 Y:0 Position:X:40 Y:-40 Position:X:80 
Y:-80 
            SplitHorde = SplitResult:GondorTowerShieldGuardHorde
      UnitType:GondorTowerShieldGuard 
            SplitHorde = SplitResult:GondorRangerHorde 
      UnitType:GondorRanger
```

```
 AttributeModifiers = DispersedComboHorde 
       AlternateFormation = GondorTowerRangerComboHorde 
 End
```
Note: Don't forget that you can easily adjust the shape of the formation by using a simple X-Y coordinate reference. Position the units as desired on Cartesian coordinates and then transcribe their positions to the "RankInfo" code.

```
data\ini\voice.ini
AudioEvent GondorFighterRangerVoicePhalanx; added by Meneldil 
  Sounds = gusoldg_voilinb gusoldg_voilinc gusoldg_voifera gusoldg_voiferb 
gusoldg_voiferg gurange_voilinc gurange_voimovc gurange_voiferd gurange_voijana 
gurange_voijanb gurange_voijanc 
  Volume = UNIT_RESPONSE_VOLUME 
  MinVolume = UNIT_RESPONSE_MINVOLUME 
  Type = world player voice 
  SubmixSlider = voice 
End 
AudioEvent GondorFighterRangerVoiceDisperse; added by Meneldil 
  Sounds = gusoldg_voiretb gusoldg_voiretd gusoldg_voimovb gusoldg_voimovh 
gusoldg_voimovi gusoldg_voimovk gurange_voireta gurange_voiretc gurange_voifede 
gurange_voiamfc 
  Volume = UNIT_RESPONSE_VOLUME 
  MinVolume = UNIT_RESPONSE_MINVOLUME 
  Type = world player voice 
  SubmixSlider = voice 
End 
AudioEvent GondorFighterArcherVoicePhalanx; added by Meneldil 
  Sounds = gusoldg_voilinb gusoldg_voilinc gusoldg_voifera gusoldg_voiferb 
gusoldg_voiferg guarchg_voiferc guarchg_voiferf guarchg_voijana guarchg_voijanb 
guarchg_voiweda 
  Volume = UNIT_RESPONSE_VOLUME 
  MinVolume = UNIT_RESPONSE_MINVOLUME 
  Type = world player voice 
  SubmixSlider = voice 
End 
AudioEvent GondorFighterArcherVoiceDisperse; added by Meneldil 
  Sounds = gusoldg_voiretb gusoldg_voimovb gusoldg_voimovi gusoldg_voimovl 
guarchg_voilinc guarchg_voiretb guarchg_voimovf 
  Volume = UNIT_RESPONSE_VOLUME 
  MinVolume = UNIT_RESPONSE_MINVOLUME 
  Type = world player voice 
  SubmixSlider = voice 
End 
AudioEvent GondorTowerArcherVoicePhalanx; added by Meneldil 
  Sounds = gutower_voifera gutower_voiferc gutower_voiferd guarchg_voijana 
guarchg_voijanb guarchg_voiweda 
  Volume = UNIT_RESPONSE_VOLUME 
  MinVolume = UNIT_RESPONSE_MINVOLUME 
  Type = world player voice 
  SubmixSlider = voice 
End
```
**AudioEvent GondorTowerArcherVoiceDisperse; added by Meneldil** 

```
 Sounds = gutower_voimovd gutower_voimovh gutower_voireta guarchg_voilinc 
guarchg_voimovf 
  Volume = UNIT_RESPONSE_VOLUME 
  MinVolume = UNIT_RESPONSE_MINVOLUME 
  Type = world player voice 
   SubmixSlider = voice 
End 
AudioEvent GondorTowerRangerVoicePhalanx; added by Meneldil 
   Sounds = gutower_voifera gutower_voiferc gutower_voiferd gurange_voilinc 
gurange_voijanc gurange_voiat2c 
  Volume = UNIT_RESPONSE_VOLUME 
  MinVolume = UNIT_RESPONSE_MINVOLUME 
  Type = world player voice 
  SubmixSlider = voice 
End 
AudioEvent GondorTowerRangerVoiceDisperse; added by Meneldil 
  Sounds = gutower_voimovd gutower_voimovh gutower_voireta gurange_voifede 
gurange_voiamfb gurange_voiamfc 
  Volume = UNIT_RESPONSE_VOLUME 
 MinVolume = UNIT_RESPONSE_MINVOLUME 
 Type = world player voice 
  SubmixSlider = voice 
End 
data\lotr.str
CONTROLBAR:TogglePhalanxFormation 
"Sword/Spear Fo&rmation" 
END 
CONTROLBAR:ToolTipTogglePhalanxComboFormation 
"+10% Damage, +10% Armor" 
END 
CONTROLBAR:ToggleMeleeRangedComboHorde 
"Sword/Bow Fo&rmation" 
END 
CONTROLBAR:ToolTipToggleMeleeRangedComboHorde 
"+10% Damage, +10% Armor" 
END 
CONTROLBAR:ToggleMeleePikeRangedComboHorde 
"Spear/Bow Fo&rmation" 
END 
CONTROLBAR:ToolTipTogglePikeRangedComboHorde 
"+20% Damage" 
END 
CONTROLBAR:ToggleDispersedFormation 
"Dispersed Fo&rmation" 
END 
CONTROLBAR:ToolTipToggleDispersedComboFormation 
"No Damage, -100% Armor, +100% Speed" 
END
```
# **Adding Additional Formations to Single Hordes**

Objective: Add additional formations to single hordes (or battalions)

We have added formation toggle capability to Gondor combination battalions. What if we wanted to provide a single horde with additional formations? Let's look at the Gondor Fighter Horde. As you know, it can toggle between a line formation and a block formation. Of course, you could replace the block formation with the disperse formation, but what if you don't want to give up the block formation?

It turns out you can add more than two formations to a horde. Go to the gondorhordes.ini file. The Gondor Fighter Horde happens to be the first object, so we'll use that. Observe the following original code sections.

```
Object GondorFighterHorde 
AlternateFormation = GondorFighterHordeBlock
```
#### **ChildObject GondorFighterHordeBlock GondorFighterHorde AlternateFormation = GondorFighterHorde**

The "**AlternateFormation**" line tells the program which formation to go to next when the horde's formation toggle button (or "M" hot key) is pressed. Let's say you wanted a total of 4 formations. Here's an example of what the general structure would look like for any horde.

```
Object FirstHordeFormation 
AlternateFormation = SecondHordeFormation
```

```
ChildObject SecondHordeFormation FirstHordeFormation 
AlternateFormation = ThirdHordeFormation
```

```
ChildObject ThirdHordeFormation FirstHordeFormation 
AlternateFormation = FourthHordeFormation
```

```
ChildObject FourthHordeFormation FirstHordeFormation 
AlternateFormation = FirstHordeFormation
```
You would also want to update the "AttributeModifiers" and "RankInfo" code lines. I don't know how many different formations you can add. I know it works for up to four. However, there is a problem that I've not been able to overcome. In the commandbutton.ini file, the horde toggle formation command only lets you alternate between two choices for button images, text labels, descript labels, and unit specific sounds. I've tried adding additional options, similar to what is shown below.

#### **CommandButton Command\_ToggleFormationGondorFighter**

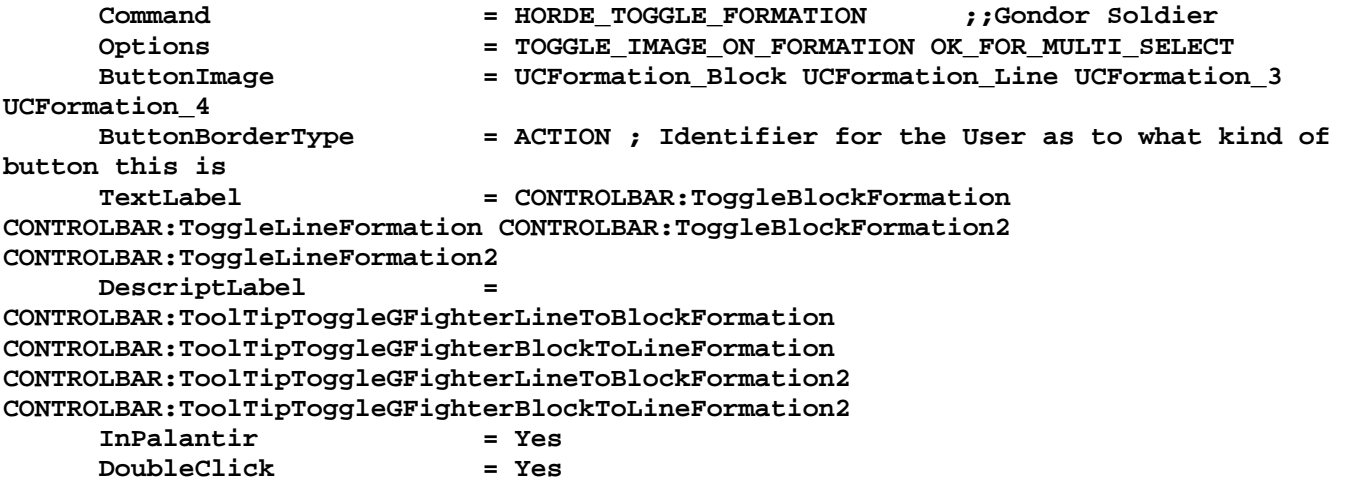

```
 UnitSpecificSound = GondorSoldierVoiceBlockFormationOn 
GondorSoldierVoiceLineFormation GondorSoldierVoiceFormation3 
GondorSoldierVoiceFormation4 
End
```
All the formations work. However, the button image will only toggle between block and line formations. If someone knows how to fix this (e.g., toggle through more than two button images), I sure would like to know.

So, how do we deal with this limitation? The short answer is that you create new formations that can be considered general line or block formations (or whatever the formation buttons are). In this example, we'll add a new dispersed line formation as well as a new phalanx block formation for single hordes. Note that up to four formations will be used in total.

# **data\ini\attributemodifier.ini**

```
ModifierList DispersedSingleHorde; added by Meneldil for running single horde 
formation 
      Category = FORMATION 
      Modifier = DAMAGE_MULT 50%; 50% damage reduction 
      Modifier = ARMOR -25% ; 25% armor reduction 
      Modifier = SPEED 170% ; 70% speed increase 
      Duration = 0 ; Duration is forever when zero 
End 
ModifierList PhalanxSingleHorde; added by Meneldil for single horde alternate 
formation 
      Category = FORMATION 
      Modifier = DAMAGE_MULT 125%; 25% damage increase 
 Modifier = ARMOR -20% ; 20% armor reduction 
 Modifier = SPEED 80% ; 20% speed reduction 
      Duration = 0 ; Duration is forever when zero 
End
```
### **data\ini\object\goodfaction\hordes\gondor\gondorhordes.ini**

**ChildObject GondorFighterHordeBlock GondorFighterHorde AlternateFormation = GondorFighterHordeDispersed; Meneldil changed original GondorFighterHorde** 

Note: The only change to the above code block is to the "**AlternateFormation**" line. The following is new.

```
;------------------------------------------------------------------------------ 
ChildObject GondorFighterHordeDispersed GondorFighterHorde; added by Meneldil 
      Behavior = HordeContain ModuleTag_HordeContain 
           ObjectStatusOfContained = 
           InitialPayload = GondorFighter 5 
Slots = 5
          PassengerFilter = NONE +INFANTRY
           ShowPips = No 
           ThisFormationIsTheMainFormation = Yes; Allows alternating button image 
between block & line formations 
          RandomOffset = X:4 Y:4 BannerCarriersAllowed = GondorBanner 
           BannerCarrierPosition = UnitType:GondorFighter Pos:X:90 Y:0 
           RankInfo = RankNumber:1 UnitType:GondorFighter Position:X:60 Y:0 
Position:X:0 Y:0 Position:X:-60 Y:0 
           RankInfo = RankNumber:2 UnitType:GondorFighter Position:X:30 Y:0 
Position:X:-30 Y:0 
           RanksToReleaseWhenAttacking = 1 2
```
 **AlternateFormation = GondorFighterHordePhalanx** 

```
 AttributeModifiers = DispersedSingleHorde 
 End
```
Note: There is an important change in the above code block. I have changed the

"**ThisFormationIsTheMainFormation**" value from "No" to "Yes." This is to allow the toggle button image to alternate between block and line formations. If we leave this as "No," then the button images will not alternate. That is, the button image will start with the block formation as normal. Selecting it will put the soldiers in block formation and the button image will change to the line formation as expected. However, the button image will show line formation until the last formation is selected. In other words, the button image will stay on the second image until the formation rotation reaches its end.

```
;------------------------------------------------------------------------------ 
ChildObject GondorFighterHordePhalanx GondorFighterHorde; added by Meneldil 
      Behavior = HordeContain ModuleTag_HordeContain 
            ObjectStatusOfContained = 
            InitialPayload = GondorFighter 5 
Slots = 5PassengerFilter = NONE +INFANTRY
            ShowPips = No 
            ThisFormationIsTheMainFormation = No 
           RandomOffset = X:4 Y:4<br>RanksToReleaseWhenAttacking = 1
            RanksToReleaseWhenAttacking = 1 
            MeleeAttackLeashDistance = 50 
            BannerCarriersAllowed = GondorBanner 
            BannerCarrierPosition = UnitType:GondorFighter Pos:X:30 Y:0 
            RankInfo = RankNumber:1 UnitType:GondorFighter Position:X:-30 Y:40 
Position:X:-30 Y:0 Position:X:-30 Y:-40 
            RankInfo = RankNumber:2 UnitType:GondorFighter Position:X:0 Y:20 
Position:X:0 Y:-20 
            RanksToReleaseWhenAttacking = 1 2 
            AlternateFormation = GondorFighterHorde 
            AttributeModifiers = PhalanxSingleHorde 
      End 
End 
data\lotr.str
CONTROLBAR:ToolTipToggleGFighterLineToBlockFormation
```
"Pentagon: +25% Armor, -40% Speed \n Triangle: +25% Damage, -20% Armor, -20% Speed" END

Note: Recall that earlier we altered the Gondor Fighter Block Formation to the shape of a pentagon.

CONTROLBAR:ToolTipToggleGFighterBlockToLineFormation "Single File: -50% Damage, -25% Armor, +70% Speed \n Side by Side: No bonuses or penalties" END

Note: These are existing control bars; I simply modified the text.

I'll leave it to you to see if you can add additional formations. Note that we alternated our new formations as a block and a line. This keeps our button, text, and sound choices more consistent. Keep that in mind when adding other formations. Finally, we did not allow for these new horde formations to combine with other hordes. By now, you should know how to add this capability if you wish.

Please note that adding these alternative formations can cause problems when playing against Gondor. This is why I didn't make the "Dispersed" formation have zero damage like I did for the combo horde. Since the game AI doesn't know this additional capability exists, it would have made it such that troops would be unable to attack because they are in the "Disperse" formation. I plan to address this in the game AI.

Here's what the code would look like if we wanted to add similar formations to Tower Guards, Archers, and Rangers. I don't see the point of adding a Disperse formation to the Knights since they can already move very quickly. Feel free to add this (or any other) formation capability if you wish.

```
data\ini\object\goodfaction\hordes\gondor\gondorhordes.ini
ChildObject GondorTowerShieldGuardHordeWallFormation GondorTowerShieldGuardHorde 
AlternateFormation = GondorTowerShieldGuardHordeDispersed; Meneldil changed 
original GondorTowerShieldGuardHorde 
;------------------------------------------------------------------------------ 
ChildObject GondorTowerShieldGuardHordeDispersed GondorTowerShieldGuardHorde; added 
by Meneldil 
      Behavior = HordeContain ModuleTag_HordeContain 
           ObjectStatusOfContained = 
           InitialPayload = GondorTowerShieldGuard 5 
\text{Slots} = 5
          PassengerFilter = NONE +INFANTRY
           ShowPips = No 
           ThisFormationIsTheMainFormation = Yes; Keeps tower guard shields in 
appropriate position & allows alternating button image 
          RandomOffset = X:4 Y:4 BannerCarriersAllowed = GondorBanner 
           BannerCarrierPosition = UnitType:GondorTowerShieldGuard Pos:X:90 Y:0 
           RankInfo = RankNumber:1 UnitType:GondorTowerShieldGuard Position:X:60 
Y:0 Position:X:30 Y:0 Position:X:0 Y:0 Position:X:-30 Y:0 Position:X:-60 Y:0 
           RanksToReleaseWhenAttacking = 1 
 AlternateFormation = GondorTowerShieldGuardHordePhalanx 
 AttributeModifiers = DispersedSingleHorde 
      End 
End
```
Note: Setting "**ThisFormationIsTheMainFormation**" to "Yes" also allows the Tower Guards to position their shields in what I consider a more appropriate position. That is, the shields are loose at their sides versus being up in front. This makes more sense when running.

```
;------------------------------------------------------------------------------ 
ChildObject GondorTowerShieldGuardHordePhalanx GondorTowerShieldGuardHorde; added 
by Meneldil 
      Behavior = HordeContain ModuleTag_HordeContain 
           ObjectStatusOfContained = 
           InitialPayload = GondorTowerShieldGuard 5 
Slots = 5PassengerFilter = NONE +INFANTRY
 ShowPips = No 
 ThisFormationIsTheMainFormation = No 
           RanksToReleaseWhenAttacking = 1 
           MeleeAttackLeashDistance = 50 
           BannerCarriersAllowed = GondorBanner 
           BannerCarrierPosition = UnitType:GondorTowerShieldGuard Pos:X:30 Y:0 
          RankInfo = RankNumber:1 UnitType:GondorTowerShieldGuard Position:X:0 
Y:20 Position:X:0 Y:-20 Position:X:-30 Y:40 Position:X:-30 Y:0 Position:X:-30 Y:-40 
          RanksToReleaseWhenAttacking = 1
```

```
 AttributeModifiers = PhalanxSingleHorde 
 End
```
 **AlternateFormation = GondorTowerShieldGuardHorde** 

For the Archer and Ranger battalions, we won't be adding a fourth formation. This will therefore provide an example of what it would look like to have an odd number of formations.

```
;//////////////////////////////////////////////////////////////////////////////// 
ChildObject GondorArcherHordeWedgeFormation GondorArcherHorde 
AlternateFormation = GondorArcherHordeDispersed; Meneldil changed original 
GondorArcherHorde 
;------------------------------------------------------------------------------ 
ChildObject GondorArcherHordeDispersed GondorArcherHorde; added by Meneldil 
      Behavior = HordeContain ModuleTag_HordeContain 
           ObjectStatusOfContained = 
           InitialPayload = GondorArcher 5 
Slots = 5
          PassengerFilter = NONE +INFANTRY
           ShowPips = No 
           ThisFormationIsTheMainFormation = No 
          RandomOffset = X:4 Y:4 BannerCarriersAllowed = GondorBanner 
           BannerCarrierPosition = UnitType:GondorArcher Pos:X:90 Y:0 
           RankInfo = RankNumber:1 UnitType:GondorArcher Position:X:60 Y:0 
Position:X:30 Y:0 Position:X:0 Y:0 Position:X:-30 Y:0 Position:X:-60 Y:0 
           RanksToReleaseWhenAttacking = 1 
           AlternateFormation = GondorArcherHorde 
           AttributeModifiers = DispersedSingleHorde 
      End 
End 
;//////////////////////////////////////////////////////////////////////////////// 
ChildObject GondorRangerHordeAmbushFormation GondorRangerHorde 
           AlternateFormation = GondorRangerHordeDispersed; Meneldil changed 
original GondorRangerHorde 
;------------------------------------------------------------------------------ 
ChildObject GondorRangerHordeDispersed GondorRangerHorde; added by Meneldil 
      Behavior = HordeContain ModuleTag_HordeContain 
           ObjectStatusOfContained = 
            InitialPayload = GondorRanger 5 
Slots = 5
          PassengerFilter = NONE +INFANTRY
           ShowPips = No 
            ThisFormationIsTheMainFormation = No 
          RandomOffset = X:4 Y:4
           BannerCarriersAllowed = GondorBanner 
           BannerCarrierPosition = UnitType:GondorRanger Pos:X:90 Y:0 
           RankInfo = RankNumber:1 UnitType:GondorRanger Position:X:60 Y:0 
Position:X:30 Y:0 Position:X:0 Y:0 Position:X:-30 Y:0 Position:X:-60 Y:0 
           RanksToReleaseWhenAttacking = 1 
           AlternateFormation = GondorRangerHorde 
           AttributeModifiers = DispersedSingleHorde
```
**data\ini\voice.ini**

 **End** 

```
AudioEvent GondorArcherVoiceLineFormation 
   Sounds = GUArchg_voilina GUArchg_voilinc; Meneldil disabled GUArchg_voilinb 
   Volume = UNIT_RESPONSE_VOLUME 
  MinVolume = UNIT_RESPONSE_MINVOLUME 
   Type = world player voice 
   SubmixSlider = voice 
End
```
Note: I commented out the above "standard formation" voice clip because it no longer seemed appropriate. Decide for yourself whether or not you want to do this, too.

# **data\lotr.str**

```
CONTROLBAR:ToolTipToggleTowerGuardLineToShieldWallFormation 
"Tight: +40% Armor, -50% Speed \n 
Offset: +25% Damage, -20% Armor, -20% Speed" 
END 
CONTROLBAR:ToolTipToggleTowerGuardShieldWallToLineFormation 
"Single File: -50% Damage, -25% Armor, +70% Speed \n 
Side by Side: No bonuses or penalties" 
END 
CONTROLBAR:ToolTipToggleGArcherWedgeToLineFormation 
"Single File: -50% Damage, -25% Armor, +70% Speed \n 
Side by Side: No bonuses or penalties" 
END 
CONTROLBAR:ToolTipToggleRangerLineToSkirmishFormation 
"+50% Damage, -75% Armor"
END 
CONTROLBAR:ToolTipToggleRangerSkirmishToLineFormation 
"Single File: -50% Damage, -25% Armor, +70% Speed \n 
Side by Side: No bonuses or penalties" 
END
```
Note: These are existing entries. The text was modified to allow for the additional formations. For the Archer For the Ranger Line to Skirmish Formation, the text was changed to match the "**GondorRangerAmbush**" attribute modifier. The "ToolTipToggleGArcherLineToWedgeFormation" text is correct. Even though we didn't modify it, I'll show it below for reference.

```
CONTROLBAR:ToolTipToggleGArcherLineToWedgeFormation 
"+25% Damage, -50% Armor" 
END
```
# **Gondor Construction Worker (Porter Reapplication)**

Objective: Add a new hero (a temporary construction worker) based on the porter. Instead of delivering upgrades, the worker can create speciality items.

The porter was originally a unit designed to deliver upgrades. It was not used; instead, upgrades are purchased directly from various buildings. This section creates a new hero unit based on the Gondor generic porter.

We'll use a double command set with the following capabilities:

- 1. A temporary firestone equipped trebuchet escorted by Gondor swordsmen (fighters)
- 2. A temporary firestone equipped trebuchet escorted by Gondor spearmen (tower guards)
- 3. A temporary healing well that heals at 3x normal rate
- 4. A temporary statue that slows down and weakens nearby enemies
- 5. A ruined tower for garrisoning troops (up to 4 units or battalions)
- 6. A totem that grants an increase in rank for a unit or battalion
- 7. A temporary pillar that explodes as either a mine or as Gandalf's Word of Power
- 8. A temporary Sentry Tower Foundation
- 9. A temporary Building Foundation
- 10. A permanent Outpost Foundation

Note: This is the order in which I did the coding. At the end, I changed the command set sequence.

Note: There is a lot of code for this. The general approach I took was to first create the porter, including voices. Once I was satisfied with how he moved and talked, I added the various command abilities.

Note: If something is referenced that has already been documented above, it is not shown again.

# **data\ini\attributemodifier.ini**

**ModifierList DefenderOfGondor ; added by Meneldil for Gondor Workshop Porter** 

```
 Category = LEADERSHIP 
 Modifier = SPEED 5% ; Multiplicitive 
 Modifier = ARMOR -50% ; Additive 
     Modifier = DAMAGE_MULT 50% ; Multiplicitive 
    Modifier = RANGE -75% ; Additive<br>Duration = 5000 ; Matches I
 Duration = 5000 ; Matches RefreshRate of giving module 
 FX = FX_BodyGlow ; Affected units are illuminated
```
**End** 

# **data\ini\commandbutton.ini**

**CommandButton Command\_ConstructWorkshopPorter; added by Meneldil for Gondor Workshop Porter** 

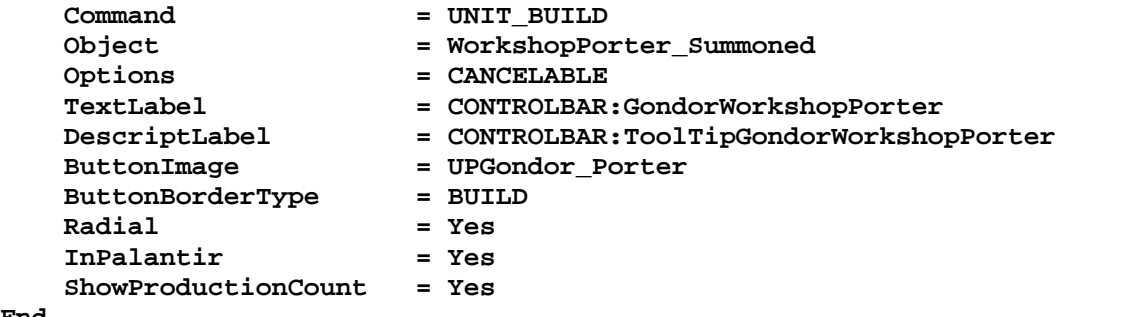

**End** 

**CommandButton Command\_SpawnSwordGuardTrebuchet; added by Meneldil for Gondor Workshop Porter** 

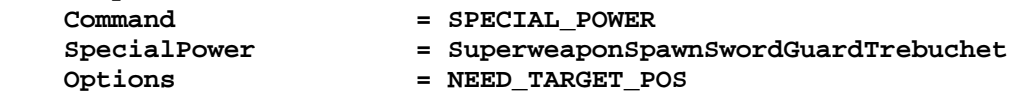

```
 TextLabel = CONTROLBAR:SpawnSwordGuardTrebuchet 
 DescriptLabel = CONTROLBAR:TooltipSpawnSwordGuardTrebuchet 
 ButtonImage = UCTreb_Acquire 
 ButtonBorderType = BUILD 
 RadiusCursorType = INDUSTRY 
 InvalidCursorName = GenericInvalid 
 InPalantir = Yes 
End 
CommandButton Command_SpawnSpearGuardTrebuchet; added by Meneldil for Gondor 
Workshop Porter 
    Command = SPECIAL_POWER 
                      SpecialPower = SuperweaponSpawnSpearGuardTrebuchet 
   Options = NEED_TARGET_POS<br>
TextLabel = CONTROLBAR:Span-<br>
Descriptions
                       TextLabel = CONTROLBAR:SpawnSpearGuardTrebuchet 
 DescriptLabel = CONTROLBAR:TooltipSpawnSpearGuardTrebuchet 
 ButtonImage = UCTreb_Acquire 
 ButtonBorderType = BUILD 
 RadiusCursorType = INDUSTRY 
 InvalidCursorName = GenericInvalid 
    InPalantir = Yes 
End 
CommandButton Command_SpawnGondorWell; added by Meneldil for Gondor Workshop Porter 
    Command = SPECIAL_POWER 
    SpecialPower = SuperweaponSpawnGondorWell 
 Options = NEED_TARGET_POS 
 TextLabel = CONTROLBAR:SpawnGondorWell 
 DescriptLabel = CONTROLBAR:TooltipSpawnGondorWell 
 ButtonImage = BPGWell 
 ButtonBorderType = BUILD 
 RadiusCursorType = INDUSTRY 
 InvalidCursorName = GenericInvalid 
 InPalantir = Yes 
End 
CommandButton Command_SpawnGondorDefender; added by Meneldil for Gondor Workshop 
Porter 
    Command = SPECIAL_POWER 
 SpecialPower = SuperweaponSpawnGondorDefender 
 Options = NEED_TARGET_POS 
 TextLabel = CONTROLBAR:SpawnGondorDefender 
 DescriptLabel = CONTROLBAR:TooltipSpawnGondorDefender 
 ButtonImage = BGHeroicStatue 
 ButtonBorderType = BUILD 
 RadiusCursorType = INDUSTRY 
 InvalidCursorName = GenericInvalid 
 InPalantir = Yes 
End 
CommandButton Command_SpawnGondorRuinedTower; added by Meneldil for Gondor Workshop 
Porter 
    Command = SPECIAL_POWER 
   SpecialPower = SuperweaponSpawnGondorRuinedTower<br>Options = NEED_TARGET_POS<br>- - - -
   Options = NEED_TARGET_POS<br>TextLabel = CONTROLBAR:Spaw
                       TextLabel = CONTROLBAR:SpawnRuinedTower 
                     = CONTROLBAR:TooltipSpawnRuinedTower<br>= BGKeep
   TextLabel<br>DescriptLabel<br>ButtonImage
 ButtonBorderType = BUILD
```

```
Meneldil's Basic Modification Guide (version 1) for TBFME (version 1.03) Page 237 of 448
```
 **RadiusCursorType = INDUSTRY** 

 **InvalidCursorName = GenericInvalid** 

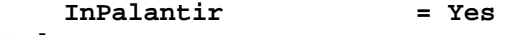

**CommandButton Command\_SpawnExperienceObject; added by Meneldil for Gondor Workshop Porter Command = SPECIAL\_POWER**<br> **SpecialPower = SuperweaponSp**<br>  $\begin{array}{rcl}\n & = & \text{SPECTAL-POWER} \\
 & = & \text{SuperweaponSp} \\
 & = & \text{SuperweaponSp} \\
 & = & \text{SuperweaponSp} \\
 & = & \text{SuperweaponSp} \\
 & = & \text{SuperweaponSp} \\
 & = & \text{SuperweaponSp} \\
 & = & \text{SuperweaponSp} \\
 & = & \text{SuperweaponSp} \\
 & = & \text{SuperweaponSp} \\
 & = & \text{SuperweaponSp$  **SpecialPower = SuperweaponSpawnExperienceObject Options = NEED\_TARGET\_POS TextLabel = CONTROLBAR:SpawnExperienceObject DescriptLabel = CONTROLBAR:TooltipSpawnExperienceObject ButtonImage = HSTheodenLeadership; HPTheodenKing'sFavor; ButtonBorderType = ACTION RadiusCursorType = SPEECH\_CRAFT InvalidCursorName = GenericInvalid InPalantir = Yes End CommandButton Command\_SpawnExplosiveDevice; added by Meneldil for Gondor Workshop Porter Command = SPECIAL\_POWER SpecialPower = SuperweaponSpawnExplosiveDevice**  Options = NEED\_TARGET\_POS<br>
TextLabel = CONTROLBAR:Spaw<br>
DescriptLabel = CONTROLBAR:Tool<br>
= CONTROLBAR:Tool  $=$  CONTROLBAR: SpawnExplosiveDevice  **DescriptLabel = CONTROLBAR:TooltipSpawnExplosiveDevice ButtonImage = Skull ButtonBorderType = ACTION RadiusCursorType = TAINT InvalidCursorName = GenericInvalid InPalantir = Yes End CommandButton Command\_SelfDestruct; added by Meneldil to manually destroy objects Command = SPECIAL\_POWER SpecialPower = SuperweaponSelfDestruct**   $\begin{array}{lll} \texttt{SpecialPower} & = & \texttt{Superw} \\ \texttt{ButtonImage} & = & \texttt{BCSell} \end{array}$ Options = NEED\_TARGET\_POS  **ButtonBorderType = ACTION TextLabel = CONTROLBAR:SelfDestruct DescriptLabel = CONTROLBAR:ToolTipSelfDestruct InPalantir = Yes End CommandButton Command\_SpawnGondorSentryTowerFoundation; added by Meneldil for Gondor Workshop Porter Command = SPECIAL\_POWER SpecialPower = SuperweaponSpawnGondorSentryTowerFoundation Options = NEED\_TARGET\_POS** 

 **TextLabel = CONTROLBAR:SpawnGondorSentryTowerFoundation**  = CONTROLBAR:TooltipSpawnGondorSentryTowerFoundation **DescriptLabel = CONTROLBAR: T**<br>ButtonImage = BPGSentryTwr ButtonBorderType = BUILD<br>RadiusCursorType = INDUSTRY  $RadiusCursorType$  **InvalidCursorName = GenericInvalid InPalantir = Yes End** 

**CommandButton Command\_SpawnGondorBuildingFoundation; added by Meneldil for Gondor Workshop Porter** 

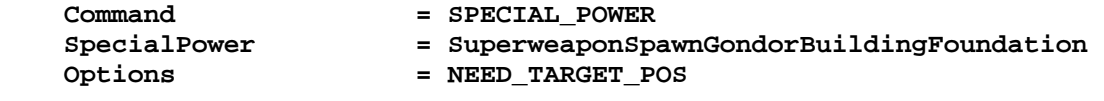

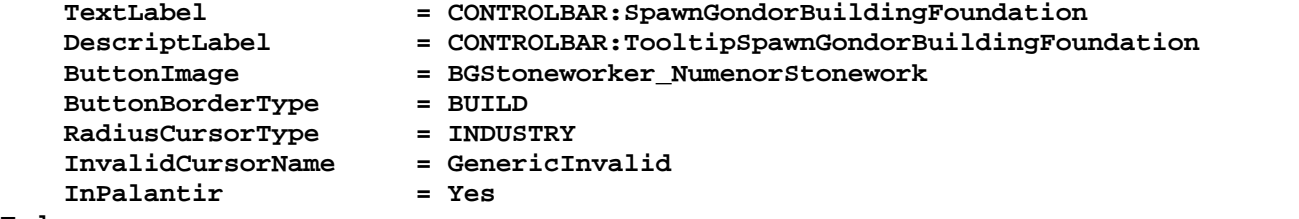

```
End
```
**CommandButton Command\_SpawnGondorOutpostFlag; added by Meneldil for Gondor Workshop Porter** 

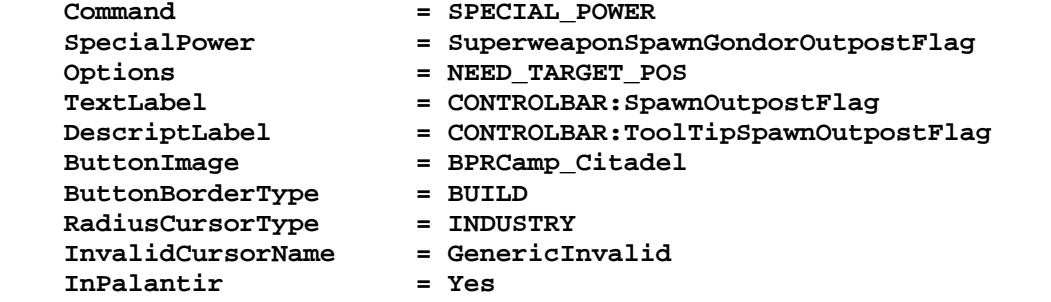

```
End
```
# **data\ini\commandset.ini**

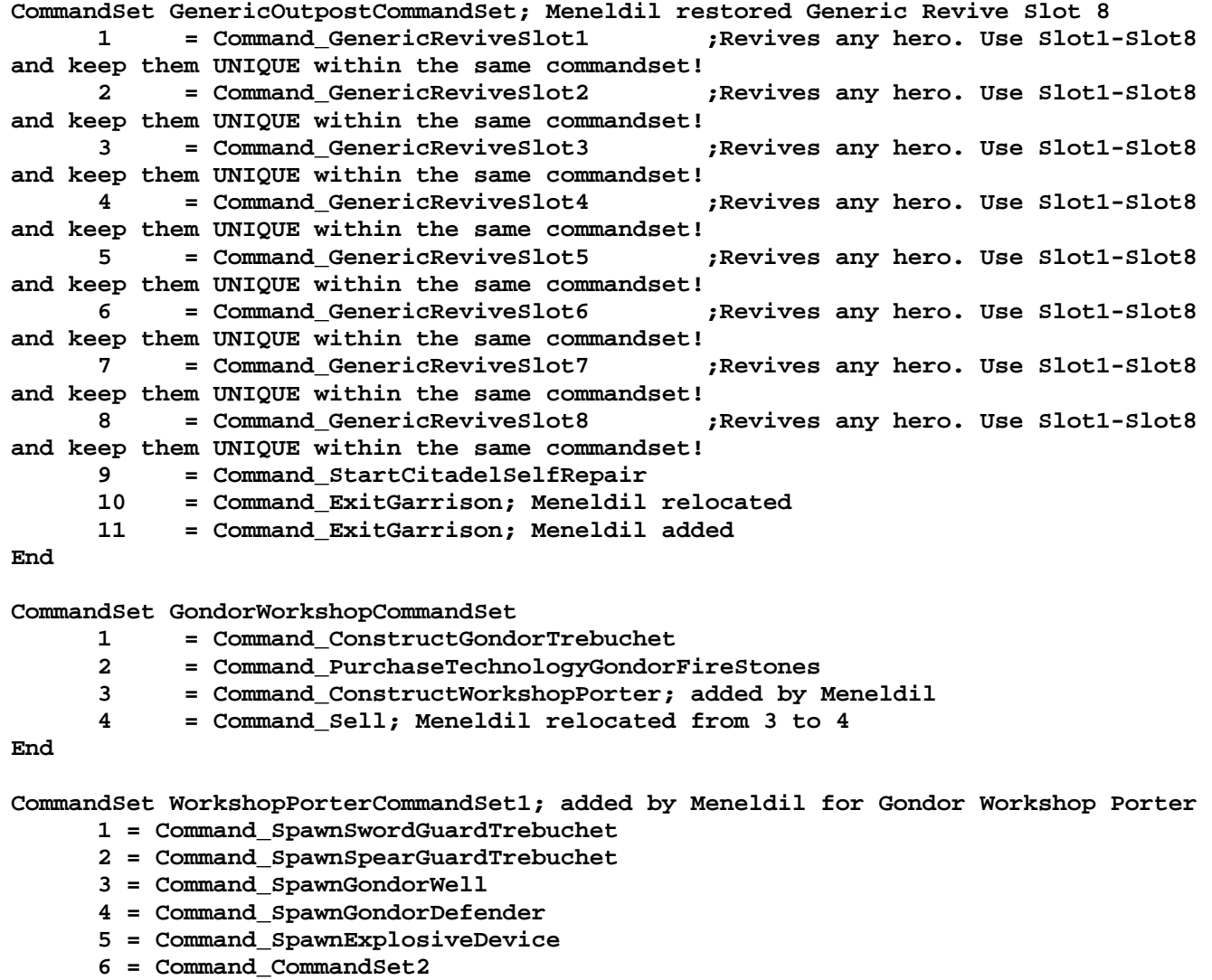

**End** 

**CommandSet WorkshopPorterCommandSet2; added by Meneldil for Gondor Workshop Porter** 

- **1 = Command\_SpawnExperienceObject**
- **2 = Command\_SpawnGondorRuinedTower**
- **3 = Command\_SpawnGondorSentryTowerFoundation**
- **4 = Command\_SpawnGondorBuildingFoundation**
- **5 = Command\_SpawnGondorOutpostFlag**
- **6 = Command\_CommandSet1**

#### **End**

**CommandSet RuinedTowerCommandSet; added by Meneldil for Ruined Towers** 

- **1 = Command\_ExitGarrison**
- **2 = Command\_ExitGarrison**
- **3 = Command\_ExitGarrison**
- **4 = Command\_ExitGarrison**
- **6 = Command\_Sell**

```
End
```
**CommandSet SelfDestructCommandSet; added by Meneldil (refer to Gondor Workshop Porter)** 

 **1 = Command\_SelfDestruct** 

**End** 

#### **data\ini\experiencelevels.ini**

**;------------ GONDOR ---------------; Meneldil added WorkshopPorter\_Summoned ExperienceLevel GondorPorters TargetNames = GondorPorterInterface GondorSwordsPorter GondorHeavyArmorPorter GondorKnightShieldPorter GondorFireStonePorter GondorFireArrowPorter GondorFireArrowPorterForGoodIthilien WorkshopPorter\_Summoned** 

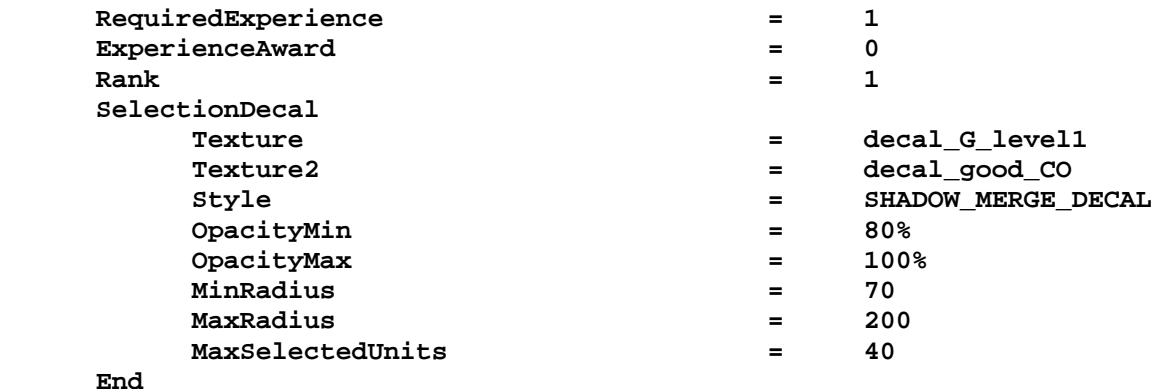

#### **End**

*Note: I made the porter's hero image show an experience level of 1.* 

#### **data\ini\fxlist.ini**

```
; ---------------------------------------------- 
FXList FX_DevastationBlue; Meneldil reapplication of FX_Devastation 
   ParticleSystem 
     Name = DevastationLightBlue; DevastationLight 
     Offset = X:0.0 Y:0.0 Z:1.0 
   End 
   ParticleSystem 
     Name = DevastationRingBlue; DevastationRing 
     Offset = X:0.0 Y:0.0 Z:3.0 
   End 
End 
; ---------------------------------------------- 
FXList FX_OutpostFlagCreation; Meneldil added for Workshop Porter 
   ParticleSystem; refer to GandalfBlast
```

```
 Name = GandalfBlastFinalLight 
     Offset = X:0.0 Y:0.0 Z:10 
   End 
   ParticleSystem 
     Name = ExplosiveMineShockwave 
   End 
   ParticleSystem 
     Name = GandalfBlastDust 
     Offset = X:0.0 Y:0.0 Z:15.0 
   End 
End
```

```
data\ini\fxparticlesystem.ini
```

```
FXParticleSystem StatueHeroFX2; Meneldil changed original StatueHeroFX (yellow) 
   System 
     Priority = AREA_EFFECT 
     ParticleName = EXLnzFlar1.tga 
     Lifetime = 100 100 
     SortLevel = 1 
     BurstDelay = 100 100 
     BurstCount = 4 5 
     IsGroundAligned = Yes 
   End 
   Color = DefaultColor 
     Color2 = R:255 G:255 B:20 25; R:119 G:75 B:32 25 
     Color3 = R:0 G:0 B:0 100 
   End 
   Update = DefaultUpdate 
     SizeRate = 1 2 
     SizeRateDamping = 1 1 
    AngleZ = 0 7 
     AngularRateZ = -0.05 0.05 
     AngularDamping = 1 1 
   End 
   Physics = DefaultPhysics 
     VelocityDamping = 0.5 0.5; 1 1 
   End 
   EmissionVelocity = OrthoEmissionVelocity 
   End 
   EmissionVolume = LineEmissionVolume 
     StartPoint = X:0 Y:0 Z:5 
     EndPoint = X:0 Y:0 Z:50 
   End 
   Draw = DefaultDraw 
   End 
End 
FXParticleSystem StatueHeroFX3; Meneldil changed original StatueHeroFX (blue) 
   System 
     Priority = AREA_EFFECT 
     ParticleName = EXLnzFlar1.tga 
     Lifetime = 100 100 
     SortLevel = 1 
     BurstDelay = 100 100 
     BurstCount = 4 5 
     IsGroundAligned = Yes 
   End 
   Color = DefaultColor 
     Color2 = R:15 G:215 B:255 25; R:119 G:75 B:32 25 
     Color3 = R:0 G:0 B:0 100 
   End
```

```
 Update = DefaultUpdate 
     SizeRate = 1 2 
     SizeRateDamping = 1 1 
    AngleZ = 0 7 
    AngularRateZ = -0.05 0.05 
    AngularDamping = 1 1 
  End 
   Physics = DefaultPhysics 
     VelocityDamping = 0.5 0.5; 1 1 
   End 
  EmissionVelocity = OrthoEmissionVelocity 
  End 
  EmissionVolume = LineEmissionVolume 
     StartPoint = X:0 Y:0 Z:5 
     EndPoint = X:0 Y:0 Z:50 
   End 
  Draw = DefaultDraw 
  End 
End 
data\ini\mappedimages\aptimages\myimages.ini
MappedImage Skull 
  Texture = exskull.tga 
  TextureWidth = 256 
  TextureHeight = 256 
  Coords = Left:0 Top:0 Right:256 Bottom:256 
   Status = NONE 
End 
MappedImage StarBurst2 
  Texture = exstarburstbw.tga 
   TextureWidth = 256 
  TextureHeight = 256 
  Coords = Left:0 Top:0 Right:256 Bottom:256 
  Status = NONE 
End 
data\ini\object\civilian\civilianbuildings.ini
;------------------------------------------------------------------------------ 
Object ExpansionFlag 
SelectPortrait = BPCCamp; uncommented by Meneldil 
data\ini\object\civilian\civilianprop.ini
;------------------------------------------------------------------------------ 
ChildObject DefenderOfGondor MinisStoneGuard1; added by Meneldil for Gondor 
Workshop Porter 
     Draw = W3DScriptedModelDraw ModuleTag_01 
         DefaultModelConditionState 
             Model = GPStoneGuard1 
             ParticleSysBone = NONE StatueHeroFX2 
         End 
     End 
 EditorSorting = STRUCTURE 
 ThreatLevel = 4.0 
    PlacementViewAngle = 0 
    VisionRange = 160 
     Scale = 1.6 
    KindOf Fig. 2.1 SET IMMOBILE STRUCTURE MADE OF STONE SELECTABLE NO COLLIDE
```

```
 CommandSet = SellableCommandSet 
 SelectPortrait = BPGHeroicStatue 
 DisplayName = OBJECT:GondorDefender 
 Description = OBJECT:GondorDefenderDescription 
 Body = ActiveBody ModuleTag_03 
 MaxHealth = 500 
    End 
    ArmorSet 
       Conditions = None 
       Armor = StructureArmor 
    End 
    Behavior = LifetimeUpdate ModuleTag_LifetimeUpdate 
       MinLifetime = 300000 
 MaxLifetime = 300000 
 DeathType = FADED 
    End 
    Behavior = AttributeModifierAuraUpdate ModuleTag_DefenderOfGondor 
       StartsActive = Yes 
 BonusName = DefenderOfGondor 
 RefreshDelay = 1000; Enemies will be affected in this amount of time 
(doesn't match what's in attribute modifier) 
       Range = 200 
       TargetEnemy = Yes 
       ObjectFilter = ANY +ORC +URUK +MONSTER +INFANTRY +CAVALRY +MACHINE 
    End 
    Behavior = SlowDeathBehavior ModuleTag_05 
 DeathTypes = NONE +FADED 
 Sound = INITIAL ManCheerSingles 
       FX = INITIAL FX_GoldChestPickup 
      OCL = FINAL OCL_FireBlue
    End 
    Behavior = SlowDeathBehavior ModuleTag_067 
      DeathTypes = ALL -FADED<br>Sound = INITIAL Transform<br>-----------------------------
                    Sound = INITIAL TrebuchetDie 
       FX = INITIAL FX_GoldChestPickup 
      OCL = INITIAL OCL_GondorCaptain
    End
```
*Note: There are other monuments you can choose from here as well. Since I'm choosing not to make artwork changes here, I used the Gondor Hero Statue artwork in the Palantir. If you prefer to have the artwork better match, you can modify the "*GondorHeroStatue*" object in the "*goodfactionbuildings*.ini" file instead.* 

### **data\ini\object\evilfaction\evilfactionunits.ini**

```
;------------------------------------------------------------------------------ 
Object SelfDestruct; added by Meneldil 
     Draw = W3DScriptedModelDraw ModuleTag_Draw 
         DefaultModelConditionState 
             Model = None 
         End 
     End 
     KindOf = INERT UNATTACKABLE IMMOBILE 
     Body = ActiveBody ModuleTag_MakesKillWork
```

```
 MaxHealth = 1 
     End 
     Behavior = LifetimeUpdate ModuleTag_HatchTrigger 
        MinLifetime = 0 
        MaxLifetime = 0 
     End 
     Behavior = SlowDeathBehavior ModuleTag_HatchProcess 
        DestructionDelay = 100 
        Weapon = INITIAL SelfDestruct 
     End 
End 
;----------------------------------------------------------------------------------
------------ 
ChildObject ExplodingPillar IsengardDeployedExplosiveMine; added by Meneldil 
    Draw = W3DScriptedModelDraw ModuleTag_01 
             OkToChangeModelColor = Yes 
             DefaultModelConditionState 
                  Model = GPMomument2; refer to 
data\ini\object\civilian\civilianprop.ini 
                   ParticleSysBone = NONE StatueHeroFX3; refer to 
data\ini\fxparticlesystem.ini 
             End 
     End 
     SelectPortrait = StarBurst2; refer to 
data\ini\mappedimages\aptimages\myimages.ini 
     CommandPoints = 0 
 ThreatLevel = 5 
 DisplayName = OBJECT:ExplodingPillar 
 Description = OBJECT:ExplodingPillarDescription 
 CommandSet = SelfDestructCommandSet 
     Behavior = LifetimeUpdate ModuleTag_LifetimeUpdate 
        MinLifetime = 15000 
        MaxLifetime = 15000 
     End 
     Behavior = PassiveAreaEffectBehavior ModuleTag_SplashOfHealingWater_Ahh 
        EffectRadius = 600 ; Meneldil changed original 200 
 PingDelay = 2000 
 HealPercentPerSecond = 12%; Meneldil changed original 3% 
        AllowFilter = ANY +INFANTRY +CAVALRY +HERO +RohanEntFir 
+RohanEntBirch -MACHINE -IMMOBILE; Meneldil added Heroes and Ents 
    End 
     Behavior = OCLSpecialPower ModuleTag_SelfDestruct 
         SpecialPowerTemplate = SuperweaponSelfDestruct 
        OCL = OCL_SelfDestruct 
                               CreateLocation = CREATE_AT_LOCATION 
        StartsPaused = No 
     End 
     Behavior = SlowDeathBehavior ModuleTag_ExplosiveDeath 
        DeathTypes = NONE +BURNED +EXPLODED 
        Weapon = INITIAL IsengardExplosiveMineExplosionWeapon 
       OCL = FINAL OCL_StructureRubblePileSinkAway<br>FX = INITIAL FX LeafPileFire
                  FX = INITIAL FX_LeafPileFire 
     End
```

```
 Behavior = SlowDeathBehavior ModuleTag_FizzleDeath 
     DeathTypes = ALL -BURNED -EXPLODED 
     Sound = INITIAL RainOfFireStart 
     Weapon = FINAL GandalfWordOfPower 
 End
```

```
data\ini\object\goodfaction\goodfactionbuildings.ini
```
*Under the Gondor Outpost Object, I changed the Command Set as follows:* 

```
CommandSet = GenericOutpostCommandSet; Meneldil changed original 
GenericKeepCommandSet
```
*Under the Gondor Outpost Object, I changed the number of battalions or units that can be garrisoned to 2.* 

```
 Behavior = HordeGarrisonContain ModuleTag_hordeGarrison 
      ObjectStatusOfContained = UNSELECTABLE CAN_ATTACK ENCLOSED 
      ContainMax = 2; Meneldil changed original 1 
      MaxHordeCapacity = 2; Meneldil changed original 1
```
*The following was added to the bottom of the file.* 

```
;------------------------------------------------------------------------------ 
ChildObject GondorWell_Summoned GondorWell; added by Meneldil for Gondor Workshop 
Porter 
     Behavior = LifetimeUpdate ModuleTag_LifetimeUpdate 
        MinLifetime = 180000
```

```
 MaxLifetime = 180000 
        DeathType = FADED 
     End 
     Behavior = PassiveAreaEffectBehavior ModuleTag_SplashOfHealingWater_Ahh 
        EffectRadius = 200 
        PingDelay = 2000; msec 
        HealPercentPerSecond = 9% 
        AllowFilter = ANY +INFANTRY +CAVALRY -MACHINE -MONSTER -IMMOBILE 
+HERO +RohanEntFir +RohanEntBirch 
    End 
    Behavior = SlowDeathBehavior ModuleTag_SlowDeathWithoutRubble 
        DeathTypes = ALL 
        OCL = INITIAL OCL_FireBlue 
        DestructionDelay = 1000 
        Sound = INITIAL AragornAthelesEffect 
        FX = INITIAL FX_DevastationBlue 
     End 
End 
;------------------------------------------------------------------------------ 
;Temporary Gondor Sentry Tower Foundation added by Meneldil for Gondor Workshop 
Porter 
ChildObject GondorBaseDefenceFoundation_Summoned GondorBaseDefenceFoundation 
     Behavior = DeletionUpdate ModuleTag_Timer; use this instead of lifetime update 
        MinLifetime = 60000; 60 seconds to use it or lose it
```

```
 MaxLifetime = 60000
```
 **End** 

**End** 

```
;------------------------------------------------------------------------------
```

```
;Temporary Gondor Building Foundation added by Meneldil for Gondor Workshop Porter 
ChildObject GondorBuildingFoundation_Summoned GondorBuildingFoundation 
     Behavior = DeletionUpdate ModuleTag_Timer; use this instead of lifetime update 
         MinLifetime = 60000; 60 seconds to use it or lose it 
         MaxLifetime = 60000 
     End 
End 
data\ini\object\goodfaction\hordes\gondor\gondorhordes.ini
;----------------------------------------------------------------------------------
---------- 
ChildObject GondorSwordGuardTrebuchet_Summoned GondorFighterTrebuchetComboHorde; 
added by Meneldil for Workshop Porter 
     SelectPortrait = UPGondor_Soldier 
     Behavior = HordeContain ModuleTag_HordeContain 
         ObjectStatusOfContained = 
         InitialPayload = GondorFighter_Summoned 5 
         InitialPayload = Trebuchet_Summoned 1 
         Slots = 6 
         PassengerFilter = ANY +INFANTRY +MACHINE 
         ShowPips = No 
         ThisFormationIsTheMainFormation = Yes 
         ; Positions for 6 
         RankInfo = RankNumber:1 UnitType:Trebuchet_Summoned Position:X:-10 
Y:0 
         RankInfo = RankNumber:2 UnitType:GondorFighter_Summoned Position:X:20 Y:0 
Position:X:20 Y:20 Position:X:20 Y:-20 Position:X:0 Y:30 Position:X:0 Y:-30 
         SplitHorde = SplitResult:Trebuchet_Summoned 
UnitType:Trebuchet_Summoned 
         SplitHorde = SplitResult:GondorFighter_Summoned 
UnitType:GondorFighter_Summoned 
         RanksThatStopAdvance = 1 
         RanksToReleaseWhenAttacking = 1 2 
         RanksToJustFreeWhenAttacking = 1 2 
         MeleeAttackLeashDistance = 25 
     End 
     LocomotorSet 
 Locomotor = CatapultLocomotor 
 Condition = SET_NORMAL 
         Speed = 32; Meneldil changed original 16 
     End 
     Behavior = StatusBitsUpgrade ModuleTag_ProductionLegality3 
     ; TriggeredBy = Upgrade_GondorFireStones Upgrade_TechnologyGondorFireStones 
     ; RequiresAllTriggers = Yes 
     End 
     Behavior = GrantUpgradeCreate ModuleTag_Firestones; added by Meneldil so that 
the trebuchet combos come with the firestone upgrade 
         UpgradeToGrant = Upgrade_GondorFireStones 
     End
```

```
End
```

```
;----------------------------------------------------------------------------------
---------- 
ChildObject GondorSpearGuardTrebuchet_Summoned GondorTowerTrebuchetComboHorde; 
added by Meneldil for Workshop Porter 
     SelectPortrait = UPGondor_TowerGuard 
     Behavior = HordeContain ModuleTag_HordeContain 
         ObjectStatusOfContained = 
         InitialPayload = GondorTowerShieldGuard_Summoned 5 
         InitialPayload = Trebuchet_Summoned 1 
         Slots = 6 
         PassengerFilter = ANY +INFANTRY +MACHINE 
         ShowPips = No 
         ThisFormationIsTheMainFormation = Yes 
         ; Positions for 6 
        RankInfo = RankNumber:1 UnitType:Trebuchet_Summoned Position:X:-10 
Y:0 
        RankInfo = RankNumber:2 UnitType:GondorTowerShieldGuard_Summoned 
Position:X:20 Y:0 Position:X:20 Y:20 Position:X:20 Y:-20 Position:X:0 Y:30 
Position:X:0 Y:-30 
         SplitHorde = SplitResult:Trebuchet_Summoned 
UnitType:Trebuchet_Summoned 
         SplitHorde = SplitResult:GondorTowerShieldGuard_Summoned 
UnitType:GondorTowerShieldGuard_Summoned 
         RanksThatStopAdvance = 1 
        RanksToReleaseWhenAttacking = 1 2 
        RanksToJustFreeWhenAttacking = 1 2 
        MeleeAttackLeashDistance = 25 
     End 
     LocomotorSet 
 Locomotor = CatapultLocomotor 
 Condition = SET_COMBO 
        Speed = 32; Meneldil changed original 16 
     End 
     Behavior = StatusBitsUpgrade ModuleTag_ProductionLegality3 
     ; TriggeredBy = Upgrade_GondorFireStones Upgrade_TechnologyGondorFireStones 
     ; RequiresAllTriggers = Yes 
     End 
     Behavior = GrantUpgradeCreate ModuleTag_Firestones; added by Meneldil so that 
the trebuchet combos come with the firestone upgrade 
         UpgradeToGrant = Upgrade_GondorFireStones 
     End 
End 
data\ini\object\goodfaction\units\gondor\gondorinfantry.ini
;;---------------------------------------------------------------------------------
---------------- 
; added by Meneldil as OCL if Defender of Gondor statue is destroyed 
ChildObject GondorCaptain_Summoned GondorCaptain 
      ThreatLevel = 9<br>ThingClass = HORDE_UNIT
 ThingClass = HORDE_UNIT 
 IsTrainable = No
```
*Meneldil's Basic Modification Guide (version 1) for TBFME (version 1.03) Page 247 of 448* 

```
 CommandPoints = 0 
      SelectPortrait = HPNumenorean 
     Scale = 1.5 DisplayName = OBJECT:GondorDefender 
      KindOf = PRELOAD SELECTABLE CAN_CAST_REFLECTIONS INFANTRY 
PATH_THROUGH_EACH_OTHER SCORE GRAB_AND_DROP IGNORES_SELECT_ALL 
      Behavior = LifetimeUpdate ModuleTag_LifetimeUpdate 
            MinLifetime = 60000 
            MaxLifetime = 60000 
      End 
      WeaponSet 
            Conditions = None 
            Weapon = PRIMARY DefenderSword 
            AutoChooseSources = PRIMARY FROM_PLAYER FROM_SCRIPT FROM_AI 
      End 
      ArmorSet 
            Conditions = None 
 Armor = InvulnerableArmor 
 DamageFX = NormalDamageFX 
      End 
      LocomotorSet 
            Locomotor = HumanLocomotor 
            Condition = SET_NORMAL 
            Speed = 88 
      End 
      Behavior = SlowDeathBehavior ModuleTag_05 
           DeathTypes = ALL 
            SinkDelay = 0 
            SinkRate = 0 
            DestructionDelay = 0 
            Sound = INITIAL ManCheerSingles 
            FX = INITIAL FX_GoldChestPickup 
      End 
End 
data\ini\object\goodfaction\units\gondor\porter.ini 
;----------------------------------------------------------------------------------
--------------- 
ChildObject WorkshopPorter_Summoned GondorPorterInterface; added by Meneldil for 
Gondor Workshop 
      VoiceCreated = WorkshopPorterVoiceCreated 
      VoiceFullyCreated = WorkshopPorterVoiceCreated 
      VoiceSelect = WorkshopPorterVoiceSelect 
      VoiceMove = WorkshopPorterVoiceMove 
 VoiceMoveToCamp = WorkshopPorterVoiceMove 
 VoiceFear = WorkshopPorterHelpMe 
      VoiceAmbushed = WorkshopPorterHelpMe 
      SelectPortrait = UPGondor_Porter 
 DisplayName = OBJECT:GondorWorkshopPorter 
 IsTrainable = No 
      CommandPoints = 5 
      CommandSet = WorkshopPorterCommandSet1
```

```
 BuildCost = GONDOR_PORTER_BUILD_COST; refer to weapon.ini file 
       BuildTime = GONDOR_PORTER_BUILD_TIME; refer to weapon.ini file 
      MaxSimultaneousOfType = 1; only one porter at a time 
       BountyValue = GONDOR_PORTER_BOUNTY_VALUE_NEW; refer to weapon.ini file 
       VisionRange = GONDOR_PEASANT_VISION_RANGE 
       LocomotorSet 
             Locomotor = PorterLocomotor 
             Condition = SET_NORMAL 
             Speed = 32 
       End 
      KindOf = HERO PRELOAD SELECTABLE CAN_CAST_REFLECTIONS INFANTRY 
PATH_THROUGH_EACH_OTHER_SCORE_THROWN_OBJECT_PORTER_IGNORES_SELECT_ALL
       ;Meneldil added Hero above so that the worker's icon appears on the screen so 
he can be more easily found 
       Behavior = CommandSetUpgrade ModuleTag_CommandSetUpgrade1 
             TriggeredBy = Upgrade_CommandSet1 
             RemovesUpgrades = Upgrade_CommandSet2 
             CommandSet = WorkshopPorterCommandSet1 
       End 
       Behavior = CommandSetUpgrade ModuleTag_CommandSetUpgrade2 
             TriggeredBy = Upgrade_CommandSet2 
             RemovesUpgrades = Upgrade_CommandSet1 
             CommandSet = WorkshopPorterCommandSet2 
       End 
       Behavior = ProductionUpdate ProductionUpdateModuleTag 
             GiveNoXP = Yes 
       End 
       Body = ActiveBody ModuleTag_02 
             MaxHealth = 500 
             MaxHealthDamaged = 500 
       End 
       Behavior = LifetimeUpdate ModuleTag_LifetimeUpdate 
            MinLifetime = 300000<br>MaxLifetime = 300000
             MaxLifetime = 300000 
             DeathType = FADED 
       End 
       ;Relocated Gondor Healing Well Behavior from goodfactionbuildings.ini. Copied 
here & modified by Meneldil 
       Behavior = PassiveAreaEffectBehavior ModuleTag_SplashOfHealingWater_Ahh 
             EffectRadius = 300 
             PingDelay = 2000 
             HealPercentPerSecond = 5%; changed from original 3% 
             AllowFilter = ANY -INFANTRY -CAVALRY -HERO +MACHINE 
+IMMOBILE +STRUCTURE; modified so Porter will "repair" structures 
       End 
       Behavior = SlowDeathBehavior SlowDeathBehaviorModuleTag_1 
             DeathTypes = NONE +FADED 
             FX = FINAL FX_DevastationBlue 
             Sound = INITIAL ImpactRainOfFire 
             OCL = INITIAL OCL_FireBlue 
       End
```

```
 Behavior = SlowDeathBehavior SlowDeathBehaviorModuleTag_2 
        DeathTypes = ALL -FADED 
        SinkDelay = 3000 
        SinkRate = 1.40 ; in Dist/Sec 
        DestructionDelay = 13000 
        FX = INITIAL FX_CatapultDieExplosion 
        Sound = INITIAL PorterGenericVoiceDie 
  End 
 Behavior = OCLSpecialPower ModuleTag_SwordGuardTrebuchet 
    SpecialPowerTemplate = SuperweaponSpawnSwordGuardTrebuchet 
    OCL = SUPERWEAPON_SpawnSwordGuardTrebuchet 
    TriggerFX = FX_GondorSummon1 
                      = USE OWNER OBJECT
 End 
 Behavior = OCLSpecialPower ModuleTag_SpearGuardTrebuchet 
    SpecialPowerTemplate = SuperweaponSpawnSpearGuardTrebuchet 
   OCL EXECUTERWEAPON SpawnSpearGuardTrebuchet
    TriggerFX = FX_GondorSummon1 
    CreateLocation = USE_OWNER_OBJECT 
 End 
 Behavior = OCLSpecialPower ModuleTag_GondorWell 
    SpecialPowerTemplate = SuperweaponSpawnGondorWell 
   OCL EXEL EXPERWEAPON_SpawnGondorWell
    TriggerFX = FX_DevastationBlue 
    CreateLocation = USE_OWNER_OBJECT 
 End 
 Behavior = OCLSpecialPower ModuleTag_GondorDefender 
    SpecialPowerTemplate = SuperweaponSpawnGondorDefender 
    OCL = SUPERWEAPON_SpawnGondorDefender 
    TriggerFX = FX_SplatDust 
    CreateLocation = USE_OWNER_OBJECT 
 End 
 Behavior = OCLSpecialPower ModuleTag_GondorRuinedTower 
    SpecialPowerTemplate = SuperweaponSpawnGondorRuinedTower 
    OCL = SUPERWEAPON_SpawnGondorRuinedTower 
    TriggerFX = FX_StructureMediumCollapse 
                       CreateLocation = USE_OWNER_OBJECT 
 End 
 Behavior = OCLSpecialPower ModuleTag_ExperienceObject 
    SpecialPowerTemplate = SuperweaponSpawnExperienceObject 
   OCL Example 2 SUPERWEAPON SpawnExperienceObject
    TriggerFX = FX_GoldChestPickup 
    CreateLocation = USE_OWNER_OBJECT 
 End 
 Behavior = OCLSpecialPower ModuleTag_ExplosiveDevice 
    SpecialPowerTemplate = SuperweaponSpawnExplosiveDevice 
   OCL EXECUTERWEAPON_SpawnExplosiveDevice
    TriggerFX = FX_DevastationBlue 
    CreateLocation = USE_OWNER_OBJECT 
 End 
 Behavior = OCLSpecialPower ModuleTag_GondorSentryTowerFoundation 
    SpecialPowerTemplate = SuperweaponSpawnGondorSentryTowerFoundation
```

```
OCL = SUPERWEAPON_SpawnGondorSentryTowerFoundation<br>TriggerFX = FX_StructureSmallCollapse
                            TriggerFX = FX_StructureSmallCollapse 
     CreateLocation = USE_OWNER_OBJECT 
 End 
 Behavior = OCLSpecialPower ModuleTag_GondorBuildingFoundation 
     SpecialPowerTemplate = SuperweaponSpawnGondorBuildingFoundation 
    OCL = SUPERWEAPON_SpawnGondorBuildingFoundation<br>TriggerFX = FX_StructureMediumCollapse
                           TriggerFX = FX_StructureMediumCollapse 
     CreateLocation = USE_OWNER_OBJECT 
 End 
 Behavior = OCLSpecialPower ModuleTag_GondorOutpostFlag 
     SpecialPowerTemplate = SuperweaponSpawnGondorOutpostFlag 
    OCL External Following SUPERWEAPON SpawnGondorOutpostFlag
     TriggerFX = FX_GandalfBlast 
     CreateLocation = USE_OWNER_OBJECT 
 End
```
### **data\ini\object\neutral\ruinedtower.ini**

*The following are changes made to the base code (all ruined towers are affected):* 

```
SelectPortrait = BPGKeep; Meneldil changed original BPGBattleTower
```

```
 ; ***DESIGN parameters *** 
     Scale = 1.25; added by Meneldil 
     DisplayName = OBJECT:RuinedTower 
 Description = OBJECT:RuinedTowerDescription; added by Meneldil 
 Side = Gondor 
 EditorSorting = STRUCTURE 
 ThreatLevel = 1.0 
    BuildCost = 66 ;GONDOR_BATTLETOWER_BUILDCOST
 BuildTime = 15.0 ; in seconds 
 VisionRange = VISION_BASE_DEFENSE 
     ShroudClearingRange = SHROUD_CLEAR_BASE_DEFENSE 
     CommandSet = RuinedTowerCommandSet; Meneldil changed original 
NeutralBattleTowerCommandSet 
     Behavior = StructureCollapseUpdate 
ModuleTag_StructureCollapseUpdate 
 MinCollapseDelay = 000 
 MaxCollapseDelay = 000 
         CollapseDamping = .5<br>MaxShudder = 0.6
          MaxShudder = 0.6 
 MinBurstDelay = 250 
 MaxBurstDelay = 800 
          BigBurstFrequency = 4 
          FXList = INITIAL FX_GandalfLightningCharge 
FX_ExplosiveMine FX_LeafPileFire; added by Meneldil 
          FXList = FINAL FX_StructureMediumCollapse 
FX_BuildingContructDustCastlesCentre; modified by Meneldil 
         OCL = INITIAL OCL_Gen01_Chunk1 OCL_Gen02_Chunk1
OCL_Gen03_Chunk1 OCL_Gen04_Chunk1; added by Meneldil 
         OCL COL = FINAL OCL SpawnLairTreasure
OCL_SpawnLairTreasure_Medium; added by Meneldil 
     End
```
 **Behavior = HordeGarrisonContain ModuleTag\_hordeGarrison** 

```
 ObjectStatusOfContained = UNSELECTABLE CAN_ATTACK ENCLOSED 
 ContainMax = 4; Meneldil changed original 1 
 MaxHordeCapacity = 4; Meneldil changed original 1 
 DamagePercentToUnits = 0% 
            ;PassengerFilter = ANY +INFANTRY +BANNER +MordorHaradrim -
CAVALRY -SUMMONED -COMBO_HORDE (original) 
            PassengerFilter = ANY +INFANTRY +BANNER +MordorHaradrim 
+COMBO_HORDE -CAVALRY; added by Meneldil 
            AllowEnemiesInside = Yes; Meneldil changed original No 
      AllowNeutralInside = Yes ; Cause this structure is normally neutral. 
 AllowAlliesInside = Yes; added by Meneldil 
 NumberOfExitPaths = 1 ; Defaults to 1. Set 0 to not use 
ExitStart/ExitEnd, set higher than 1 to use ExitStart01-nn/ExitEnd01-nn 
           PassengerBonePrefix = PassengerBone:ARROW_ KindOf:INFANTRY 
          PassengerBoneFiells<br>
EntryPosition = X:0.0 Y:0.0 Z:0.0<br>
- Y.0.0 Y:-45.0 Z:0
           EntryOffset = X:0.0 Y:-45.0 Z:0.0<br>ExitOffset = X:0.0 Y:-80.0 Z:0.0
                                = X:0.0 Y:-80.0 Z:0.0
            EnterSound = RuinedTowerEnterSound 
            KillPassengersOnDeath = No 
            ShowPips = No 
            ExitDelay = 250 
      End
```
*The following child object was added for Gondor:* 

**;----------------------------------------------------------------------------------**

**-------- ChildObject GondorRuinedTower\_Summoned RuinedTower; added by Meneldil for Gondor Workshop Porter** 

```
 VisionRange = 500 
      ShroudClearingRange = 400 
      Behavior = StructureCollapseUpdate 
ModuleTag_StructureCollapseUpdate 
           MinCollapseDelay = 0<br>MaxCollapseDelay = 0
           MaxCollapseDelay = 0<br>CollapseDamping = 0.5
            CollapseDamping = 0.5 
            MaxShudder = 0.6 
           MinBurstDelay = 250<br>MaxBurstDelay = 800
            MaxBurstDelay = 800 
            BigBurstFrequency = 4 
            FXList = INITIAL FX_StructureMediumCollapse 
FX_ElvenWoodSpellFX FX_MinWallATTransitionRubble 
            OCL = INITIAL OCL_Gen01_Chunk1 OCL_Gen01_Chunk2 
OCL_Gen01_Chunk3 OCL_Gen01_Chunk4 
           OCL = FINAL OCL_ElvenWoodSeed
      End 
      Behavior = CreateObjectDie ModuleTag_Revenge 
            CreationList = OCL_SpawnLairTreasure 
      End 
End 
data\ini\objectcreationlist.ini
; ---------------------------------------------------------------------------------
------
```

```
; Spawn a Gondor trebuchet escorted by swordsmen; added by Meneldil for Workshop 
Porter 
ObjectCreationList SUPERWEAPON_SpawnSwordGuardTrebuchet
```
```
; refer to data\ini\object\goodfaction\hordes\gondor\gondorhordes.ini 
    CreateObject 
        ObjectNames = GondorSwordGuardTrebuchet_Summoned 
        IgnoreCommandPointLimit = Yes 
        Count = 1 
        FadeIn = Yes 
        FadeTime = 5000 
    End 
End 
; ---------------------------------------------------------------------------------
------ 
; Spawn a Gondor trebuchet escorted by spearmen; added by Meneldil for Workshop 
Porter 
ObjectCreationList SUPERWEAPON_SpawnSpearGuardTrebuchet 
; refer to data\ini\object\goodfaction\hordes\gondor\gondorhordes.ini 
    CreateObject 
        ObjectNames = GondorSpearGuardTrebuchet_Summoned 
        IgnoreCommandPointLimit = Yes 
        Count = 1 
        FadeIn = Yes 
        FadeTime = 5000 
    End 
End 
; ---------------------------------------------------------------------------------
------ 
; Spawn a temporary Gondor well; added by Meneldil for Workshop Porter 
ObjectCreationList SUPERWEAPON_SpawnGondorWell 
    CreateObject 
        ObjectNames = GondorWell_Summoned; refer to 
data\ini\object\goodfaction\goodfactionbuildings.ini 
        Count = 1 
        FadeIn = Yes 
        FadeTime = 3000 
    End 
End 
; ---------------------------------------------------------------------------------
------ 
; Spawn a temporary Gondor statue; added by Meneldil for Workshop Porter 
ObjectCreationList SUPERWEAPON_SpawnGondorDefender 
    CreateObject 
        ObjectNames = DefenderOfGondor; refer to 
data\ini\object\civilian\civilianprop.ini 
        Count = 1 
        FadeIn = Yes 
        FadeTime = 3000 
    End 
End 
; ---------------------------------------------------------------------------------
------ 
; Spawn a Gondor Ruined Tower; added by Meneldil for Workshop Porter 
ObjectCreationList SUPERWEAPON_SpawnGondorRuinedTower 
    CreateObject 
        ObjectNames = GondorRuinedTower_Summoned; refer to 
data\ini\object\neutral\ruinedtower.ini 
        Count = 1 
        FadeIn = Yes 
        FadeTime = 5000
```

```
 End 
    CreateObject 
        ObjectNames = BuildingDamageBits01; these are small debris chunks 
        Count = 50 
        Disposition = SEND_IT_UP 
        DispositionIntensity = 40 
        SpreadFormation = Yes 
        MinDistanceAFormation = 32.0 
        MinDistanceBFormation = 48.0 
        MaxDistanceFormation = 160.0 
    End 
    CreateObject 
        ObjectNames = BuildingDamageBits02; these are larger debris chunks 
        Count = 30 
        Disposition = SEND_IT_UP 
        DispositionIntensity = 25 
        SpreadFormation = Yes 
        MinDistanceAFormation = 25.0 
        MinDistanceBFormation = 30.0 
        MaxDistanceFormation = 60.0 
    End 
    CreateObject 
        ObjectNames = BuildingDamageBits03; these are even larger debris chunks 
        Count = 20 
        Disposition = SEND_IT_UP 
        DispositionIntensity = 20 
        SpreadFormation = Yes 
        MinDistanceAFormation = 15.0 
        MinDistanceBFormation = 25.0 
        MaxDistanceFormation = 50.0 
    End 
End 
; ---------------------------------------------------------------------------------
------ 
; Spawn an Experience Object; added by Meneldil for Workshop Porter 
ObjectCreationList SUPERWEAPON_SpawnExperienceObject 
    CreateObject 
        ObjectNames = ExpObj01; refer to data\ini\object\civilian\civilianprop.ini 
        Count = 1 
        FadeIn = Yes 
        FadeTime = 2000 
    End 
End 
; ---------------------------------------------------------------------------------
------ 
;Initiate self destruct; added by Meneldil to manually detonate objects 
ObjectCreationList OCL_SelfDestruct 
    CreateObject 
        ObjectNames = SelfDestruct; refer to 
data\ini\object\evilfaction\evilfactionunits.ini 
        Count = 1 
     End 
End 
; ---------------------------------------------------------------------------------
------ 
; Spawn an Explosive Device; added by Meneldil for Workshop Porter 
ObjectCreationList SUPERWEAPON_SpawnExplosiveDevice 
    CreateObject
```

```
 ObjectNames = ExplodingPillar; refer to 
data\ini\object\evilfaction\evilfactionunits.ini 
        Count = 1 
        FadeIn = Yes 
        FadeTime = 3000 
    End 
End 
; ---------------------------------------------------------------------------------
------ 
;Spawn a Gondor Captain; added by Meneldil to bring Defender of Gondor statue to 
life if destroyed 
ObjectCreationList OCL_GondorCaptain 
    CreateObject 
        ObjectNames = GondorCaptain_Summoned; refer to 
data\ini\object\goodfaction\units\gondor\gondorinfantry.ini 
        Count = 1 
        FadeIn = Yes 
        FadeTime = 1000 
     End 
End 
; ---------------------------------------------------------------------------------
------ 
; Spawn a temporary Gondor sentry tower foundation. Added by Meneldil for Workshop 
Porter 
ObjectCreationList SUPERWEAPON_SpawnGondorSentryTowerFoundation 
    CreateObject 
        ObjectNames = GondorBaseDefenceFoundation_Summoned 
        Count = 1 
        FadeIn = Yes 
        FadeTime = 5000 
    End 
    CreateObject 
        ObjectNames = BuildingDamageBits01; these are the small debris chunks 
        Count = 50 
        Disposition = SEND_IT_UP 
        DispositionIntensity = 10 
        SpreadFormation = Yes 
        MinDistanceAFormation = 10.0 
        MinDistanceBFormation = 10.0 
        MaxDistanceFormation = 20.0 
    End 
    CreateObject 
        ObjectNames = BuildingDamageBits02; these are the larger debris chunks 
        Count = 30 
        Disposition = SEND_IT_UP 
        DispositionIntensity = 20 
        SpreadFormation = Yes 
        MinDistanceAFormation = 25.0 
        MinDistanceBFormation = 30.0 
        MaxDistanceFormation = 60.0 
    End 
End 
; ---------------------------------------------------------------------------------
------ 
; Spawn a temporary Gondor building foundation; added by Meneldil for Workshop 
Porter 
ObjectCreationList SUPERWEAPON_SpawnGondorBuildingFoundation 
    CreateObject
```

```
 ObjectNames = GondorBuildingFoundation_Summoned 
        Count = 1 
        FadeIn = Yes 
        FadeTime = 5000 
    End 
    CreateObject 
        ObjectNames = StructureRubblePileSinkAway; BuildingDamageBits04; these are 
the large debris chunks 
        Count = 1 
        Disposition = SEND_IT_UP 
        DispositionIntensity = 10 
        SpreadFormation = Yes 
        MinDistanceAFormation = 10.0 
        MinDistanceBFormation = 10.0 
        MaxDistanceFormation = 10.0 
    End 
    CreateObject 
        ObjectNames = BuildingDamageBits01; these are the small debris chunks 
        Count = 50 
        Disposition = SEND_IT_UP 
        DispositionIntensity = 15 
        SpreadFormation = Yes 
        MinDistanceAFormation = 15.0 
        MinDistanceBFormation = 15.0 
        MaxDistanceFormation = 20.0 
    End 
    CreateObject 
        ObjectNames = BuildingDamageBits02; these are the larger debris chunks 
        Count = 30 
        Disposition = SEND_IT_UP 
        DispositionIntensity = 20 
        SpreadFormation = Yes 
        MinDistanceAFormation = 25.0 
        MinDistanceBFormation = 30.0 
        MaxDistanceFormation = 60.0 
    End 
End 
; ---------------------------------------------------------------------------------
------ 
; Spawn a Gondor outpost foundation; added by Meneldil for Workshop Porter 
ObjectCreationList SUPERWEAPON_SpawnGondorOutpostFlag 
    CreateObject 
        ObjectNames = ExpansionFlag; refer to civilianbuildings.ini 
        Count = 1 
        FadeIn = Yes 
        FadeTime = 5000 
    End 
    CreateObject 
        ObjectNames = BuildingDamageBits01; these are the small debris chunks 
        Count = 50 
        Disposition = SEND_IT_UP 
        DispositionIntensity = 40 
        SpreadFormation = Yes 
        MinDistanceAFormation = 32.0 
        MinDistanceBFormation = 48.0 
        MaxDistanceFormation = 160.0 
    End 
    CreateObject 
        ObjectNames = BuildingDamageBits02; these are the larger debris chunks 
        Count = 30
```

```
 Disposition = SEND_IT_UP 
       DispositionIntensity = 20 
       SpreadFormation = Yes 
       MinDistanceAFormation = 25.0 
       MinDistanceBFormation = 30.0 
       MaxDistanceFormation = 60.0 
   End 
   CreateObject 
       ObjectNames = BuildingDamageBits03; these are even larger debris chunks 
       Count = 20 
       Disposition = SEND_IT_UP 
       DispositionIntensity = 20 
       SpreadFormation = Yes 
       MinDistanceAFormation = 15.0 
       MinDistanceBFormation = 25.0 
       MaxDistanceFormation = 50.0 
   End 
End 
data\ini\specialpower.ini
; ----------------------------------------------------------------------------- 
SpecialPower SuperweaponSpawnSwordGuardTrebuchet; added by Meneldil for Workshop 
Porter 
  Enum = SPECIAL_SPAWN_OATHBREAKERS 
  ReloadTime = 140000 
 PublicTimer = No<br>InitiateAtLocationSound = TrebuchetVoiceSalute
 InitiateAtLocationSound RadiusCursorRadius = 50 
End 
; ----------------------------------------------------------------------------- 
SpecialPower SuperweaponSpawnSpearGuardTrebuchet; added by Meneldil for Workshop 
Porter 
  Enum = SPECIAL_SPAWN_OATHBREAKERS 
  ReloadTime = 140000 
  PublicTimer = No 
  InitiateAtLocationSound = TrebuchetVoiceJoinDefend 
  RadiusCursorRadius = 50 
End 
; ----------------------------------------------------------------------------- 
SpecialPower SuperweaponSpawnGondorWell; added by Meneldil for Workshop Porter 
 Enum = SPECIAL_SPAWN_OATHBREAKERS
  ReloadTime = 120000 
 PublicTimer = No
  InitiateAtLocationSound = AragornAthelesEffect 
  RadiusCursorRadius = 35 
End 
; ----------------------------------------------------------------------------- 
SpecialPower SuperweaponSpawnGondorDefender; added by Meneldil for Workshop Porter 
 Enum = SPECIAL_SPAWN_OATHBREAKERS
  ReloadTime = 120000 
 PublicTimer = No
  InitiateAtLocationSound = ManGroupLargeCheer 
  RadiusCursorRadius = 20 
End 
; ----------------------------------------------------------------------------- 
SpecialPower SuperweaponSpawnGondorRuinedTower; added by Meneldil for Workshop 
Porter
```

```
Enum = SPECIAL SPAWN OATHBREAKERS
  ReloadTime = 120000 
 PublicTimer = No 
 InitiateAtLocationSound = EarthRumbleStereo 
  RadiusCursorRadius = 35 
End 
; ----------------------------------------------------------------------------- 
SpecialPower SuperweaponSpawnExperienceObject; added by Meneldil for Workshop 
Porter 
 Enum = SPECIAL_SPAWN_OATHBREAKERS
  ReloadTime = 120000 
 PublicTimer = No
  InitiateAtLocationSound = GondorSoldierCelebratingLarge 
  RadiusCursorRadius = 15 
End 
; ----------------------------------------------------------------------------- 
SpecialPower SuperweaponSelfDestruct; added by Meneldil 
 Enum<br>
Enum<br>
ReloadTime<br>
= 1000<br>
= 1000 ReloadTime = 1000 
  PublicTimer = No 
  InitiateAtLocationSound = SpellFuelTheFires 
End 
; ----------------------------------------------------------------------------- 
SpecialPower SuperweaponSpawnExplosiveDevice; added by Meneldil for Workshop Porter 
 Enum = SPECIAL_SPAWN_OATHBREAKERS
  ReloadTime = 140000 
 PublicTimer = No
  InitiateAtLocationSound = BalrogLandSwordHit 
  RadiusCursorRadius = 20 
End 
; ----------------------------------------------------------------------------- 
SpecialPower SuperweaponSpawnGondorSentryTowerFoundation; added by Meneldil for 
Workshop Porter 
  Enum = SPECIAL_SPAWN_OATHBREAKERS 
  ReloadTime = 60000 
 PublicTimer = No
; InitiateAtLocationSound = BuildingLightDamageStone (interferes with FX) 
  RadiusCursorRadius = 20 
End 
; ----------------------------------------------------------------------------- 
SpecialPower SuperweaponSpawnGondorBuildingFoundation; added by Meneldil for 
Workshop Porter 
 Enum = SPECIAL_SPAWN_OATHBREAKERS
  ReloadTime = 120000 
 PublicTimer = No<br>
InitiateAtLocationSound = B<sup>3</sup>
; InitiateAtLocationSound = BuildingHeavyDamageStone (interferes with FX) 
  RadiusCursorRadius = 30 
End 
; ----------------------------------------------------------------------------- 
SpecialPower SuperweaponSpawnGondorOutpostFlag; added by Meneldil for Workshop 
Porter 
 Enum = SPECIAL SPAWN OATHBREAKERS
  ReloadTime = 180000 
  PublicTimer = No 
  InitiateAtLocationSound = ImpactBallistaProjectile
```
 **RadiusCursorRadius = 160 End** 

```
data\ini\voice.ini
;---------------------------- Workshop Porter ------------------------------- 
; added by Meneldil 
AudioEvent WorkshopPorterVoiceCreated 
      Sounds = guporge_voideld guporge_voisald guporge_voiselc guporge_voiseld 
guporge_voisele 
 Priority = high 
 Volume = UNIT_RESPONSE_VOLUME 
      MinVolume = UNIT_RESPONSE_MINVOLUME 
      Type = world player voice 
  SubmixSlider = voice 
End 
AudioEvent WorkshopPorterVoiceSelect 
      Sounds = guporge_voideld guporge_voideli guporge_voiselc guporge_voiseld 
guporge_voisele 
      Priority = high 
      Volume = UNIT_RESPONSE_VOLUME 
      MinVolume = UNIT_RESPONSE_MINVOLUME 
      Type = world player voice 
  SubmixSlider = voice 
End 
AudioEvent WorkshopPorterVoiceMove 
      Sounds = guporge_voidela guporge_voidelb guporge_voidele guporge_voidelf 
guporge_voidelg guporge_voidelh 
      Sounds = GUPorGe_voimova GUPorGe_voimovb GUPorGe_voimovc GUPorGe_voimovd 
GUPorGe_voimove GUPorGe_voimovf 
      Priority = high 
      Volume = UNIT_RESPONSE_VOLUME 
      MinVolume = UNIT_RESPONSE_MINVOLUME 
      Type = world player voice 
  SubmixSlider = voice 
End 
AudioEvent WorkshopPorterHelpMe 
      Sounds = guporge_voihelb guporge_voihelc guporge_voiheld guporge_voihelf 
      Priority = high 
      Volume = UNIT_RESPONSE_VOLUME 
      MinVolume = UNIT_RESPONSE_MINVOLUME 
      Type = world player voice 
  SubmixSlider = voice 
End 
data\ini\weapon.ini
Place this at the top of the file with the other new variables: 
;--------------------------- GONDOR WORKSHOP PORTER --------------------------- 
#define GONDOR_PORTER_BUILD_COST 5000 ; refer to porter.ini file 
#define GONDOR_PORTER_BUILD_TIME 60 ; refer to porter.ini file 
#define GONDOR_PORTER_BOUNTY_VALUE_NEW 900 ; refer to porter.ini file 
;------------------------------------------------------------------------------ 
Add this at the bottom of the file: 
;------------------------------------------------------------------------------
```

```
Weapon DefenderSword; added by Meneldil for Defender of Gondor 
  LeechRangeWeapon = Yes
```
 **AttackRange = 25 MeleeWeapon = Yes DelayBetweenShots = ELROND\_DELAYBETWEENSHOTS ; time between shots, msec PreAttackDelay = ELROND\_PREATTACKDELAY ; sword swing delay time before contact with target. PreAttackType = PER\_SHOT ; Do the delay each time we attack a new target FireFX = FX\_GondorSwordHit FiringDuration = ELROND\_FIRINGDURATION ; Duration of the sword swing DamageNugget Damage = ELROND\_SWORD\_DAMAGE; added by Meneldil (refer to top of file) Radius = 0.0 DelayTime = 0 DamageType = HERO DamageFXType = SWORD\_SLASH DeathType = NORMAL End MetaImpactNugget HeroResist = 0.5 ShockWaveAmount = 25 ShockWaveRadius = 8 ShockWaveArc = 120 ShockWaveTaperOff = 1 End DamageNugget Damage = GANDALF\_LIGHTNING\_DAMAGE DamageType = MAGIC DamageFXType = SWORD\_SLASH DeathType = NORMAL DamageScalar = 300% NONE +MordorBalrog DamageScalar = 50000% NONE +RohanOathbreaker End End ;------------------------------------------------------------------------------ Weapon SelfDestruct; added by Meneldil to manually destroy incendiary objects RadiusDamageAffects = ENEMIES SELF SUICIDE ALLIES AttackRange = 50 DamageNugget Damage = BALROG\_SUMMONING\_DAMAGE Radius = 50 DelayTime = 500 DamageType = FLAME DamageFXType = FLAME DeathType = BURNED End End data\lotr.str** OBJECT:GondorWorkshopPorter "Workshop Porter" END

CONTROLBAR:GondorWorkshopPorter "&Workshop Porter" END

CONTROLBAR:ToolTipGondorWorkshopPorter "Produces specialty weapons, defenses, and structures. \n Nearby structures and machines are automatically repaired. \n The worker lasts for about 5 minutes and then goes on disability.  $\n\cdot$ Only one worker is available at a time. \n Left click to activate." END CONTROLBAR:SpawnSwordGuardTrebuchet "&Trebuchet with Sword Guard" END CONTROLBAR:ToolTipSpawnSwordGuardTrebuchet "Create a firestone equipped trebuchet guarded by a squad of Gondor swordsmen \n Left click to activate" END CONTROLBAR:SpawnSpearGuardTrebuchet "&Trebuchet with Spear Guard" END CONTROLBAR:ToolTipSpawnSpearGuardTrebuchet "Create a firestone equipped trebuchet guarded by a squad of Gondor spearmen \n Left click to activate" END CONTROLBAR:SpawnGondorWell "Hea&ling Well" END CONTROLBAR:ToolTipSpawnGondorWell "Create a healing fountain  $\n\alpha$  (3x faster healing than normal well)  $\n\alpha$  Lasts 3 minutes \n Left click to activate" END CONTROLBAR:SpawnGondorDefender "&Defender of Gondor" END CONTROLBAR:ToolTipSpawnGondorDefender "Ensnares and weakens nearby enemies \n -95% Speed, -50% Armor and Damage \n Statue lasts 5 minutes \n Left click to activate" END OBJECT:GondorDefender "Defender of Gondor" END OBJECT:GondorDefenderDescription "Traps and weakens nearby enemies. Statue comes to life if destroyed." END CONTROLBAR:SpawnRuinedTower "&Tower Ruins" END CONTROLBAR:ToolTipSpawnRuinedTower "Create a tower from which you can launch an attack or seek refuge \n Left click to activate" END

OBJECT:RuinedTowerDescription "Garrison up to 4 units or battalions" END CONTROLBAR:SpawnExperienceObject "&Rank Advancement" END CONTROLBAR:ToolTipSpawnExperienceObject "Create a totem that will allow a unit or battalion to level up a rank \n Left click to activate" END OBJECT:ExpBonus "Rank Totem for" END CONTROLBAR:SpawnExplosiveDevice "&Explosive Pillar" END CONTROLBAR:ToolTipSpawnExplosiveDevice "To create a conventional explosion, use the self destruct command before the timer expires. Alternatively, use some kind of fire equipped weapon to detonate the pillar. The explosion will damage or destroy anything nearby. Otherwise, when the timer expires, the pillar will detonate with an energy wave that will destroy nearby enemy troops. \n Left click to activate." END OBJECT:ExplodingPillar "Pillar of Destruction" END OBJECT:ExplodingPillarDescription "If destroyed before the timer expires, a gunpowder charge will damage or destroy any nearby troops or structures. \n Otherwise, an energy wave will destroy nearby enemies. While present, any adjacent ally troops will be healed." END CONTROLBAR:SelfDestruct "Initiate Self &Destruct" END CONTROLBAR:ToolTipSelfDestruct "Left click or press D to activate, then right-click nearby to detonate the gunpowder." END CONTROLBAR:SpawnGondorSentryTowerFoundation "&Sentry Tower Foundation" END CONTROLBAR:ToolTipSpawnGondorSentryTowerFoundation "Create a temporary sentry tower foundation. \n If tower construction is not started within 60 seconds, the foundation will disappear. \n Left click to activate." END

CONTROLBAR:SpawnGondorBuildingFoundation "Building &Foundation" END

```
CONTROLBAR:ToolTipSpawnGondorBuildingFoundation 
"Create a temporary building foundation. \n If construction is not started within 
60 seconds, the foundation will disappear. \n 
Left click to activate" 
END
```
CONTROLBAR:SpawnOutpostFlag "Outpost Foun&dation" END

CONTROLBAR:ToolTipSpawnOutpostFlag "Create a permanent outpost foundation \n Left click to activate" END

CONTROLBAR:ConstructGondorWorkshop "Build Gondor &Workshop" END *Note: Changed existing hot key from "P" to "W."* 

# Gondor Porter Key Summary:

- 1. I created new references to the porter voices to make it more relevant to what it was being used for.
- 2. The porter hero image shows him having zero level. I changed the experience level code so that he appears as level 1. You can pick a different level number if you wish.
- 3. In order to provide the fire stone upgrade to the trebuchets, it was necessary to copy the existing upgrade code from the parent to the child object and then comment it out (you can delete those parts if you like; I kept it for reference). Otherwise, the child object would read the upgrade code in the parent.
- 4. The Defender of Gondor statue is interesting. First, I used a statue image that is not typically seen. Instead of providing a leadership benefit to Gondor, it negatively affects enemies. As shown in the attribute modifier, it slows down and weakens enemy forces. So that you can tell when the enemy is affected, the Body Glow FX was used. The statue is temporary, but if it is destroyed before the timer runs out, a temporary Gondor Captain is summoned. I did this because the Captain unit is not used in the game and because it looks very similar to the statue.
- 5. Notice that you can not only alter what happens to an object after it is destroyed, but do it based on how it dies, such as for the Defender of Gondor. Look through the slow death behaviors for additional details. Note that you should use existing module tag names when possible.
- 6. I made the Ruined Tower 25% bigger because it seemed to make the arrow shooting graphics look a little better and because I felt it needed to look bigger if it was going to hold 4 battalions. Also, it will accept temporary archers; they will continue to shoot even after their timer expires. You can adjust the passenger filter to prevent this if you like. Notice that I changed the primary code so that all ruined towers are affected.
- 7. The special effect additions were very minor. All I did was tweak the colors.
- 8. The rank increase totem simply makes use of an existing item found in Moria for the good campaign. No modification was needed.
- 9. The explosive pillar made use of the existing Isengard mine, except I swapped out the normal model for the pillar. I also added a blue aura to it with a strong healing capability. The pillar has multiple capabilitites. Not only does it heal your nearby troops, but it can either be exploded like a mine (don't have your troops nearby!), or detonated as a Word of Power spell. The self destruct capability forces the pillar to explode as a mine.
- 10. The building foundations were also simple to do. I made them temporary (except for the outpost flag) in order to force the user to recreate them if the building is destroyed.
- 11. The outpost citadels can now garrison 2 battalions or units instead of just 1.

Hopefully, you will find some things here that you can add or reapply to your own mod.

# **Allowing Gondor Camp Citadels, Castle Citadels, and Keeps to be Garrisoned**

The original game allows an Outpost Citadel to be garrisoned (by one unit or battalion), but nothing else. Here's an approach to allow the camp & castle citadels as well as the stand alone keeps to be garrisoned if you wish.

### **data\ini\commandset.ini**

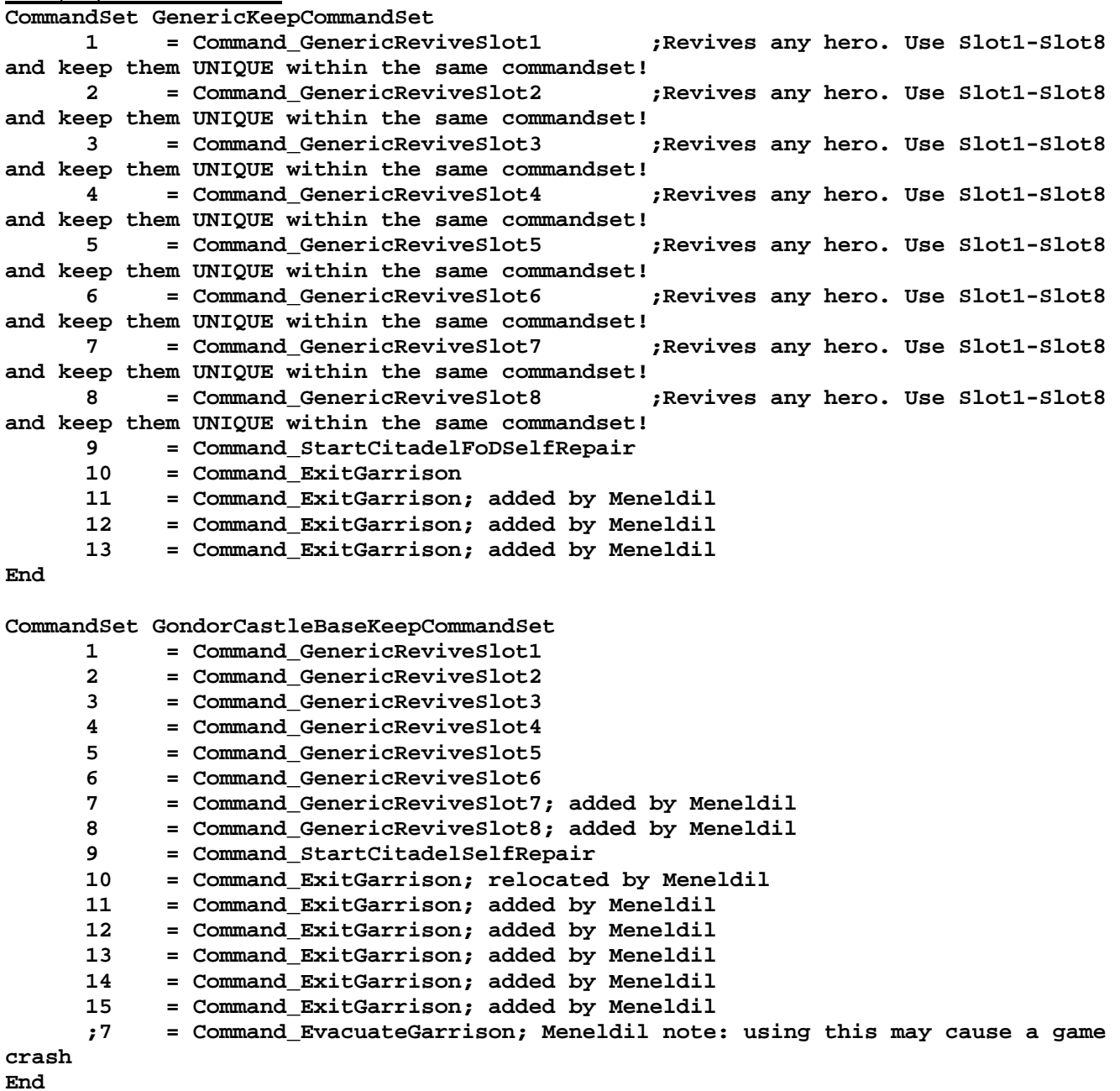

Note: I experienced game crashes when I tried to make use of the "**EvacuateGarrison**" command. I tried to use it because it causes all garrisoned units to evacuate.

### **data\ini\object\goodfaction\goodfactionbuildings.ini**

Search for "**Object GondorCampKeep**" (**secondary GondorCitadel**) and insert the following:

**;----------------------------------------------------------------------------------**

**- ; Meneldil provided to allow garrisoning of Camp Citadels if desired Behavior = HordeGarrisonContain ModuleTag\_hordeGarrison** 

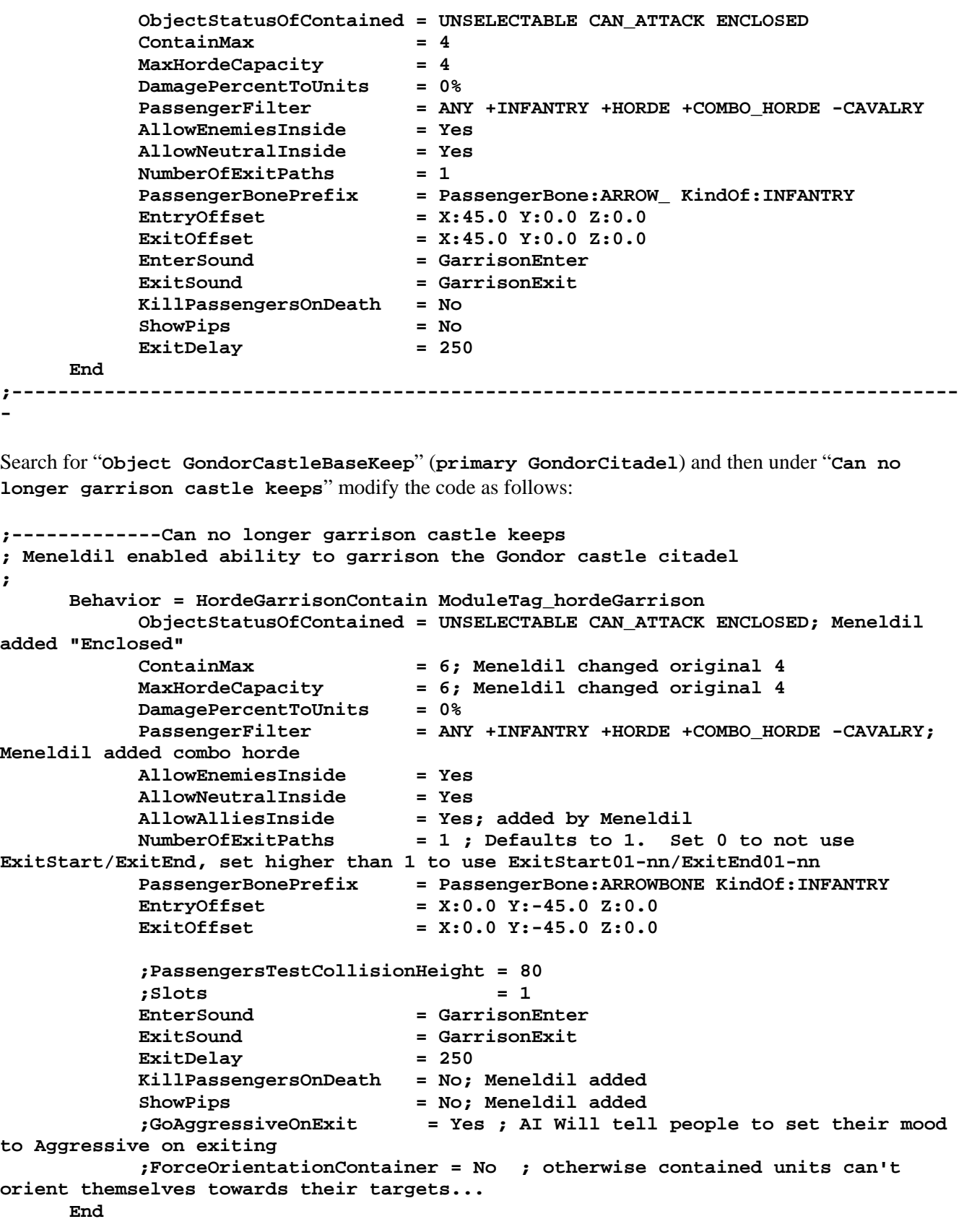

Search for "**Object GondorKeep**" and then modify its Command Set as follows: **CommandSet = RuinedTowerCommandSet; Meneldil replaced original BattleTowerCommandSet**

Just before the geometry code block, search for and modify the disabled garrison code block as follows:

```
;----------------------------------------------------------------------------------
- 
; Meneldil modified the original code to allow garrisoning of Gondor keeps if 
desired 
      Behavior = HordeGarrisonContain ModuleTag_hordeGarrison 
            ObjectStatusOfContained = UNSELECTABLE CAN_ATTACK ENCLOSED 
           ContainMax = 4<br>MaxHordeCapacity = 4
            MaxHordeCapacity = 4 
            DamagePercentToUnits = 0% 
 PassengerFilter = ANY +INFANTRY +HORDE +COMBO_HORDE -CAVALRY 
 AllowEnemiesInside = Yes 
            AllowNeutralInside = Yes 
            NumberOfExitPaths = 1 ; Defaults to 1. Set 0 to not use 
ExitStart/ExitEnd, set higher than 1 to use ExitStart01-nn/ExitEnd01-nn 
           PassengerBonePrefix = PassengerBone:ARROW_ KindOf:INFANTRY<br>EntryOffset = X:45.0 Y:0.0 Z:0.0
                                  EntryOffset = X:45.0 Y:0.0 Z:0.0 
            ExitOffset = X:45.0 Y:0.0 Z:0.0 
            EnterSound = GarrisonEnter 
            ExitSound = GarrisonExit 
            KillPassengersOnDeath = No 
            ShowPips = No 
            ExitDelay = 250 
      End 
;----------------------------------------------------------------------------------
-
```
I actually left the original commented out code alone and added the above code.

You'll notice that Outpost Citadels can now garrison 2, Camp Citadels and Keeps can garrison 4, and Castle Citadels can garrison 6.

# **Altering an Existing Spell Book Power: Elven Allies**

The game provides "Last Alliance" units as well as Isildur, but does not use them. The objective of this modification is to alter the existing Elven Allies Evenstar Power so that temporary Last Alliance units as well as Isildur are summoned instead of the original elves. The name of the spell book power will remain the same so that the original computer AI will still use it.

### **data\ini\attributemodifier.ini**

```
ModifierList IsildurPassiveLeadership 
      Category = LEADERSHIP 
      Modifier = EXPERIENCE 300% 
      Modifier = ARMOR 20% ; Additive. Sum of these are subtracted from 
all entries in Armor.ini 
      Modifier = DAMAGE_MULT 200% ; Multiplicitive. Damage multiplied by this, 
will compound in multiple bonuses 
      Modifier = RESIST_FEAR 100% ; Additive (added by Meneldil) 
 Modifier = RANGE 15% ; Additive (added by Meneldil) 
 Modifier = VISION 15% ; Additive (added by Meneldil) 
      Modifier = RESIST_KNOCKBACK 100% ;Additive (added by Meneldil) 
      Duration = 2500 ; Matches RefreshRate of giving module 
      FX = FX_GenericLeadershipLvl1 
      FX2 = FX_GenericLeadershipLvl2 
      FX3 = FX_GenericLeadershipLvl3 
      MultiLevelFX = Yes 
End
```
*Note: This is existing code that was modified* 

### **data\ini\commandbutton.ini**

```
CommandButton Command_SpellBookElvenAllies 
 Command = SPELL_BOOK 
 SpecialPower = SpellBookElvenAllies 
 ButtonImage = HPNumenorean; Meneldil changed original 
SBGood_ElvenAllies 
      Options = NEED_TARGET_POS ; Huh, you can't have this flag and a 
radius cursor: CONTEXTMODE_COMMAND 
      ;TextLabel = CONTROLBAR:SummonElvenAllies 
      ButtonBorderType = ACTION ; Identifier for the User as to what kind of 
button this is 
      ;DescriptLabel = CONTROLBAR:TooltipSummonElvenAllies 
      RadiusCursorType = ELVEN_ALLIES 
      CursorName = AttackObj 
      InvalidCursorName = GenericInvalid 
 TextLabel = CONTROLBAR:SummonLastAlliance; added by Meneldil 
 DescriptLabel = CONTROLBAR:TooltipSummonLastAlliance; added by Meneldil 
End 
CommandButton Command_PurchaseSpellElvenAllies 
      Command = PURCHASE_SCIENCE 
      ButtonBorderType = UPGRADE ; Identifier for the User as to what kind of 
button this is 
      ButtonImage = HPIsildur; Meneldil changed SBGood_ElvenAllies ; DJR 
6/29/4 using same image as spellbook for now 
 Science = SCIENCE_ElvenAllies 
 ;TextLabel = CONTROLBAR:SummonElvenAllies 
 ;DescriptLabel = CONTROLBAR:TooltipSummonElvenAllies 
 RadiusCursorType = ELVEN_ALLIES 
 TextLabel = CONTROLBAR:SummonLastAlliance; added by Meneldil 
 DescriptLabel = CONTROLBAR:TooltipSummonLastAlliance; added by Meneldil 
End
```
### **data\ini\experiencelevels.ini ExperienceLevel IsildurLevel1 TargetNames = GondorIsildur Isildur\_Summoned; summoned version added by Meneldil RequiredExperience = 1 ExperienceAward = 0 Rank** = 10  **SelectionDecal Texture = decal\_hero\_good**  Style  $=$  SHADOW ALPHA DECAL **OpacityMin** = 50%<br> **OpacityMax** = 100% **OpacityMax = 100% in the 100% in the 100% in the 100% in the 100% in the 100% in the 100% in the 100% in the 100% in the 100% in the 100% in the 100% in the 100% in the 100% in the 100% in the 100% in the 100% in the 100% MinRadius = 40 MaxRadius** = 200<br>**MaxRadius** = 200  **MaxSelectedUnits = 40 End**

```
End
```
# **data\ini\fxlist.ini**

```
;------------------------------------------------------ 
FXList FX_LASummonAOD; added by Meneldil for Last Alliance 
   ParticleSystem 
     Name = OathBreakerSmoke4 
   End 
   ParticleSystem 
    Name = OathBreakerFlare 
   End 
   ParticleSystem 
     Name = oathBreakerLightShaft 
   End 
   ParticleSystem 
     Name = AODsummonLightShafts 
   End 
End
```
# **data\ini\object\goodfaction\units\elven\elveninfantry.ini**

```
;------------------------------------------------------------------------------ 
ChildObject LAElvenWarrior_Summoned LAElvenWarrior; added by Meneldil for Last 
Alliance summons
```

```
 IsTrainable = No 
 DisplayName = OBJECT:LAElvenWarrior 
      CommandPoints = 0 
      CommandSet = SingleElvenWarriorCommandSet 
      Behavior = LifetimeUpdate ModuleTag_LifetimeUpdate 
            MinLifetime = 60000 
            MaxLifetime = 90000 
            DeathType = FADED 
      End 
      Behavior = GrantUpgradeCreate ModuleTag_FireArrows 
          UpgradeToGrant = Upgrade_RohanFireArrows 
      End 
      Behavior = GrantUpgradeCreate ModuleTag_ForgedBlades 
          UpgradeToGrant = Upgrade_RohanForgedBlades 
      End 
      Behavior = GrantUpgradeCreate ModuleTag_HeavyArmor 
          UpgradeToGrant = Upgrade_RohanHeavyArmor
```

```
 Behavior = SlowDeathBehavior ModuleTag_05 
       DeathTypes = ALL -FADED 
       SinkDelay = 3000 
       SinkRate = 0.40 
       DestructionDelay = 17000 
       Sound = FINAL ManCheerSingles 
       FX = FINAL FX_LASummonAOD 
       OCL = FINAL SUPERWEAPON_SpawnOathbreaker2 
 End 
 Behavior = SlowDeathBehavior ModuleTag_FadeDeath 
       DeathTypes = NONE +FADED 
       FX = INITIAL FX_UnSummonElvenAllies 
 End
```

```
End
```
# **data\ini\object\goodfaction\units\elven\isildur.ini**

Under "Design Parameters" add a bounty value for Isildur. The command set is included for reference.

```
 CommandSet = GondorIsildurCommandSet 
      BountyValue = ELVEN_ISILDUR_BOUNTY_VALUE_NEW; added by 
Meneldil 
;;------------------------------------------------------------------------------ 
ChildObject Isildur_Summoned GondorIsildur; added by Meneldil for Last Alliance 
summons 
      Behavior = LifetimeUpdate ModuleTag_LifetimeUpdate 
           MinLifetime = 60000 
           MaxLifetime = 90000 
           DeathType = FADED 
      End 
      ArmorSet 
           Conditions = None 
Armor = HeroArmor
 DamageFX = NormalDamageFX 
      End 
      Behavior = AttributeModifierAuraUpdate ModuleTag_IsildurLeadership 
            StartsActive = Yes 
            BonusName = IsildurPassiveLeadership 
            RefreshDelay = 2500 
            Range = 300 
            ObjectFilter = ANY +INFANTRY 
      End 
      Behavior = SlowDeathBehavior ModuleTag_05 
            DeathTypes = NONE +FADED 
            Sound = INITIAL ManCheerSingles 
            FX = INITIAL FX_DevastationBlue 
            OCL = FINAL OCL_FirePatriot 
      End 
      Behavior = SlowDeathBehavior ModuleTag_067 
            DeathTypes = ALL -FADED 
            SinkDelay = 3000
```

```
 SinkRate = 0.40 
 DestructionDelay = 17000 
 Sound = INITIAL MGMinas_GondorSoldier015 
 FX = FINAL FX_SummonAOD 
 OCL = FINAL SUPERWEAPON_SpawnOathbreaker1
```
### **End**

*Note: I added this at the bottom of the file.* 

```
data\ini\object\goodfaction\units\gondor\gondorinfantry.ini
;----------------------------------------------------------------------------------
--------------- 
ChildObject LAGondorFighter_Summoned LAGondorFighter; added by Meneldil for Last 
Alliance 
     IsTrainable = No 
     CommandPoints = 0 
     DisplayName = OBJECT:LAGondorFighter 
     CommandSet = GenericCommandSet 
     Behavior = LifetimeUpdate ModuleTag_LifetimeUpdate 
         MinLifetime = 60000 
         MaxLifetime = 90000 
         DeathType = FADED 
     End 
     Behavior = GrantUpgradeCreate ModuleTag_ForgedBlades 
         UpgradeToGrant = Upgrade_GondorForgedBlades 
     End 
     Behavior = GrantUpgradeCreate ModuleTag_HeavyArmor 
         UpgradeToGrant = Upgrade_GondorHeavyArmor 
     End 
     Behavior = SlowDeathBehavior ModuleTag_05 
         DeathTypes = ALL -FADED 
         SinkDelay = 3000 
         SinkRate = 0.40 
         DestructionDelay = 17000 
         Sound = FINAL ManTauntCalloutsLoop2 
         FX = FINAL FX_LASummonAOD 
         OCL = FINAL SUPERWEAPON_SpawnOathbreaker1 
     End 
     Behavior = SlowDeathBehavior ModuleTag_FadeDeath 
         DeathTypes = NONE +FADED 
         FX = INITIAL FX_UnSummonElvenAllies 
     End 
End 
;----------------------------------------------------------------------------------
--------------- 
ChildObject LAGondorArcher_Summoned LAGondorArcher; added by Meneldil for Last 
Alliance 
     IsTrainable = No 
     CommandPoints = 0 
     DisplayName = OBJECT:LAGondorArcher 
     CommandSet = GenericCommandSet 
     Behavior = LifetimeUpdate ModuleTag_LifetimeUpdate
```

```
Meneldil's Basic Modification Guide (version 1) for TBFME (version 1.03) Page 270 of 448
```

```
 MinLifetime = 60000 
         MaxLifetime = 90000 
         DeathType = FADED 
     End 
     Behavior = GrantUpgradeCreate ModuleTag_FireArrows 
         UpgradeToGrant = Upgrade_GondorFireArrows 
     End 
     Behavior = GrantUpgradeCreate ModuleTag_HeavyArmor 
         UpgradeToGrant = Upgrade_GondorHeavyArmor 
     End 
     Behavior = SlowDeathBehavior ModuleTag_05 
         DeathTypes = ALL -FADED 
         SinkDelay = 3000 
         SinkRate = 0.40 
         DestructionDelay = 17000 
         Sound = FINAL ManTauntCalloutsLoop3 
         FX = FINAL FX_LASummonAOD 
         OCL = FINAL SUPERWEAPON_SpawnOathbreaker2 
     End 
     Behavior = SlowDeathBehavior ModuleTag_FadeDeath 
         DeathTypes = NONE +FADED 
         FX = INITIAL FX_UnSummonElvenAllies 
     End 
End 
;----------------------------------------------------------------------------------
--------------- 
ChildObject LAGondorBanner_Summoned LAGondorBanner; added by Meneldil for Last 
Alliance 
     IsTrainable = No 
     CommandPoints = 0 
     DisplayName = OBJECT:LAGondorBanner 
     CommandSet = GenericCommandSet 
     Behavior = LifetimeUpdate ModuleTag_LifetimeUpdate 
         MinLifetime = 60000 
         MaxLifetime = 90000 
         DeathType = FADED 
     End 
     Behavior = GrantUpgradeCreate ModuleTag_ForgedBlades 
         UpgradeToGrant = Upgrade_GondorForgedBlades 
     End 
     Behavior = GrantUpgradeCreate ModuleTag_HeavyArmor 
         UpgradeToGrant = Upgrade_GondorHeavyArmor 
     End 
     Behavior = SlowDeathBehavior ModuleTag_05 
         DeathTypes = ALL -FADED 
         SinkDelay = 3000 
         SinkRate = 0.40 
         DestructionDelay = 17000 
         Sound = FINAL ManCheerSingles 
         FX = FINAL FX_LASummonAOD 
         OCL = FINAL SUPERWEAPON_SpawnOathbreaker3 
     End
```

```
 Behavior = SlowDeathBehavior ModuleTag_FadeDeath 
     DeathTypes = NONE +FADED 
     FX = INITIAL FX_UnSummonElvenAllies 
 End
```

```
data\ini\neutral\neutralunits.ini
;------------------------------------------------------------------------------ 
; added by Meneldil for Last Alliance 
ChildObject LAOathbreaker1 RohanOathbreaker1 
       DisplayName = OBJECT:LAOathbreaker 
       LocomotorSet 
             Locomotor = ArmyOfTheDeadLocomotor 
             Condition = SET_NORMAL 
             Speed = 50 
       End 
       Behavior = LifetimeUpdate ModuleTag_LifetimeUpdate 
             MinLifetime = 10000 
             MaxLifetime = 20000 
       End 
End 
;------------------------------------------------------------------------------ 
; added by Meneldil for Last Alliance 
ChildObject LAOathbreaker2 RohanOathbreaker2 
       DisplayName = OBJECT:LAOathbreaker 
       LocomotorSet 
             Locomotor = ArmyOfTheDeadLocomotor 
             Condition = SET_NORMAL 
             Speed = 50 
       End 
       Behavior = LifetimeUpdate ModuleTag_LifetimeUpdate 
            MinLifetime = 10000 
            MaxLifetime = 20000 
       End 
End 
;------------------------------------------------------------------------------ 
; added by Meneldil for Last Alliance 
ChildObject LAOathbreaker3 RohanOathbreaker3 
       DisplayName = OBJECT:LAOathbreaker 
       LocomotorSet 
             Locomotor = ArmyOfTheDeadLocomotor 
             Condition = SET_NORMAL 
             Speed = 50 
       End 
       Behavior = LifetimeUpdate ModuleTag_LifetimeUpdate 
             MinLifetime = 10000
```
#### **End**

**data\ini\objectcreationlist.ini**

```
; ---------------------------------------------------------------------------------
------ 
; Create a bunch of Elves out of thin air. 
; Modified by Meneldil to summon Last Alliance units 
ObjectCreationList OCL_SpawnElvenWarriors; this is the original 
       CreateObject 
             ObjectNames = RohanElvenWarriorHorde_Summoned 
             Count = 0; Meneldil changed original 3 
             FadeIn = Yes 
             FadeTime = 8000 
             IgnoreCommandPointLimit = Yes 
             Disposition = SPAWN_AROUND 
             DispositionAngle = 120 ;SpawnAround uses this as the arc between guys 
             DispositionIntensity = 200 ; and this for distance from center 
       End 
       CreateObject 
             ObjectNames = LAElvenWarrior_Summoned 
             Count = 5 
             FadeIn = Yes 
             FadeTime = 8000 
             IgnoreCommandPointLimit = Yes 
             Disposition = SPAWN_AROUND 
             DispositionAngle = 360 ;SpawnAround uses this as the arc between guys 
             DispositionIntensity = 150 ; and this for distance from center 
       End 
       CreateObject 
             ObjectNames = LAGondorArcher_Summoned 
             Count = 5 
             FadeIn = Yes 
             FadeTime = 8000 
             IgnoreCommandPointLimit = Yes 
             Disposition = SPAWN_AROUND 
             DispositionAngle = 360 ;SpawnAround uses this as the arc between guys 
             DispositionIntensity = 100 ; and this for distance from center 
       End 
       CreateObject 
             ObjectNames = LAGondorBanner_Summoned 
             Count = 5 
             FadeIn = Yes 
             FadeTime = 8000 
             IgnoreCommandPointLimit = Yes 
             Disposition = SPAWN_AROUND 
             DispositionAngle = 360 ;SpawnAround uses this as the arc between guys 
             DispositionIntensity = 250 ; and this for distance from center 
       End 
       CreateObject 
             ObjectNames = LAGondorFighter_Summoned 
             Count = 5 
             FadeIn = Yes 
             FadeTime = 8000 
             IgnoreCommandPointLimit = Yes 
             Disposition = SPAWN_AROUND 
             DispositionAngle = 360 ;SpawnAround uses this as the arc between guys 
             DispositionIntensity = 200 ; and this for distance from center 
       End
```

```
 CreateObject 
       ObjectNames = Isildur_Summoned 
       Count = 1 
       FadeIn = Yes 
       FadeTime = 5000 
       IgnoreCommandPointLimit = Yes 
 End
```
*Note: This is a modification of existing code.* 

```
; ---------------------------------------------------------------------------------
------ 
; Spawn Individual Oathbreaker 1; added by Meneldil for Last Alliance 
ObjectCreationList SUPERWEAPON_SpawnOathbreaker1 
   CreateObject 
     ObjectNames = LAOathbreaker1 
     Count = 1 
     FadeIn = Yes 
     FadeTime = 1000 
   End 
End 
; ---------------------------------------------------------------------------------
------ 
; Spawn Individual Oathbreaker 2; added by Meneldil for Last Alliance 
ObjectCreationList SUPERWEAPON_SpawnOathbreaker2 
   CreateObject 
     ObjectNames = LAOathbreaker2 
     Count = 1 
    FadeIn = Yes 
    FadeTime = 1000 
   End 
End 
; ---------------------------------------------------------------------------------
------ 
; Spawn Individual Oathbreaker 3; added by Meneldil for Last Alliance 
ObjectCreationList SUPERWEAPON_SpawnOathbreaker3 
   CreateObject 
     ObjectNames = LAOathbreaker3 
     Count = 1 
     FadeIn = Yes 
     FadeTime = 1000 
   End 
End 
Note: The oathbreaker code above is all new and was added to the bottom of the file.
```

```
data\ini\voice.ini
;------------------------------------------------ Isildur -------------------------
----------- 
; Meneldil note: Only the "Die" voice clips are provided by the game 
; Meneldil commented out original (but non-existent) sound clips and replaced them 
with existing 
; mgithil and mgminas sound clips 
AudioEvent IsildurVoiceAttackCharge 
; Sounds = GUIsild_voiatca GUIsild_voiatcb GUIsild_voiatcc 
; Sounds = GUIsild_voiatta GUIsild_voiattb GUIsild_voiattc GUIsild_voiattd 
GUIsild_voiatte
```

```
 Sounds = mgithil_gons001 mgminas_gons030 mgminas_gons039 mgminas_gons040 
mgminas_gons042 mgminas_gons046 mgminas_gons081 mgminas_gons082 
  Volume = UNIT_RESPONSE_VOLUME 
  MinVolume = UNIT_RESPONSE_MINVOLUME 
  Type = world player voice 
  SubmixSlider = voice 
End 
AudioEvent IsildurVoiceAttack 
; Sounds = GUIsild_voiatta GUIsild_voiattb GUIsild_voiattc GUIsild_voiattd 
GUIsild_voiatte 
  Sounds = mgithil_gons001 mgminas_gons030 mgminas_gons039 mgminas_gons040 
mgminas_gons042 mgminas_gons046 mgminas_gons081 mgminas_gons082 
  Volume = UNIT_RESPONSE_VOLUME 
  MinVolume = UNIT_RESPONSE_MINVOLUME 
  Type = world player voice 
  SubmixSlider = voice 
End 
AudioEvent IsildurVoiceDie 
  Sounds = GUIsild_voidiea GUIsild_voidieb GUIsild_voidiec GUIsild_voidied 
GUIsild_voidiee 
  Volume = UNIT_RESPONSE_VOLUME 
  MinRange = 500 
  MaxRange = 1000 
  Type = world shrouded everyone voice 
  SubmixSlider = voice 
End 
AudioEvent IsildurVoiceDisengage 
  ;Sounds = GUIsild_voidisa GUIsild_voidisb GUIsild_voidisc 
 Sounds = mgithil_gona004 mgithil_gona006 mgminas_gons037 mgminas_gons099 
 Volume = UNIT_RESPONSE_VOLUME 
  MinVolume = UNIT_RESPONSE_MINVOLUME 
  Type = world player voice 
  SubmixSlider = voice 
End 
AudioEvent IsildurVoiceHelpMe 
; Sounds = GUIsild_voihela GUIsild_voihelb GUIsild_voihelc 
 Sounds = mgminas_gons002 mgminas_gons031 mgminas_gons059 
 Volume = UNIT_RESPONSE_VOLUME 
  MinVolume = HELPME_MINVOLUME 
  Type = world player voice 
  Priority = critical 
  SubmixSlider = voice 
End 
AudioEvent IsildurVoiceJoinAnybody 
 Sounds = GUIsild_voijana GUIsild_voijanb GUIsild_voijanc 
 Volume = UNIT_RESPONSE_VOLUME 
  MinVolume = UNIT_RESPONSE_MINVOLUME 
  Type = world player voice 
  SubmixSlider = voice 
End 
AudioEvent IsildurVoiceMove 
; Sounds = GUIsild_voimova GUIsild_voimovb GUIsild_voimovc GUIsild_voimovd 
GUIsild_voimove GUIsild_voimovf GUIsild_voimovg 
  Sounds = mgminas_gons028 mgithil_gona005 mgminas_gons024 mgminas_gons025 
  Volume = UNIT_RESPONSE_VOLUME
```

```
 MinVolume = UNIT_RESPONSE_MINVOLUME 
  PlayPercent = VOICE_MOVE_PLAY_PERCENT 
  Type = world player voice 
  SubmixSlider = voice 
End 
AudioEvent IsildurVoiceMoveGroup 
  Sounds = GUIsild_voimova GUIsild_voimovb GUIsild_voimovc GUIsild_voimovd 
GUIsild_voimove GUIsild_voimovf GUIsild_voimovg 
  Volume = UNIT_RESPONSE_VOLUME 
  MinVolume = UNIT_RESPONSE_MINVOLUME 
  Type = world player voice 
  SubmixSlider = voice 
End 
AudioEvent IsildurVoiceRespawn 
 Sounds = GUIsild_voiresa 
 Volume = UNIT_RESPONSE_VOLUME 
  MinVolume = UNIT_RESPONSE_MINVOLUME 
  Type = world player voice 
  SubmixSlider = voice 
End 
AudioEvent IsildurVoiceSalute 
 Sounds = GUIsild_voisala ;GUIsild_voisalb 
 Volume = UNIT_RESPONSE_VOLUME 
  MinVolume = UNIT_RESPONSE_MINVOLUME 
  Limit = 1 
  Type = world player voice 
  SubmixSlider = voice 
End 
AudioEvent IsildurVoiceSelectBattle 
  Sounds = GUIsild_voiseba GUIsild_voisebb GUIsild_voisebc GUIsild_voisebd 
GUIsild_voisebe GUIsild_voisebf 
  Volume = UNIT_RESPONSE_VOLUME 
  MinVolume = UNIT_RESPONSE_MINVOLUME 
  Type = world player voice 
  SubmixSlider = voice 
End 
AudioEvent IsildurVoiceSelect 
; Sounds = GUIsild_voisela GUIsild_voiselb GUIsild_voiselc GUIsild_voiseld 
GUIsild_voisele GUIsild_voiself GUIsild_voiselg 
  Sounds = mgminas_gons012 mgminas_gons020 mgminas_gons022 mgminas_gons032 
mgminas_gons068 
  Volume = UNIT_RESPONSE_VOLUME 
  MinVolume = UNIT_RESPONSE_MINVOLUME 
  Type = world player voice 
  SubmixSlider = voice 
End 
data\weapon.ini
;------------------------------------------------------------------------------ 
Weapon GondorIsildurNarsil 
      LeechRangeWeapon = Yes 
 AttackRange = 12.0 
 MeleeWeapon = Yes 
      DelayBetweenShots = ARAGORN_DELAYBETWEENSHOTS; time between shots, msec 
      PreAttackDelay = 2333; 400 is sword swing delay time before contact with 
target.
```

```
 PreAttackType = PER_SHOT; Do the delay each time we attack a new target 
 FireFX = FX_GondorSwordHit 
      FiringDuration = 1333; Duration of the sword swing 
  DamageNugget; A basic Nugget that just does damage 
      Damage = 500; Meneldil changed original 10000 
     Radius = 1<br>DelayTime = 0
      DelayTime = 0 
      DamageType = HERO 
      DeathType = NORMAL 
  End
```
*Note: Just the sword's damage amount was changed.* 

### **data\lotr.str**

```
CONTROLBAR:SummonLastAlliance 
"Last Alliance" 
END
```

```
CONTROLBAR:ToolTipSummonLastAlliance 
"Summons the spirits of men and elves from the last battle with Sauron. \n Left 
click then right click on target" 
END
```
*Note: The Last Alliance entries are new.* 

```
CONTROLBAR:NarsilAttack 
"Narsil" 
END
```

```
CONTROLBAR:ToolTipNarsilAttack 
"Wield the blade used to defeat Sauron during the Last Alliance of Elves and Men \n 
Left click to activate" 
END
```
*Note: The Narsil entries already existed. The text was changed from the original.* 

```
OBJECT:LAElvenWarrior 
"Last Alliance Elven Warrior" 
END 
OBJECT:LAGondorFighter 
"Last Alliance Swordsman" 
END 
OBJECT:LAGondorArcher 
"Last Alliance Archer" 
END 
OBJECT:LAGondorBanner 
"Last Alliance Banner Carrier" 
END 
OBJECT:LAOathBreaker 
"Spirits of Last Alliance Fighters" 
END
```
*Note: The "LA" entries are new.* 

# **Changing Spell Book Points**

What if you want to change the number of points needed for Elven Allies (now Last Alliance) or Rohan Allies? After all, they are more powerful now, so another power point may be in order. Simply go to the data\ini\science.ini file and make these changes:

```
Science SCIENCE_ElvenAllies 
  PrerequisiteSciences = SCIENCE_GOOD SCIENCE_ElvenWood OR SCIENCE_ROHAN 
SCIENCE_Draft OR SCIENCE_ROHAN SCIENCE_Heal OR SCIENCE_GONDOR SCIENCE_Heal OR 
SCIENCE_GONDOR SCIENCE_ElvenWood 
   SciencePurchasePointCost = 8 
   SciencePurchasePointCostMP = 4; Meneldil changed from 3 to reflect Last Alliance 
change (also see player template) 
  IsGrantable = Yes 
; DisplayName = 
; Description = 
End 
Science SCIENCE_RohanAllies 
  PrerequisiteSciences = SCIENCE_GOOD SCIENCE_Draft OR SCIENCE_GOOD 
SCIENCE_ElvenWood OR SCIENCE_GONDOR SCIENCE_ElvenWood 
  SciencePurchasePointCost = 8 
  SciencePurchasePointCostMP = 4; Meneldil changed from 3 to reflect armor/weapon 
upgrades (also see player template) 
   IsGrantable = Yes 
; DisplayName = 
; Description = 
End
```
Notice that the "MP" designation is for Skirmish Mode (Multi-Player) only. The other point cost value is for Campaign Mode only.

If you change Spell Book power points, you also have to go to the data\ini\playertemplate.ini file and change the total number of available points. Otherwise, you may not have enough points for all of the spell book powers.

### **PlayerTemplate FactionGondor**

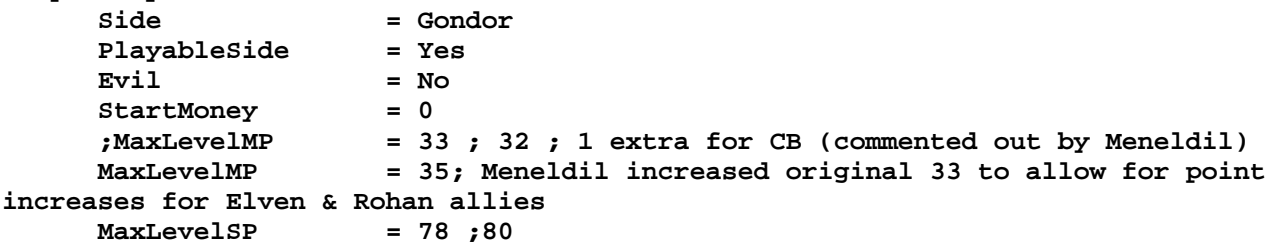

Notice that "**MaxLevelMP**" is for Multiplayer (Skirmish) Mode and that "**MaxLevelSP**" is for Single Player (Campaign) Mode.

# **What if you prefer to have the Last Alliance spell only available to Gondor while Rohan maintains the Elven Allies spell?**

- 1. Go to the commandbutton.ini file and restore "**Command\_SpellBookElvenAllies**" and "**Command\_PurchaseSpellElvenAllies**" to their original form.
- 2. Go to the objectcreationlist.ini file and change the "**RohanElvenWarriorHorde\_Summoned**" count back to three. Change the "LA" and Isildur counts to zero. Alternatively, just return it to its original form.
- 3. Run the game and verify that the original "Elven Allies" spell works properly.

Now make the following additions and/or modifications.

## **data\ini\commandbutton.ini**

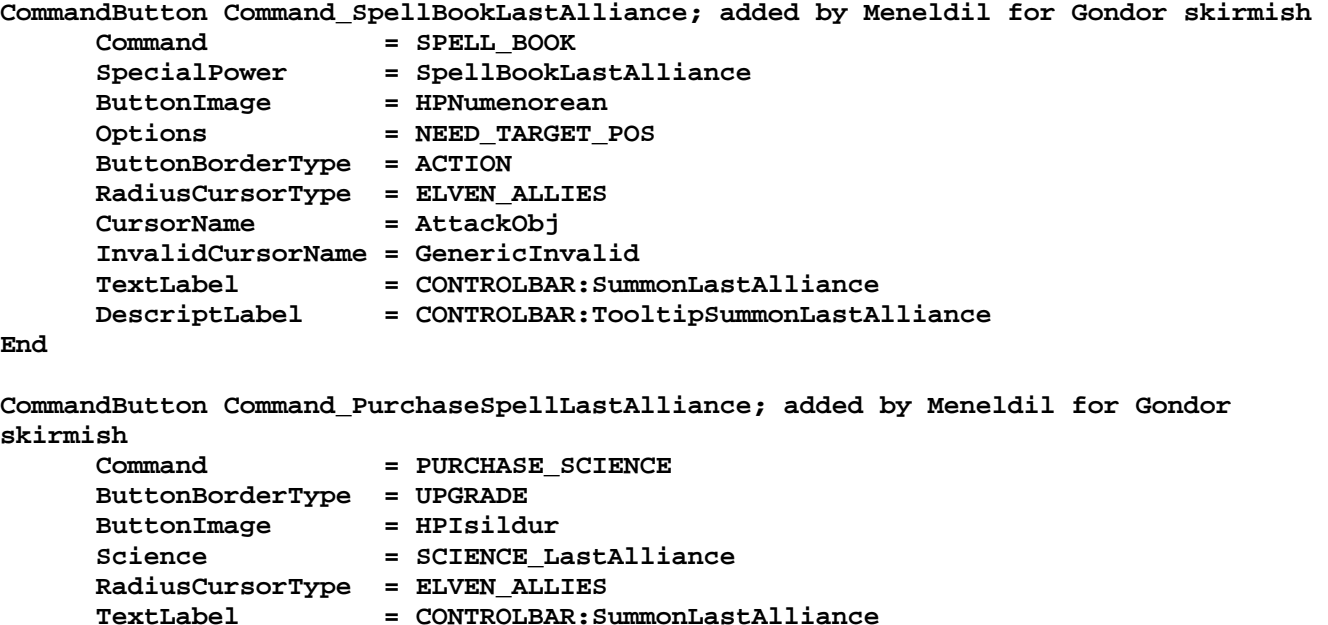

 **DescriptLabel = CONTROLBAR:TooltipSummonLastAlliance** 

**End**

# **data\ini\commandset.ini**

**CommandSet GondorSpellBookCommandSet** 

- **1 = Command\_SpellBookHeal**
- **2 = Command\_SpellBookElvenWood**
- **3 = Command\_SpellBookGandalftheWhite**
- **;4 = Command\_SpellBookElvenAllies; disabled by Meneldil**
- **4 = Command\_SpellBookLastAlliance; added by Meneldil**
- **5 = Command\_SpellBookRohanAllies**
- **6 = Command\_SpellBookCloudBreak\_MP**
- **7 = Command\_SpellBookEagleAllies**
- **8 = Command\_SpellBookArmyoftheDead**
- **9 = Command\_SpellBookMapView; added by Meneldil**

**End** 

**CommandSet GondorSpellStoreCommandSet** 

- **1 = Command\_PurchaseSpellHeal**
- **2 = Command\_PurchaseSpellElvenWood**
- **3 = Command\_PurchaseSpellGandalftheWhite**
- **;4 = Command\_PurchaseSpellElvenAllies; disabled by Meneldil**
- **4 = Command\_PurchaseSpellLastAlliance; added by Meneldil**
- **5 = Command\_PurchaseSpellRohanAllies**
- **6 = Command\_PurchaseSpellCloudBreak\_MP**
- **7 = Command\_PurchaseSpellEagleAllies**
- **8 = Command\_PurchaseSpellArmyoftheDead**

```
End
```

```
data\ini\object\system\system.ini (under "GoodSpellBook")
```

```
 Behavior = OCLSpecialPower ModuleTag_SummonElves 
          SpecialPowerTemplate = SpellBookElvenAllies 
         OCL = OCL SpawnElvenWarriorsEgg
          TriggerFX = FX_ElvenAlliesSummon 
 CreateLocation = CREATE_AT_LOCATION 
 UpgradeName = Upgrade_ElvenAllies 
          AvailableAtStart = No 
     End
```
Note: Above block shown here for reference. New code is shown below.

```
 Behavior = OCLSpecialPower ModuleTag_SummonLastAlliance; Meneldil added for 
Gondor skirmish 
              SpecialPowerTemplate = SpellBookLastAlliance 
             OCL = OCL_SpawnLastAlliance<br>TriggerFX = FX_ElvenAlliesSummon
             \begin{tabular}{ll} TriggerFX & = FX\_ElvenAlliesSummon \\ CreateLocation & = CREART\_A5\_LOCALION \end{tabular} CreateLocation = CREATE_AT_LOCATION 
              AvailableAtStart = No 
       End
data\ini\objectcreationlist.ini
; ---------------------------------------------------------------------------------
------ 
; Create Last Alliance forces; added by Meneldil 
ObjectCreationList OCL_SpawnLastAlliance 
       CreateObject 
              ObjectNames = LAElvenWarrior_Summoned 
              Count = 5 
              FadeIn = Yes 
              FadeTime = 8000 
              IgnoreCommandPointLimit = Yes 
              Disposition = SPAWN_AROUND 
              DispositionAngle = 360 ;SpawnAround uses this as the arc between guys 
              DispositionIntensity = 150 ; and this for distance from center 
       End 
       CreateObject 
              ObjectNames = LAGondorArcher_Summoned 
              Count = 5 
              FadeIn = Yes 
              FadeTime = 8000 
              IgnoreCommandPointLimit = Yes 
              Disposition = SPAWN_AROUND 
              DispositionAngle = 360 ;SpawnAround uses this as the arc between guys 
              DispositionIntensity = 100 ; and this for distance from center 
       End 
       CreateObject 
              ObjectNames = LAGondorBanner_Summoned 
              Count = 5 
              FadeIn = Yes 
              FadeTime = 8000 
              IgnoreCommandPointLimit = Yes 
              Disposition = SPAWN_AROUND 
              DispositionAngle = 360 ;SpawnAround uses this as the arc between guys 
              DispositionIntensity = 250 ; and this for distance from center 
       End 
       CreateObject 
              ObjectNames = LAGondorFighter_Summoned 
              Count = 5 
              FadeIn = Yes 
              FadeTime = 8000 
              IgnoreCommandPointLimit = Yes 
              Disposition = SPAWN_AROUND 
              DispositionAngle = 360 ;SpawnAround uses this as the arc between guys 
              DispositionIntensity = 200 ; and this for distance from center 
       End 
       CreateObject 
              ObjectNames = Isildur_Summoned 
              Count = 1 
              FadeIn = Yes 
              FadeTime = 5000
```

```
 IgnoreCommandPointLimit = Yes
```
 **End End** 

```
data\ini\science.ini
Science SCIENCE_ElvenAllies 
  PrerequisiteSciences = SCIENCE_GOOD SCIENCE_ElvenWood OR SCIENCE_ROHAN 
SCIENCE_Draft OR SCIENCE_ROHAN SCIENCE_Heal OR SCIENCE_GONDOR SCIENCE_Heal OR 
SCIENCE_GONDOR SCIENCE_ElvenWood 
   SciencePurchasePointCost = 8 
   SciencePurchasePointCostMP = 4; Meneldil changed from 3 to reflect armor/weapon 
upgrades (also see player template) 
  IsGrantable = Yes 
; DisplayName = 
; Description = 
End
```
Note: Above code block is added for reference

```
Science SCIENCE_LastAlliance; added by Meneldil for Gondor faction in lieu of Elven 
Allies 
  PrerequisiteSciences = SCIENCE_GOOD SCIENCE_ElvenWood OR SCIENCE_GONDOR 
SCIENCE_Heal OR SCIENCE_GONDOR SCIENCE_ElvenWood 
   SciencePurchasePointCost = 8 
   SciencePurchasePointCostMP = 4; Meneldil changed from 3 to reflect Last Alliance 
change (also see player template) 
   IsGrantable = Yes 
End
```
Note: The next code blocks are modified (not new).

```
Science SCIENCE_CloudBreak_MP 
; PrerequisiteSciences = SCIENCE_ROHAN SCIENCE_Anduril OR SCIENCE_ROHAN 
SCIENCE_ElvenAllies OR SCIENCE_GONDOR SCIENCE_GandalftheWhite OR SCIENCE_GONDOR 
SCIENCE_ElvenAllies; Meneldil disabled for Last Alliance 
   PrerequisiteSciences = SCIENCE_ROHAN SCIENCE_Anduril OR SCIENCE_ROHAN 
SCIENCE_ElvenAllies OR SCIENCE_GONDOR SCIENCE_GandalftheWhite OR SCIENCE_GONDOR 
SCIENCE_LastAlliance; Meneldil added 
   SciencePurchasePointCost = 0 
  SciencePurchasePointCostMP = 7 ; 6 
  IsGrantable = Yes 
; DisplayName = 
; Description = 
End 
Science SCIENCE_EagleAllies 
; PrerequisiteSciences = SCIENCE_GOOD SCIENCE_CloudBreak_SP OR SCIENCE_GONDOR 
SCIENCE_ElvenAllies OR SCIENCE_GONDOR SCIENCE_RohanAllies; Meneldil disabled for 
Last Alliance 
   PrerequisiteSciences = SCIENCE_GOOD SCIENCE_CloudBreak_SP OR SCIENCE_GONDOR 
SCIENCE_LastAlliance OR SCIENCE_GONDOR SCIENCE_RohanAllies; Meneldil added for Last 
Alliance 
   SciencePurchasePointCost = 10 
   SciencePurchasePointCostMP = 6 
  IsGrantable = Yes 
; DisplayName = 
; Description = 
End
```
## **data\ini\specialpower.ini**

### **;------------------------------------------------------------------------------ SpecialPower SpellBookLastAlliance; added by Meneldil for Gondor faction Enum = SPECIAL\_SPELL\_BOOK\_ELVEN\_ALLIES RequiredScience = SCIENCE\_LastAlliance ReloadTime = 300000 ; in milliseconds InitiateAtLocationSound = SpellElvenSummon RadiusCursorRadius = 100.0 End**

Summary

- 1. When playing skirmish, Gondor will have "Last Alliance" and Rohan will have "Elven Allies" spells.
- 2. Unless a change is made to the game's AI, the computer will not use the new "Last Alliance" spell when playing against Gondor. It will still use the "Elven Allies" spell. Further below, I show how to adjust the game's AI so that the new "Last Alliance" spell is used when playing against Gondor.
- 3. Sequence is critical when stating science prerequisites. Verify that the spells activate properly. One easy way to do this is to go to the rank.ini file and under "**Rank 1**" change "**SciencePurchasePointsGranted**" from 1 to a large number, such as 35. Save and start a new game. You'll see that you can enable all of your spells. Note that this only works for skirmish mode. Below is a copy of the top part of the rank.ini file that shows where to make this change.

**;////////////////////////////////////////////////////////////////////////////// ;FILE: Rank.ini (SYSTEM) //////////////////////////////////////////////////// ;//////////////////////////////////////////////////////////////////////////////** 

**; This file is a copypaste storm because it is less risky than rewriting all ; of the code that thinks it works the old Generals way.** 

**; -- Department of Apologies** 

**Rank 1** 

```
 SkillPointsNeededDefault = 0 ; If there is no side specific 
override (Replace Default with Side name, or with 'Campaign' for SP) just use this. 
      SkillPointsNeededCampaign = 0 
      SciencePurchasePointsGranted = 1; Meneldil note: Increase to add points when 
testing in skirmish mode
```
**End**

# **Adding Unique Projectiles & Tracer Colors for Horde and Structure Bows**

Objective: Add unique color streaks and projectiles to Gondor fire arrows and structures.

Sometimes it can be difficult to see arrows or other projectiles. Modifying the projectile and/or adding unique tracer colors to the projectile can make your mod more interesting since all fire arrows and projectiles look pretty much the same. In this section, we'll modify the fire arrow color streaks for the Gondor faction.

You can find arrow streak color coding in the goodfactionsubobjects.ini (we'll get to the evilfactionsubobjects.ini later).

Search for "**Object GondorArcherFireArrow**" and you'll find the following code block.

## **data\ini\object\goodfaction\goodfactionsubobjects.ini**

```
;------------------------------------------------------------------------------ 
; This arrow has an origin at the tail feathers and is on fire. 
;------------------------------------------------------------------------------ 
Object GondorArcherFireArrow 
   ; *** ART Parameters *** 
  Draw = W3DScriptedModelDraw ModuleTag_Draw 
    DefaultModelConditionState 
      Model = NONE 
    End 
  End 
  Draw = W3DStreakDraw ModuleTag_Draw2 
      Length = 15 
      Width = 3 
      NumSegments = 1 ; number of segements in the streak, 
increase for smoother line 
      Color = R:255 G:255 B:255 
      Texture = EXArrowStreakFire.tga 
  End 
  Draw = W3DStreakDraw ModuleTag_Draw3 
      Length = 50 
      Width = 1 
      NumSegments = 3 ; number of segements in the streak, 
increase for smoother line 
      Color = R:128 G:64 B:64 
      Texture = EXLightStreaks2.tga 
  End
```
The first section gives you the option to use a W3D object for your projectile if you wish. For example, ballista use a model for their projectiles. For fire arrows, no model is used. Instead, a texture is used. Recall that the Textures.big file in your game program folder contains these pictures. Using your DDS Converter program, you can see that the two textures used for the fire arrows are as follows:

**EXArrowStreakFire.tga** looks like this: **EXLightStreaks2.tga** looks like this:

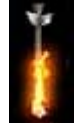

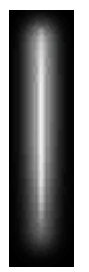

You can alter the dimensions via the Length and width variables. You can alter how many images there are via the **NumSegments** variable. By changing the color variable, you can add your own streak color. Finally, you can change one or both of the above textures to you give your projectile a much different appearance.

Notice that the color for the fire arrowhead is white (**R:255 G:255 B:255**). This means that the above texture is not altered. You can pick a different color, but it will combine with the existing orange color in the texture but not eliminate it. Also keep in mind that if you make the color too dark, it will not show up on your screen since black is not shown i.e., invisible. The fire arrow streak color is an orange color (**R:128 G:64 B:64**). Since this texture is white, you can readily change its color and give your fire arrow a unique color. With this in mind, here are some examples of what you can do with your arrow streaks for Gondor.

```
;------------------------------------------------------------------------------ 
; This arrow has an origin at the tail feathers and is on fire. 
;------------------------------------------------------------------------------ 
Object GondorArcherFireArrow 
   ; *** ART Parameters *** 
  Draw = W3DScriptedModelDraw ModuleTag_Draw 
    DefaultModelConditionState 
      Model = NONE 
     End 
   End 
   Draw = W3DStreakDraw ModuleTag_Draw2 
      Length = 15 
      Width = 3 
      NumSegments = 1; number of segments in the streak, increase for smoother line 
       Color = R:250 G:150 B:50; Meneldil changed original R:255 G:255 B:255 
      Texture = EXArrowStreakFire.tga 
   End 
   Draw = W3DStreakDraw ModuleTag_Draw3 
      Length = 60; Meneldil changed original 50 
   Width = 1.5; Meneldil changed original 1 
      NumSegments = 3; number of segments in the streak, increase for smoother line 
       Color = R:0 G:175 B:250; Meneldil changed original R:128 G:64 B:64 
       Texture = EXLightStreaks2.tga 
   End
```
Notice what has been changed. The flaming arrowhead did not change, but a reinforcing orange color was used to make it stand out a bit more. Doing this is optional. The real change is in the last code block. Notice that the streak length & width has been increased a bit in order to make it stand out more. Also, the streak color is blue. As a result, when Gondor archers get their fire arrow upgrade, they'll start shooting arrows with a trailing blue streak. What if you want Rangers and the Elves and Last Alliance Elven & Numenorian Archers to have their own color streaks? Just create them. Heroes don't have their own unique arrow streaks (except for their special power arrows); they are just regular arrows in appearance. You can modify those, too.

You can use the "ChildObject" command to create a number of different arrow streak colors, as shown below.

```
;******************************************** 
;***Start of Meneldil additions for Gondor*** 
;******************************************** 
;-------------------------------------------------------------------------------- 
ChildObject RangerFireArrow GondorArcherFireArrow; added by Meneldil 
; The weapon.ini file has also been adjusted because this didn't originally exist 
  Draw = W3DStreakDraw ModuleTag_Draw2 
    Length = 15 
    Width = 3
```

```
 NumSegments = 1; number of segments in the streak, increase for smoother line 
 Color = R:250 G:150 B:50; orange 
 Texture = EXArrowStreakFire.tga 
  End 
  Draw = W3DStreakDraw ModuleTag_Draw3 
   Length = 70<br>
Width = 3
    Width = 3 
    NumSegments = 5; number of segments in the streak, increase for smoother line 
 Color = R:0 G:0 B:150; dark blue (R:0 G:165 B:75; dark green) 
 Texture = EXLightStreaks2.tga 
  End 
End 
;-------------------------------------------------------------------------------- 
ChildObject GondorElvenFireArrow GondorArcherFireArrow; added by Meneldil 
; The weapon.ini file has also been adjusted because this didn't originally exist 
  Draw = W3DStreakDraw ModuleTag_Draw2 
   Length = 15<br>
Width = 3
    Width = 3 
    NumSegments = 1; number of segments in the streak, increase for smoother line 
    Color = R:250 G:200 B:0; gold 
    Texture = EXArrowStreakFire.tga 
  End 
  Draw = W3DStreakDraw ModuleTag_Draw3 
    Length = 60 
    Width = 2 
    NumSegments = 3; number of segements in the streak, increase for smoother 
line 
    Color = R:135 G:15 B:255; purple 
    Texture = EXLightStreaks2.tga 
  End 
End 
;-------------------------------------------------------------------------------- 
ChildObject LAElvenFireArrow GondorArcherFireArrow; added by Meneldil 
; The weapon.ini file has also been adjusted because this didn't originally exist 
  Draw = W3DStreakDraw ModuleTag_Draw2 
    Length = 15 
    Width = 4 
    NumSegments = 1; number of segments in the streak, increase for smoother line 
 Color = R:255 G:255 B:255; R:145 G:20 B:205; light purple 
 Texture = EXArrowStreak.tga 
  End 
  Draw = W3DStreakDraw ModuleTag_Draw3 
    Length = 60 
    Width = 2 
    NumSegments = 3; number of segements in the streak, increase for smoother 
line 
    Color = R:80 G:10 B:110; dark purple 
              Texture = EXLightStreaks2.tga 
  End
```

```
End
```

```
;-------------------------------------------------------------------------------- 
ChildObject LAGondorFireArrow GondorArcherFireArrow; added by Meneldil 
; The weapon.ini file has also been adjusted because this didn't originally exist 
  Draw = W3DStreakDraw ModuleTag_Draw2 
    Length = 15 
    Width = 4 
    NumSegments = 1; number of segments in the streak, increase for smoother line 
 Color = R:255 G:255 B:255; normal white arrow 
 Texture = EXArrowStreak.tga 
  End 
  Draw = W3DStreakDraw ModuleTag_Draw3 
    Length = 60 
    Width = 2 
    NumSegments = 3; number of segments in the streak, increase for smoother line 
 Color = R:15 G:15 B:150; dark blue 
 Texture = EXLightStreaks2.tga 
  End 
End 
;-------------------------------------------------------------------------------- 
ChildObject FaramirFireArrow GondorArcherFireArrow; added by Meneldil 
; The weapon.ini file has also been adjusted because this didn't originally exist 
  Draw = W3DStreakDraw ModuleTag_Draw2 
    Length = 0.5 
    Width = 1.5 
    NumSegments = 1; number of segments in the streak, increase for smoother line 
    Color = R:0 G:165 B:75; green-blue 
    Texture = EXLaser.tga 
  End 
  Draw = W3DStreakDraw ModuleTag_Draw3 
 Length = 70 
 Width = 1.5 
    NumSegments = 3; number of segements in the streak, increase for smoother 
line 
    Color = R:255 G:205 B:0; gold 
                Texture = EXLightStreaks2.tga 
  End 
End 
;-------------------------------------------------------------------------------- 
ChildObject ElrondFireArrow GondorArcherFireArrow; added by Meneldil 
; The weapon.ini file has also been adjusted because this didn't originally exist 
  Draw = W3DStreakDraw ModuleTag_Draw2 
    Length = 15 
    Width = 3 
    NumSegments = 1; number of segments in the streak, increase for smoother line 
    Color = R:220 G:175 B:0; dark gold 
    Texture = EXArrowStreakFire.tga 
  End 
  Draw = W3DStreakDraw ModuleTag_Draw3 
    Length = 70 
    Width = 2.5
```

```
 NumSegments = 3; number of segements in the streak, increase for smoother 
line 
    Color = R:80 G:10 B:110; dark purple 
    Texture = EXLightStreaks2.tga 
  End
```

```
End
```
Because we've created new fire arrows, we'll have to reference them in the weapon.ini file.

```
data\ini\weapon.ini
Weapon GondorRangerBow 
      AttackRange = GONDOR_RANGER_RANGE 
      *** existing code *** 
      ProjectileNugget ; Default arrow 
 ProjectileTemplateName = GoodFactionArrow 
 WarheadTemplateName = GondorRangerBowWarhead 
 ForbiddenUpgradeNames = Upgrade_GondorFireArrows 
      End 
      ProjectileNugget ; Fire arrow available from fire arrow 
upgrade 
           ProjectileTemplateName = RangerFireArrow; Meneldil changed from 
original GoodFactionFireArrow 
           WarheadTemplateName = GondorRangerBowFireWarhead 
           RequiredUpgradeNames = Upgrade_GondorFireArrows 
      End 
End
```
Notice that the only thing we change for the Gondor Rangers is their projectile template name, as shown in the yellow highlighted section above. The template name is what you've created in the goodfactionsubobjects.ini file.

Similarly, these changes are made as well for Faramir and Elrond (highlighted in yellow below):

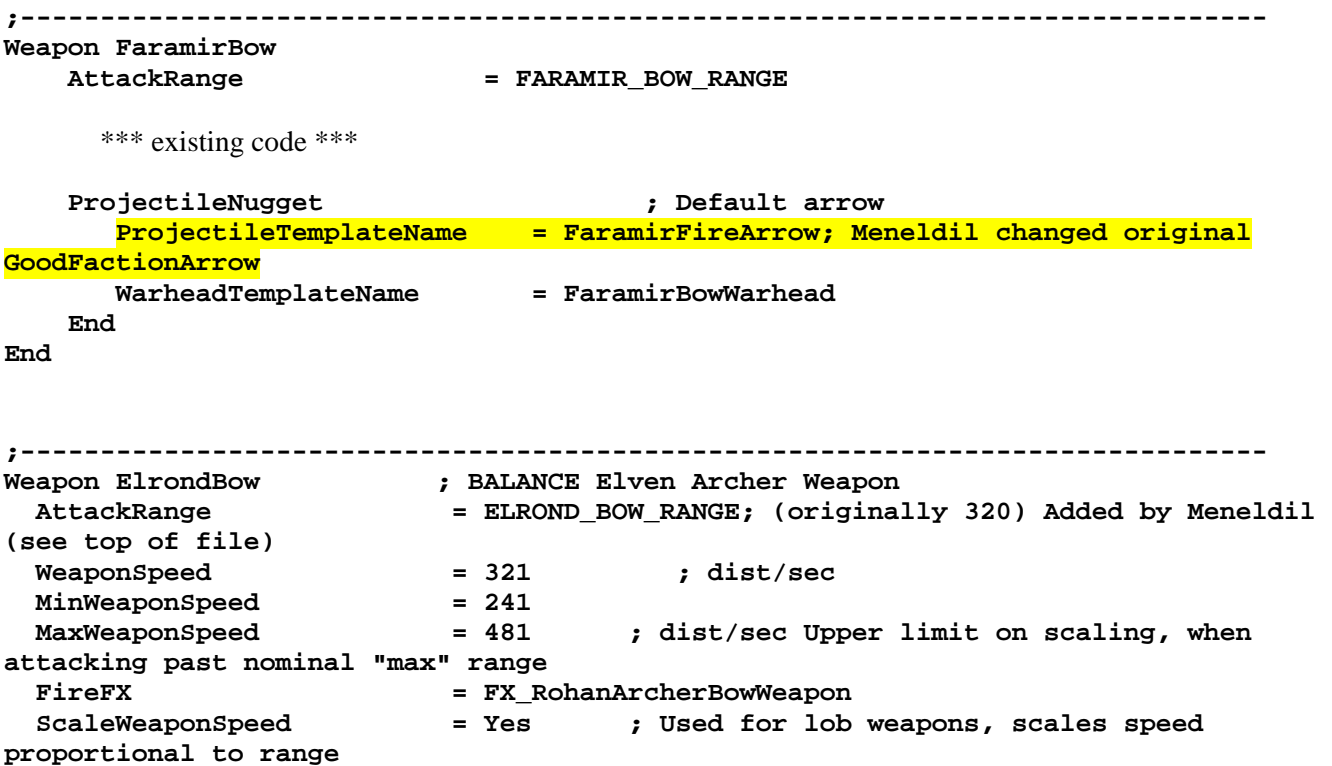

*Meneldil's Basic Modification Guide (version 1) for TBFME (version 1.03) Page 287 of 448* 

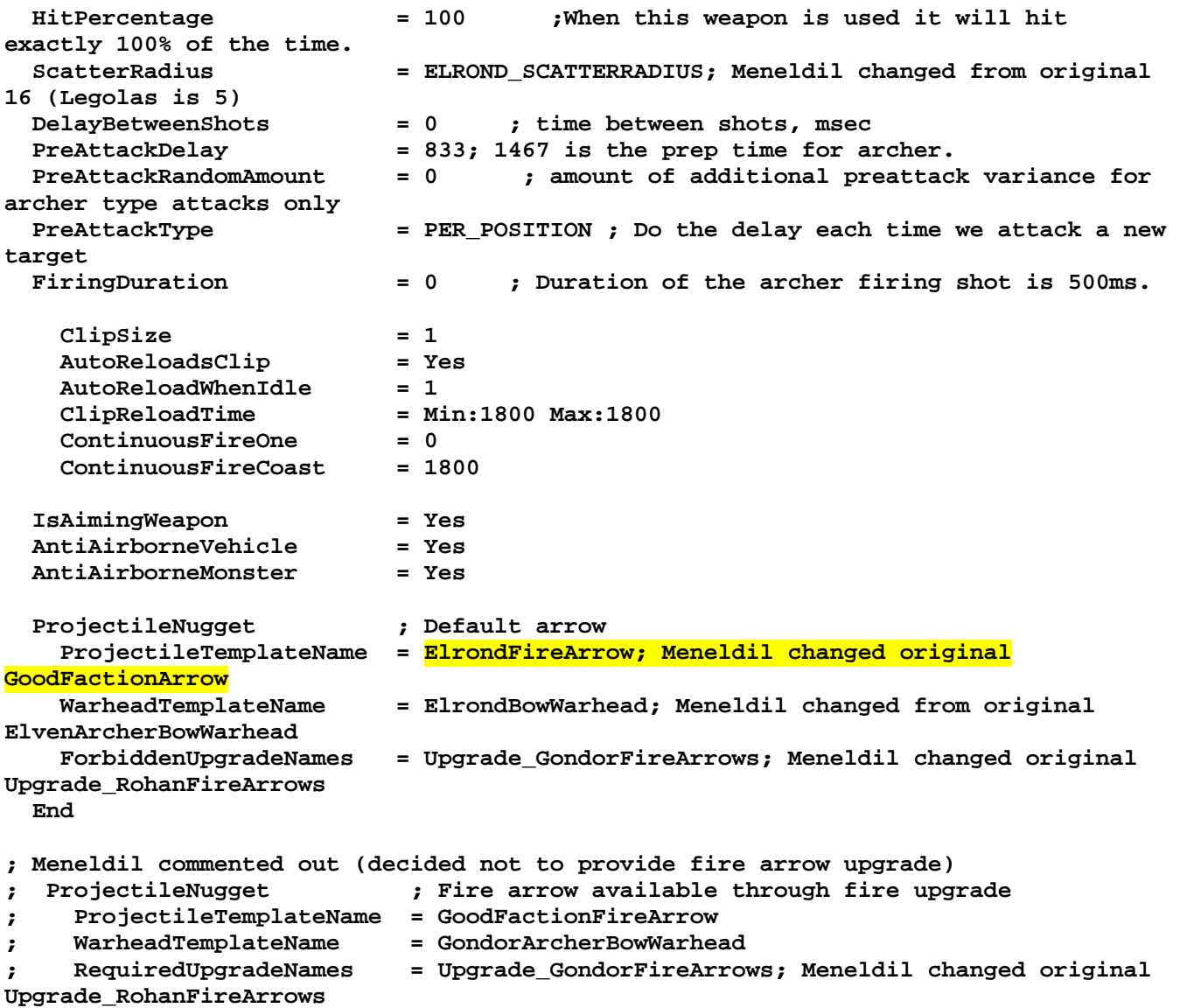

```
; End
```

```
End
```
We need to add unique weapons for the Gondor Elves and Last Alliance units. All I did was copy and modify the "**RohanElvenBow**" code section.

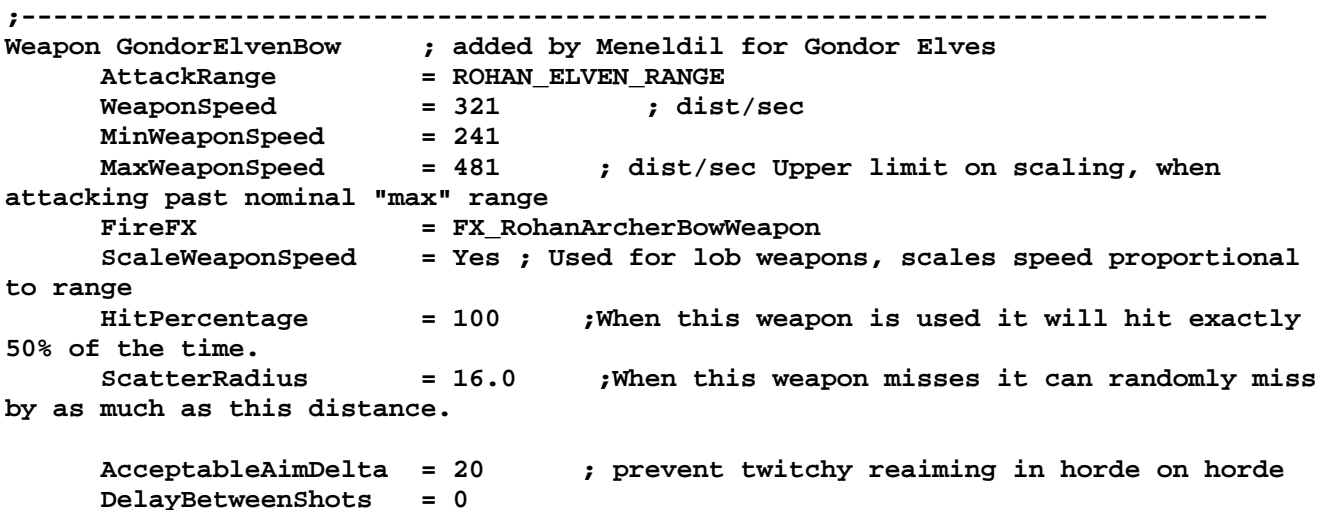
```
 PreAttackDelay = ROHAN_ELVENWARRIOR_BOW_PREATTACKDELAY 
 PreAttackType = PER_POSITION 
 FiringDuration = 0 
      OverrideVoiceAttackSound = ElvenWarriorVoiceAttackBow 
      ClipSize = 1 
 AutoReloadsClip = Yes 
 AutoReloadWhenIdle = 1 
 ClipReloadTime = Min:ROHAN_ELVENWARRIOR_BOW_RELOADTIME_MIN 
Max:ROHAN_ELVENWARRIOR_BOW_RELOADTIME_MAX 
 ContinuousFireOne = 0 
 ContinuousFireCoast = ROHAN_ELVENWARRIOR_BOW_RELOADTIME_MAX 
      AntiAirborneVehicle = Yes 
      AntiAirborneMonster = Yes 
      HitPassengerPercentage = 20% 
      CanBeDodged = Yes ; Will check for a DodgePercent on the target 
to have a second chance at failing HitPercent 
 ProjectileNugget ; Default arrow 
 ProjectileTemplateName = GoodFactionArrow 
 WarheadTemplateName = RohanElvenBowWarhead 
 ForbiddenUpgradeNames = Upgrade_RohanFireArrows 
      End 
      ProjectileNugget ; Fire arrow available from fire arrow 
upgrade 
         ProjectileTemplateName = GondorElvenFireArrow; Meneldil changed 
original GoodFactionFireArrow 
 WarheadTemplateName = RohanElvenBowFireWarhead 
 RequiredUpgradeNames = Upgrade_RohanFireArrows 
      End 
End 
;------------------------------------------------------------------------------ 
Weapon LAElvenBow ; added by Meneldil for Last Alliance Elves 
 AttackRange = ROHAN_ELVEN_RANGE 
 WeaponSpeed = 321 ; dist/sec 
    1 1222 1232<br>
MinWeaponSpeed = 241<br>
MaxWeaponSpeed = 481<br>
Ming 201
                               ; dist/sec Upper limit on scaling, when
attacking past nominal "max" range 
     FireFX = FX RohanArcherBowWeapon
      ScaleWeaponSpeed = Yes ; Used for lob weapons, scales speed proportional 
to range 
     HitPercentage = 100 ;When this weapon is used it will hit exactly 
50% of the time. 
     ScatterRadius = 16.0 ;When this weapon misses it can randomly miss 
by as much as this distance. 
      AcceptableAimDelta = 20 ; prevent twitchy reaiming in horde on horde 
      DelayBetweenShots = 0 
      PreAttackDelay = ROHAN_ELVENWARRIOR_BOW_PREATTACKDELAY 
      PreAttackType = PER_POSITION 
     FiringDuration = 0
      OverrideVoiceAttackSound = ElvenWarriorVoiceAttackBow 
 ClipSize = 1 
 AutoReloadsClip = Yes 
 AutoReloadWhenIdle = 1 
                         = Min:ROHAN_ELVENWARRIOR_BOW_RELOADTIME_MIN
Max:ROHAN_ELVENWARRIOR_BOW_RELOADTIME_MAX 
      ContinuousFireOne = 0
```

```
 ContinuousFireCoast = ROHAN_ELVENWARRIOR_BOW_RELOADTIME_MAX 
      AntiAirborneVehicle = Yes 
      AntiAirborneMonster = Yes 
      HitPassengerPercentage = 20% 
      CanBeDodged = Yes ; Will check for a DodgePercent on the target 
to have a second chance at failing HitPercent 
      ProjectileNugget ; Default arrow 
          ProjectileTemplateName = GoodFactionArrow 
 WarheadTemplateName = RohanElvenBowWarhead 
 ForbiddenUpgradeNames = Upgrade_RohanFireArrows 
      End 
      ProjectileNugget ; Fire arrow available from fire arrow 
upgrade 
          ProjectileTemplateName = LAElvenFireArrow; Meneldil changed original 
GoodFactionFireArrow 
          WarheadTemplateName = RohanElvenBowFireWarhead 
          RequiredUpgradeNames = Upgrade_RohanFireArrows 
      End 
End 
;------------------------------------------------------------------------------ 
Weapon LAGondorBow 
      AttackRange = GONDOR_ARCHER_RANGE 
      LeechRangeWeapon = Yes 
     WeaponSpeed = 321 ; dist/sec<br>MinWeaponSpeed = 241
     <code>MinWeaponSpeed</code><br>MaxWeaponSpeed
                        = 481 ; dist/sec Upper limit on scaling, when
attacking past nominal "max" range 
     FireFX = FX RohanArcherBowWeapon
      ScaleWeaponSpeed = Yes ; Used for lob weapons, scales speed proportional 
to range 
      HitPercentage = 100 ;When this weapon is used it will hit exactly 
50% of the time. 
                                 ; When this weapon misses it can randomly miss
by as much as this distance. 
      AcceptableAimDelta = 20 ; prevent twitchy reaiming in horde on horde 
      DelayBetweenShots = 0 
      PreAttackDelay = GONDOR_ARCHER_BOW_PREATTACKDELAY 
      PreAttackRandomAmount = 200 
      PreAttackType = PER_POSITION 
      FiringDuration = 0 
      ClipSize = 1 
      AutoReloadsClip = Yes 
      AutoReloadWhenIdle = 1 
      ClipReloadTime = Min:GONDOR_ARCHER_BOW_RELOADTIME_MIN 
Max:GONDOR_ARCHER_BOW_RELOADTIME_MAX 
      ContinuousFireOne = 0 
      ContinuousFireCoast = GONDOR_ARCHER_BOW_RELOADTIME_MAX 
      AntiAirborneVehicle = Yes 
      AntiAirborneMonster = Yes 
      HitPassengerPercentage = 20% 
      CanBeDodged = Yes ; Will check for a DodgePercent on the 
target to have a second chance at failing HitPercent 
      ProjectileNugget ; Default arrow 
            ProjectileTemplateName = GondorArcherArrow
```

```
 WarheadTemplateName = GondorArcherBowWarhead 
            ForbiddenUpgradeNames = Upgrade_GondorFireArrows 
      End 
      ProjectileNugget ; Fire arrow available through fire upgrade 
            ProjectileTemplateName = LAGondorFireArrow; Meneldil changed original 
GondorArcherFireArrow 
 WarheadTemplateName = GondorArcherBowFireWarhead 
 RequiredUpgradeNames = Upgrade_GondorFireArrows 
      End 
End
```
Because we've added unique weapons for the Gondor Elves and Last Alliance Archer Units, we have to go back to their respective files and add the appropriate weapon sets, as shown below.

```
data\ini\object\goodfaction\units\elven\elveninfantry.ini
```

```
;------------------------------------------------------------------------------ 
ChildObject GondorElvenWarrior RohanElvenWarrior; added by Meneldil 
      CommandSet = ElvenScoutCommandSet 
      CommandPoints = 5 
 BuildCost = 350 
 BuildTime = 20 
      Body = ActiveBody ModuleTag_02 
            CheerRadius = EMOTION_CHEER_RADIUS; is 350 
            MaxHealth = 290; ROHAN_ELVENWARRIOR_HEALTH is 160 for level 1 
            MaxHealthDamaged = 290; ROHAN_ELVENWARRIOR_HEALTH_DAMAGED is 160 for 
level 1 
      End 
      Behavior = AIUpdateInterface ModuleTag_03 
            AutoAcquireEnemiesWhenIdle = Yes ATTACK_BUILDINGS STEALTHED 
 MoodAttackCheckRate = 500 
 CanAttackWhileContained = Yes 
            AILuaEventsList = RohanElvenWarriorFunctions 
           AttackPriority = AttackPriority Archer; added by
Meneldil 
      End 
      WeaponSet 
            Conditions = None 
            Weapon = PRIMARY GondorElvenBow 
           AutoChooseSources = PRIMARY FROM_PLAYER FROM_SCRIPT FROM_AI 
      End 
      ;Provide full weapon and armor upgrades 
      Behavior = GrantUpgradeCreate ModuleTag_FireArrows 
          UpgradeToGrant = Upgrade_RohanFireArrows 
      End 
      Behavior = GrantUpgradeCreate ModuleTag_ForgedBlades 
          UpgradeToGrant = Upgrade_RohanForgedBlades 
      End 
      Behavior = GrantUpgradeCreate ModuleTag_HeavyArmor 
          UpgradeToGrant = Upgrade_RohanHeavyArmor 
      End 
      Behavior = AutoHealBehavior ModuleTag_Healing 
            StartsActive = Yes 
            HealingAmount = 2 
            HealingDelay = 1000
```

```
 StartHealingDelay = 20000 
            HealOnlyIfNotInCombat = Yes 
      End 
      Behavior = StealthUpdate StealthUpdateModuleTag 
           StealthDelay = 0<br>
FriendlyOpacityMin = 20% = 20%
            FriendlyOpacityMin = 20% 
            FriendlyOpacityMax = 60% 
           PulseFrequency = 750
            InnateStealth = No 
            OrderIdleEnemiesToAttackMeUponReveal = Yes 
            DetectedByAnyoneRange = 20 
           RevealWeaponSets 12000 = CLOSE RANGE CONTESTING BUILDING
            BecomeStealthedFX = FX_ElvenCloakOn 
            ExitStealthFX = FX_ElvenCloakOn 
      End 
      Behavior = SpecialPowerModule ModuleTag_ElfCloakStarter 
            SpecialPowerTemplate = SpecialAbilityElfCloak 
            UpdateModuleStartsAttack = Yes 
      End 
      Behavior = ToggleHiddenSpecialAbilityUpdate ModuleTag_ElfCloakUpdate 
            SpecialPowerTemplate = SpecialAbilityElfCloak 
            AwardXPForTriggering = 0 
      End 
End 
;------------------------------------------------------------------------------ 
ChildObject LAElvenWarrior_Summoned LAElvenWarrior; added by Meneldil for Last 
Alliance summons 
      IsTrainable = No 
                      DisplayName = OBJECT:LAElvenWarrior 
      CommandPoints = 0 
                       CommandSet = SingleElvenWarriorCommandSet 
      Behavior = LifetimeUpdate ModuleTag_LifetimeUpdate 
            MinLifetime = 60000 
            MaxLifetime = 90000 
            DeathType = FADED 
      End 
      WeaponSet 
            Conditions = None 
            Weapon = PRIMARY LAElvenBow; refer to weapon.ini file 
      End 
      Behavior = GrantUpgradeCreate ModuleTag_FireArrows 
          UpgradeToGrant = Upgrade_RohanFireArrows 
      End 
      Behavior = GrantUpgradeCreate ModuleTag_ForgedBlades 
          UpgradeToGrant = Upgrade_RohanForgedBlades 
      End 
      Behavior = GrantUpgradeCreate ModuleTag_HeavyArmor 
          UpgradeToGrant = Upgrade_RohanHeavyArmor 
      End 
      Behavior = SlowDeathBehavior ModuleTag_05
```

```
 DeathTypes = ALL -FADED 
       SinkDelay = 3000 
       SinkRate = 0.40 
       DestructionDelay = 17000 
       Sound = FINAL ManCheerSingles 
       FX = FINAL FX_SummonAOD 
       OCL = FINAL SUPERWEAPON_SpawnOathbreaker2 
 End 
 Behavior = SlowDeathBehavior ModuleTag_FadeDeath 
       DeathTypes = NONE +FADED 
       FX = INITIAL FX_UnSummonElvenAllies 
 End
```

```
End
```

```
data\ini\object\goodfaction\units\gondor\gondorinfantry.ini
```

```
;----------------------------------------------------------------------------------
--------------- 
ChildObject LAGondorArcher_Summoned LAGondorArcher; added by Meneldil for Last 
Alliance 
     IsTrainable = No 
     CommandPoints = 0 
     DisplayName = OBJECT:LAGondorArcher 
     CommandSet = GenericCommandSet 
     Behavior = LifetimeUpdate ModuleTag_LifetimeUpdate 
        MinLifetime = 60000 
         MaxLifetime = 90000 
         DeathType = FADED 
     End 
     WeaponSet 
         Conditions = CLOSE_RANGE CONTESTING_BUILDING 
         Weapon = PRIMARY LAGondorBow; refer to weapon.ini file 
     End 
     Behavior = GrantUpgradeCreate ModuleTag_FireArrows 
         UpgradeToGrant = Upgrade_GondorFireArrows 
     End 
     Behavior = GrantUpgradeCreate ModuleTag_HeavyArmor 
         UpgradeToGrant = Upgrade_GondorHeavyArmor 
     End 
     Behavior = SlowDeathBehavior ModuleTag_05 
         DeathTypes = ALL -FADED 
         SinkDelay = 3000 
         SinkRate = 0.40 
         DestructionDelay = 17000 
         Sound = FINAL ManTauntCalloutsLoop3 
         FX = FINAL FX_SummonAOD 
         OCL = FINAL SUPERWEAPON_SpawnOathbreaker2 
     End 
     Behavior = SlowDeathBehavior ModuleTag_FadeDeath 
         DeathTypes = NONE +FADED 
         FX = INITIAL FX_UnSummonElvenAllies 
     End
```

```
End
```
## Summary

- 1. We added unique arrow streak colors to Gondor Archers, Rangers, Elves, Last Alliance Archer Units (Elven and Numenorian), Faramir, and Elrond. Feel free to adjust colors as you desire.
- 2. Since the Last Alliance Archer Units do not have visible arrow tip colors even after they get the fire arrow upgrade, I changed the texture to the non-fire arrow image.
- 3. Faramir's default arrowhead texture was also changed.
- 4. New weapons were given to the Gondor Elves and Last Alliance Archer Units so that they could also have unique streak colors.
- 5. Notice that the weapon names in the unit or hero INI file and the weapon.ini files must match. The projectile code is referenced in the goodfactionsubobjects.ini file.

Now we'll turn our attent to structure projectiles. There are 6 Gondor structures that come with the ability to shoot projectiles at enemies. The table below summarizes where these structures are located, their code names, and their default weapons.

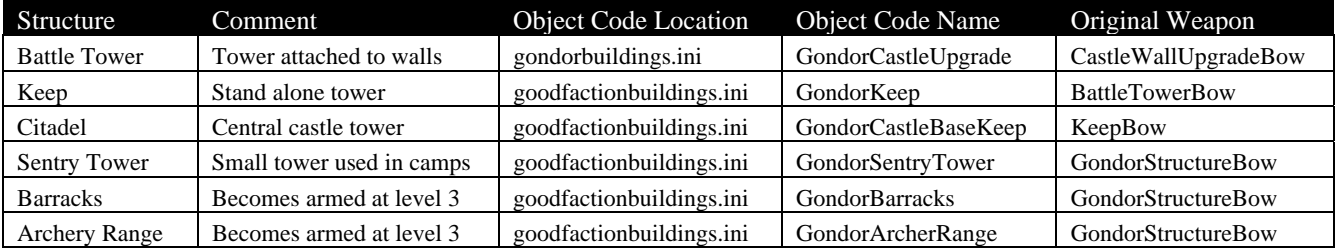

We are going to change the projectiles and colors of these structures.

## **Battle Tower**

These are the towers that are attached to castle walls. They are located in the gondorbuildings.ini file instead of the goodfactionbuildings.ini file that the other structures are located in. Go to the gondorbuildings.ini file and search for the "**Object GondorCastleUpgrade**" code entry. Then search for the "**WeaponSet**" code. My alteration is shown below.

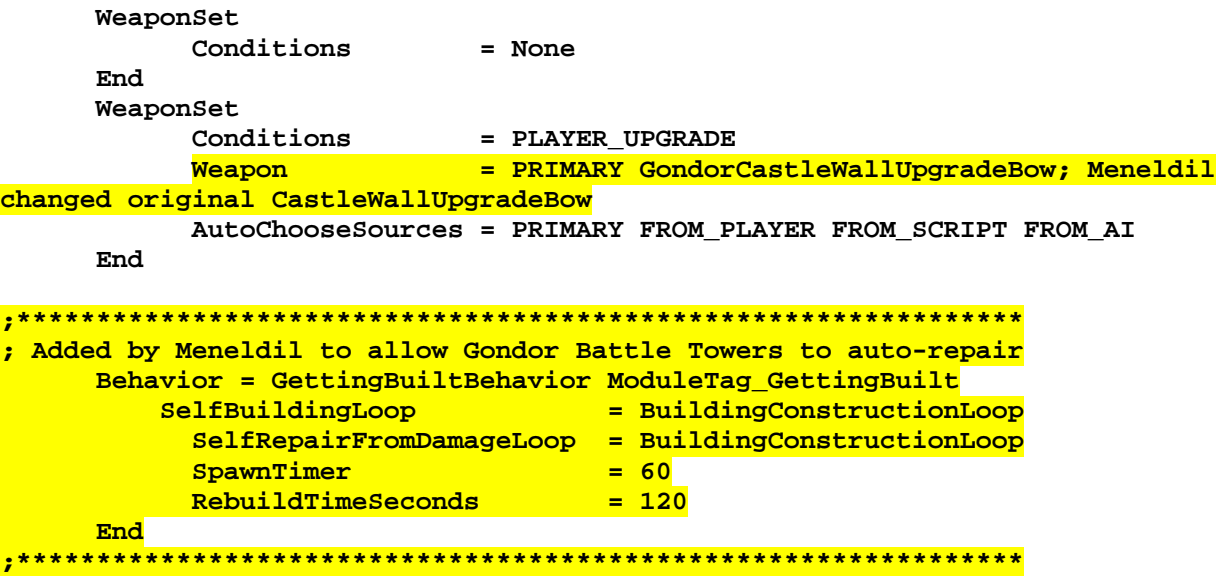

Tip: The asterix bracketed code block allows the battle towers to repair themselves automatically. The original games does not provide an option for repairing battle towers.

Notice that I created a new weapon called "**GondorCastleWallUpgradeBow**" in order to differentiate from the Rohan version that we'll create later.

Because we've added a new weapon, we have to add it to the weapon.ini file.

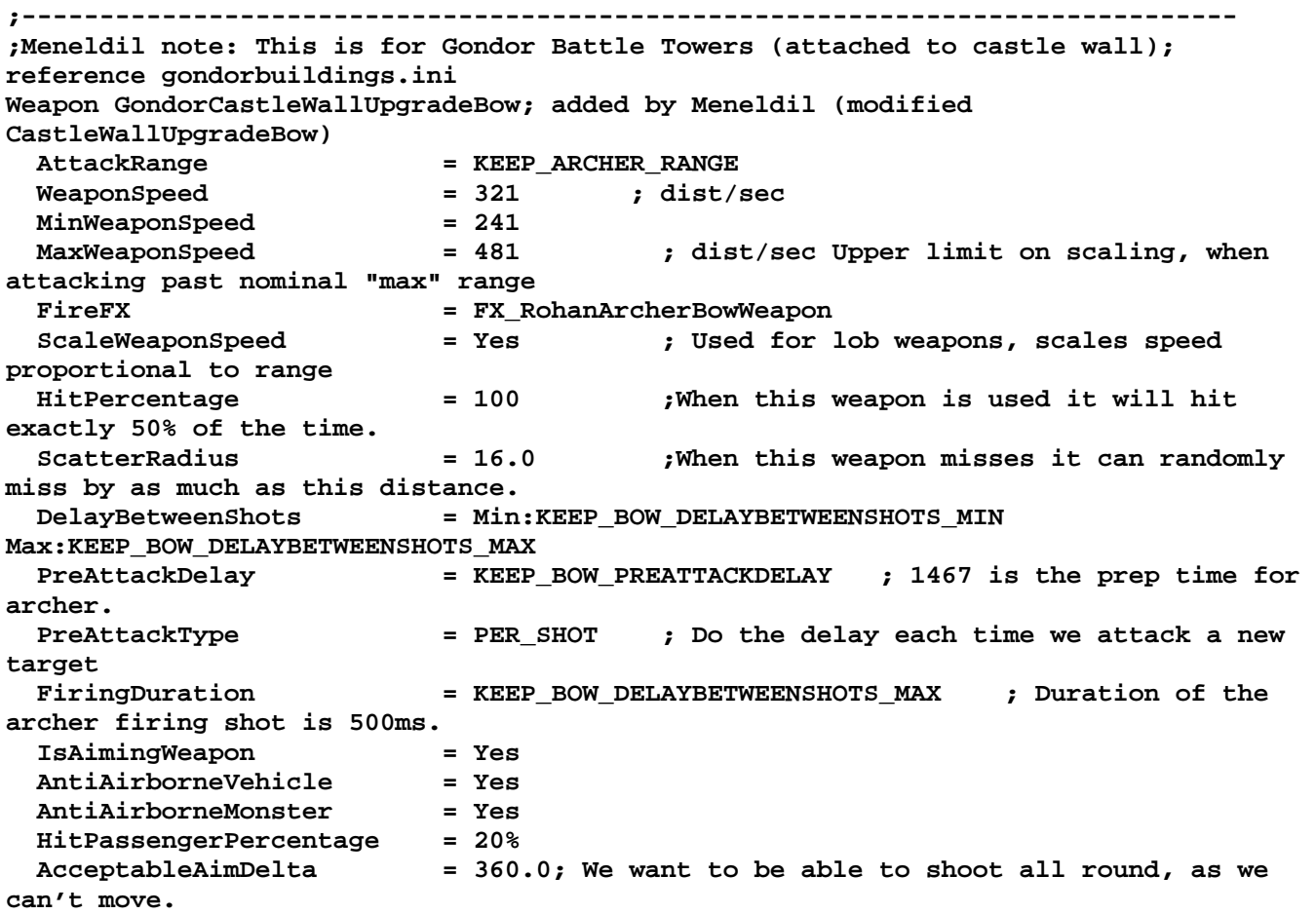

 **CanBeDodged = Yes ; Will check for a DodgePercent on the target to have a second chance at failing HitPercent** 

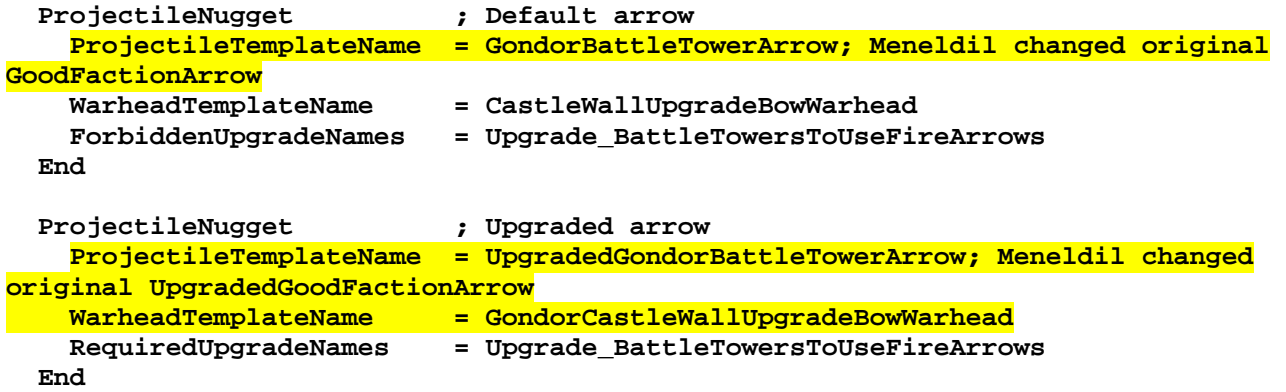

#### **End**

Notice that in the above code, we've added two new projectiles: One for before the "Battle Tower and Keep Archers" upgrade is selected at the Gondor Stoneworker and one for afterwards. In addition, a new warhead template has been added for the upgraded tower.

Tip: Did you know that once the the "Battle Tower and Keep Archers" has been selected, all towers are upgraded and you never have to repurchase it again? However, the "Numenorian Stonework" and "Reinforced Gate" upgrades have to be repeated for each castle? Also, once the upgrades have been completed, you can destroy the Stoneworker building and put something else in its place without losing any of the upgrades you've purchased.

We'll now add new projectiles to the goodfactionsubobjects.ini file.

```
;-------------------------------------------------------------------------------- 
ChildObject GondorBattleTowerArrow GondorArcherFireArrow; added by Meneldil 
; The weapon.ini file has also been adjusted because this didn't originally exist 
; This is for towers that are part of the castle wall (prior to tower upgrade) 
  Draw = W3DStreakDraw ModuleTag_Draw2 
      Length = 10 
      Width = 10 
      NumSegments = 1; number of segements in the streak, increase for smoother 
line 
      Color = R:255 G:255 B:255; no change to texture color 
      Texture = SFE_BlueStar.tga 
  End 
  Draw = W3DStreakDraw ModuleTag_Draw3 
      Length = 60 
      Width = 2 
      NumSegments = 5; number of segements in the streak, increase for smoother 
line 
 Color = R:50 G:100 B:100; slate blue 
 Texture = EXLnzFlar4.tga 
  End 
End
;-------------------------------------------------------------------------------- 
ChildObject UpgradedGondorBattleTowerArrow GondorArcherFireArrow; added by Meneldil 
; The weapon.ini file has also been adjusted because this didn't originally exist 
; This is for towers that are part of the castle wall (after tower upgrade) 
  Draw = W3DStreakDraw ModuleTag_Draw2 
    Length = 20 
    Width = 20 
    NumSegments = 1; number of segments in the streak, increase for smoother line 
    Color = R:255 G:255 B:255; no change to texture color 
    Texture = EXStarBurstBW.tga 
  End 
  Draw = W3DStreakDraw ModuleTag_Draw3 
    Length = 100 
    Width = 5 
 NumSegments = 5; number of segments in the streak, increase for smoother line 
 Color = R:250 G:200 B:0; gold 
 Texture = EXLightStreaks2.tga 
  End
```
### **End**

From the above code, you can see that there will be two very different looking projectiles for before and after tower upgrades. Notice that you may have to experiment with the dimensions, depending on the texture you select.

I could have used an existing warhead template for the upgraded tower (e.g.,

**CastleWallUpgradeBowWarheadUpgrade**). That's fine and if you do use an existing warhead, you're done with this tower. However, what if you want to modify the damage attributes? Look at the code below.

**;----------------------------** 

```
Weapon GondorCastleWallUpgradeBowWarhead; added by Meneldil 
  ProjectileCollidesWith = ENEMIES NEUTRAL STRUCTURES WALLS 
  RadiusDamageAffects = ENEMIES NEUTRALS NOT_SIMILAR ;ALLIES 
  HitStoredTarget = Yes ; Always hits initial target. 
  DamageNugget ; A basic Nugget that just does damage 
 Damage = WALL_TOWER_BOW_DAMAGE_UPGRADE 
 Radius = 0.0 ; HitStoredTarget means we hurt the person we launched at. 
And nobody else. So a miss hurts nobody. 
 DelayTime = 0 
 DamageType = PIERCE 
    DamageFXType = GOOD_ARROW_PIERCE 
    DeathType = NORMAL 
  End 
 DamageNugget ; A basic Nugget that just does damage (added by Meneldil) 
 Damage = 5 
 DamageType = MAGIC 
    DamageFXType = BALROG_WHIP 
    DeathType = NORMAL 
    DamageScalar = 0% ANY 
    DamageScalar = 200% NONE +MordorBalrog 
    DamageScalar = 10000% NONE +RohanOathbreaker 
  End 
  DamageNugget; Make it tougher for the Ents (added by Meneldil) 
    Damage = 5 
    Radius = 0 
    DelayTime = 0 
    DamageType = CHOP 
    DamageFXType = FLAME 
    DeathType = NORMAL 
    DamageScalar = 0% ANY 
    DamageScalar = 300% NONE +RohanEntFir +RohanEntBirch +RohanTreeBerd 
  End
```
#### **End**

You'll see that I added two new damage nuggets that will hurt the Balrog, oathbreakers, and Ents. Notice also that these capabilities will only become active after the tower upgrade is purchased.

If you like, you can also modify the non-upgraded weapon template (but it shouldn't be as powerful as the upgraded tower weapon warhead). Here's an example.

```
;---------------------------- 
Weapon CastleWallUpgradeBowWarhead 
  ProjectileCollidesWith = ENEMIES NEUTRAL STRUCTURES WALLS 
  RadiusDamageAffects = ENEMIES NEUTRALS NOT_SIMILAR ;ALLIES 
  HitStoredTarget = Yes ; Always hits initial target. 
  DamageNugget ; A basic Nugget that just does damage 
 Damage = WALL_TOWER_BOW_DAMAGE 
 Radius = 0.0 ; HitStoredTarget means we hurt the person we launched at. 
And nobody else. So a miss hurts nobody. 
 DelayTime = 0 
 DamageType = PIERCE 
    DamageFXType = GOOD_ARROW_PIERCE
```
 **DeathType = NORMAL End** 

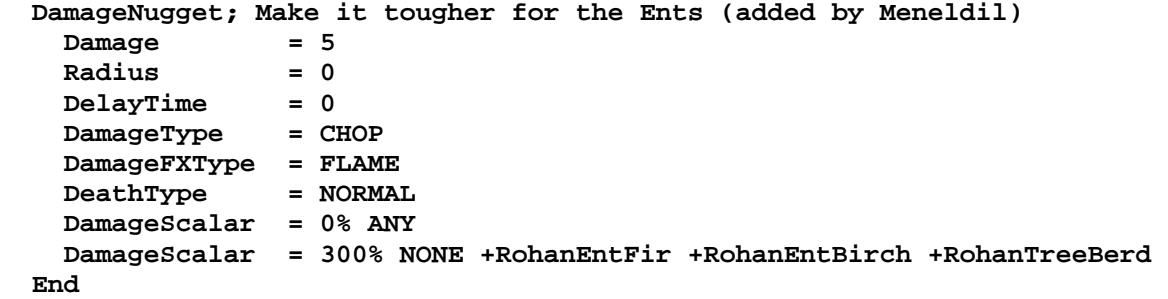

**End**

### **Keep**

These are the stand alone towers that look similar to the towers that are attached to castle walls. They are located in the goodfactionbuildings.ini file. Go to this file and search for the "**Object GondorKeep**" code entry. Then search for the "**WeaponSet**" code. My alteration is shown below.

```
 WeaponSet; Meneldil changed original battle tower bow (refer to weapon.ini) 
            Weapon = PRIMARY GondorKeepBow; Meneldil changed original 
BattleTowerBow ; KeepBow 
            Conditions = None 
            AutoChooseSources = PRIMARY FROM_PLAYER FROM_SCRIPT FROM_AI 
      End
```
Again, I've created a new weapon, so off to the weapon.ini file we go.

```
;--------------------- 
;Both Gondor and Isengard use "BattleTowerBow" for their stand alone keeps 
;Meneldil reapplied to make unique weapons for each faction so that unique 
projectiles could be used. 
;Refer to goodfactionbuildings.ini 
Weapon GondorKeepBow; added by Meneldil 
 AttackRange = KEEP_ARCHER_RANGE
  WeaponSpeed = 321 ; dist/sec 
  MinWeaponSpeed = 241 
  MaxWeaponSpeed = 481 ; dist/sec Upper limit on scaling, when 
attacking past nominal "max" range 
 FireFX = FX RohanArcherBowWeapon
  ScaleWeaponSpeed = Yes ; Used for lob weapons, scales speed 
proportional to range 
  HitPercentage = 100 ;When this weapon is used it will hit 
exactly 50% of the time. 
  ScatterRadius = 16.0 ;When this weapon misses it can randomly 
miss by as much as this distance. 
 DelayBetweenShots = Min:KEEP BOW DELAYBETWEENSHOTS MIN
Max:KEEP_BOW_DELAYBETWEENSHOTS_MAX 
  PreAttackDelay = KEEP_BOW_PREATTACKDELAY ; 1467 is the prep time for 
archer. 
  PreAttackType = PER_SHOT ; Do the delay each time we attack a new 
target 
 FiringDuration = KEEP_BOW_DELAYBETWEENSHOTS_MAX ; Duration of the
archer firing shot is 500ms. 
  IsAimingWeapon = Yes 
  AntiAirborneVehicle = Yes
```
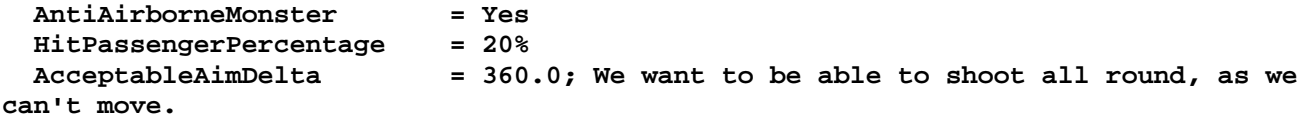

 **CanBeDodged = Yes ; Will check for a DodgePercent on the target to have a second chance at failing HitPercent** 

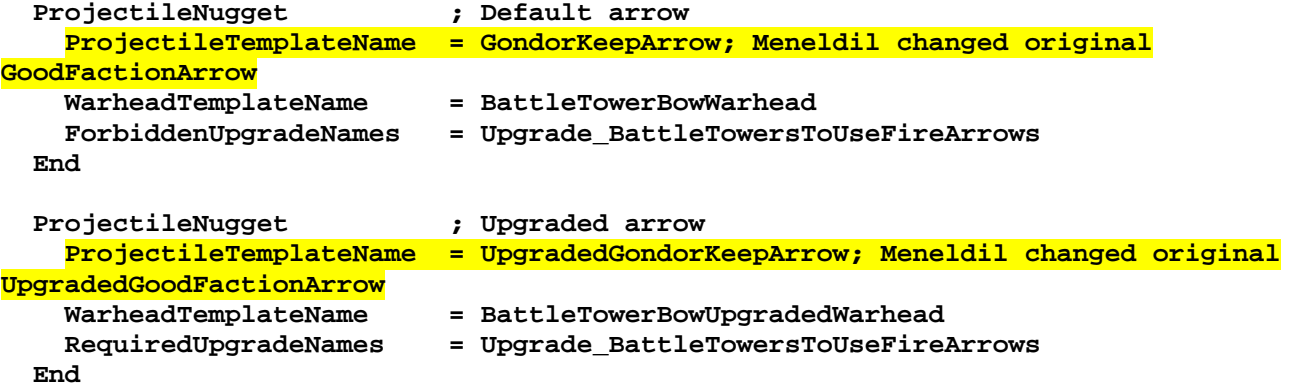

#### **End**

We'll now add the new projectiles to the goodfactionsubobjects.ini file.

```
;-------------------------------------------------------------------------------- 
ChildObject GondorKeepArrow GondorArcherFireArrow; added by Meneldil 
; The weapon.ini file has also been adjusted because this didn't originally exist 
; This is for stand alone keeps (not part of castle wall) 
  Draw = W3DStreakDraw ModuleTag_Draw2 
      Length = 15 
      Width = 15 
      NumSegments = 1; number of segements in the streak, increase for smoother 
line 
      Color = R:250 G:200 B:0; gold 
                  Texture = EXLnzFlar7.tga 
  End 
  Draw = W3DStreakDraw ModuleTag_Draw3 
      Length = 60 
      Width = 1.5; Meneldil changed original 1 
      NumSegments = 5; number of segements in the streak, increase for smoother 
line 
 Color = R:250 G:250 B:100; pale yellow 
 Texture = EXStarBurstBW.tga 
  End 
End 
;-------------------------------------------------------------------------------- 
ChildObject UpgradedGondorKeepArrow GondorArcherFireArrow; added by Meneldil 
; The weapon.ini file has also been adjusted because this didn't originally exist 
; This is for stand alone keeps (not part of castle wall) 
  Draw = W3DStreakDraw ModuleTag_Draw2 
      Length = 20 
      Width = 20 
      NumSegments = 1; number of segements in the streak, increase for smoother 
line
```

```
 Color = R:250 G:200 B:0; gold 
                  Texture = EXStarBurstBW.tga 
   End 
  Draw = W3DStreakDraw ModuleTag_Draw3 
       Length = 80 
       Width = 3 
      NumSegments = 5; number of segements in the streak, increase for smoother 
line 
       Color = R:100 G:205 B:255; R:0 G:0 B:250; blue 
       Texture = EXLightStreaks2.tga 
   End
```
Again, you can adjust the existing upgraded keep warhead if you like in the weapon.ini file. Here's an example.

**;----------------------------** 

```
Weapon BattleTowerBowUpgradedWarhead; Meneldil note: Used for upgraded Gondor Keeps 
  ProjectileCollidesWith = ENEMIES NEUTRAL STRUCTURES WALLS 
  RadiusDamageAffects = ENEMIES NEUTRALS NOT_SIMILAR ;ALLIES 
  HitStoredTarget = Yes ; Always hits initial target. 
  DamageNugget 
    Damage = 40 ; Upgraded Keep Bows now have 65 (from 80), BattleTower Bow 
has 40% weaker damage 
    Radius = 0.0 ; HitStoredTarget means we hurt the person we launched at. 
And nobody else. So a miss hurts nobody. 
    DelayTime = 0 
    DamageType = PIERCE 
    DamageFXType = GOOD_ARROW_PIERCE 
    DeathType = NORMAL 
   End 
   DamageNugget; Make it tougher for the Ents (Meneldil added) 
    Damage = 5 
    Radius = 0 
    DelayTime = 0 
    DamageType = FLAME 
    DamageFXType = FLAME 
    DeathType = BURNED 
    DamageScalar = 0% ANY +MINE; Don't want to set off any mines 
    DamageScalar = 300% NONE +RohanEntFir +RohanEntBirch +RohanTreeBerd 
   End
```
**End**

**Citadel**

These are the central castle towers. Their codes are also located in the goodfactionbuildings.ini file. Go to this file and search for the "**Object GondorCastleBaseKeep**" code entry. Then search for the "**WeaponSet**" code. My alteration is shown below.

```
 WeaponSet; Meneldil changed original keep bow (refer to weapon.ini) 
            Conditions = None 
            Weapon = PRIMARY GondorCitadelBow; Meneldil changed original 
KeepBow 
            AutoChooseSources = PRIMARY FROM_PLAYER FROM_SCRIPT FROM_AI 
      End
```
We'll add new weapon and warhead code to the weapon.ini file for the Gondor Citadel.

**;------------------------------------------------------------------------------ ;Meneldil note: This is for Gondor castle citadels Weapon GondorCitadelBow ; added by Meneldil AttackRange = KEEP\_ARCHER\_RANGE WeaponSpeed = 321 ; dist/sec**  MinWeaponSpeed = 241<br>MaxWeaponSpeed = 241 = 481 **;** dist/sec Upper limit on scaling, when **attacking past nominal "max" range FireFX = FX\_RohanArcherBowWeapon ScaleWeaponSpeed = Yes ; Used for lob weapons, scales speed proportional to range HitPercentage = 100 ;When this weapon is used it will hit exactly 50% of the time.**  ScatterRadius = 16.0 ; When this weapon misses it can randomly **miss by as much as this distance. DelayBetweenShots = Min:KEEP\_BOW\_DELAYBETWEENSHOTS\_MIN Max:KEEP\_BOW\_DELAYBETWEENSHOTS\_MAX PreAttackDelay = KEEP\_BOW\_PREATTACKDELAY ; 1467 is the prep time for archer. PreAttackType = PER\_SHOT ; Do the delay each time we attack a new target FiringDuration = KEEP\_BOW\_DELAYBETWEENSHOTS\_MAX ; Duration of the archer firing shot is 500ms. IsAimingWeapon = Yes AntiAirborneVehicle = Yes AntiAirborneMonster = Yes HitPassengerPercentage = 20% AcceptableAimDelta = 360.0 ; We want to be able to shoot all round, as we canit move.** 

 **CanBeDodged = Yes ; Will check for a DodgePercent on the target to have a second chance at failing HitPercent** 

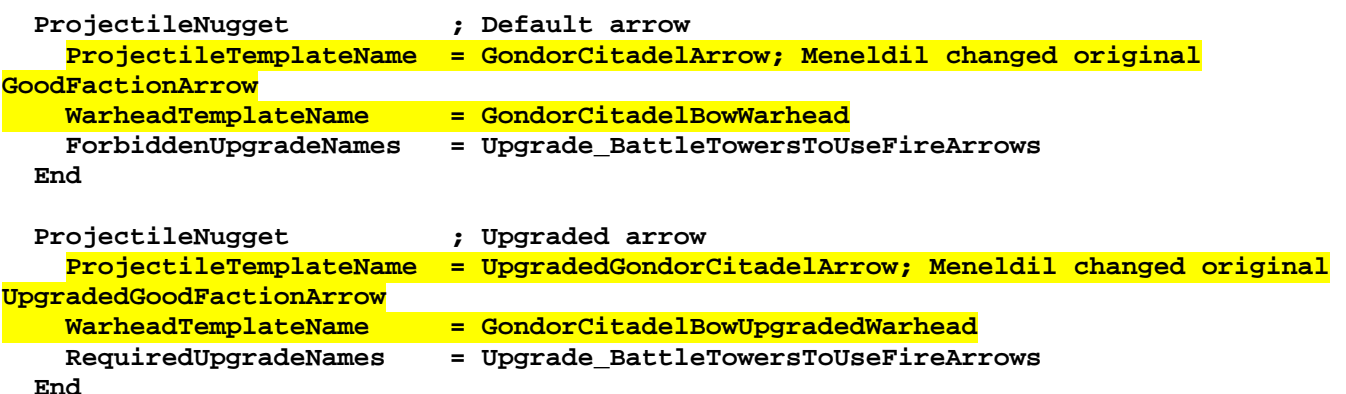

**End** 

```
;---------------------------- 
Weapon GondorCitadelBowWarhead; added by Meneldil 
  ProjectileCollidesWith = ENEMIES NEUTRAL STRUCTURES WALLS 
  RadiusDamageAffects = ENEMIES NEUTRALS NOT_SIMILAR ;ALLIES 
  HitStoredTarget = Yes ; Always hits initial target. 
  DamageNugget ; A basic Nugget that just does damage 
 Damage = KEEP_BOW_DAMAGE 
 Radius = 0.0 ; HitStoredTarget means we hurt the person we launched at. 
And nobody else. So a miss hurts nobody. 
    DelayTime = 0
```

```
 DamageType = PIERCE 
     DamageFXType = GOOD_ARROW_PIERCE 
     DeathType = NORMAL 
   End 
  DamageNugget ; A basic Nugget that just does damage 
 Damage = 10 
 DamageType = MAGIC 
    DamageFXType = BALROG_WHIP 
    DeathType = NORMAL 
    DamageScalar = 0% ANY 
    DamageScalar = 1000% NONE +MordorBalrog; only provide damage to Balrog 
  End 
End 
;---------------------------- 
Weapon GondorCitadelBowUpgradedWarhead; added by Meneldil 
   ProjectileCollidesWith = ENEMIES NEUTRAL STRUCTURES WALLS 
   RadiusDamageAffects = ENEMIES NEUTRALS NOT_SIMILAR ;ALLIES 
  HitStoredTarget = Yes ; Always hits initial target. 
  DamageNugget 
    Damage = KEEP_BOW_UPGRADED_DAMAGE 
    DamageScalar = 200% NONE +MordorFellBeast +MordorWitchKingOnFellBeast 
+GondorGwaihir 
    Radius = 0.0 ; HitStoredTarget means we hurt the person we launched at. 
And nobody else. So a miss hurts nobody. 
    DelayTime = 0 
    DamageType = PIERCE 
    DamageFXType = GOOD_ARROW_PIERCE 
    DeathType = NORMAL 
   End 
 DamageNugget ; A basic Nugget that just does damage 
 Damage = GANDALF_LIGHTNING_DAMAGE 
 DamageType = MAGIC 
    DamageFXType = ELECTRIC 
    DeathType = NORMAL 
    DamageScalar = 0% ANY 
    DamageScalar = 125% NONE +MordorBalrog +MordorCatapult +IsengardBallista 
+GondorTrebuchet 
    DamageScalar = 200% NONE +RohanTreeBerd +RohanEntFir +RohanEntBirch 
+MordorFellBeast +MordorWitchKingOnFellBeast +GondorGwaihir 
    DamageScalar = 50000% NONE +RohanOathbreaker 
   End
```
Notice how the warheads do damage to certain enemies. Also, notice how you can change the "**DamageFXType**" to affect how the weapon appears when it hits. If you like, you can eliminate showing arrows sticking out of your enemies by commenting out the "**DamageFXType = GOOD\_ARROW\_PIERCE**" line.

Finally, here are the projectile codes from the goodfactionsubobjects.ini file.

```
;-------------------------------------------------------------------------------- 
ChildObject GondorCitadelArrow GondorArcherFireArrow; added by Meneldil 
; The weapon.ini file has also been adjusted because this didn't originally exist 
; This is for castle citadels prior to upgrade
```

```
 Draw = W3DStreakDraw ModuleTag_Draw2
```

```
 Length = 0.5 
      Width = 2.5 
      NumSegments = 1; number of segements in the streak, increase for smoother 
line 
      Color = R:100 G:205 B:255; sky blue 
      Texture = EXLaser.tga 
   End 
   Draw = W3DStreakDraw ModuleTag_Draw3 
      Length = 90 
      Width = 3 
      NumSegments = 5 
      Color = R:0 G:50 B:200; blue 
      Texture = EXLightStreaks2.tga 
  End 
End 
;-------------------------------------------------------------------------------- 
ChildObject UpgradedGondorCitadelArrow GondorArcherFireArrow; added by Meneldil 
; The weapon.ini file has also been adjusted because this didn't originally exist 
; This is for castle citadels 
  Draw = W3DStreakDraw ModuleTag_Draw2 
       Length = 30 
      Width = 30 
      NumSegments = 1; number of segements in the streak, increase for smoother 
line 
       Color = R:255 G:255 B:255; no change to texture color 
       Texture = EXStarBurstBW.tga 
   End 
   Draw = W3DStreakDraw ModuleTag_Draw3 
     \text{Length} = 0 Width = 0 
      NumSegments = 0 
      Color = R:255 G:255 B:255; no change to texture color 
      Texture = EXLightStreaks2.tga 
   End
```
Notice that for the upgraded Citadel, there is no projectile streak at all. Only a single starburst will be seen for each shot.

### **Sentry Tower**

These are the small towers located in camps. Their codes are also located in the goodfactionbuildings.ini file. Go to this file and search for the "**Object GondorSentryTower**" code entry. Then search for the "**WeaponSet**" code. This is what you should see.

```
 WeaponSet 
      Weapon = PRIMARY GondorStructureBow 
       AutoChooseSources = PRIMARY FROM_PLAYER FROM_SCRIPT FROM_AI 
 End
```
You can change this if you like. However, I'm going to leave it this way and modify just the projectile and warhead coding.

Here's the code change in the weapon.ini file.

**;Meneldil Note: Structure Bows are for Sentry Towers and Buildings, but not Citadels or Keeps** 

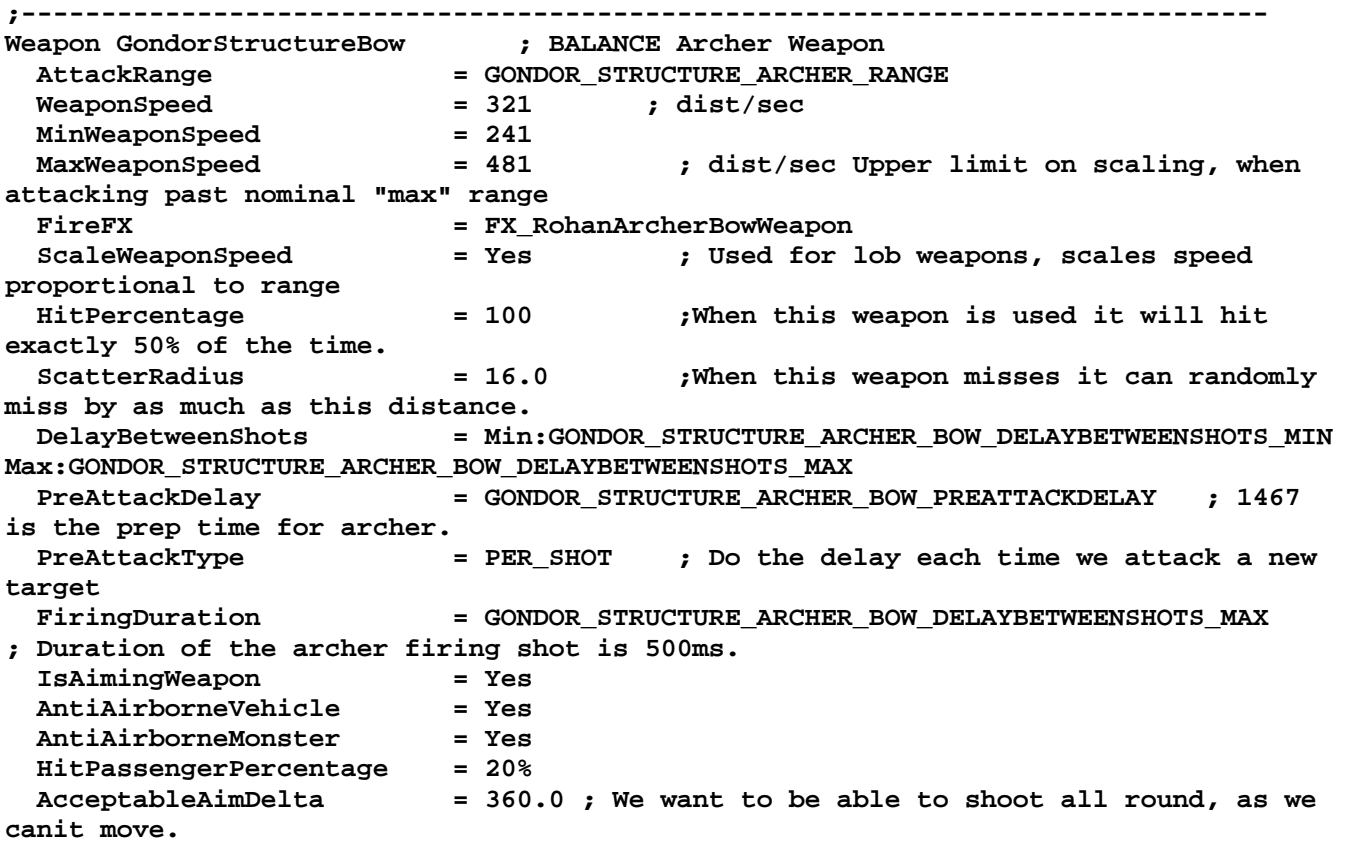

 **CanBeDodged = Yes ; Will check for a DodgePercent on the target to have a second chance at failing HitPercent** 

 **ProjectileNugget ; Default arrow ProjectileTemplateName = GondorStructureArrow; Meneldil changed from original GoodFactionArrow WarheadTemplateName = StructureBowWarhead End End**

**;---------------------------- Weapon StructureBowWarhead; Meneldil note: used by both Gondor and Rohan ProjectileCollidesWith = ENEMIES NEUTRAL STRUCTURES WALLS RadiusDamageAffects = ENEMIES NEUTRALS NOT\_SIMILAR ;ALLIES HitStoredTarget = Yes ; Always hits initial target. DamageNugget ; A basic Nugget that just does damage Damage = STRUCTURE\_BOW\_DAMAGE Radius = 0.0 ; HitStoredTarget means we hurt the person we launched at. And nobody else. So a miss hurts nobody. DelayTime = 0 DamageType = PIERCE DamageFXType = GOOD\_ARROW\_PIERCE DeathType = NORMAL DamageScalar = 0% NONE +EntMoot End DamageNugget ; Added by Meneldil Damage = 5 DamageType = MAGIC** 

```
 DamageFXType = FLAME; ELECTRIC 
  DeathType = NORMAL 
  DamageScalar = 400% NONE +MordorBalrog 
  DamageScalar = 40000% NONE +RohanOathbreaker 
 End
```

```
End
```
And here's the projectile code in the goodfactionsubobjects.ini file.

```
;-------------------------------------------------------------------------------- 
ChildObject GondorStructureArrow GondorArcherFireArrow; added by Meneldil 
; The weapon.ini file has also been adjusted because this didn't originally exist 
; This is for buildings and sentry towers (not citadels or keeps) 
  Draw = W3DStreakDraw ModuleTag_Draw2 
 Length = 20 
 Width = 20 
    NumSegments = 1; number of segments in the streak, increase for smoother line 
    Color = R:255 G:255 B:255; no change to texture color 
    Texture = EXStarBurstBW.tga 
  End 
  Draw = W3DStreakDraw ModuleTag_Draw3 
    Length = 75 
    Width = 4 
    NumSegments = 5; number of segments in the streak, increase for smoother line 
 Color = R:0 G:50 B:250; blue 
 Texture = EXLightStreaks2.tga 
  End
```
### **End**

Since the barracks "**Object GondorBarracks**" and archery range "**Object GondorArcherRange**" use the same weapon code as the sentry tower, they will automatically make use of these code changes when they reach level 3 veterancy.

## **Adding Weapons to Level 3 Gondor Farms and Forges**

You may have noticed that Gondor Farms and Forges do not acquire weapons when they reach level 3 veterancy. However, they have the capability to do so if you wish. Here is an example of coding you can use to add this capability to your mod.

## **data\ini\object\goodfaction\goodfactionbuildings.ini**

Under "**ChildObject GondorFarm FarmInterface**" change the following:

```
 WeaponSet 
                              Weapon = PRIMARY GondorFarmBow; Meneldil changed original 
GondorStructureBow 
            Conditions = PLAYER_UPGRADE 
             AutoChooseSources = PRIMARY FROM_PLAYER FROM_SCRIPT FROM_AI 
       End
```
Somewhere in this childobject (e.g., after the "**KindOf**" line), add the following:

```
; Meneldil added remaining 3 blocks to enable & test weapon at level 3 
      Behavior = AIUpdateInterface ModuleTag_SoWeCanUseWeapon 
           AutoAcquireEnemiesWhenIdle = Yes 
            MoodAttackCheckRate = 250 
      End 
      Behavior = WeaponSetUpgrade ModuleTag_ThirdLevelBuildingArrows 
 TriggeredBy = Upgrade_StructureLevel3 
 ConflictsWith = Upgrade_EasyAIMultiPlayer 
      End 
      Behavior = ExperienceLevelCreate CreateExperienceLevel 
            LevelToGrant = 1; normally should be set to 1 (set to 3 to test) 
      End
```
If you like, modify the economy plot farm as follows. The only reason for this change is to force the farm to start at level 3 so that you can test it.

```
;------------------------------------------------------------------------------ 
ChildObject GondorFarmMultiplayer GondorFarm 
      PlacementViewAngle = 45 
      KindOf = PRELOAD STRUCTURE SELECTABLE IMMOBILE SCORE 
NEED_BASE_FOUNDATION MP_COUNT_FOR_VICTORY CASTLE_KEEP MADE_OF_STONE 
ATTACK_NEEDS_LINE_OF_SIGHT CAN_ATTACK 
      RefundValue = 100 ; Half the 
cost of an economy plot. 
      BuildCost = GONDOR_FLAG_ECONOMY_UNPACK_COST ; Bit of a hack, but 
stops build canceling from getting the wrong price. 
      Behavior = ExperienceLevelCreate CreateExperienceLevel 
            LevelToGrant = 2; normally should be set to 2 (set to 3 to test) 
      End
```
**End** 

Under "**Object GondorForge**" change/add the following:

```
;**********************************************************************************
*********** 
; Meneldil enabled to allow level 3 forge to use weapon 
      WeaponSet 
            Weapon = PRIMARY ForgeBow; Meneldil changed original 
GondorStructureBow 
            Conditions = PLAYER_UPGRADE 
            AutoChooseSources = PRIMARY FROM_PLAYER FROM_SCRIPT FROM_AI 
      End 
; Meneldil inserted for testing weapon at level 3 
      Behavior = ExperienceLevelCreate CreateExperienceLevel 
            LevelToGrant = 1; normally should be set to 1 (set to 3 to test) 
      End 
; Meneldil enabled to allow level 3 forge to use weapon 
      Behavior = WeaponSetUpgrade ModuleTag_Weapon 
            TriggeredBy = Upgrade_StructureLevel3 
      End 
;**********************************************************************************
***********
data\ini\object\goodfaction\goodfactionsubobjects.ini
;-------------------------------------------------------------------------------- 
Object ForgeFireballProjectile; Meneldil modification of SarumanFireballProjectile 
   ; *** ART Parameters *** 
  Draw = W3DScriptedModelDraw ModuleTag_Draw 
    DefaultModelConditionState 
      Model = FIRELOCATOR 
      ParticleSysBone ROOTTRANSFORM SarumonFireballFire FollowBone:yes 
      ParticleSysBone ROOTTRANSFORM SarumonFireballSmoke FollowBone:yes 
    End 
  End 
;Meneldil added this block (refer to GondorTrebuchetRockProjectileFlaming above) 
;**********************************************************************************
*** 
  Draw = W3DScriptedModelDraw ModuleTag_Draw2 
   DefaultModelConditionState 
Model = MUCatapult_FP01
 ParticleSysBone = None FlamingRockTrail 
 ParticleSysBone = None FlamingRockTrailLenzflare 
 ParticleSysBone = None FlamingRockTrailSmoke 
 ParticleSysBone = None CatapultRockSmoke 
    End 
    AnimationState = NONE 
      Animation = MUCatapult_FP01 
 AnimationName = MUCatapult_FP01.MUCatapult_FP01 
 AnimationMode = LOOP 
      End 
    End 
  End 
  Scale = 0.6; projectile needs to be smaller coming out of forge 
;**********************************************************************************
*** 
   ; *** AUDIO Parameters *** 
   ; ***DESIGN parameters ***
```

```
 EditorSorting = SYSTEM 
   ArmorSet 
    Armor = NoArmor 
   End 
   VisionRange = 0.0 
   ; *** ENGINEERING Parameters *** 
   KindOf = PROJECTILE 
   Body = ActiveBody ModuleTag_02 
    MaxHealth = 10.0 
   End 
   Behavior = DestroyDie ModuleTag_03 
     ;nothing 
   End 
   Behavior = BezierProjectileBehavior ModuleTag_04 
     FirstHeight = 9 ; Height of Bezier control points above highest intervening 
terrain 
     SecondHeight = 9 
     FirstPercentIndent = 20% ; Percentage of shot distance control points are 
placed 
     SecondPercentIndent = 100% 
     FlightPathAdjustDistPerSecond = 50 ; Can allow a max speed this can attempt to 
follow a target. Units are their velocity we can tag. (45 is default human speed) 
     DetonateCallsKill = Yes 
     CurveFlattenMinDist = 50.0 
   End 
   Behavior = PhysicsBehavior ModuleTag_05 
    KillWhenRestingOnGround = Yes 
     GravityMult = 0.0 
   End 
   Behavior = FXListDie ModuleTag_07 
     DeathTypes = ALL 
     DeathFX = FX_SarumanFireBallExplode 
   End 
   Geometry = Sphere 
   GeometryIsSmall = Yes 
   GeometryMajorRadius = 0.8 
End
```
This new projectile code allows fireballs to shoot out from the top of the forge. This is a combination of Saruman's fireball and the trebuchet firestone projectile codes. I placed all of this together.

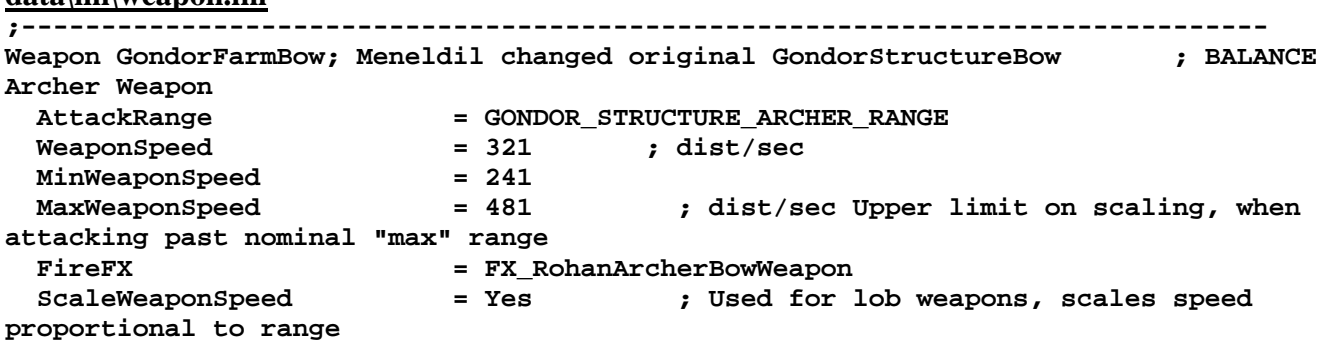

*Meneldil's Basic Modification Guide (version 1) for TBFME (version 1.03) Page 308 of 448* 

**data\ini\weapon.ini**

 **HitPercentage = 100 ;When this weapon is used it will hit exactly 50% of the time. ScatterRadius = 16.0 ;When this weapon misses it can randomly miss by as much as this distance.**  DelayBetweenShots = Min:GONDOR STRUCTURE ARCHER BOW DELAYBETWEENSHOTS MIN **Max:GONDOR\_STRUCTURE\_ARCHER\_BOW\_DELAYBETWEENSHOTS\_MAX PreAttackDelay = GONDOR\_STRUCTURE\_ARCHER\_BOW\_PREATTACKDELAY ; 1467 is the prep time for archer. PreAttackType = PER\_SHOT ; Do the delay each time we attack a new target FiringDuration = GONDOR\_STRUCTURE\_ARCHER\_BOW\_DELAYBETWEENSHOTS\_MAX ; Duration of the archer firing shot is 500ms. IsAimingWeapon = Yes AntiAirborneVehicle = Yes AntiAirborneMonster = Yes HitPassengerPercentage = 20% AcceptableAimDelta = 360.0 ; We want to be able to shoot all round, as we canit move. CanBeDodged = Yes ; Will check for a DodgePercent on the target to have a second chance at failing HitPercent ProjectileNugget ; Default arrow ProjectileTemplateName = LegolasBowArrowStormProjectile; Meneldil changed from original GoodFactionArrow WarheadTemplateName = BattleTowerBowWarhead; Meneldil changed original StructureBowWarhead End** 

```
End
```
Note that I used an existing projectile (Legolas' Arrow Storm projectile).

```
;------------------------------------------------------------------------------ 
Weapon ForgeBow; Meneldil changed original GondorStructureBow 
  AttackRange = 480; Meneldil changed original 
GONDOR_STRUCTURE_ARCHER_RANGE (360) 
  WeaponSpeed = 321 ; dist/sec 
  MinWeaponSpeed = 241 
  MaxWeaponSpeed = 481 ; dist/sec Upper limit on scaling, when 
attacking past nominal "max" range 
  FireFX = FX_SarumanFireball; Meneldil changed original 
FX_RohanArcherBowWeapon 
  ScaleWeaponSpeed = Yes ; Used for lob weapons, scales speed 
proportional to range 
  HitPercentage = 100 ;When this weapon is used it will hit 
exactly 50% of the time. 
  ScatterRadius = 16.0 ;When this weapon misses it can randomly 
miss by as much as this distance. 
   ;DelayBetweenShots = 
Min:GONDOR_STRUCTURE_ARCHER_BOW_DELAYBETWEENSHOTS_MIN 
Max:GONDOR_STRUCTURE_ARCHER_BOW_DELAYBETWEENSHOTS_MAX 
  DelayBetweenShots = Min:500 Max:1000; Meneldil changed original 20 50 and 
commented out the above line 
  PreAttackDelay = GONDOR_STRUCTURE_ARCHER_BOW_PREATTACKDELAY ; 1467 
is the prep time for archer. 
  PreAttackType = PER_SHOT ; Do the delay each time we attack a new 
target 
  FiringDuration = 100; Meneldil changed original 
GONDOR STRUCTURE ARCHER BOW DELAYBETWEENSHOTS MAX ; Duration of the archer
firing shot is 500ms. 
  IsAimingWeapon = Yes
```

```
 AntiAirborneVehicle = Yes 
   AntiAirborneMonster = Yes 
  HitPassengerPercentage = 20% 
  AcceptableAimDelta = 360.0 ; We want to be able to shoot all round, as we 
can't move. 
   CanBeDodged = Yes ; Will check for a DodgePercent on the target to have a second 
chance at failing HitPercent 
  ProjectileNugget ; Default arrow 
     ProjectileTemplateName = ForgeFireballProjectile; Meneldil changed from 
original GoodFactionArrow 
    WarheadTemplateName = ForgeBowWarhead; Meneldil changed original 
StructureBowWarhead 
  End 
End 
;---------------------------- 
Weapon ForgeBowWarhead; added by Meneldil for Gondor Forge 
   ProjectileCollidesWith = ENEMIES NEUTRAL STRUCTURES WALLS 
  RadiusDamageAffects = ENEMIES NEUTRALS NOT_SIMILAR ;ALLIES 
  HitStoredTarget = Yes ; Always hits initial target. 
  DamageNugget 
    Damage = 200 
    Radius = 0 
    DelayTime = 0 
    DamageType = FLAME 
    DamageFXType = FLAME 
    DeathType = BURNED 
    DamageScalar = 150% NONE +MordorFellBeast +MordorWitchKingOnFellBeast 
+GondorGwaihir 
    DamageScalar = 300% NONE +RohanEntFir +RohanEntBirch +RohanTreeBerd 
    DamageScalar = 50000% NONE +MINE 
  End 
  MetaImpactNugget; A Nugget that throws things back with force 
    HeroResist = 0.75 
     ShockWaveAmount = 50 
     ShockWaveRadius = 5 
     ShockWaveArc = 120 
    ShockWaveTaperOff = 1 
   End
```
Note that the forge has a very powerful attack when it reaches level 3. However, it also takes a relatively long time to reach level 3. If you wish to change the time it takes for the blacksmith to reach level 3, adjust the following code block, located in the experiencelevels.ini file.

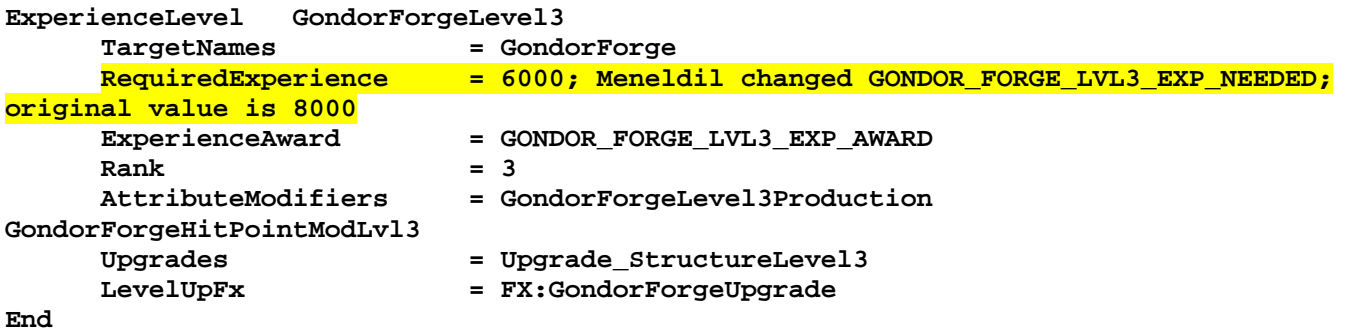

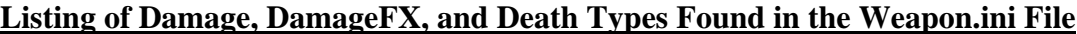

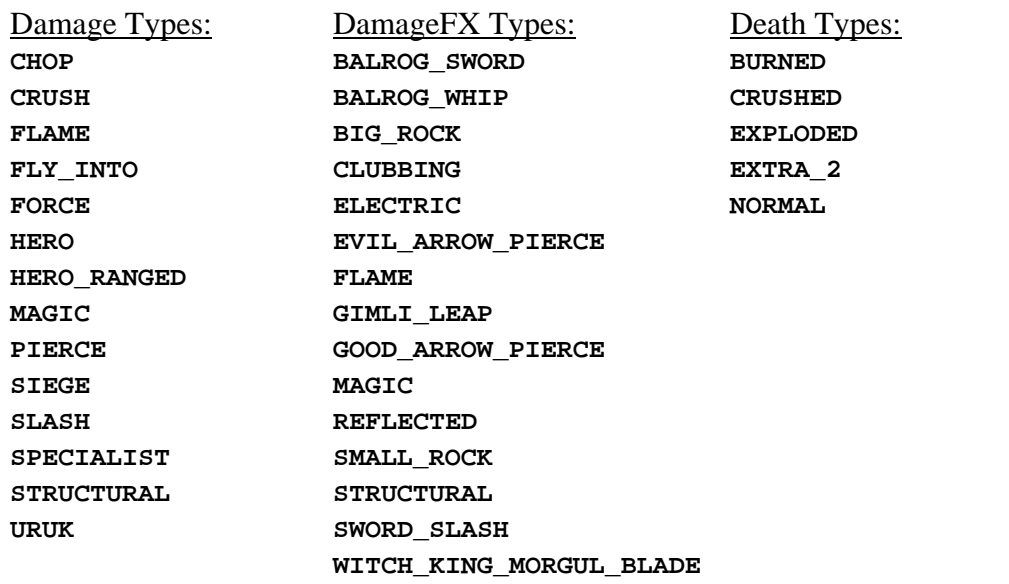

This is a reference of the different damage types, damage special effects, and death types used in the weapons.ini file. Experiment with them to see what might work best in your mod.

# **Providing Gondor a Dual Economy Plot Choice**

Now that we've made these changes to the forge, you may want to also build them on economy plots. Note that Gondor is the only faction that doesn't originally have a dual economy plot choice. To do this is very simple. Go to the commandset.ini file and make the following change:

```
CommandSet EconomyFlagCommandSet
```
 **1 = Command\_UnpackEconomyPlot 2 = Command\_ConstructGondorBlackSmith; Meneldil added End**

You can of course add the capability to construct other buildings if you like. Note that this is buggy. An opposing faction may build one of their structures on top of yours. If you know how to overcome this, please let me know. Also note the game's original AI will only construct farms.

## **Modifying an Existing Structure: Gondor Keep Part 2**

Objective: Replace the standard Gondor Keep in Elrond's Elven Foundation Command Set with a modified keep that appears nowhere else and has its own projectile special effects. Further, if it is destroyed, a small army of the dead will be generated.

Previously, we created a child object of the Gondor Keep that could be built at the Elven Foundation generated by Elrond. That version made use of existing projectiles. Here's an updated version of the "Tower of Death" that makes use of new projectiles and weapons as well as some other special effects.

## **data\ini\commandbutton.ini**

**CommandButton Command\_ConstructGondorDeathTower; added by Meneldil for Elrond's Elven Foundation** 

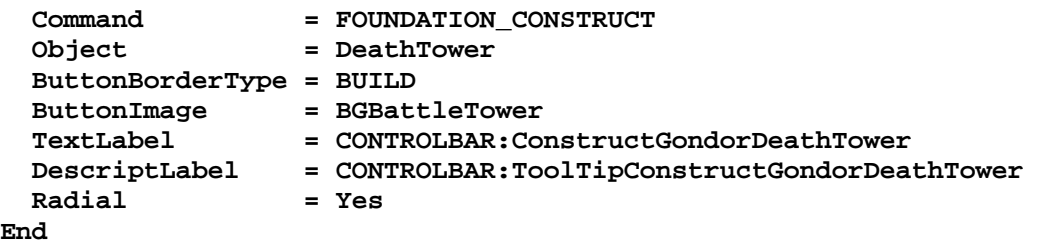

### **data\ini\commandset.ini**

**CommandSet ElrondFoundationCommandSet; added by Meneldil for Elrond (reference above ElvenFoundationCommandSet)** 

- **1 = Command\_ConstructElrondElvenBarracks; this is a modified version of the Elven Barracks**
- **; 2 = Command\_ConstructElvenFarm; this is a high output Gondor farm**
- **; 2 = Command\_ConstructGondorFarm; added by Meneldil** 
	- **2 = Command\_ConstructMultiplayerGondorFarm; added by Meneldil**
	- **3 = Command\_ConstructGondorBlackSmith; added by Meneldil**
	- **4 = Command\_ConstructGondorBarracks; added by Meneldil**
	- **5 = Command\_ConstructGondorArcherRange; added by Meneldil**
	- **6 = Command\_ConstructGondorStatue; added by Meneldil**
	- **7 = Command\_ConstructGondorWell; added by Meneldil**
- **; 8 = Command\_ConstructGondorKeep; added by Meneldil** 
	- **8 = Command\_ConstructGondorDeathTower; added by Meneldil**
- **9 = Command\_ConstructGondorStable; added by Meneldil**
- **10 = Command\_ConstructGondorWorkshop; added by Meneldil**
- **11 = Command\_ConstructGondorMarketPlace; added by Meneldil**

**End** 

```
data\ini\fxlist.ini
```

```
;------------------------------------ 
FXList FX_DeathTowerFire; Added by Meneldil for Death Tower created from Elrond's 
Elven Foundation 
   Sound 
     Name = EomerSpearFly 
   End 
   ParticleSystem 
     Name = BlueShockWave 
   End 
   ParticleSystem 
     Name = DevastationLightBlue 
     Offset = X:0.0 Y:0.0 Z:90 
   End 
   ParticleSystem 
     Name = DevastationRingBlue 
   End 
End 
;------------------------------------ 
FXList FX_DeathTowerHit; Added by Meneldil for Death Tower created from Elrond's 
Elven Foundation 
   Sound 
     Name = FireStartWoosh 
   End 
   ParticleSystem 
     Name = DeathTowerHit 
   End 
   ParticleSystem 
     Name = GandalfLightningHitDistortion 
   End 
   ParticleSystem 
     Name = GandalfCrystalPixies 
   End 
   ParticleSystem 
     Name = DoughnutCloud 
   End 
End 
; ---------------------------------------------- 
FXList FX_DeathTowerDestruction Meneldil modified FX_ParticleTestFX for Gondor 
Death Tower collapse 
   ParticleSystem 
     Name = GandalfBlastInitialWave 
     Offset = X:0.0 Y:0.0 Z:40.0 
   End 
   ParticleSystem 
     Name = GandalfBlastInitialCenter 
     Offset = X:0.0 Y:0.0 Z:40.0 
   End 
   ParticleSystem 
     Name = GandalfBlastInitialVortex 
     Offset = X:0.0 Y:0.0 Z:40.0 
   End 
   ParticleSystem 
     Name = GandalfBlastFinalLight 
     Offset = X:0.0 Y:0.0 Z:40.0 
   End 
   ParticleSystem 
     Name = GandalfBlastFinalShockWave 
     Offset = X:0.0 Y:0.0 Z:40.0
```

```
 End 
   ParticleSystem 
     Name = oathBreakerLightShaft 
   End 
   ParticleSystem 
     Name = AODsummonLightShafts 
   End 
   ParticleSystem 
     Name = OathBreakerSkull 
   End 
   ParticleSystem 
     Name = balrogFireRingSparksTest 
   End 
   Sound 
     Name = ArmyDeadEnterStereo 
   End 
End 
;------------------------------------ 
FXList FX_Transition; Added by Meneldil for Death Tower created from Elrond's Elven 
Foundation 
   ParticleSystem 
     Name = Draft 
   End 
End 
data\ini\fxparticlesystem.ini
FXParticleSystem BlueShockWave; Meneldil modified explosionShockWave 
   System 
     Priority = ALWAYS_RENDER 
     ParticleName = EXShockWav.tga 
     Lifetime = 10 10 
     SystemLifetime = 3 
     SortLevel = 1 
     Size = 1 2 
     StartSizeRate = 1 4 
     BurstDelay = 0 3 
     BurstCount = 1 5 
     IsGroundAligned = Yes 
   End 
   Color = DefaultColor 
     Color1 = R:49 G:129 B:193 0; R:140 G:50 B:11 0 
     Color2 = R:0 G:0 B:0 8 
   End
```

```
 Update = DefaultUpdate 
     SizeRate = 15 18 
     SizeRateDamping = 1 1 
     AngleZ = -1 1 
   End 
   Physics = DefaultPhysics 
     VelocityDamping = 0 8.07921e+33 
   End 
   EmissionVelocity = OrthoEmissionVelocity 
   End 
   EmissionVolume = PointEmissionVolume 
   End 
  Draw = DefaultDraw 
   End 
End
```
 **Alpha = DefaultAlpha** 

 **End** 

```
FXParticleSystem DeathTowerHit; added by Meneldil for Gondor Death Tower 
   System 
    Priority = ALWAYS_RENDER 
     ; Potential particle names are exleadershipreceive.tga, exldrshplvl3a.tga, 
exfrodostingglow.tga, exfireembr.tga, & exbarbstreaks.tga 
     ParticleName = exleadershipreceive.tga 
     Lifetime = 20 20 
     SystemLifetime = 10; 5 
     Size = 26 26 
     BurstCount = 1 1 
   End 
   Color = DefaultColor 
; Color1 = R:49 G:129 B:193 0; matches FaramirArrowTrail color 
     Color1 = R:160 G:40 B:40 0; red color to compliment central red projectile 
color used with upgraded tower 
     Color3 = R:0 G:0 B:0 30 
   End 
   Alpha = DefaultAlpha 
    Alpha1 = 1 1 0 
   End 
   Update = DefaultUpdate 
     SizeRate = 1 1 
     SizeRateDamping = 1 1 
    AngleZ = -3 3 
     AngularRateZ = -0.1 0.1 
    AngularDamping = 1 1 
   End 
   Physics = DefaultPhysics 
     Gravity = 0.01 
    VelocityDamping = 0.8 0.9 
   End 
   EmissionVelocity = CylindricalEmissionVelocity 
    Radial = 1 1 
   End 
   EmissionVolume = PointEmissionVolume 
   End 
   Draw = DefaultDraw 
   End 
End 
FXParticleSystem OathBreakerSkull 
   System 
     Priority = ALWAYS_RENDER 
     ParticleName = exskull.tga; Meneldil replaced original EXevilKing.tga because 
it doesn't exist 
     Lifetime = 120 120; 100 100 
     SystemLifetime = 1; 5 
     SortLevel = 1 
     Size = 3 3; 3 5 
     BurstCount = 1 1 
     InitialDelay = 100 100 
   End 
   Color = DefaultColor 
     Color1 = R:0 G:0 B:0 10 
     Color2 = R:100 G:138 B:100 30; R:16 G:22 B:16 25 
     Color3 = R:57 G:67 B:39 90; R:0 G:0 B:0 75 
   End 
   Alpha = DefaultAlpha 
    Alpha2 = 1 1 20 
     Alpha3 = 1 1 80
```

```
 Alpha4 = 0 0 100 
   End 
   Update = DefaultUpdate 
     SizeRate = 2 2; 1.5 2.5 
     SizeRateDamping = 0.9 0.95 
     AngularDamping = 1 1 
   End 
   Physics = DefaultPhysics 
     VelocityDamping = 0.3 0.4 
     DriftVelocity = X:0 Y:0 Z:1; X:0 Y:0 Z:0.5 
   End 
   EmissionVelocity = SphericalEmissionVelocity 
   End 
   EmissionVolume = LineEmissionVolume 
     StartPoint = X:0 Y:0 Z:8 
     EndPoint = X:0 Y:0 Z:8 
   End 
   Draw = DefaultDraw 
   End 
End
```
**data\ini\object\goodfaction\goodfactionbuildings.ini**

```
;----------------------------------------------------------------------------------
-------- 
ChildObject DeathTower GondorKeep; added by Meneldil for Elrond's Elven Foundation 
     SelectPortrait = BPGBattleTower
      ButtonImage = BGKeep 
      DisplayName = OBJECT:GondorDeathTower 
      CommandSet = RuinedTowerCommandSet 
      ThreatLevel = 9 
     BuildCost = 1600; GONDOR KEEP BUILDCOST; (800)
     BuildTime = 15; GONDOR_KEEP_BUILDTIME; (30)
     BountyValue = 2000; GONDOR_KEEP_BOUNTY_VALUE; (50)<br>
Eximple = 2000; GONDOR_KEEP_BOUNTY_VALUE; (50)
      KindOf = PRELOAD STRUCTURE SELECTABLE IMMOBILE SCORE 
NEED_BASE_FOUNDATION CAN_ATTACK GARRISONABLE_UNTIL_DESTROYED GARRISON MADE_OF_STONE 
      Behavior = HordeGarrisonContain ModuleTag_hordeGarrison 
           ObjectStatusOfContained = UNSELECTABLE CAN_ATTACK ENCLOSED 
           ContainMax = 4 
           MaxHordeCapacity = 4 
           DamagePercentToUnits = 0% 
           PassengerFilter = ANY +INFANTRY +HORDE +COMBO_HORDE -CAVALRY -
SUMMONED 
           AllowEnemiesInside = No 
           AllowNeutralInside = Yes 
          Allow<br>
AllowAlliesInside = Yes<br>
- 1
           NumberOfExitPaths = 1 
           PassengerBonePrefix = PassengerBone:ARROW_ KindOf:INFANTRY 
           EntryOffset = X:45.0 Y:0.0 Z:0.0 
          ExitOffset = X:45.0 Y:0.0 Z:0.0
           EnterSound = GarrisonEnter 
           ExitSound = GarrisonExit 
           KillPassengersOnDeath = No 
           ShowPips = No 
           ExitDelay = 250 
      End 
     Body = StructureBody ModuleTag 05
          MaxHealth = 900; GONDOR KEEP HEALTH; value is 3000
```

```
 MaxHealthDamaged = 600; GONDOR_KEEP_HEALTH_DAMAGED; value is 
2000 
            MaxHealthReallyDamaged = 300; GONDOR_KEEP_HEALTH_REALLY_DAMAGED; value 
is 1000 
            DamageCreationList = OCL_BuildingDamageList01 CATAPULT_ROCK 
            DamageCreationList = OCL_GBBtlTwrSD2_Chunk1 CATAPULT_ROCK 
FRONT_DESTROYED 
            DamageCreationList = OCL_GBBtlTwrSD2_Chunk2 CATAPULT_ROCK 
RIGHT_DESTROYED 
            DamageCreationList = OCL_GBBtlTwrSD2_Chunk3 CATAPULT_ROCK 
BACK_DESTROYED 
            DamageCreationList = OCL_GBBtlTwrSD2_Chunk4 CATAPULT_ROCK 
LEFT_DESTROYED 
      End 
      Behavior = StructureCollapseUpdate 
ModuleTag_StructureCollapseUpdate 
           MinCollapseDelay = 0 
           MaxCollapseDelay = 0 
            CollapseDamping = 0.5 
          MaxShudder = 0.6<br>MinBurstDelay = 250
            MinBurstDelay = 250 
           MaxBurstDelay = 800
           BigBurstFrequency = 4 
            FXList = INITIAL FX_DeathTowerDestruction 
      End 
      ArmorSet 
            Conditions = None 
            Armor = NoArmor 
      End 
      WeaponSet 
            Weapon = PRIMARY DeathTowerBow 
            Conditions = None 
            AutoChooseSources = PRIMARY FROM_PLAYER FROM_SCRIPT FROM_AI 
      End 
      Behavior = CreateObjectDie ModuleTag_Revenge 
            CreationList = SUPERWEAPON_SpawnOathbreakers 
      End 
End 
data\ini\object\goodfaction\goodfactionsubobjects.ini
;------------------------------------------------------------------------------ 
Object DeathTowerArrow; Meneldil modified FaramirSpecialArrow for Gondor Death 
Tower 
      ; *** ART Parameters *** 
      Draw = W3DScriptedModelDraw ModuleTag_Draw 
            DefaultModelConditionState 
                 Model = RULegolas_AROW 
                 ParticleSysBone NONE FaramirArrowTrail 
            End 
            IdleAnimationState 
 Animation = RULegolas_AROW 
 AnimationName = RULegolas_AROW.RULegolas_AROW 
 AnimationMode = LOOP 
                 End 
            End
```

```
 Draw = W3DStreakDraw ModuleTag_Draw2 
             Length = 500 
             Width = 10 
             NumSegments = 6 
              Color = R:200 G:50 B:50 
                        Texture = exaragornanduril.tga 
       End 
       ; ***DESIGN parameters *** 
       EditorSorting = SYSTEM 
       ArmorSet 
            Armor = NoArmor 
       End 
       VisionRange = 0.0 
       ; *** ENGINEERING Parameters *** 
       KindOf = PROJECTILE 
       Body = ActiveBody ModuleTag_02 
             MaxHealth = 10 
       End 
       Behavior = DestroyDie ModuleTag_03 
       ; nothing 
       End 
  Behavior = BezierProjectileBehavior ModuleTag_04 
             DetonateCallsKill = Yes 
             FirstHeight = 9 
              SecondHeight = 9 
             FirstPercentIndent = 20% 
              SecondPercentIndent = 90% 
              FlightPathAdjustDistPerSecond = 60 
              GroundHitFX = FX_WoundingArrowHit 
              CurveFlattenMinDist = 50 
       End 
   Behavior = PhysicsBehavior ModuleTag_05 
     KillWhenRestingOnGround = Yes 
     GravityMult = 0.0 
   End 
   Behavior = CreateObjectDie ModuleTag_06 
        DeathTypes = ALL -CRUSHED -SPLATTED -KNOCKBACK 
        CreationList = OCL_Sheep 
   End 
   Behavior = FXListDie ModuleTag_07 
        DeathTypes = ALL 
        DeathFX = FX_DeathTowerHit 
   End 
       Geometry = Sphere 
       GeometryIsSmall = Yes 
       GeometryMajorRadius = 0.8 
End
```
## **data\ini\object\nature\natureunits.ini**

Under "**Object Sheep**" add "**NOT\_AUTOACQUIRABLE**" to the "**KindOf**" statement. This prevents sentry towers and archers from wasting their time killing an animal.

```
;---------------------------------------------------------------------------- 
ChildObject TempSheep Sheep; Meneldil added 
      Behavior = LifetimeUpdate ModuleTag_LifetimeUpdate 
       ; This one does the work, but the one in the horde displays the timer 
 MinLifetime = 30000; in milliseconds 
 MaxLifetime = 90000; in milliseconds 
 DeathType = FADED 
       End 
       Behavior = SlowDeathBehavior ModuleTag_05 
            DeathTypes = NONE +FADED +KNOCKBACK 
            FadeDelay = 0 
            FadeTime = 0 
            DestructionDelay = 0 
            FX = INITIAL FX_Transition 
            OCL = INITIAL OCL_Pig 
       End 
       Behavior = SlowDeathBehavior ModuleTag_07 
            DeathTypes = ALL -FADED -KNOCKBACK 
            SinkDelay = 0 
            SinkRate = 0 
            DestructionDelay = 0 
            FX = INITIAL FX_Transition 
            OCL = INITIAL OCL_Pig 
       End 
End 
;---------------------------------------------------------------------------- 
ChildObject TempPig Pig; Meneldil added 
       Behavior = LifetimeUpdate ModuleTag_LifetimeUpdate 
       ; This one does the work, but the one in the horde displays the timer 
 MinLifetime = 30000; in milliseconds 
 MaxLifetime = 90000; in milliseconds 
            DeathType = FADED 
       End 
       Behavior = SlowDeathBehavior ModuleTag_05 
            DeathTypes = NONE +FADED +KNOCKBACK 
            FadeDelay = 0 
            FadeTime = 0 
            DestructionDelay = 0 
            FX = INITIAL FX_Transition 
            OCL = INITIAL OCL_Raccoon 
       End 
       Behavior = SlowDeathBehavior ModuleTag_07 
            DeathTypes = ALL -FADED -KNOCKBACK 
            SinkDelay = 0 
            SinkRate = 0 
            DestructionDelay = 0 
            FX = INITIAL FX_Transition 
            OCL = INITIAL OCL_Raccoon 
       End
```

```
End
```

```
;---------------------------------------------------------------------------- 
ChildObject TempRaccoon Raccoon; Meneldil added 
       Behavior = LifetimeUpdate ModuleTag_LifetimeUpdate 
       ; This one does the work, but the one in the horde displays the timer 
             MinLifetime = 30000; in milliseconds 
             MaxLifetime = 90000; in milliseconds 
             DeathType = FADED 
       End 
       Behavior = SlowDeathBehavior ModuleTag_05 
             DeathTypes = NONE +FADED +KNOCKBACK 
             FadeDelay = 0 
             FadeTime = 0 
             DestructionDelay = 0 
             FX = INITIAL FX_Transition 
             OCL = INITIAL OCL_Rabbit 
       End 
       Behavior = SlowDeathBehavior ModuleTag_07 
             DeathTypes = ALL -FADED -KNOCKBACK 
             SinkDelay = 0 
             SinkRate = 0 
             DestructionDelay = 0 
             FX = INITIAL FX_Transition 
             OCL = INITIAL OCL_Rabbit 
       End 
End 
;---------------------------------------------------------------------------- 
ChildObject TempRabbit Rabbit; Meneldil added 
       Behavior = LifetimeUpdate ModuleTag_LifetimeUpdate 
       ; This one does the work, but the one in the horde displays the timer 
             MinLifetime = 30000; in milliseconds 
             MaxLifetime = 90000; in milliseconds 
             DeathType = FADED 
       End 
       Behavior = SlowDeathBehavior ModuleTag_05 
             DeathTypes = NONE +FADED +KNOCKBACK 
             FadeDelay = 0 
             FadeTime = 0 
             DestructionDelay = 0 
             FX = INITIAL FX_Transition 
             OCL = INITIAL OCL_Chicken 
       End 
       Behavior = SlowDeathBehavior ModuleTag_07 
             DeathTypes = ALL -FADED -KNOCKBACK 
             SinkDelay = 0 
             SinkRate = 0 
             DestructionDelay = 0 
             FX = INITIAL FX_Transition 
             OCL = INITIAL OCL_Chicken 
       End 
End 
;----------------------------------------------------------------------------
```

```
ChildObject TempChicken Chicken; Meneldil added 
       Behavior = LifetimeUpdate ModuleTag_LifetimeUpdate 
       ; This one does the work, but the one in the horde displays the timer 
 MinLifetime = 30000; in milliseconds 
 MaxLifetime = 90000; in milliseconds 
 DeathType = FADED 
       End 
       Behavior = SlowDeathBehavior ModuleTag_05 
             DeathTypes = NONE +FADED +KNOCKBACK 
             FadeDelay = 0 
             FadeTime = 0 
            DestructionDelay = 0 
             FX = INITIAL FX_Transition 
             OCL = INITIAL OCL_Bat 
       End 
       Behavior = SlowDeathBehavior ModuleTag_07 
             DeathTypes = ALL -FADED -KNOCKBACK 
             SinkDelay = 0 
             SinkRate = 0 
             DestructionDelay = 0 
             FX = INITIAL FX_Transition 
             OCL = INITIAL OCL_Bat 
       End 
End 
;---------------------------------------------------------------------------- 
ChildObject TempBat Bat; Meneldil added 
       Behavior = LifetimeUpdate ModuleTag_LifetimeUpdate 
       ; This one does the work, but the one in the horde displays the timer 
             MinLifetime = 30000; in milliseconds 
             MaxLifetime = 90000; in milliseconds 
             DeathType = FADED 
       End 
       Behavior = SlowDeathBehavior ModuleTag_05 
             DeathTypes = NONE +FADED +KNOCKBACK 
             FadeDelay = 0 
             FadeTime = 0 
             DestructionDelay = 0 
             FX = INITIAL FX_WoundingArrowHit 
       End 
       Behavior = SlowDeathBehavior ModuleTag_07 
             DeathTypes = ALL -FADED -KNOCKBACK 
             SinkDelay = 0 
             SinkRate = 0 
             DestructionDelay = 0 
             FX = INITIAL FX_WoundingArrowHit 
       End 
End 
data\ini\objectcreationlist.ini
; ---------------------------------------------------------------------------------
------ 
; Added by Meneldil for use with Upgraded Gondor Death Tower 
ObjectCreationList OCL_Chicken 
  CreateObject
```

```
 ObjectNames = TempChicken 
   End 
End 
; ---------------------------------------------------------------------------------
------ 
; Added by Meneldil for use with Upgraded Gondor Death Tower 
ObjectCreationList OCL_Rabbit 
   CreateObject 
     ObjectNames = TempRabbit 
  End 
End 
; ---------------------------------------------------------------------------------
------ 
; Added by Meneldil for use with Upgraded Gondor Death Tower 
ObjectCreationList OCL_Raccoon 
  CreateObject 
    ObjectNames = TempRaccoon 
  End 
End 
; ---------------------------------------------------------------------------------
------ 
; Added by Meneldil for use with Upgraded Gondor Death Tower 
ObjectCreationList OCL_Pig 
  CreateObject 
    ObjectNames = TempPig 
  End 
End 
; ---------------------------------------------------------------------------------
------ 
; Added by Meneldil for use with Upgraded Gondor Death Tower 
ObjectCreationList OCL_Sheep 
   CreateObject 
     ObjectNames = TempSheep 
  End 
End 
; ---------------------------------------------------------------------------------
------ 
; Added by Meneldil for use with Upgraded Gondor Death Tower 
ObjectCreationList OCL_Bat 
  CreateObject 
    ObjectNames = TempBat 
  End 
End 
data\ini\weapon.ini
;--------------------- 
;This weapon is for the "Death Tower" available from Elrond's Elven Foundation 
Weapon DeathTowerBow; added by Meneldil 
  AttackRange = KEEP_ARCHER_RANGE; value is 380 
  WeaponSpeed = 321 ; dist/sec 
  MinWeaponSpeed = 241 
  MaxWeaponSpeed = 481 ; dist/sec Upper limit on scaling, when 
attacking past nominal "max" range 
  FireFX = FX_DeathTowerFire; FX_RohanArcherBowWeapon 
   ScaleWeaponSpeed = Yes ; Used for lob weapons, scales speed 
proportional to range
```
 **HitPercentage = 100 ;When this weapon is used it will hit exactly 50% of the time. ScatterRadius = 16.0 ;When this weapon misses it can randomly miss by as much as this distance. ; DelayBetweenShots = Min:KEEP\_BOW\_DELAYBETWEENSHOTS\_MIN Max:KEEP\_BOW\_DELAYBETWEENSHOTS\_MAX DelayBetweenShots = Min:1000 Max:1000; original values are 5 & 10, respectively PreAttackDelay = 1000; KEEP\_BOW\_PREATTACKDELAY; original value is 5 PreAttackType = PER\_SHOT ; Do the delay each time we attack a new target FiringDuration = 1000; KEEP\_BOW\_DELAYBETWEENSHOTS\_MAX IsAimingWeapon = Yes AntiAirborneVehicle = Yes AntiAirborneMonster = Yes HitPassengerPercentage = 20% AcceptableAimDelta = 360.0; We want to be able to shoot all round, as we can't move.** 

 **CanBeDodged = Yes ; Will check for a DodgePercent on the target to have a second chance at failing HitPercent** 

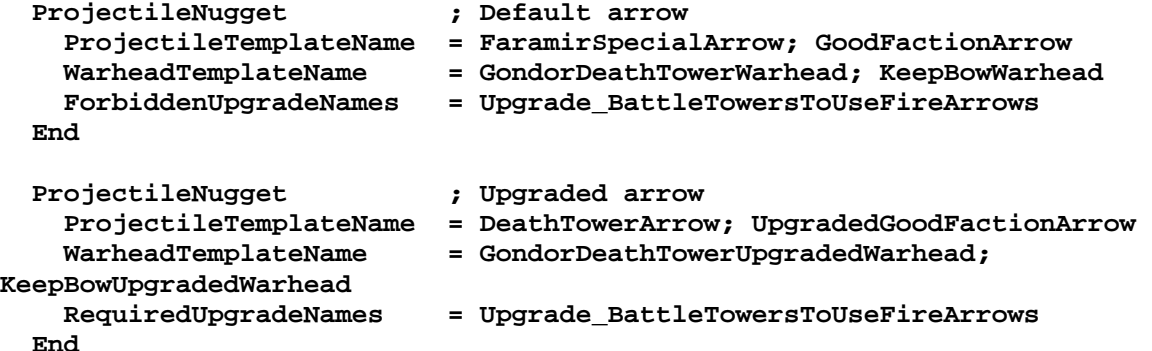

```
End
```

```
;---------------------------- 
Weapon GondorDeathTowerWarhead; Meneldil added for Gondor Death Tower 
  ProjectileCollidesWith = ENEMIES NEUTRAL STRUCTURES WALLS 
  RadiusDamageAffects = ENEMIES NEUTRALS NOT_SIMILAR 
  HitStoredTarget = Yes; Always hits initial target. 
  DamageNugget 
 Damage = 75 
 Radius = 0 
    DelayTime = 0 
    DamageType = PIERCE 
    DamageFXType = GOOD_ARROW_PIERCE 
    DeathType = NORMAL 
  End 
  DamageNugget 
    Damage = 5 
   Radius = 0<br>DelayTime = 0
    DelayTime = 0 
    DamageType = FLAME 
    DamageFXType = FLAME 
   \texttt{DeathType} DamageScalar = 0% NONE +MINE; Don't want to set off any mines 
    DamageScalar = 500% NONE +RohanEntFir +RohanEntBirch +RohanTreeBerd +MONSTER 
   End
```

```
;---------------------------- 
Weapon GondorDeathTowerUpgradedWarhead; added by Meneldil added for Upgraded Gondor 
Death Tower 
   ProjectileCollidesWith = ENEMIES NEUTRAL STRUCTURES WALLS 
   RadiusDamageAffects = ENEMIES NEUTRALS NOT_SIMILAR 
  HitStoredTarget = Yes ; Always hits initial target. 
  DamageNugget 
    Damage = 80 
    Radius = 0 
    DelayTime = 0 
    DamageType = PIERCE 
    DeathType = NORMAL 
    DamageScalar = 200% NONE +MordorFellBeast +MordorWitchKingOnFellBeast 
+GondorGwaihir 
  End 
  DamageNugget 
     Damage = 5 
    DamageType = FLAME 
    DamageFXType = FLAME 
    DeathType = BURNED 
    DamageScalar = 0% NONE +MINE; Don't want to set off any mines 
     DamageScalar = 1000% NONE +RohanEntFir +RohanEntBirch +RohanTreeBerd +MONSTER 
    DamageScalar = 7000% NONE +STRUCTURE 
   End 
  DamageNugget 
    Damage = 15 
    DamageType = MAGIC 
    DamageFXType = ELECTRIC 
    DeathType = NORMAL 
    DamageScalar = 200% NONE +MordorFellBeast +MordorWitchKingOnFellBeast 
+GondorGwaihir 
     DamageScalar = 300% NONE +MACHINE 
     DamageScalar = 500% NONE +MordorBalrog 
   End 
End 
data\lotr.str
OBJECT:GondorDeathTower 
"Tower of Death and Transformation" 
END
CONTROLBAR:ConstructGondorDeathTower 
"Build Tower of &Death and Transformation" 
END 
CONTROLBAR:ToolTipConstructGondorDeathTower
```

```
"Tower guarded by the dead \n Garrison up to 4 units or battalions \n Evacuate 
before tower is destroyed" 
END
```
Summary of Key Changes

- 1. A number of particle systems are referenced. I only showed the ones that are new or have been modified for the first time.
- 2. The tower's cost has doubled from the original keep.
- 3. The tower's build time has been halved from the original keep.
- 4. The "KindOf" has been tweaked so the tower can be garrisoned. Also, the "Line of Sight" requirement was removed to make it more interesting.
- 5. The tower has no armor and low health points to help compensate for the strong attack features.
- 6. The tower can be garrisoned like the ruined tower. However, if there are hordes inside when the tower is destroyed, then they may be converted to units. I have not been able to fix this. It's best to have your troops exit the tower if you think it's going to be destroyed.
- 7. A new bow and arrow have been created for the tower.
- 8. If the tower is destroyed, a small army of the dead is created.
- 9. After the tower is upgraded at the Gondor Stoneworker (Battle Tower and Keep Archers), it will create animals from the destroyed arrow. The intent is to make it seem that enemies have been transformed into animals. To add some variety, the animals will go through a series of changes. They will change from sheep to pigs to raccoons to rabbits to chickens and finally to bats. Because of the min/max timer range, there will be some randomness to these changes. The bats will eventually disappear. Do you see how the OCL command is used to create the next animal? Although you can't select the animals, they do belong to your faction. As a result, they will remove the "fog of war" wherever they are (until they disappear).
- 10. The rate of weapon fire has been significantly decreased.
- 11. The text descriptions have been updated to reflect the changes.

## **Add to the Starting Units/Hordes Using the FinalBIG Editor**

If you like, you can add starting units and/or hordes for a given faction when the game starts. This can be readily done by using the "WorldBuilder" program that came with the game (more on that later). Although this is pretty easy to do, if you don't want to use WorldBuilder, you can go about it by modifying just your INI.big file with the FinalBIG editor. In this example, we'll add some townspeople, animals, and banner carriers to Gondor.

Open your playertemplate.ini file and go to the Gondor faction code section. I've shown the relevant portion below.

#### **PlayerTemplate FactionGondor**

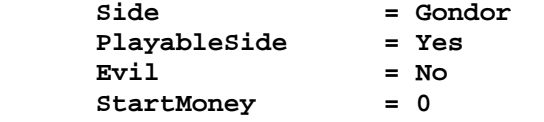

*Blah blah blah (existing code)* 

 **;StartingBuilding = GondorStable ;StartingUnit0 = GondorFighter** 

Notice the last 2 lines. There's a starting building entry and a starting unit entry. If you like, uncomment them and see what happens. You'll find that the stable is placed smack up against the citadel. No matter what building you select, it will be placed next to the citadel, which is not very aesthetically pleasing. You can, however, add a unit or horde. Unfortunately, you have to have a starting building in order to add a new starting unit or horde. If you disable the "StartingBuilding" line and use just the "StartingUnit0" line, nothing will happen. To get around this, we'll create a temporary invisible building that will allow new units/hordes to be added.

### **data\ini\object\goodfaction\goodfactionbuildings.ini**

```
;------------------------------------------------------------------------------ 
;Added by Meneldil for dummy building in order to add new units or hordes at game 
start 
;A building is required to generate new starting units/hordes; however, I don't 
want a building to be seen since 
;it is adjacent to the citadel. This building is invisible and lasts long enough to 
generate the desired units. 
;The structure collapse code is modified to eliminate the destruction special 
effect and remove all traces.
```
**ChildObject DummyBuilding RohanRefugeeCampA** 

```
 Draw = W3DScriptedModelDraw ModuleTag_Draw 
   DefaultModelConditionState 
    Model = None 
   End 
 End 
 Behavior = LifetimeUpdate ModuleTag_LifetimeUpdate 
    MinLifetime = 10000 
    MaxLifetime = 10000 
 End 
 Behavior = StructureCollapseUpdate ModuleTag_8 
    DestroyObjectWhenDone = Yes 
 End
```
### **End**

You'll notice that there's a zero after the "StartingUnit" code entry. I've verified that you can have "StartingUnit0," "StartingUnit1," "StartingUnit2," etc. For reasons that are not clear to me, I can use these multiple entries for units, but I can only add one new horde. A more efficient solution is to use an OCL entry to generate everything you want.

**data\ini\object\goodfaction\units\gondor\gondorinfantry.ini**

```
;;---------------------------------------------------------------------------------
---------------- 
ChildObject GondorAdditionalPopulation GondorBanner; added by Meneldil to add more 
units/hordes to Gondor settlements 
     Behavior = LifetimeUpdate ModuleTag_LifetimeUpdate 
        MinLifetime = 0 
        MaxLifetime = 0 
    End 
     Behavior = SlowDeathBehavior ModuleTag_05 
        DeathTypes = ALL 
         OCL = INITIAL OCL_PopulateGondor; refer to objectcreationlist.ini 
     End 
End
```

```
data\ini\objectcreationlist.ini
```

```
; ---------------------------------------------------------------------------------
------ 
; Create additional Gondor units or battalions; added by Meneldil 
ObjectCreationList OCL_PopulateGondor 
       CreateObject 
              ObjectNames = GondorBanner; refer to gondorinfantry.ini 
              Count = 2 
              Disposition = SPAWN_AROUND 
              DispositionAngle = 120 
              DispositionIntensity = 200 
       End 
       CreateObject 
              ObjectNames = GondorTownsmanTorch; refer to civilianunit.ini 
              Count = 1 
              Offset = X:60 Y:75 Z:0 
       End 
       CreateObject 
              ObjectNames = GondorTownsmanTorch; refer to civilianunit.ini 
              Count = 1 
              Offset = X:-80 Y:-30 Z:0 
       End 
       CreateObject 
              ObjectNames = GondorTownsman 
              Count = 1 
              Offset = X:35 Y:35 Z:0 
       End 
       CreateObject 
              ObjectNames = GondorTownsman 
              Count = 1 
              Offset = X:-35 Y:-35 Z:0 
       End 
       CreateObject 
              ObjectNames = GondorTownsWoman 
              Count = 1 
              Offset = X:30 Y:30 Z:0 
       End 
       CreateObject 
              ObjectNames = GondorTownsWoman 
              Count = 1 
              Offset = X:-30 Y:-30 Z:0 
       End 
       CreateObject
```

```
 ObjectNames = GondorTownsPair 
             Count = 1 
             Offset = X:60 Y:-75 Z:0 
       End 
       CreateObject 
             ObjectNames = GondorTownsPair 
             Count = 1 
             Offset = X:40 Y:95 Z:0 
       End 
       CreateObject 
             ObjectNames = Dog; refer to natureunits.ini 
             Count = 1 
             Offset = X:70 Y:80 Z:0 
       End 
       CreateObject 
             ObjectNames = Rabbit; refer to natureunits.ini 
             Count = 3 
             SpreadFormation = Yes 
             MinDistanceAFormation = 40 
             MinDistanceBFormation = 60 
             MaxDistanceFormation = 80 
       End 
       CreateObject 
             ObjectNames = Crow; refer to natureunits.ini 
             Count = 5 
             SpreadFormation = Yes 
             MinDistanceAFormation = 80 
             MinDistanceBFormation = 160 
             MaxDistanceFormation = 250 
       End 
End 
data\ini\playertemplate.ini
PlayerTemplate FactionGondor 
       Side = Gondor 
       PlayableSide = Yes 
       Evil = No 
       StartMoney = 0; Meneldil note: This overrides what is in the 
"mygamedata.ini" file (if > 0) 
Blah blah blah (existing code) 
       ;StartingBuilding = GondorStable; Meneldil note: This places the building 
right next to the citadel 
       ;StartingUnit0 = GondorFighter; Meneldil note: StartingBuilding must be 
enabled for starting unit to appear 
       StartingBuilding = DummyBuilding; Meneldil added (refer to 
goodfactionbuildings.ini)
```
 **StartingUnit0 = GondorAdditionalPopulation; Meneldil added (refer to gondorinfantry.ini)** 

*Blah blah blah (existing code)* 

**End**

The advantage to this approach is that you can easily spread units around your settlement. The downside is that you can only add units, you cannot delete any of the default starting characters.

Tip: In your civilian.ini file, be sure that "**IGNORES\_SELECT\_ALL**" is included in the "**KindOf**" statement for the "**GondorTownsmanTorch,**" "**GondorTownsman,**" "**GondorTownsWoman,**" and "**GondorTownsPair**"objects. Otherwise, they will be included if you select all your units/hordes (letter Q).

If you want the townsfolk to wander randomly on their own, then add the following code block just before the "**LocomotorSet**" code section. I took this code block from the natureunits.ini file (refer to "**Object Dog**"). Feel free to adjust it to meet your needs.

```
; ******************************** Start Meneldil added 
******************************** 
      Behavior = AnimalAIUpdate ModuleTagWanderAround 
 FleeRange = 200 ; how close enemies have to be before we panic 
 FleeDistance = 800 ; how far the animal will run once spooked 
            WanderPercentage = 5 ; percentage of the time we should move 
            MaxWanderDistance = 100 ; maximum distance to move at once 
            MaxWanderRadius = 100 ; how far to wander on our own 
            UpdateTimer = 13 ; how often do we want to check for enemies 
      End 
; ********************************* End Meneldil added 
*********************************
```
# **Changing Starting Units/Hordes Using WorldBuilder**

As mentioned above, you can change what units or hordes appear at the start of the game using the WorldBuilder program that came with your game. In this example, we'll add the 2 banner carriers and the townspeople & critters that we previously added in in our object creation list.

Open the original Libraries.big file in your "The Battle for Middle-earth (tm)" folder using the FinalBIG editor. You should see the following.

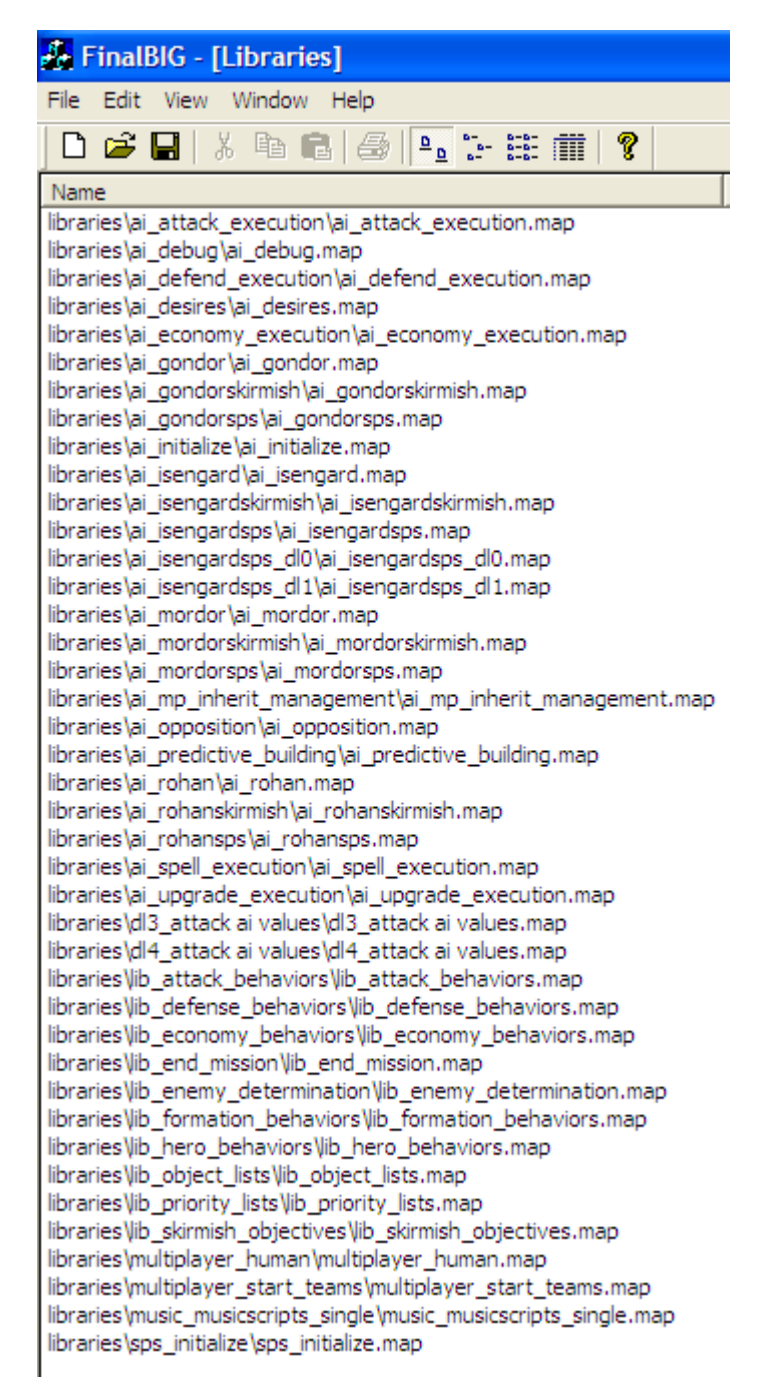

Extract the "libraries\multiplayer\_start\_teams\multiplayer\_start\_teams.map" file (third from the bottom of the list) to your mod folder. A separate sub-folder for scripts is recommended.

Start the WorldBuilder program. Don't try to start the program by opening your map file (I changed the file type affiliation thinking I could open the program by clicking on the file) as it will likely crash. Ignore the "Object

Properties" window (I moved it to the right side of the screen) and open the file you just extracted. To do this, select File > Open from the menu. The window below should appear. I selected the "Libraries" tab but it doesn't seem to matter.

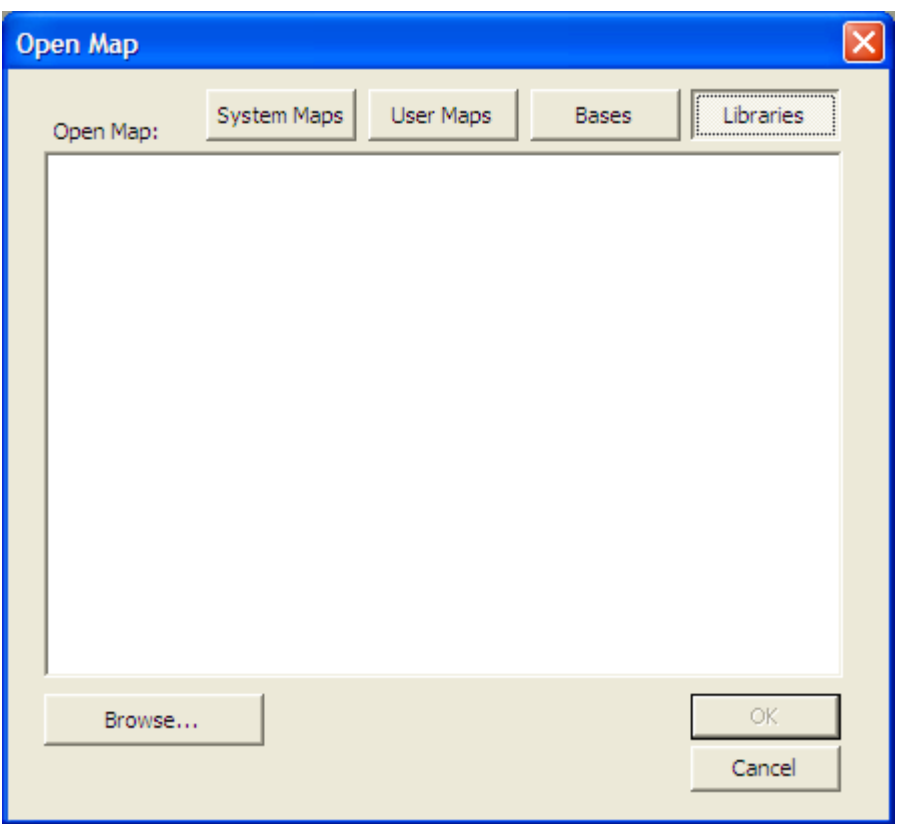

Browse to your folder and open the "multiplayer\_start\_teams" file you previously extracted. Go to the Edit menu tab and select "Edit Teams…" as shown on the next page.

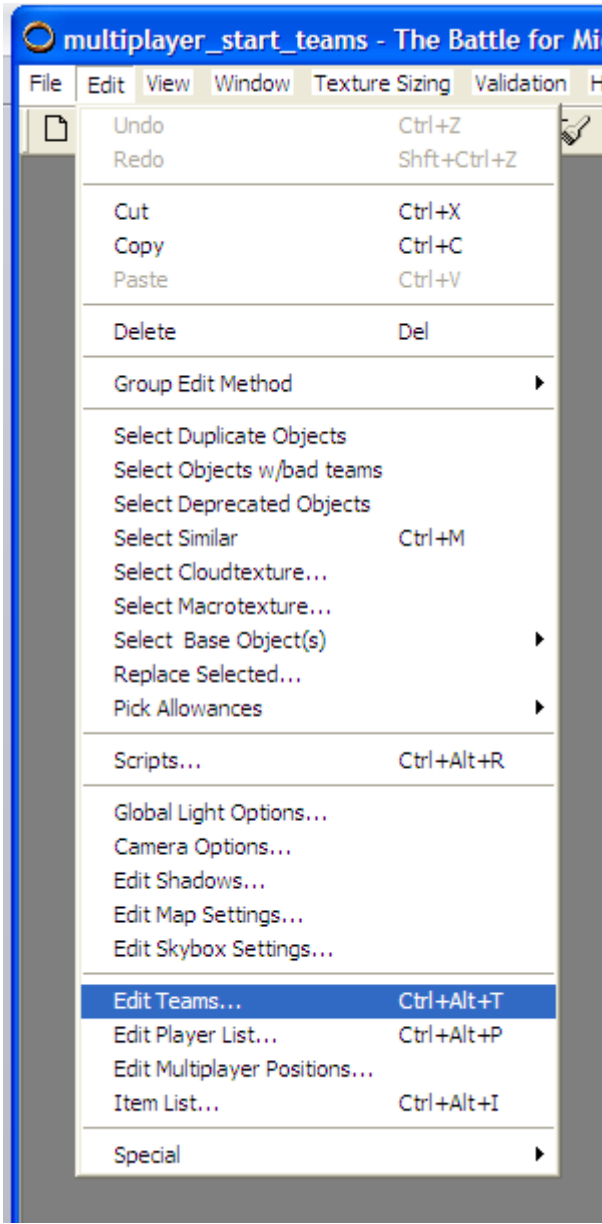

The following window should appear.

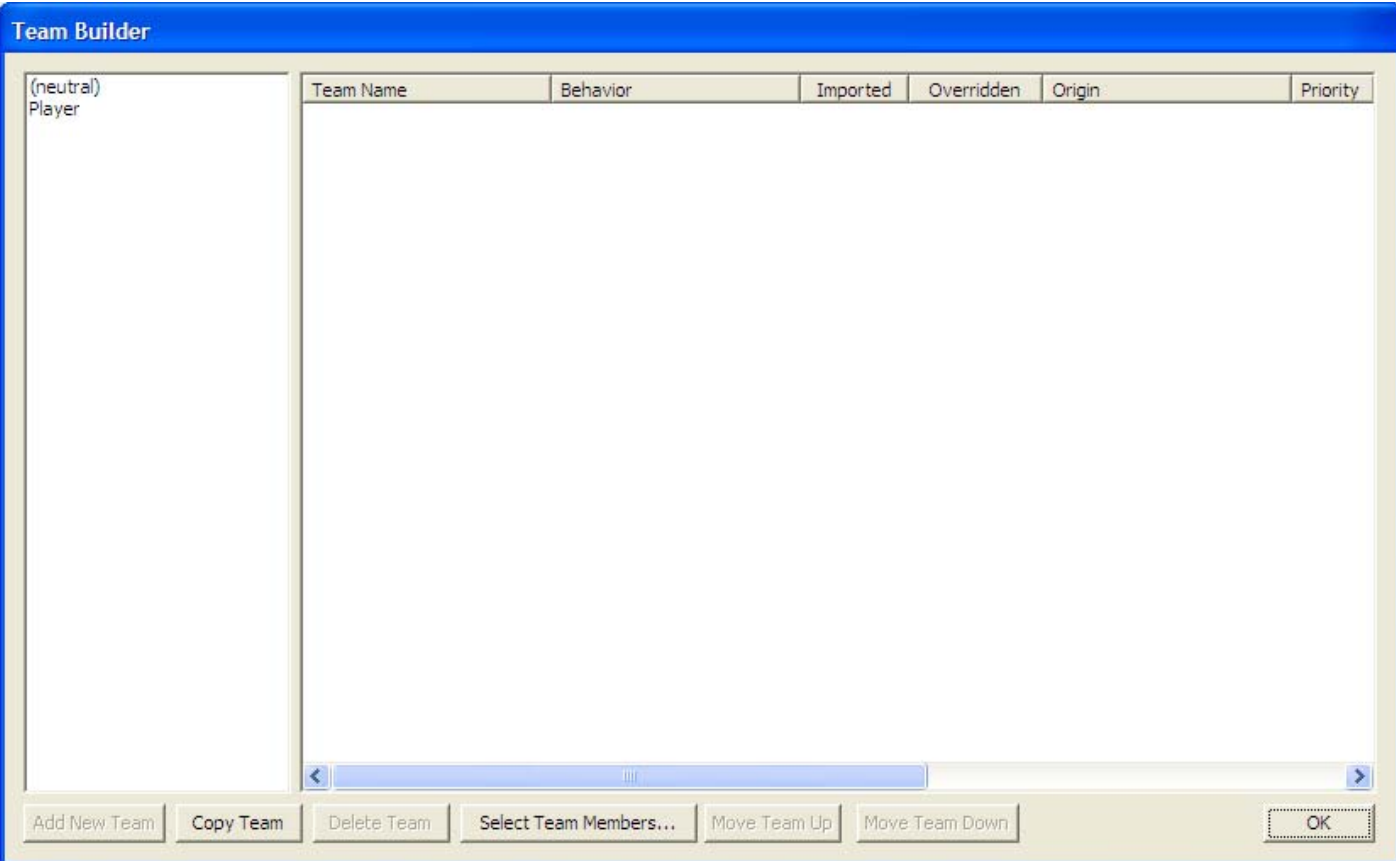

Click on "Player" and then double-click "Start Team – Gondor" as indicated below.

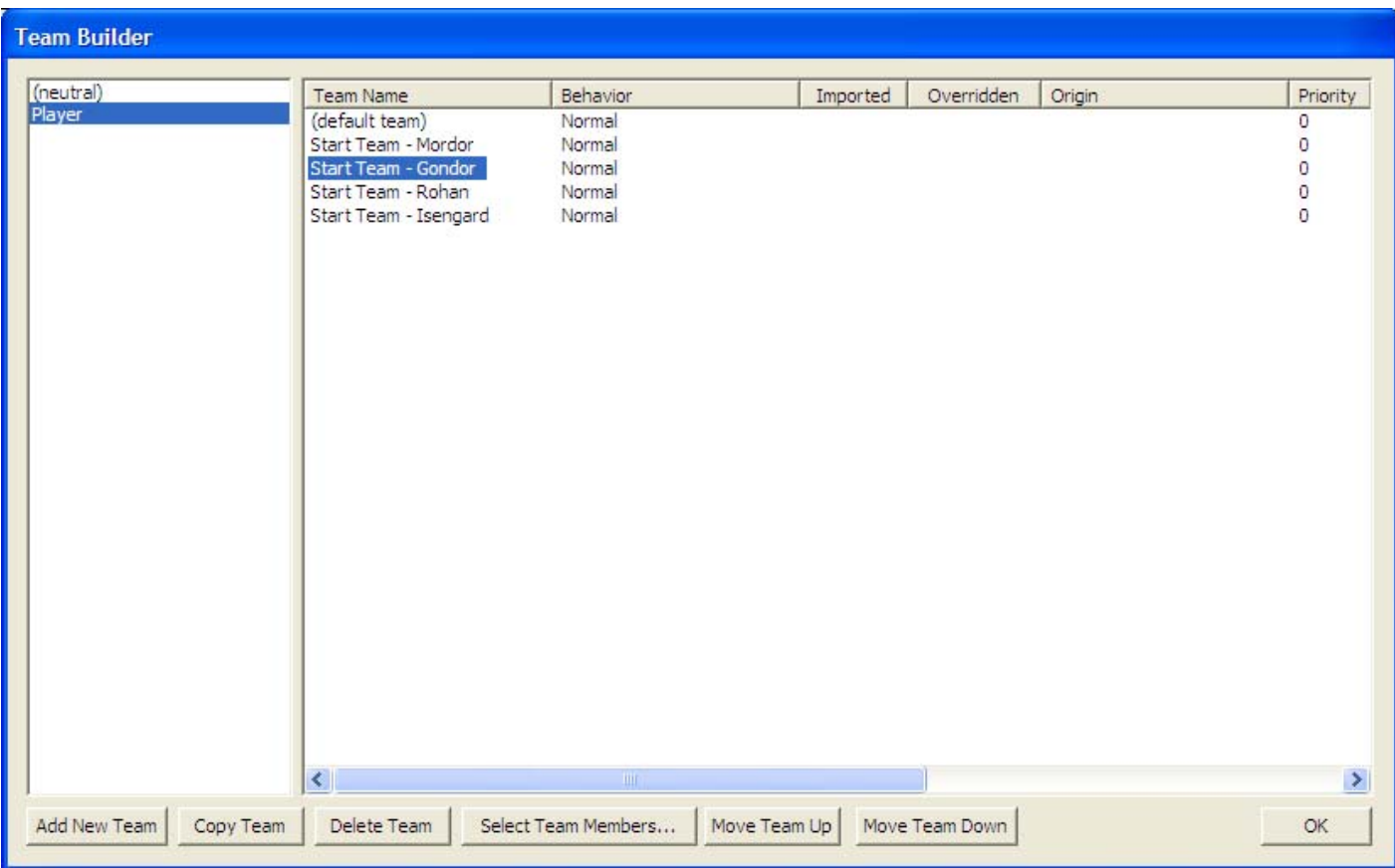

The following window should appear.

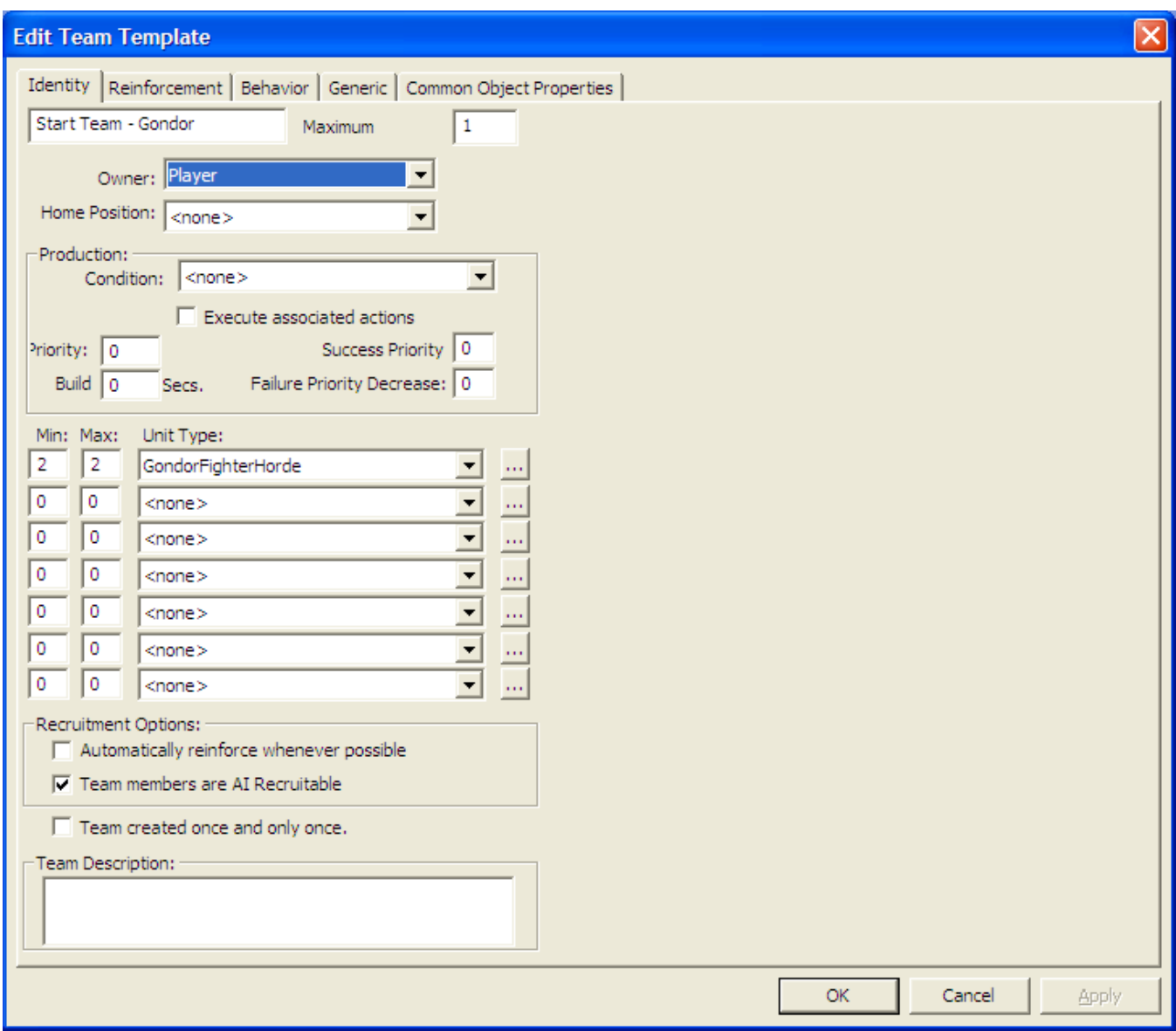

As you can see, the initial 2 fighter hordes are already present as you would expect. For this example, we'll add 2 banner carriers as well as some townsfolk. Just under the "GondorFighterHorde" entry, enter "2" for the Min and Max quantities. Next, under "Unit Type," select "GondorBanner" from the drop-down menu and click on the "OK" button. Refer to the next picture.

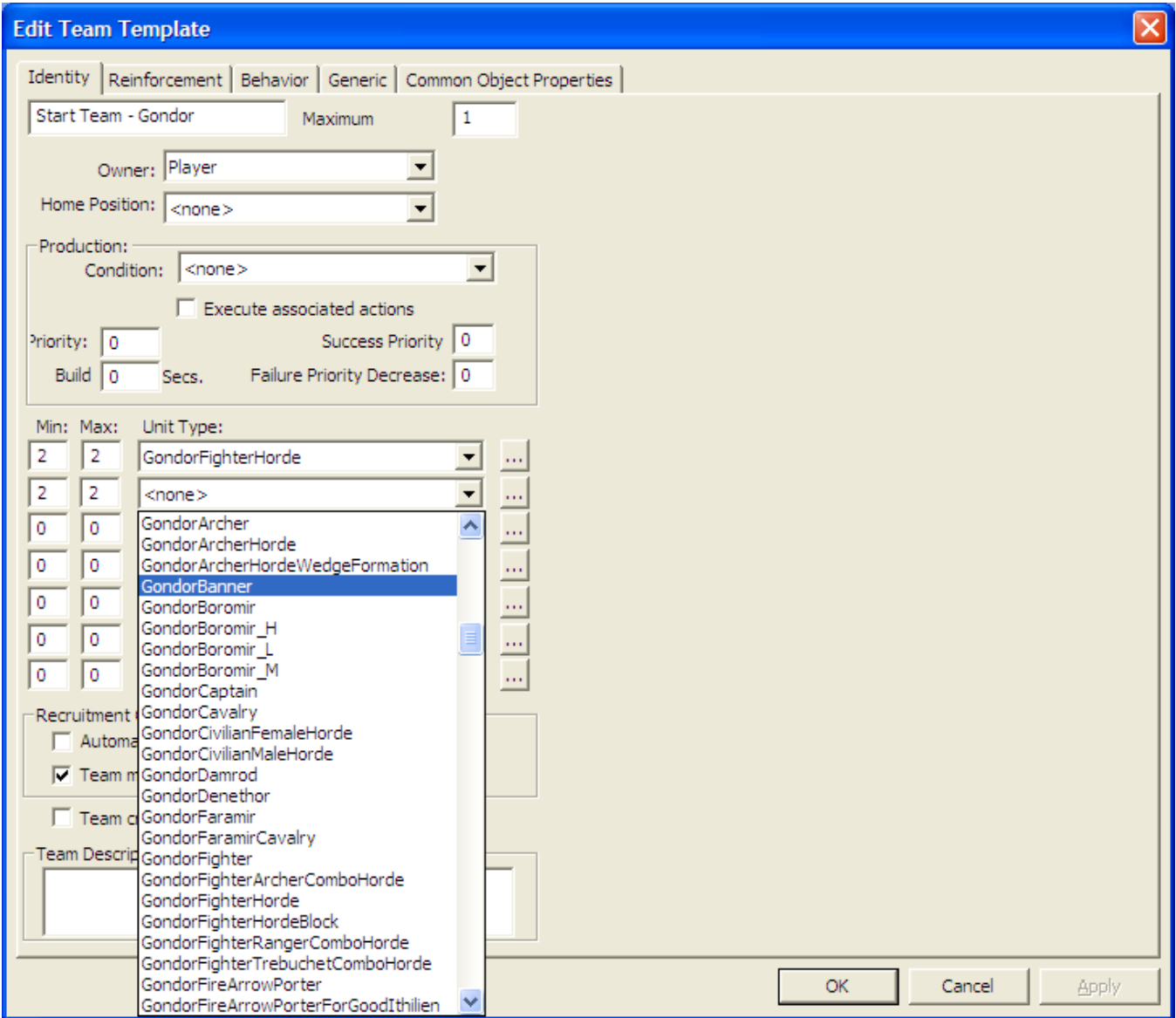

Continue doing this for the townspeople. Choose quantities as you desire. Choosing different Min/Max values will add some variety everytime you start a new game. Note that you don't have to use the drop-down menu. If you click on the box to the right (wth the 3 dots), you can select by category, as shown below.

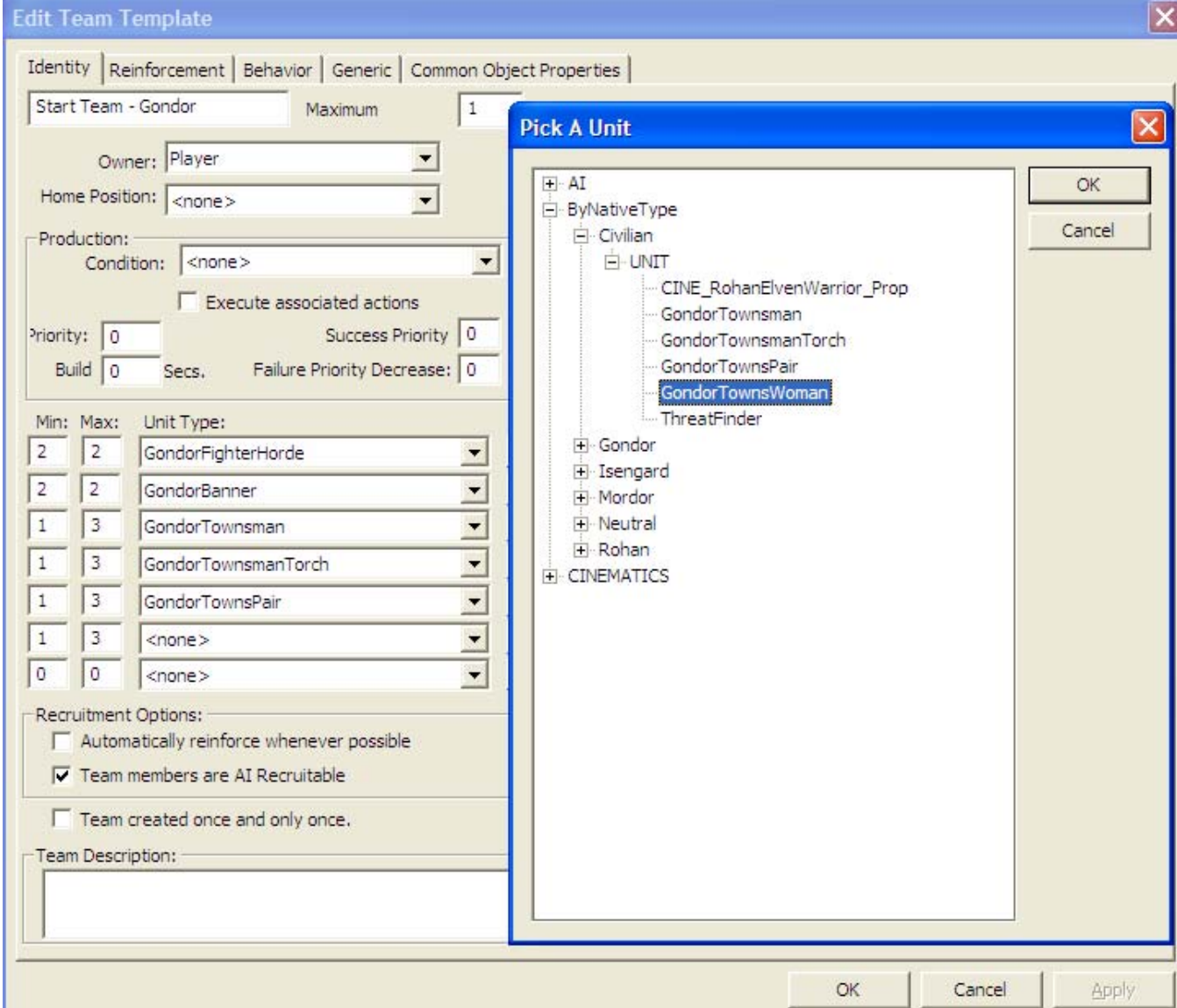

When you're done, your Unit Type selection should look similar to this:

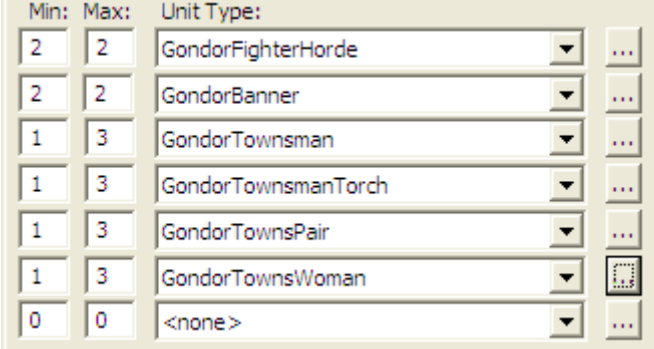

Now click the "OK" button of the "Team Builder" window. Now save your changes. You can give the file a new name if you like (in order to differentiate it for your mod). Note that a TGA version is also saved automatically. You can delete this file.

Now add this file to your mod with the FinalBIG editor.

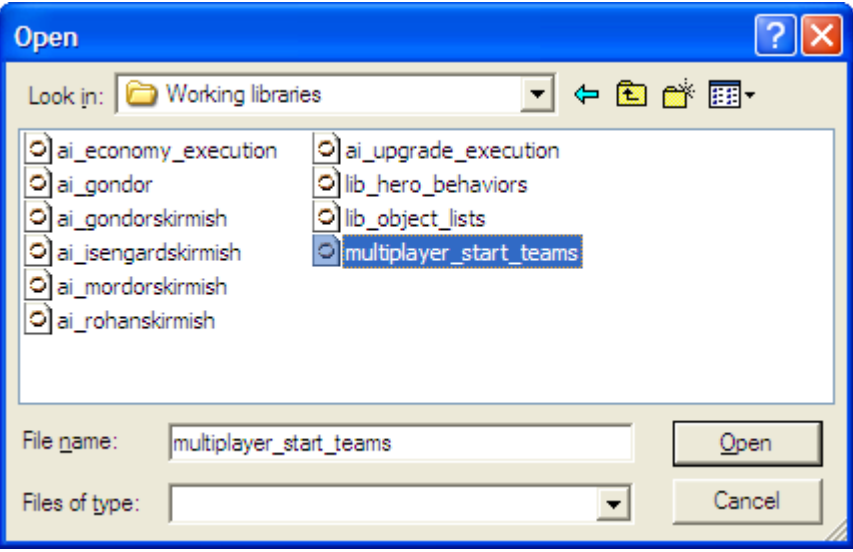

Regardless of what you may have called the file, in the File name entry box, use "libraries\multiplayer\_start\_teams\multiplayer\_start\_teams.map" for the file name entry when you place it in your mod.

Next, we have to adjust our object creation list to allow for the fact that we've added banner carriers and townsfolk via a library addition. We need to adjust our previous OCL so that we only create the animals.

### **data\ini\objectcreationlist.ini**

```
; ---------------------------------------------------------------------------------
------ 
; Create additional Gondor units or battalions; added by Meneldil 
ObjectCreationList OCL_PopulateGondor 
       CreateObject 
             ObjectNames = Dog; refer to natureunits.ini 
             Count = 1 
             Offset = X:70 Y:80 Z:0 
       End 
       CreateObject 
             ObjectNames = Rabbit; refer to natureunits.ini 
             Count = 3 
             SpreadFormation = Yes 
             MinDistanceAFormation = 40 
             MinDistanceBFormation = 60 
             MaxDistanceFormation = 80 
       End 
       CreateObject 
             ObjectNames = Crow; refer to natureunits.ini 
             Count = 5 
             SpreadFormation = Yes 
             MinDistanceAFormation = 80 
             MinDistanceBFormation = 160 
             MaxDistanceFormation = 250 
       End 
End
```
Save your mod and start the game playing as Gondor. If you followed the directions correctly, you should see pretty much the same thing we achieved with our FinalBIG version. The only difference is that the townsfolk will be bunched up together near the citadel at the start of the game; however, they will soon start wandering around (assuming you added the appropriate code), so it's not a big deal. There may also be a random number of townfolk depending on your min/max values.

You can now readily reapply this approach to adjust all of your faction's starting units/hordes as you see fit.

Note that in this example of using WorldBuilder, I only used original game units. You may want to include new units, hordes, models, artwork, etc. Before doing so, there is a very important tip from "GothmogtheOrc" that I found on the T3A forums. I'll paraphrase it here (I can't find the original post).

- 1. Copy your mod (e.g., MeneldilMod.big) to your BFME main directory. For Windows XP, your main directory is probably located in C:\Program Files\EA GAMES\The Battle for Middle-earth (tm).
- 2. Rename your mod such that it starts with the letter "A" (e.g., AMeneldilMod.big). This is so it will load your files before the EA files. Note that you can use a lower or upper case letter.
- 3. If you have created a new asset.dat file for new models and/or artwork, then you will need to temporarily move the original EA asset.dat file from the main directory to another location. Once you've done that, copy your asset.dat file to the main directory.
- 4. Open WorldBuilder. You should be able to find your new units in the proper lists. Also, their new artwork or models should show up correctly.
- 5. When you are done, remove your mod and asset files from the main directory. Don't forget to restore the original EA asset file to the BFME main directory.

Again, this is a very easy, but very important tip that you should be aware of whenever you are using WorldBuilder to incorporate custom made items. The reason this is necessary is that WorldBuilder reads files in your game folder when it starts. It needs to be able to reference unique items you may have added. The only way to do that is for you to place a copy of your mod in the game folder. The reason you need to put the letter "A" at the front of the file name is so that WorldBuilder reads it before the existing unmodified INI file.

# **Adding Heroes to the Game AI**

Objective: Add Frodo, Sam, and Elrond to the game's artificial intelligence such that they are automatically recruited and deployed by the Gondor Faction. We'll use FinalBIG and WorldBuilder to do this.

Before beginning, I suggest you refer to a tutorial by "Hubblewhite" on the Third Age Website: http://www.the3rdage.net/item-192?addview

This is a very helpful guide and saved me a lot of trial and error. His guide was focused on adding Sauron to the Mordor Faction (however, it did not address how to add special Palantir powers to the AI). Therefore, I'll show my version since different heroes are used.

Open the Libraries.big file in your "The Battle for Middle-earth (tm)" folder using the FinalBIG editor. Extract the following two files to a folder for your modified library files:

- libraries\ai\_gondor\ai\_gondor.map
- libraries\lib\_object\_lists\lib\_object\_lists.map

Be sure the "map" extension is present at the end of the file name. From within WorldBuilder, open the "lib\_object\_lists" map file. We need to be sure our heroes are listed here.

From the menu, select Edit > Scripts. Expand the Player folder. Then expand the [ns A]LIB - Object Lists folder. You should see a window like the one shown below.

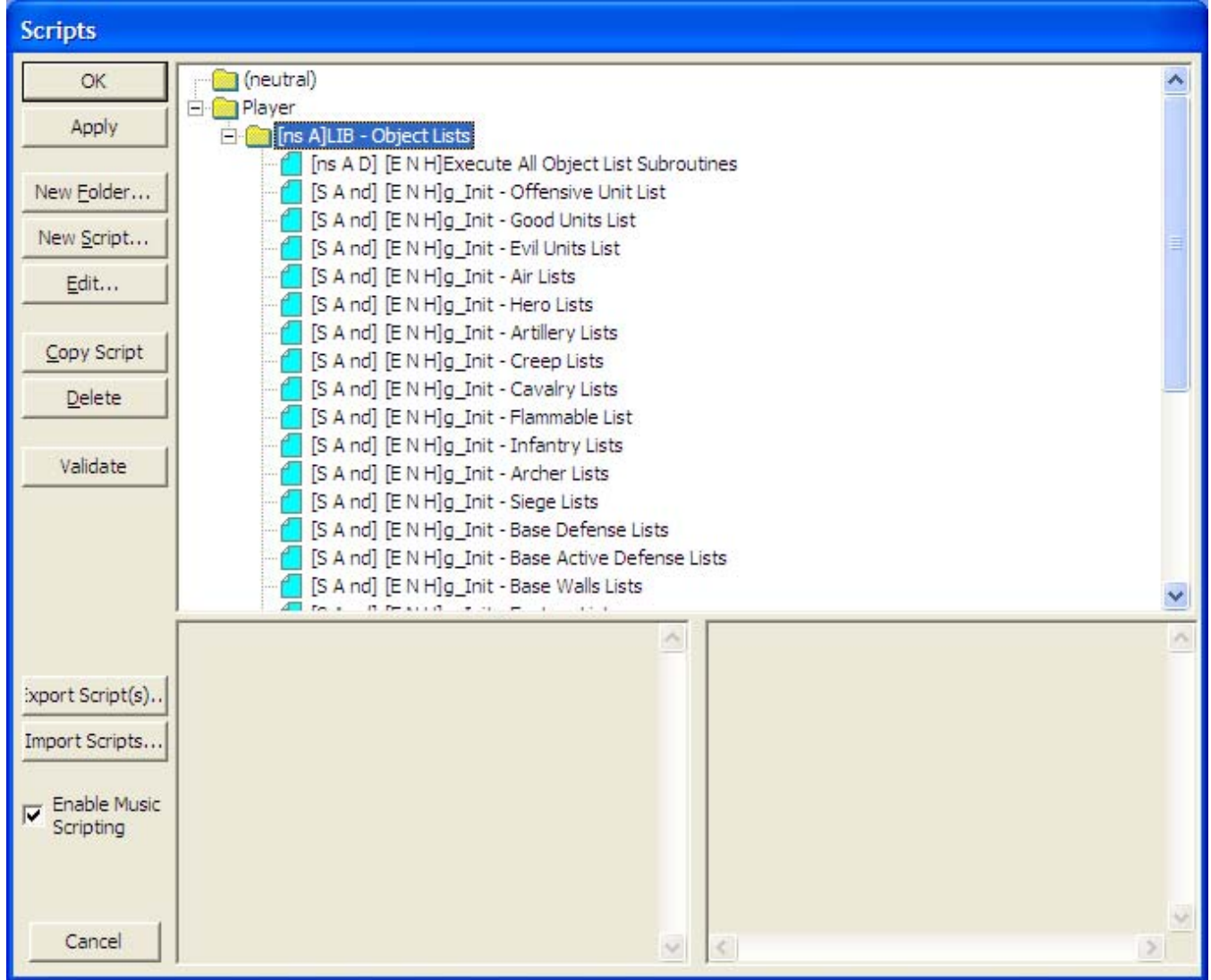

*Meneldil's Basic Modification Guide (version 1) for TBFME (version 1.03) Page 339 of 448* 

We're going to modify the following scripts:

- Good Units List
- Hero Lists
- Gondor Lists

Double-click on the Good Units List and then go to the "Actions if True" tab, as shown below.

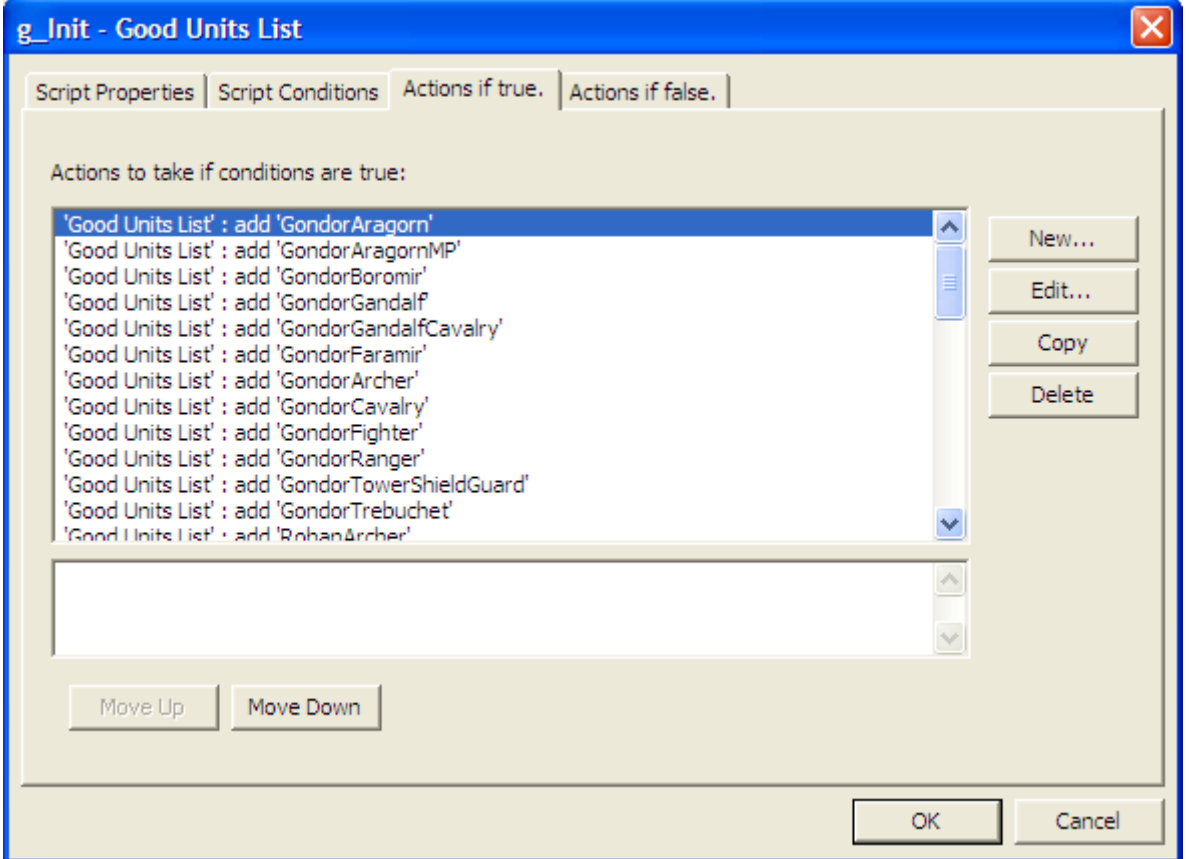

Scroll through the list and you'll see that Sam and Frodo are already present. We're going to copy the "GondorFaramir" script and then edit it for Elrond. I selected Faramir because he is already pretty similar to Elrond (e.g., toggles between sword and bow), but you could pick any existing hero.

Select "GondorFaramir" and then click the Copy button. Next, click the Edit button (one of the Faramir copies should already be selected). Click on the blue text "GondorFaramir" and the "Edit object parameter" window will open. Expand "Gondor" and then "UNIT." Scroll down until you find "ElvenElrond." Select him and click OK. The blue text that read "GondorFaramir" will now read "ElvenElrond." Click OK. This will take you back to the "Good Units List" window.

You'll see that Elrond is now present. You can move his entry to the top if you like (to be alphabetic), but it's not necessary. The next two pictures recap these steps.

Recap: Click on "GondorFaramir" (blue text). This will open a smaller "Edit object parameter" window. Find "ElvenElrond" under Gondor > UNIT. Select him to replace Faramir. Click the OK button to close the window. Note that I repositioned the window in order to make the picture fit better below.

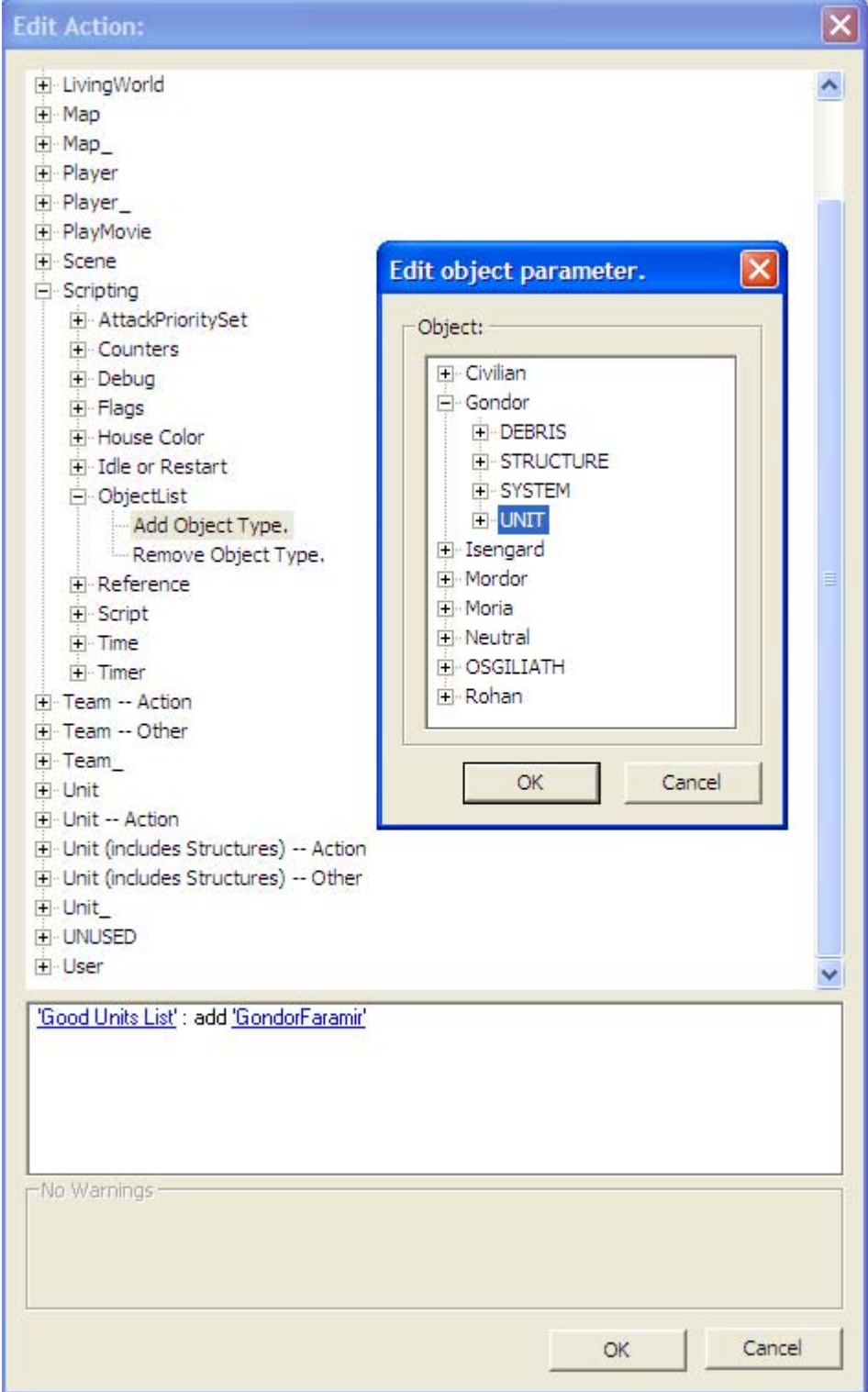

Recap: You'll see that Elrond is now present in your Good Units List.

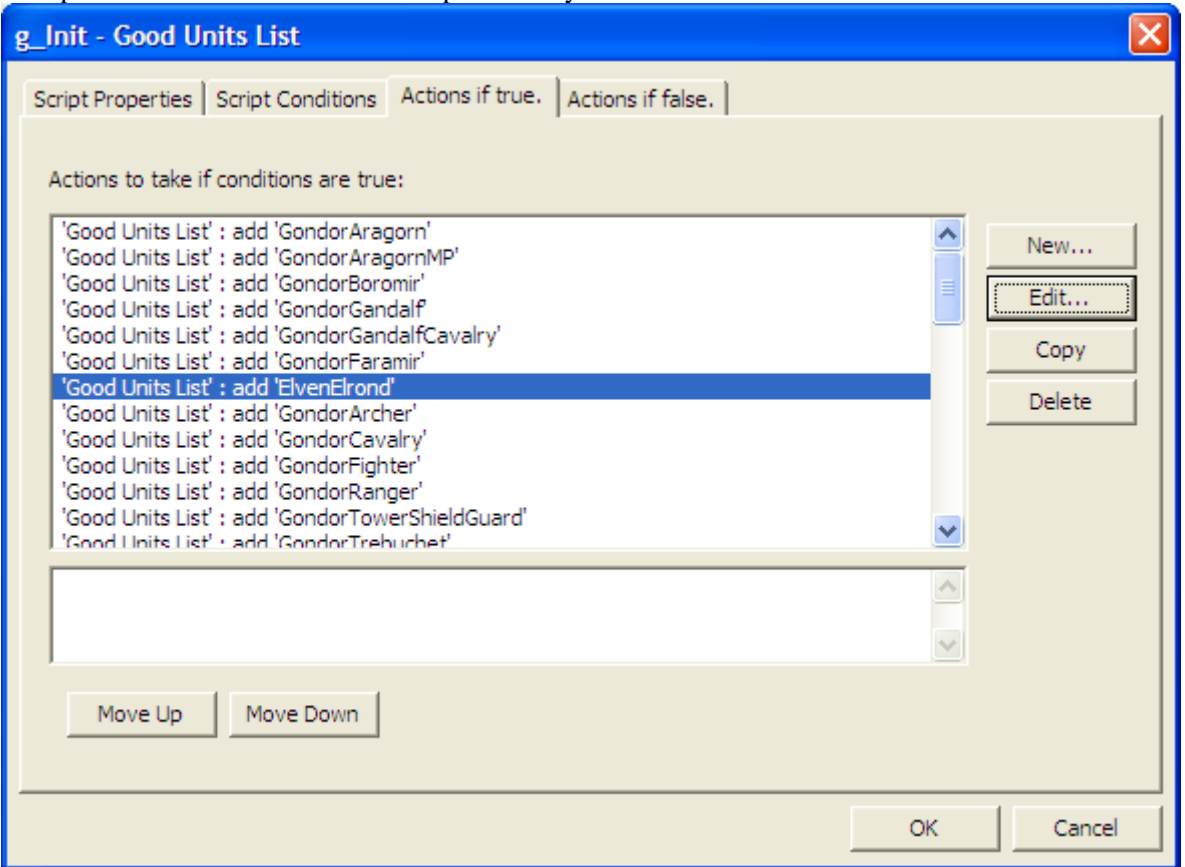

Now repeat this process for the Hero Lists. Again, Sam and Frodo are already present so you only need to add Elrond. In the Gondor Lists, however, Sam and Frodo are not present, so you'll have to add them. I copied the "RohanPippin" file twice and then modified them (one for Frodo and one for Sam). You'll find Sam and Frodo under the Rohan > Unit heading ("RohanSam" and "RohanFrodo"). I kept the list alphabetized.

From the Scripts window, click OK. From the WorldBuilder main menu, save the file. If you want to give it a new name to make it easier to know what it is for, select File > Save As. Select the Browse button so that you can direct where you want the file to go and what to name it. Note that a TGA file will also be created every time you save. You can delete it; you only need the MAP file extension type for what we are doing here.

## **Tip: If you hit the escape key, your window will automatically close without warning and nothing will be saved. Save periodically so that you don't accidentally lose your work.**

Now open the "ai\_gondor.map" file. This file will provide scripts for your heroes such that they will actively seek out & engage enemies. For now, nothing will be done with new Palantir powers that you may have added. From the WorldBuilder menu, select Edit > Edit Teams. Click on "Player" in the upper left of the window. You'll see that the only heroes present are Faramir, Boromir, Gandalf, and Pippin. Select "Hero - Faramir" and click the Copy Team button. Scroll down until you find the "Hero - Faramir 1" team. I don't know why the program doesn't put it adjacent to the original. Select and then double-click "Hero - Faramir 1".

In the Identity tab, change "Hero - Faramir 1" to "Hero – Elrond." Change "a\_BC - Faramir" to "a\_BC - Always True With Money." This forces the AI to create your hero when enough money is available. Under Unit Type, change "GondorFaramir" to "ElvenElrond." When you're done, the window should look something like this.

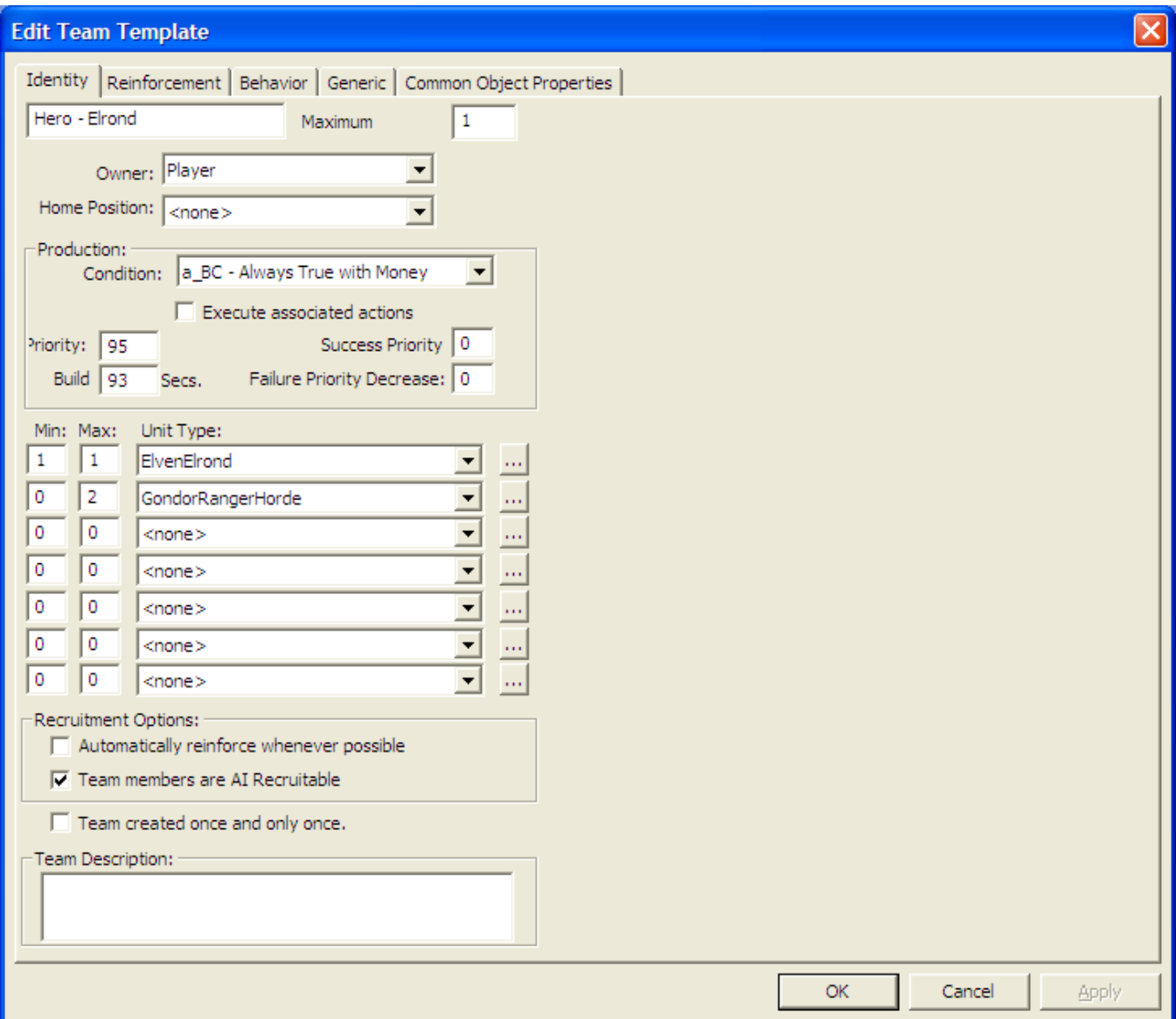

Now go to the Behavior tab. "b\_AIAttack - Patrol Combat Areas" should already be selected. If not, select it or choose another action (you may have to experiment). Now go to the Generic tab. We need to remove the scripts that won't be applicable to Elrond. These are "b\_Faramir - Set Unit Ref," "b\_Hero - Toggle Mounted Once," "b\_Faramir - Use Captain of Gondor when Ready," "b\_Faramir - Use Wound Arrow on Enemy Sighted," and "b\_Faramir - Retreat to Combat Area." Change all of these to <none>. Leave the weapon switching codes in place. Feel free to add other scripts as you feel appropriate, but they should be scripts that Elrond can use. Click OK.

Now select "Hero - Pippin" and copy him twice. Change one copy to Frodo and the other to Sam, similar to what you did for Elrond. In the Behavior tab, you can leave the "On Create" script as "b\_Econ\_Secure\_LumberMill" if you like, but I prefer "b\_AIAttack - Patrol Combat Areas." Change the Identity & Generic tabs as appropriate, similar to what you did for Elrond.

Click OK on the Team Builder window and save your file (e.g., "Meneldil ai\_gondor.map"). Here are example screenshots of the Generic tab for these heroes. I added some existing scripts that are present in the original game. Feel free to adjust or experiment as you wish.

### An Example of Elrond's Generic Tab (does not use special powers we previously added)

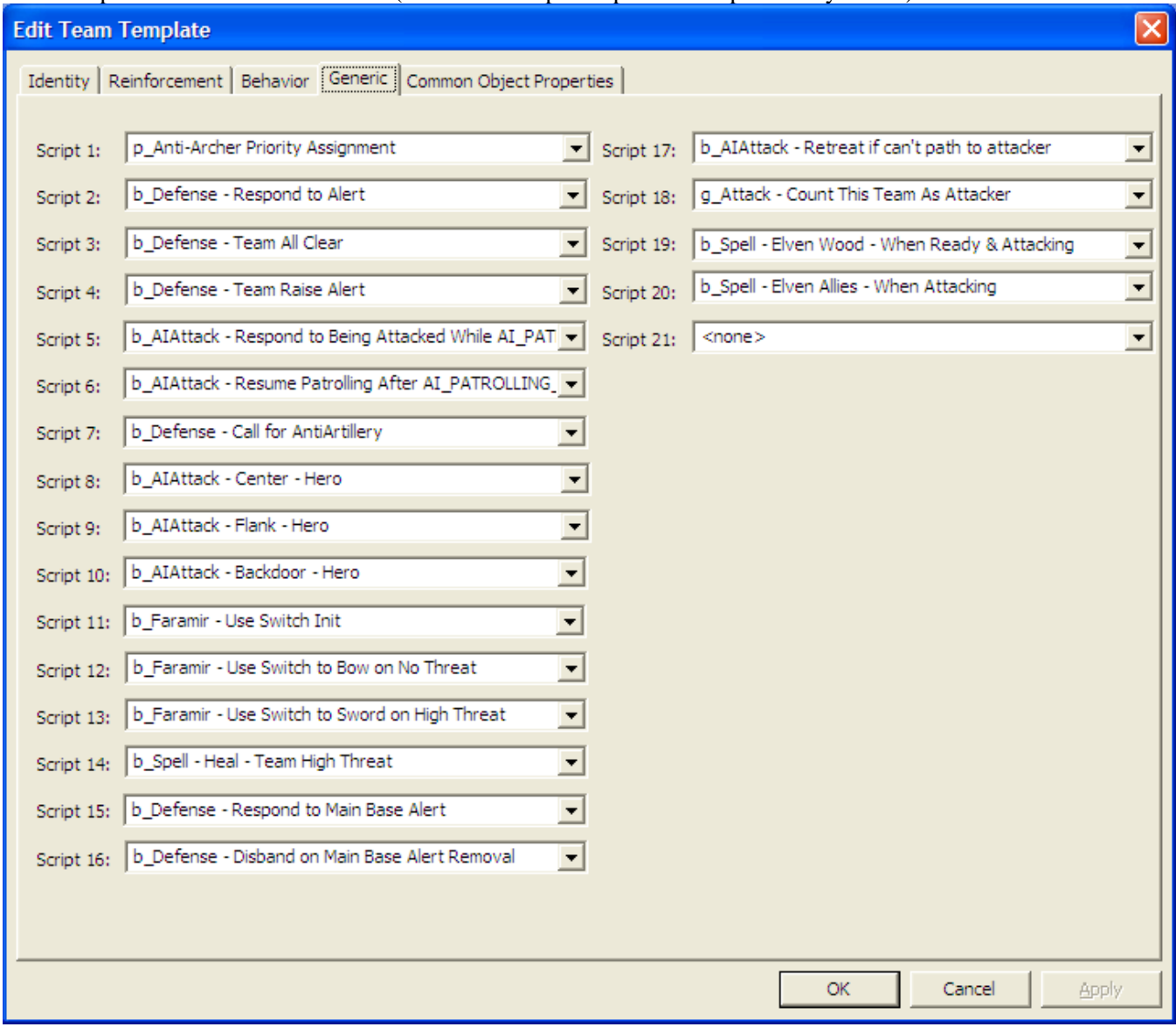

Note that Elrond can use Faramir's scripts for switching between bow and sword because the commands are the same.

## An Example of Sam's & Frodo's Generic Tab (both are the same, but do not include special powers)

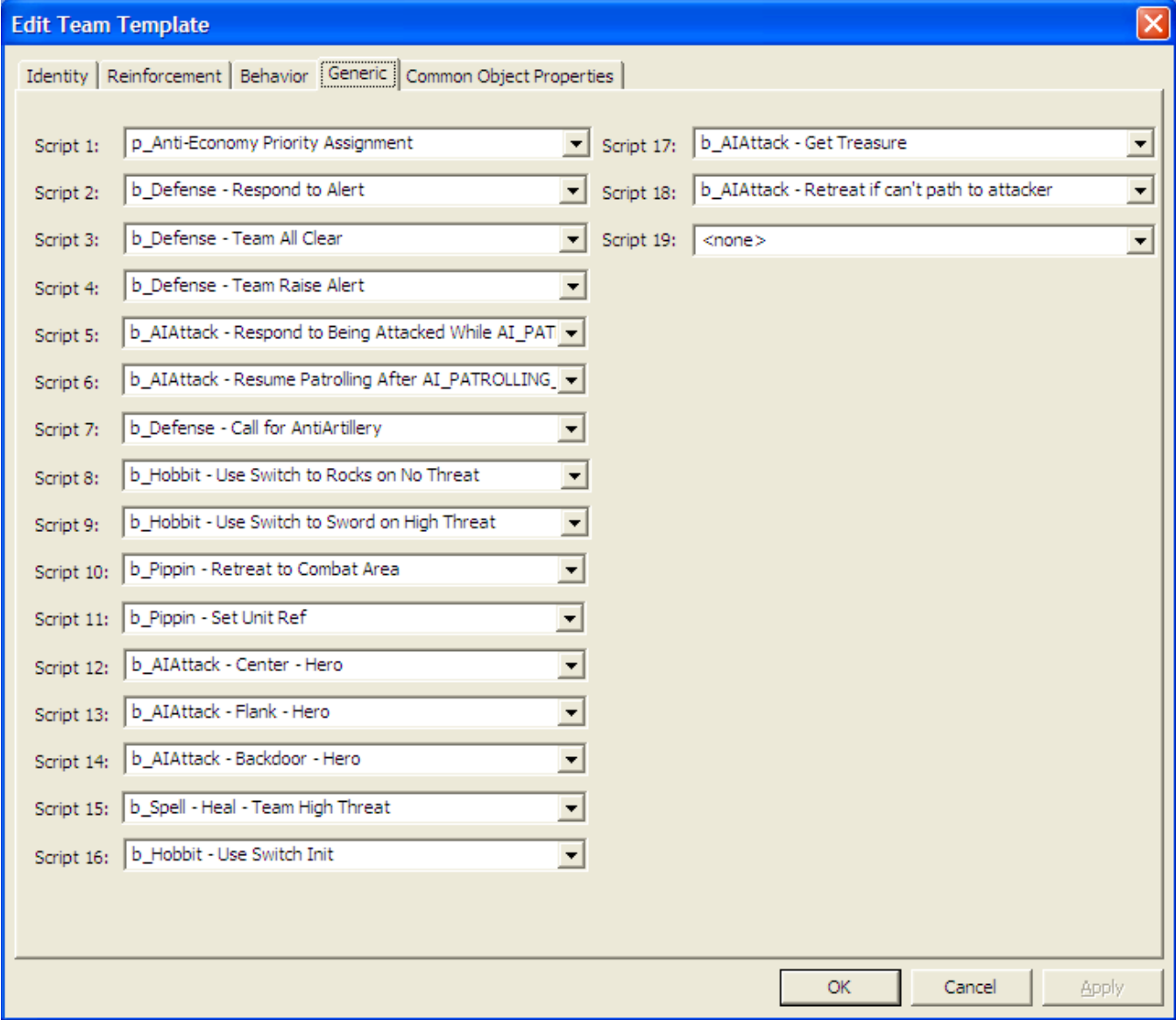

If you prefer to follow the same convention as for the other heroes, then go to the Scripts window (Edit > Scripts) and open the "Gondor Build Conditions" folder as indicated below.

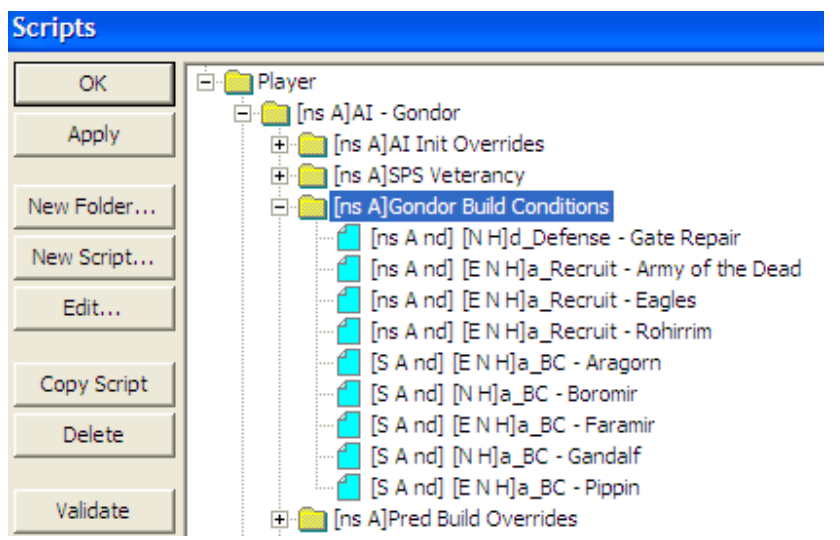

*Meneldil's Basic Modification Guide (version 1) for TBFME (version 1.03) Page 345 of 448* 

Copy Pippin's script (a\_BC - Pippin) and rename it a\_BC - Elrond. Repeat the process for Frodo and Sam. You only need to change the script name – don't modify the actual script code. When you're done, your window should look something like this. Note that like Gandalf and Boromir, I selected only "Normal" and "Hard" in Elrond's Script Properties tab so that the game's AI does not recruit him when playing in "Easy" mode.

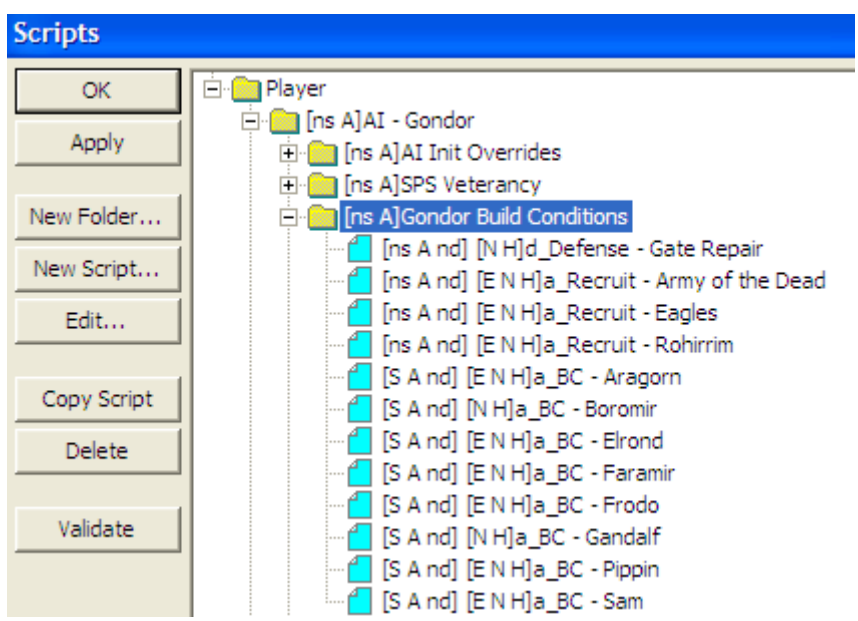

Save your work and go to the Team Builder window (Edit > Edit Teams…). Click on "Player" and then double click "Hero - Elrond" so that the Edit Team Template window is open. Change his Production Condition from "a\_BC - Always True with Money" to "a\_BC - Elrond" from the drop down menu. Repeat this for Frodo and Sam and save your file.

When you're done, take your modified library files and add them to your mod with the following path names:

- libraries\ai\_gondor\ai\_gondor.map
- libraries\lib\_object\_lists\lib\_object\_lists.map

Save your mod and start a skirmish game against Gondor. Elrond, Frodo, and Sam should all be automatically created by the game (temporarily reduce build costs if appropriate). They will actively seek out and engage their enemies. However, they will not use any special powers you have given them. To provide this capability can be complicated, so I've provided these directions so you can at least get your heroes into the game.

If you really want to enjoy the efforts you put into creating customized hero powers, then have the game throw them back at you. It can be quite rewarding (or unpleasant if you made them too powerful). Please refer to the next section for further details.

Folder naming convention: The bracketed letters are automatically generated and tell you whether the folder contains scripts that are subroutines or are active. Note that if a script is not active, it will have a red "X" in the blue icon.

Script naming convention: The first set of bracketed letters are automatically generated and tell you which script flags are applicable (Script is Subroutine, Script is Active, and Deactivate upon success). The second set of bracketed letters are also automatically created and indicated whether the script applies to Easy, Normal, or Hard game play mode.

# **Adding Hero's Special Powers to the Game AI**

Objective: Add to the game's AI some of the special powers previously provided to the Gondor Heroes such that they are automatically used against you. We'll use FinalBIG and WorldBuilder to do this.

This is a bit complicated and time consuming. It could be argued that this doesn't belong in a basic modifications guide. Nonetheless, we're going to make the attempt. After all, if I can do it, so can you.

Open the original Libraries.big file in your "The Battle for Middle-earth (tm)" folder using the FinalBIG editor. Extract libraries\lib\_hero\_behaviors\lib\_hero\_behaviors.map and place it in your modified library folder. I usually append the word "Original" to the beginning of the file name so I can refer back to it. Be sure the "map" extension is present.

If you haven't already, place a copy of your current mod in your main program window. Place the letter "A" at the beginning of the file name so that WorldBuilder will read it before other key "big" files (the letter can be upper or lower case). If WorldBuilder is open when you do this, you must close it and then restart it. Otherwise, it will not read the appropriate data.

Now open the extracted "lib\_hero\_behaviors.map" file with WorldBuilder. From the menu, select Edit > Scripts. Expand the Player folder and then the [ns A]LIB - Hero Abilities folder. Select and copy the Faramir script folder, then rename it to Elrond after double-clicking it, as indicated in the next picture.

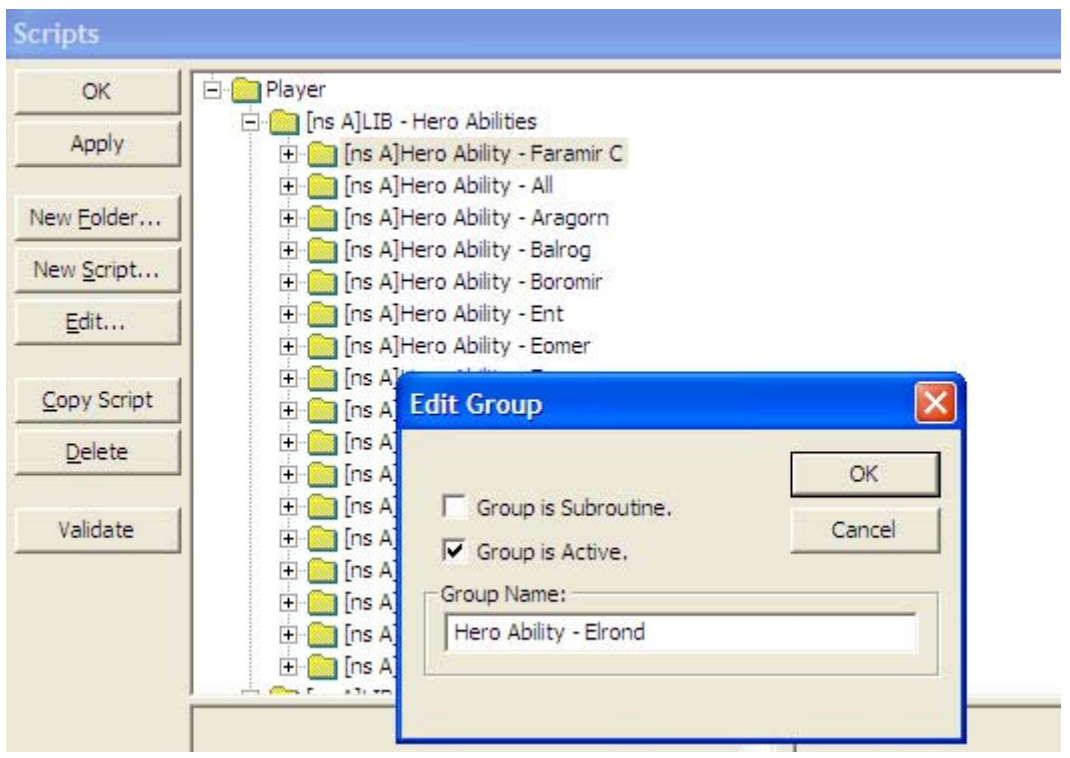

After you click OK, your screen should look similar to the next picture. Note that I dragged the Elrond folder below Boromir in order to keep things alphabetical.

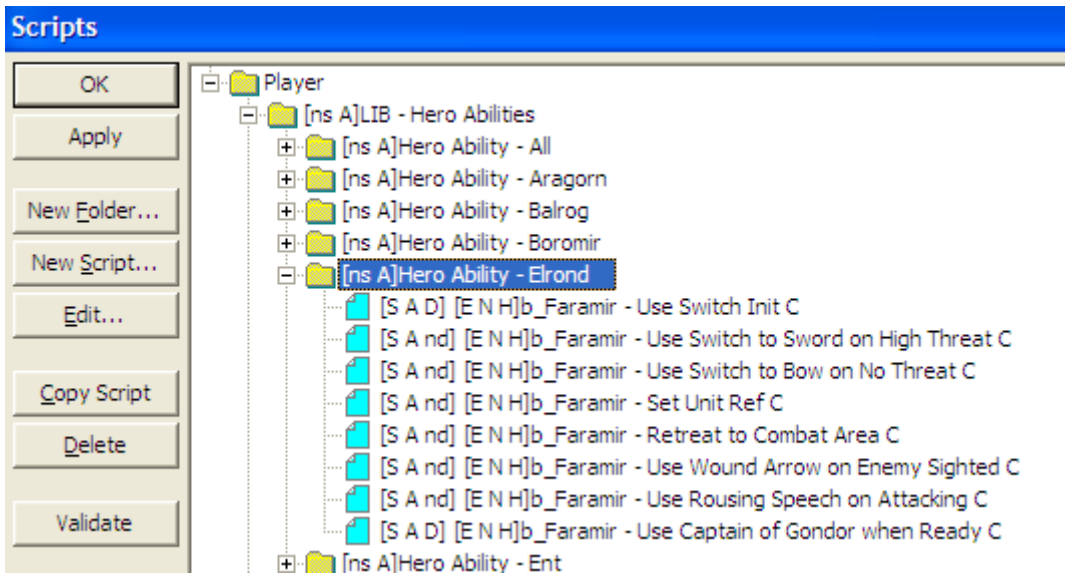

Now we have to change the scripts so that they make sense for Elrond. Note that the letter "C" has been automatically added to designate that the scripts are copies.

First, let's set the reference for Elrond. This is so the AI knows how to deal with him and so that other scripts reference him properly. Select "Set Unit Ref C" and drag it up to the first script position. It's not really necessary to arrange the scripts in a particular order, but I think it's good practice to set the reference first.

When you click on the script, the script code will appear in the lower right hand corner of the window. Here is what you should see for this first script:

\*\*\* IF \*\*\* Team '<This Team>' has one or more units. \*\*\* THEN \*\*\* Find 'GondorFaramir' Owned by Player '<This Player>' nearest team Team '<This Team>' and reference as UnitRef 'AI\_HERO\_FARAMIR'

As you can see, scripts are basically just If/Then statements. That is, if one or more conditions are met, then certain actions will happen. In the above script, the game finds Faramir and references him as an AI hero. Don't worry, you don't have to manually enter all of this script code. Fortunately, most of it is automatically generated by selecting it from a list of options.

Double-click "Set Unit Ref C" and change the script name (in the Script Properties tab) from "b\_Faramir - Set Unit Ref C" to "b\_Elrond - Set Unit Ref" as shown in the next picture.

It's also a good practice to add comments in the Script Properties tab. This allows you to come back later and remember what you did. In some cases, I've modified existing scripts while in other cases I've added all new scripts.

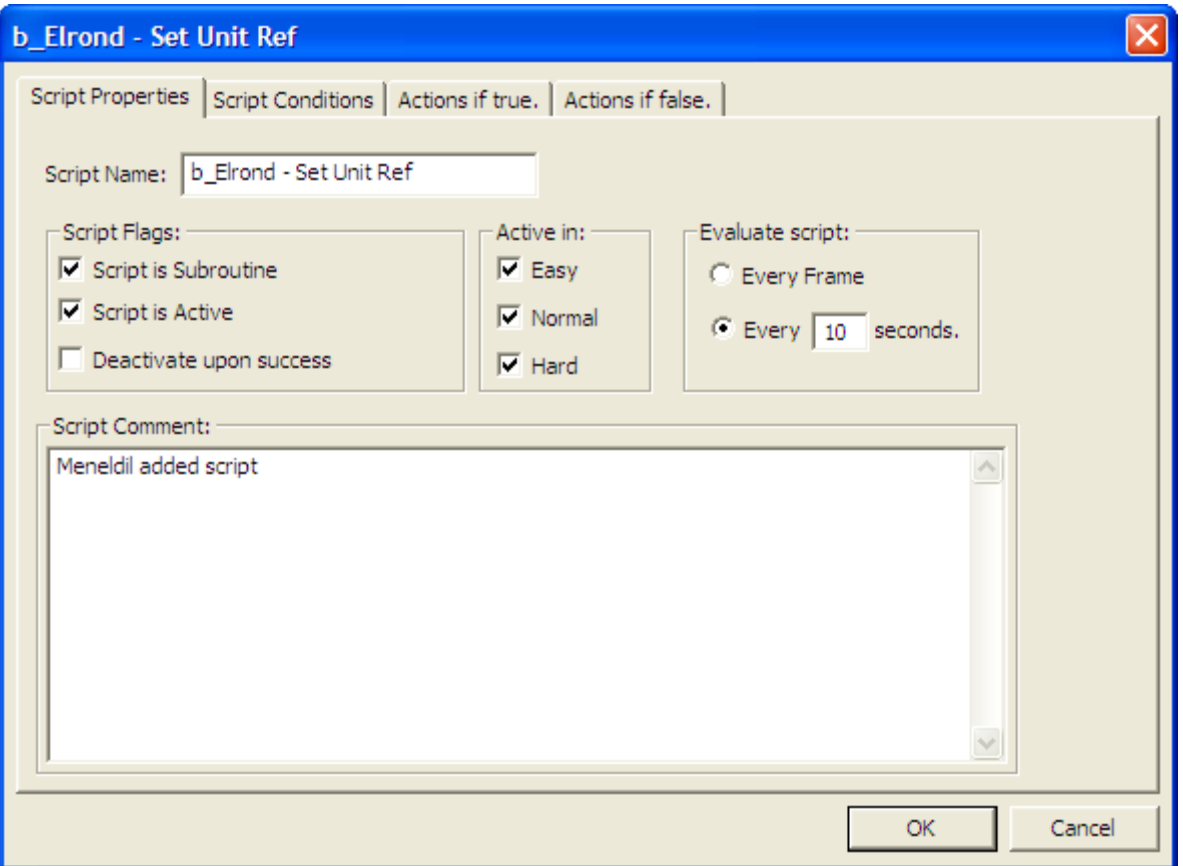

Now click on the "Actions if True" tab. We have to change the reference from Faramir to Elrond. Click on the Edit button or double-click the blue highlighted script. The will cause the Edit Action window to appear, as shown on the next page. The blue text near the bottom of the window is what you edit for a given script. That is, you pick the script you want from the Edit Action window and adjust the variables in blue text as needed. In this case, we need to change GondorFaramir to ElvenElrond. Click on "GondorFaramir." This will open the Edit Object Parameter window, as shown immediately below on this page.

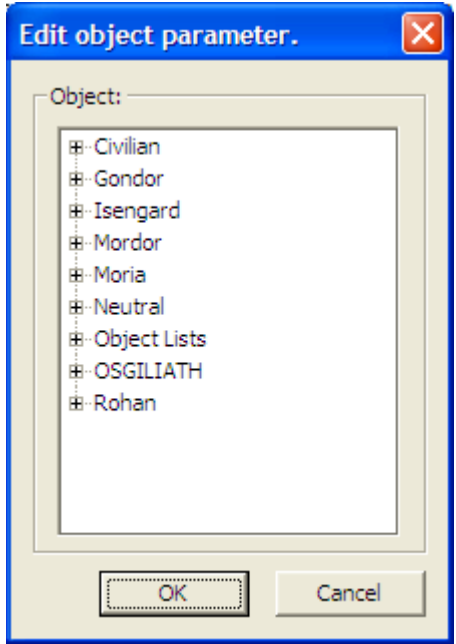

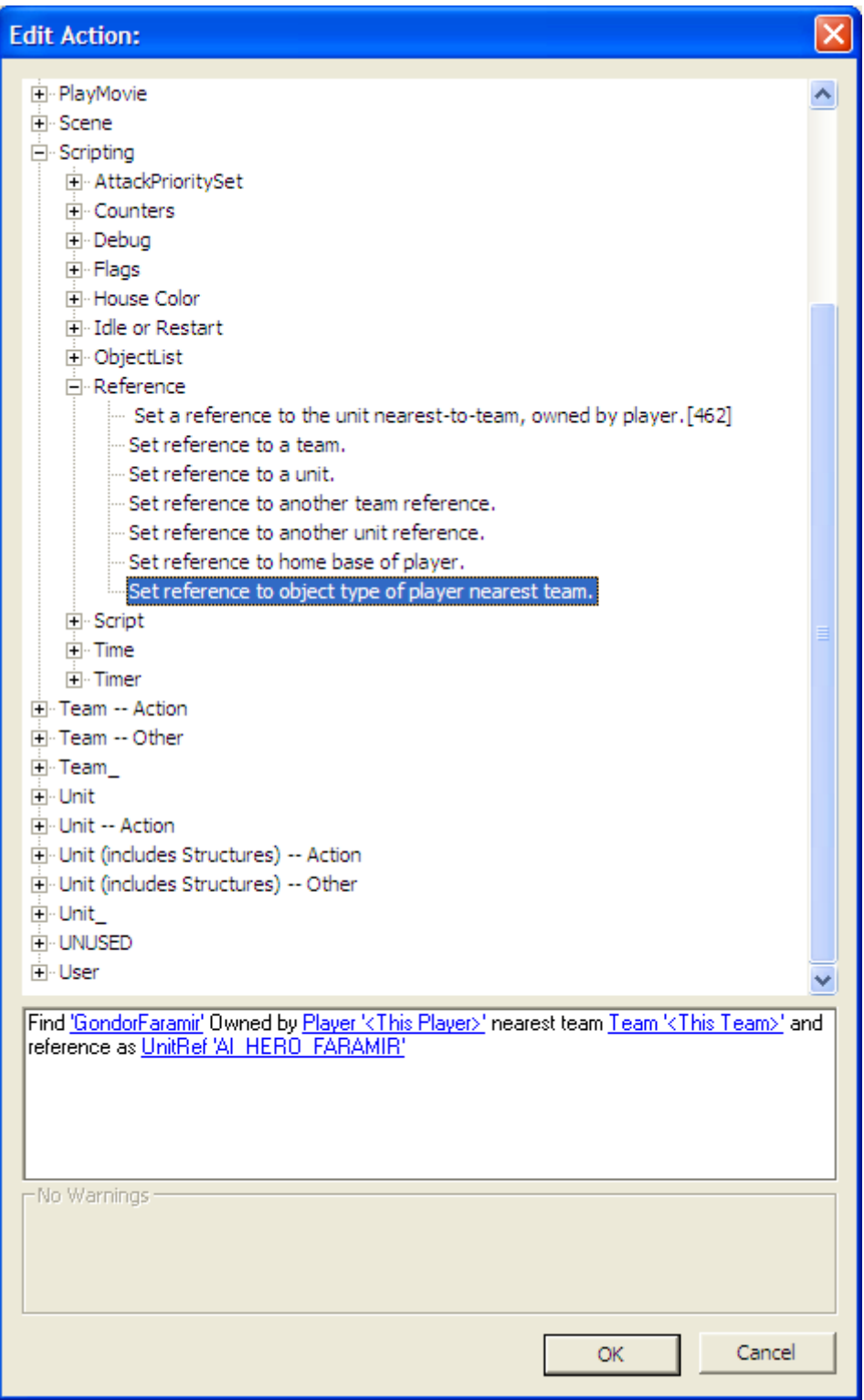

Now that you've clicked on "GondorFaramir" you need to replace him with Elrond. Since Elrond is associated with Gondor, expand the Gondor entry in the Edit Object Parameter window. Since Elrond is also a unit, expand the Unit entry. Scroll down and select "ElvenElrond." Click OK. You will see that "ElvenElrond" is now shown.

Now click on UnitRef 'AI HERO FARAMIR' and manually change "AI\_HERO\_FARAMIR" to "AI\_HERO\_ELROND." Click OK. A warning will appear at the bottom of the window indicating that this does not exist, as shown in the next picture (a snippet of the Edit Action window).

Find 'ElvenElrond' Owned by Player '<This Player>' nearest team Team '<This Team>' and reference as UnitRef 'AI\_HERO\_ELROND' Warnings:

Don't worry. Click OK until only the Scripts window is showing. Click the Apply button and then the OK button. Save the file with a new name (e.g., Meneldil lib hero behaviors) and close WorldBuilder. You will notice that a TGA version of your file is also created everytime you save. You can delete it. Restart WB and open your hero behaviors file. The warning will now be gone. Your script should now look like this:

```
*** IF ***
```
 Team '<This Team>' has one or more units. \*\*\* THEN \*\*\* Find 'ElvenElrond' Owned by Player '<This Player>' nearest team Team '<This Team>' and reference as UnitRef 'AI HERO ELROND'

Note that you didn't really have to save the file as I showed above just to clear the error. You can wait until you've completed your other changes for the file.

Unit Reference 'AI\_HERO\_ELROND' does not exist.

If you want to make things a bit more interesting, have Elrond gain some experience points everytime the script is evaluated (10 seconds in this case). This will allow him to level up faster, thereby making it more challenging to play against Gondor. To do this, select "Unit (includes Structures) -- Action from within the Edit Action window and then select "Gives the unit experience points." Pick a relatively small number (e.g., 4).

Your script would then look like this.

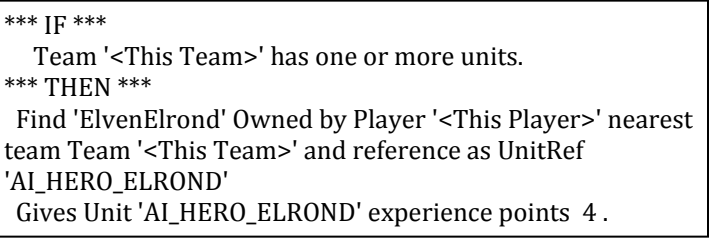

Next, we'll update the "Switch Init" script to allow Elrond to switch between his bow and sword.

## **Edit Action:**

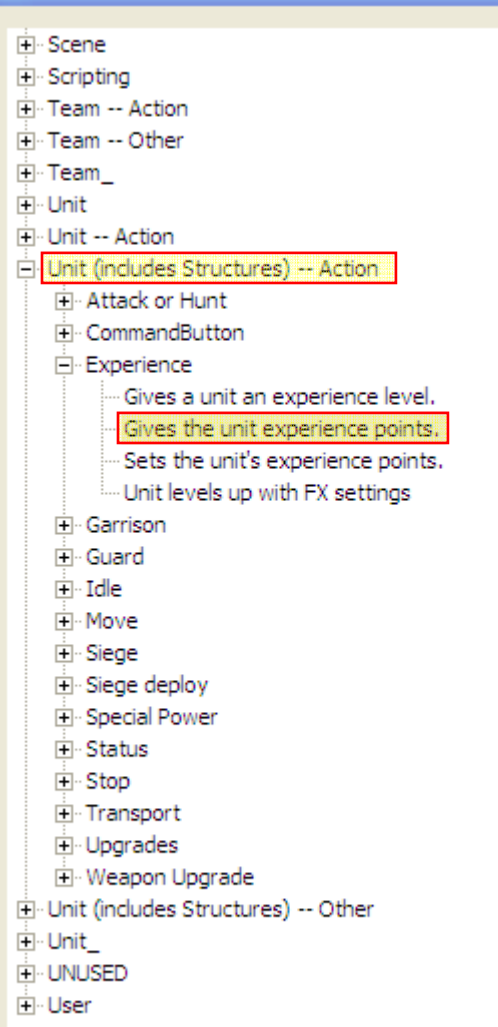

Gives Unit 'Al HERO ELROND' experience points 4.

Select the "Use Switch Init C" script and in the Script Properties tab change the script name from "b\_Faramir - Use Switch Init C" to "b\_Elrond - Use Switch Init" by manually typing over the original text.

Now go to the Actions if true tab and click on the "Edit…" button. Click on the "AI\_FARAMIR\_USING\_BOW" (in blue text) and manually change it to read "AI\_ELROND\_USING\_BOW" as indicated below.

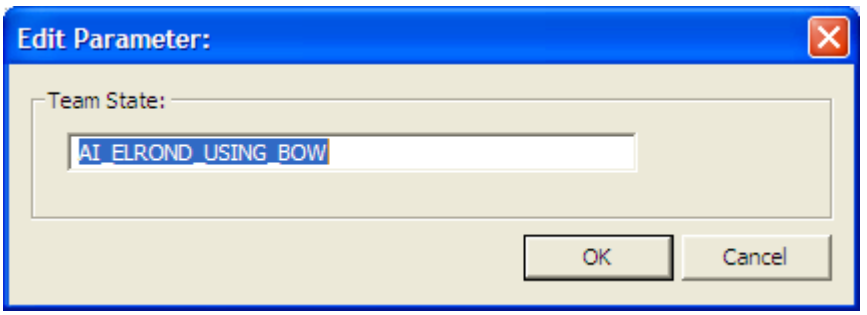

Click OK twice to get back to the main Scripts screen. Your script should now look like this:

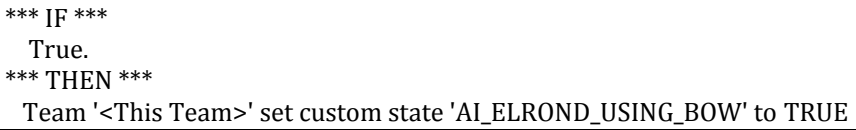

To make things more interesting, you can override the command points so that more Gondor troops can be created. This is a good script to do this with because it is only run once (the "Deactivate upon success" box should be checked in the Script Properties window). In the "Edit Action" window, select "Player" > "CommandPoints" > "Override player command points." You would select "<This Player>" and then choose a new command point limit. Recall from earlier, we set the maximum good command points to 400. So if you select a higher number, then Gondor becomes a mightier force to reckon with. Since Elrond has a high recruitment cost, he is more likely to come into play later in the game. Therefore, things could become more difficult later in the game, assuming Elrond is even recruited. The script would then look something like this.

\*\*\* IF \*\*\*

 True. \*\*\* THEN \*\*\*

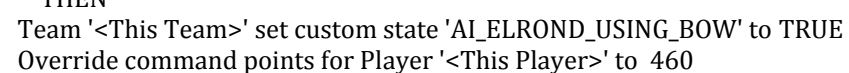

Keep in mid that Elrond and Gandalf each use 10 command points. Also, if you use a really large command point number, be aware that your game map may become too crowded or that your computer's CPU may not be able to keep up. Of course, you can omit this and leave the maximum command points at 400 (or whatever value you have selected).

Select the next script and change "b\_Faramir - Use Switch to Sword on High Threat C" to "b\_Elrond - Use Switch to Sword on High Threat" in the Script Properties tab. In the Script Conditions tab, change "AI\_FARAMIR\_USING\_BOW" to "AI\_ELROND\_USING\_BOW." In the Actions if true tab, change "AI\_FARAMIR\_USING\_BOW" to "AI\_ELROND\_USING\_BOW" and "AI\_FARAMIR\_USING\_SWORD" to "AI\_ELROND\_USING\_SWORD."

We also have to tell the AI which command to use. Change "Command ToggleFaramirWeapon" to "Command\_ToggleElrondWarriorWeapon" from the drop down menu as indicated in the next picture. Don't forget that for this to work, a copy of your mod containing the desired commands has to be in the game's program folder and that its file name has to be altered such that the letter "A" is at the beginning so that it is read first.

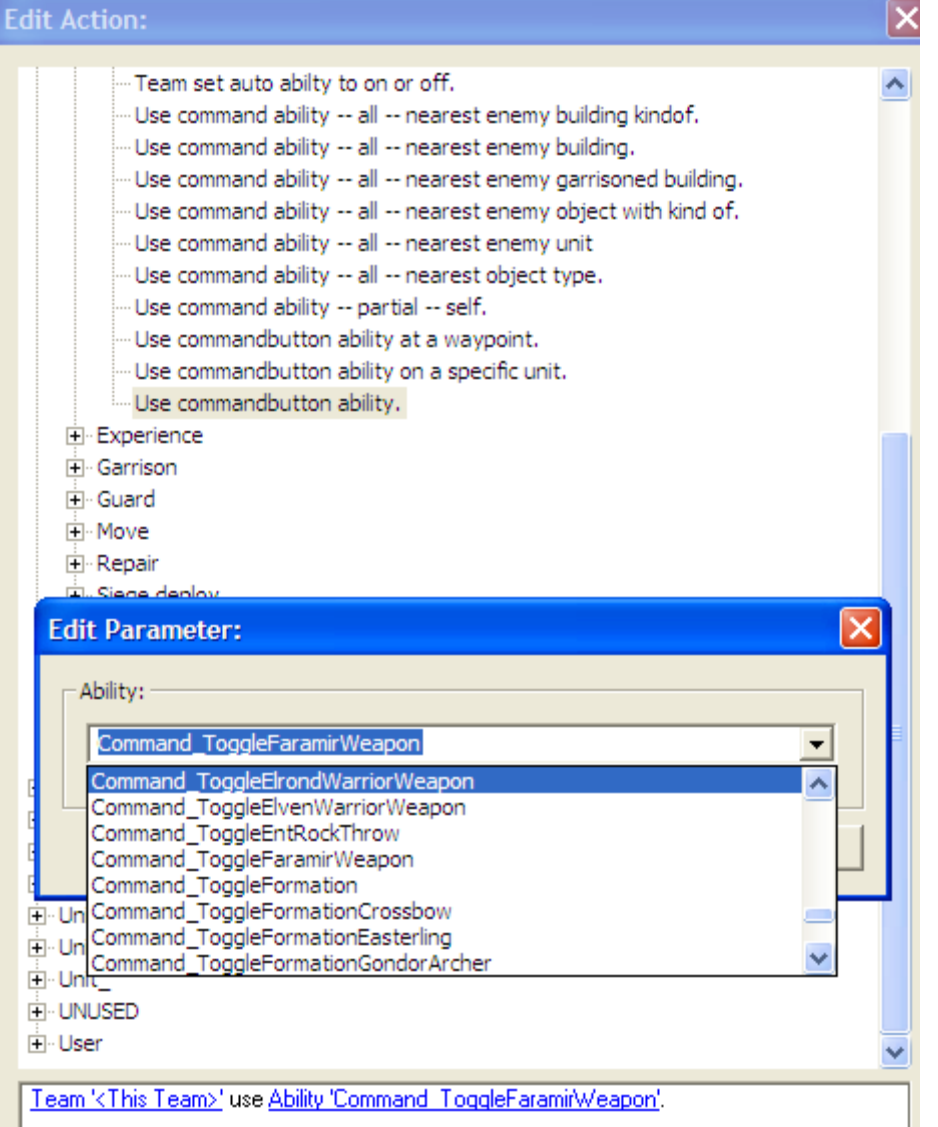

Click OK until you are back at the main scripts window. Your script should look like this:

\*\*\* IF \*\*\* Team '<This Team>' has Greater Than threat level 5.00 within radius 50.00 \*AND\* Team '<This Team>' has the custom state 'AI\_ELROND\_USING\_BOW' \*\*\* THEN \*\*\*

 Team '<This Team>' use Ability 'Command\_ToggleElrondWarriorWeapon'. Team '<This Team>' set custom state 'AI\_ELROND\_USING\_BOW' to FALSE Team '<This Team>' set custom state 'AI\_ELROND\_USING\_SWORD' to TRUE

Now go to the next script. Change the script name from "b\_Faramir - Use Switch to Bow on No Threat C" to "b\_Elrond - Use Switch to Bow on No Threat ." On the Script Conditions tab, change

"AI\_FARAMIR\_USING\_SWORD" to "AI\_ELROND\_USING\_SWORD." On the Actions if true tab, change "Command\_ToggleFaramirWeapon" to "Command\_ToggleElrondWarriorWeapon" like before. Also, change "AI\_FARAMIR\_USING\_BOW" to "AI\_ELROND\_USING\_BOW" and "AI\_FARAMIR\_USING\_SWORD" to "AI\_ELROND\_USING\_SWORD." That is, replace Faramir's name with Elrond's name.

Click OK until you are back at the main scripts window. Your script should look like this:

\*\*\* IF \*\*\*

Team '<This Team>' has Less Than or Equal threat level 5.00 within radius 50.00

\*AND\* Team '<This Team>' has the custom state 'AI\_ELROND\_USING\_SWORD'

\*\*\* THEN \*\*\*

Team '<This Team>' use Ability 'Command\_ToggleElrondWarriorWeapon'.

Team '<This Team>' set custom state 'AI\_ELROND\_USING\_BOW' to TRUE

Team '<This Team>' set custom state 'AI\_ELROND\_USING\_SWORD' to FALSE

On to the next script. Change the name from "b\_Faramir - Retreat to Combat Area C" to "b\_Elrond - Retreat to Combat Area." In the Script Conditions tab, change "AI\_HERO\_FARAMIR" to "AI\_HERO\_ELROND." Note that you can select Elrond from the drop down menu. You can also change the health level if you like. Your script should now look something like this:

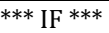

Unit 'AI\_HERO\_ELROND' Health IS Less Than 30 percent.

\*\*\* THEN \*\*\*

Team '<This Team>' executes Script 'be\_Hero ‐ Retreat to Combat Area' sequentially.

Now it's time to create some unique scripts for Elrond. First, delete the three remaining Faramir script copies.

We're going to have the AI use Elrond's Light Beam weapon under the following scenarios.

- If the Witch King (on Fellbeast) is nearby
- If a Fellbeast is nearby
- If Saruman is nearby
- If Lurtz is nearby
- If another enemy hero is nearby
- If an enemby structure is nearby

Since this is based on Gandalf's Istari light, let's reapply the script that calls for it. Under Gandalf's scripts, click on "b\_Gandalf - Use Istari Light on Sighted Enemy." You will see the following script code.

#### \*\*\* IF \*\*\*

Unit 'AI\_HERO\_GANDALF' sees a(n) 'MordorFellBeast' belonging to Player '<This Player's Enemies>'.

 \*AND\* Player '<This Player>''s Team '<This Team>' are ready to use Ability 'Command\_GondorGandalfIstariLight' (at least one member).

\*\*\* THEN \*\*\*

Team '<This Team>' use Ability 'Command\_GondorGandalfIstariLight' on nearest object of type 'MordorFellBeast'.

This script will cause Gandalf to shoot a nearby Fellbeast with Istari Light if the command is ready. We will copy this to Elrond and modify it to suit our needs.

There's a lot of steps here, so I'm going to number them.

- 1. Select "b\_Gandalf Use Istari Light on Sighted Enemy" and click on the "Copy Script" button.
- 2. Drag the copied script to just after the "b\_Elrond Retreat to Combat Area" script.
- 3. Change the script name to "b\_Elrond Use Light Beam on Mordor Heroes" or something similar. I also unchecked "Easy" under the "Active in:" frame, but that's optional.
- 4. Click on the Script Conditions tab and change "AI\_HERO\_GANDALF" to "AI\_HERO\_ELROND" and "Command\_GondorGandalfIstariLight" to "Command\_SpecialAbilityElrondLightBeam."
- 5. With the last line of script selected, click on the "Or" button.
- 6. Copy the first line of script (the one right after "\*\*\* IF \*\*\*") and move it down to just after \*\*\* OR \*\*\*.
- 7. Open the script and change "MordorFellBeast" to "MordorWitchKingOnFellBeast" via the Edit Object Parameter window. It's easy to find them if you remember that they are both Mordor units.
- 8. Go to the Actions if True tab and change "Command\_GondorGandalfIstariLight" to "Command\_SpecialAbilityElrondLightBeam."

9. While still in the Actions if True tab, copy the script and in one of them, change "MordorFellBeast" to "MordorWitchKingOnFellBeast."

When you're done, your script should look like this:

\*\*\* IF \*\*\*

Unit 'AI\_HERO\_ELROND' sees a(n) 'MordorFellBeast' belonging to Player '<This Player's Enemies>'.

\*AND\* Player '<This Player>''s Team '<This Team>' are ready to use Ability

'Command\_SpecialAbilityElrondLightBeam' (at least one member).

\*\*\* OR \*\*\*

 Unit 'AI\_HERO\_ELROND' sees a(n) 'MordorWitchKingOnFellBeast' belonging to Player '<This Player's Enemies>'. \*AND\* Player '<This Player>''s Team '<This Team>' are ready to use Ability

'Command\_SpecialAbilityElrondLightBeam' (at least one member).

\*\*\* THEN \*\*\*

 Team '<This Team>' use Ability 'Command\_SpecialAbilityElrondLightBeam' on nearest object of type 'MordorFellBeast'.

 Team '<This Team>' use Ability 'Command\_SpecialAbilityElrondLightBeam' on nearest object of type 'MordorWitchKingOnFellBeast'.

We've now added an "Or" command to the mix. This gives us even greater flexibility with our scripting. Now, if either a Fellbeast or the WitchKing on Fellbeast is nearby and the ability is ready, Elrond will blow it from the sky. Feel free to reapply this logic to Gandalf if you like.

Now copy this script and change the duplicate's name to "b\_Elrond - Use Light Beam on Isengard Heroes" or something similar. Reapply the above steps so that your code looks like this:

\*\*\* IF \*\*\*

 Unit 'AI\_HERO\_ELROND' sees a(n) 'IsengardSaruman' belonging to Player '<This Player's Enemies>'. \*AND\* Player '<This Player>''s Team '<This Team>' are ready to use Ability 'Command\_SpecialAbilityElrondLightBeam' (at least one member). \*\*\* OR \*\*\*

Unit 'AI\_HERO\_ELROND' sees a(n) 'IsengardLurtz' belonging to Player '<This Player's Enemies>'.

\*AND\* Player '<This Player>''s Team '<This Team>' are ready to use Ability

'Command\_SpecialAbilityElrondLightBeam' (all applicable members).

\*\*\* THEN \*\*\*

 Team '<This Team>' use Ability 'Command\_SpecialAbilityElrondLightBeam' on nearest object of type 'IsengardSaruman'.

 Team '<This Team>' use Ability 'Command\_SpecialAbilityElrondLightBeam' on nearest object of type 'IsengardLurtz'.

If you're wondering why I just didn't combine all of this into one script, the answer is that I prefer to keep my Mordor and Isengard hero scripts separate. Although I haven't tried it, I don't see why it wouldn't work.

Now let's create a script for any enemy hero that Elrond may come across. Copy the above script and name it "b\_Elrond - Use Light Beam on Any Hero" or something similar. Go the Script Conditions tab and select the first line of script, as indicated in the next picture. Click on the Edit button.

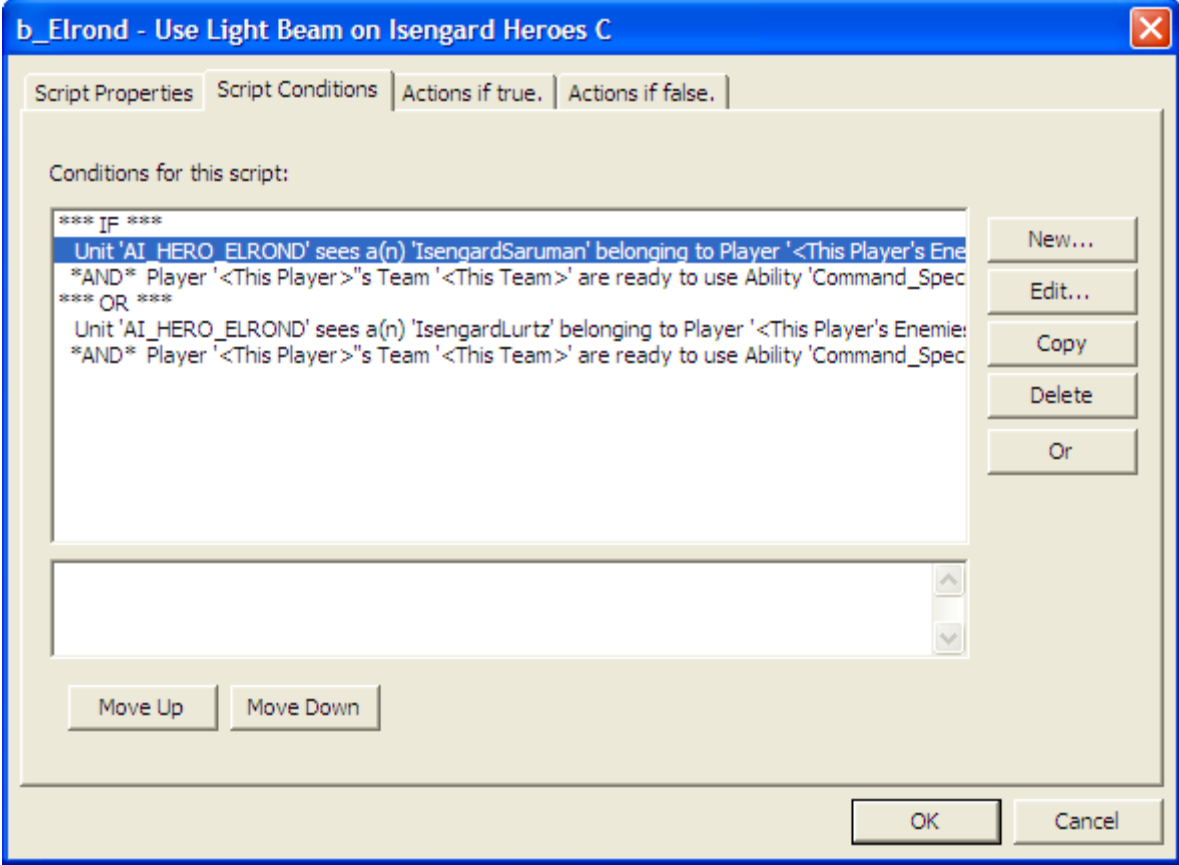

Select "Evaluates the threat level for a unit" as indicated below.

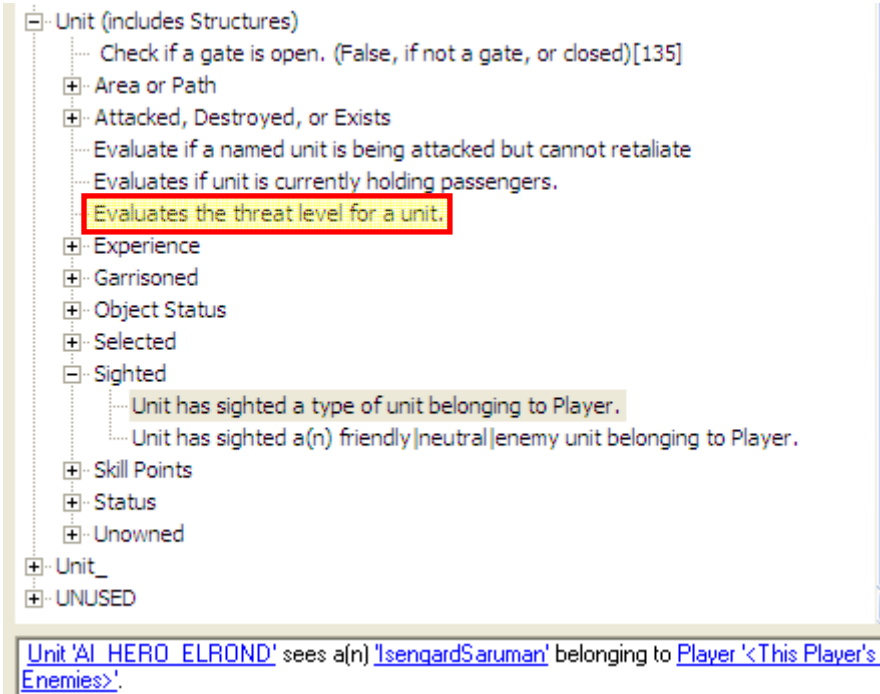

Change Unit??? to "AI\_HERO\_ELROND," "LT Less Than" to "GE Greater Than or Equal," threat level "0.00" to "30," and radius "0.00" to "240." Click the OK button. Now select the \*\*\* OR \*\*\* line and click Delete. Note that all of the following script lines were deleted.

Ì

In the Actions if True tab, delete one of the lines of script. Select the remaining line and click the Edit button.

Instead of the existing "Use command ability -- all -- nearest object type" select "Use command ability -- all - nearest enemy object with kind of" as indicated below.

Original part of Edit Action Window

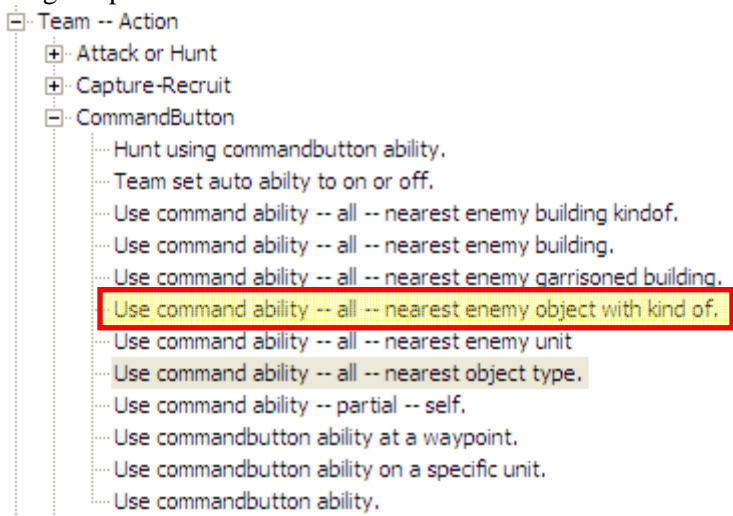

Edit Action Window after selecting "Use command ability -- all -- nearest enemy object with kind of."

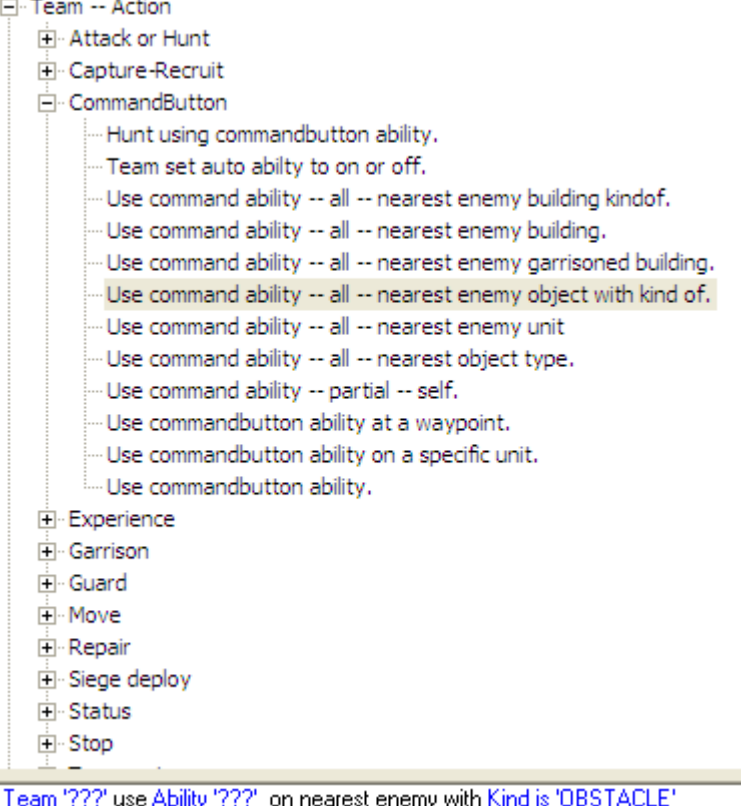

Change Team??? to <This Team>, Ability ??? to Command\_SpecialAbilityElrondLightBeam, and OBSTACLE to HERO. Your script should now look like this:

\*\*\* IF \*\*\*

Unit 'AI\_HERO\_ELROND' has Greater Than or Equal To threat level 30.00 within radius 240.00

\*AND\* Player '<This Player>''s Team '<This Team>' are ready to use Ability

'Command\_SpecialAbilityElrondLightBeam' (at least one member).

\*\*\* THEN \*\*\*

Team '<This Team>' use Ability 'Command\_SpecialAbilityElrondLightBeam' on nearest enemy with Kind is 'HERO'

This will allow Elrond to zap any enemy hero if the criteria are met. Note that the first line of script that specifies a threat level is optional. I added it because I wanted Elrond to have first crack at a Mordor or Isengard hero; adding the threat level makes it a bit less likely. Also, this power recharges quickly and kills with a single shot. I really don't want Elrond killing off my heroes that easily. In case you're wondering where the threat level comes from, recall that every unit and building has a "threatlevel" line of code. Feel free to adjust the threat concentration trigger as you wish. Just remember that as the threat level to radius ratio increases, the more enemies will need to be nearby to activate the command.

Finally, we'll create a Light Beam script for enemy buildings. Click on the last script (b\_Elrond - Use Light Beam on Any Hero) and click the New Script… button. Change the script name from "Script 1" to "b\_Elrond - Use Light Beam on Structure" or something similar. Also decide if you want this for Easy, Normal, or Hard game play. The default script code looks like this:

```
*** IF *** 
      True. 
*** THEN *** 
   Null operation. (Does nothing.)
```
In the Script Conditions tab, select "True" and click the Edit button. Go to Team > CommandButton > Ability is ready - partial as indicated below.

```
白·Team
    Is Team affected by leadership ability from unit.
     --- Team can path into (Player's) nearest base. Or is already inside it :- ). [141]
   回 Area or Path
   E-Attacked, Destroyed, or Exists
   白 CommandButton
        --- Ability is ready - all.
        Ability is ready - partial
    - Evaluates the threat level for a team.
   由·Health
   向· Object Status
   in Sighted
   □ State
   - When Attacked
由·Team
H Trees
E-Unit
E. Unit (includes Structures)
白·Unit
Ei-UNUSED
```
Player '???"'s Team '???' are ready to use Ability '???' (at least one member).

Change it so that the text at the bottom of the Edit Condition window looks like this:<br> $\frac{\text{Player: } \{ \text{This Player} \}^*}{\text{Player: } \{ \text{The } \text{Player: } \{ \text{The } \text{New} \}^*}$  are ready to use Ability 'Command SpecialAbilityElrondLightBeam' (at least one member).

In the Actions if True tab, Edit the Null Operation script by selecting Team – Action > CommandButton > Use command ability -- all -- nearest enemy building kindof.

Change Team '???' use Ability '???' on nearest enemy building with Kind is 'OBSTACLE'

To<br><u>Team '<This Team>'</u> use <u>Ability 'Command' SpecialAbilityEIrondLightBeam'</u> on nearest enemy building with Kind is VITAL FOR BASE SURVIVAL

Your script should now look like this:

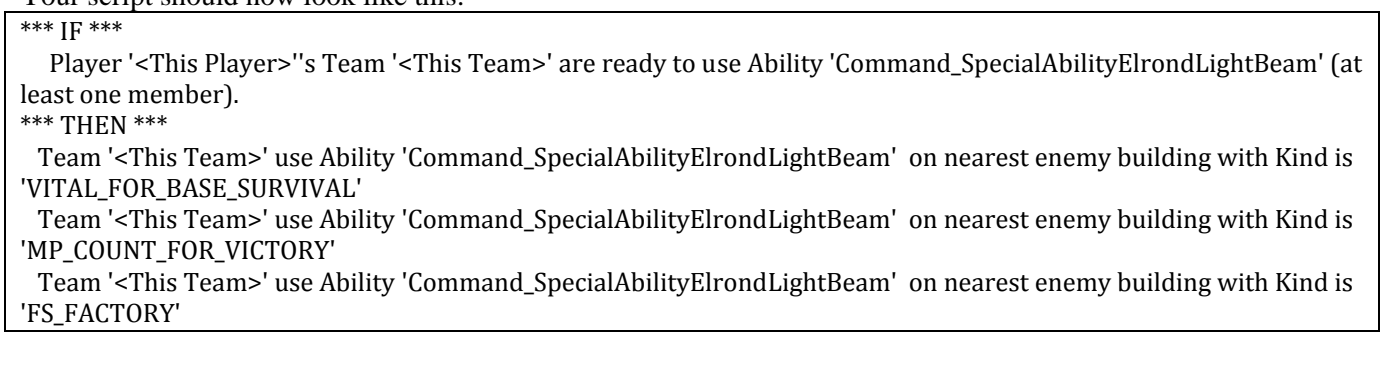

This will allow Elrond to use his light beam on the more valuable buildings (depending on which one he sees first). However, there's not a good way to prioritize or weight the Light Beam scripts we created. Adding conditions such as the threat level concentration can help. You may wish to adjust the values I used to better suit your preferences. The game will follow the scripts as best it can, but there will still be a degree of variation in executing the scripts (this is a good thing). However, I have verified that they all work.

Now let's make scripts for the "Elrond Meadow" command we created. We'll execute the command when there is a high threat level, including if Elrond is inside an enemy castle, or if Elrond sees enemy castle gates.

1. Create a new script and call it "b\_Elrond - Use Meadow on High Threat" or something similar. I made this only for Normal and Hard game play as indicated below.

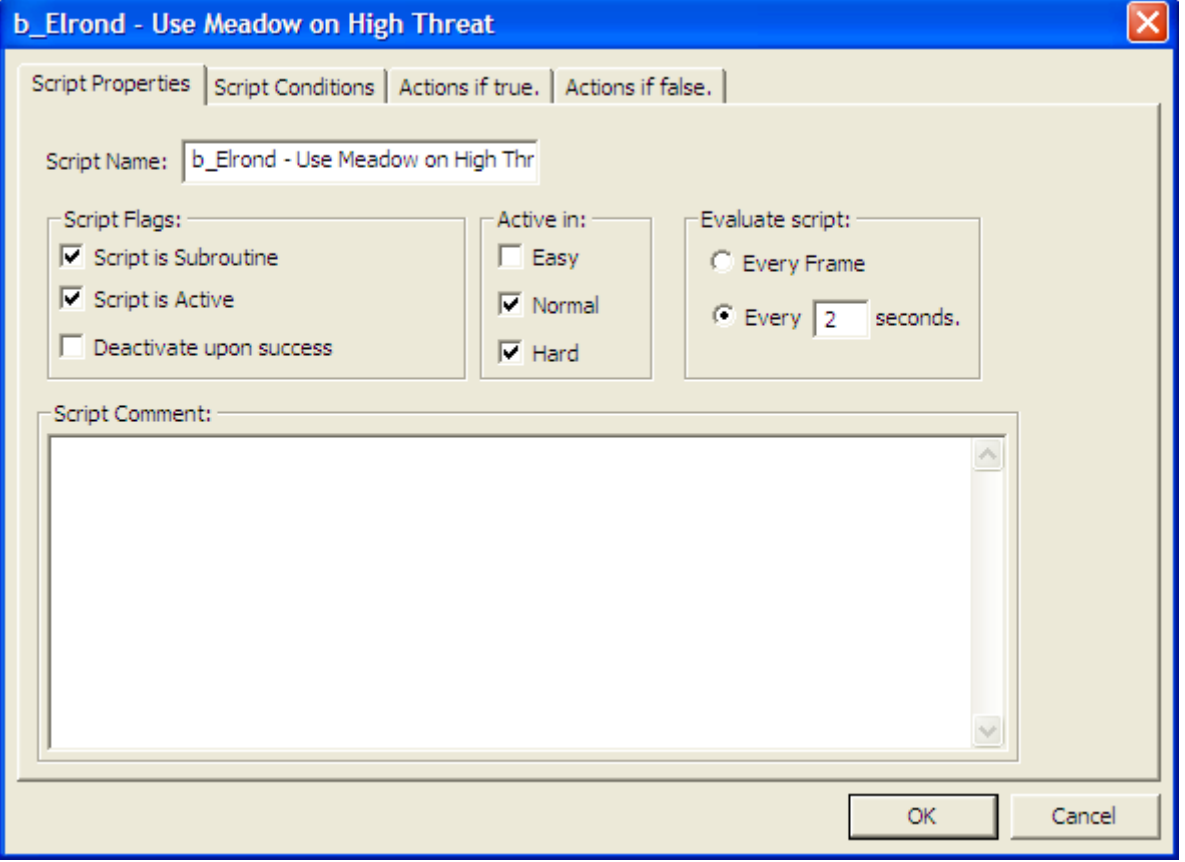

2. In the Script Conditions tab, select the default script and go to Unit (includes Structures) > Evaluates the threat level for a unit. Change the default entries to "AI\_HERO\_ELROND," "GE Greater Than or Equal," "40," and "400."

3. Create a new script and go to Team > CommandButton > Ability is ready - partial. Change the defaults to <This Player>, <This Team>, and "Command\_SpecialAbilityElrondMeadow."

The code so far should look like this:

\*\*\* IF \*\*\*

 Unit 'AI\_HERO\_ELROND' has Greater Than or Equal To threat level 40.00 within radius 400.00 \*AND\* Player '<This Player>''s Team '<This Team>' are ready to use Ability 'Command\_SpecialAbilityElrondMeadow' (at least one member).

- 4. Click the last line of script in the Script Conditions tab and click the "Or" button.
- 5. Create a new script and go to Unit (includes Structures) > Object Status > Unit has object status. Change the default entries to "AI\_HERO\_ELROND" and "IS\_ATTACKING."
- 6. Copy the above script and change the object status from "IS\_ATTACKING" to "INSIDE\_CASTLE."
- 7. Copy the previous "ready to use" script and move it so that it appears below the above "object status" line of script.

The code so far should look like this:

\*\*\* IF \*\*\* Unit 'AI\_HERO\_ELROND' has Greater Than or Equal To threat level 40.00 within radius 400.00 \*AND\* Player '<This Player>''s Team '<This Team>' are ready to use Ability 'Command SpecialAbilityElrondMeadow' (at least one member). \*\*\* OR \*\*\* Unit 'AI\_HERO\_ELROND' has Object Status is 'IS\_ATTACKING' \*AND\* Unit 'AI\_HERO\_ELROND' has Object Status is 'INSIDE\_CASTLE' \*AND\* Player '<This Player>''s Team '<This Team>' are ready to use Ability 'Command\_SpecialAbilityElrondMeadow' (at least one member).

8. In the Actions if True tab, click on the Edit button and go to Team -- Action > CommandButton > Use commandbutton ability. Change the default entries to <This Team> and "Command\_SpecialAbilityElrondMeadow."

Your final script should look like this:

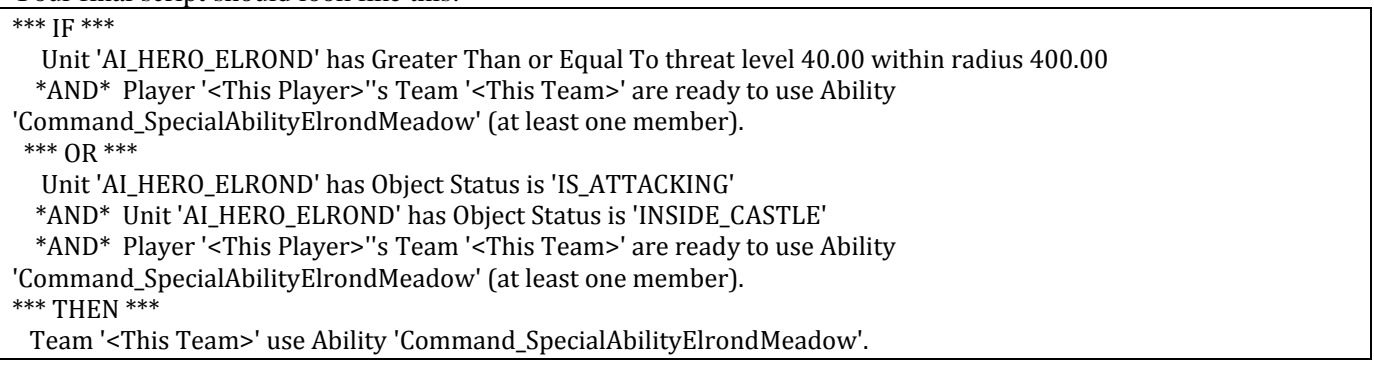

As you can see, if the threat level concentration meets the above criteria of 40/400, the command will execute if it's ready; or if Elrond is attacking inside a castle and the command is ready, it will execute.

Now let's create a script that will fire the "Elrond Meadow" command when Elrond is near closed castle gates. This is desirable because Elrond's Meadow spell will destroy castle gates if he is close enough. We've shown examples where we modified copied scripts or where we started with a new script. In general, I copy and modify scripts versus starting from scratch because I generally can find something I can reapply.

Copy an existing script or create a new one, but name it "b\_Elrond - Use Meadow on Castle Gate" or something similar. Again, I only made this for Normal and Hard game play.
In the Script Conditions tab, we're going to create the following script code:

\*\*\* IF \*\*\*

Unit 'AI\_HERO\_ELROND' sees a(n) 'Castle\_Gates' belonging to Player '<This Player's Enemy>'.

\*AND\* Player '<This Player>''s Team '<This Team>' are ready to use Ability

'Command\_SpecialAbilityElrondMeadow' (at least one member).

You can find these scripts in the following Edit Conditions:

- Unit (includes Structures) > Sighted > Unit has sighted a type of unit belonging to Player.
- $Team > CommandButton > Ability$  is ready partial

In the Actions if True tab, we're going to create the following script code:

Team '<This Team>' use Ability 'Command\_SpecialAbilityElrondMeadow' on nearest enemy building with Kind is 'BLOCKING\_GATE'

You can find this in the following Edit Condition: Team -- Action > CommandButton > Use command ability -all -- nearest enemby building kindof.

The final script code will look like this:

\*\*\* IF \*\*\* Unit 'AI\_HERO\_ELROND' sees a(n) 'Castle\_Gates' belonging to Player '<This Player's Enemy>'. \*AND\* Player '<This Player>''s Team '<This Team>' are ready to use Ability 'Command\_SpecialAbilityElrondMeadow' (at least one member). \*\*\* THEN \*\*\* Team '<This Team>' use Ability 'Command\_SpecialAbilityElrondMeadow' on nearest enemy building with Kind is 'BLOCKING\_GATE'

So if Elrond sees a castle gate, he'll destroy it if he can.

What if you want to add a capability that you don't have access to when you are playing the faction? For example, let's say we want Elrond to summon a tower and some elves only when playing against him. That is, we can't use this same command when playing as Gondor.

To do this, create a command ability that appears after #6 in the command set. Further, do not give it a hotkey letter. The net result is that when you are in control, you can't see the ability in your Palantir or trigger it with a hotkey. However, the game's AI can access it when the game is in control of the hero.

First, we need to create the code.

## **Elrond Summon Death Tower & Elven Warriors**

Objective is to provide Elrond to the ability to summon a tower as well as some elves. This will only be implemented by the AI when playing against Gondor. Elrond has to be at level 5 to use this.

## **data\ini\commandbutton.ini**

**CommandButton Command\_SpecialAbilityDeathTower; added by Meneldil for playing against Elrond** 

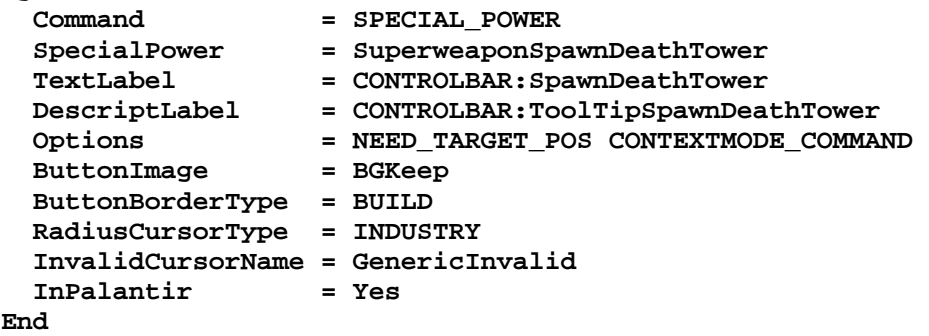

## **data\ini\commandset.ini CommandSet ElrondCommandSet; Meneldil modified 1 = Command\_ToggleElrondWarriorWeapon 2 = Command\_InvisibilityCloak ; added by Meneldil 3 = Command\_CreateElvenFoundation ; added by Meneldil 4 = Command\_SpecialAbilityElrondLeadership; added by Meneldil 5 = Command\_SpecialAbilityElrondLightBeam ; added by Meneldil 6 = Command\_SpecialAbilityElrondMeadow ; added by Meneldil 7 = Command\_SpecialAbilityDeathTower ; added by Meneldil 13 = Command\_AttackMove 14 = Command\_Stop 15 = Command\_Guard End data\ini\experiencelevels.ini ExperienceLevel ElrondLevel5 TargetNames = ElvenElrond RequiredExperience = ELROND\_LVL5\_EXP\_NEEDED ExperienceAward = ELROND\_LVL5\_EXP\_AWARD AttributeModifiers = HeroLevelUpDamage4 Rank**  $=$  5  **Upgrades = Upgrade\_SpecialAI; added by Meneldil for use in game AI LevelUpFx = FX:GandalfLevelUp1FX ;LevelUpOCL = OCL\_GandalfLevelUp1OCL SelectionDecal Texture = decal\_hero\_good Style = SHADOW\_ALPHA\_DECAL OpacityMin = 50% OpacityMax = 100% MinRadius = 40 MaxRadius = 200 MaxSelectedUnits = 40 End END data\ini\object\goodfaction\units\elven\elrond.ini ;------------Start of Meneldil added Death Tower Summon code------------- ;Create Death Tower and Elves when playing against Gondor Behavior = UnpauseSpecialPowerUpgrade ModuleTag\_DeathTower SpecialPowerTemplate = SuperweaponSpawnDeathTower TriggeredBy = Upgrade\_SpecialAI End Behavior = OCLSpecialPower SummonDeathTower SpecialPowerTemplate = SuperweaponSpawnDeathTower**  OCL = OCL SpawnDeathTowerEgg  **TriggerFX = FX\_SplatDust; copied from FXList.ini file CreateLocation = USE\_OWNER\_OBJECT StartsPaused = Yes SetModelCondition = ModelConditionState:LEVELED SetModelConditionTime = 8.1 End ;-------------End of Meneldil added Death Tower Summon code------------- data\ini\objectcreationlist.ini ; --------------------------------------------------------------------------------- ------**

**; Create a Gondor Death Tower; added by Meneldil for when playing against Elrond ObjectCreationList OCL\_SpawnDeathTowerEgg CreateObject** 

```
 ObjectNames = DeathTower 
       Disposition = ON_GROUND_ALIGNED 
       Count = 1 
       FadeIn = Yes 
       FadeTime = 2000 
     End 
    CreateObject 
        ObjectNames = BuildingDamageBits01; these are the small debris chunks 
        Count = 20 
        Disposition = SEND_IT_UP 
        DispositionIntensity = 10 
        SpreadFormation = Yes 
        MinDistanceAFormation = 10 
        MinDistanceBFormation = 10 
        MaxDistanceFormation = 20 
    End 
    CreateObject 
        ObjectNames = BuildingDamageBits02; these are the larger debris chunks 
        Count = 10 
        Disposition = SEND_IT_UP 
        DispositionIntensity = 20 
        SpreadFormation = Yes 
        MinDistanceAFormation = 20 
        MinDistanceBFormation = 20 
        MaxDistanceFormation = 40 
    End 
    CreateObject 
        ObjectNames = BuildingDamageBits03; these are even larger debris chunks 
        Count = 20 
        Disposition = SEND_IT_UP 
        DispositionIntensity = 20 
        SpreadFormation = Yes 
        MinDistanceAFormation = 15.0 
        MinDistanceBFormation = 25.0 
        MaxDistanceFormation = 50.0 
    End 
    CreateObject 
        ObjectNames = GondorElvenWarriorHorde 
        Count = 1 
        IgnoreCommandPointLimit = Yes 
        FadeIn = Yes 
        FadeTime = 4000 
        Offset = X:-50 Y:50 Z:0 
    End 
    CreateObject 
        ObjectNames = ElvenScout 
        Count = 2 
        IgnoreCommandPointLimit = Yes 
        FadeIn = Yes 
        FadeTime = 2000 
        Offset = X:50 Y:-50 Z:0 
    End 
End 
data\ini\specialpower.ini
; ----------------------------------------------------------------------------- 
SpecialPower SuperweaponSpawnDeathTower; added by Meneldil for Elrond 
  Enum = SPECIAL_SPAWN_OATHBREAKERS
   ReloadTime = 360000; 6 minutes 
   PublicTimer = No 
   RadiusCursorRadius = 80
```

```
Meneldil's Basic Modification Guide (version 1) for TBFME (version 1.03) Page 363 of 448
```
# **data\ini\upgrade.ini Upgrade Upgrade\_SpecialAI; added by Meneldil for lib\_hero\_behaviors.map Type = OBJECT**

**End**

**End** 

## **data\lotr.str**

```
CONTROLBAR:SpawnDeathTower 
"Death Tower" 
END
```
CONTROLBAR:ToolTipSpawnDeathTower "Required: Rank 5 \n Create an armed defensive tower along with Elven warriors" END

Note: This assumes you have already implemented the Death Tower and Gonder Elven Warrior codes previously presented in this document. If you haven't, then this won't work!

Note: It's not necessary to include the lotr.str code if this command can only be accessed by the AI. If you do elect to update the lotr.str file, do not provide a letter hotkey. This is to prevent you from accessing this capability while playing as Gondor. If on the other hand, you really do want this capability while playing as Gondor, then give it a hotkey. It won't show up in your Palantir, but you can still use it.

To verify that this works, temporarily change the command set so that this command is #6. Play as Gondor with Elrond starting at level 5 or higher. The ability should work. Put things back when you're done.

Now we have to create a script so that the AI can use it. Here is the script that I created (lib\_hero\_behaviors.map): \*\*\* IF \*\*\*

 Team '<This Team>' is completely outside area '[Skirmish]MyOuterPerimeter' (Surfaces Allowed: Ground). \*AND\* Unit 'AI\_HERO\_ELROND' sees a(n) 'Offensive\_Units' belonging to Player '<This Player's Enemies>'. \*AND\* Player '<This Player>''s Team '<This Team>' are ready to use Ability 'Command\_SpecialAbilityDeathTower'

(at least one member). \*\*\* OR \*\*\*

Unit 'AI\_HERO\_ELROND' sees a(n) 'Castle\_Gates' belonging to Player '<This Player's Enemies>'.

 \*AND\* Player '<This Player>''s Team '<This Team>' are ready to use Ability 'Command\_SpecialAbilityDeathTower' (at least one member).

\*\*\* THEN \*\*\*

Team '<This Team>' use Ability 'Command\_SpecialAbilityDeathTower'.

Here are the Edit Conditions that I used:

- Team > Area or Path > Team is completely outside an area.
- Unit (includes Structures)  $>$  Sighted  $>$  Unit has sighted a type of unit belong to Player.
- $Team > CommandButton > Ability$  is ready partial
- Team -- Action > CommandButton > Use commandbutton ability.

We now have a very strong character with Elrond, whether playing with or against him. When playing against Gondor, I've had a level 8 Elrond inflict a tremendous amount of damage on me. I have verified that all of these scripts work.

Please note that there are lots of script commands. Some of them are not always consistent and some will simply crash your game. You may have to go through some trial and error to find something you are satisfied with. Look at existing scripts for guidance. In general, keep your scripts as simple as possible. The more complicated they are, the more likely something will fail to work. With that in mind, it's a good idea to save and test your scripts as you complete them. However, we haven't gotten to how to get your scripts to work yet – that is yet to come.

Here are the various hero behavior scripts we now have in place for Elrond.

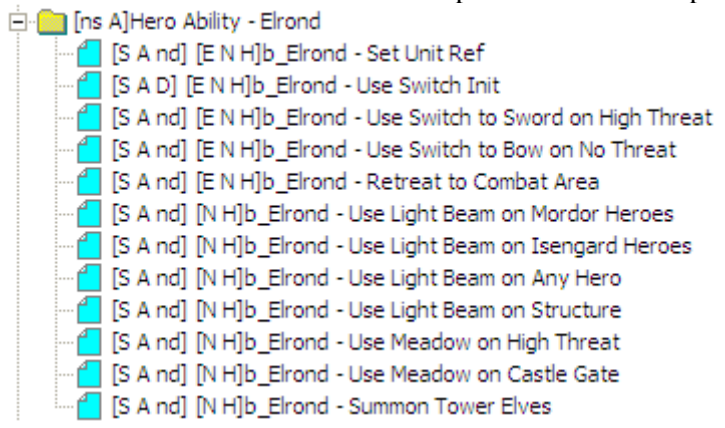

Now that we've created these scripts, we need to get them into Elrond's Generic Tab (Edit Team Template window) in the ai\_gondor.map file. Here's the critical next step (I missed this initially and had to seek help on the forums). In order for this to work, WorldBuilder has to be able to read your new scripts.

Open your modified INI file with FinalBIG and add your modified hero behaviors file as "libraries\lib\_hero\_behaviors\lib\_hero\_behaviors.map."

Next, place a copy of your current mod in your main program window. Place the letter "A" (upper or lower case) at the beginning of the file name so that WorldBuilder will read your new scripts before the original library files. If you've done this previously, delete the older copy and replace it with the latest one. However, you should keep a backup copy of your mod in case a problem occurs that you cannot fix. If WorldBuilder is open when you do this, you must close it and then restart it. Otherwise, it will not read your modified files.

Next, open your modified ai\_gondor.map file and from the menu, select Edit > Edit Teams… so that the Team Builder window is showing. Click on "Player" to show all of the team names. Open up "Hero - Elrond" and make any further changes you'd like to the Identity tab. An example is shown below.

If you want Elrond to have other team members with him whenever they are available, check the "Automatically reinforce whenever possible" box. If you leave it unchecked, other team members will join if they are nearby and aren't being distracted by something else. If you do plan to automatically reinforce, be sure you only use existing units or battalions for now.

I almost always leave the "Automatically reinforce whenever possible" box unselected and the "Team members are AI Recruitable" selected.

#### Example window showing Elrond's Identity Tab

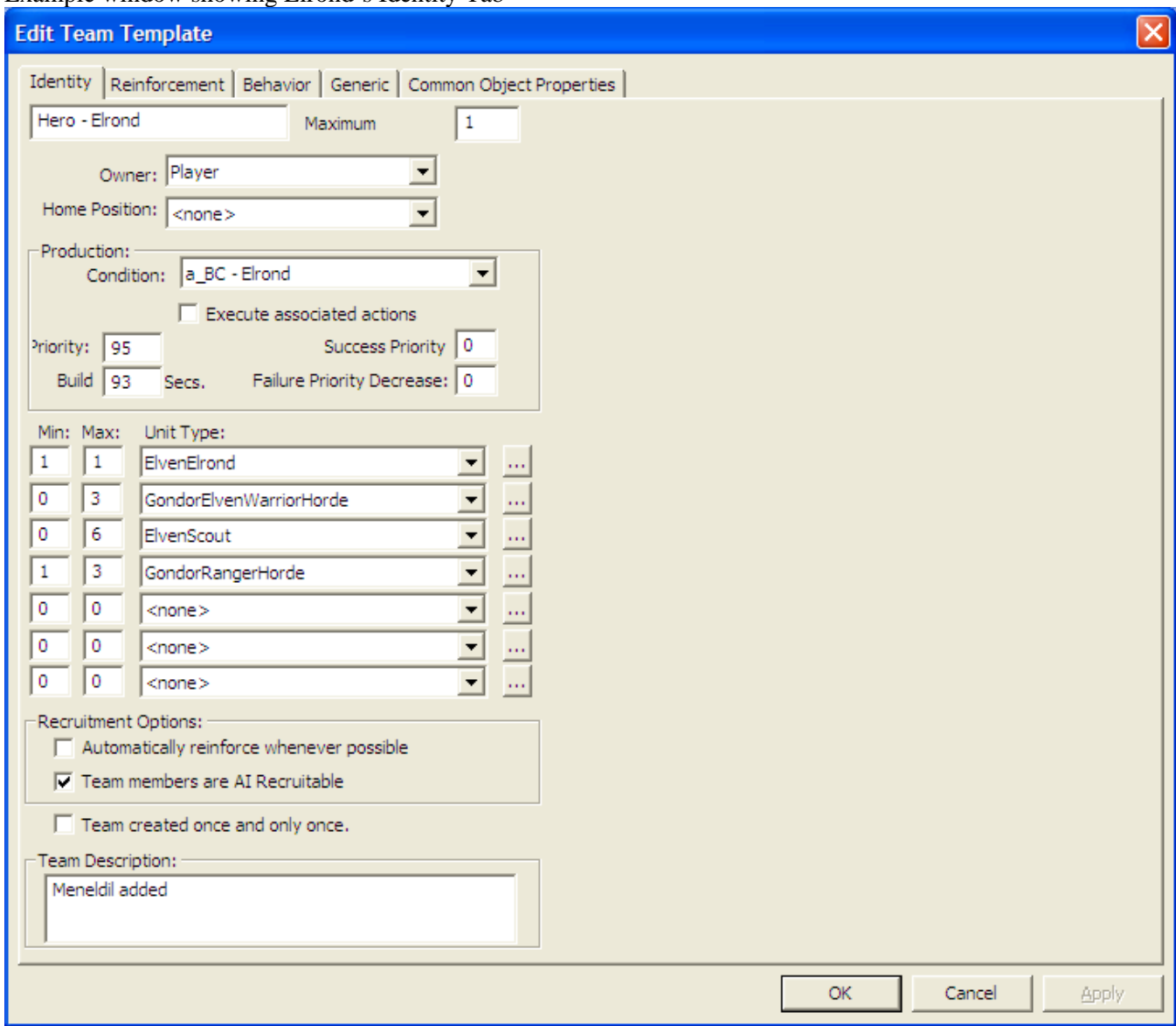

Note: Do not use a Min value greater than zero for any new units or hordes for now. This is because they have not been fully integrated into the AI yet. Using a Min value > 0 for a new unit or horde may prevent your hero from being recruited.

Now go to the Generic tab and add the scripts you've created for Elrond. You'll see that you can now find your scripts in the pull-down menu. Here's another important piece of information: You don't need to place another copy of your mod in your game folder so long as you don't change the names of your scripts or add new ones. If you only change the coding of existing scripts without changing the script name, then you only have to add the file to you mod and not place a new copy of your mod in the game folder. When you're done, don't forget to remove your mod copy from the game folder.

On the next page is an example Generic tab for Elrond based on what we've done.

### Here is an example of what Elrond's Generic tab (in the ai\_gondor.map file) looks like.

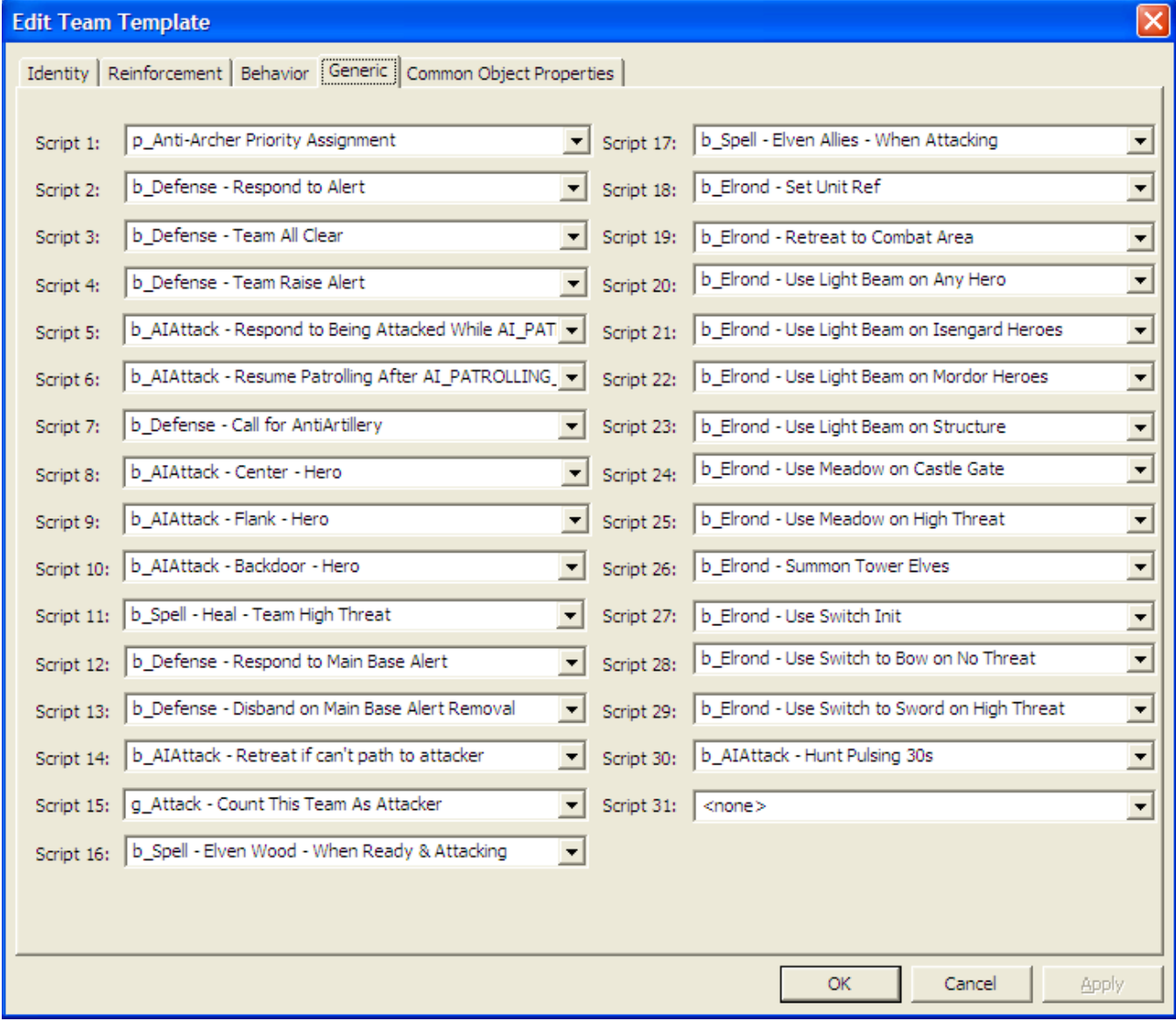

Now save your ai\_gondor.map file and add it to your mod, overwriting the one that is already there. Save your mod and start a new game, playing against Gondor. In order to remove the "fog of war" so that you can watch what develops, add the "Map View" code described later on in this document. If you've added the code correctly, you will see Elrond be created and attack his enemies using the scripts that you've provided him.

Now let's create some scripts for Frodo and Sam. Note that these go in the "Hero Ability – Hobbit" directory.

I assume you now know how to make script changes. I'm just going to list the scripts and summarize where in the Edit Conditions window they are referenced. Just remember to copy an existing script and modify it to suit your needs when practical in order to save time. Otherwise, you'll have to start from scratch (not that big of a deal).

Here is a screen shot showing my various Gondor hobbit scripts, both new and existing.

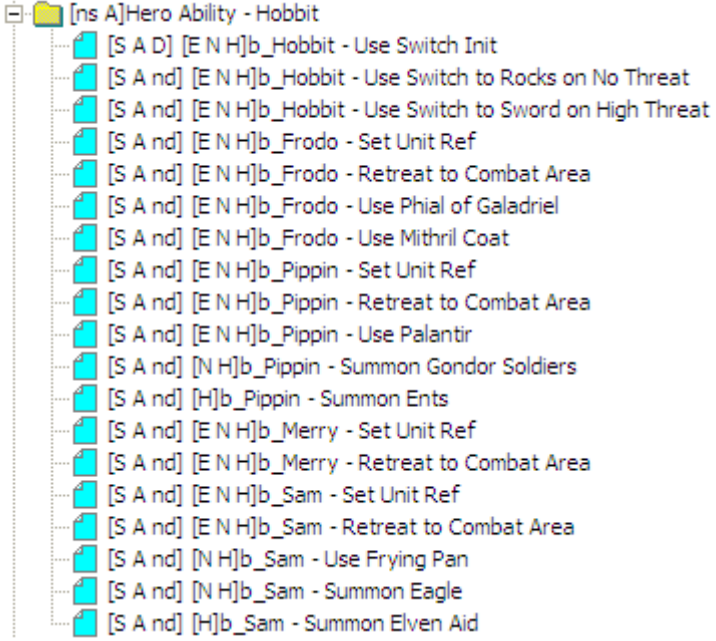

b\_Frodo - Set Unit Ref

\*\*\* IF \*\*\*

Team '<This Team>' has one or more units.

\*\*\* THEN \*\*\*

 Find 'RohanFrodo' Owned by Player '<This Player>' nearest team Team '<This Team>' and reference as UnitRef 'AI\_HERO\_FRODO'

Gives Unit 'AI\_HERO\_FRODO' experience points 2 .

Team > Attacked, Destroyed, or Exists > Team has units.

Scripting > Reference > Set reference to object type of player nearest team.

Unit (includes Structures) -- Action > Gives the unit experience points.

b\_Frodo - Retreat to Combat Area

\*\*\* IF \*\*\*

Unit 'AI\_HERO\_FRODO' Health IS Less Than 30 percent.

\*\*\* THEN \*\*\*

Team '<This Team>' executes Script 'be\_Hero ‐ Retreat to Combat Area' sequentially.

Unit (includes Structures) > Attacked, Destroyed, or Exists > Unit health % compared to a value Team - other > SequentialScript > Execute script sequentially -- start.

b\_Frodo - Use Phial of Galadriel

\*\*\* IF \*\*\*

Team '<This Team>' has Greater Than or Equal To threat level 10.00 within radius 50.00

\*AND\* Player '<This Player>''s Team '<This Team>' are ready to use Ability

'Command\_SpecialAbilityPhialOfGaladriel' (at least one member).

\*\*\* THEN \*\*\*

Team '<This Team>' use Ability 'Command\_SpecialAbilityPhialOfGaladriel'.

Team > Evaluates the threat level for a team.

Team > CommandButton > Ability is ready - partial

Team -- Action > CommandButton > Use commandbutton ability.

b\_Frodo - Use Mithril Coat

\*\*\* IF \*\*\*

Team '<This Team>' has Greater Than or Equal To threat level 10.00 within radius 50.00

 \*AND\* Player '<This Player>''s Team '<This Team>' are ready to use Ability 'Command\_FrodoMithrilCoat' (at least one member).

\*\*\* THEN \*\*\*

Team '<This Team>' use Ability 'Command\_FrodoMithrilCoat'.

Team > Evaluates the threat level for a team.

Team > CommandButton > Ability is ready - partial

Team -- Action > CommandButton > Use commandbutton ability.

b\_Sam - Set Unit Ref

\*\*\* IF \*\*\*

Team '<This Team>' has one or more units.

\*\*\* THEN \*\*\*

Find 'RohanSam' Owned by Player '<This Player>' nearest team Team '<This Team>' and reference as UnitRef

'AI\_HERO\_SAM'

Gives Unit 'AI\_HERO\_SAM' experience points 2 .

Team > Attacked, Destroyed, or Exists > Team has units.

Scripting > Reference > Set reference to object type of player nearest team.

Unit (includes Structures) -- Action > Gives the unit experience points.

b\_Sam - Use Frying Pan

\*\*\* IF \*\*\*

Team '<This Team>' has Object Status is 'IS\_ATTACKING'

 \*AND\* Player '<This Player>''s Team '<This Team>' are ready to use Ability 'Command\_BonkEnemyWithFryingPan' (at least one member).

\*\*\* THEN \*\*\*

Team '<This Team>' use Ability 'Command\_BonkEnemyWithFryingPan' on nearest enemy unit.

Team > Object Status > Unit has object status - partial.

Team > CommandButton > Ability is ready - partial

Team -- Action > CommandButton > Use command ability -- all -- nearest enemy unit

b\_Sam - Summon Eagle

\*\*\* IF \*\*\*

 Player '<This Player>''s Team '<This Team>' are ready to use Ability 'Command\_SpawnWingSupport' (at least one member).

\*\*\* THEN \*\*\*

Team '<This Team>' use Ability 'Command\_SpawnWingSupport'.

Team > CommandButton > Ability is ready - partial

Team -- Action > CommandButton > Use command ability.

b\_Sam - Summon Elven Aid

\*\*\* IF \*\*\*

Team '<This Team>' has Greater Than or Equal To threat level 30.00 within radius 300.00

 \*AND\* Player '<This Player>''s Team '<This Team>' are ready to use Ability 'Command\_SpawnElvenAid' (at least one member).

\*\*\* THEN \*\*\*

Team '<This Team>' use Ability 'Command\_SpawnElvenAid' on nearest enemy unit.

Team > Evaluates the threat level for a team.

Team > CommandButton > Ability is ready - partial

Team -- Action > CommandButton > Use command ability -- all -- nearest enemy unit

You'll notice that in the above hobbit hero ability screen shot that I added some scripts for Pippin. Here they are.

b\_Pippin - Set Unit Ref

\*\*\* IF \*\*\*

Team '<This Team>' has one or more units.

\*\*\* THEN \*\*\*

 Find 'RohanPippin' Owned by Player '<This Player>' nearest team Team '<This Team>' and reference as UnitRef 'AI\_HERO\_PIPPIN'

Gives Unit 'AI\_HERO\_PIPPIN' experience points 2 .

Note: This is existing. I added the experience points gain as was done for Frodo.

b\_Pippin - Retreat to Combat Area

\*\*\* IF \*\*\*

Unit 'AI\_HERO\_PIPPIN' Health IS Less Than 30 percent.

\*\*\* THEN \*\*\*

Team '<This Team>' executes Script 'be\_Hero ‐ Retreat to Combat Area' sequentially.

Note: This is existing. I changed the health criterion from 25 to 30 (I did this for all heroes).

b\_Pippin - Use Palantir

\*\*\* IF \*\*\*

 Player '<This Player>''s Team '<This Team>' are ready to use Ability 'Command\_SpecialAbilitySeeingStone' (at least one member).

\*\*\* THEN \*\*\*

Team '<This Team>' use Ability 'Command\_SpecialAbilitySeeingStone'.

Team > CommandButton > Ability is ready - partial

Team -- Action > CommandButton > Use commandbutton ability.

b\_Pippin - Summon Gondor Soldiers

\*\*\* IF \*\*\*

Team '<This Team>' sees a(n) Relation 'Enemy' unit belonging to Player '<This Player's Enemies>'.

 \*AND\* Player '<This Player>''s Team '<This Team>' are ready to use Ability 'Command\_SpawnGondorSoldiers' (at least one member).

\*\*\* THEN \*\*\*

Team '<This Team>' use Ability 'Command\_SpawnGondorSoldiers' on nearest enemy unit.

Team  $>$  Sighted  $>$  Team has sighted a(n) friendly|neutral|enemy unit belonging to Player.

Team > CommandButton > Ability is ready - partial

Team -- Action > CommandButton > Use command ability -- all -- nearest enemy unit

b\_Pippin - Summon Ents

\*\*\* IF \*\*\*

Team '<This Team>' has Greater Than or Equal To threat level 40.00 within radius 300.00

 \*AND\* Player '<This Player>''s Team '<This Team>' are ready to use Ability 'Command\_SpawnFangornEnts' (at least one member).

\*\*\* OR \*\*\*

Unit 'AI\_HERO\_PIPPIN' has Object Status is 'IS\_ATTACKING'

 \*AND\* Player '<This Player>''s Team '<This Team>' are ready to use Ability 'Command\_SpawnFangornEnts' (at least one member).

\*\*\* THEN \*\*\*

Team '<This Team>' use Ability 'Command\_SpawnFangornEnts' on nearest enemy unit.

Team > Evaluates the threat level for a team.

Team > CommandButton > Ability is ready - partial

Unit (includes Structures) > Object Status > Unit has object status.

Team > CommandButton > Ability is ready - partial

Team -- Action > CommandButton > Use command ability -- all -- nearest enemy unit

I also added or altered scripts for the other Gondor heroes as well. Here they are.

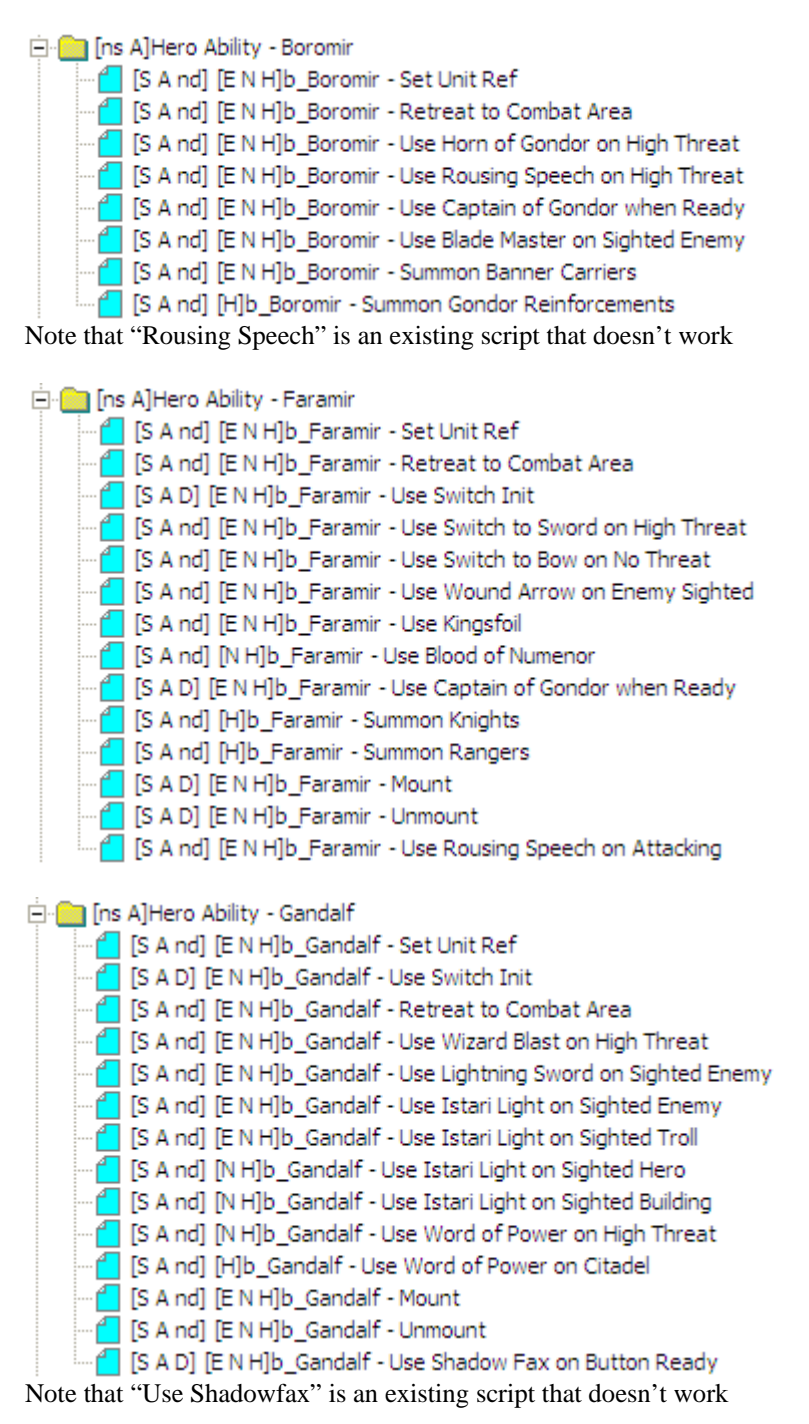

I am providing these as additional examples that you can reapply.

## b\_Boromir - Set Unit Ref

#### \*\*\* IF \*\*\*

Team '<This Team>' has one or more units.

\*\*\* THEN \*\*\*

 Find 'GondorBoromir' Owned by Player '<This Player>' nearest team Team '<This Team>' and reference as UnitRef 'AI\_HERO\_BOROMIR'

Gives Unit 'AI\_HERO\_BOROMIR' experience points 4 .

Boromir receives 4 experience points every 10 seconds.

b\_Boromir - Retreat to Combat Area

\*\*\* IF \*\*\*

Unit 'AI\_HERO\_BOROMIR' Health IS Less Than 30 percent.

\*\*\* THEN \*\*\*

Team '<This Team>' executes Script 'be\_Hero ‐ Retreat to Combat Area' sequentially.

I changed the health criterion from 25 to 30.

b\_Boromir - Use Horn of Gondor on High Threat

\*\*\* IF \*\*\*

Team '<This Team>' has Greater Than or Equal To threat level 20.00 within radius 300.00

\*AND\* Player '<This Player>''s Team '<This Team>' are ready to use Ability

'Command\_SpecialAbilityHornOfGondor' (at least one member).

\*\*\* THEN \*\*\*

Team '<This Team>' use Ability 'Command\_SpecialAbilityHornOfGondor'.

I changed the threat level concentration from 10/300 to 20/300.

b\_Boromir - Use Captain of Gondor when Ready

\*\*\* IF \*\*\*

Team '<This Team>' sees a(n) Relation 'Friend' unit belonging to Player '<This Player>'.

\*AND\* Player '<This Player>''s Team '<This Team>' are ready to use Ability

'Command\_SpecialAbilityCaptainOfGondorBoromir' (at least one member).

\*\*\* THEN \*\*\*

 Team '<This Team>' use Ability 'Command\_SpecialAbilityCaptainOfGondorBoromir' on nearest object of type 'GondorTowerShieldGuardHorde'.

 Team '<This Team>' use Ability 'Command\_SpecialAbilityCaptainOfGondorBoromir' on nearest object of type 'GondorKnightHorde'.

 Team '<This Team>' use Ability 'Command\_SpecialAbilityCaptainOfGondorBoromir' on nearest object of type 'GondorRangerHorde'.

 Team '<This Team>' use Ability 'Command\_SpecialAbilityCaptainOfGondorBoromir' on nearest object of type 'GondorFighterHorde'.

 Team '<This Team>' use Ability 'Command\_SpecialAbilityCaptainOfGondorBoromir' on nearest object of type 'GondorArcherHorde'.

I significantly modified this script (the original didn't work). Note that the command will work on whichever one of the hordes listed above that are identified as being closest to Boromir. It doesn't mean that all of these hordes will be affected, although it is possible that one or more types will be affected, depending on how close they are when the command is executed.

b\_Boromir - Use Blade Master on Sighted Enemy

\*\*\* IF \*\*\*

Team '<This Team>' has Object Status is 'IS\_ATTACKING'

\*AND\* Team '<This Team>' has Greater Than or Equal To threat level 20.00 within radius 200.00

\*AND\* Player '<This Player>''s Team '<This Team>' are ready to use Ability

'Command\_SpecialAbilityBoromirBladeMaster' (at least one member).

\*\*\* THEN \*\*\*

Team '<This Team>' use Ability 'Command\_SpecialAbilityBoromirBladeMaster'.

This is a new script based on Aragorn's Blade Master script.

b\_Boromir - Summon Banner Carriers

\*\*\* IF \*\*\*

 Player '<This Player>''s Team '<This Team>' are ready to use Ability 'Command\_SpawnGondorBannerCarriers' (at least one member).

\*\*\* THEN \*\*\*

Team '<This Team>' use Ability 'Command\_SpawnGondorBannerCarriers'.

This is a new script. The banner carriers will act as individual soldiers. Additional steps need to be taken to have them combine with level one battalions.

b\_Boromir - Summon Gondor Reinforcements

\*\*\* IF \*\*\*

Team '<This Team>' has Greater Than or Equal To threat level 60.00 within radius 600.00

\*AND\* Player '<This Player>''s Team '<This Team>' are ready to use Ability

'Command SpawnGondorReinforcements' (at least one member).

\*\*\* THEN \*\*\*

Team '<This Team>' use Ability 'Command\_SpawnGondorReinforcements'.

This is a new script. It is essentially a reapplication of Gandalf's WOP script. Adjust the threat level to better suit your needs if desired.

b\_Faramir - Set Unit Ref

\*\*\* IF \*\*\*

Team '<This Team>' has one or more units.

\*\*\* THEN \*\*\*

 Find 'GondorFaramir' Owned by Player '<This Player>' nearest team Team '<This Team>' and reference as UnitRef 'AI HERO FARAMIR'

Gives Unit 'AI\_HERO\_FARAMIR' experience points 4 .

Faramir receives 4 experience points every 10 seconds.

b\_Faramir - Retreat to Combat Area

\*\*\* IF \*\*\*

Unit 'AI\_HERO\_FARAMIR' Health IS Less Than 30 percent.

\*\*\* THEN \*\*\*

Team '<This Team>' executes Script 'be\_Hero ‐ Retreat to Combat Area' sequentially.

I changed the health criterion from 25 to 30.

b\_Faramir - Use Switch Init

\*\*\* IF \*\*\* True.

\*\*\* THEN \*\*\*

Team '<This Team>' set custom state 'AI\_FARAMIR\_USING\_BOW' to TRUE

Team '<This Team>' set custom state 'AI\_FARAMIR\_MOUNTED' to FALSE

I added a mounted condition state because I wanted to see Faramir riding a horse.

b\_Faramir - Use Switch to Bow on No Threat

\*\*\* IF \*\*\*

Team '<This Team>' has Less Than or Equal threat level 5.00 within radius 50.00

\*AND\* Team '<This Team>' has the custom state 'AI\_FARAMIR\_USING\_SWORD'

\*\*\* THEN \*\*\*

Team '<This Team>' use Ability 'Command\_ToggleFaramirWeapon'.

Team '<This Team>' set custom state 'AI\_FARAMIR\_USING\_BOW' to TRUE

Team '<This Team>' set custom state 'AI\_FARAMIR\_USING\_SWORD' to FALSE

I changed the threat level from "=0" to " $\leq$ =5" to better complement the sword usage criterion.

b\_Faramir - Use Kingsfoil

\*\*\* IF \*\*\*

Unit 'AI\_HERO\_FARAMIR' Health IS Less Than 40 percent.

 \*AND\* Player '<This Player>''s Team '<This Team>' are ready to use Ability 'Command\_SpecialAbilityFaramirHeal' (at least one member).

\*\*\* THEN \*\*\*

Team '<This Team>' use Ability 'Command\_SpecialAbilityFaramirHeal'.

This new script is essentially a reapplication of Aragorn's Athelas script.

b\_Faramir - Use Blood of Numenor

\*\*\* IF \*\*\*

Team '<This Team>' has the custom state 'AI\_FARAMIR\_USING\_SWORD'

\*AND\* Player '<This Player>''s Team '<This Team>' are ready to use Ability

'Command\_SpecialAbilityFaramirBladeMaster' (at least one member).

\*\*\* THEN \*\*\*

Team '<This Team>' use Ability 'Command\_SpecialAbilityFaramirBladeMaster'.

This new script is essentially a reapplication of Aragorn's Blade Master script.

b\_Faramir - Use Captain of Gondor when Ready

## \*\*\* IF \*\*\*

Team '<This Team>' sees a(n) Relation 'Friend' unit belonging to Player '<This Player>'.

\*AND\* Player '<This Player>''s Team '<This Team>' are ready to use Ability

'Command\_SpecialAbilityCaptainOfGondor' (at least one member).

\*\*\* THEN \*\*\*

 Team '<This Team>' use Ability 'Command\_SpecialAbilityCaptainOfGondor' on nearest object of type 'GondorRangerHorde'.

 Team '<This Team>' use Ability 'Command\_SpecialAbilityCaptainOfGondor' on nearest object of type 'GondorTowerShieldGuardHorde'.

 Team '<This Team>' use Ability 'Command\_SpecialAbilityCaptainOfGondor' on nearest object of type 'GondorKnightHorde'.

 Team '<This Team>' use Ability 'Command\_SpecialAbilityCaptainOfGondor' on nearest object of type 'GondorArcherHorde'.

 Team '<This Team>' use Ability 'Command\_SpecialAbilityCaptainOfGondor' on nearest object of type 'GondorFighterHorde'.

I significantly modified this script (the original didn't work). This is similar to what was done for Boromir. Again, this doesn't mean that all of these hordes will gain experience points, although it's possible if they are close enough when the command is triggered.

b\_Faramir - Summon Knights

\*\*\* IF \*\*\*

Team '<This Team>' has Greater Than or Equal To threat level 30.00 within radius 200.00

 \*AND\* Player '<This Player>''s Team '<This Team>' are ready to use Ability 'Command\_SpawnGondorKnights' (at least one member).

\*\*\* THEN \*\*\*

Team '<This Team>' use Ability 'Command\_SpawnGondorKnights' on nearest enemy unit.

This is a new script.

## b\_Faramir - Summon Rangers

\*\*\* IF \*\*\*

Team '<This Team>' has Greater Than or Equal To threat level 40.00 within radius 200.00

 \*AND\* Player '<This Player>''s Team '<This Team>' are ready to use Ability 'Command\_SpawnGondorRangers' (at least one member).

\*\*\* THEN \*\*\*

Team '<This Team>' use Ability 'Command\_SpawnGondorRangers' on nearest enemy unit.

This is a new script.

#### b\_Faramir - Mount

\*\*\* IF \*\*\*

Unit 'AI\_HERO\_FARAMIR' Health IS Greater Than or Equal To 50 percent.

\*AND\* Team '<This Team>' state IS NOT 'AI\_FARAMIR\_MOUNTED'

\*AND\* Unit 'AI\_HERO\_FARAMIR' sees a(n) 'Cavalry\_Units' belonging to Player '<This Player's Enemies>'.

 \*AND\* Player '<This Player>''s Team '<This Team>' are ready to use Ability 'Command\_ToggleMounted' (at least one member).

\*\*\* OR \*\*\*

Unit 'AI\_HERO\_FARAMIR' Health IS Greater Than or Equal To 50 percent.

\*AND\* Team '<This Team>' state IS NOT 'AI\_FARAMIR\_MOUNTED'

\*AND\* Unit 'AI\_HERO\_FARAMIR' sees a(n) 'Cavalry\_All' belonging to Player '<This Player>'.

 \*AND\* Player '<This Player>''s Team '<This Team>' are ready to use Ability 'Command\_ToggleMounted' (at least one member).

\*\*\* OR \*\*\*

Unit 'AI\_HERO\_FARAMIR' Health IS Greater Than or Equal To 50 percent.

\*AND\* Team '<This Team>' state IS NOT 'AI\_FARAMIR\_MOUNTED'

\*AND\* Unit 'AI\_HERO\_FARAMIR' sees a(n) 'Artillery\_Units' belonging to Player '<This Player's Enemy>'.

 \*AND\* Player '<This Player>''s Team '<This Team>' are ready to use Ability 'Command\_ToggleMounted' (at least one member).

\*\*\* OR \*\*\*

Unit 'AI\_HERO\_FARAMIR' Health IS Greater Than or Equal To 50 percent.

\*AND\* Team '<This Team>' state IS NOT 'AI\_FARAMIR\_MOUNTED'

\*AND\* Unit 'AI\_HERO\_FARAMIR' sees a(n) 'Siege\_Units' belonging to Player '<This Player's Enemy>'.

 \*AND\* Player '<This Player>''s Team '<This Team>' are ready to use Ability 'Command\_ToggleMounted' (at least one member).

\*\*\* THEN \*\*\*

Team '<This Team>' use Ability 'Command\_ToggleMounted'.

Team '<This Team>' set custom state 'AI\_FARAMIR\_MOUNTED' to TRUE

Team '<This Team>' set custom state 'AI\_FARAMIR\_USING\_BOW' to FALSE

This is a new script that enables Faramir to ride a horse. I picked 50% health because I don't want Farmir transitioning to a horse rider if his health is low.

b\_Faramir - Unmount

\*\*\* IF \*\*\*

Unit 'AI\_HERO\_FARAMIR' Health IS Greater Than 75 percent.

\*AND\* Team '<This Team>' has the custom state 'AI\_FARAMIR\_MOUNTED'

\*AND\* Team '<This Team>' has Equal To threat level 0.00 within radius 120.00

 \*AND\* Player '<This Player>''s Team '<This Team>' are ready to use Ability 'Command\_ToggleMounted' (at least one member).

\*\*\* THEN \*\*\*

Team '<This Team>' use Ability 'Command\_ToggleMounted'.

Team '<This Team>' set custom state 'AI\_FARAMIR\_MOUNTED' to FALSE

Team '<This Team>' set custom state 'AI\_FARAMIR\_USING\_BOW' to TRUE

This new script is biased towards keeping Faramir on horseback. Adjust as you see fit.

b\_Faramir - Use Rousing Speech on Attacking

### \*\*\* IF \*\*\*

Unit 'AI\_HERO\_FARAMIR' sees a(n) 'Cavalry\_Units' belonging to Player '<This Player>'.

\*AND\* Player '<This Player>''s Team '<This Team>' are ready to use Ability

'Command\_SpecialAbilityFaramirGloriousCharge' (at least one member).

\*\*\* THEN \*\*\*

 Unit 'AI\_HERO\_FARAMIR' use Ability 'Command\_SpecialAbilityFaramirGloriousCharge' on nearest object of type 'GondorCavalry\_Summoned'.

 Unit 'AI\_HERO\_FARAMIR' use Ability 'Command\_SpecialAbilityFaramirGloriousCharge' on nearest object of type 'GondorKnightHorde\_Summoned'.

 Unit 'AI\_HERO\_FARAMIR' use Ability 'Command\_SpecialAbilityFaramirGloriousCharge' on nearest object of type 'GondorKnightHorde'.

This new script is intended to give Faramir's Glorious Charge to Gondor cavalry.

### b\_Gandalf - Set Unit Ref

\*\*\* IF \*\*\*

Team '<This Team>' has one or more units.

\*\*\* THEN \*\*\*

 Find 'GondorGandalf' Owned by Player '<This Player>' nearest team Team '<This Team>' and reference as UnitRef 'AI\_HERO\_GANDALF'

Gives Unit 'AI\_HERO\_GANDALF' experience points 4 .

The original script is modified so that Gandalf gains 4 experience points every 10 seconds.

b\_Gandalf - Use Switch Init

\*\*\* IF \*\*\*

True.

\*\*\* THEN \*\*\*

Team '<This Team>' set custom state 'AI\_GANDALF\_MOUNTED' to FALSE

I added this new script because I wanted to see Gandalf riding Shadowfax. I didn't erase the original Shadowfax script; it just doesn't get used because it doesn't work properly.

b\_Gandalf - Retreat to Combat Area

\*\*\* IF \*\*\*

Unit 'AI\_HERO\_GANDALF' Health IS Less Than 30 percent.

\*\*\* THEN \*\*\*

Team '<This Team>' executes Script 'be\_Hero ‐ Retreat to Combat Area' sequentially.

I changed the health criterion from 25 to 30.

b\_Gandalf - Use Lightning Sword on Sighted Enemy

\*\*\* IF \*\*\*

Unit 'AI\_HERO\_GANDALF' sees a(n) 'MordorBalrog' belonging to Player '<This Player's Enemy>'.

\*AND\* Player '<This Player>''s Team '<This Team>' are ready to use Ability

'Command\_GondorGandalfLightningSword' (all applicable members).

\*\*\* OR \*\*\*

Team '<This Team>' sees a(n) Relation 'Enemy' unit belonging to Player '<This Player's Enemies>'.

\*AND\* Player '<This Player>''s Team '<This Team>' are ready to use Ability

'Command\_GondorGandalfLightningSword' (all applicable members).

\*\*\* THEN \*\*\*

 Unit 'AI\_HERO\_GANDALF' use Ability 'Command\_GondorGandalfLightningSword' on nearest object of type 'MordorBalrog'.

Team '<This Team>' use Ability 'Command\_GondorGandalfLightningSword' on nearest enemy unit.

I added the Balrog. Also, I added a Balrog damage scalar in the weapon.ini file.

b\_Gandalf - Use Istari Light on Sighted Enemy

\*\*\* IF \*\*\*

 Unit 'AI\_HERO\_GANDALF' sees a(n) 'MordorWitchKingOnFellBeast' belonging to Player '<This Player's Enemies>'. \*AND\* Player '<This Player>''s Team '<This Team>' are ready to use Ability 'Command\_GondorGandalfIstariLight' (at least one member).

\*\*\* OR \*\*\*

Unit 'AI\_HERO\_GANDALF' sees a(n) 'MordorFellBeast' belonging to Player '<This Player's Enemies>'.

 \*AND\* Player '<This Player>''s Team '<This Team>' are ready to use Ability 'Command\_GondorGandalfIstariLight' (at least one member).

\*\*\* THEN \*\*\*

 Team '<This Team>' use Ability 'Command\_GondorGandalfIstariLight' on nearest object of type 'MordorWitchKingOnFellBeast'.

 Team '<This Team>' use Ability 'Command\_GondorGandalfIstariLight' on nearest object of type 'MordorFellBeast'. I added the Witch King.

#### \*\*\* IF \*\*\*

 Unit 'AI\_HERO\_GANDALF' sees a(n) 'MordorMountainTroll' belonging to Player '<This Player's Enemies>'. \*AND\* Player '<This Player>''s Team '<This Team>' are ready to use Ability 'Command\_GondorGandalfIstariLight' (at least one member).

#### \*\*\* OR \*\*\*

 Unit 'AI\_HERO\_GANDALF' sees a(n) 'MordorDrummerTroll' belonging to Player '<This Player's Enemies>'. \*AND\* Player '<This Player>''s Team '<This Team>' are ready to use Ability 'Command\_GondorGandalfIstariLight' (at least one member).

#### \*\*\* OR \*\*\*

Unit 'AI\_HERO\_GANDALF' sees a(n) 'MordorCaveTroll' belonging to Player '<This Player's Enemies>'.

 \*AND\* Player '<This Player>''s Team '<This Team>' are ready to use Ability 'Command\_GondorGandalfIstariLight' (at least one member).

\*\*\* OR \*\*\*

Unit 'AI\_HERO\_GANDALF' sees a(n) 'CaveTroll\_Slaved' belonging to Player '<This Player's Enemies>'.

 \*AND\* Player '<This Player>''s Team '<This Team>' are ready to use Ability 'Command\_GondorGandalfIstariLight' (at least one member).

\*\*\* OR \*\*\*

Unit 'AI\_HERO\_GANDALF' sees a(n) 'MordorMumakil' belonging to Player '<This Player's Enemies>'.

 \*AND\* Player '<This Player>''s Team '<This Team>' are ready to use Ability 'Command\_GondorGandalfIstariLight' (at least one member).

\*\*\* THEN \*\*\*

 Team '<This Team>' use Ability 'Command\_GondorGandalfIstariLight' on nearest enemy with Kind is 'TROLL' This is an all new script aimed at trolls. Mumakils were added as an afterthought.

b\_Gandalf - Use Istari Light on Sighted Hero

\*\*\* IF \*\*\*

Unit 'AI\_HERO\_GANDALF' sees a(n) 'Hero\_Units' belonging to Player '<This Player's Enemies>'.

 \*AND\* Player '<This Player>''s Team '<This Team>' are ready to use Ability 'Command\_GondorGandalfIstariLight' (at least one member).

\*\*\* THEN \*\*\*

Team '<This Team>' use Ability 'Command\_GondorGandalfIstariLight' on nearest enemy with Kind is 'HERO'

This is an all new script aimed at heroes. There is some redundancy with the existing "Sighted Enemy" script.

b\_Gandalf - Use Istari Light on Sighted Building

\*\*\* IF \*\*\*

 Player '<This Player>''s Team '<This Team>' are ready to use Ability 'Command\_GondorGandalfIstariLight' (at least one member).

\*\*\* THEN \*\*\*

Team '<This Team>' use Ability 'Command\_GondorGandalfIstariLight' on nearest enemy building.

This is an all new script aimed at buildings.

As you can see, Gandalf will use his Istari Light ability very effectively, making him an even more dangerous enemy.

b\_Gandalf - Use Word of Power on High Threat

\*\*\* IF \*\*\*

Team '<This Team>' has Greater Than threat level 50.00 within radius 600.00

\*AND\* Player '<This Player>''s Team '<This Team>' are ready to use Ability

'Command\_SpecialAbilityWordOfPower' (at least one member).

\*\*\* OR \*\*\*

Team '<This Team>' has Greater Than threat level 40.00 within radius 400.00

\*AND\* Player '<This Player>''s Team '<This Team>' are ready to use Ability

'Command\_SpecialAbilityWordOfPower' (at least one member).

\*\*\* OR \*\*\*

Unit 'AI\_HERO\_GANDALF' Health IS Less Than 35 percent.

\*AND\* Evaluate if any team member of Team '<This Team>' is being attacked and cannot retaliate.

\*AND\* Player '<This Player>''s Team '<This Team>' are ready to use Ability

'Command\_SpecialAbilityWordOfPower' (at least one member).

\*\*\* OR \*\*\*

Unit 'AI\_HERO\_GANDALF' Health IS Less Than 25 percent.

\*AND\* Team '<This Team>' has Greater Than threat level 20.00 within radius 200.00

\*AND\* Player '<This Player>''s Team '<This Team>' are ready to use Ability

'Command SpecialAbilityWordOfPower' (at least one member).

\*\*\* THEN \*\*\*

Team '<This Team>' use Ability 'Command\_SpecialAbilityWordOfPower'.

I modified the original threat concentration from 60/600 to 50/600. I also added another threat concentration level as well as two health conditions.

b\_Gandalf - Use Word of Power on Citadel

\*\*\* IF \*\*\* Unit 'AI\_HERO\_GANDALF' sees a(n) 'MordorCampKeep' belonging to Player '<This Player's Enemy>'. \*AND\* Player '<This Player>''s Team '<This Team>' are ready to use Ability 'Command\_SpecialAbilityWordOfPower' (at least one member). \*\*\* OR \*\*\* Unit 'AI\_HERO\_GANDALF' sees a(n) 'IsengardCampKeep' belonging to Player '<This Player's Enemy>'. \*AND\* Player '<This Player>''s Team '<This Team>' are ready to use Ability 'Command\_SpecialAbilityWordOfPower' (at least one member). \*\*\* OR \*\*\* Unit 'AI\_HERO\_GANDALF' sees a(n) 'RohanCastleBaseKeep' belonging to Player '<This Player's Enemy>'. \*AND\* Player '<This Player>''s Team '<This Team>' are ready to use Ability 'Command\_SpecialAbilityWordOfPower' (at least one member). \*\*\* OR \*\*\* Unit 'AI\_HERO\_GANDALF' sees a(n) 'RohanCampKeep' belonging to Player '<This Player's Enemy>'. \*AND\* Player '<This Player>''s Team '<This Team>' are ready to use Ability 'Command\_SpecialAbilityWordOfPower' (at least one member). \*\*\* OR \*\*\* Unit 'AI\_HERO\_GANDALF' sees a(n) 'GondorCastleBaseKeep' belonging to Player '<This Player's Enemy>'. \*AND\* Player '<This Player>''s Team '<This Team>' are ready to use Ability 'Command\_SpecialAbilityWordOfPower' (at least one member). \*\*\* OR \*\*\* Unit 'AI\_HERO\_GANDALF' sees a(n) 'GondorCampKeep' belonging to Player '<This Player's Enemy>'. \*AND\* Player '<This Player>''s Team '<This Team>' are ready to use Ability 'Command\_SpecialAbilityWordOfPower' (at least one member). \*\*\* THEN \*\*\* Team '<This Team>' use Ability 'Command\_SpecialAbilityWordOfPower'. I modified the weapon.ini file (refer to the miscellaneous section further below) such that Gandalf's WOP spell does building damage as well. This script takes advantage of that.

Please experiment/modify as you wish. That's how you learn.

#### b\_Gandalf - Mount

\*\*\* IF \*\*\*

Unit 'AI\_HERO\_GANDALF' Health IS Greater Than or Equal To 50 percent.

\*AND\* Team '<This Team>' state IS NOT 'AI\_GANDALF\_MOUNTED'

\*AND\* Unit 'AI\_HERO\_GANDALF' sees a(n) 'Cavalry\_Units' belonging to Player '<This Player's Enemies>'.

 \*AND\* Player '<This Player>''s Team '<This Team>' are ready to use Ability 'Command\_GandalfShadowfax' (at least one member).

\*\*\* OR \*\*\*

Unit 'AI\_HERO\_GANDALF' Health IS Greater Than or Equal To 50 percent.

\*AND\* Team '<This Team>' state IS NOT 'AI\_GANDALF\_MOUNTED'

\*AND\* Unit 'AI\_HERO\_GANDALF' sees a(n) 'Artillery\_Units' belonging to Player '<This Player's Enemy>'.

 \*AND\* Player '<This Player>''s Team '<This Team>' are ready to use Ability 'Command\_GandalfShadowfax' (at least one member).

\*\*\* OR \*\*\*

Unit 'AI\_HERO\_GANDALF' Health IS Greater Than or Equal To 50 percent.

\*AND\* Team '<This Team>' state IS NOT 'AI\_GANDALF\_MOUNTED'

\*AND\* Unit 'AI\_HERO\_GANDALF' sees a(n) 'Siege\_Units' belonging to Player '<This Player's Enemy>'.

 \*AND\* Player '<This Player>''s Team '<This Team>' are ready to use Ability 'Command\_GandalfShadowfax' (at least one member).

\*\*\* THEN \*\*\*

Team '<This Team>' use Ability 'Command\_GandalfShadowfax'.

Team '<This Team>' set custom state 'AI\_GANDALF\_MOUNTED' to TRUE

This is an all new script similar to the one I provided Faramir.

b\_Gandalf - Unmount

\*\*\* IF \*\*\*

Unit 'AI\_HERO\_GANDALF' Health IS Greater Than or Equal To 60 percent.

\*AND\* Team '<This Team>' has the custom state 'AI\_GANDALF\_MOUNTED'

\*AND\* Team '<This Team>' has Equal To threat level 0.00 within radius 120.00

 \*AND\* Player '<This Player>''s Team '<This Team>' are ready to use Ability 'Command\_GandalfShadowfax' (at least one member).

\*\*\* THEN \*\*\*

Team '<This Team>' use Ability 'Command\_GandalfShadowfax'.

Team '<This Team>' set custom state 'AI\_GANDALF\_MOUNTED' to FALSE

This is an all new script similar to the one I provided Faramir.

These are all provided as examples of how to adjust the game AI to make use of hero powers. Feel free to experiment with these scripts. You may find something that works better for you!

Now I'll show examples of the "Identity" and "Generic" tabs for these Gondor heroes that we've modified. Open your modified "ai\_gondor" file from within WorldBuilder. Then open the Team Builder window (Menu Edit > Edit Teams) as you've done before. We'll start with Frodo.

### Here is Frodo's Identity Tab

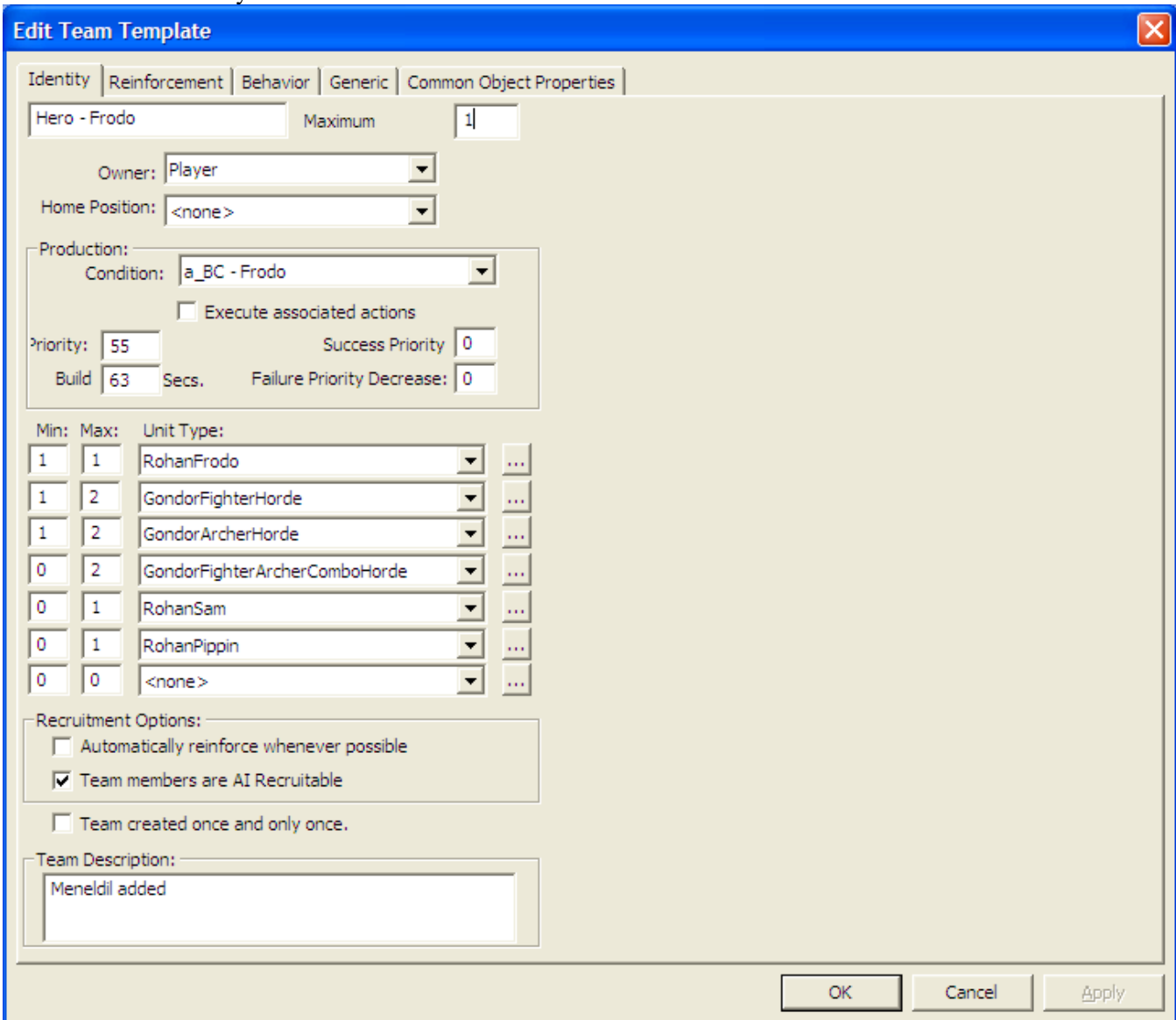

## Here is Frodo's Generic Tab.

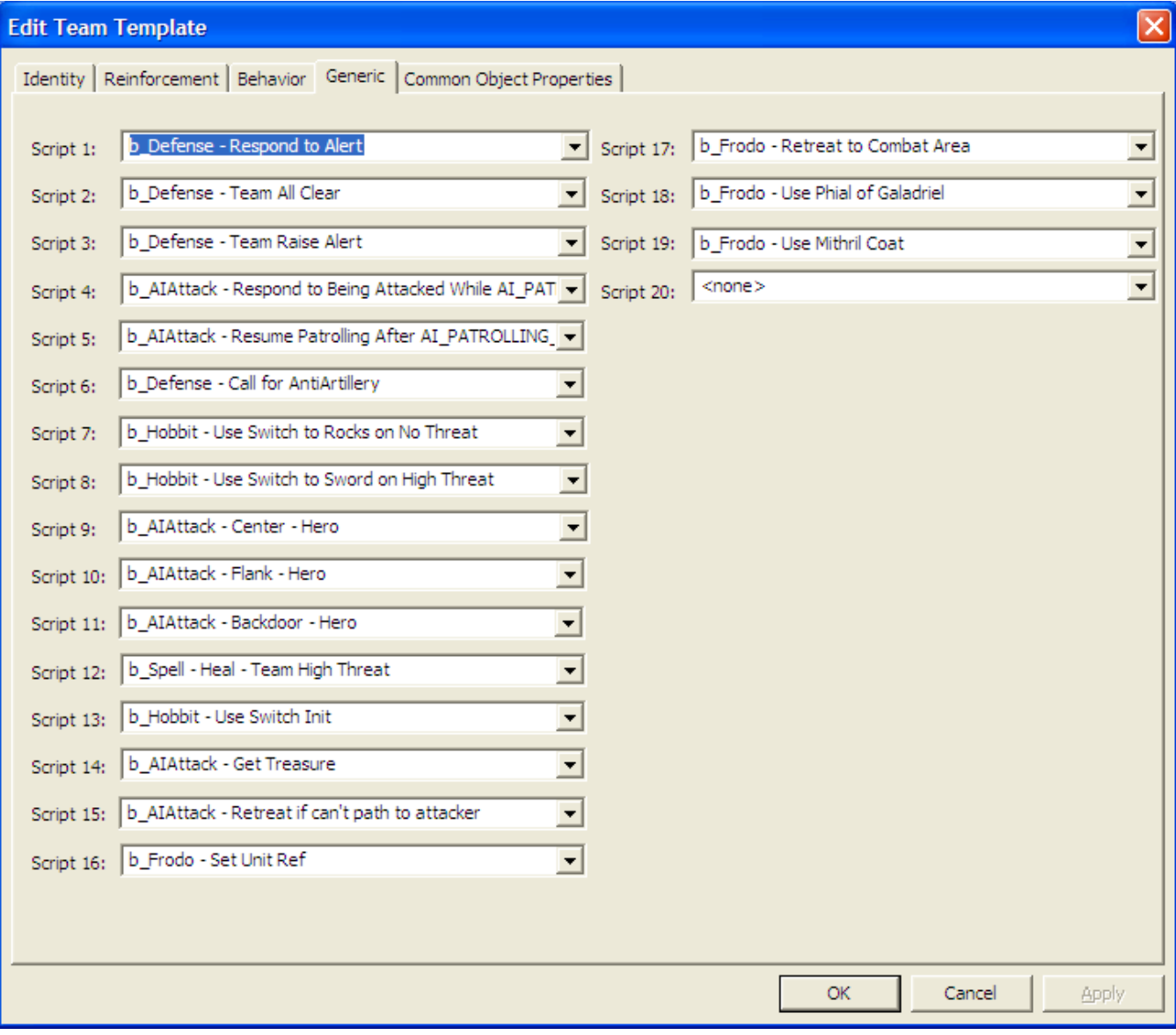

## Here is Sam's Identity Tab.

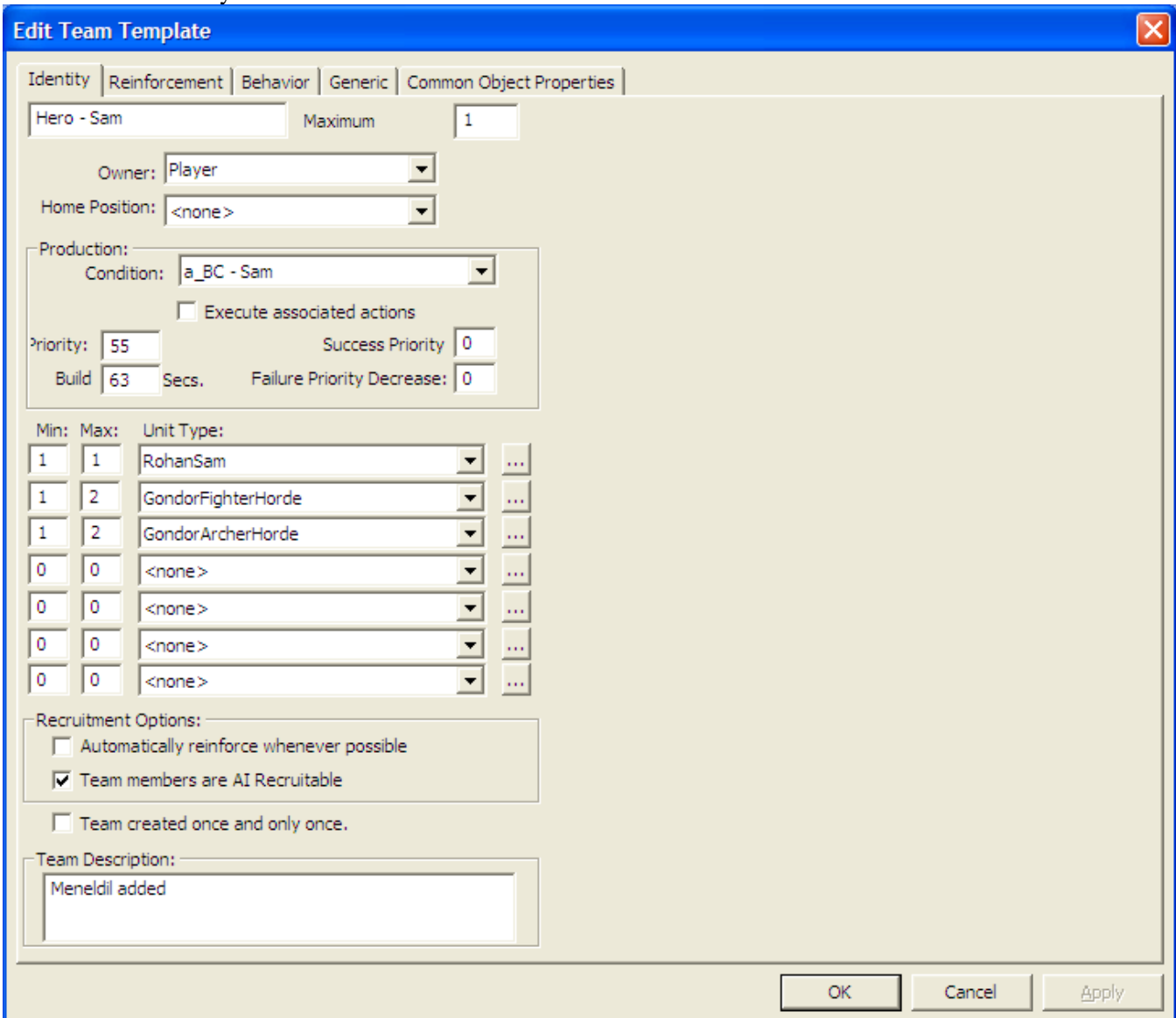

## Here is Sam's Generic Tab.

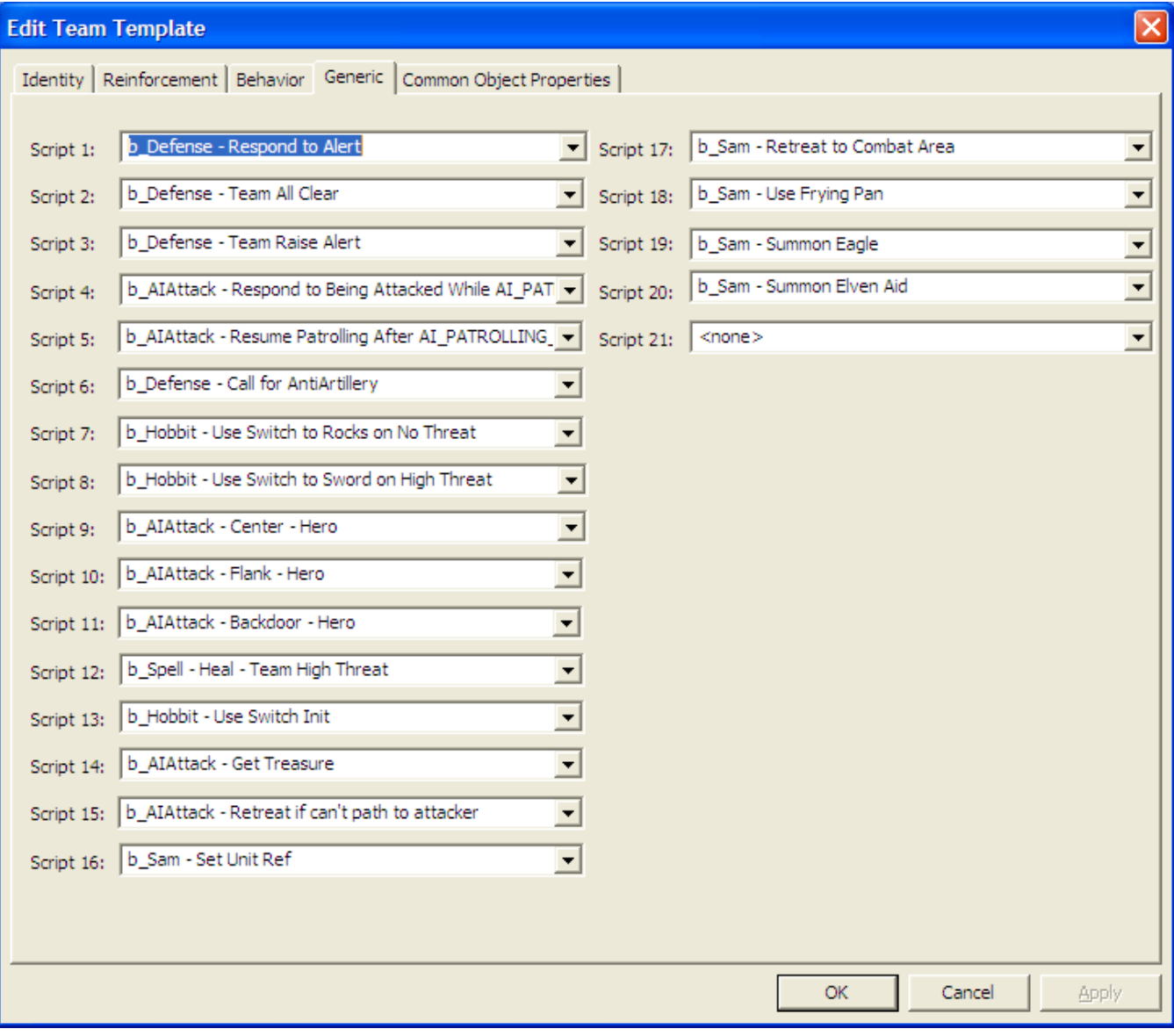

## Pippin of course already exists. Here's my modification of his Identity Tab.

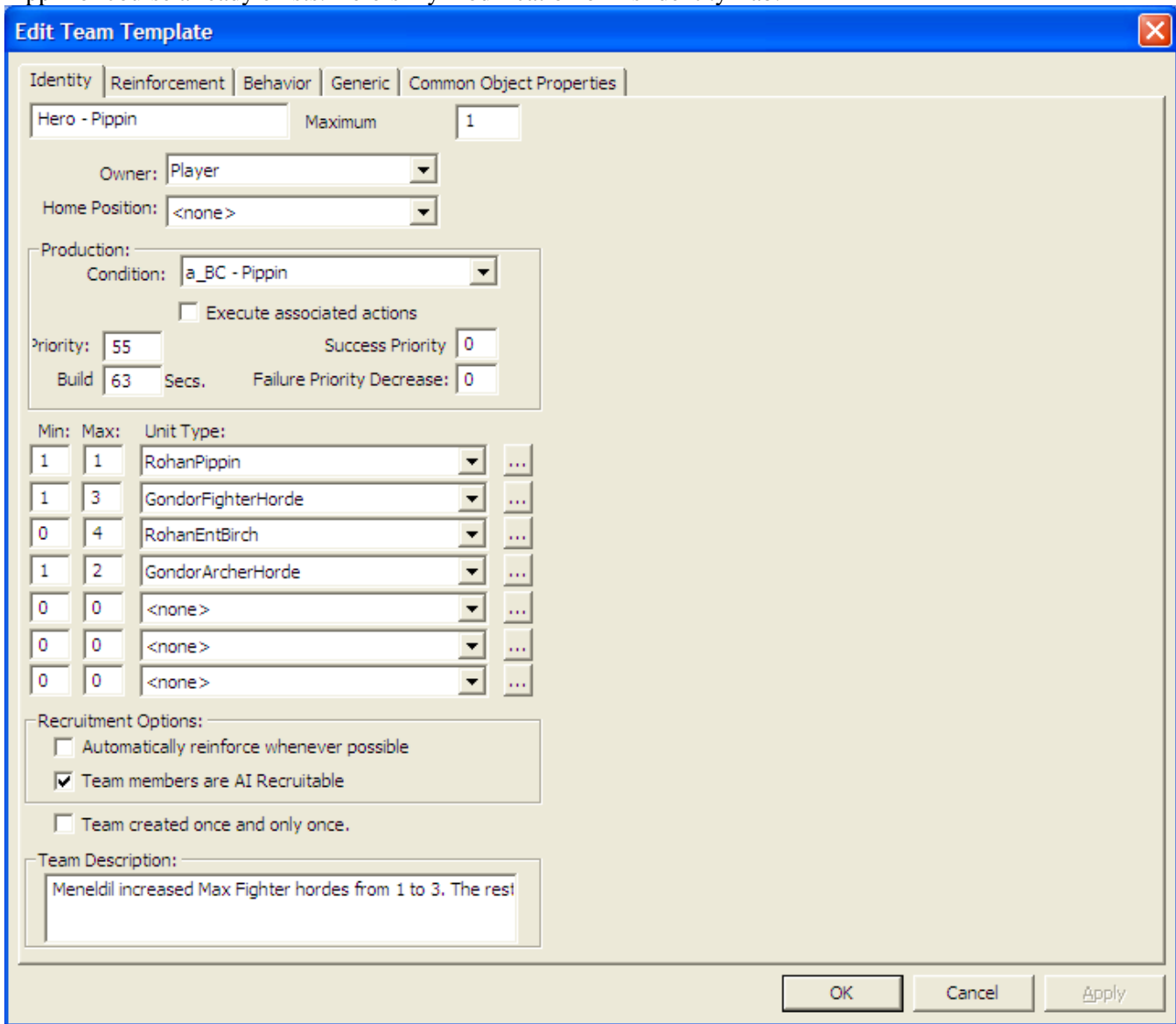

## Here is Pippin's modified Generic Tab.

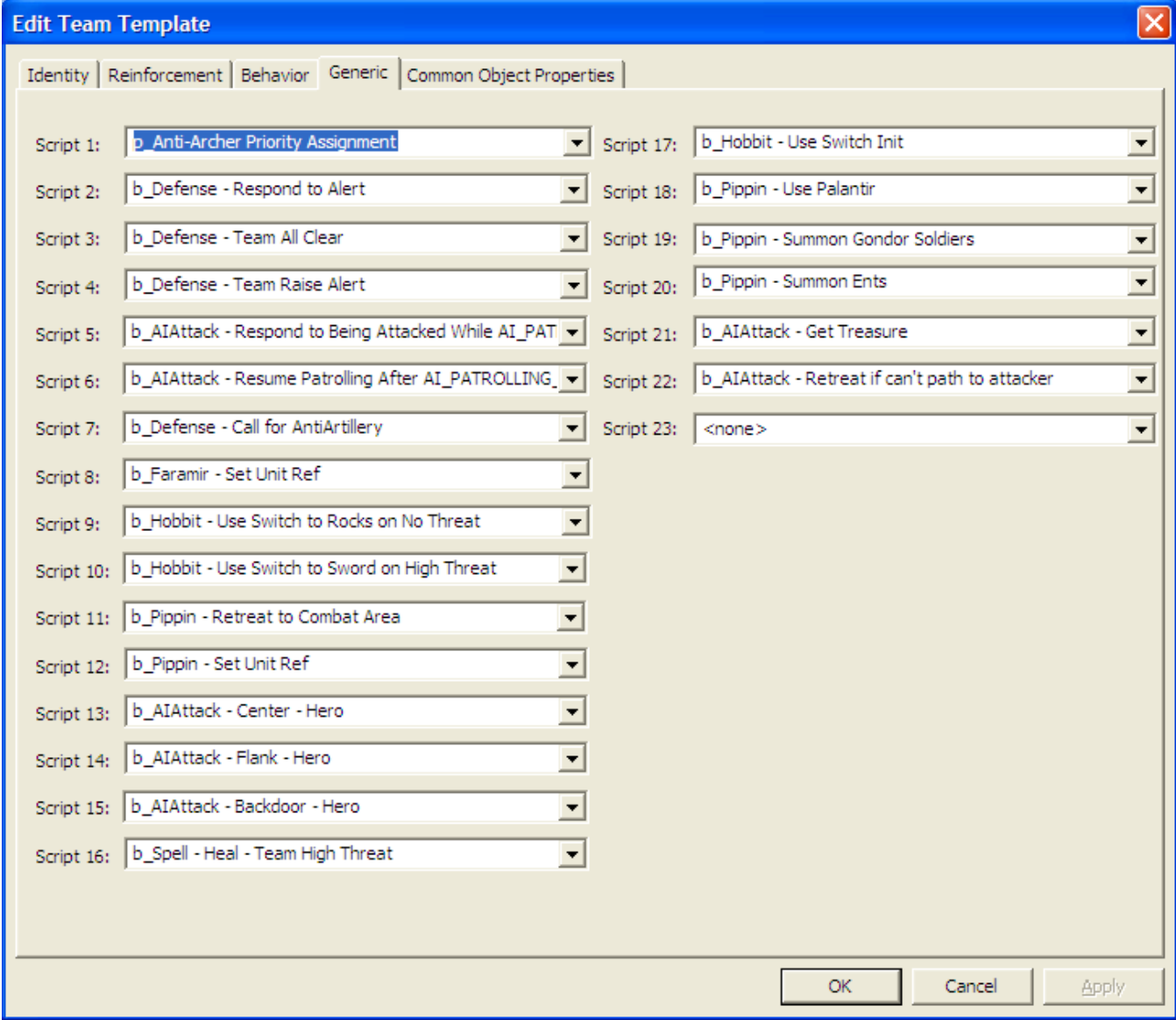

Did you notice that the hobbits now seek at treasure chests?

## Here's my modified version of Faramir's Identity Tab.

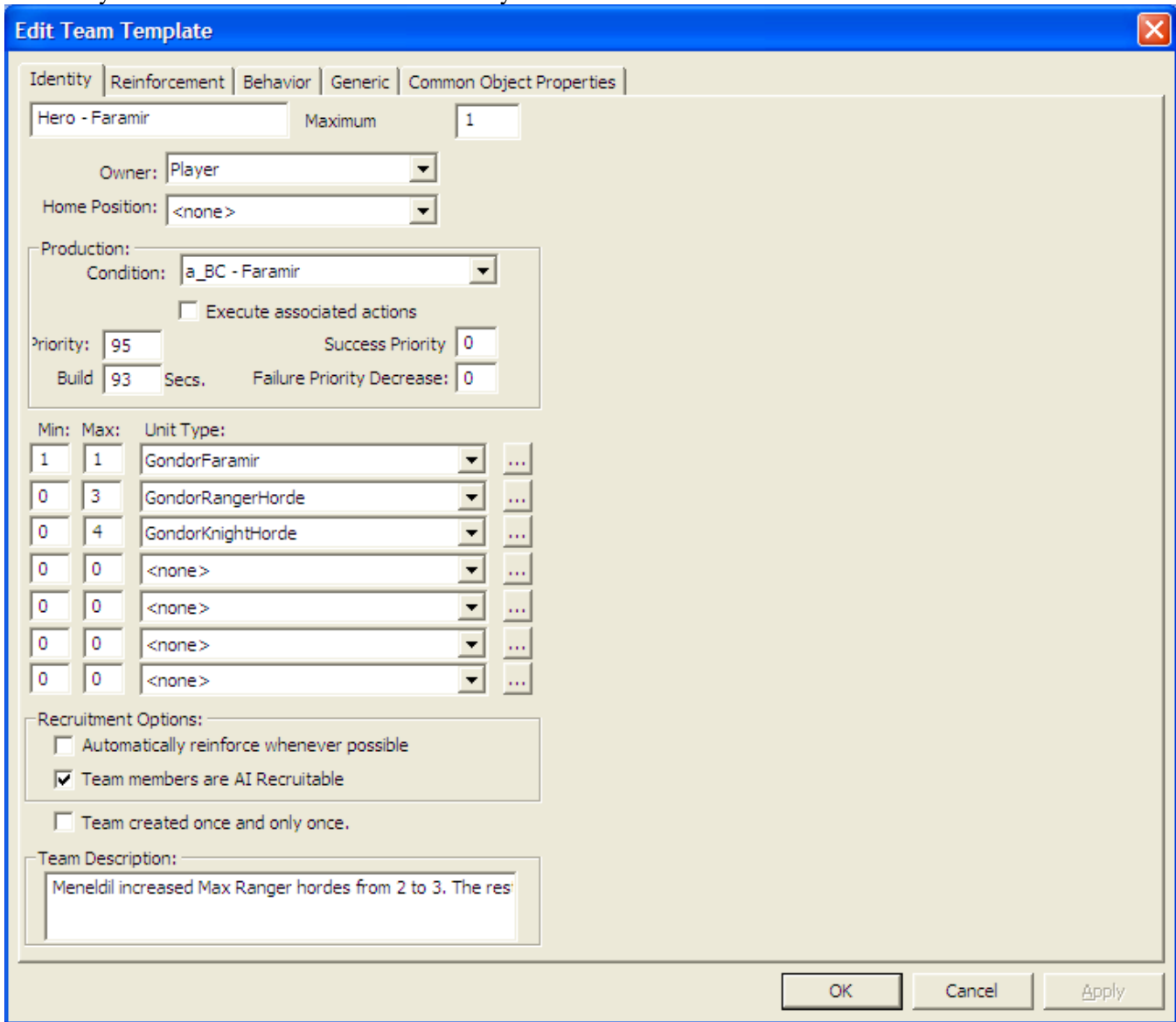

## Here's Faramir's updated Generic Tab.

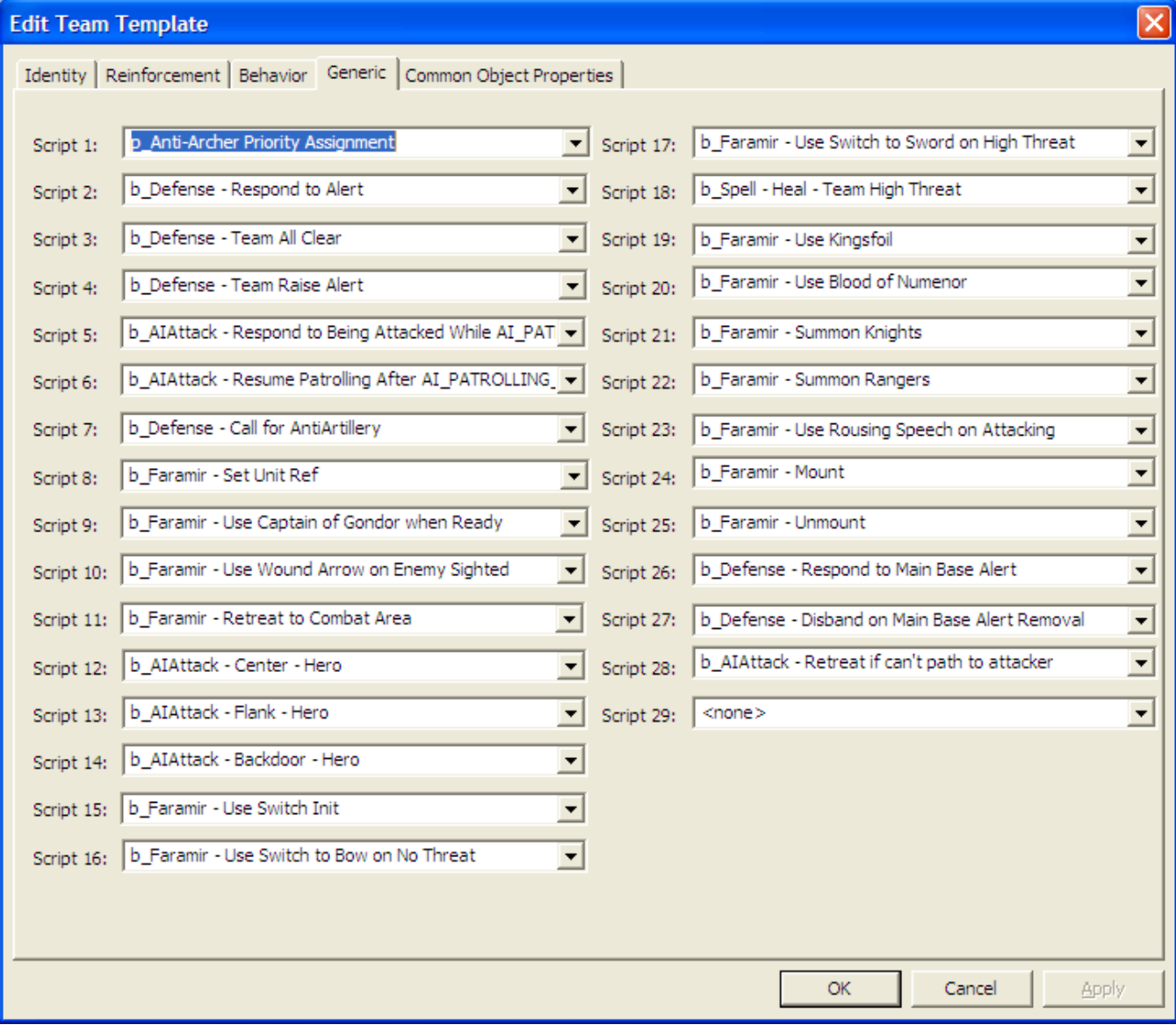

## Here's my modified version of Boromir's Identity Tab.

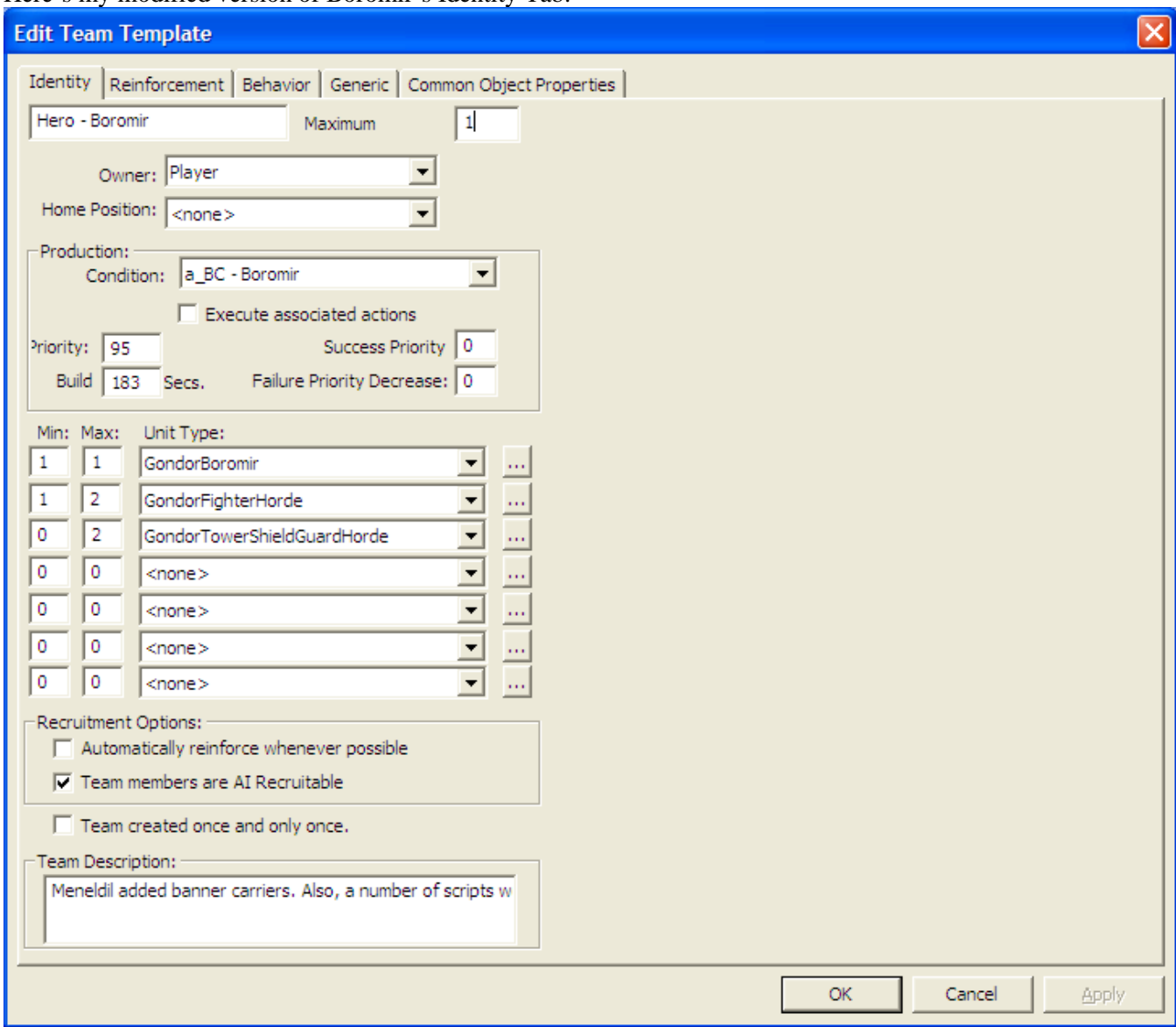

## Here's Boromir's updated Generic Tab.

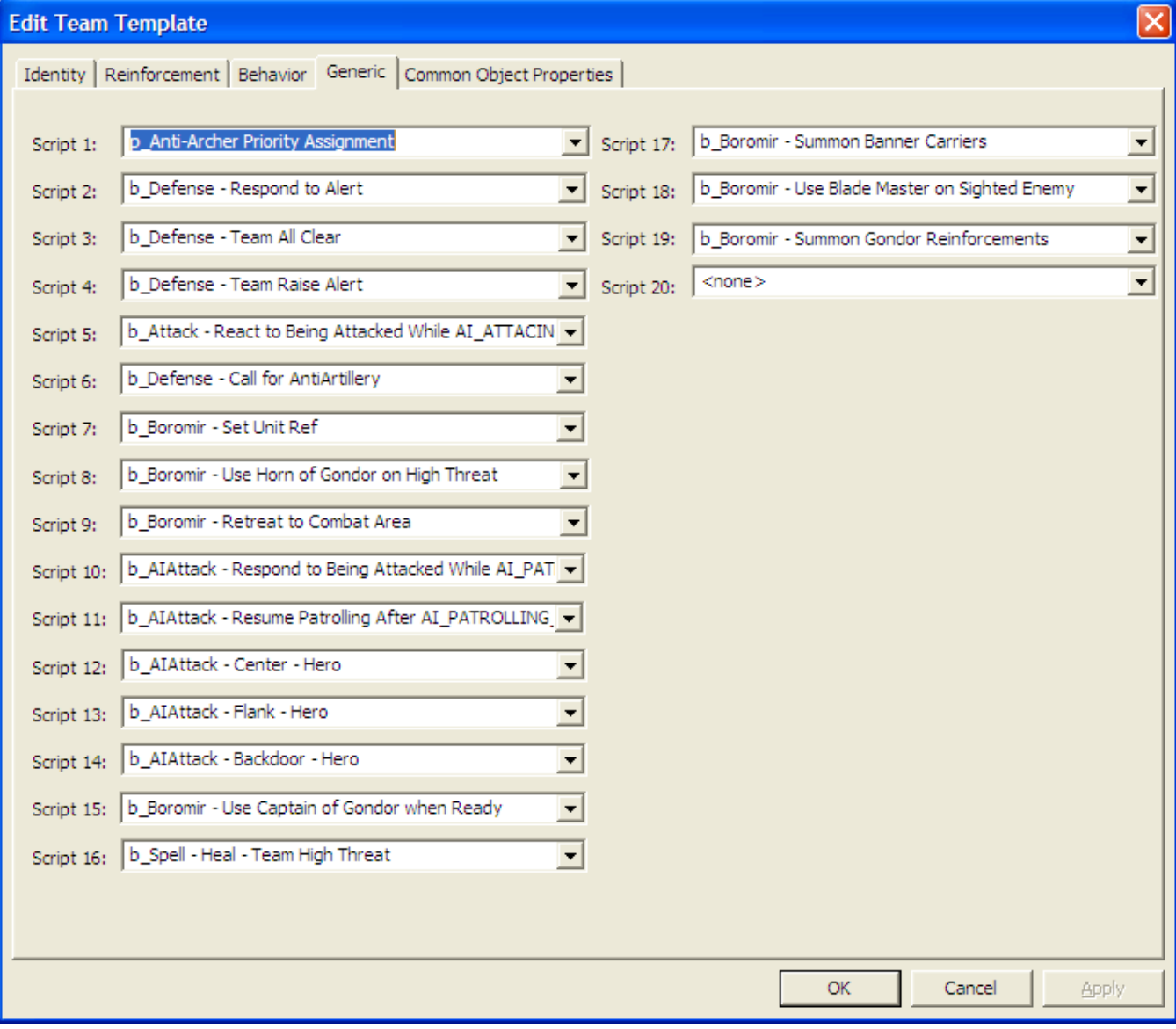

## Here's my modified version of Gandalf's Identity Tab.

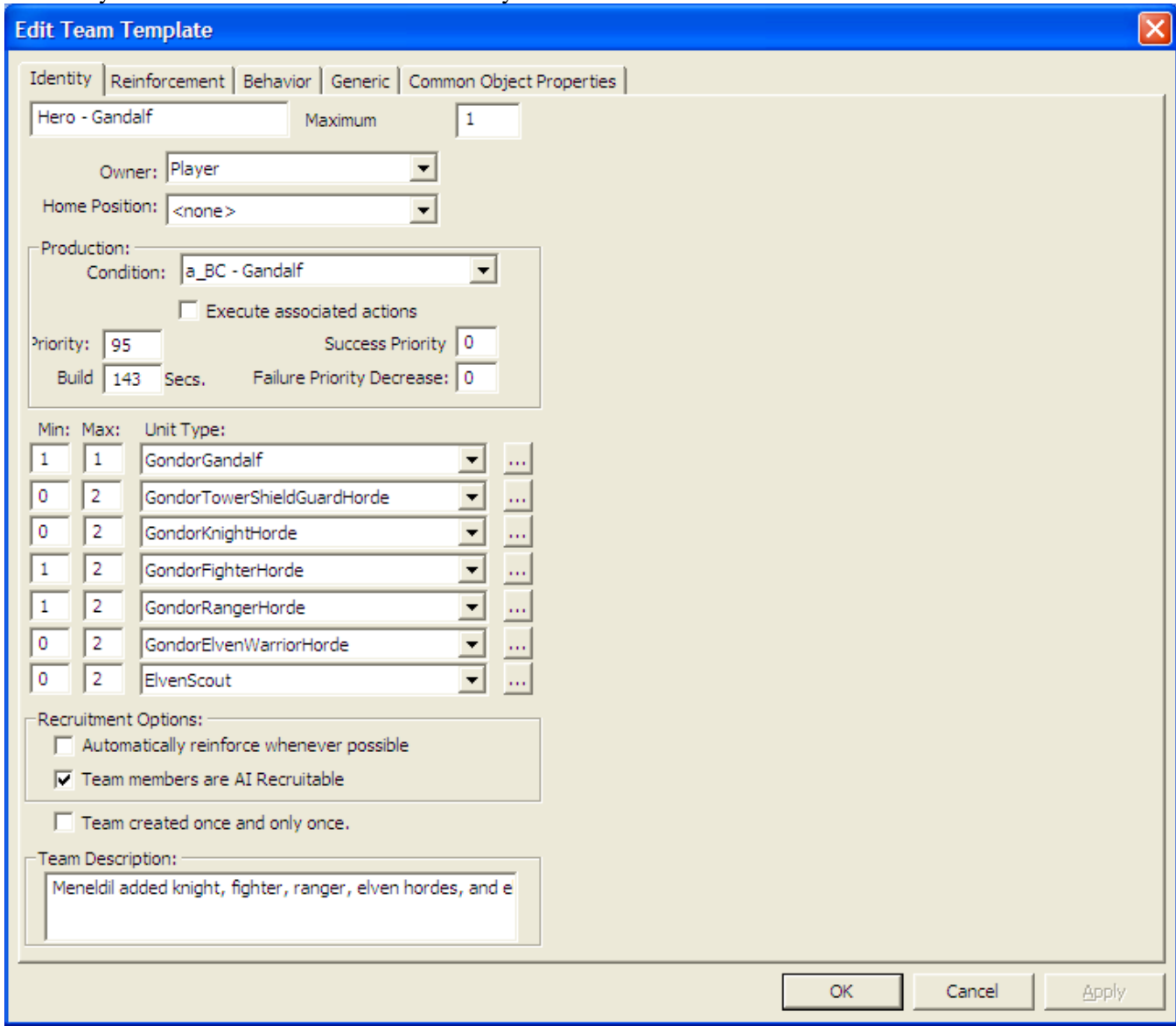

## Here's Gandalf's updated Generic Tab.

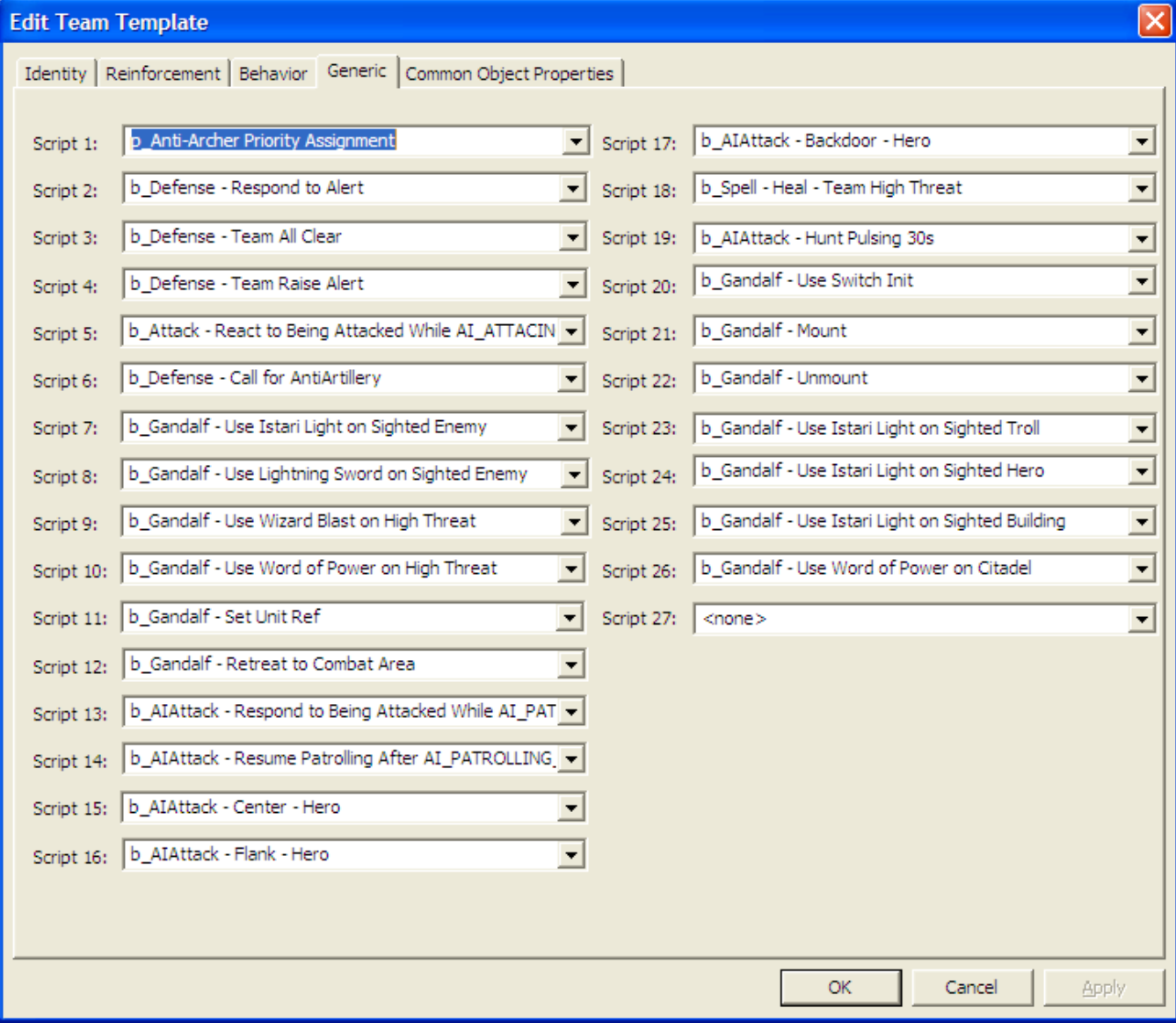

## I also created a team for eagles (Gwaihir) that might be summoned by Sam. Here's the "Identity" tab.

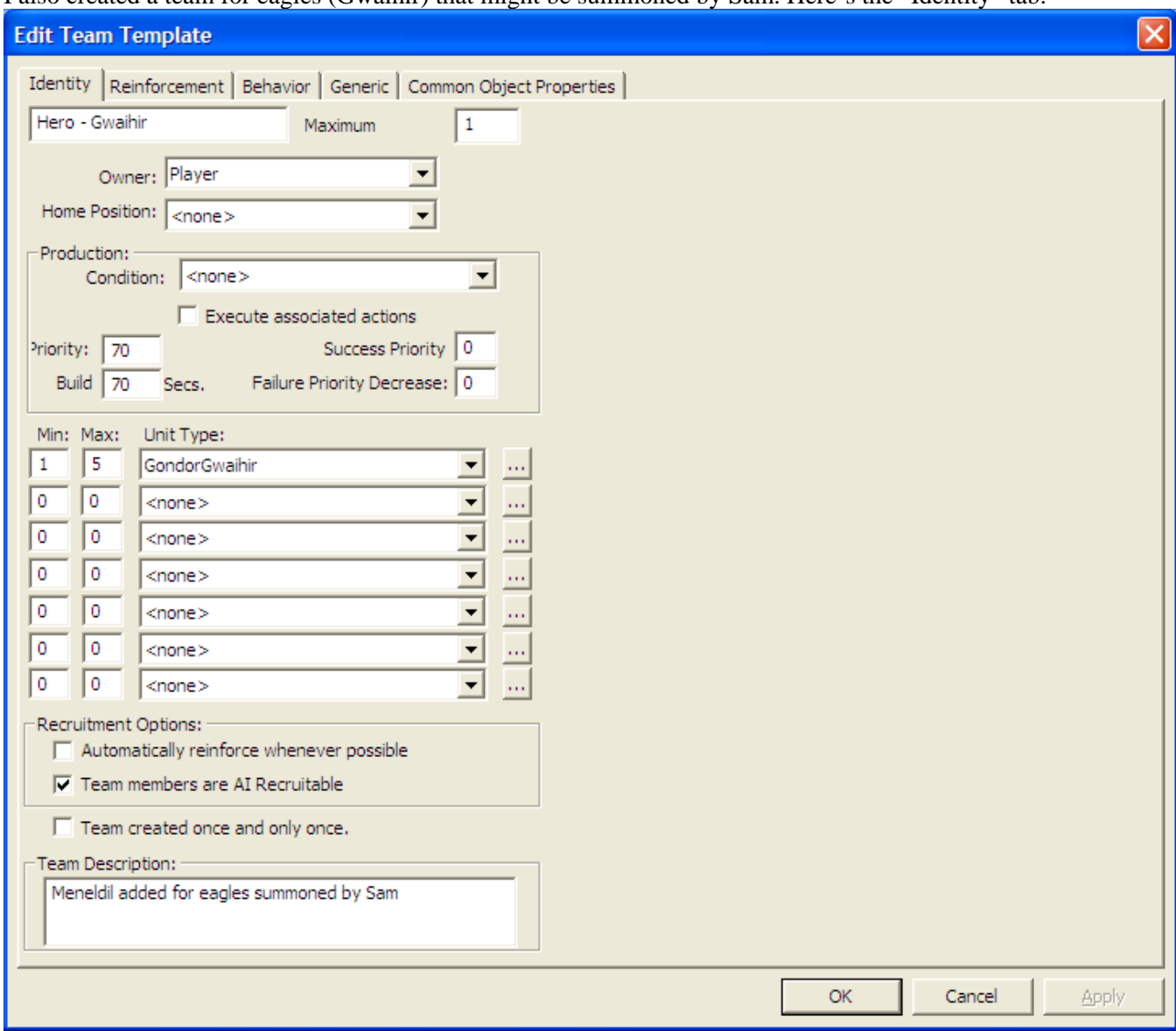

### And here's Gwaihir's "Behavior" tab.

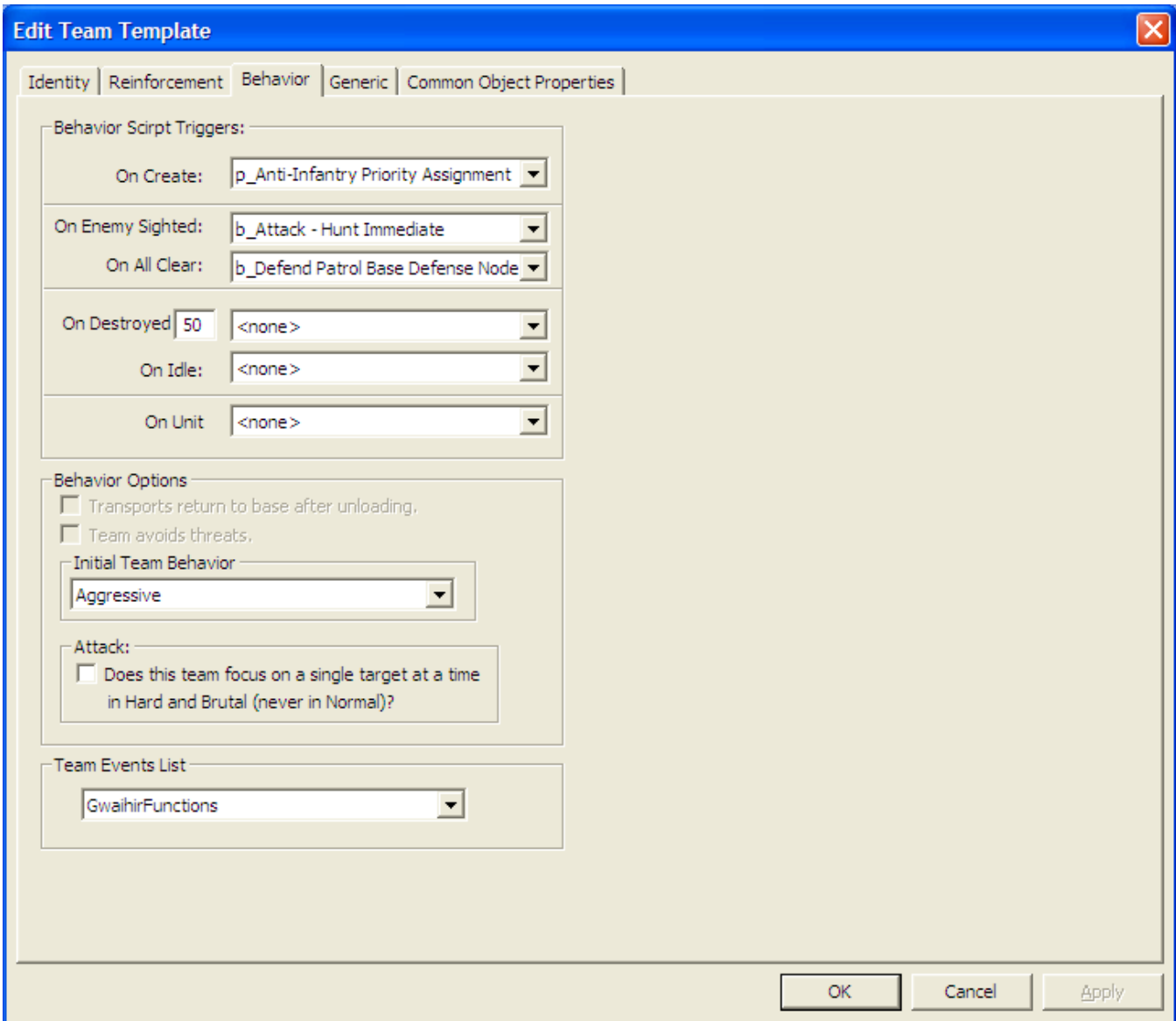

Feel free to adjust the script entries as you see fit. This is just one possibility.

### And here's Gwaihir's "Generic" tab.

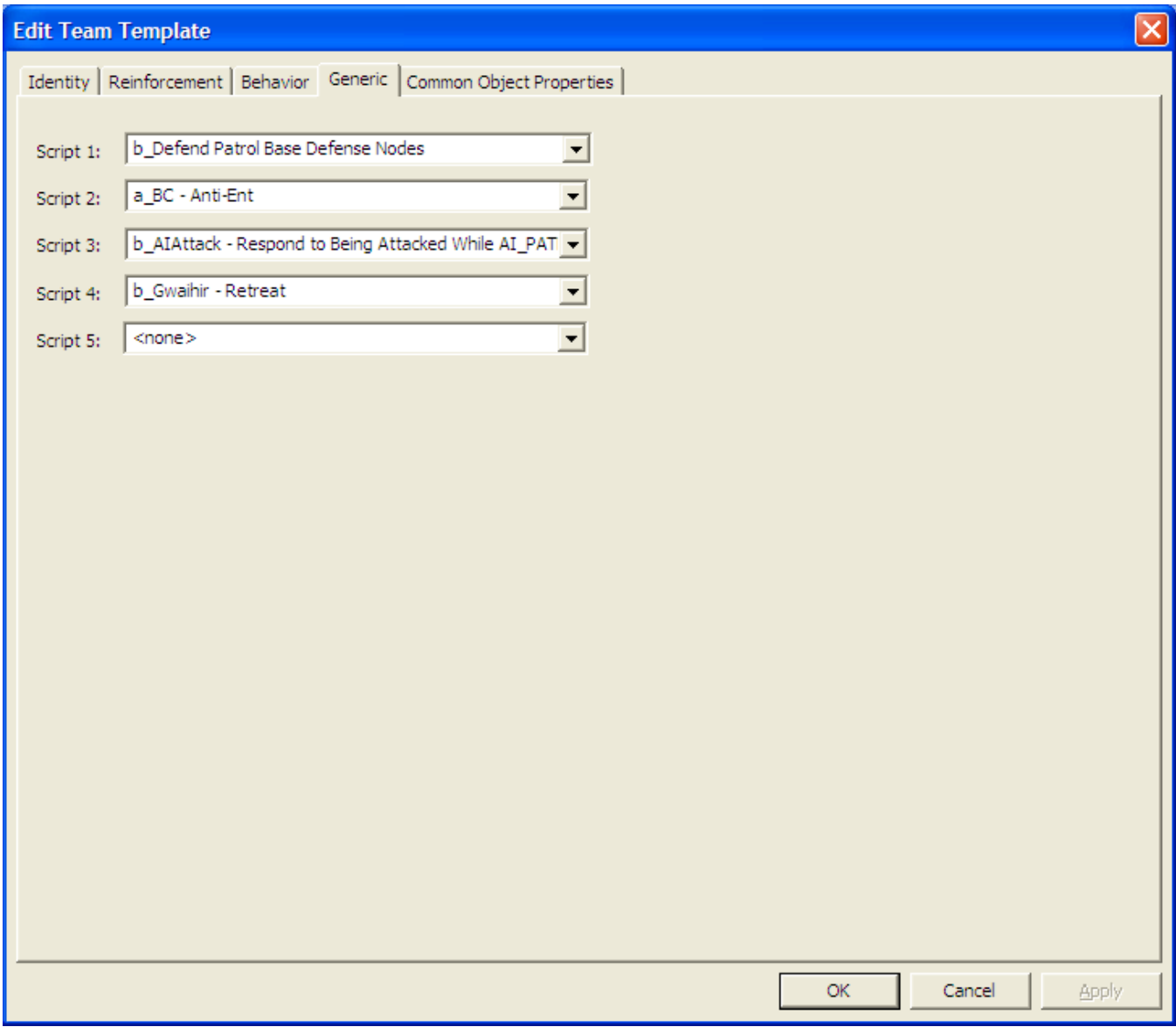

Save the file and add it to your INI as libraries\ai\_gondor\ai\_gondor.map. This will allow eagles summoned by Sam to be actively engaged.

You'll notice that I created a "Retreat" script for Gwaihir. It is there in case his health gets too low. This is optional. If you wish to include it, go to your "lib\_hero\_behaviors.map" file and add a folder for Gwaihir (e.g., Hero Ability - Gwaihir) and create a script (b\_Gwaihir - Retreat) so that if the health level is below a certain amount, the "be\_Hero - Retreat to Combat Area" script will be executed. Obviously, this is only for eagles without a timer.

If you've managed this far, you'll have been able to add Elrond, Frodo, and Sam to Gondor's AI so that you can play against them. Further, you'll have also been able to tweak the AI capabilities for the other Gondor heroes, thereby making the game more interesting when playing against Gondor.

Close the Team Builder window and open the Scripts window. We previously added Elrond, Frodo, and Sam. We'll be modifying the entry for the existing eagles team, as indicated below.

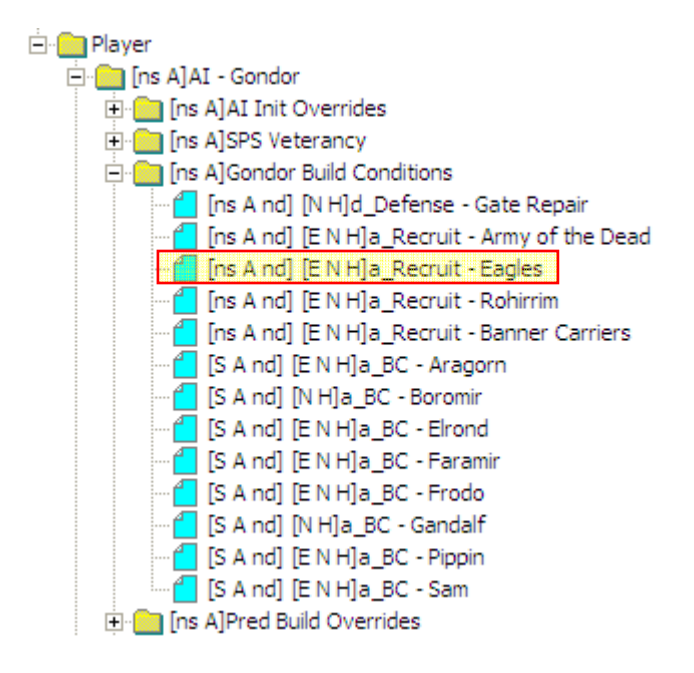

### Here's my modification for the "a\_Recruit - Eagles" script.

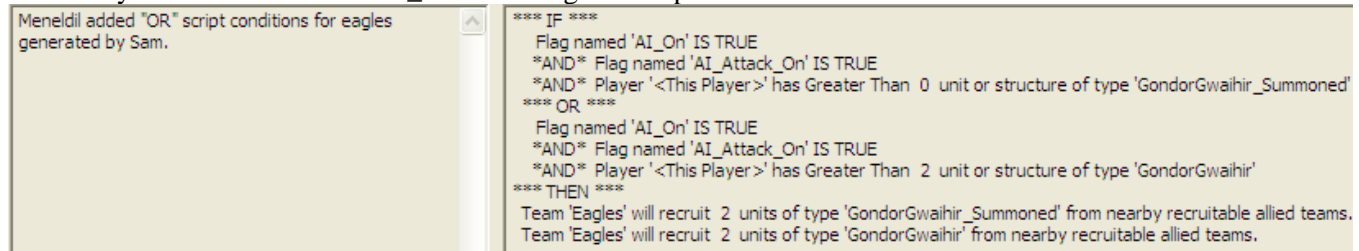

If that's too hard to read, here's a larger view of the modified script:

```
*** IF *** 
       Flag named 'AI_On' IS TRUE 
      *AND*  Flag named 'AI_Attack_On' IS TRUE 
      *AND*  Player '<This Player>' has Greater Than  0  unit or structure of type 'GondorGwaihir_Summoned' 
  *** OR *** 
       Flag named 'AI_On' IS TRUE 
      *AND*  Flag named 'AI_Attack_On' IS TRUE 
      *AND*  Player '<This Player>' has Greater Than  2  unit or structure of type 'GondorGwaihir' 
*** THEN *** 
  Team 'Eagles' will recruit  2  units of type 'GondorGwaihir_Summoned' from nearby recruitable allied teams. 
  Team 'Eagles' will recruit  2  units of type 'GondorGwaihir' from nearby recruitable allied teams.
```
This is another way to have summoned eagles actively join in the game play. As you can see, if you have at least 3 eagles summoned by Sam (the kind without timers), then 2 of them will join the "Eagles" team and start hunting immediately. Please note that this will not happen frequently since there probably won't be 3 of these eagles at a time; reduce the quantity of "GondorGwaihir" to a smaller number if you want this script to be the primary controller for eagles summoned by Sam. Note that you can also add eagles to existing teams within the "ai\_gondor" Team Builder window. For example, I added 0 to 2 eagles in the "Attack - Basic Team Base Defender" team. Again, this helps improve the odds that summoned eagles will be actively engaged.

## **Modifying the AI to Allow Banner Carriers to Automatically Combine with Level 1 Battalions**

Objective: Modify the game AI so that Gondor banner carriers summoned by Boromir will automatically combine with level 1 battalions.

We previously modified the AI so that Boromir will create banner carriers. Now we need to get them to combine with level one battalions.

Be sure you have placed a copy of your INI file with the previously described banner carrier modifications in your game folder, such as C:\Program Files\EA GAMES\The Battle for Middle-earth (tm). As discussed before, place the letter "a" in front of the file name (upper or lower case) so that WorldBuilder will read it first.

Next, open WorldBuilder (close it and reopen it if it was open when you added the INI copy to the game folder). Open your copy of the "ai\_upgrade\_execution" library file. You will create a new file as indicated below (copy the existing Gondor Banner Upgrade script and then modify it).

From within WorldBuilder, open the "ai\_upgrade\_execution" library script window and add a new script as indicated below. The easiest way to do this is to just copy the "Gondor Banner Upgrade" script and modify it.

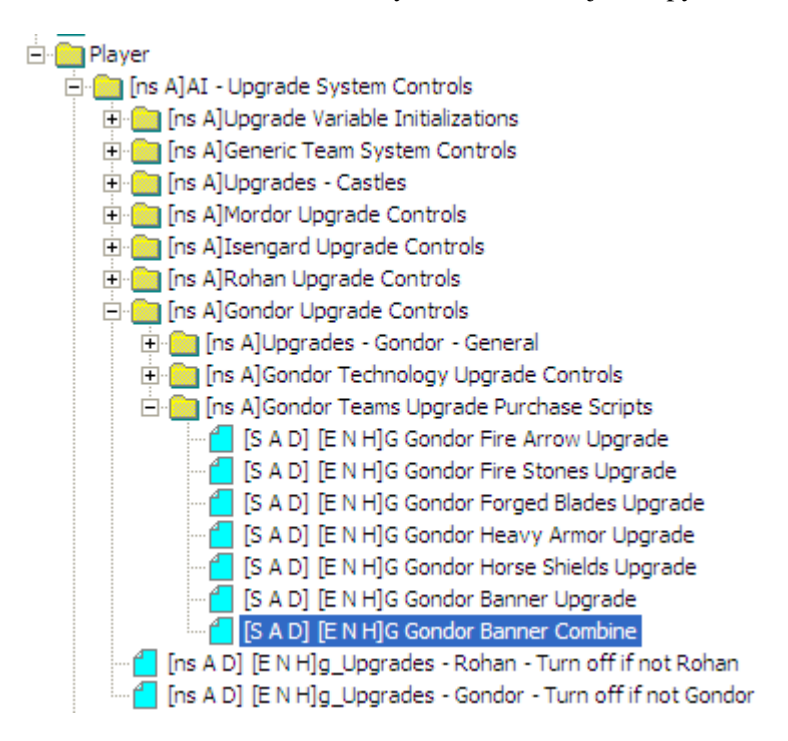

Even though there is no cost for executing this new script, I placed it here in order in the purchase scripts in order to be in the same location as the normal level 2 upgrade since they are related.
The "Script Properties" tab should look something like this.

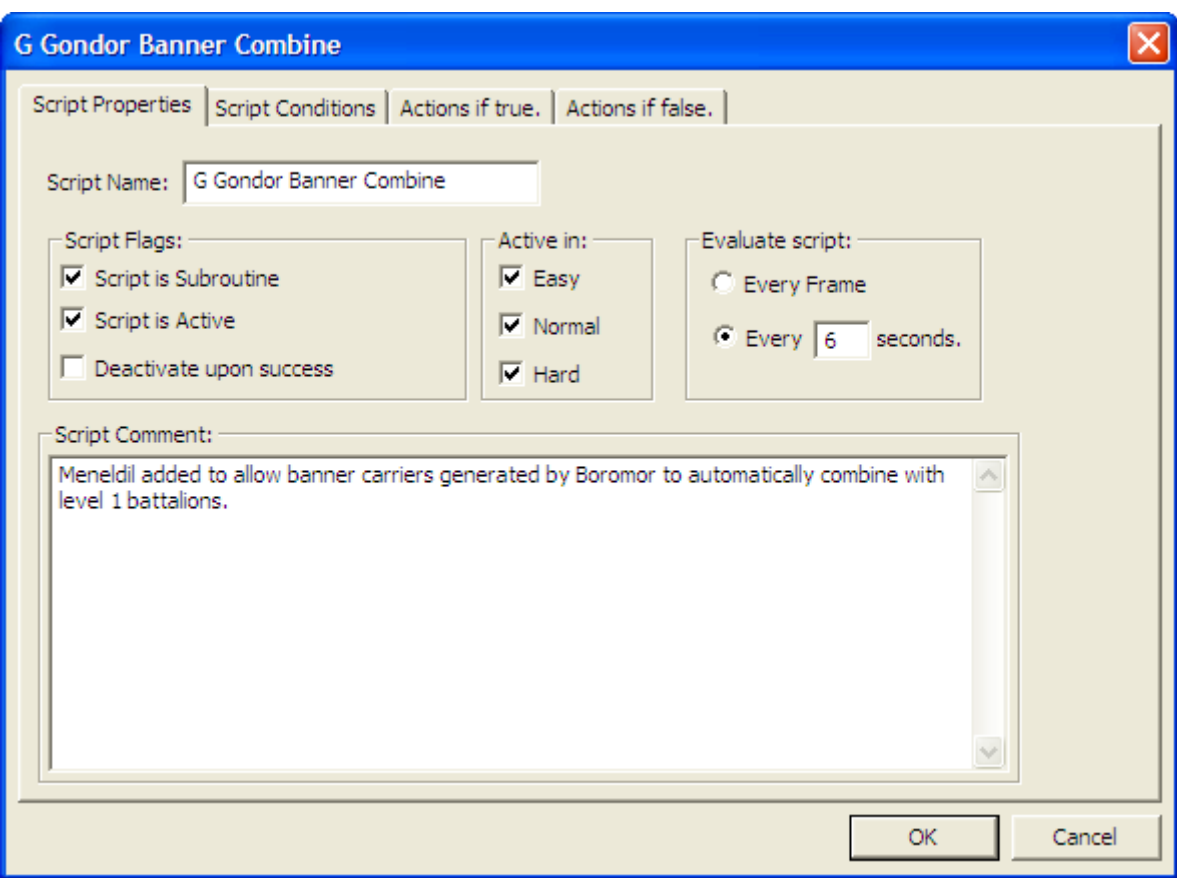

The next page will address creating the script.

Go to the "Script Conditions" tab and add the following code.

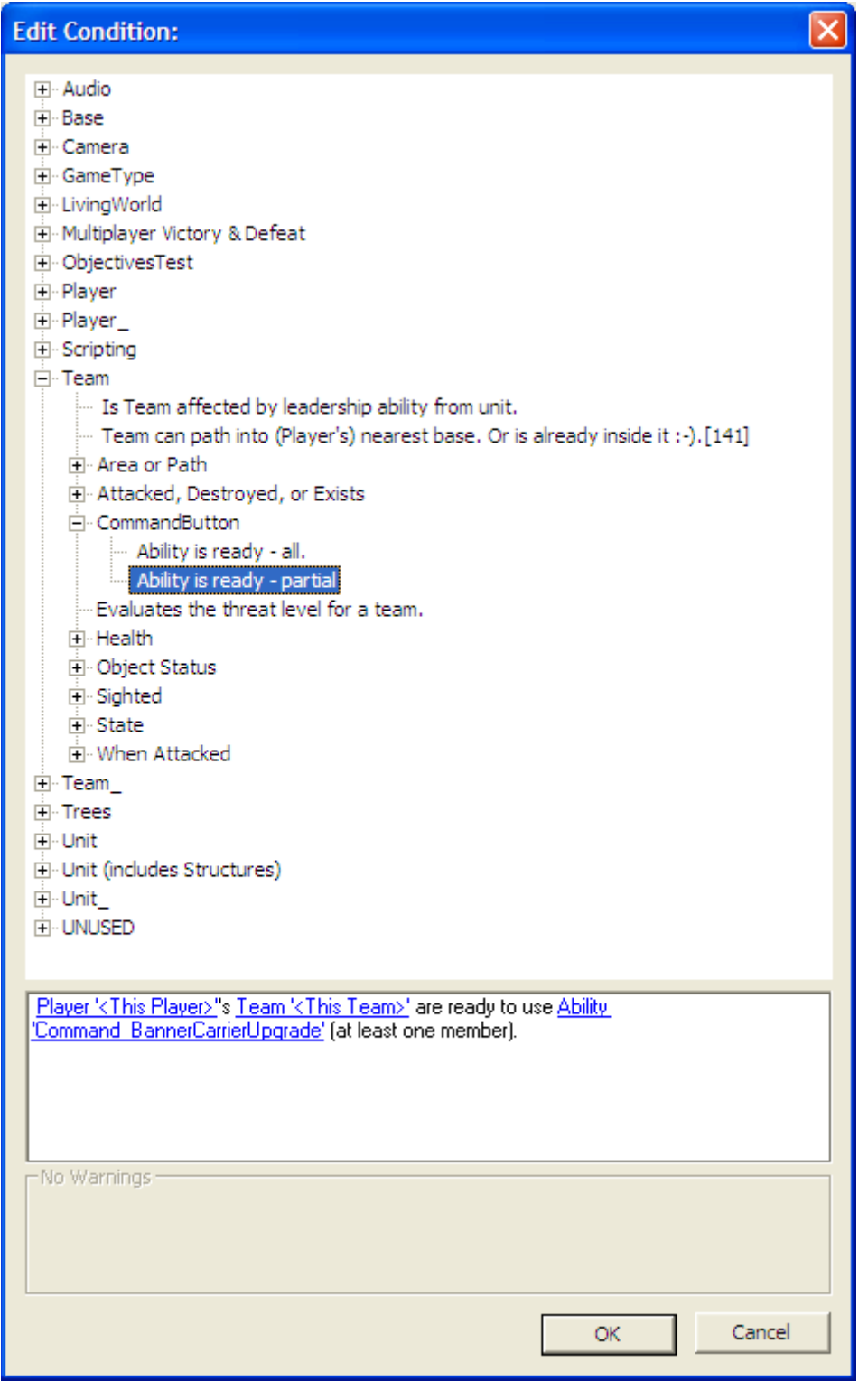

Click OK. Next, in the "Actions if True" tab, add the following command button code.

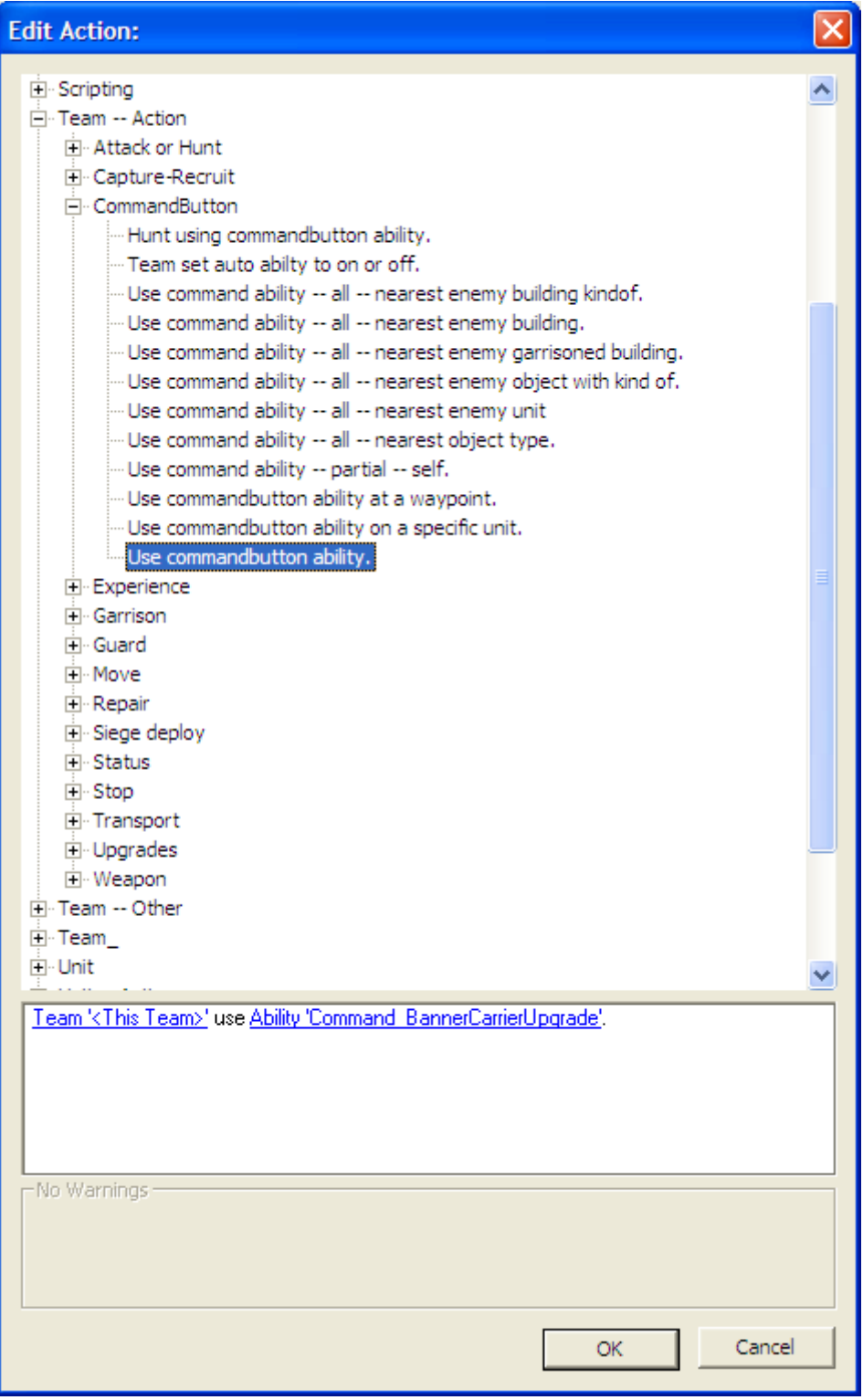

The final script should look like this:

\*\*\* IF \*\*\*

 Player '<This Player>''s Team '<This Team>' are ready to use Ability 'Command\_BannerCarrierUpgrade' (at least one member).

\*\*\* THEN \*\*\*

Team '<This Team>' use Ability 'Command\_BannerCarrierUpgrade'.

Save the file and close WorldBuilder. Use FinalBIG to add it to your INI file. Use this file path: libraries\ai\_upgrade\_execution\ai\_upgrade\_execution.map.

Once this has been added to your INI file, add a new saved copy to your game folder, replacing the previous copy. Next, open the "ai\_gondor" library file from within WorldBuilder.

Open the Team Builder window and copy the "Rohirrim" team. Rename it to "Banner Carriers" and modify the "Identity" tab as indicated below.

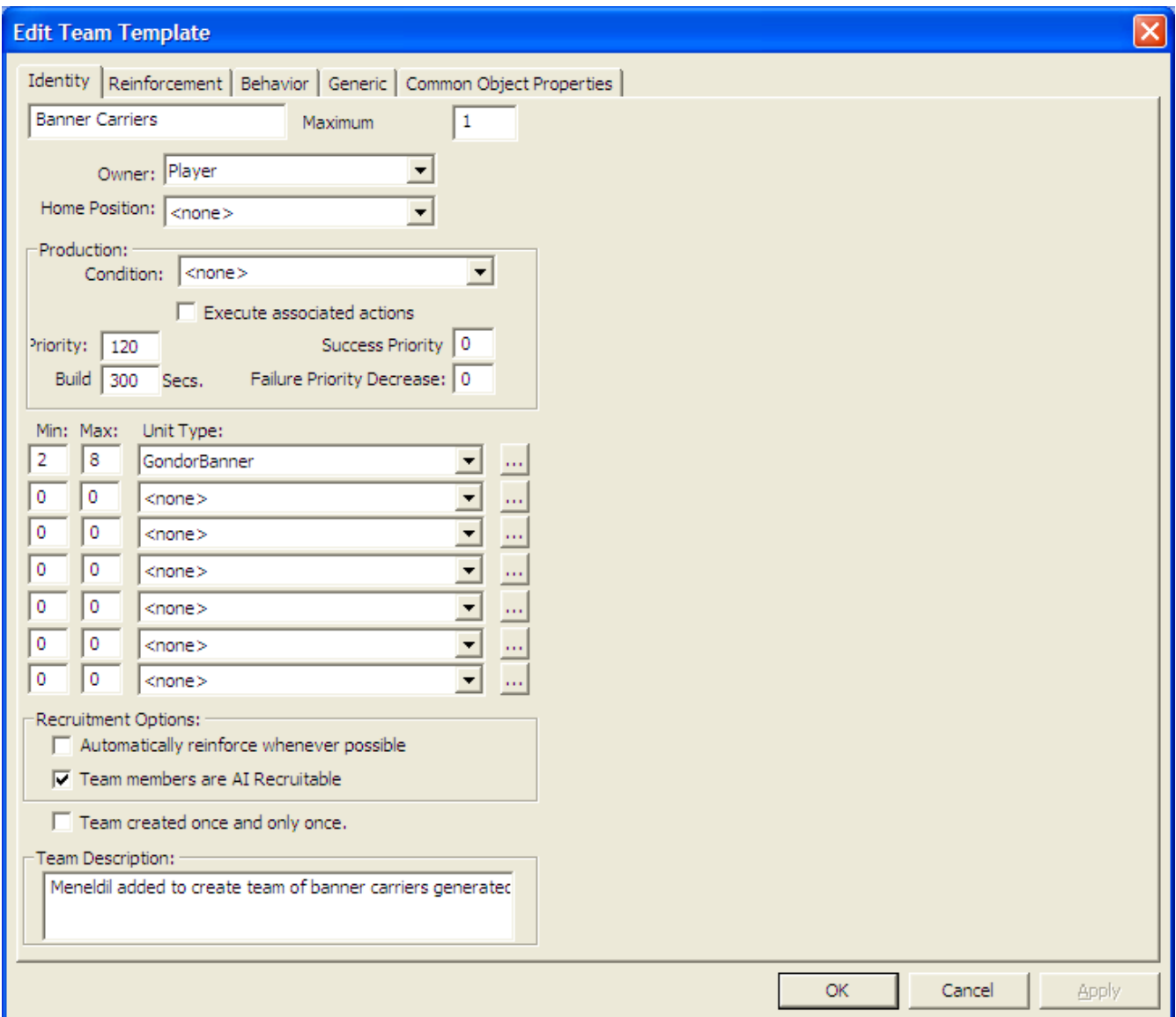

I chose the above min/max range as indicated because we previously modified the start-up team to include 2 banner carriers and because Boromir produces 4 banner carriers at a time (a maximum of 8 allows for two iterations in case there is a glitch).

Note: If Gondor doesn't have any level 1 troops available, the banner carriers will either engage the enemy as stand alone soldiers or they will wait until a level 1 battalion becomes available. Further, if a banner carrier passes by an enemy on the way to delivering an upgrade, it will stop to fight the enemy.

The "Behavior" tab should look like this:

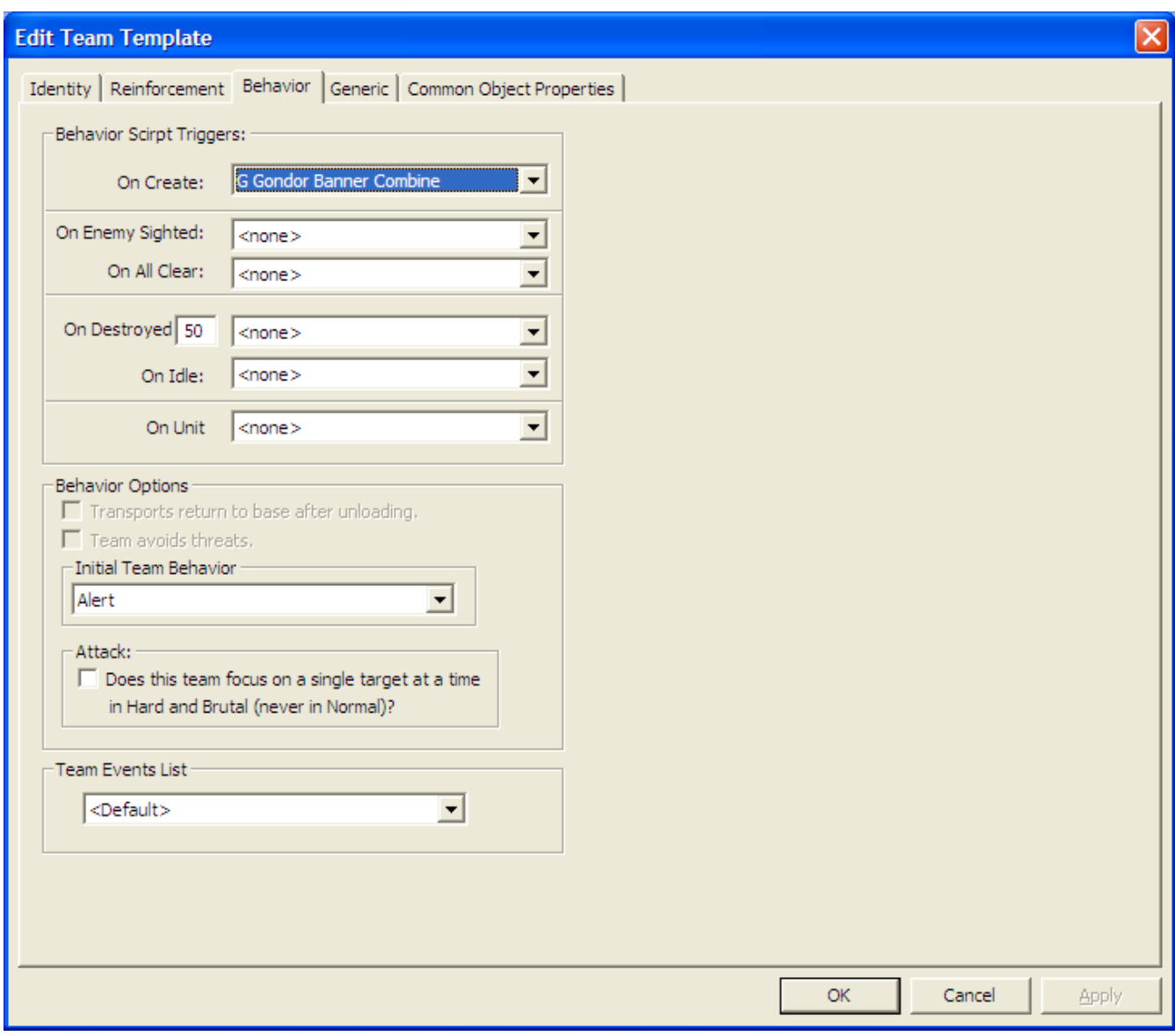

I adjusted the Generic tab as indicated below:

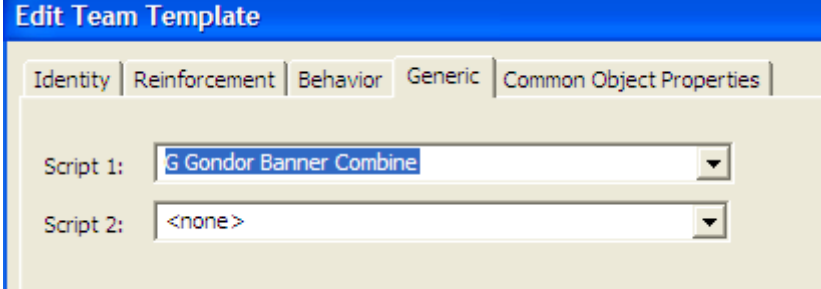

Part of the reason I did it this way is that all of the banner carriers simultaneously try and upgrade the same battalion. If one succeeds, the other ones stop. We need the remaining banner carriers to continue looking for level one battalions to combine with. Be aware that if you add additional scripts to the above team template, it will likely cause performance issues with the banner carriers.

Now open the scripts window and add a new script as indicated below (just copy the "Recruit - Rohirrim" script and modify it).

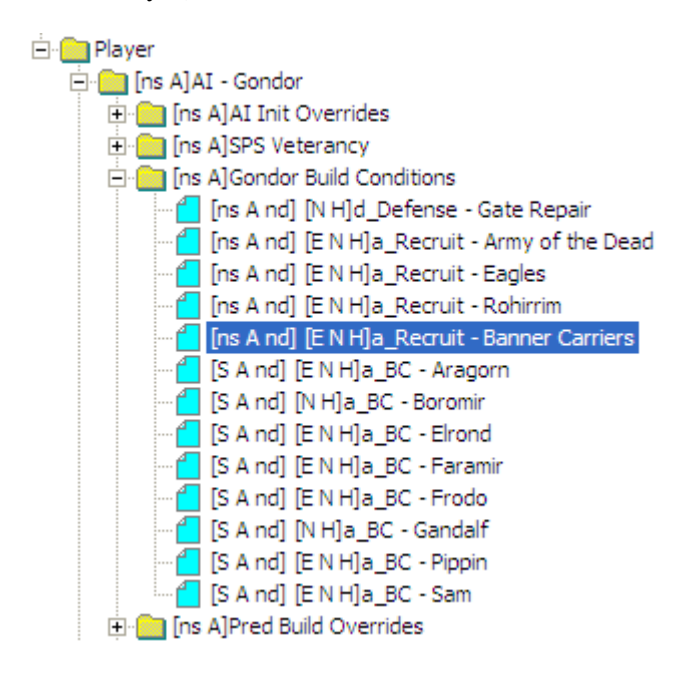

The Script Properties tab should look like this.

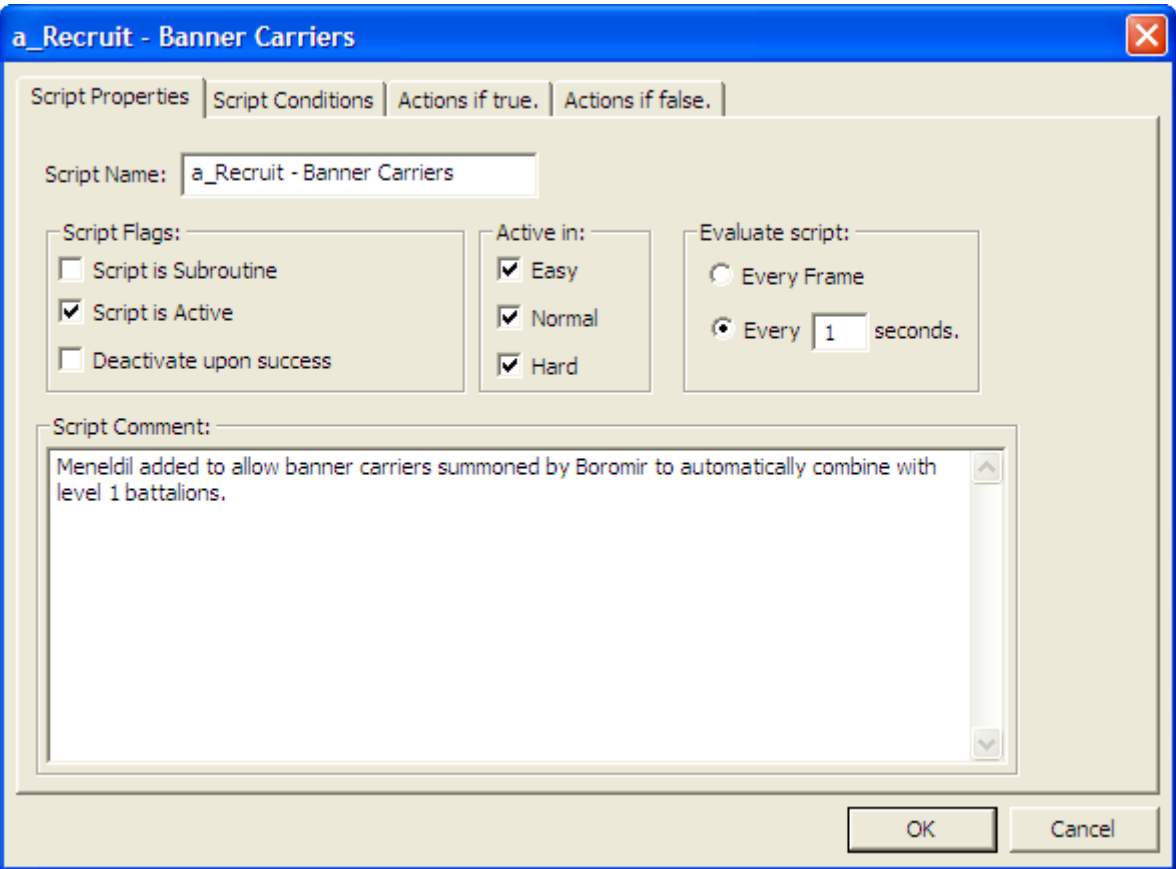

Go to the "Script Conditions" tab and create the following:

\*\*\* IF \*\*\*

Player '<This Player>' has Greater Than or Equal To 2 unit or structure of type 'GondorBanner'

Here is the condition reference:

```
向·Plaver
   E Area
   Fi-Attacked or Destroyed
   E-CommandPoints
   由· Experience
   Fi-Faction and Start Position (Skirmish)
   E-Garrisoned
   ⊟<sup>.</sup> Owns
          -- Player currently controls N or fewer bases.[131]
         .... Player has (comparison) objects with a model condition.
         .... Player has (comparison) units more than x distance from object.
          ... Player has (comparison) number of credits.
         ... Player has (comparison) unit type.
          --- Player has built an object type.
          ... Player has lost an object of type.
           Plaver owns Team.
          -Player owns Unit.
```
Go to the "Actions if True" tab and create the following:

```
*** THEN ***
```
 Team 'Banner Carriers' will recruit 2 units of type 'GondorBanner' from nearby recruitable allied teams. Team 'Banner Carriers' use Ability 'Command\_BannerCarrierUpgrade'.

Here are the action references:

```
Fi-Team -- Action
                                                                        Fi-Team -- Action
   E-Attack or Hunt
                                                                           Fi-Attack or Hunt
                                                                           E Capture-Recruit
   - Capture-Recruit
         ... Capture unowned faction unit -- nearest.
                                                                           □ CommandButton
                                                                                 - Hunt using commandbutton ability.
         "Team recruits combo units from another specific team.
                                                                                 ... Team set auto abilty to on or off.
         ... Team recruits from another specific team.
                                                                                 -- Use command ability -- all -- nearest enemy building kindof.
          Team recruits from same player and nearby allied AI teams.
                                                                                  Use command ability -- all -- nearest enemy building.
   E CommandButton
                                                                                  Use command ability -- all -- nearest enemy garrisoned building.
                                                                                  Use command ability -- all -- nearest enemy object with kind of.
                                                                                  Use command ability -- all -- nearest enemy unit
                                                                                  -Use command ability -- all -- nearest object type.
                                                                                  Use command ability -- partial -- self.
                                                                                 ... Use commandbutton ability at a waypoint.
                                                                                  Use commandbutton ability on a specific unit.
                                                                                  Use commandbutton ability.
```
The final script should look like this:

\*\*\* IF \*\*\*

 Player '<This Player>' has Greater Than or Equal To 2 unit or structure of type 'GondorBanner' \*\*\* THEN \*\*\*

 Team 'Banner Carriers' will recruit 2 units of type 'GondorBanner' from nearby recruitable allied teams. Team 'Banner Carriers' use Ability 'Command\_BannerCarrierUpgrade'.

The reason I used the number 2 is because we previously modified the game such that Gondor starts with 2 banner carriers. Save your "ai\_gondor" library file and add it to your INI file with this path: libraries\ai\_gondor\ai\_gondor.map

To make the game more challenging when playing against Gondor, you could have Boromor create banner carriers every 4 minutes instead of every 6 minutes as we previously specified. To do this, open the "lib\_hero\_behaviors" library file. From within the Scripts window, go to the "Actions if True" tab and create a new script using Unit (includes Structures) -- Action > Special Power > Countdown timer -- set so that your final script looks like this.

\*\*\* IF \*\*\*

 Player '<This Player>''s Team '<This Team>' are ready to use Ability 'Command\_SpawnGondorBannerCarriers' (at least one member).

\*\*\* THEN \*\*\*

 Team '<This Team>' use Ability 'Command\_SpawnGondorBannerCarriers'. Set Unit 'AI\_HERO\_BOROMIR''s Special power 'SuperweaponSpawnGondorBannerCarriers' to 240 seconds.

Now Boromir will create banner carriers every 4 minutes instead of 6. Being able to adjust the timer for special powers can definitely make the game more challenging.

Save your file and add it to your INI with this path: libraries\lib\_hero\_behaviors\ lib\_hero\_behaviors.map

Be sure to remove your mod copy from the game folder when you are done.

Start a game and play against Gondor. The two banner carriers that are present when the game starts should combine with the two starting fighter battalions. When Boromir generates additional banner carriers, they should automatically seek out level one battalions to combine with. If you cannot easily see what's going on, add the "Map View" capability discussed further on in this document.

## **Adding Additional Gondor Teams to the Game AI**

We've added a number of new summoned units and hordes. We should create teams for them so that they can be recruited and effectively used. Remember that it's not enough to summon units or hordes. Unless the game AI knows what to do with them, they'll just stand there and do nothing unless maybe you come to them.

We've already created teams for summoned eagles and banner carriers. Here is a summary of other potential Gondor teams.

```
Boromir Reinforcements 
GondorKnightHorde_Summoned (2) 
GondorTowerShieldGuardHorde_Summoned (2) 
Trebuchet_Summoned (2) 
Elrond's Death Tower 
GondorElvenWarriorHorde (1) 
ElvenScout (2) 
Faramir Knights 
GondorCavalry_Summoned (12) 
Faramir Rangers 
GondorRangerHorde_Summoned (2) 
Last Alliance 
LAElvenWarrior_Summoned (5) 
LAGondorArcher_Summoned (5) 
LAGondorBanner_Summoned (5) 
LAGondorFighter_Summoned (5) 
Isildur_Summoned (1) 
Pippin Gondor Soldiers 
GondorFighterTriangleHorde_Summoned (1) 
GondorFighterSquareHorde_Summoned (1) 
GondorFighterPentagonHorde_Summoned (1) 
Pippin Ents 
RohanEntFir_Summoned (2) 
RohanEntBirch_Summoned (1) 
RohanEntBirch (1) 
Sam Elven Aid 
SingleElvenWarrior_Summoned (5) 
RohanElvenWarriorHorde_Summoned (1) 
ElrondElvenWarriorSwordHorde_Summoned (2)
```
We'll add these teams to the "ai\_gondor.map" library from within the Team Builder window.

Here's a partial section of the Team Builder window showing the new teams. **Team Builder** 

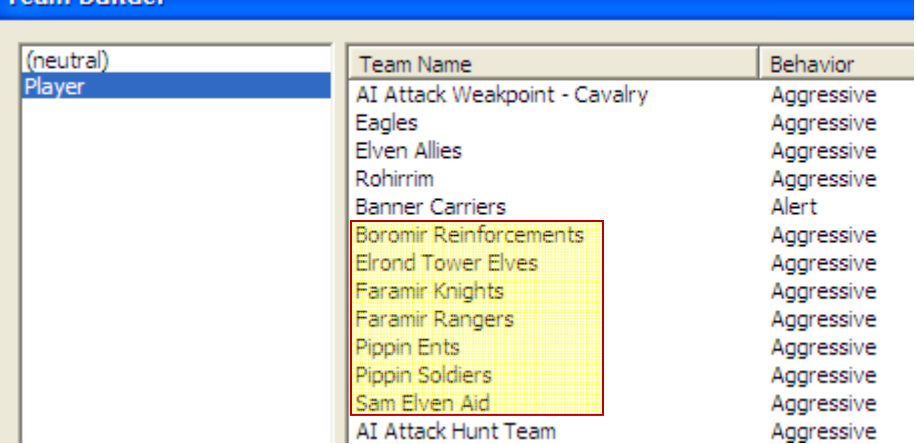

Please note that there is no team for the "Last Alliance" because I've included those summoned units with the "Elven Allies" team. There will be more on that later when we add the "Last Alliance" to the AI. Search for "Adding Last Alliance Power to the Gondor Faction AI" further below.

I will show an example for Boromir's Reinforcements. I will leave it to you to create the other teams based on this example.

Boromir Reinforcements – Behavior tab (partial window capture)

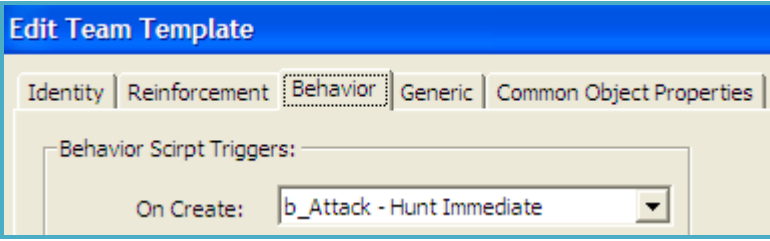

Note: I made this the same for all of the new teams referenced in the above list because we want the summoned units & hordes to start attacking as soon as possible. Also, all of the behaviors are set to "Aggressive."

### Boromir Reinforcements – Identity tab

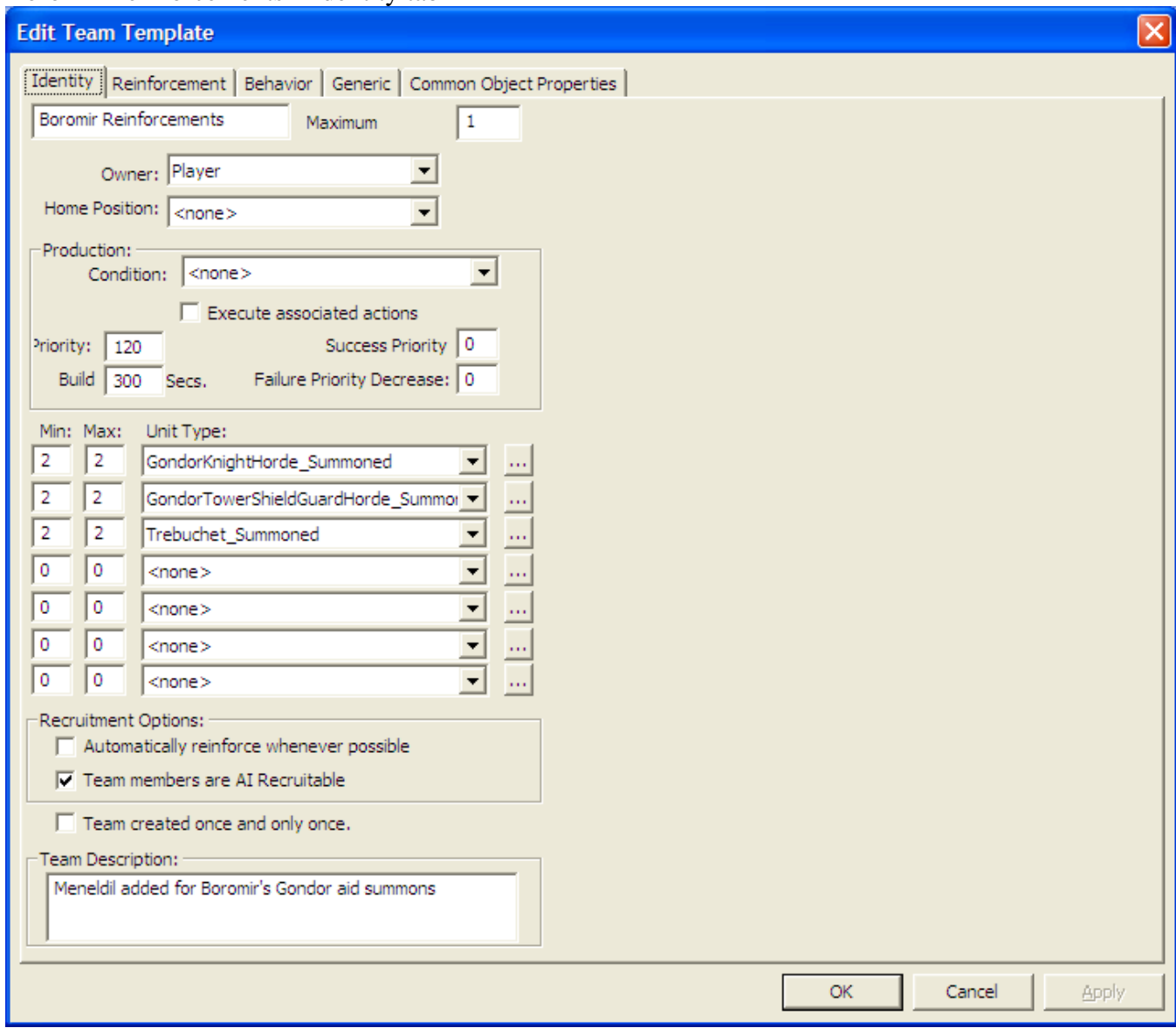

Note that I simply listed the names and quantities of the summoned objects from the OCL.

### Boromir Reinforcements – Generic tab (partial window capture)

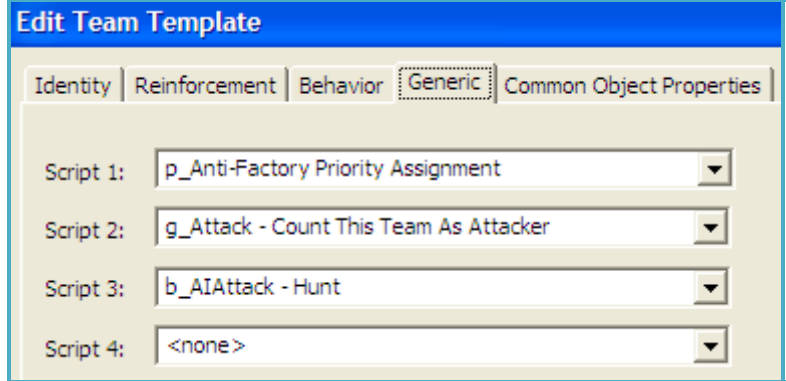

Note: I recommend keeping the number of scripts to a minimum. However, feel free to adjust as you see fit. For example, instead of "p\_Anti-Factory Priority Assignment" you can use "p\_Anti-Infantry Priority Assignment" or "p\_Anti-Cavalry Priority Assignment" for some of the teams.

Now that the teams are in place, we need to create recruitment scripts. Close the "Team Builder" window by clicking the "OK" button (don't hit the escape key or you'll lose your work!). Now open the "Scripts" window.

We're going to create the scripts shown below.

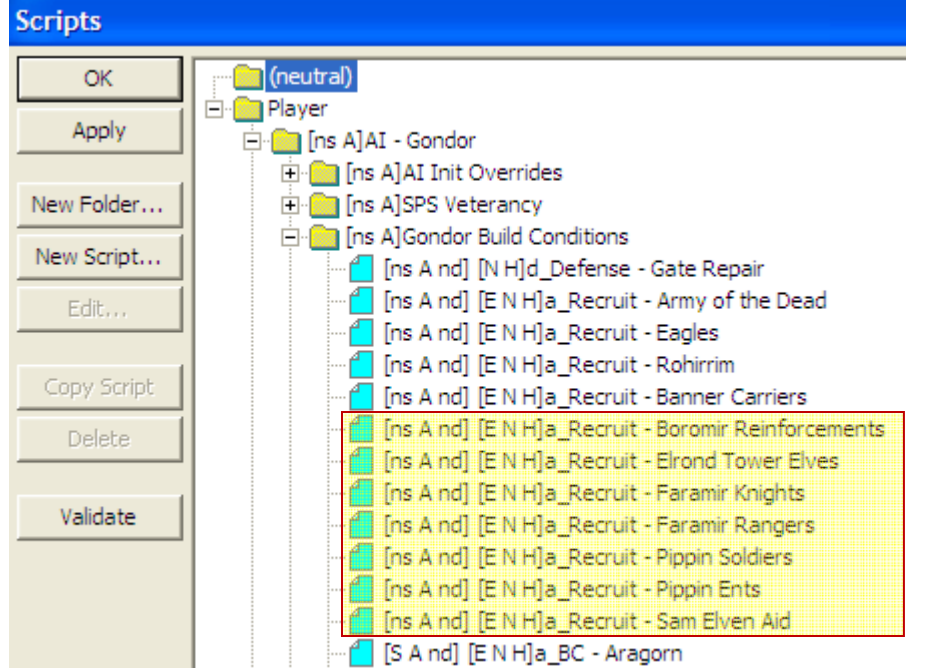

All of the "Script Properties" tabs will look similar to this.

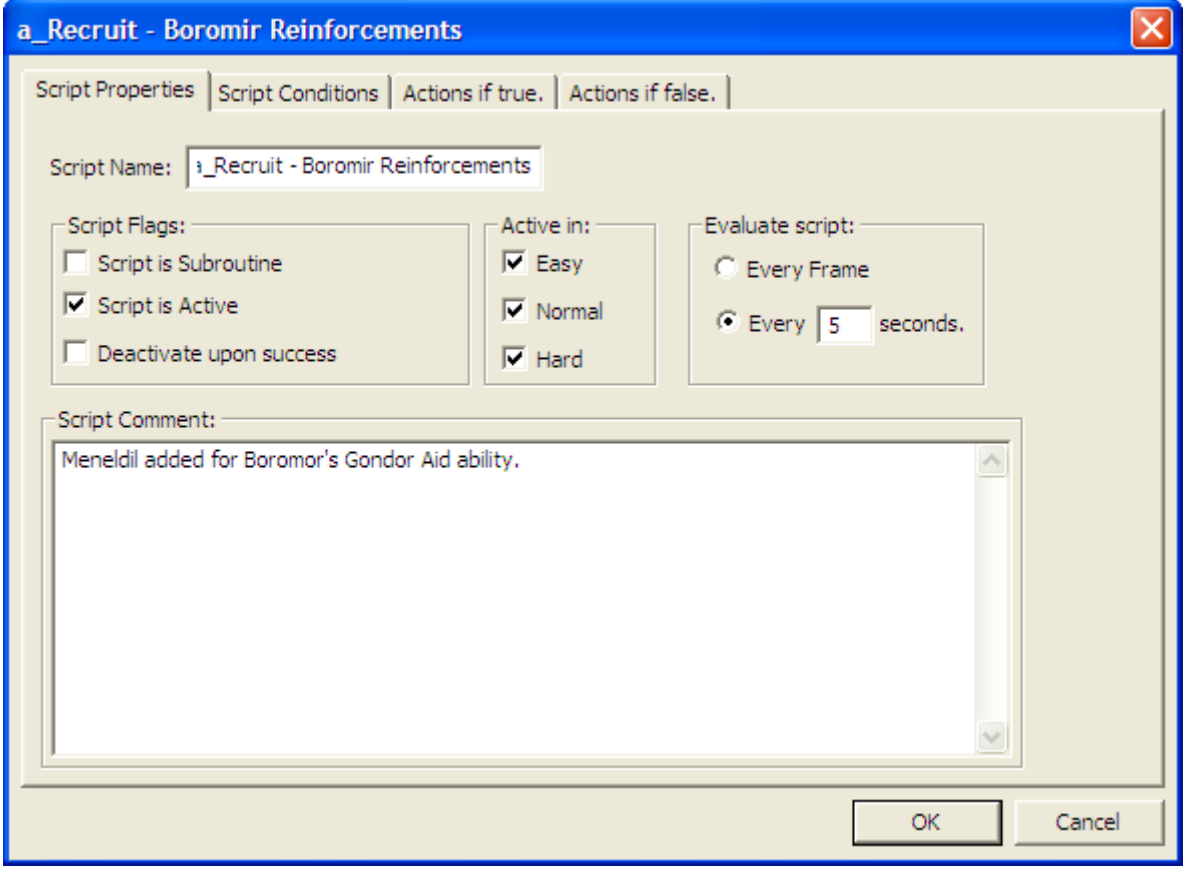

Here's Boromir's Gondor Aid recruitment script (example 1).

\*\*\* IF \*\*\*

 Player '<This Player>' has Greater Than 0 unit or structure of type 'GondorKnightHorde\_Summoned' \*AND\* Player '<This Player>' has Greater Than 0 unit or structure of type

'GondorTowerShieldGuardHorde\_Summoned'

 \*AND\* Player '<This Player>' has Greater Than 0 unit or structure of type 'Trebuchet\_Summoned' \*\*\* THEN \*\*\*

 Team 'Boromir Reinforcements' will recruit 2 units of type 'GondorKnightHorde\_Summoned' from nearby recruitable allied teams.

 Team 'Boromir Reinforcements' will recruit 2 units of type 'GondorTowerShieldGuardHorde\_Summoned' from nearby recruitable allied teams.

 Team 'Boromir Reinforcements' will recruit 2 units of type 'Trebuchet\_Summoned' from nearby recruitable allied teams.

As you can see, this is just a summary of what's called for in the Object Creation List for this particular ability. Repeat this method for the other build condition scripts.

Here's Elrond's Tower Elves recruitment script (example 2).

\*\*\* IF \*\*\*

Player '<This Player>' has Greater Than 0 unit or structure of type 'GondorElvenWarriorHorde'

\*AND\* Player '<This Player>' has Greater Than 2 unit or structure of type 'ElvenScout'

\*\*\* THEN \*\*\*

 Team 'Elrond Tower Elves' will recruit 1 units of type 'GondorElvenWarriorHorde' from nearby recruitable allied teams.

Team 'Elrond Tower Elves' will recruit 2 units of type 'ElvenScout' from nearby recruitable allied teams.

Note that the script checks to see if there are more than 2 Elven Scouts because we made it so that the game starts with 2 of them. We want those to join another team.

Remember you can find the appropriate script commands under the following conditions.

- $\blacktriangleright$  Player > Owns > Player has (comparison) unit type.
- ¾ Team -- Action > Capture-Recruit > Team recruits from same player and nearby allied AI teams.

Note: These new teams may not work properly until we've updated the "lib object lists.map" library file. More on that later.

First, though, we're going to address the new single horde formations that we previously added.

# **Adding New Gondor Horde Formations to the Game AI**

As you know, we previously added some new single horde formations for Gondor. As mentioned before, the game AI doesn't know how to deal with this. Assuming you want to incorporate additional formations in your mod, this shows you one way to do it.

You may think you should modify the "lib\_formation\_behaviors" library file since it has the name "formation" in it. That's true, but for Gondor skirmish formation behaviors, however, you need to go the the "ai\_gondorskirmish" library file. We'll still need to address the "lib\_formation\_behaviors" library file, but we'll get to that later.

In the scripts window, look for the following:

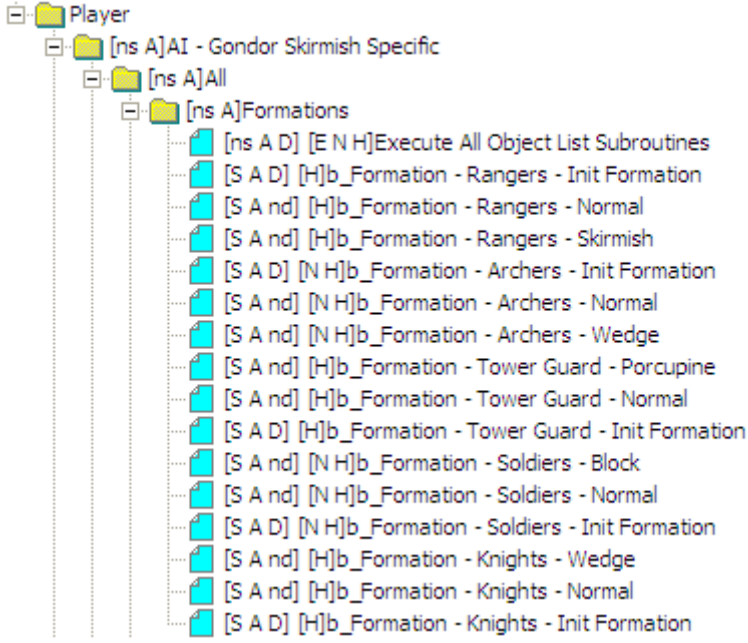

These are all of the formation scripts for the various Gondor hordes. One simple approach for dealing with the extra formations is to add extra formation toggle commands to the scripts. This would need to be done for the "Normal" script formations since they were originally intended to take the horde from a special formation to a normal line formation. Here is what the codes would look like.

### b\_Formation - Rangers - Normal

\*\*\* IF \*\*\*

Team '<This Team>' has Greater Than threat level 10.00 within radius 100.00

\*AND\* Team '<This Team>' has the custom state 'AI\_RANGER\_FRM\_2'

\*\*\* THEN \*\*\*

Team '<This Team>' use Ability 'Command\_ToggleFormationRanger'.

Team '<This Team>' use Ability 'Command\_ToggleFormationRanger'.

Team '<This Team>' set custom state 'AI\_RANGER\_FRM\_1' to TRUE

Team '<This Team>' set custom state 'AI\_RANGER\_FRM\_2' to FALSE

Play Sound 'RangerVoiceLineFormation' as though it was a 2D sound (NOT RECOMMENDED for 3D sounds).

Note that I added an extra formation toggle command as well as a voice sound for feedback.

### b\_Formation - Archers - Normal

\*\*\* IF \*\*\*

Team '<This Team>' has Greater Than threat level 10.00 within radius 100.00

\*AND\* Team '<This Team>' has the custom state 'AI\_GONDOR\_ARCHERS\_FRM\_2'

\*\*\* THEN \*\*\*

Team '<This Team>' use Ability 'Command\_ToggleFormationGondorArcher'.

Team '<This Team>' use Ability 'Command\_ToggleFormationGondorArcher'.

Team '<This Team>' set custom state 'AI\_GONDOR\_ARCHERS\_FRM\_1' to TRUE

Team '<This Team>' set custom state 'AI\_GONDOR\_ARCHERS\_FRM\_2' to FALSE

Play Sound 'YeomanArcherVoiceLineFormation' as though it was a 2D sound (NOT RECOMMENDED for 3D sounds).

Note that I added an extra formation toggle command as well as a voice sound for feedback.

#### b\_Formation - Tower Guard - Normal

\*\*\* IF \*\*\*

Team '<This Team>' has Less Than or Equal threat level 0.00 within radius 300.00

\*AND\* Team '<This Team>' has the custom state 'AI\_TOWER\_GUARD\_FRM\_2'

\*\*\* THEN \*\*\*

Team '<This Team>' use Ability 'Command\_ToggleFormationTowerGuard'.

Team '<This Team>' use Ability 'Command\_ToggleFormationTowerGuard'.

Team '<This Team>' use Ability 'Command\_ToggleFormationTowerGuard'.

Team '<This Team>' set custom state 'AI\_TOWER\_GUARD\_FRM\_1' to TRUE

Team '<This Team>' set custom state 'AI\_TOWER\_GUARD\_FRM\_2' to FALSE

Play Sound 'TowerGuardVoiceLineFormation' as though it was a 2D sound (NOT RECOMMENDED for 3D sounds).

Note that I added two extra formation toggle commands as well as a voice sound for feedback.

b\_Formation - Soldiers - Normal

\*\*\* IF \*\*\* Team '<This Team>' has Less Than or Equal threat level 0.00 within radius 100.00 \*AND\* Team '<This Team>' has the custom state 'AI\_SOLDIER\_FRM\_2' \*\*\* THEN \*\*\* Team '<This Team>' use Ability 'Command\_ToggleFormationGondorFighter'. Team '<This Team>' use Ability 'Command\_ToggleFormationGondorFighter'. Team '<This Team>' use Ability 'Command\_ToggleFormationGondorFighter'. Team '<This Team>' set custom state 'AI\_SOLDIER\_FRM\_1' to TRUE Team '<This Team>' set custom state 'AI\_SOLDIER\_FRM\_2' to FALSE Play Sound 'GondorSoldierVoiceLineFormation' as though it was a 2D sound (NOT RECOMMENDED for 3D sounds). Note that I added two extra formation toggle commands as well as a voice sound for feedback.

If you choose to implement these scripts while playing against Gondor in skirmish mode, you will find that they are partially working. That is, you will hear the voices that were added above (and it quickly gets annoying). However, the desired effect (particularly not having any hordes in the Disperse formation) does not work nearly as well as I would like. I'm not sure why. We could try a sequential script to provide a pause between toggle commands in order to improve our chances of making this work. However, I've decided to embrace all of the new formations instead of trying to suppress them. The following pages provide an example of what the new scripts would look like.

Note that there is an inherent assumption that the horde is first created in the normal formation. That does not always appear to be the case. If that happens, then the following scripts will not be very effective.

I'll start with a picture (see the next page) of the scripts. Note that a number of new ones have been created. I also rearranged their order a bit to make it easier for me to manage.

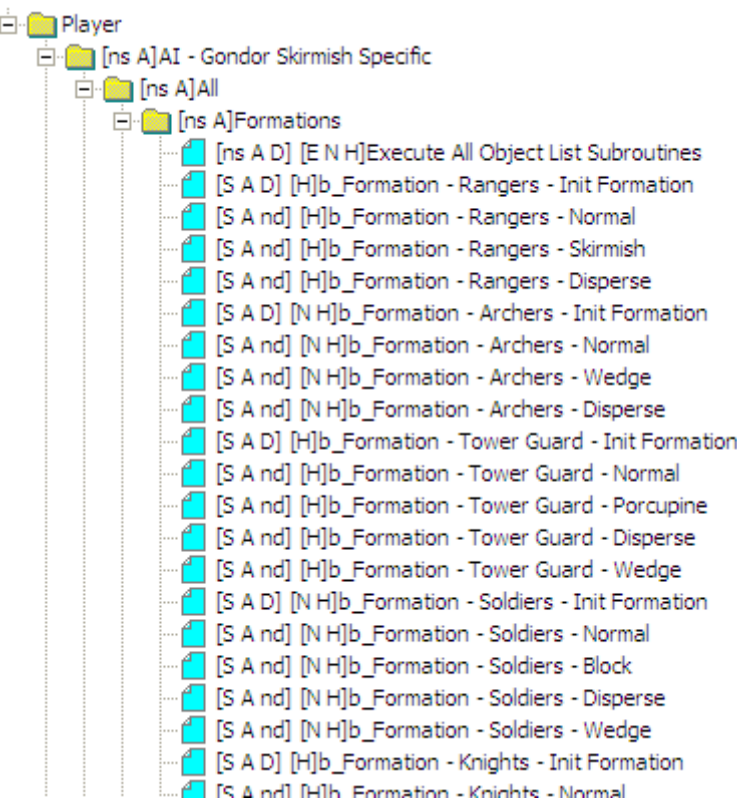

b\_Formation - Rangers - Init Formation

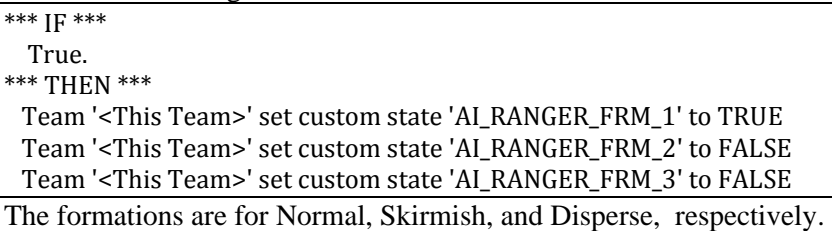

b\_Formation - Rangers - Normal

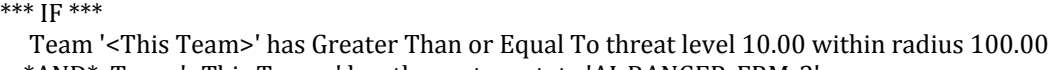

 \*AND\* Team '<This Team>' has the custom state 'AI\_RANGER\_FRM\_3' \*\*\* THEN \*\*\* Team '<This Team>' use Ability 'Command\_ToggleFormationRanger'. Team '<This Team>' set custom state 'AI\_RANGER\_FRM\_1' to TRUE Team '<This Team>' set custom state 'AI\_RANGER\_FRM\_2' to FALSE Team '<This Team>' set custom state 'AI\_RANGER\_FRM\_3' to FALSE

Rangers are in Disperse Formation and will move to Normal Formation. I changed the custom state reference number from 2 to 3. There is redundany in the custom state in order to help prevent an error.

b\_Formation - Rangers - Skirmish

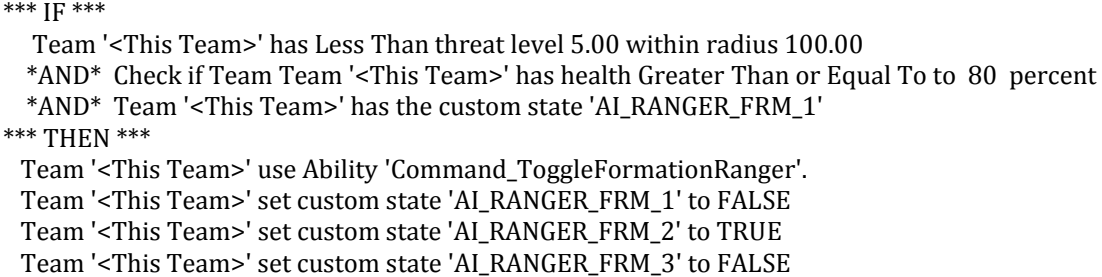

Rangers are in Normal Formation and will move to Skirmish Formation. I added a high-level health check. It won't matter when the horde is first produced, but it could later on.

b\_Formation - Rangers - Disperse

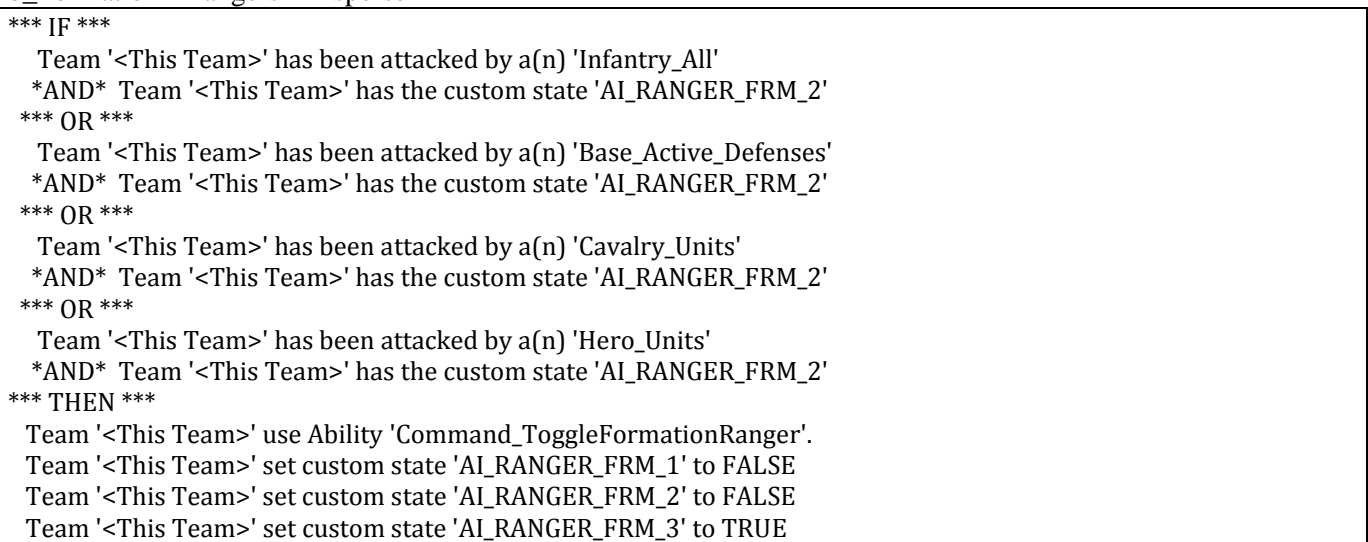

 Rangers are in Skirmish Formation and will move to Disperse Formation. I only want to go to Disperse formation if I'm being attacked since Ranger Skirmish armor is very weak.

b\_Formation - Archers - Init Formation

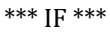

True.

\*\*\* THEN \*\*\*

Team '<This Team>' set custom state 'AI\_GONDOR\_ARCHERS\_FRM\_1' to TRUE

Team '<This Team>' set custom state 'AI\_GONDOR\_ARCHERS\_FRM\_2' to FALSE

Team '<This Team>' set custom state 'AI\_GONDOR\_ARCHERS\_FRM\_3' to FALSE

The formations are Normal, Wedge, and Disperse, respectively.

b\_Formation - Archers - Normal

#### \*\*\* IF \*\*\*

Team '<This Team>' has Greater Than or Equal To threat level 10.00 within radius 100.00

\*AND\* Team '<This Team>' has the custom state 'AI\_GONDOR\_ARCHERS\_FRM\_3'

\*\*\* THEN \*\*\*

Team '<This Team>' use Ability 'Command\_ToggleFormationGondorArcher'.

Team '<This Team>' set custom state 'AI\_GONDOR\_ARCHERS\_FRM\_1' to TRUE

Team '<This Team>' set custom state 'AI\_GONDOR\_ARCHERS\_FRM\_2' to FALSE

Team '<This Team>' set custom state 'AI\_GONDOR\_ARCHERS\_FRM\_3' to FALSE

Archers are in Disperse Formation and will move to Normal Formation. I changed the custom state reference number from 2 to 3.

b\_Formation - Archers - Wedge

\*\*\* IF \*\*\*

Team '<This Team>' has Less Than threat level 5.00 within radius 100.00

\*AND\* Check if Team Team '<This Team>' has health Greater Than or Equal To to 80 percent

\*AND\* Team '<This Team>' has the custom state 'AI\_GONDOR\_ARCHERS\_FRM\_1'

\*\*\* THEN \*\*\*

Team '<This Team>' use Ability 'Command\_ToggleFormationGondorArcher'.

Team '<This Team>' set custom state 'AI\_GONDOR\_ARCHERS\_FRM\_1' to FALSE

Team '<This Team>' set custom state 'AI\_GONDOR\_ARCHERS\_FRM\_2' to TRUE

Team '<This Team>' set custom state 'AI\_GONDOR\_ARCHERS\_FRM\_3' to FALSE

Archers are in Normal Formation and will move to Wedge Formation. I added a high-level health check. It won't matter when the horde is first produced, but it could later on. I also changed the threat concentration from 0/100 to 5/100.

b\_Formation - Archers - Disperse

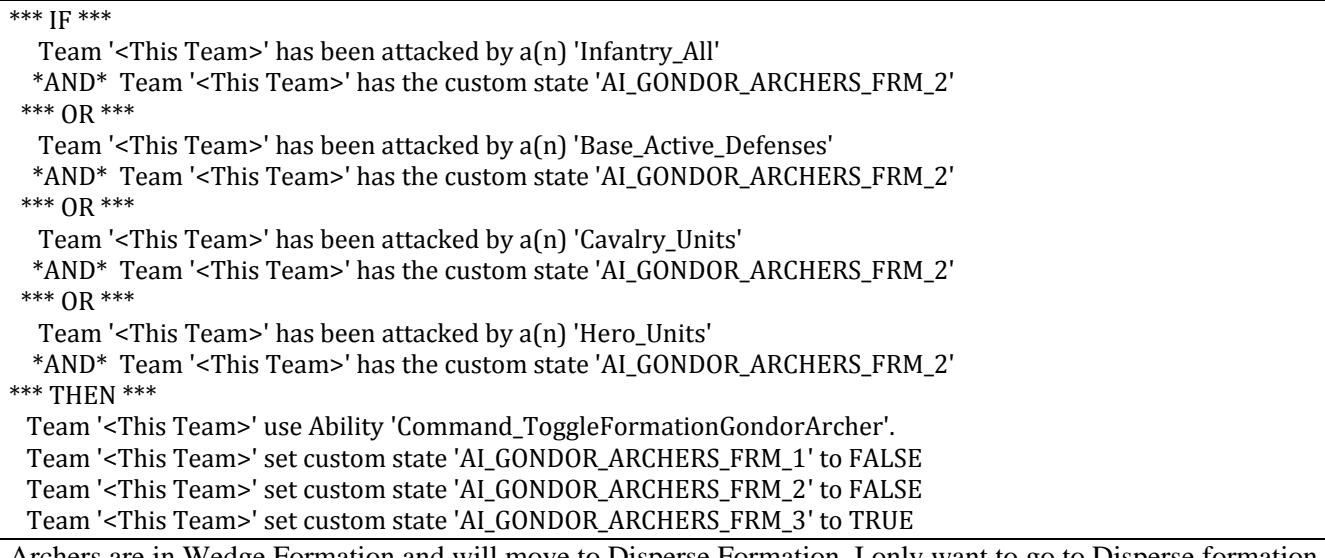

Archers are in Wedge Formation and will move to Disperse Formation. I only want to go to Disperse formation if I'm being attacked since Archer Wedge armor is weak.

b\_Formation - Tower Guard - Init Formation

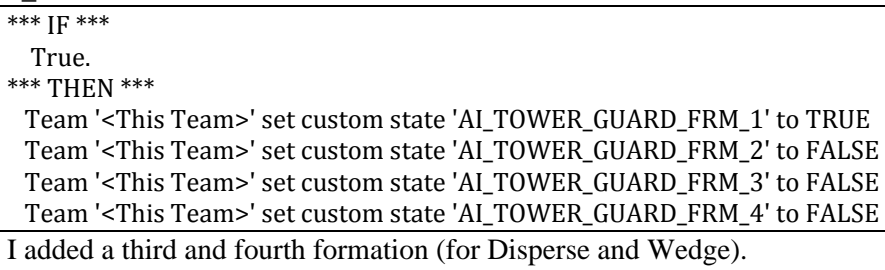

b\_Formation - Tower Guard - Normal

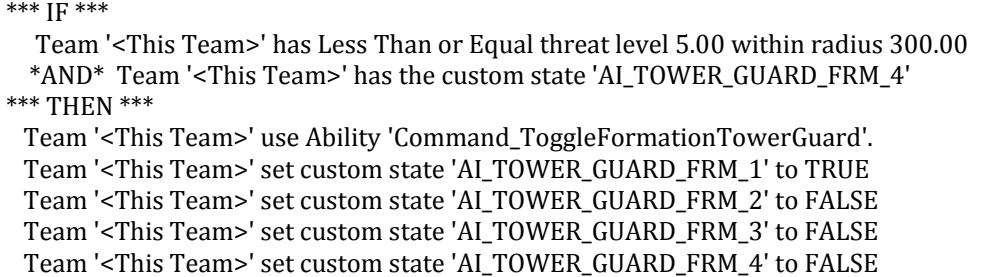

Guards are in Wedge Formation and will move to Normal Formation. I changed the custom state reference number from 2 to 4.

b\_Formation - Tower Guard - Porcupine

\*\*\* IF \*\*\*

 Team '<This Team>' has Greater Than or Equal To threat level 5.00 within radius 50.00 \*AND\* Team '<This Team>' has the custom state 'AI\_TOWER\_GUARD\_FRM\_1' \*\*\* OR \*\*\* Team '<This Team>' has Object Status is 'IS\_ATTACKING'

 \*AND\* Team '<This Team>' has the custom state 'AI\_TOWER\_GUARD\_FRM\_1' \*\*\* THEN \*\*\*

Team '<This Team>' use Ability 'Command\_ToggleFormationTowerGuard'.

Team '<This Team>' set custom state 'AI\_TOWER\_GUARD\_FRM\_1' to FALSE

Team '<This Team>' set custom state 'AI\_TOWER\_GUARD\_FRM\_2' to TRUE

Team '<This Team>' set custom state 'AI\_TOWER\_GUARD\_FRM\_3' to FALSE

Team '<This Team>' set custom state 'AI\_TOWER\_GUARD\_FRM\_4' to FALSE

Guards are in Normal Formation and will move to Porcupine Formation. I changed the threat concentration from 5/300 to 5/50 and added a check to see if the guards are attacking.

b\_Formation - Tower Guard - Disperse

\*\*\* IF \*\*\*

Team '<This Team>' has Equal To threat level 0.00 within radius 300.00

\*AND\* Check if Team Team '<This Team>' has health Greater Than or Equal To to 60 percent

\*AND\* Team '<This Team>' has the custom state 'AI\_TOWER\_GUARD\_FRM\_2'

\*\*\* THEN \*\*\*

Team '<This Team>' use Ability 'Command\_ToggleFormationTowerGuard'.

Team '<This Team>' set custom state 'AI\_TOWER\_GUARD\_FRM\_1' to FALSE

Team '<This Team>' set custom state 'AI\_TOWER\_GUARD\_FRM\_2' to FALSE

Team '<This Team>' set custom state 'AI\_TOWER\_GUARD\_FRM\_3' to TRUE

Team '<This Team>' set custom state 'AI\_TOWER\_GUARD\_FRM\_4' to FALSE

Guards are in Porcupine Formation and will move to Disperse Formation. I don't want to go to Disperse formation unless I'm relatively safe and healthy.

b\_Formation - Tower Guard - Wedge

\*\*\* IF \*\*\*

Team '<This Team>' has the custom state 'AI\_TOWER\_GUARD\_FRM\_3'

\*\*\* THEN \*\*\*

Team '<This Team>' use Ability 'Command\_ToggleFormationTowerGuard'.

Team '<This Team>' set custom state 'AI\_TOWER\_GUARD\_FRM\_1' to FALSE

Team '<This Team>' set custom state 'AI\_TOWER\_GUARD\_FRM\_2' to FALSE

Team '<This Team>' set custom state 'AI\_TOWER\_GUARD\_FRM\_3' to FALSE

Team '<This Team>' set custom state 'AI\_TOWER\_GUARD\_FRM\_4' to TRUE

Guards are in Disperse Formation and will move to Wedge Formation. I want to get out of Disperse formation as quickly as possible.

b\_Formation ‐ Soldiers ‐ Init Formation

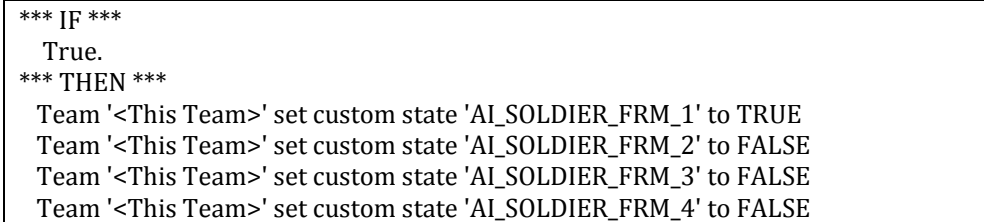

I added a third and fourth formation (for Disperse and Wedge).

b\_Formation - Soldiers - Normal

\*\*\* IF \*\*\*

Team '<This Team>' has Less Than or Equal threat level 5.00 within radius 100.00

\*AND\* Team '<This Team>' has the custom state 'AI\_SOLDIER\_FRM\_4'

\*\*\* THEN \*\*\*

Team '<This Team>' use Ability 'Command\_ToggleFormationGondorFighter'.

Team '<This Team>' set custom state 'AI\_SOLDIER\_FRM\_1' to TRUE

Team '<This Team>' set custom state 'AI\_SOLDIER\_FRM\_2' to FALSE

Team '<This Team>' set custom state 'AI\_SOLDIER\_FRM\_3' to FALSE

Team '<This Team>' set custom state 'AI\_SOLDIER\_FRM\_4' to FALSE

Soldiers are in Wedge Formation and will move to Normal Formation. I changed the custom state reference number from 2 to 4.

b\_Formation - Soldiers - Block

\*\*\* IF \*\*\*

Team '<This Team>' has Object Status is 'IS\_ATTACKING'

\*AND\* Team '<This Team>' has the custom state 'AI\_SOLDIER\_FRM\_1'

\*\*\* OR \*\*\*

Team '<This Team>' has Greater Than or Equal To threat level 10.00 within radius 100.00

\*AND\* Team '<This Team>' has the custom state 'AI\_SOLDIER\_FRM\_1'

\*\*\* THEN \*\*\*

Team '<This Team>' use Ability 'Command\_ToggleFormationGondorFighter'.

Team '<This Team>' set custom state 'AI\_SOLDIER\_FRM\_1' to FALSE

Team '<This Team>' set custom state 'AI\_SOLDIER\_FRM\_2' to TRUE

Team '<This Team>' set custom state 'AI\_SOLDIER\_FRM\_3' to FALSE

Team '<This Team>' set custom state 'AI\_SOLDIER\_FRM\_4' to FALSE

Soldiers are in Normal Formation and will move to Block Formation. I added a check to see if the soldiers are attacking.

b\_Formation - Soldiers - Disperse

\*\*\* IF \*\*\*

Team '<This Team>' has Equal To threat level 0.00 within radius 300.00

\*AND\* Check if Team Team '<This Team>' has health Greater Than or Equal To to 60 percent

\*AND\* Team '<This Team>' has the custom state 'AI\_SOLDIER\_FRM\_2'

\*\*\* THEN \*\*\*

Team '<This Team>' use Ability 'Command\_ToggleFormationGondorFighter'.

Team '<This Team>' set custom state 'AI\_SOLDIER\_FRM\_1' to FALSE

Team '<This Team>' set custom state 'AI\_SOLDIER\_FRM\_2' to FALSE

Team '<This Team>' set custom state 'AI\_SOLDIER\_FRM\_3' to TRUE

Team '<This Team>' set custom state 'AI\_SOLDIER\_FRM\_4' to FALSE

Soldiers are in Block Formation and will move to Disperse Formation. I don't want to go to Disperse formation unless I'm relatively safe and healthy.

b\_Formation - Soldiers - Wedge

### \*\*\* IF \*\*\*

Team '<This Team>' has the custom state 'AI\_SOLDIER\_FRM\_3'

\*\*\* THEN \*\*\*

Team '<This Team>' use Ability 'Command\_ToggleFormationGondorFighter'.

Team '<This Team>' set custom state 'AI\_SOLDIER\_FRM\_1' to FALSE

Team '<This Team>' set custom state 'AI\_SOLDIER\_FRM\_2' to FALSE

Team '<This Team>' set custom state 'AI\_SOLDIER\_FRM\_3' to FALSE

Team '<This Team>' set custom state 'AI\_SOLDIER\_FRM\_4' to TRUE

Soldiers are in Disperse Formation and will move to Wedge Formation. I want to get out of Disperse formation as quickly as possible.

Even with all of these changes, the scripts are not fool-proof. You will still see some hordes lingering in the Disperse formation or bouncing between formations, but it's still a lot better than if no change had been made at all. If this doesn't work as you would like, see if you can improve on the scripts or simply keep just the original formations. If you have an improvement suggestion, I would be interested to hear it.

Save the file and add it to your INI file as libraries\ai\_gondorskirmish\ai\_gondorskirmish.map (do you see the naming convention?).

Now that we've created these scripts, we have to make them accessible to the various teams located in the "ai\_gondor" library file. However, these new scripts are not accessible in the "ai\_gondor" generic tab unless they are first replicated in the "lib\_formation\_behaviors" file. In case you are not aware, you can have two copies of WorldBuilder running at the same time. Therefore, you can have the "ai\_gondorskirmish" and "lib\_formation\_behaviors" files open at the same time. It can help with the process of copying your scripts.

The following image shows the final scripts in the "lib formation behaviors" library script window. Again, these are exact copies of the scripts that were added to the "ai\_gondorskirmish" library file above.

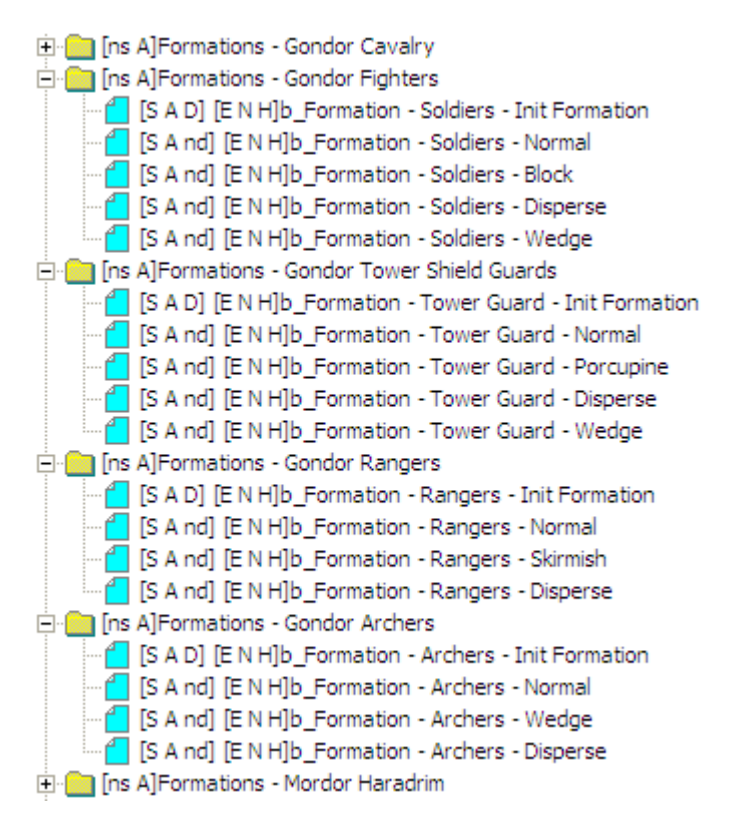

Once you have completed modifying the "lib\_formation\_behaviors" library file, save it and add it to your INI file as libraries\ lib formation behaviors\ lib formation behaviors.map. Close WorldBuilder if it is still open. As before, place an updated copy of your INI file (with a letter "a" at the beginning of the name) in the game folder. Open WorldBuilder and then open your "ai\_gondoer" library file. Next, open the Team Builder window.

Unfortunately, the next part is a bit tedious. For each of the teams (except heroes and imported teams), we need to add the new formation scripts. However, we only need to add the ones that go with the team members. For example, we don't need to add ranger formations to a team that has no rangers. This seems obvious, I know, but I want to be clear.

Tip: While you're doing this, take advantage of the opportunity to add appropriate upgrade scripts to your teams. That is, one or more of the following (some may already be in place): G Gondor Banner Upgrade, G Gondor Heavy Armor Upgrade, G Gondor Fire Arrow Upgrade, G Gondor Forged Blades Upgrade, G Gondor Horse Shields Upgrade, and G Gondor Fire Stones Upgrade.

Tip: Since we've significantly increased the original number of command points, feel free to increase the maximum number of unit types as well as the maximum number of teams in order to make better use of all the troops.

Here's an example for "Attack - Basic Team 5." Note that the maximum number of units are shown on the left side while the maximum number of teams that can be generated is shown in the upper right hand corner.

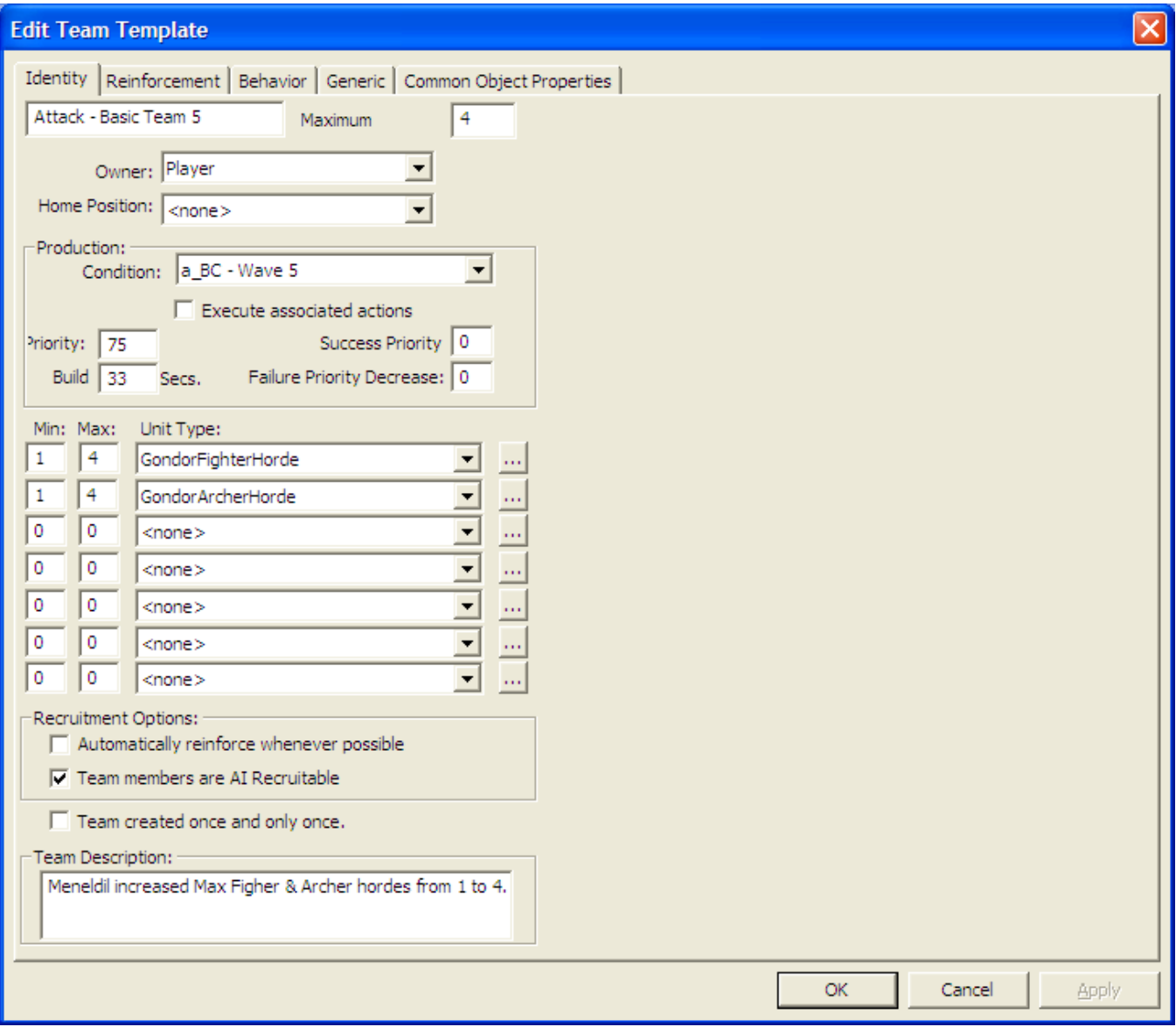

Here's an example of the "Generic" tab for "Attack - Basic Team 5." Note the new formation and upgrade scripts.

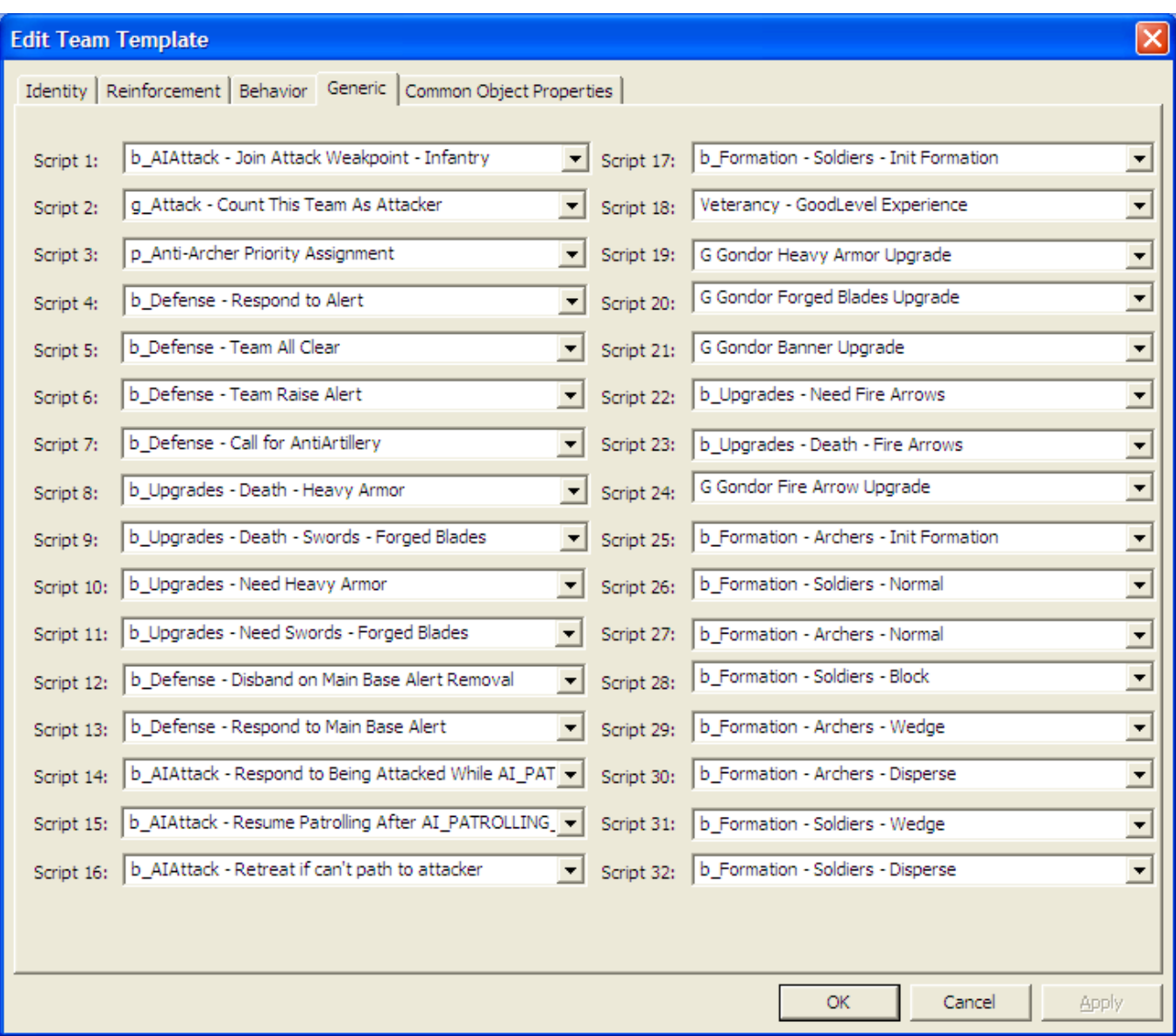

Note that I did not address the Disperse formation for combo-hordes. I may address that in a future version of this document.

As I indicated previously, this AI modification is not perfect. If you have improvement suggestions, I would be interested to hear them. I'm still learning, too.

I need to point out that we're still not done. This is because we have to add new units & hordes to the object list so that the game AI knows that they exist.

# **Adding New Units and Hordes to the Object List**

We have finished adding some new teams and formations. However, we're not done yet. In order for the AI to effectively use any new unit or horde, we need to add them to the Object List. If you don't, there's a good chance that even though they are created, the AI won't do anything with them. However, they will usually interact if you actively engage them even if they are not in the object list. That is, they don't actively seek out enemies, but they will engage enemies that come to them. If you're not planning to have the AI control a new object, then you don't need to include it in the list. For example, we won't be adding the summoned Gondor porter at this time in our AI modifications. Therefore, we don't need to include "**WorkshopPorter\_Summoned**" in our list. Also, objects like Elrond's Death Tower function when enemies approach, so the "**DeathTower**" doesn't need to be added to the object list, either.

From within WorldBuilder, open a copy of "lib\_object\_lists.map" that you plan to use for your mod. Take a moment to glance through the various scripts. As you can see, it's simply a list of all of the objects used by the game. It's not very exciting, I admit, but you should include any of your new units, hordes, and structures that you want the AI to do something with. This also includes new horde formations. I admit there are some that may not need to be included, such as the banner carrier, but I prefer to include an object that may not be needed rather than not include one that is needed.

Here are the scripts that we are going to update.

g\_Init - Offensive Unit List g\_Init - Good Units List g\_Init - Hero Lists g\_Init - Artillery Lists g\_Init - Cavalry Lists g\_Init - Infantry Lists g\_Init - Archer Lists g\_Init - Gondor Lists

And here's what we will be adding to add to them. Recall that we added Elrond, Frodo, and Sam previously. Also, you need to stay consistent with all of the entry types. For example, in the Offensive Units List, there are both Offensive\_Units and Horde\_Units entries that you will need to create for your new hordes.

### **g\_Init - Offensive Unit List**

**GondorElvenWarriorHorde GondorElvenWarriorSwordHorde GondorTowerFighterComboHorde** 

**g\_Init - Good Units List ElvenElrond ElvenGondorBanner ElvenScout GondorBanner GondorCavalry\_Summoned GondorElvenWarrior GondorElvenWarrior GondorFighter\_Summoned GondorRanger\_Summoned GondorTowerShieldGuard\_Summoned Isildur\_Summoned LAElvenWarrior\_Summoned LAGondorArcher\_Summoned LAGondorBanner\_Summoned LAGondorFighter\_Summoned RohanEntBirch\_Summoned RohanEntFir\_Summoned SingleElvenWarrior\_Summoned Trebuchet\_Summoned** 

**g\_Init - Hero Lists ElvenElrond Isildur\_Summoned** 

**g\_Init - Artillery Lists Trebuchet\_Summoned** 

**g\_Init - Cavalry Lists GondorCavalry\_Summoned GondorKnightHorde\_Summoned** 

### **g\_Init - Infantry Lists**

**ElrondElvenWarriorSwordHorde\_Summoned GondorElvenWarriorSwordHorde GondorFighterHordeDispersed GondorFighterHordePhalanx GondorFighterPentagonHorde\_Summoned GondorFighterSquareHorde\_Summoned GondorFighterTriangleHorde\_Summoned GondorTowerFighterComboHorde GondorTowerShieldGuardHorde GondorTowerShieldGuardHorde\_Summoned GondorTowerShieldGuardHordeDispersed GondorTowerShieldGuardHordePhalanx GondorTowerShieldGuardHordeWallFormation LAGondorBanner\_Summoned LAGondorFighter\_Summoned** 

Note: I relocated the Tower Shield Guard Horde formation entries from the Archer List to the Infantry List.

**g\_Init - Archer Lists GondorArcherHordeDispersed GondorElvenWarriorHorde GondorRangerHorde\_Summoned GondorRangerHordeDispersed LAElvenWarrior\_Summoned LAGondorArcher\_Summoned SingleElvenWarrior\_Summoned** 

**g\_Init - Gondor Lists ElrondElvenWarriorSwordHorde\_Summoned ElvenElrond ElvenGondorBanner ElvenScout GondorArcherHordeDispersed GondorBanner GondorCavalry\_Summoned GondorElvenWarriorHorde GondorElvenWarriorSwordHorde GondorFighterHordeDispersed GondorFighterHordePhalanx GondorFighterPentagonHorde\_Summoned GondorFighterSquareHorde\_Summoned GondorFighterTriangleHorde\_Summoned GondorKnightHorde\_Summoned GondorRangerHorde\_Summoned GondorRangerHordeDispersed GondorTowerFighterComboHorde GondorTowerShieldGuardHorde\_Summoned GondorTowerShieldGuardHordeDispersed GondorTowerShieldGuardHordePhalanx** 

*Meneldil's Basic Modification Guide (version 1) for TBFME (version 1.03) Page 421 of 448* 

**Isildur\_Summoned LAElvenWarrior\_Summoned LAGondorBanner\_Summoned LAGondorFighter\_Summoned RohanFrodo RohanSam SingleElvenWarrior\_Summoned Trebuchet\_Summoned** 

From with WorldBuilder, open your previously modified "lib\_object\_lists.map" file and then open the Scripts window. We'll be modifying the indicated scripts below. Don't forget that some are in the Rohan Object Parameter list as well as the Gondor Object Parameter list.

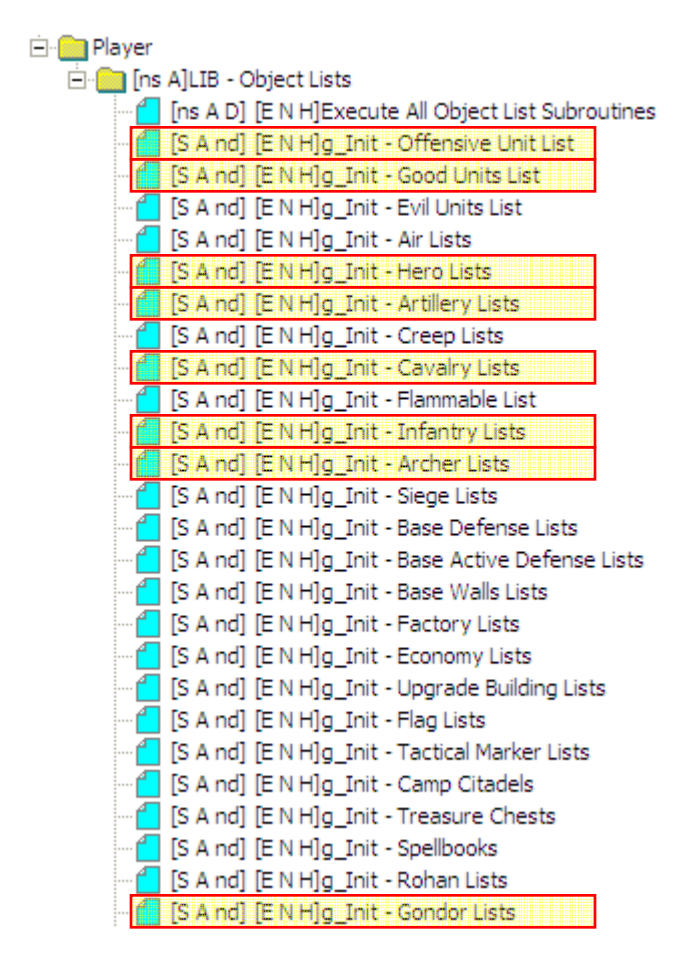

When you're done, save your file and add it to your mod. Below is an example of what was added to the Offensive Unit List.

 'Offensive\_Units' : add 'GondorElvenWarriorHorde' 'Horde\_Units' : add 'GondorElvenWarriorHorde' 'Offensive\_Units' : add 'GondorElvenWarriorSwordHorde' 'Horde\_Units' : add 'GondorElvenWarriorSwordHorde' 'Offensive\_Units' : add 'GondorTowerFighterComboHorde' 'Horde\_Units' : add 'GondorTowerFighterComboHorde'

# **Adding Last Alliance Power to the Gondor Faction AI**

Objective: Have the game AI use the "Last Alliance" spell instead of the "Elven Allies" spell when playing against Gondor.

This assumes that you have already have the ability to use the "Last Alliance" spell in place of the "Elven Allies" spell when playing as Gondor. Refer to "Altering an Existing Spell Book Power: Elven Allies" above if you need to do this.

Before continuing, be sure you have placed a copy of your mod in your game folder and that you have placed the letter "A" in front of the file name.

We are going to modify three library files:

- $\triangleright$  lib\_hero\_behaviors.map
- $\geq$  ai gondor.map
- $\triangleright$  ai spell execution.map

The only reason we're opening the hero behaviors file is to provide Isildur the ability to use the Narsil sword command. It's not required, but it does provide a nice touch.

From within WorldBuilder, open your copy of the "lib\_hero\_behaviors.map" file. Open the scripts window and create a folder & script for Isildur, as indicated below.

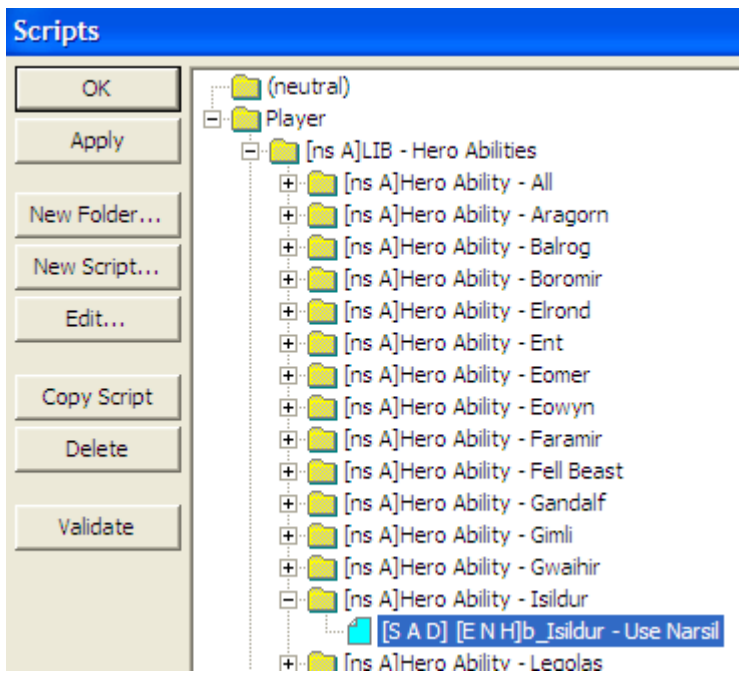

Here's what the new Script Properties tab looks like.

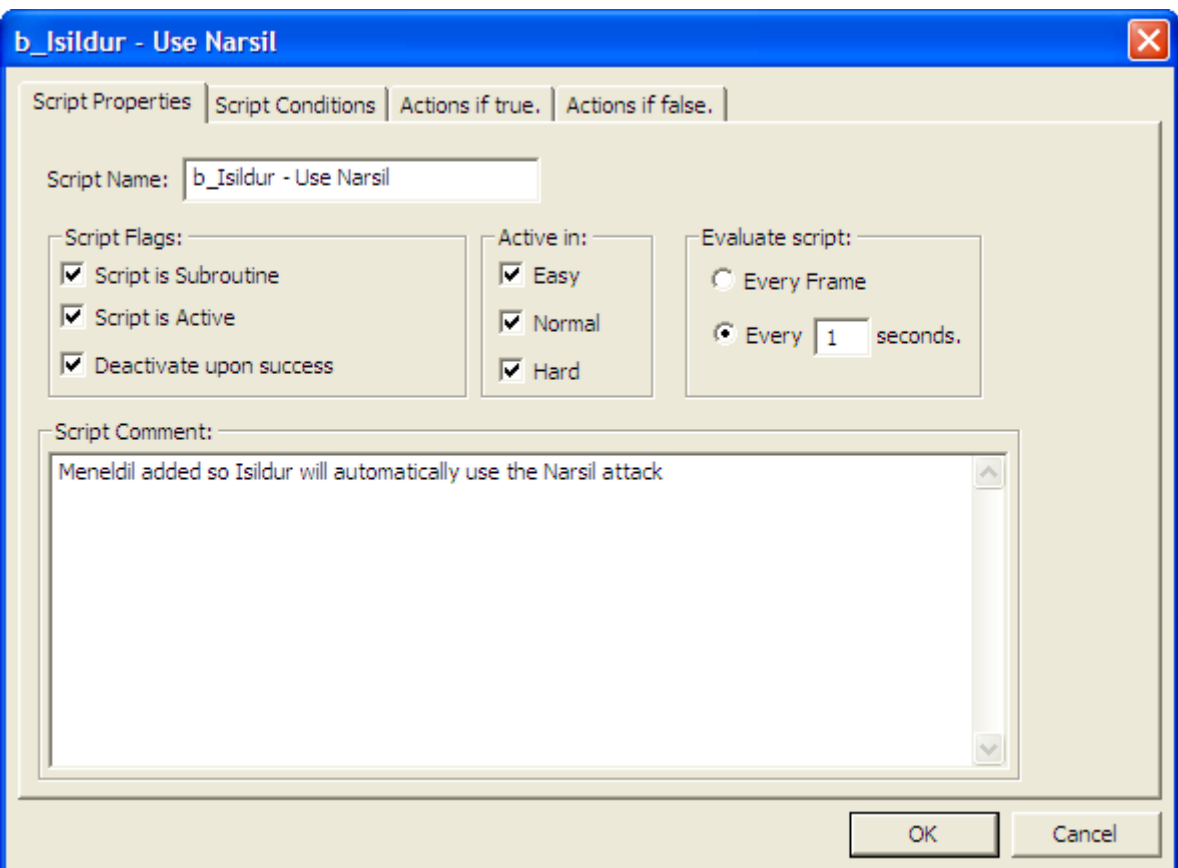

And here's the script.

\*\*\* IF \*\*\* Player '<This Player>''s Team '<This Team>' are ready to use Ability 'Command\_SpecialAbilityNarsilAttack' (at least one member). \*\*\* THEN \*\*\*

Team '<This Team>' use Ability 'Command\_SpecialAbilityNarsilAttack'.

Save and close the file. Next, open your copy of the "ai\_spell\_execution" library file. Then open the scripts window. We will modify some of the scripts in the "Spells - Gondor Purchasing Controls" folder indicated below.

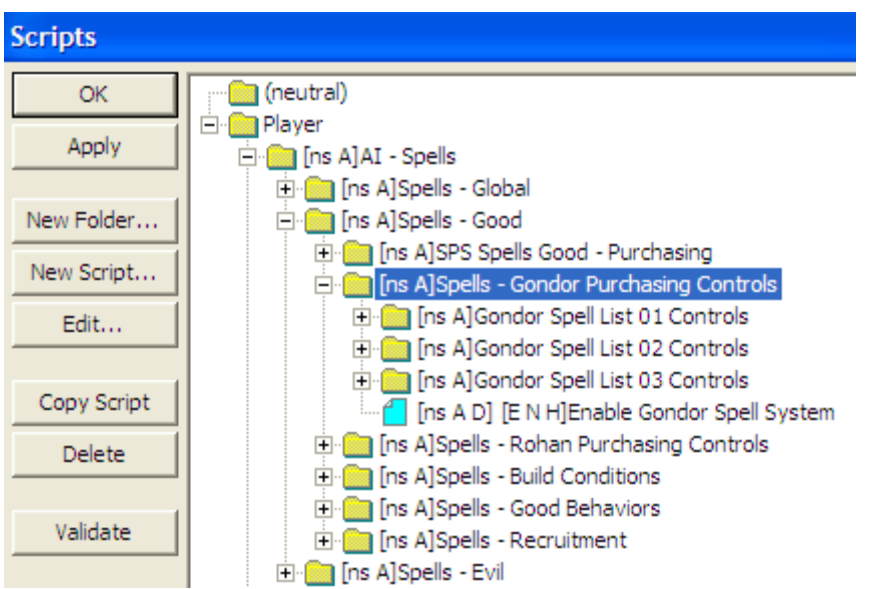

Since we're not planning to use the "Elven Allies" spell for Gondor, we can make use of existing "Elven Allies" scripts. Specifically, we're going to replaced "SCIENCE\_ElvenAllies" with "SCIENCE\_LastAlliance" in both the "Script Conditions" and the "Actions if True" tabs for the "Purchase Elven Allies" scripts within each of the following folders:

- $\triangleright$  Gondor Spell List 01 Normal
- $\triangleright$  Gondor Spell List 01 Hard
- $\triangleright$  Gondor Spell List 02 Normal
- $\triangleright$  Gondor Spell List 02 Hard
- $\triangleright$  Gondor Spell List 03 Normal
- ¾ Gondor Spell List 03 Hard

Note: The game AI only calls for the "Elven Allies" spell when playing against Gondor or Rohan in Normal or Hard mode (not Easy mode).

From within the "Gondor Spell List 01 Controls" folder:

Gondor Spell List 01 - Normal

Gondor Spell List 01 - Norm - Purchase Elven Allies

\*\*\* IF \*\*\*

Counter 'Gondor Spell List Choice' IS Equal To 1

\*AND\* Flag named 'Elven Wood Spell Purchased' IS TRUE

- \*AND\* Player Player '<This Player>' can purchase Science 'SCIENCE\_LastAlliance'.
- \*\*\* THEN \*\*\*

Player '<This Player>' attempts to purchase Science Science 'SCIENCE\_LastAlliance'.

Set Flag named 'Elven Allies Spell Purchased' to TRUE

Enable Script 'Gondor Spell List 01 ‐ Norm ‐ Purchase Rohan Allies'.

Gondor Spell List 01 - Hard - Purchase Elven Allies

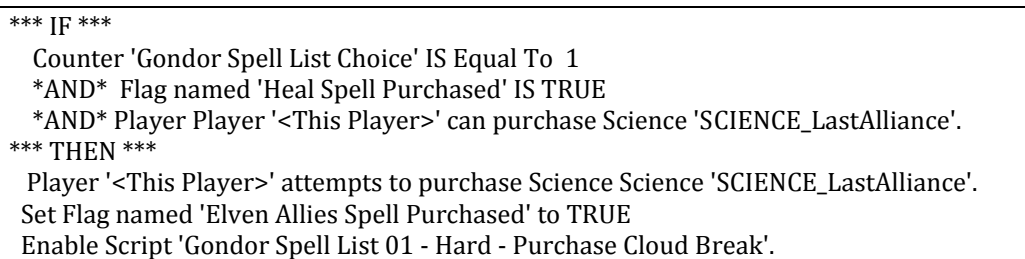

From within the "Gondor Spell List 02 Controls" folder:

Gondor Spell List 02 - Normal

Gondor Spell List 02 - Norm - Purchase Elven Allies

```
*** IF ***
```
 Counter 'Gondor Spell List Choice' IS Equal To 2 \*AND\* Flag named 'Rohan Allies Spell Purchased' IS TRUE \*AND\* Player Player '<This Player>' can purchase Science 'SCIENCE\_LastAlliance'. \*\*\* THEN \*\*\* Player '<This Player>' attempts to purchase Science Science 'SCIENCE\_LastAlliance'. Set Flag named 'Elven Allies Spell Purchased' to TRUE Enable Script 'Gondor Spell List 02 ‐ Norm ‐ Purchase Eagle Allies'.

Gondor Spell List 02 - Hard

Gondor Spell List 02 - Hard - Purchase Elven Allies

\*\*\* IF \*\*\* Counter 'Gondor Spell List Choice' IS Equal To 2 \*AND\* Flag named 'Rohan Allies Spell Purchased' IS TRUE \*AND\* Player Player '<This Player>' can purchase Science 'SCIENCE\_LastAlliance'. \*\*\* THEN \*\*\* Player '<This Player>' attempts to purchase Science Science 'SCIENCE\_LastAlliance'. Set Flag named 'Elven Allies Spell Purchased' to TRUE Enable Script 'Gondor Spell List 02 ‐ Hard ‐ Purchase Eagle Allies'.

From within the "Gondor Spell List 03 Controls" folder:

Gondor Spell List 03 - Normal

Gondor Spell List 03 - Norm - Purchase Elven Allies

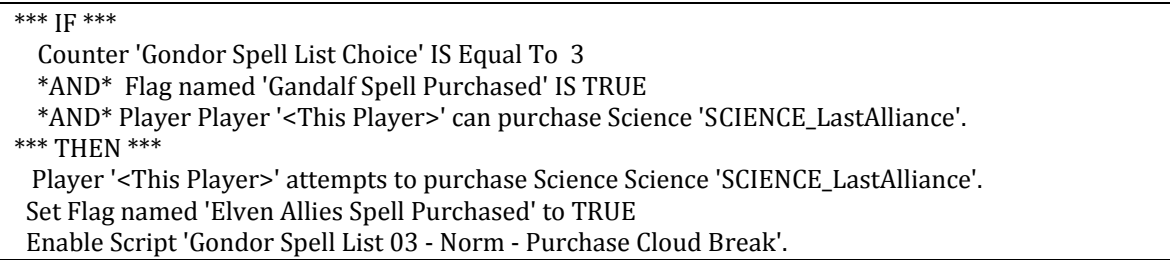

Gondor Spell List 03 - Hard - Purchase Elven Allies

\*\*\* IF \*\*\* Counter 'Gondor Spell List Choice' IS Equal To 3 \*AND\* Flag named 'AoD Spell Purchased' IS TRUE \*AND\* Player Player '<This Player>' can purchase Science 'SCIENCE\_LastAlliance'. \*\*\* THEN \*\*\* Player '<This Player>' attempts to purchase Science Science 'SCIENCE\_LastAlliance'. Set Flag named 'Elven Allies Spell Purchased' to TRUE Enable Script 'Gondor Spell List 03 ‐ Hard ‐ Purchase Eagle Allies'.

Do not modify the "Spells - Rohan Purchasing Controls" folder unless you also want Rohan to use the "Last Alliance" spell instead of the "Elven Allies" spell.

Next, open the "Spells - Good Behaviors" folder. As you can see, these are the spell references for the good campaign. This assumes you want the campaign to still use the original "Elven Allies" spell. If so, copy the "b\_Spell - Elven Allies - When Attacking" script and rename it "b\_Spell - Last Alliance - When Attacking."

*Note: I have not played the Evil Campaign to verify what I said above. I am making an assumption. However, I have verified that Rohan will still make use of its "Elven Allies" spell.* 

Now replace "SpellBookElvenAllies" with "SpellBookLastAlliance" in both the "Script Conditions" and the "Actions if True" tabs. Your script should look like this.

\*\*\* IF \*\*\*

 Flag named 'AI\_On' IS TRUE \*AND\* Flag named 'AI\_Spells\_On' IS TRUE

\*AND\* Player '<This Player>' is ready to fire Special power 'SpellBookLastAlliance'.

\*AND\* Team '<This Team>' has Object Status is 'IS\_ATTACKING'

\*\*\* THEN \*\*\*

 Player '<This Player>' fire Special power 'SpellBookLastAlliance' on nearest object of 'CombatAreas' to Team '<This Team>'

Set timer 'Recruit Elven Allies' to expire in 6.00 seconds.

Enable Script 'Recruit Elven Allies'.

Tip: The timer is set to six seconds to allow time for the team members to be found and recruited. If you like, experiment with shortening this time for your computer so that the team responds faster. I have it set to 3 seconds in my mod. I showed it as 6 seconds here because that is the game's typical number. Note that you can do this for other teams, such as the "Elven Allies"

Save and close your spell execution file. Close WorldBuilder. From within FinalBIG, add both your modified spell execution and hero behaviors files. Save your mod and place a fresh copy in your game folder. Remember to put the letter "A" in front of the mod's file name.

Open WorldBuilder and then open your copy of the "ai\_gondor.map" file. Open the "Team Builder" window and then open the existing "Elven Allies" team template. It's important that we modify this because after the "Last Alliance" is summoned, the units have to be recruited and deployed; otherwise, they just stand there until their timer ends. All we're going to do is add the new units, as indicated below.

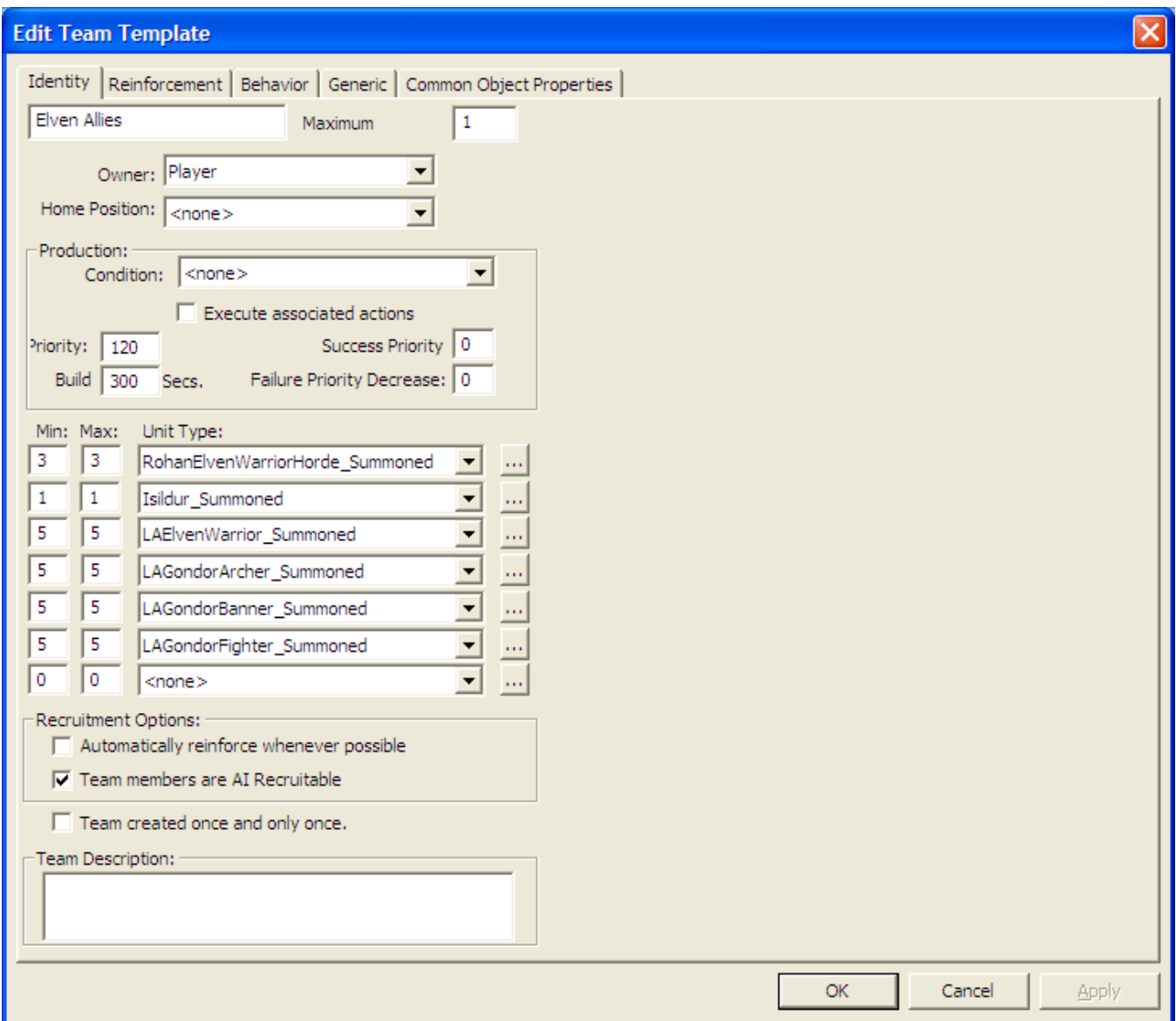

It's important to leave the existing horde so that Rohan can use it. In the "Generic" tab, add "b\_Isildur - Use Narsil" to the list of scripts.

A weak point to this method of adding the "Last Alliance" spell is that it will not be used unless it is called for in a team's "Generic" tab. As a result, you need to open a number of teams and add "b\_Spell - Last Alliance - When Attacking" to the "Generic" tab. Here's a suggestion of teams for which to add this script.

![](_page_427_Picture_54.jpeg)

This will virtually guarantee that the "Last Alliance" spell will be used once the right number of power points have been obtained. If Elrond has the "Elven Allies" reference in his "Generic" tab, remove it.

Now save your "ai\_gondor.map" file. Close WorldBuilder and add it to your mod. Remove your mod copy from the game folder. Start a game against Gondor to verify this works.

### **Force Gondor Marketplace and Stonemaker to Execute Upgrades**

Objective: After creation of the marketplace and stonemaker structures, create code to force them to execute some of their upgrades at no cost. This increases the effective difficulty level. Note that there is an error with the existing Stonemaker code that doesn't allow the battle tower and keep archer upgrade to occur.

Use WorldBuilder to open the "ai\_upgrade\_execution" library. Open the "General Upgrade Tick" as indicated below.

![](_page_428_Figure_3.jpeg)

Copy the "g\_Upgrades - Gondor - Defiance" script twice, as indicated in the next window.

![](_page_428_Picture_51.jpeg)

*Meneldil's Basic Modification Guide (version 1) for TBFME (version 1.03) Page 429 of 448* 

Name one of the copies "g\_Upgrades - Gondor - Marketplace Upgrades" and the other copy "g\_Upgrades -Gondor - Stoneworker Tower Upgrade" (call them whatever you want – you get the idea). You will have to manually enter your descriptions. Ignore the error that they don't exist. Close the window.

Now copy the "g\_Upgrades - Gondor - Defiance" script twice (from within the Upgrades - Gondor - General folder) and rename them to something similar to what's shown below. However, be sure you use the same names you used above.

![](_page_429_Figure_2.jpeg)

Edit the "g\_Upgrades - Gondor - Marketplace Upgrades" to look like something like this:

![](_page_429_Picture_52.jpeg)

Note: You will add this to your modified INI file as "libraries\ai\_upgrade\_execution\ai\_upgrade\_execution.map" when you're done.

Modify the script code to look like this:

\*\*\* IF \*\*\*

 Player '<This Player>' has Greater Than 0 unit or structure of type 'GondorMarketPlace' \*\*\* THEN \*\*\*

 Give Player '<This Player>' this upgrade: Upgrade 'Upgrade\_MarketplaceUpgradeDefiance' Give Player '<This Player>' this upgrade: Upgrade 'Upgrade\_MarketplaceUpgradeGrandHarvest' Give Player '<This Player>' this upgrade: Upgrade 'Upgrade\_MarketplaceUpgradeIronOre' Play Sound 'GondorMarketSelect' as though it was a 2D sound (NOT RECOMMENDED for 3D sounds). 'LoadingRing' plays in the palantir window.

Next, edit the "g\_Upgrades - Gondor - Stoneworker Tower Upgrade" to look like like this:

![](_page_430_Picture_85.jpeg)

Modify the code to look like this:

\*\*\* IF \*\*\*

 Player '<This Player>' has Greater Than 0 unit or structure of type 'GondorStoneMaker' \*\*\* THEN \*\*\*

Give Player '<This Player>' this upgrade: Upgrade 'Upgrade\_BattleTowersToUseFireArrows'

 Play Sound 'GondorStoneMakerSelect' as though it was a 2D sound (NOT RECOMMENDED for 3D sounds). 'LoadingRing' plays in the palantir window.

The sound effects and Palantir videos are optional. I added them for feedback (they will play in your Palantir window). Look under Audio > Sound Effect > Play 2D sound effect and Interface > Palantir > Play a movie in the palantir.

You can also make it such that it costs money to do this if you like (look at Player > Money). I didn't do this because it makes for a greater challenge when playing against Gondor.

# **Improve Rate of Upgrades**

Objective: Improve rate by which fire arrow, heavy armor, forged blades, and horse armor upgrades are added.

Use WorldBuilder to open the "ai\_upgrade\_execution" library. Look for the script section indicated below. The highlighted areas will be modified.

Ei-Ra [ns A]Gondor Technology Upgrade Controls

![](_page_431_Picture_132.jpeg)

Upgrade Gondor Fire Arrow Availability (remove red colored script)

\*\*\* IF \*\*\*

Counter 'g\_Economy\_Current\_Money' IS Greater Than or Equal To 1600

 \*AND\* Player Player '<This Player>' has obvject of type 'Economy\_Buildings\_Non\_Flag' with rank level Greater Than or Equal To to 2

 \*AND\* Player Player '<This Player>' has obvject of type 'GondorArcherRange' with rank level Greater Than or Equal To to 2

\*\*\* THEN \*\*\*

 Have AI Player '<This Player>' build this upgrade: Upgrade 'Upgrade\_TechnologyGondorFireArrows' Set Flag named 'Gondor Fire Arrows Available' to TRUE

Upgrade Gondor Forged Blades Availability (remove red colored script)

\*\*\* IF \*\*\*

Counter 'g\_Economy\_Current\_Money' IS Greater Than or Equal To 1600

 \*AND\* Player Player '<This Player>' has obvject of type 'GondorForge' with rank level Greater Than or Equal To to 2

\*AND\* Flag named 'Gondor Fire Arrows Available' IS TRUE

\*\*\* THEN \*\*\*

 Have AI Player '<This Player>' build this upgrade: Upgrade 'Upgrade\_TechnologyGondorForgedBlades' Set Flag named 'Gondor Forged Blades Available' to TRUE

Upgrade Gondor Heavy Armor Availability (remove red colored script)

\*\*\* IF \*\*\*

Counter 'g\_Economy\_Current\_Money' IS Greater Than or Equal To 1600

 \*AND\* Player Player '<This Player>' has obvject of type 'GondorForge' with rank level Greater Than or Equal To to 2

\*AND\* Flag named 'Gondor Fire Arrows Available' IS TRUE

\*AND\* Flag named 'Gondor Forged Blades Available' IS TRUE

\*\*\* THEN \*\*\*

 Have AI Player '<This Player>' build this upgrade: Upgrade 'Upgrade\_TechnologyGondorHeavyArmor' Set Flag named 'Gondor Heavy Armor Available' to TRUE
Upgrade Gondor Banner Availability (remove red colored script)

\*\*\* IF \*\*\*

Counter 'g\_Economy\_Current\_Money' IS Greater Than or Equal To 1600

 \*AND\* Player Player '<This Player>' has obvject of type 'GondorForge' with rank level Greater Than or Equal To to 2

\*AND\* Flag named 'Gondor Fire Arrows Available' IS TRUE

\*AND\* Flag named 'Gondor Forged Blades Available' IS TRUE

\*AND\* Flag named 'Gondor Heavy Armor Available' IS TRUE

\*\*\* THEN \*\*\*

 Have AI Player '<This Player>' build this upgrade: Upgrade 'Upgrade\_TechnologyGondorBasicTraining' Set Flag named 'Gondor Banner Available' to TRUE

Upgrade Gondor Horse Shield Availability (remove red colored script)

\*\*\* IF \*\*\*

 Counter 'g\_Economy\_Current\_Money' IS Greater Than or Equal To 1600 \*AND\* Player Player '<This Player>' has obvject of type 'GondorStable' with rank level Greater Than or Equal To to 2 \*AND\* Player '<This Player>' has Greater Than or Equal To 2 unit or structure of type 'Cavalry\_Units' \*AND\* Player '<This Player's Enemies>' has Greater Than or Equal To 3 unit or structure of type 'Archer\_Units' \*\*\* THEN \*\*\* Have AI Player '<This Player>' build this upgrade: Upgrade 'Upgrade\_TechnologyGondorKnightShield' Set Flag named 'Gondor Horse Shields Available' to TRUE G Gondor Heavy Armor Upgrade Change  $>=$  3 Hero\_Units to  $>=$  2; Change  $>=$  5 Archer\_Units to  $>=$  3; Change  $>=$  3 Siege\_Units to  $>=$  1. \*\*\* IF \*\*\* Flag named 'Gondor Heavy Armor Available' IS TRUE \*AND\* Counter 'g\_Economy\_Current\_Money' IS Greater Than or Equal To 400 \*AND\* Counter 'g\_Upgrades\_Armor\_Needed' IS Greater Than or Equal To 1 \*AND\* Player '<This Player's Enemies>' has Greater Than or Equal To 3 unit or structure of type 'Hero\_Units' \*\*\* OR \*\*\* Flag named 'Gondor Heavy Armor Available' IS TRUE \*AND\* Counter 'g\_Economy\_Current\_Money' IS Greater Than or Equal To 400 \*AND\* Counter 'g\_Upgrades\_Armor\_Needed' IS Greater Than or Equal To 1 \*AND\* Player '<This Player's Enemies>' has Greater Than or Equal To 5 unit or structure of type 'Archer\_Units' \*\*\* OR \*\*\* Flag named 'Gondor Heavy Armor Available' IS TRUE \*AND\* Counter 'g\_Economy\_Current\_Money' IS Greater Than or Equal To 800 \*AND\* Counter 'g\_Upgrades\_Armor\_Needed' IS Greater Than or Equal To 1

 \*AND\* Player '<This Player's Enemies>' has Greater Than or Equal To 3 unit or structure of type 'Siege\_Units' \*\*\* THEN \*\*\*

 Team '<This Team>' use Ability 'Command\_PurchaseUpgradeGondorHeavyArmor'. Subtract 1 from counter 'g\_Upgrades\_Armor\_Needed'

Note: Save your modified file such that you know it is for your mod. Regardless of what you call it, add this to your modified INI file as "libraries\ai\_upgrade\_execution\ai\_upgrade\_execution.map."

In addition, within your ai\_gondor.map "Team Builder" window, add upgrade commands for your various teams if they are not present. For example, the first team is "Attack - Basic Team Base Defender" and has both fighter and archer hordes. Therefore, you would want to be sure that "G Gondor Banner Upgrade," "G Gondor Heavy Armor Upgrade," "G Gondor Fire Arrow Upgrade," and "G Gondor Forged Blades Upgrade" are present in the Generic Tab. For cavalry and artillery teams, you would want to be sure that "G Gondor Horse Shields Upgrade" and "G Gondor Fire Stones Upgrade" are present, respectively. The various team members will determine which upgrades make the most the sense.

# **Increasing Initial Money for Enemy Factions**

To make the game more challenging, you can adjust the AI such that it provides a greater starting money amount to the enemy factions. A simple approach is to modify the "ai\_gondorskirmish," "ai\_isengardskirmish," "ai\_mordorskirmish," and the "ai\_rohanskirmish" map files for the "Hard Buildings" settings. Add some additional money (e.g., 3000) to each of the highlighted sections and then place the files in your mod (e.g., libraries\ ai\_gondorskirmish\ ai\_gondorskirmish.map).

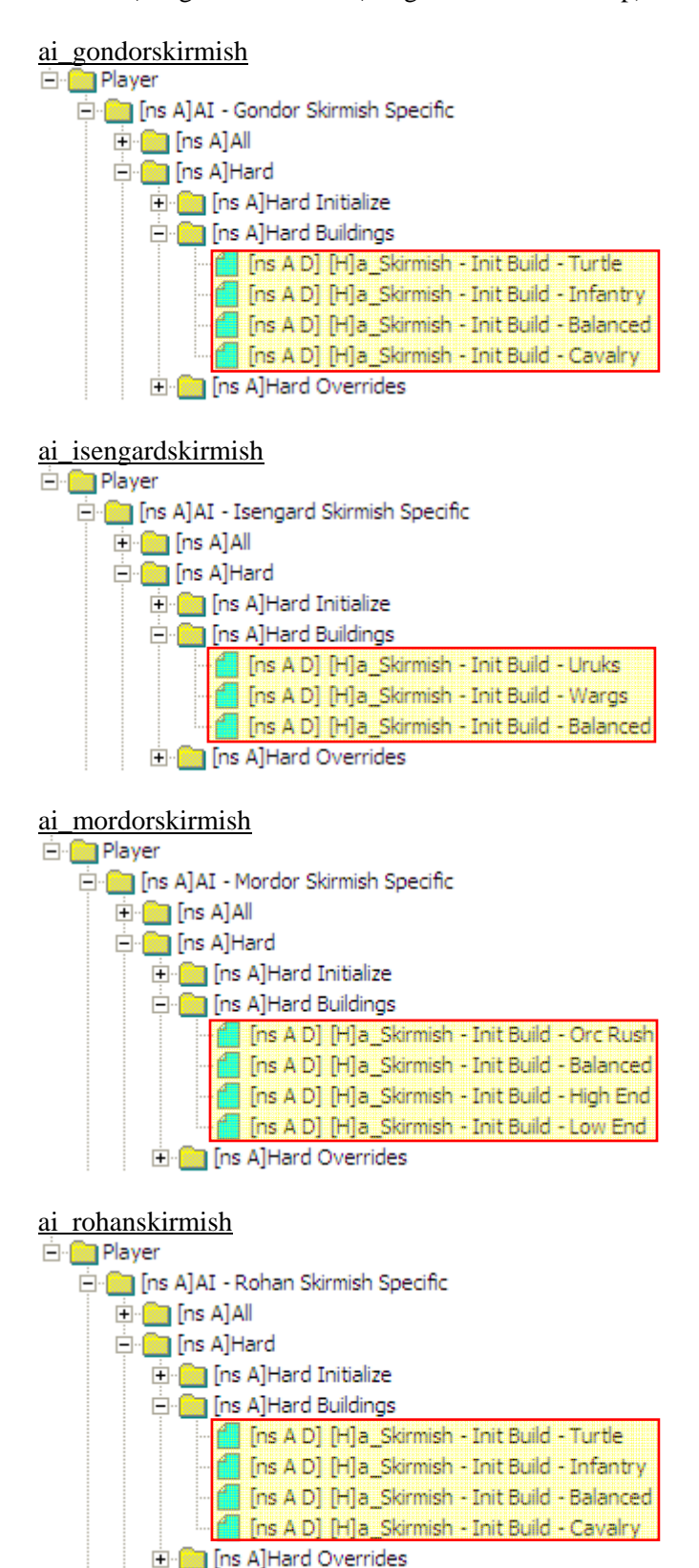

*Meneldil's Basic Modification Guide (version 1) for TBFME (version 1.03) Page 434 of 448* 

This completes the Gondor AI tutorials for this guide. I already believe I spent too much time on AI modifications, yet there is still so much to cover. Plus, I'm still learning.

I suggest you check out the AI discussion forum http://forums.revora.net/topic/40881-ai-q-a/ at the 3<sup>rd</sup> Age web site for additional ideas and tips.

Since we've been covering some ways to make the game more challenging, here's one other method you can use to increase the difficulty level. There are no AI modifications for this. The changes will be done directly in your mod with the FinalBIG editor.

# **Changing the Multipliers for Easy, Medium, and Hard Difficulty Settings**

Objectve: Increase the game difficulty by changing the damage, experience, and/or production multipliers.

To do this, simply go to the attribute modifier section and adjust according to your preferences. I've shown an example below. I've also noted what the original settings are.

```
data\ini\attributemodifier.ini
ModifierList EasyAISinglePlayer_Bonus; Easy difficulty campaign 
       Category = LEVEL 
       Modifier = DAMAGE_MULT EASY_AI_SINGLE_PLAYER_DAMAGE_MULT; 25% of normal 
damage to enemy factions 
      Duration = 0 
End 
ModifierList MediumAISinglePlayer_Bonus; Medium difficulty campaign 
       Category = LEVEL 
       Modifier = DAMAGE_MULT MEDIUM_AI_SINGLE_PLAYER_DAMAGE_MULT; 100% of normal 
damage to enemy factions 
      Duration = 0 
End 
ModifierList HardAISinglePlayer_Bonus; Hard difficulty campaign 
       Category = LEVEL 
      Modifier = DAMAGE_MULT HARD_AI_SINGLE_PLAYER_DAMAGE_MULT; 120% of normal 
damage to enemy factions 
      Modifier = EXPERIENCE 120%; Meneldil added 20% faster experience rate to 
enemy factions 
      Modifier = PRODUCTION 200%; Meneldil added 100% faster production rate to 
enemy factions 
      Duration = 0 
End 
ModifierList EasyAIMultiPlayer_Bonus; Easy difficulty skirmish 
       Category = LEVEL 
      Modifier = DAMAGE_MULT EASY_AI_MULTI_PLAYER_DAMAGE_MULT; 100% of normal 
damage to enemy factions 
      Modifier = EXPERIENCE 10% ; 1/10 normal experience rate to enemy factions 
       Duration = 0 
End 
ModifierList MediumAIMultiPlayer_Bonus; Medium difficulty skirmish 
       Category = LEVEL 
       Modifier = DAMAGE_MULT MEDIUM_AI_MULTI_PLAYER_DAMAGE_MULT; 100% of normal 
damage to enemy factions 
       Modifier = DAMAGE_MULT 110%; Meneldil added 10% more damage to enemy factions 
       Modifier = EXPERIENCE 110% ; Meneldil added 10% faster experience rate to 
enemy factions
```

```
 Modifier = PRODUCTION 140% ; Meneldil added 40% faster production rate to 
enemy factions 
       Duration = 0 
End 
ModifierList HardAIMultiPlayer_Bonus; Hard difficulty skirmish 
       Category = LEVEL 
      ; Modifier = DAMAGE_MULT HARD_AI_MULTI_PLAYER_DAMAGE_MULT; 100% of normal 
damage 
       Modifier = DAMAGE_MULT 120%; Meneldil added 20% more damage to enemy factions 
       Modifier = EXPERIENCE 120% ; Meneldil added +20% experience rate to enemy 
factions 
       Modifier = PRODUCTION 200% ; Meneldil added 100% production rate to enemy 
factions 
      Duration = 0 
End
```
#### **data\ini\attributemodifier.ini**

```
ModifierList ElvenWoodPositiveSpell 
      Category = LEADERSHIP 
      Modifier = ARMOR 40%; Meneldil changed original 35% ; 50%; Additive. Sum of 
these are subtracted from all entries in Armor.ini 
      Duration = 2500 ; Matches RefreshRate of giving module 
      FX = FX_ElvenWoodAura; added by Meneldil 
; FX = FX_GenericLeadershipLvl1 
; FX2 = FX_GenericLeadershipLvl2 
; FX3 = FX_GenericLeadershipLvl3 
; MultiLevelFX = Yes 
End
```
*Note: I changed the armor to 40% to match what is provided in the lotr.str text description.* 

```
ModifierList SpellBookCloudBreak 
       Category = LEADERSHIP 
      Modifier = SPEED 50% ; Meneldil changed original 70%; Multiplicitive 
      Modifier = ARMOR -50% ; Additive. Sum of these are subtracted from all 
entries in Armor.ini 
      Duration = 30000 ; Meneldil changed original 35000 ; 15000 
      ModelCondition = EMOTION_AFRAID 
End
```
### **data\ini\commandbutton.ini**

Under "**SpellBookRohanAllies**" I replaced the "**SBGood\_RohanAllies**" button image with "**BRStables\_Rohirrimpike**" and under the "**PurchaseSpellRohanAllies**" I replaced the "**SBGood\_RohanAllies**" button image with "**UPRohan\_Army**" simply because I don't like the existing low resolution images.

*Note: This is a way to change spell book images. Notice that you have to allow for the purchase of the spell and the use of the spell. You need not use the same image or even text descriptions for both.* 

### **data\ini\commandset.ini**

Note: The Gondor Soldier – Ranger Battalion command set does not provide a level 2 purchase command, so I modified the command set as follows.

**CommandSet GondorFighterRangerComboHordeCommandSet** 

- **1 = Command\_Guard**
- **2 = Command\_PurchaseUpgradeGondorForgedBlades**
- **3 = Command\_PurchaseUpgradeGondorHeavyArmor**
- **4 = Command\_PurchaseUpgradeGondorFireArrows**
- **5 = Command\_PurchaseUpgradeGondorBasicTraining; added by Meneldil**
- **13 = Command\_AttackMove**
- **14 = Command\_Stop**
- **15 = Command\_Guard**

**End** 

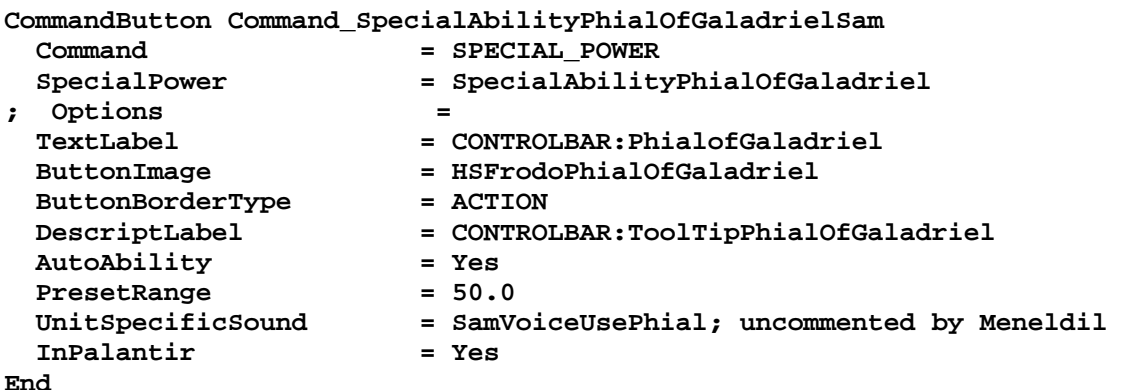

*Note: I also enabled Sam's voice when using the phial.*

```
data\ini\default\object.ini
       InheritableModule 
             ; This will farm out any experience we gain to nearby units. 
            Behavior = ShareExperienceBehavior ModuleTag_DefaultShareExp 
                   Radius = 200; Meneldil changed original 100.0 
                  ObjectFilter = ANY +HERO 
                  DropOff = 1.0; Must be one or zero. 
            End 
       End
```
*Note: This allows heroes to receive experience points from over a wider range.* 

```
data\ini\object\civilian\gondorbuildings.ini
```

```
Under "Object GondorCastleBridge", allow structure to automatically repair: 
       ; These are bunched-up together on purpose 
       BuildCost = 0 ; for free, since this serves no purpose 
       CommandSet = GenericSelfRepairCommandSet ; 
       Behavior = GettingBuiltBehavior ModuleTag_GettingBuilt 
           SelfBuildingLoop = BuildingConstructionLoop ; Only played if we DON'T 
spawn a worker 
             SelfRepairFromDamageLoop = NoSound ; This doesn't cause an 
animation, so don't bother playing a sound 
             SelfRepairFromRubbleLoop = BuildingConstructionLoop 
             ;SpawnTimer = -1.0 ; Negative means no 'autoheal'; Meneldil disabled 
  SpawnTimer = 60 ; Meneldil added to provide automatic repair 
             RebuildTimeSeconds = 15 ; nice and fast, so we don't visually 
block the gateway 
       End 
Under "Object GondorCastleElevator", allow structure to automatically repair: 
       Behavior = GettingBuiltBehavior ModuleTag_GettingBuilt 
           SelfBuildingLoop = BuildingConstructionLoop ; Only played if we DON'T 
spawn a worker 
             SelfRepairFromDamageLoop = NoSound ; This doesn't cause an 
animation, so don't bother playing a sound 
             SelfRepairFromRubbleLoop = BuildingConstructionLoop 
             ;SpawnTimer = -1.0 ; Negative means no 'autoheal'; Meneldil disabled 
             SpawnTimer = 60 ; Meneldil added to provide automatic repair 
             RebuildTimeSeconds = CASTLE_WALL_REBUILD_TIME; value is 180 (3 minutes) 
       End
Under "Object GondorCastleWall", allow structure to automatically repair: 
       Behavior = GettingBuiltBehavior ModuleTag_GettingBuilt 
           SelfBuildingLoop = BuildingConstructionLoop ; Only played if we DON'T 
spawn a worker 
             SelfRepairFromDamageLoop = NoSound ; This doesn't cause an 
animation, so don't bother playing a sound 
             SelfRepairFromRubbleLoop = BuildingConstructionLoop 
             ;SpawnTimer = -1.0 ; Negative means no 'autoheal'; Meneldil disabled 
             SpawnTimer = 60 ; Meneldil added to provide automatic repair 
             RebuildTimeSeconds = CASTLE_WALL_REBUILD_TIME; value is 180 (3 minutes) 
       End
```
Note: If the structure is completely destroyed, it will not automatically be rebuilt.

## **data\ini\object\goodfaction\goodfactionbuildings.ini**

```
Under "Object GBCampWall" engineering parameters allow camp walls to self repair, as shown below. 
; Meneldil added so that camp walls will automatically repair 
       Behavior = GettingBuiltBehavior ModuleTag_GettingBuilt 
           SelfBuildingLoop = BuildingConstructionLoop 
             SelfRepairFromDamageLoop = NoSound 
             SelfRepairFromRubbleLoop = BuildingConstructionLoop 
             SpawnTimer = 60 
             RebuildTimeSeconds = 120 
       End
Under "Object GondorWell" allow Ents to heal, as shown below 
       Behavior = PassiveAreaEffectBehavior ModuleTag_SplashOfHealingWater_Ahh 
             EffectRadius = 200 ; please update the decal size in 
experience lvl INI if you change this... the value there is about 2.2x the value 
here 
            PingDelay = 2000; msec
             HealPercentPerSecond = 3% 
             AllowFilter = ANY +INFANTRY +CAVALRY -MACHINE -IMMOBILE 
+RohanEntFir +RohanEntBirch; Meneldil added Ents 
       End 
data\ini\object\goodfaction\hordes\gondor\gondorhordes.ini
Under "Object GondorRangerHorde", adjust the join voice, as shown below. 
             ;Meneldil note: There is a RangerVoiceJoinAnybody option that's 
available. I've replaced the Archer voice with it when joining. 
             ; Normal formations 
             ComboHorde = Target:GondorFighterHorde 
       Result:GondorFighterRangerComboHorde
       InitiateVoice:RangerVoiceJoinAnybody 
             ComboHorde = Target:GondorTowerShieldGuardHorde
       Result:GondorTowerRangerComboHorde 
       InitiateVoice:RangerVoiceJoinAnybody 
             ; Alternate formations 
             ComboHorde = Target:GondorFighterHordeBlock 
       Result:GondorFighterRangerComboHorde
       InitiateVoice:RangerVoiceJoinAnybody 
             ComboHorde = Target:GondorTowerShieldGuardHordeWallFormation
       Result:GondorTowerRangerComboHorde 
       InitiateVoice:RangerVoiceJoinAnybody 
             MeleeAttackLeashDistance = 25; How far the hordes can move from the 
center of the horde when melee attacking. 
Under "Object GondorRangerHordeAmbushFormation", adjust the join voice, as shown below. 
             ;Meneldil note: There is a RangerVoiceJoinAnybody option that's 
available. I've replaced the Archer voice with it when joining. 
             ; Normal formations 
             ComboHorde = Target:GondorFighterHorde 
       Result:GondorFighterRangerComboHorde
       InitiateVoice:RangerVoiceJoinAnybody 
             ComboHorde = Target:GondorTowerShieldGuardHorde
       Result:GondorTowerRangerComboHorde 
       InitiateVoice:RangerVoiceJoinAnybody 
             ; Alternate formations 
             ComboHorde = Target:GondorFighterHordeBlock 
       Result:GondorFighterRangerComboHorde
       InitiateVoice:RangerVoiceJoinAnybody
```
# **data\ini\object\goodfaction\units\gondor\gondorinfantry.ini**

Under "**Object GondorBanner**" you can change the ArmorSet from "**NoArmor**" to "**SoldierHeavyArmor**" if you would like the banner carrier to have better protection. Similarly, you can do this under "**Object LAGondorBanner**" for the Last Alliance spell.

# **data\ini\voice.ini**

```
AudioEvent FrodoVoiceSalute 
  Sounds = GUFrodo_voisalc GUFrodo_voisala GUFrodo_voisalb; Meneldil restored the 
last 2 clips 
  Volume = UNIT_RESPONSE_VOLUME 
  MinVolume = UNIT_RESPONSE_MINVOLUME 
  Limit = 1 
  Type = world player voice 
  SubmixSlider = voice 
End 
AudioEvent BoromirVoiceSalute 
  Sounds = GUBorom_voisald GUBorom_voisala GUBorom_voisalb GUBorom_voisalc; 
last 3 restored by Meneldil 
  Volume = UNIT_RESPONSE_VOLUME 
  MinVolume = UNIT_RESPONSE_MINVOLUME 
  Limit = 1 
  Type = world player voice 
  SubmixSlider = voice 
End 
AudioEvent FaramirRangerVoiceSalute 
  Sounds = GUFarRa_voisalc; GUFarRa_voisala GUFarRa_voisalb 
  Volume = UNIT_RESPONSE_VOLUME 
  MinVolume = UNIT_RESPONSE_MINVOLUME 
  Limit = 1 
  Type = world player voice 
  SubmixSlider = voice 
End 
AudioEvent FaramirKnightVoiceRespawn 
  Sounds = GUFarKn_voiresa GUFarKn_voiresc GUFarKn_voiresb; Meneldil 
restored the last sound file 
  Volume = UNIT_RESPONSE_VOLUME 
  MinVolume = UNIT_RESPONSE_MINVOLUME 
  Type = world player voice 
  SubmixSlider = voice 
End 
AudioEvent TrebuchetVoiceSalute 
  Sounds = GUTrebu_voisalc GUTrebu_voisala GUTrebu_voisalb GUTrebu_voisald; 
Meneldil enabled last 3 clips 
  Volume = UNIT_RESPONSE_VOLUME 
  MinVolume = UNIT_RESPONSE_MINVOLUME 
  Limit = 1 
  Type = world player voice 
  SubmixSlider = voice 
End 
AudioEvent TowerGuardVoiceSalute 
  Sounds = GUTower_voisalc GUTower_voisald;GUTower_voisala GUTower_voisalb; 
Meneldil restored GUTower_voisald
```

```
Volume = UNIT_RESPONSE_VOLUME<br>MinVolume = UNIT_RESPONSE_MINVOL
               MinVolume = UNIT_RESPONSE_MINVOLUME 
  Limit = 1 
   Type = world player voice 
   SubmixSlider = voice 
End 
AudioEvent GondorArcherVoiceSalute 
   Sounds = GUArchg_voisala GUArchg_voisalb GUArchg_voisalc GUArchg_voisald; 
Meneldil restored last 3 clips 
  Volume = UNIT_RESPONSE_VOLUME 
  MinVolume = UNIT_RESPONSE_MINVOLUME 
  Limit = 1 
  Type = world player voice 
  SubmixSlider = voice 
End 
AudioEvent GondorKnightVoiceSalute 
  Sounds = GUKnigh_voisalc GUKnigh_voisala GUKnigh_voisalb; Meneldil 
restored last 2 clips 
 Volume = UNIT_RESPONSE_VOLUME 
 MinVolume = UNIT_RESPONSE_MINVOLUME 
 Limit = 1 
 Type = world player voice 
   SubmixSlider = voice 
End 
AudioEvent GondorSoldierVoiceSalute 
  Sounds = GUSoldg_voisalb GUSoldg_voisala GUSoldg_voisalc; Meneldil restored last 
2 clips 
  Volume = UNIT_RESPONSE_VOLUME 
  MinVolume = UNIT_RESPONSE_MINVOLUME 
  Limit = 1 
  Type = world player voice 
   SubmixSlider = voice 
End 
AudioEvent CampSoldierCompleteGondorArcheryRange 
   Sounds = GCBuild_gonarcb GCBuild_gonarca GCBuild_gonarcc; Meneldil 
restored 2nd & 3rd clips; GCBuild_gonarcd 
  Volume = 110 
  MinVolume = 100 
   Type = world player voice 
   SubmixSlider = voice 
End 
AudioEvent CampSoldierCompleteGondorBarracks 
  Sounds = GCBuild_gonbara GCBuild_gonbarb; Meneldil restored the 2nd clip; 
GCBuild_gonbarc GCBuild_gonbard 
  Volume = 110 
  MinVolume = 100 
                Type = world player voice 
  SubmixSlider = voice 
End
```
*Note: This is a personal preference. The intent here is to make you aware that there are a number of voice files that are not used. Adjust them if you wish to provide some additional variation to your game.* 

### **data\ini\weapon.ini**

**;------------------------------------------------------------------------------ Weapon GandalfWordOfPower ; Big Blue Ring Blast** 

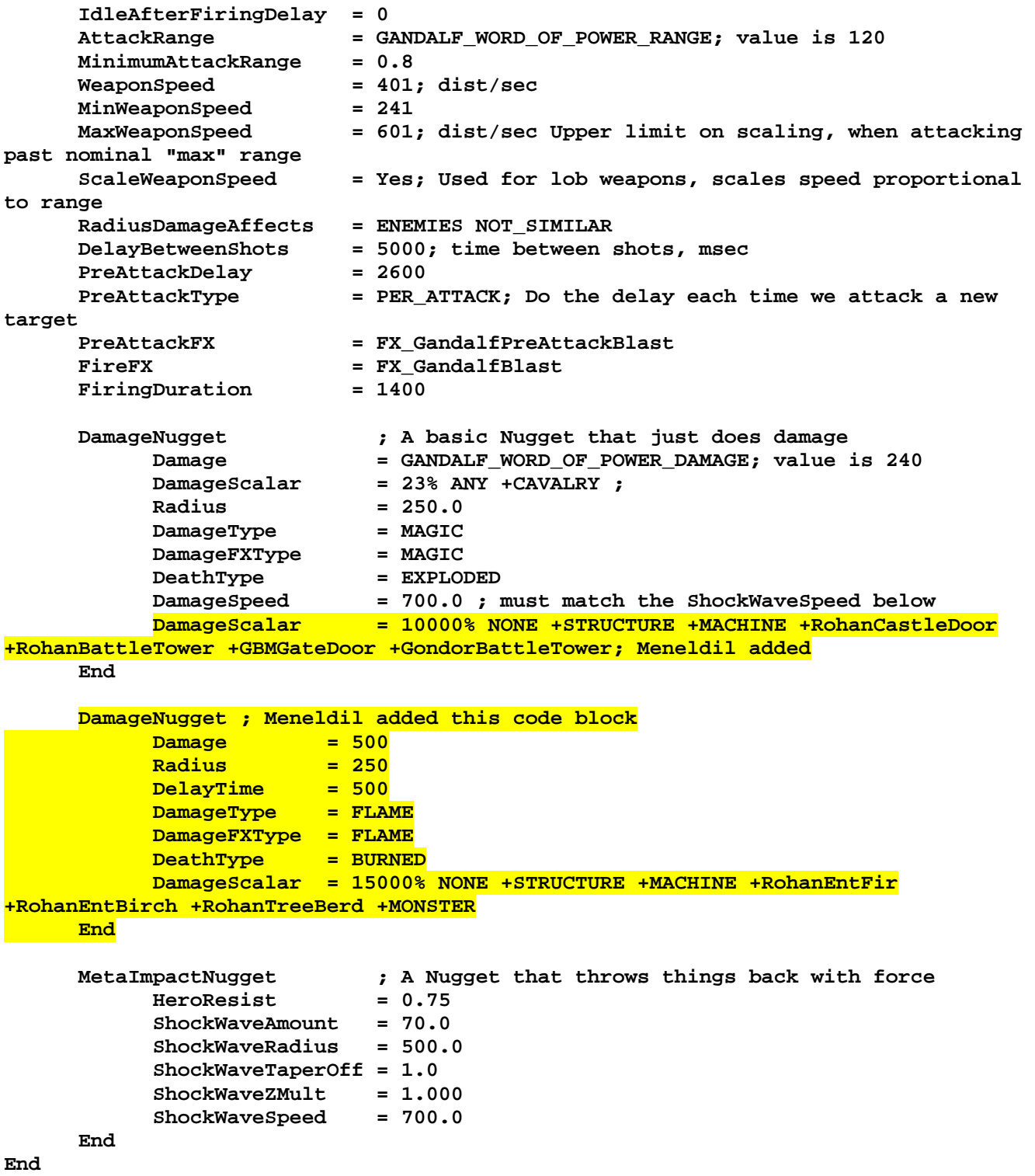

*Note: This allows Gandalf's WOP spell to inflict structural damage as well as damage to ents and monsters.* 

```
;------------------------------------------------------------------------------ 
Weapon GandalfLightningSwordBlastWeapon ; BALANCE GandalfStaffWeapon 
 AttackRange = GANDALF_LIGHTNING_RANGE ;600 
WeaponSpeed = 801 ; dist/sec
                          = 100 ; When this weapon is used it will
hit exactly 100% of the time. 
    DelayBetweenShots = 2000 ; time between shots, msec <br>PreAttackDelay = 400
      PreAttackDelay = 400
```
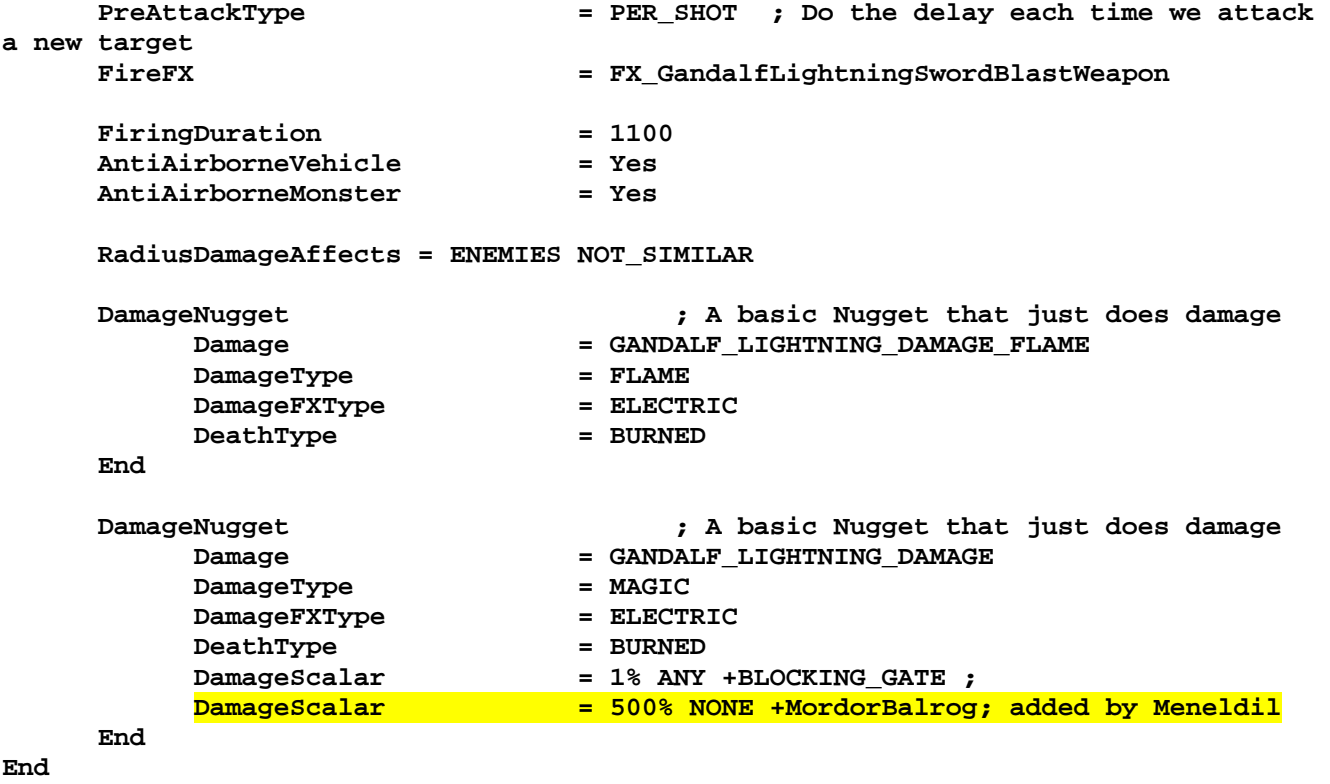

*Note: This allows Gandalf's Lightning Sword to inflict significant damage to the Balrog.* 

# **data\lotr.str**

CONTROLBAR:ToolTipGondorBuildStatue "Leadership bonus to nearby troops \n Price of Heroes is reduced \n +50% Armor, +100% Damage, +100% Combat Experience" END *Note: Changed existing description.* 

CONTROLBAR:ToolTipCloudBreak "Sun breaks through Rain or Darkness \n Stuns enemy units, reducing their armor and speed by 50% for half a minute \n Left click to activate" END *Note: Changed existing description.* 

CONTROLBAR:TheOneRing "&The One Ring" END *Note: Added the ampersand so that there is a hot key.* 

CONTROLBAR:ToolTipSummonRohanAllies "Summons Rohirrim loyal to Gondor \n Left click then right click on target" END *Note: Added "loyal to Gondor" since you may be playing against Rohan.* 

SCRIPT:MGMObjective04 "Use Gandalf's Lightning Sword to defeat the Balrog." END *Note: Changed existing text so you know exactly what Gandalf's "Special Power" is.* 

Map:MAPMPMtDoom/Desc "In this volcano, the One Ring was forged by Sauron" END *Note: "Sauron" was not properly spelled.* 

*Meneldil's Basic Modification Guide (version 1) for TBFME (version 1.03) Page 443 of 448* 

# **ALL FACTION MODIFICATIONS**

# Adding Extended "Map View" Capability

Here's a way to provide map viewing. This can come in handy when testing your mod. It's also interesting sometimes to just watch the game. We'll do this by creating a new spell power. This will not displace any of the existing ones; instead, it will be added to the list of other purchased spells in the left side of your screen. When you left click the button, a Palantir cursor will appear; just right click it wherever it can be used (indicated by a white color). This makes a deliberate action on your part to activate this feature.

Objective: Provide each faction with the capability to view the entire map for 10 minutes.

### **data\ini\commandbutton.ini**

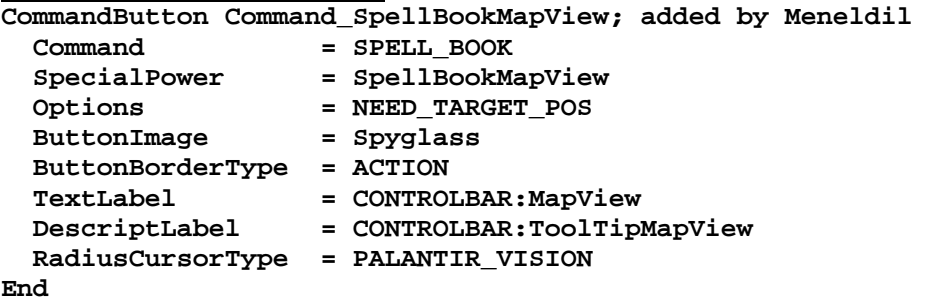

Note: I placed this at the end of the file.

### **data\ini\commandset.ini**

```
CommandSet GoodSpellBookCommandSet
```
- **1 = Command\_SpellBookHeal**
- **2 = Command\_SpellBookElvenGifts**
- **3 = Command\_SpellBookIstariPower**
- **4 = Command\_SpellBookElvenWood**
- **5 = Command\_SpellBookDraft**
- **6 = Command\_SpellBookCloudBreak\_SP**
- **7 = Command\_SpellBookElvenAllies**
- **8 = Command\_SpellBookRohanAllies**
- **9 = Command\_SpellBookEagleAllies**
- **10 = Command\_SpellBookAnduril**
- **11 = Command\_SpellBookEntAllies**
- **12 = Command\_SpellBookArmyoftheDead**
- **13 = Command\_SpellBookMapView; added by Meneldil**

```
End
```
**CommandSet EvilSpellBookCommandSet** 

- **; Currently Spells automatically show up in spell book until**
- **; the pick spell ui is complete, so only add spells that**
- **; are asked to be added!** 
	- **1 = Command\_SpellBookWarChant**
	- **2 = Command\_SpellBookPalantirVision**
	- **3 = Command\_SpellBookIndustry**
	- **4 = Command\_SpellBookEyeofSauron**
	- **5 = Command\_SpellBookDevastation**
	- **6 = Command\_SpellBookFueltheFires**
	- **7 = Command\_SpellBookScavenger**
	- **8 = Command\_SpellBookTaint**
	- **9 = Command\_SpellBookCalltheHorde**
	- **10 = Command\_SpellBookDarkness**
- **11 = Command\_SpellBookFreezingRain**
- **12 = Command\_SpellBookBalrogAlly**
- **13 = Command\_SpellBookMapView; added by Meneldil**

**End** 

**CommandSet RohanSpellBookCommandSet** 

- **1 = Command\_SpellBookHeal**
- **2 = Command\_SpellBookDraft**
- **3 = Command\_SpellBookAnduril**
- **4 = Command\_SpellBookElvenAllies**
- **5 = Command\_SpellBookElvenWood\_Rohan**
- **6 = Command\_SpellBookCloudBreak\_MP**
- **7 = Command\_SpellBookEntAllies**
- **8 = Command\_SpellBookArmyoftheDead**
- **9 = Command\_SpellBookMapView; added by Meneldil**

**End** 

**CommandSet GondorSpellBookCommandSet** 

- **1 = Command\_SpellBookHeal**
- **2 = Command\_SpellBookElvenWood**
- **3 = Command\_SpellBookGandalftheWhite**
- **4 = Command\_SpellBookElvenAllies**
- **5 = Command\_SpellBookRohanAllies**
- **6 = Command\_SpellBookCloudBreak\_MP**
- **7 = Command\_SpellBookEagleAllies**
- **8 = Command\_SpellBookArmyoftheDead**
- **9 = Command\_SpellBookMapView; added by Meneldil**

**End** 

**CommandSet MordorSpellBookCommandSet** 

- **1 = Command\_SpellBookTaint**
- **2 = Command\_SpellBookEyeofSauron**
- **3 = Command\_SpellBookIndustry**
- **4 = Command\_SpellBookScavenger**
- **5 = Command\_SpellBookDevastation**
- **6 = Command\_SpellBookDarkness**
- **7 = Command\_SpellBookCalltheHorde**
- **8 = Command\_SpellBookBalrogAlly**
- **9 = Command\_SpellBookMapView; added by Meneldil**

**End** 

**CommandSet IsengardSpellBookCommandSet** 

- **1 = Command\_SpellBookWarChant**
- **2 = Command\_SpellBookPalantirVision**
- **3 = Command\_SpellBookIndustry**
- **4 = Command\_SpellBookTaint\_Isengard**
- **5 = Command\_SpellBookDevastation**
- **6 = Command\_SpellBookFreezingRain**
- **7 = Command\_SpellBookFueltheFires**
- **8 = Command\_SpellBookBalrogAlly**
- **9 = Command\_SpellBookMapView; added by Meneldil**

**End** 

For the TEA/TEACE Mod:

- **CommandSet ElvenSpellBookCommandSet**
- **1 = Command\_SpellBookHeal**
- **2 = Command\_ElvenSpellBookElvenGifts**
- **3 = Command\_SpellBookCloudBreak\_Elven**
- **4 = Command\_SpellBookAvariAllies**
- **5 = Command\_SpellBookElvenWood\_Elven**
- **6 = Command\_SpellBookEagleAllies**

```
7 = Command_SpellBookEntAllies_Elven 
8 = Command_SpellBookElvenMist 
9 = Command_SpellBookMapView; added by Meneldil 
End
```

```
data\ini\mappedimages\aptimages\myimages.ini
```

```
MappedImage Spyglass 
   Texture = observermode.tga 
   TextureWidth = 256 
   TextureHeight = 256 
   Coords = Left:0 Top:0 Right:256 Bottom:256 
   Status = NONE 
End
```
For TEA/TEACE, you can add this to data\ini\mappedimages\aptimages\aptimages.ini

# **data\ini\object\system\system.ini Behavior = OCLSpecialPower ModuleTag\_PalantirVision SpecialPowerTemplate = SpellBookPalantirVision AttributeModifier = PalantirVision ; AttributeModifierRange = 100 ; AttributeModifierAffects= ANY +CAVALRY +MACHINE +HERO +IsengardUrukCrossbowHorde +IsengardUrukCrossbowHordeWedgeFormation +IsengardUrukCrossbow +IsengardFighterCrossbowComboHorde +IsengardCrossbowPikemanComboHorde -STRUCTURE -BASE\_FOUNDATION ; +HORDE +URUK**  OCL = SpecialPowerPalantirVision<br>CreateLocation = CREATE AT LOCATION  **CreateLocation = CREATE\_AT\_LOCATION AvailableAtStart = No End Behavior = OCLSpecialPower ModuleTag\_MapView; added by Meneldil SpecialPowerTemplate = SpellBookMapView OCL = OCL\_SpawnMapViewPing CreateLocation = CREATE\_AT\_LOCATION AvailableAtStart = Yes End**  Further down in the code… **Behavior = OCLSpecialPower ModuleTag\_SummonDead**

```
 SpecialPowerTemplate = SpellBookArmyoftheDead 
           OCL = OCL_GondorArmyofTheDeadEgg 
;OCL_SpawnArmyOfTheDead 
 TriggerFX = FX_SummonAOD 
 CreateLocation = CREATE_AT_LOCATION 
           AvailableAtStart = No 
      End 
      Behavior = OCLSpecialPower ModuleTag_MapView; added by Meneldil 
           SpecialPowerTemplate = SpellBookMapView 
           OCL = OCL_SpawnMapViewPing 
           CreateLocation = CREATE_AT_LOCATION 
           AvailableAtStart = Yes 
      End
```
**Note: The existing "PalantirVision" and "SummonDead" codes are included for reference. The new codes are placed below them.** 

Further down in the code…

```
;-------------------------- Map View Vision Ping ------------------------------- 
;Map View added by Meneldil 
Object MapViewPing 
       Draw = W3DScriptedModelDraw ModuleTag_Draw 
             DefaultModelConditionState 
                    Model = None 
             End 
       End 
       EvaEnemyUnitSightedEvent = None ; Not a real unit 
       ; ***DESIGN parameters *** 
       VisionRange = 9999999 
       EditorSorting = SYSTEM 
      KindOf = NO_COLLIDE IMMOBILE UNATTACKABLE IGNORE FOR VICTORY
IGNORE_FOR_EVA_SPEECH_POSITION MOVE_ONLY 
       ThreatLevel = 0 
       ; *** ENGINEERING Parameters *** 
       Body = ActiveBody ModuleTag_01 
             MaxHealth = 999999 
             InitialHealth = 999999 
       End 
       Behavior = LifetimeUpdate ModuleTag_LifetimeUpdate 
             MinLifetime = 600000; 10 minute duration 
             MaxLifetime = 600000 
       End 
       ; Detects other stealth units 
       Behavior = StealthDetectorUpdate StealthDetectorUpdateModuleTag 
             DetectionRate = 500; how often to rescan for stealthed things in my 
sight (msec) 
       End 
End
```
Note: I placed this at the end of the file.

# **data\ini\objectcreationlist.ini**

```
; ---------------------------------------------------------------------------------
------ 
; Map View added by Meneldil 
ObjectCreationList OCL_SpawnMapViewPing 
    CreateObject 
       ObjectNames = MapViewPing 
       Count = 1 
    End 
End
```
Note: I placed this at the end of the file.

### **data\ini\playertemplate.ini**

Under each of the intrinsic multiplier sciences, make the following changes

```
IntrinsicSciencesMP = SCIENCE_ROHAN SCIENCE_MapView; Map View added by Meneldil 
IntrinsicSciencesMP = SCIENCE_GONDOR SCIENCE_MapView; Map View added by Meneldil 
IntrinsicSciencesMP = SCIENCE_ISENGARD SCIENCE_MapView; Map View added by Meneldil
```
**IntrinsicSciencesMP = SCIENCE\_MORDOR SCIENCE\_MapView; Map View added by Meneldil** 

For TEA/TEACE, modify **IntrinsicSciencesMP = SCIENCE\_ELVEN SCIENCE\_MapView; Map View added by Meneldil** 

```
data\ini\science.ini
Science SCIENCE_MapView ; added by Meneldil 
   PrerequisiteSciences = SCIENCE_GONDOR SCIENCE_ISENGARD SCIENCE_MORDOR 
SCIENCE_ROHAN 
   SciencePurchasePointCost = 0 
   SciencePurchasePointCostMP = 0 
   IsGrantable = No 
End
```
For TEA/TEACE, add "**SCIENCE\_ELVEN**" to prerequisite sciences.

Note: I placed this at the end of the file.

### **data\ini\specialpower.ini**

```
; ----------------------------------------------------------------------------- 
; Map View added by Meneldil 
SpecialPower SpellBookMapView 
    Enum = SPECIAL_REVEAL_MAP_AREA 
    ReloadTime = 600000 
   PublicTimer = Yes<br>RequiredScience = SCIENCE_MapView
   Required ScienceRadiusCursorRadius = 50
    InitiateAtLocationSound = SpellCloudBreakStereo 
End
```
Note: I placed this at the end of the file.

### **data\lotr.str**

```
CONTROLBAR:MapView 
"Spy Glass" 
END 
CONTROLBAR:ToolTipMapView 
"View the entire map for 10 minutes \n Left click to begin then right click to 
activate" 
END
```
Note: I placed this at the end of the file.